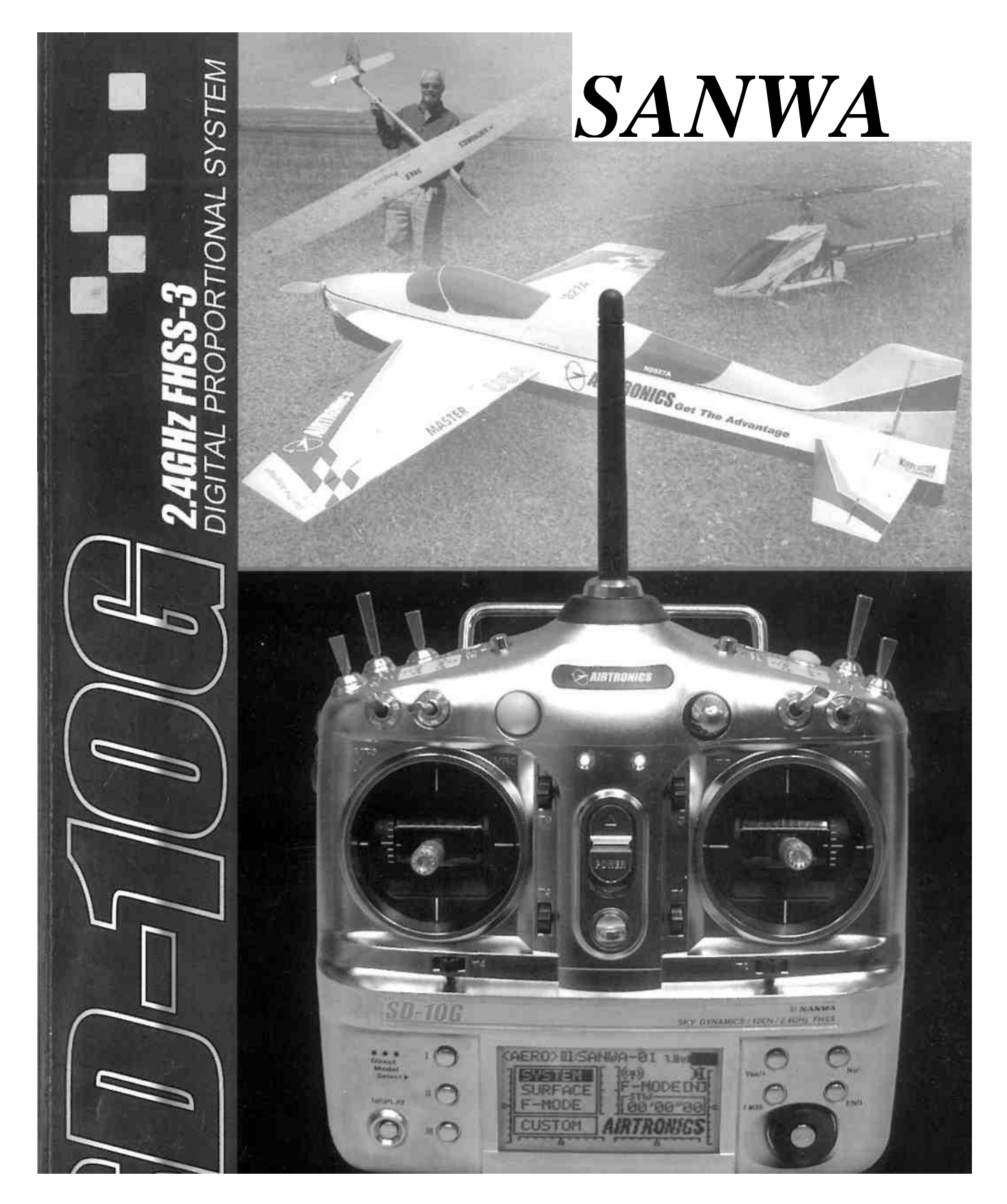

# INSTRUKCJA OBSŁUGI

# **SAMOLOT • HELIKOPTER • SZYBOWIEC**

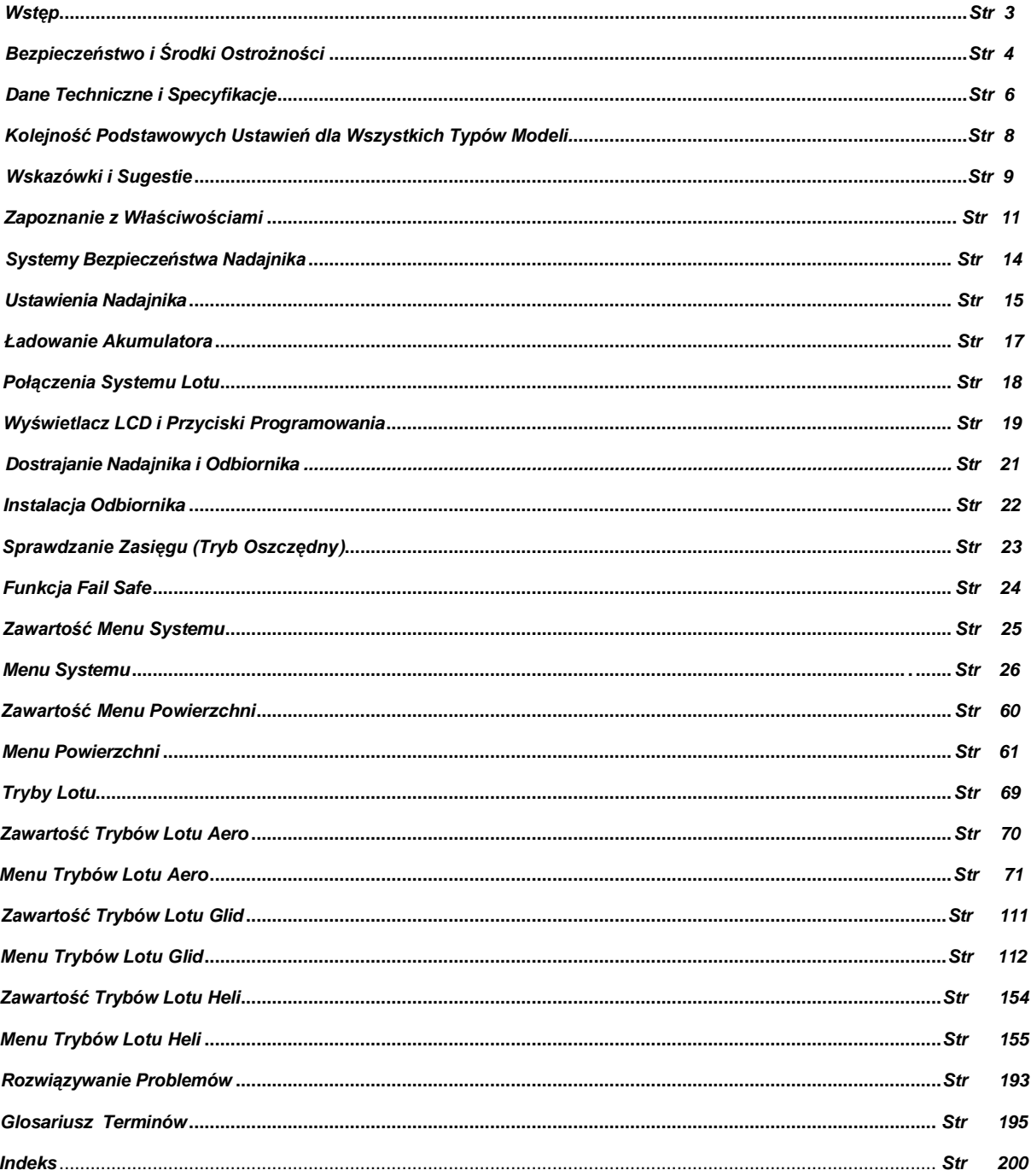

### **OPAKOWANIE**

Opakowanie radiowego systemu sterowania Sanwa SD-10G 2.4GHz FHSS-3 zostało zaprojektowane specjalnie z myślą o bezpiecznym transporcie i składowaniu komponentów radiowego systemu sterowania. Po rozpakowaniu radiowego systemu sterowania nie wyrzucaj elementów opakowania. Zachowaj je na przyszłość, gdyby kiedykolwiek zaszła potrzeba wysłania radiowego systemu sterowania do naszego serwisu lub gdyby trzeba było go przez jakiś czas przechować.

WAŻNE Gdy otrzymasz radiowy system sterowania Sanwa SD-10G 2.4GHz FHSS-3, bateria nadajnika może być odłączona. Zanim podejmiesz próbę naładowania baterii nadajnika, otwórz pokrywę baterii, wciskając dwa zatrzaski do wewnątrz, a następnie podnosząc spód pokrywy baterii. Ostrożnie podłącz łącznik baterii z odpowiadającym otworem w obudowie nadajnika. Łącznik baterii jest spolaryzowany i dlatego można go podłączyć tylko w jeden sposób.

**W**<br>Wemy za zakup nowego radiowego systemu sterowania Sanwa SD-10G 2.4GHz FHSS-3. Poniższa Instrukcia Obsługi ma zadanie zaznajomienie Użytkownika z wieloma wyjątkowymi cechami naszego najnowocześniejszego radiowego systemu sterowania Sanwa SD-10G 2.4GHz FHSS-3. Projektując go, nasi inżynierowie brali pod uwagę wskazówki testujących go pilotów, a także informację zwrotną od Użytkowników, aby stworzyć radiowy systemu sterowania pozwalający uzyskać najlepsze osiągi Twojego modelu, a jednocześnie starając się możliwie ułatwić proces programowania.

Ponieważ system SD-10G 2.4GHz FHSS-3 jest bardzo zaawansowany i wypełniony wieloma cechami właściwymi dla różnych typów modeli, poniższa Instrukcja Obsługi jest dosyć długa. Prosimy się nie zrażać! Poniższa Instrukcja Obsługi stworzona została w taki sposób, aby możliwie najłatwiej można było znaleźć, zrozumieć i zastosować wybrane informacje. Prosimy uważnie przeczytać Instrukcję Obsługi, aby osiągnąć maksymalny sukces i zadowolenie z obsługi nowego radiowego systemu sterowania Sanwa SD-10G 2.4GHz FHSS-3. System ten został zaprojektowany dla osiągnięcia najwyższego komfortu i precyzji w sterowaniu wszystkimi typami modeli. Życzymy sukcesów i przyjemności z nowego zakupu!

! Na końcu Instrukcji Obsługi znajduje się Indeks, który ułatwi znalezienie poszukiwanej informacji. Poniższą Instrukcję Obsługi należy przechowywać w bezpiecznym miejscu wraz z nadajnikiem, aby można się było do niej zwrócić w razie pytań i wątpliwości związanych z użytkowaniem radiowego systemu sterowania Sanwa SD-10G 2.4GHz FHSS-3.

#### *INFORMACJE DOTYCZĄCE DODATKOWEGO ODBIORNIKA*

Dodatkowy odbiornik 2.4GHz można zakupić i połączyć z nadajnikiem SD-10G poprzez operację Dostrajania. Prosimy pamiętać, że z powodu różnic we wdrażaniu technologii 2.4GHz przez różnych producentów jedynie odbiorniki samolotowe marki Sanwa 2.4GHz FHSS-3 i FHSS-1 są kompatybilne z tym radiowym systemem sterowania.

Do kompatybilnych odbiorników należą: 92104 10-kanałowy odbiornik 2.4GHz FHSS-3, a także odbiorniki 2.4GHz FHSS-1: 92824 8-kanałowy, RX-700 7-kanałowy i RX-60 6-kanałowy Micro.

#### *ZASIĘG SYGNAŁU NADAJNIKA*

Jest to radiowy system sterowania, który jest bardzo wydajny, o szerokim zasięgu, który z pewnością przekroczy zasięg wymagany dla każdego modelu. Ze względów bezpieczeństwa Użytkownik powinien przeprowadzić test zasięgu działania, aby upewnić się, że system posiada pełną kontrolę nad modelem nawet w najdalszych zakątkach przestrzeni działania. Test zasięgu należy wykonać w Trybie Oszczędnym. Więcej informacji na stronach 23 lub 34.

#### *ZGODNOŚĆ Z FCC*

Poniższy sprzęt został przetestowany i uznany za spełniający wymogi dla urządzeń cyfrowych Klasy B, zgodnie z Częścią 15 Zasad FCC. Wymogi te zaprojektowano, aby zapewnić właściwą ochronę przeciw szkodliwym zakłóceniom w działaniu instalacji mieszkaniowych. Poniższy sprzęt generuje, używa i może emitować energię częstotliwości radiowej i jeśli nie zostanie zainstalowany i używany zgodnie z instrukcją, może mieć negatywny wpływ na komunikację radiową, chociaż nie ma gwarancji, że nie nastąpi ingerencja w jakąś określoną instalację.

Jeśli ten sprzęt ma negatywny wpływ na odbiór przekazów radiowych czy telewizyjnych, co można ustalić poprzez włączenie i wyłączenie sprzętu, należy spróbować następujących kroków:

- Przemieścić lub skierować antenę w inną stronę.
- Zwiększyć odległość między sprzętem a odbiornikiem.
- Podłączyć sprzęt do gniazdka innego niż to, do którego podłączony jest odbiornik.
- Poprosić o pomoc sprzedawcę lub doświadczonego sprzętowca.

Poniższe urządzenie jest zgodne z Częścią 15 Zasad FCC i z RSS-210 Industry Canada. Działanie sprzętu musi spełniać dwa poniższe warunki:

1) Urządzenie nie może powodować szkodliwych zakłóceń i...

2) Urządzenie musi akceptować odebrane zakłócenia, włączając w to zakłócenia, które mogą spowodować niepożądane działania.

**OSTRZEŻENIE** Zmiany i modyfikacje sprzętu, nie zatwierdzone przez firmę Sanwa mogą unieważnić uprawnienie FCC do używania tego sprzętu.

#### Ekspozycja na RF

Nadajnik SD-10G został przetestowany i spełnia wymogi FCC RF dotyczące ekspozycji, jeśli używany jest z dołączonymi akcesoriami Sanwa przeznaczonymi do tego produktu, a także jeśli zachowana jest odległość co najmniej 20cm między anteną a ciałem Użytkownika. Używanie innych akcesoriów może nie zapewniać zgodności z wymogami FCC RF dotyczącymi ekspozycji.

## **BEZPIECZEŃSTWOIŚRODKIOSTROŻNOŚCI**

Jako dodatek do części dotyczącej Zgodności z FCC znajdującej się na poprzedniej stronie, zwracamy uwagę na konieczność przestrzegania środków ostrożności podczas instalacji i użytkowania radiowego systemu sterowania Sanwa SD-10G 2.4GHz FHSS-3.

#### *BEZPIECZEŃSTWO*

Przeczytaj całość poniższej Instrukcji Obsługi.

Pamiętaj o zasadzie "Ostrożności nigdy za wiele" w odniesieniu do siebie, innych i sprzętu.

Jeśli kiedykolwiek podczas obsługi swojego modelu zauważyć lub zaobserwujesz jego nieregularną lub nienormalną pracę, zakończ jego działanie najszybciej i najbezpieczniej jak to możliwe. NIE obsługuj swojego modelu póki nie upewnisz się, że problem został naprawiony. NIE RYZYKUJ.

Twój model może spowodować poważną szkodę lub uraz, więc zawsze pamiętaj o ostrożności i uprzejmości.

Nie narażaj radiowego systemu sterowania na kontakt z wodą lub nadmierną wilgocią.

Jeśli używasz modeli statków, zabezpiecz odbiornik i serwa umieszczając je w nieprzemakalnej obudowie.

Jeśli nie masz lub masz małe doświadczenie w obsłudze modeli, zalecamy, abyś poprosił o pomoc i wskazówki doświadczonego modelarza.

Ostrzeżenie o niskim napięciu zabrzmi, gdy napięcie akumulatora nadajnika spadnie do 6,7 Volt. W takim przypadku, najszybciej jak się da zaprzestań używania nadajnika i naładuj akumulator. Więcej informacji na stronie 17.

! Ten radiowy system sterowania działa na częstotliwości 2.4GHz. Połączenie zależy od tego, czy nadajnik i odbiornik są dostrojone. W odróżnieniu od zwykłych systemów kryształkowych, ten system może działać bez kontroli częstotliwości.

#### *ŚRODKI OSTROŻNOŚCI DOTYCZĄCE CZĘSTOTLIWOŚCI 2.4GHZ*

Częstotliwość 2.4GHz może być używana przez inne urządzenie, ale jeśli jest ono w najbliższym otoczeniu, może to spowodować zakłócenia. Zawsze przed użyciem, przeprowadź test, aby upewnić się, że serwa działają właściwie. Ze względów bezpieczeństwa Użytkownik powinien również przeprowadzić test zasięgu działania, aby upewnić się, że system posiada pełną kontrolę nad modelem nawet w najdalszych zakątkach przestrzeni działania.

Na szybkość odpowiedzi odbiornika może wpłynąć używanie go w miejscu, gdzie używa się wielu urządzeń operujących na częstotliwości 2.4GHz. Dlatego przed użyciem należy sprawdzić teren. Jeśli odbiornik odpowiada wolno, zaprzestań użytkowania najszybciej, jak to możliwe.

Jeśli częstotliwość 2.4GHz jest nasycona (zbyt wiele systemów kontroli radiowej naraz), radiowy system sterowania może się rozstroić ze względów bezpieczeństwa. W ten sposób system nie zostanie uszkodzony przez zakłócenia. Po oczyszczeniu częstotliwości lub zmniejszeniu jej nasycenia, system powinien się dostroić bez problemu.

W miejscu, w którym używasz radiowego systemu sterowania Sanwa SD-10G 2.4GHz FHSS-3 przestrzegaj wszelkich obowiązujących tam przepisów i rozporządzeń.

W odróżnieniu od częstotliwości używanych przez wcześniejsze radiowe systemy sterowania, na odbiór tego systemu negatywny wpływ mogą mieć duże przeszkody, stalowe i betonowe budowle, siatki drutowe i podobnego typu przeszkody znajdujące się pomiędzy nadajnikiem a modelem. Pamiętaj o tym w trosce o bezpieczeństwo Twojego modelu.

### *ŚRODKI OSTROŻNOŚCI DOTYCZĄCE NADAJNIKA*

Najpierw włącz nadajnik, a potem odbiornik. Po zakończeniu użytkowania, najpierw wyłącz odbiornik, a dopiero później nadajnik. Aktywowanie komponentów w odwrotnej kolejności może być niebezpieczne, gdyż serwa mogą w niekontrolowany sposób rozpocząć pracę.

Przed użyciem dwa razy sprawdź, czy akumulatorki nadajnika i odbiornika są naładowane.

Nigdy nie dotykaj anteny nadajnika podczas jego pracy. Może to spowodować utratę sygnału, a w konsekwencji – utratę kontroli nad modelem.

Antenę ustaw prostopadle do ziemi

Przed użyciem antena nadajnika powinna zostać wysunięta i w miarę możliwości ustawiana prostopadle do ziemi. Aby zapobiec uszkodzeniu anteny, po skończonej pracy, należy przechowywać ją w pozycji poziomej, schowaną.

Nie narażaj nadajnika na kontakt z wodą i nadmierną wilgocią.

Nie narażaj nadajnika na działanie nadmiernego ciepła i bezpośrednio padających promieni słonecznych. bezpośrednio padających promieni Pozostawienie nadajnika na słońcu może spowodować uszkodzenie wyświetlacza LCD.

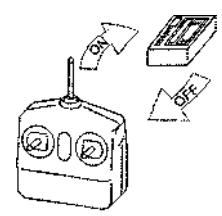

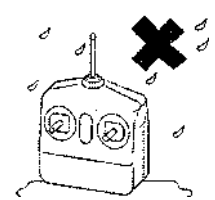

Unikaj kontaktu z wilgocią i ekspozycji na światło słoneczne

#### *ŚRODKI OSTROŻNOŚCI DOTYCZĄCE ODBIORNIKA*

- Okablowanie anteny odbiornika składa się z dwóch przewodów współosiowych i dwóch drutów odbierających (cienka końcówka przewodów współosiowych). Podczas mocowania okablowania anteny odbiornika, nigdy nie zginaj drutów odbierających. Odbiór sygnałów może się pogorszyć, gdy druty odbierające są zgięte.
- Okablowanie anteny odbiornika jest delikatne i dlatego należy się z nim obchodzić ostrożnie. Nie ciagni go z użyciem siły, nie tnij i nie rozciągaj.
- Przewodów współosiowych można zginać w łagodne zwoje. Ale nie można ich zginać mocno ani wielokrotnie, gdyż w ten sposób można uszkodzić rdzenie anteny odbiornika.
- Gdy instalujesz odbiornik w modelu zasilanym elektrycznością, postaraj się umieścić okablowanie anteny odbiornika jak najdalej od silnika, akumulatora i elektronicznej kontroli szybkości (ESC).
- Istnieje prawdopodobieństwo, że część poleceń może nie zostać wykonana, jeśli złącza rozłączą się podczas użytkowania. Dlatego upewnij się, że złącza odbiornika, serw i przewodów przełącznika są odpowiednio zabezpieczone.
- Odbiornik jest podatny na działanie wibracji i wilgoć. Podejmij odpowiednie kroki w celu zabezpieczenia odbiornika przeciw wibracjom i wilgoci. Odbiornik powinien być opakowany w piankę, którą należy zawiązać lub zabezpieczyć w inny sposób, aby pozostawała na właściwym miejscu. Jednak pianka nie powinna otaczać odbiornika zbyt ściśle, gdyż w ten sposób osłabione zostanie wyciszanie wibracji. Niepodjęcie odpowiednik kroków w celu zabezpieczenia odbiornika może skutkować jego uszkodzeniem.
	- Podczas instalacji odbiornika druty odbierające anteny (cienka końcówka przewodów współosiowych) nie powinny mieć styczności z elementami przewodzącymi (węglowymi lub metalowymi). Kadłub samolotu czy ramy helikoptera mogą zawierać elementy przewodzące. Jeśli instalujesz odbiornik otoczony elementami przewodzącymi (np. kadłub z włókna węglowego), postaraj się, aby druty odbierające anteny wystawały ponad model, gdyż otoczenie elementami przewodzącymi może osłabić odbiór.
	- Producent nie jest odpowiedzialny za jakiekolwiek uszkodzenia powstałe w wyniku używania innych elementów niż autentyczne elementy Sanwa.

! Niezwykle ważne jest, aby zainstalować i poprowadzić okablowanie odbiornika poprawnie! Dzięki temu Twój model będzie otrzymywał sygnał bez względu na swoją pozycję, położenie i obrany kurs. Informacje na stronie 22.

#### *INFORMACJE DOTYCZĄCE AMA*

Academy of Model Aeronautics (AMA) to narodowa organizacja zrzeszająca modelarzy w Stanach Zjednoczonych. Zachęcamy do zapoznania się z korzyści płynących z członkowstwa, włączając w to ubezpieczenie w przypadku określonych urazów. Akademia przyjęła proste i rozsądne zasady, szczególnie tyczące się lotów kontrolowanych drogą radiową. W ten sposób powstał Oficjalny Kodeks Bezpieczeństwa Narodowego Zdalnie Sterowanego Modelarstwa Lotniczego AMA. Część zasad przytaczamy poniżej:

• Nie będę latał moim modelem lotniczym w czasie usankcjonowanych wydarzeń, pokazów lotniczych czy demonstracyjnych, jeśli nie zostanie on najpierw dokładnie przetestowany w locie.

- Nie będę latał moim modelem wyżej niż około 400 stóp w odległości około 3 mil od lotniska bez powiadomienia kontrolerów lotów. Będę ustępował pełnometrażowym samolotom i unikał latania w ich pobliżu. W razie konieczności skorzystam z pomocy obserwatora, który będzie nadzorował lot, aby uniknąć latania w pobliżu pełnometrażowych samolotów. Będę przestrzegał zasad bezpieczeństwa obowiązujących w miejscach, w których latam. Nie będę z premedytacją pilotował mojego modelu w sposób nierozważny i niebezpieczny.
- Dokonam naziemnego testu oprzyrządowania radiowego zanim wykonam pierwszy lot nowym lub zreperowanym modelem.

• Nie będę latał moim modelem lotniczym w obecności widzów dopóki nie zostanę wykwalifikowanym modelarzem, chyba, że będzie mi towarzyszył i udzielał pomocy ktoś doświadczony

> Academy of Model Aeronautics 5151 East Memorial Drive Muncie, IN 47302 Tel (800) 435-9262 Faks (765) 741-0057 [www.modelaircraft.oro](http://www.modelaircraft.oro/)

### **DANE TECHNICZNE I SPECYFIKACJE**

#### *OGÓLNE DANE TECHNICZNE*

Proporcjonalne cyfrowe komputerowe radio, 10 kanałów z zaawansowanym oprogramowaniem dla modeli samolotów, helikopterów, szybowców Nowa Technologia 2.4GHz FHSS-3

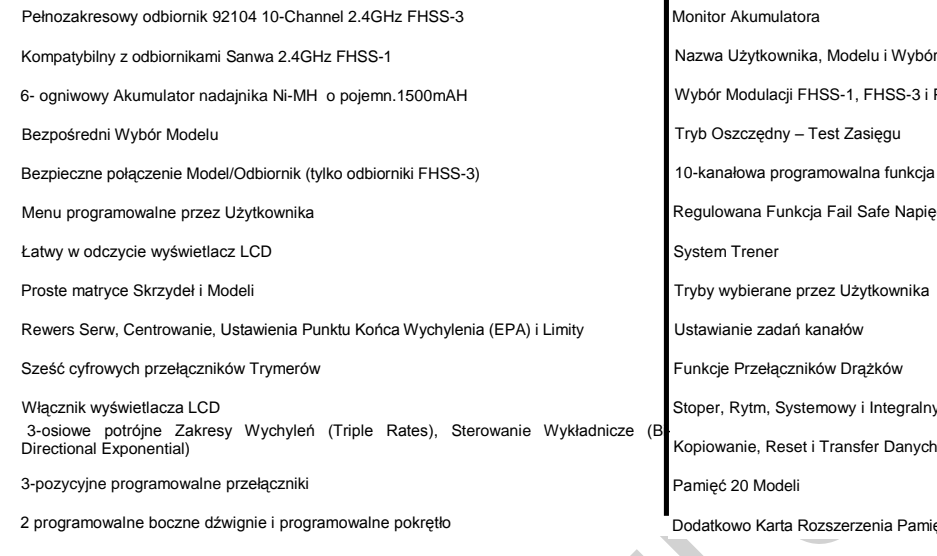

#### *DANE TECHNICZNE DLA MODELI SAMOLOTÓW*

- Monitor Serw
- Monitor Drążków
- Potrójne Zakresy Wychyleń A/E/R
- Dwukierunkowe Sterowanie Wykładnicze A/E/R
- 9-punktowa Krzywa Mocy
- Wstrzymanie Pracy Przepustnicy (Throttle Hold)
- Odcięcie Przepustnicy (Throttle Cut)

#### *DANE TECHNICZNE DLA MODELI HELIKOPTERÓW*

- Zaawansowana Kontrola Tarczy Sterującej
- Monitor Serw
- Monitor Drążków
- Potrójne Zakresy Wychyleń A/E/R
- Dwukierunkowe Sterowanie Wykładnicze A/E/R
- 9-punktowa Krzywa Mocy (Throttle Curve) i Krzywa
- Skoku (Pitch Curve)
- Odcięcie Przepustnicy (Throttle Cut)

#### *DANE TECHNICZNE DLA MODELI SZYBOWCÓW*

- Wydajność 6 serw skrzydeł
- Tryb Lądowania Awaryjnego
- Monitor Serw
- Monitor Drążków
- Potrójne Zakresy Wychyleń A/E/R
- Dwukierunkowe Sterowanie Wykładnicze A/E/R
- Różnicowe Wychylenie Lotek
- Lądowanie Różnicowe
- Bieg Jałowy
- Różnicowe Wychylenie Lotek
- A/E/R Offset
- Opóźnienie Kanału
- Trymer
- Krok Trymera
- Funkcja Trim Authority

- - 7-punktowe Nachylenie zawisu
	-
	- A/E/R Offset
	- Opóźnienie Kanału
	- Trymer
	- Krok Trymera
	- Funkcja Trim Authority

- 
- 
- 
- 
- 
- 
- 
- 
- Punkt zamarzania klap do lądowania
- Funkcja Landing Crow
- Wygięcie (Camber) i Punkt Wygięcia
- Opóźnienie Kanału
- Trymer
- Krok Trymera
- FunkcjaTrim Authority
- Funkcja Cross-Trim

Monitor Akumulatora ór Modelu PPM-8 ia Fail Safe ięcia Akumulatora Odbiornika ny Zega

Þ

iięci i możliwość Połączenia z PC

- Funkcja Cross-Trim
- 2 Programowalne Szybkie Obroty
- 10 Programowalne Miksery
- 5 C-Mikserów z Krzywymi 9-punktowymi
- Dźwignia ze zmienną opornością
- 5 Trybów Lotu
- Kopiowanie, Opóźnianie i Nazywanie Trybu Lotu
- 3 stopnie czułości Żyroskopu
- 
- 
- Dźwignia ze zmienną opornością
- 5 Trybów Lotu
- 
- 11 Programowalnych Mikserów
- 5 C-Mikserów z Krzywymi 9-punktowymi
- Dźwignia ze zmienną opornością
- 5 Trybów Lotu
- Kopiowanie, Opóźnianie i Nazywanie Trybu Lotu
- 
- 7-punktowa Przepustnica Zawisu
- - - 3 Regulatory
		- 3 Programowalne Miksery Plus Miksowanie Obrotu
		- 5 C-Mikserów z Krzywymi 9-punktowymi
	- -
		- Kopiowanie, Opóźnianie i Nazywanie Trybu Lotu
		-
		-
		-
		-

### **DANE TECHNICZNE I SPECYFIKACJE**

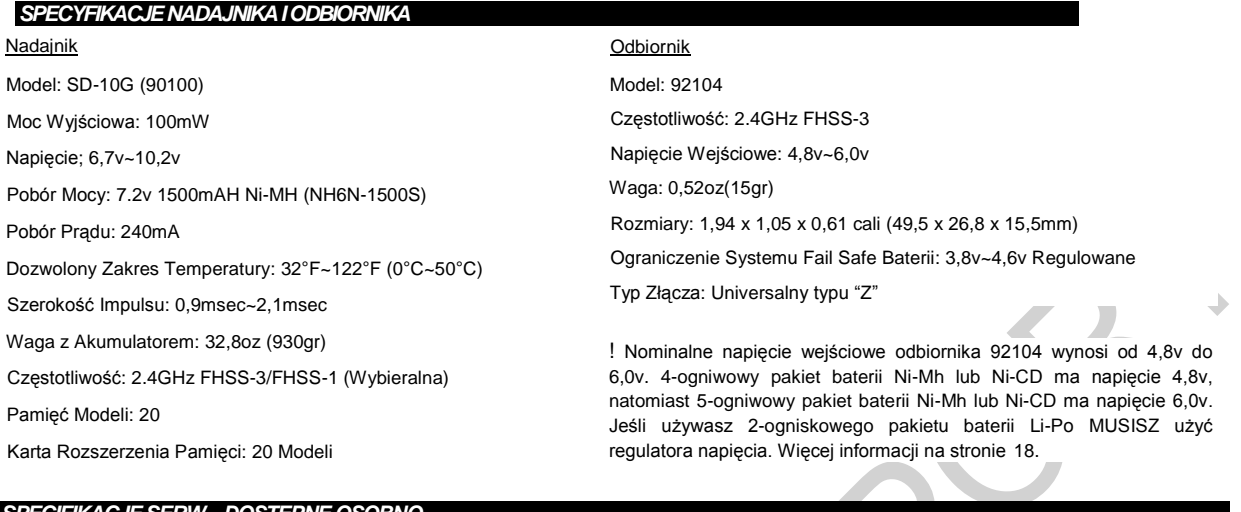

#### *SPECIFIKACJE SERW – DOSTĘPNE OSOBNO*

Zalecamy używanie markowych serw Sanwa do pracy z radiowym systemem sterowania Sanwa SD-10G 2.4GHz FHSS-3. Skontaktuj się z lokalnym przedstawicielem firmy Sanwa, aby otrzymać więcej informacji.

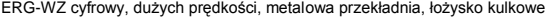

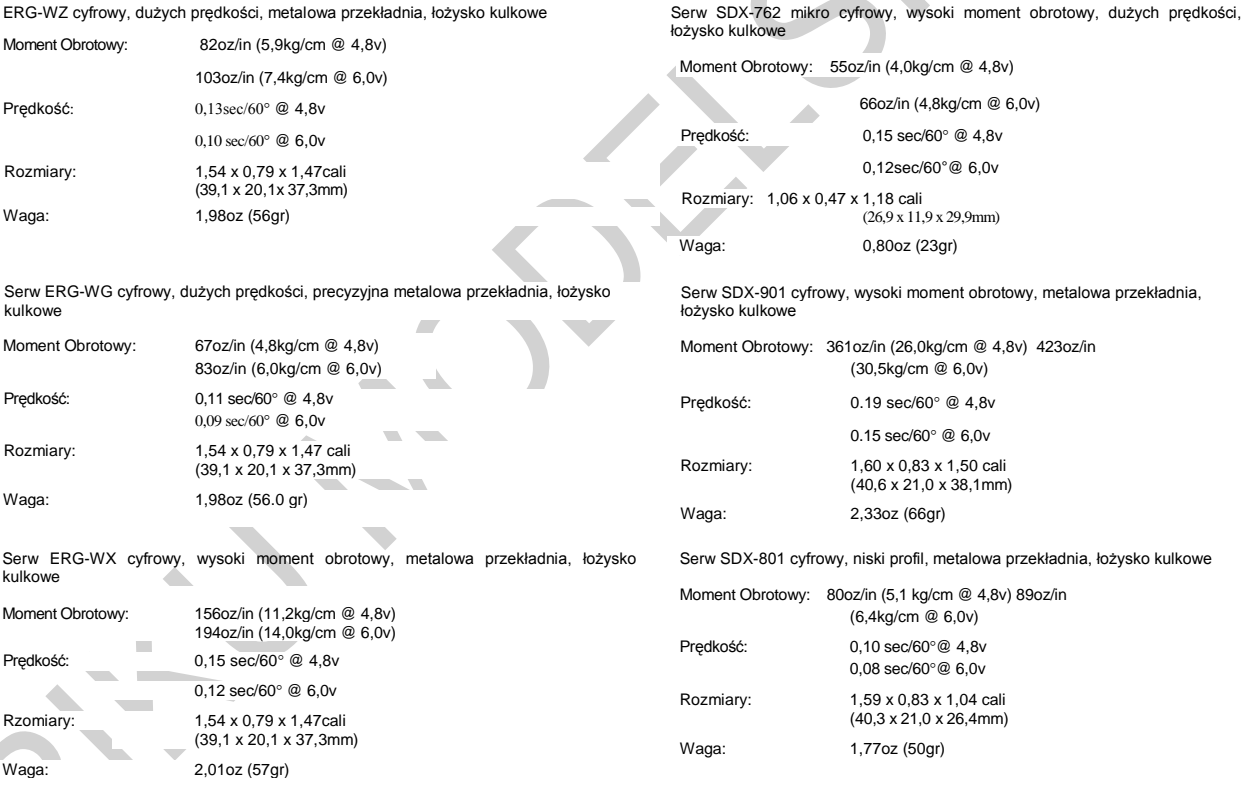

**Uwaga! Odbiornik 10-kanałowy 92104 dołączony do systemu radiowego, pracuje z wysoką ilością klatek na sekundę w systemie FHSS-3. Do tego odbiornika należy stosować wyłącznie serwomechanizmy cyfrowe oraz analogowe fimy SANWA. Z większością innych serwomechanizmów analogowych, system może nie pracować dobrze. Jeśli używasz serwomechanizmów analogowych innej firmy niż SANWA – zmień odbiornik na 8-kanałowy 92824, 7-kanałowy RX-700 lub 6-kanałowy RX-60 i zastosuj w nadajniku mode FH-1.**

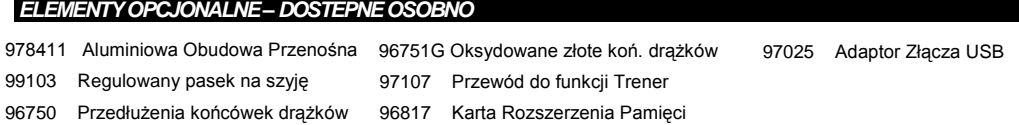

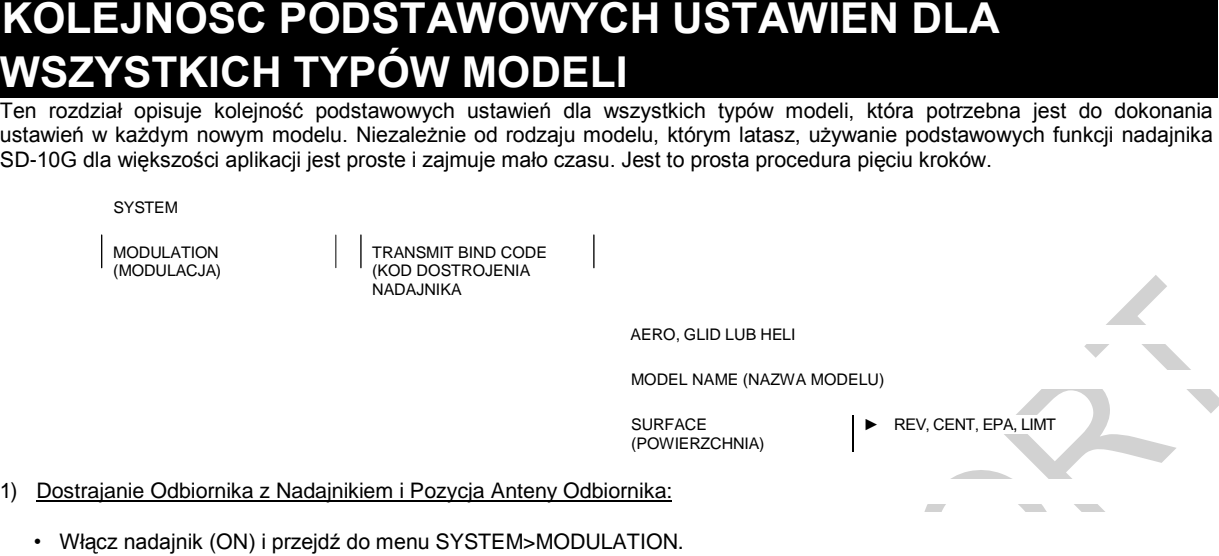

- Przytrzymaj Przycisk Dostrajania (Bind) na odbiorniku. Przyciskając Przycisk Dostrajania, włącz odbiornik (ON).
- Zwolnij Przycisk Dostrajania (Bind) na odbiorniku. Dioda Dostrajania będzie powoli migać.
- Przewijaj ekran menu aż do TRANSMIT BIND CODE, a następnie wciśnij przycisk YES/+. Dioda Dostrajania zacznie

#### gwałtownie migać.

- Gdy Dioda Dostrajania przestanie gwałtownie migać, wciśnij przycisk END. Dioda Dostrajania zacznie świecić.
- Zainstaluj odbiornik w swoim modelu, upewniając sie, że oba druty odbierające anteny są zamontowane w pozycji 90°

#### względem siebie.

- Obróć antenę nadajnika tak, aby znajdowała się pod kątem 45° względem Ciebie.
- 2) Wybierz Typ Modelu:
	- Przejdź do menu SYSTEM>TYPE. Użyj przycisków YES/+ lub NO/-, aby wybrać Typ Modelu odpowiadający twojemu modelowi: AERO (Samolot), GLID (Szybowiec) lub HELI (Helikopter).
- 3) Dokonaj Ustawień Dotyczących Typu Modelu:
	- Przewijaj ekran menu do dołu, aby wybrać różne opcje dotyczące wybranego Typu Modelu.

AERO – Wybierz typ skrzydeł (Normal lub Delta), liczbę serw lotek (1 lub 2), liczbę serw klap (1 lub 2), typ ogona (Normal, V-Tail, lub Dual Elevator Servos), a także ilość silników, w jakie wyposażony jest model (1 lub 2).

GLID - Wybierz typ skrzydeł (Normal lub Delta), liczbę serw lotek (2 lub 4), liczbę serw klap (1, 2 lub 4), typ ogona (Normal lub V-Tail).

HELI - Wybierz typ tarczy sterującej, w jaką wyposażony jest model. Każdy Typ Tarczy Sterującej wyposażony jest w diagram obrazujący rozmieszczenie serw na tarczy sterującej. Wybierz Typ Tarczy Sterującej odpowiadający twojemu modelowi.

- Po dokonaniu wyboru wciśnij przycisk ENTER, a następnie przycisk YES/+. Odpowiedni model oprogramowania zostanie załadowany do nadajnika.
- 4) Nazwij swój Model:
	- Przejdź do menu SYSTEM>MODEL NAME i wprowadź nazwę swojego modelu. To pozwoli Ci łatwiej wybrać ten Typ Modelu następnym razem. Nazwa Modelu będzie wyświetlona w Górnym menu, abyś wiedział, który model jest obecnie używany.
- 5) Podłącz Serwa i Ustaw Powierzchnie Sterowe:
	- Przejdź do menu Powerzchni (Surface) (jest bezpośrednio pod SYSTEM w Głównym menu). Górna część menu Powierzchni pokazuje, które serwa podłączyć, do których złaczy kanałów odbiornika. Wykorzystaj te wskazówki, aby podłączyć serwa do odbiornika we właściwej kolejności.
	- Użyj menu Powierzchni, aby ustawić kierunek przesunięcia (NOR/REV), centrowanie (CENT) i maksymalne przesunięcie (EPA) w obu kierunkach dla każdego z serw. Wybierz ustawienia osobno dla każdego serwa, aby upewnić się, że ich ruch będzie poprawny i że tarcza sterująca, podwójne lotki, podwójny ster wysokości itp. będą się jednakowo poruszać.

## **WSKAZÓWKI I SUGESTIE**

Wiele z poniższych Wskazówek i Sugestii powtórzy się podczas pracy z poniższą Instrukcją Obsługi. Dla wygody Użytkownika zamieszczamy poniżej listę najistotniejszych z nich.

Gdy zobaczysz znak "→" w prawym dolnym rogu strony, znak ten wskazuje, że dane zagadnienie kontynuowane jest na następnej stronie.

- Podczas użytkowania na wolnym powietrzu, antenę należy wysunąć do maksimum. Jednak podczas użytkowania w pomieszczeniu, antenę należy pozostawić schowaną.
- Należy używać regulatora napięcia, jeśli napięcie baterii odbiornika przekracza 6,0 volt.
- Do ładowania akumulatora Ni-MH nadajnika można użyć nienależącej do kompletu ładowarki wyposażonej w mechanizm detekcji stanu naładowania. Jednakże należy pamiętać, że aby naładować akumulatorek, trzeba go najpierw wyjąć z nadajnika, gdyż układ elektryczny nadajnika będzie zakłócał działanie ładowarki. Skutkować to może przeładowaniem i uszkodzeniem akumulatora, a nawet samego nadajnika.
- Do odbiornika można osobno podłączyć nawet 10 serw podłączyć. Aby móc korzystać ze złącz kanału 9 Channel 9/BATT lub kanału 10 Channel 10/BATT, należy podpiąć do złącza rozgałęziacz typu "Y", a następnie podpiąć do jednego końca serw, a do drugiego złącze akumulatorka.
- Niezwykle ważne jest, aby zainstalować i poprowadzić okablowanie odbiornika poprawnie! Dzięki temu Twój model będzie otrzymywał sygnał bez względu na swoją pozycję, położenie i obrany kurs.
- Wszystkie zadania kanałów odbiornika można zaprogramować w sposób odpowiadający Użytkownikowi. Przykładowo, w konfiguracji domyślnej, złącze kanału 1 odbiornika kontroluje Ster Wysokości, jednak, można go zaprogramować, aby kontrolował Lotki lub Ster Kierunku, itp. Pozwala to uzyskać najlepszą wymaganą kontrolę nad ustawieniami wybieranymi przez Użytkownika.
- Wszystkie przełączniki (rozmieszczone z prawej i lewej strony), dodatkowe dźwignie, dodatkowe przyciski, dodatkowe pokrętło można zaprogramować, aby pełniły różne funkcje w zależności od preferencji Użytkownika. Niektóre z przełączników mają ustawienia domyślne zależne od Typu Modelu. Aby uzyskać informację o ustawieniach domyślnych, należy przejrzeć odnośne rozdziały poniższej Instrukcji Obsługi.
- Zasięg radiowego systemu sterowania sprawdza się używając funkcji Trybu Oszczędnego. Nie próbuj latać, jeśli nadajnik działa w Trybie Oszczędnym, gdyż nie będziesz w stanie kontrolować swojego modelu po osiągnięciu przez niego pewnej odległości.
- Nadajnik SD-10G posiada funkcję Typ, która pozwala na szybkie ustawianie niskopoziomowego miksowania nadajnika w oparciu o typ pilotowanego modelu. Nadajnik posiada matryce popularnych typów modeli AERO, GLIDER i HELI. Przykładowo, jeśli Twój model posiada dwa serwa lotek, dwa serwa klap i podwójne serwa steru wysokości, wybór tych opcji automatycznie zmieni program nadajnika, aby dopasować go do tego ustawienia. Ta funkcja zdecydowanie ułatwia programowanie bardziej skomplikowanych modeli. **Funkcja wyboru Typu Modelu używana jest podczas wprowadzania ustawień dla nowego modelu i należy ją ustawić zanim przejdzie się do wprowadzania dalszych zmian w ustawieniach Twojego modelu. Gdy dokona się zmiany wybranego Typu Modelu, wszystkie wcześniejsze ustawienia (także te wprowadzone przez Użytkownika) zostaną usunięte.**
- Nadajnik SD-10G wyposażony jest w szereg różnych systemów bezpieczeństwa, które po włączeniu się ostrzegają użytkownika głośnym dźwiękiem alarmu. Jeśli włączysz swój nadajnik (ON) i rozlegnie się brzęczenie, będzie to najprawdopodobniej alarm bezpieczeństwa.
- Włącznik wyświetlacza aktywuje wyświetlacz LCD nadajnika nawet jeśli nadajnik nie jest włączony. Pozwala to na sprawdzenie i/lub zmianę ustawień bez konieczności włączania nadajnika. Aby włączyć (ON) tylko wyświetlacz LCD, wciśnij i przytrzymaj przycisk wyświetlacza DISPLAY przez około 2 sekundy. Aby wyłączyć wyświetlacz LCD (OFF), wciśnij raz przycisk DISPLAY.
- Nadajnik SD-10G jest kompatybilny z odbiornikami Sanwa 2.4GHz FHSS-3 i FHSS-1. Aby zestroić nadajnik z odbiornikiem FHSS-1 (np. odbiornikiem Sanwa 92824 2.4GHz załączonym do radiowego systemu sterowania RDS8000 2.4GHz), modulację nadajnika należy najpierw zmienić na FH1.
- Wciśnięcie przycisku YES/+ podczas operacji wyboru ustawień w menu System lub F-Mode spowoduje dodanie danego ustawienia do menu Custom (Ustawienia Użytkownika). Ustawienia dodane do menu Custom zaznaczone są symbolem ©.

• Modele zachowane na Karcie Rozszerzenia Pamięci (jeśli jest zainstalowana), zaznaczone są symbolem 'M' (np. M21: SANWA-04).

• W ustawieniach domyślnych, Lista Wyboru Modelu zawiera 10 typów modeli AERO i 10 typów modeli HELI. Typ Modelu dla każdego z modeli można zmienić używając menu Type (Typ). Funkcja Bezpośredniego Wyboru Modelu (Direct Model Select) pozwala na wybór z pamięci jednego z trzech najczęściej używanych modeli bez potrzeby wchodzenia w menu Wyboru Modelu (Model Select). To sprawia, że programowanie twoich trzech ulubionych modeli będzie szybsze i łatwiejsze.

• Wciśnięcie przycisków YES/+ i NO/- razem spowoduje usunięcie zaznaczonego wyboru ustawienia i spowoduje powrót do Ustawień Fabrycznych.

- Gdy wyświetli się Główne menu, przyciśnięcie przycisków YES/+ i NO/- razem spowoduje wyzerowanie zegara.
- Można przyporządkowywać różne funkcje jednemu przełącznikowi poprzez przyporządkowanie tego samego Numeru Pozycji Przełącznika każdej z funkcji. Przykładowo, można przyporządkować funkcję Drugiego Podwójnego Zakresu Wychyleń Steru Wysokości (Elevator Dual Rate 2), Drugiego Podwójnego Zakresu Wychyleń Lotek (Aileron Dual Rate 2), i Drugiego Podwójnego Zakresu Wychyleń Steru Kierunku (Rudder Dual Rate 2) jednemu przełącznikowi i w ten sposób zmieniać ich działanie jednocześnie.
- Jak wiele innych ustawień systemu SD-1OG, Przyporządkowanie Przełączników (Switch Assignments) zależy od typu modelu. Jeśli chcesz zachować te same ustawienia dla różnych typów modeli, użyj funkcji Kopiowania Danych (Data Copy), aby zaoszczędzić czas i wysiłek potrzebny do przeprogramowania Przyporządkowania Przełączników dla każdego modelu z osobna.
- Gdy używasz funkcji Resetowania Danych (Data Reset), **WSZYSTKIE** zależne od typu modelu dane dotyczące Trybów Lotu, Powierzchni, Programowania systemu (np. Przyporządkowanie Przełączników, Nazwa Modelu, ustawienia systemu bezpieczeństwa Fail Safe i Przełączniki Drążków) zostaną wyzerowane i przywrócone zostaną ustawienia fabryczne. Jednak ustawienia Typu Modelu i Modulacji **NIE** zostaną zresetowane.

• Zwiększenie kontrastu wyświetlacza LCD może spowodować szybsze zużycie akumulatora niż w przypadku ustawienia zmniejszonego kontrastu.

• Wszystkie zmiany ustawień zaczynają obowiązywać natychmiast, chyba, że Użytkownik zostaje poinformowany, że może być inaczej.

- Gdy zainstalowana i włączona zostanie Karta Rozszerzenia Pamięci, traktowana jest jako rozszerzenie wewnętrznej pamięci modeli nadajnika SD-1OG. Dlatego też ustawienia dotyczące określonych modeli można tworzyć, kopiować i kasować bezpośrednio poprzez menu Systemu. Nie trzeba wchodzić do menu Pakietu Pamięci, aby wprowadzać zmiany w modelach przechowywanych w Karcie Rozszerzenia Pamięci.
- Gdy przełączniki trymera osiągają pozycję centralną, rozlega się sygnał dźwiękowy. Pozwala on zorientować się, kiedy przełączniki trymera osiągają pozycję centralną bez konieczności spoglądania na Wskaźniki Trymera w górnym menu.
- Nadajnik SD-10G posiada Cyfrową Pamięć Trymera. Każda ilość trymowania ustawiona w czasie lotu poprzez użycie przełączników trymera lub przycisków YES/+ i NO/- w menu Trymera, jest automatycznie zachowywana w odniesieniu do danego kanału i modelu i dla danego Trybu Lotu (jeśli jest włączony). Wartości procentowe Trymera dla każdego modelu będą automatycznie załadowane, gdy nadajnik zostanie włączony i gdy zostanie wybrany dany model.
- Zawsze aktywny jest jeden z Trybów Lotu. W ustawieniach domyślnych aktywny jest tryb F-MODE N (Normalny). Gdy wybrany zostanie Typ Modelu GLID, aktywny będzie tryb F-MODE 4 (Land), gdy drążek kontroli klap jest cofnięty do końca.
- Przycisk F-MODE jest używany tylko, aby ułatwić programowanie poszczególnych Trybów Lotu i nie wyłącza ani nie włącza Trybów Lotu.
- Przed startem sprawdź pozycję przełączników Podwójnego Zakresu Wychyleń (Dual Rate), aby upewnić się, że znajdują się w odpowiedniej pozycji. Zalecamy ustawienie maksymalnego wychylenia, gdy trzypozycyjne przełączniki Podwójnego Zakresu Wychyleń są albo przesunięte maksymalnie do przodu lub do tyłu, w zależności od preferencji Użytkownika.
- Kanały wyświetlone w menu Powierzchni będą się różnić w zależności od Typu Modelu i opcji ustawień Typu Modelu wybranych w menu SYSTEM>MODEL TYPE. Przykładowo, jeśli twój model jest wyposażony w podwójne serwa steru wysokości, wyświetlą się oznaczenia: LE (Lewy Ster Wysokości) i RE (Prawy Ster Wysokości).
- Ustawienie Punktu Końca Wychylenia (EPA) to nie to samo, co Limity i nie powinna być używana w ten sam sposób, co Limity. Podczas, gdy Limity ograniczają maksymalne przesunięcie serwa w każdym kierunku, Ustawienie Punktu Końca Wychylenia – nie. Funkcja EPA zaprojektowana została, aby balansować wychylenie po obu stronach przesunięcia serwa i inne ustawienia (np. Podwójny Zakres Wychyleń) może nad nią przeważyć. Przykładowo, jeśli Ustawienie Punktu Końca Wychylenia ustawione jest na 100%, a Podwójny Zakres Wychyleń na 150%, serw przesunie się o więcej niż 100%, gdy funkcja D/R jest włączona. Natomiast, jeśli Limit jest ustawiony na 100%, serw przesunie się tylko o 100%, niezależnie od ustawień funkcji EPA i D/R.
- Wiele funkcji menu F-Mode podlega wspólnemu (Common) lub osobnemu (Separate) wyborowi. Jeśli funkcja zostanie oznaczona jako COM (Wspólna), jej ustawienia będą takie same niezależnie od tego, w jakim Trybie Lotu działa nadajnik. Jeśli wybrana zostanie opcja SEP (Osobna), można będzie programować różne ustawienia funkcji oddzielnie dla każdego Trybu Lotu.
- Funkcja Opóźnienia nie ma wpływu na pracę serwa, gdy zaczyna on odpowiadać na ruchy drążka sterującego. Ma ona wpływ tylko na czas tranzytu serwa.

### **ZAPOZNANIE Z WŁAŚCIWOŚCIAMI**

#### *DIAGRAMY WŁAŚCIWOŚCI NADAJNIKA*

Użyj poniższych diagramów, aby zapoznać się z różnymi właściwościami Twojego nowego nadajnika SD-10G. Opis tych właściwości znajdziesz na stronach 12 – 13.

! Opisane poniżej właściwości są ogólne. Właściwości zależne od Typu Modelu (samolot, helikopter lub szybowiec) opisane są w odnośnych rozdziałach poniższej Instrukcji Obsługi.

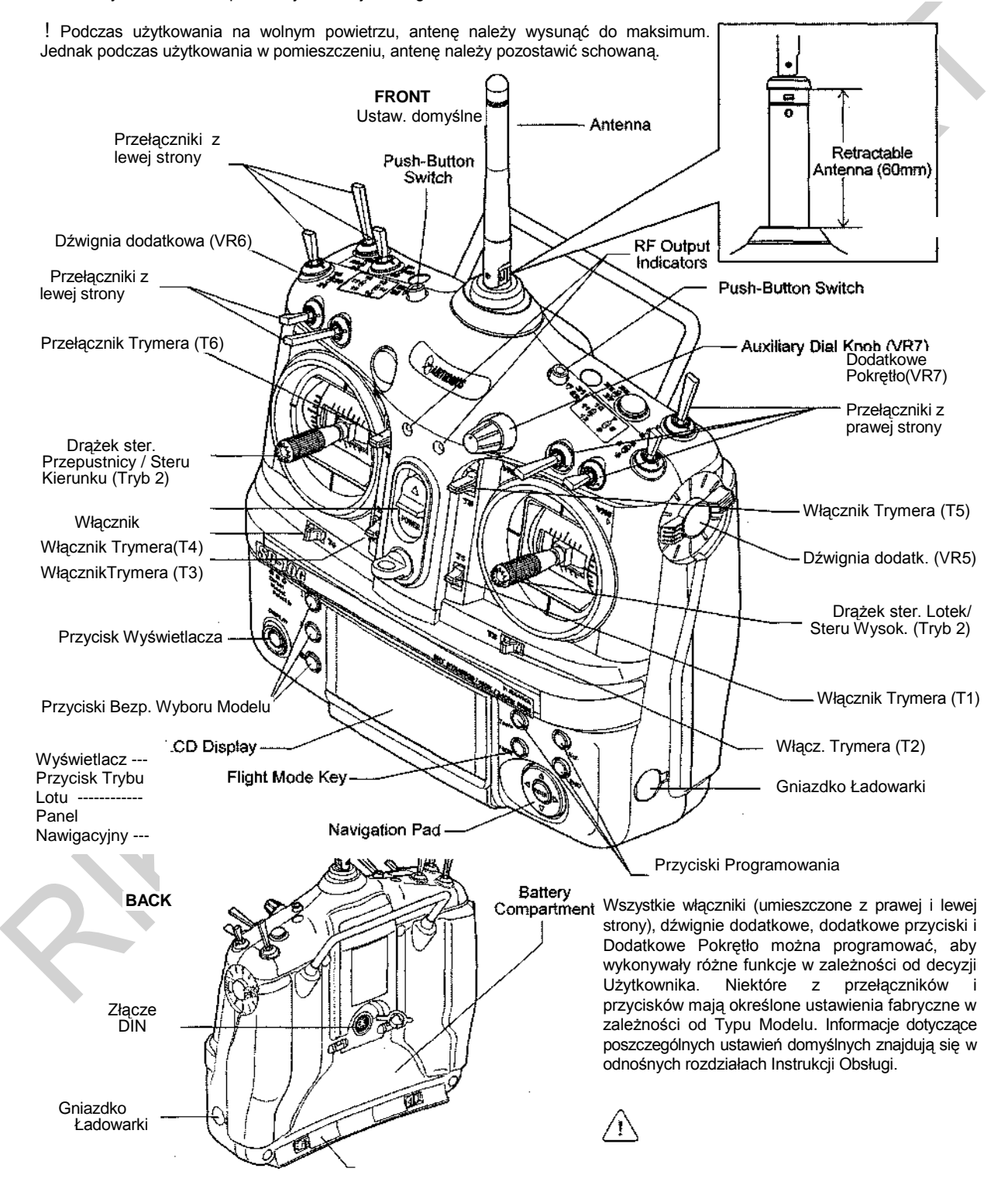

### **ZAPOZNANIE Z WŁAŚCIWOŚCIAMI**

#### *DIAGRAM WŁAŚCIWOŚCI ODBIORNIKA*

Użyj poniższego diagramu, aby zapoznać się z 92104 10-kanałowym odbiornikiem dołączonym do radiowego systemu sterowania SD-10G 2.4GHz FHSS-3. Poniżej znajduje się opis przedstawionych właściwości.

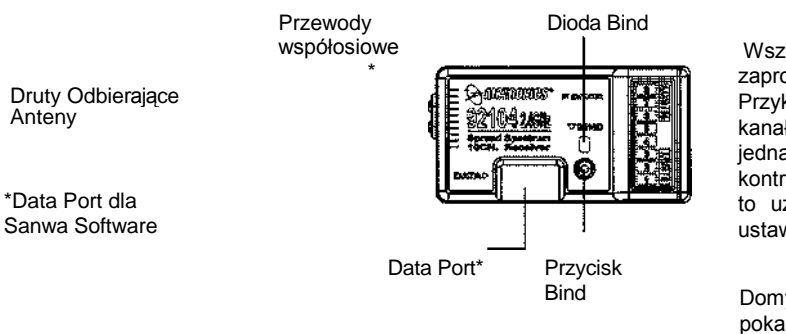

Wszystkie zadania kanałów odbiornika można zaprogramować dla wygody Użytkownika. Przykładowo, w ustawieniach domyślnych, złącze kanału 1 odbiornika kontroluje Ster Wysokości, jednak, można go zaprogramować, aby kontrolował Lotki lub Ster Kierunku, itp. Pozwala to uzyskać najlepszą wymaganą kontrolę nad ustawieniami wybieranymi przez Użytkownika.

Domyślne ustawienia kanałów odbiornika pokazuje tabela poniżej:

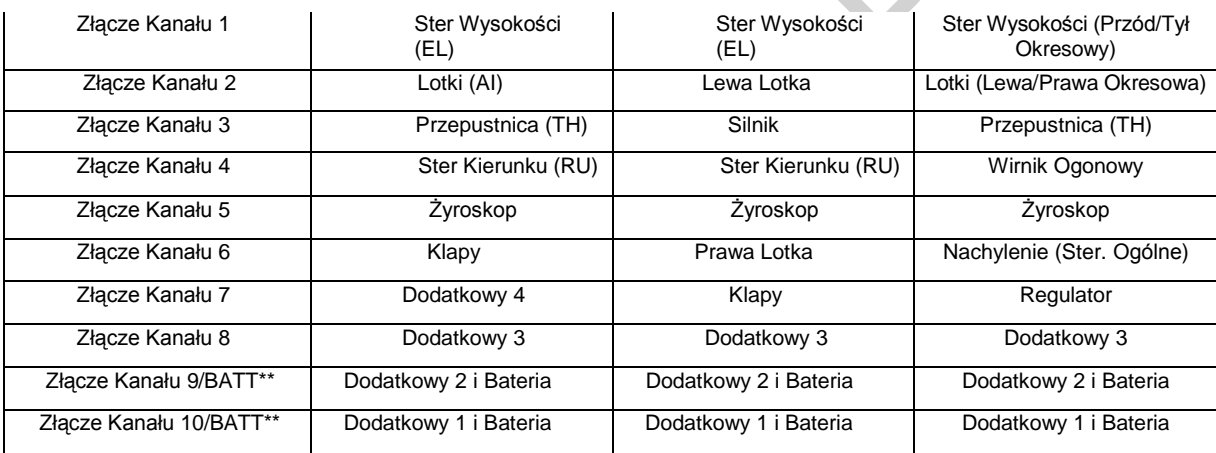

\*\* Aby móc korzystać ze złącz kanału 9 Channel 9/BATT lub kanału 10 Channel 10/BATT, należy podpiąć do złącza rozgałęziacz typu "Y", a następnie podpiąć do jednego końca serw, a do drugiego złącze akumulatorka.

#### *OPISY WŁAŚCIWOŚCI*

**Drążek Sterujący Lotek/Steru Wysokości:** Steruje osiami Lotek i Steru Wysokości w ustawieniu domyślnym Trybu 2. Więcej informacji na temat zmiany trybów nadajnika na str. 39.

**Antena:** Przekazuje sygnał z nadajnika do odbiornika umieszczonego w modelu. Podczas użytkowania antenę należy wysunąć i obrócić do pozycji pionowej. Gdy antena nie jest używana, należy ją złożyć i umieścić w pozycji poziomej, aby zapobiec jej uszkodzeniu w czasie przechowywania i transportu.

**Druty Odbierające Anteny:** Element odrutowania anteny odbiornika, który jest odpowiedzialny za faktyczny odbiór sygnału z nadajnika. Druty Odbierające Anteny nie powinny być nigdy zginane, gdyż to może doprowadzić do ich uszkodzenia, a w konsekwencji do zmniejszenia zasięgu odbiornika.

**Dodatkowe Pokrętło:** Dodatkowe pokrętło jest programowalne i może spełniać różne funkcje w zależności od tego, jaka funkcja zostanie mu przypisana przez użytkownika

**Dodatkowa Dźwignia:** Po obu stronach przekaźnika zamieszczone są Dodatkowe Dźwignie. Obie dźwignie są programowalne i mogą spełniać różne funkcje w zależności od tego, jaka funkcja zostanie im przypisana przez użytkownika. Przykładowo, Dźwignię Dodatkową można zaprogramować do sterowania haka holowania szybowca.

**Schowek na Baterię:** znajduje się w nim bateria zasilająca przekaźnik – 6-ogniwowy Akumulator Ni-Mh o pojemności 1500mAh. Użyty został akumulator 6-ogniwowy, gdyż pozwala to uzyskać mniejszą wagę i większą poręczność, wciąż zapewniając długi czas użytkowania.

**Przycisk i Dioda Funkcji Dostrojenia:** Używane w procesie Dostrajania nadajnika i odbiornika. Informacje dotyczące Dostrajania nadajnika i odbiornika na stronach 21 i 33.

**Gniazdko Ładowarki:** umożliwia naładowanie 6-ogniwowego Akumulatora Ni-Mh o pojemności 1500mAh. Informacje dotyczące ładowania na stronie 17.

**Przewody Współosiowe:** Okablowanie anteny odbiornika składa się z dwóch przewodów współosiowych i dwóch drutów odbierających. Przewody współosiowe można zginać w łagodne zwoje. Ale nie można ich zginać mocno ani wielokrotnie, gdyż w ten sposób można uszkodzić rdzenie anteny odbiornika. Informacje dotyczące instalacji odbiornika i ukierunkowania okablowania anteny odbiornika na stronie 22.

**Złącze DIN:** Złącze DIN jest tam, gdzie podłącza się przewód do funkcji trener (dostepny osobno). Używa się go również do podłączania przewodu Sanwa USB (dostepny osobno) między nadajnikiem a komputerem, a także adaptora do uzywania nadajnika z symulatorem lotu.

**Przyciski Bezpośredniego Wyboru Modelu (Direct Model Select):** Pozwalają wybrać jeden z trzech najczęściej używanych modeli z pamięci nadajnika bez potrzeby wchodzenia do menu Wyboru Modelu. Informacje dotyczące Bezpośredniego Wyboru Modelu na stronie 29.

**Przycisk Wyświetlacza:** Włącznik wyświetlacza aktywuje wyświetlacz LCD nadajnika nawet jeśli nadajnik nie jest włączony. Pozwala to na sprawdzenie i/lub zmianę ustawień bez konieczności włączania nadajnika. Aby włączyć (ON) tylko wyświetlacz LCD, wciśnij i przytrzymaj przycisk wyświetlacza DISPLAY przez około 2 sekundy. Aby wyłączyć wyświetlacz LCD (OFF), wciśnij raz przycisk DISPLAY.

**Przycisk Trybu Lotu:** Pozwala na wybór spośród pięciu różnych Trybów Lotu w czasie korzystania z menu Programowania Trybu Lotu (Flight Mode Programming).

**Wyświetlacz LCD:** Serce programowania i właściwości nadajnika. Wszystkie funkcje programowania i wyświetlania nadajnika ukazane są na wyświetlaczu LCD. Panel Nawigacyjny, trzy Przyciski Programowania i przycisk F-MODE po prawej stronie wyświetlacza ułatwiają programowanie nadajnika. Użytkownik może ustawiać kontrast wyświetlacza LCD, aby obraz był czytelniejszy w różnych warunkach oświetlenia.

**Przełączniki Umiejscowione z Lewej Strony:** Przełączniki zgrupowane po lewej stronie nadajnika można programować i każdy może spełniać różnorodne funkcje w zależności od ustawień dokonanych przez Użytkownika. Każdy przełącznik jest oznaczony numerem, który odpowiada funkcji programowania w menu Zadania Przełączników (Switch Assignment). Drukowana etykieta odpowiada dwóm przełącznikom z przodu nadajnika. Każdy z pięciu przełączników ma trzy pozycje, oprócz przełącznika, oznaczonego jako 19/20/21, który jrest przełącznikiem sprężynowym.

**Stanowisko Karty Rozszerzenia Pamięci:** Znajduje się w nim Karta Rozszerzenia Pamięci (dostępna osobno). Informacje dotyczące instalacji Karty Rozszerzenia Pamięci znajdują się na stronie 57.

**Panel Nawigacyjny:** Używany jest wspólnie z Przyciskami Programowania i przyciskiem F-MODE, aby ułatwić programowania nadajnika. Panel Nawigacyjny pozwala szybko i łatwo poruszać Kursorem Programowania w górę i w dół, w lewo i w prawo. Przycisk ENTER używany jest do otwierania wybranej opcji menu czy opcji programowania.

**Włącznik:** Włącza (ON) i wyłącza (OFF) nadajnik.

**Przyciski Programowania:** Używane są wspólnie z Panelem Nawigacyjnym i przyciskiem F-MODE, aby ułatwić programowania nadajnika. Składają się z przycisku YES/+ (Zwiększenie), przycisku NO/- (Zmniejszenie) i przycisku END (Koniec).

**Przycisk (Guzik):** Nadajnik wyposażony jest w dwa przyciski (Guziki). Każdy z nich można programować, aby spełniał różne funkcje w zależności od ustawień wybranych przez Użytkownika. Przykładowo, może on zostać zaprogramowany do obsługi funkcji Stopera.

**Wskaźniki Wydajności RF:** Oba wskaźniki świecą się, gdy nadajnik jest włączony i nadaje sygnał. Jeśli jeden z nich bądź oba nie świecą się, oznacza to, że wydajność RF jest ograniczona lub zerowa. W takim wypadku, nie powinieneś latać.

**Przełączniki Umiejscowione z Prawej Strony:** Przełączniki zgrupowane po lewej stronie nadajnika można programować i każdy może spełniać różnorodne funkcje w zależności od ustawień dokonanych przez Użytkownika. Każdy przełącznik jest oznaczony numerem, który odpowiada funkcji programowania w menu Zadania Przełączników (Switch Assignment). Drukowana etykieta odpowiada dwóm przełącznikom z przodu nadajnika. Każdy z czterech przełączników ma trzy pozycje.

**Drążek Sterujący Przepustnicy/Steru Kierunku:** Steruje osiami Przepustnicy i Steru Kierunku w ustawieniu domyślnym Trybu 2. Więcej informacji na temat zmiany trybów nadajnika na str. 39

**Przełącznik Trymera:** Nadajnik wyposażony jest w sześć osobnych Przełączników Trymera (T 1, T 2, T 3, T 4, T 5, and T 6). Każdy Przełącznik Trymera steruje inną osią trymera, w zależności od wybranego Typu Modelu.

#### *ZŁĄCZA SERW*

92104 10-kanałowy odbiornik dołączony do radiowego systemu sterowania SD-10G 2.4GHz FHSS-3 używa uniwersalnego złącza Sanwa typu "Z", elektronicznie kompatybilnego z serwami innych producentów radiowych systemów sterowania. Ze złączami należy się obchodzić ostrożnie.

Oznaczenia na złączu:

- = wartość ujemna (czarny) + = wartość dodatnia (czerwony) S = sygnał (niebieski)

! Podczas odłączania złącz serw, najlepiej nie ciągnąć samego przewodu serwa, gdyż może to doprowadzić do uszkodzenia wtyków przewodów w plastikowej wtyczce.

### EMY BEZPIECZENSTWA NADA

Nadajnik SD-10G posiada kilka różnych systemów bezpieczeństwa, które po włączeniu się aktywują dźwięk alarmu. Systemy bezpieczeństwa różnią się w zależności od wybranego Typu Modelu. W nawiasach podane zostały ustawienia domyślne. ACT = AKTYWNY INH = WSTRZYMANY

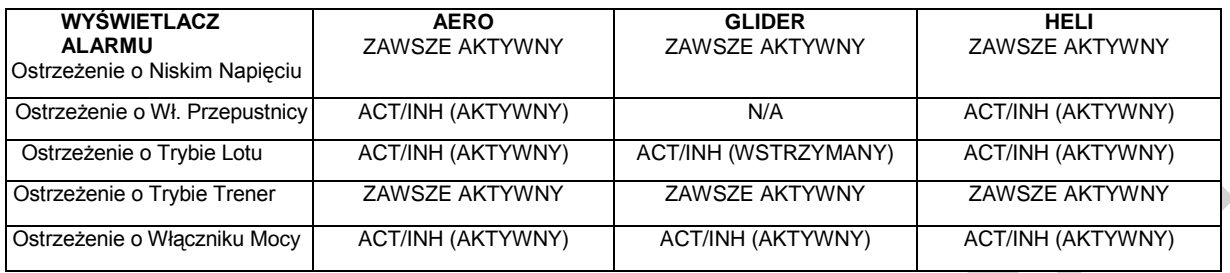

#### *DŹWIĘKOWE OSTRZEŻENIE O NISKIM NAPIĘCIU*

Nadajnik SD-10G wyposażony jest w Ostrzeżenie o Niskim Napięciu. Alarm zabrzmi, gdy wartość napięcia akumulatora nadajnika osiągnie 6,7 volt. Jeśli alarm rozlegnie się podczas lotu, należy natychmiast wylądować i naładować akumulator nadajnika.

!Jeśli dźwięk Ostrzeżenia o Niskim Napięciu rozlega się nawet po całkowitym naładowaniu akumulatora, oznacza to problem z nadajnikiem lub z jego akumulatorem. W przypadku wystąpienia takiej sytuacji, należy skontaktować się z Biurem Obsługi Klienta Sanwa.

### *OSTRZEŻENIE O WŁĄCZONEJ PRZEPUSTNICY*

Nadajnik SD-10G ma wbudowaną funkcję uniemożliwiającą użycie nadajnika w momencie, gdy drążek sterowania przepustnicą nie znajduje się w pozycji całkowitego wyłączenia. Gdy włączysz nadajnik, a drążek nie będzie w pozycji całkowitego wyłączenia, wówczas usłyszysz ciągły sygnał, czerwony Wskaźnik Wydajność RF będzie migać, a na wyświetlaczu LCD pojawi się napis "TH-STICK Hi!" Aby wyłączyć Ostrzeżenie o Włączonej Przepustnicy, przesuń drążek w dolne położenie (minimum). Na wyświetlaczu LCD pojawi się normalne menu, alarm się wyłączy i zapalą się zarówno zielony, jak i czerwony Wskaźnik Wydajności RF.

#### *OSTRZEŻENIE O TRYBIE LOTU*

Nadajnik SD-10G wyposażony jest w funkcję uniemożliwiającą użycie nadajnika w momencie, gdy Tryb Lotu nie jest ustawiony na "N" (Normalny) podczas włączania nadajnika. W takim wypadku rozlegnie się ciągły dźwięk Ostrzeżenia o Trybie Lotu, czerwony Wskaźnik Wydajność RF będzie migać, a na wyświetlaczu LCD pojawi się napis "F-MODE NOT 'N'!" Aby wyłączyć Ostrzeżenie o Trybie Lotu, ustaw Tryb Lotu na "N", używając Przełącznika Trybu Lotu (nie przycisku F-MODE). Na wyświetlaczu LCD pojawi się normalne menu, alarm się wyłączy i zapalą się zarówno zielony, jak i czerwony Wskaźnik Wydajności RF.

! W ustawieniach domyślnych AERO, Tryb Lotu "N" (Normalny) to pozycja 10 przełącznika. W ustawieniach domyślnych HELI, Tryb Lotu "N" (Normalny) to pozycja 22 przełącznika. W ustawieniach domyślnych GLID, Ostrzeżenie o Trybie Lotu jest WSTRZYMANE.

#### *OSTRZEŻENIE O TRYBIE TRENER*

Nadajnik SD-10G wyposażony jest w funkcję ostrzegającą o ustawieniu nadajnika na Tryb Trener - Instruktor lub Trener - Uczeń przy włączaniu nadajnika. Gdy nadajnik jest ustawiony na Tryb Trener - Instruktor podczas włączenia, rozlegnie się ciągły dźwięk Ostrzeżenia o Trybie Trener, czerwony Wskaźnik Wydajność RF będzie migać, a na wyświetlaczu LCD pojawi się napis "TRAINER MODE MASTER!!‖ Gdy nadajnik jest ustawiony na Tryb Trener - Uczeń podczas włączenia, rozlegnie się ciągły dźwięk Ostrzeżenia o Trybie Trener, czerwony Wskaźnik Wydajność RF będzie migać, a na wyświetlaczu LCD pojawi się napis "TRAINER MODE SLAVE!!‖ Aby wyłączyć Ostrzeżenie o Trybie Trener, wciśnij którykolwiek z trzech Przycisków Programowania, Przycisk F-MODE lub Przycisk ENTER. Na wyświetlaczu LCD pojawi się normalne menu, alarm się wyłączy i zapalą się zarówno zielony, jak i czerwony Wskaźnik Wydajności RF (jeśli nadajnik ustawiony jest na Tryb Uczeń, tylko zielony Wskaźnik Wydajności RF będzie migać).

! Wyłączenie Ostrzeżenia o Trybie Trener nie zmienia ustawień Trybu trener. Po wyłączeniu Ostrzeżenia, nadajnik dalej bedzie pracował w Trybie Trener – Instruktor lub Uczeń.

#### *OSTRZEŻENIE O WŁĄCZNIKU MOCY*

Nadajnik SD-10G wyposażony jest w funkcję ostrzegającą o włączeniu Włącznika Mocy, gdy nadajnik jest włączony, a nie ma żadnego ruchu drążków sterujących ani przycisków przez 15 minut. Jesli nadajnik jest pozostawiony przez 15 minut lub dłużej bez wykonywania żadnych działań, włączy się Ostrzeżenie o Włączeniu Włącznika Mocy, który będzie wydawał ciągły sygnał, a na wyświetlaczu LCD "POWER SW ON!" Aby wyłączyć Ostrzeżenie należy albo wyłączyć nadajnik albo nacisnąć którykolwiek z trzech Przycisków Programowania, Przycisk F-MODE lub Przycisk ENTER.

### **USTAWIENIA NADAJNIKA**

Podjęto każde działanie, aby zoptymalizować wagę, balans lub wrażenie dotykowe konstrukcji radiowego systemu sterowania SD-10G 2.4GHz FHSS-3. Przykładowo, drążki sterujące nadajnika oparte są na działaniu łożyska kulkowego, aby sterowanie przebiegało gładko, a także użyto mechanizmu sprężynowego, które polepszyło odczucia dotykowe większości pilotów. Jednak Użytkownik może zmieniać niektóre cechy nadajnika, aby dopasować je do swego gustu i wygody.

#### *USTAWIENIE DŁUGOŚCI DRĄŻKÓW STERUJĄCYCH*

Długość drążków sterujących można dopasować do indywidualnych sposobów ich trzymania przez Użytkownika. Piloci, którzy opierają kciuki o wierzch drążków wolą, aby były one krótsze, natomiast piloci, którzy chwytają drążki, wolą, aby były one dłuższe.

! W ustawieniach domyślnych drążki sterujące są ustawione w wariancie najkrótszym.

1) Przytrzymując podstawę drążka, przekręć końcówkę w kierunku przeciwnym do ruchu wskazówek zegara, aby ją poluzować.

2) Aby wydłużyć drążek sterowania, przekręć górną część drążka w kierunku przeciwnym do ruchu wskazówek zegara.

! Podczas wydłużania drążków sterowania, zalecamy pozostawienie przynajmniej czterych zwojów gwintu wewnątrz górnej części każdego drążka. Stanowi to najlepsze zabezpieczenie mechaniczne. W innym wypadku, drążki mogą się poluzować i rozłączyć podczas użytkowania.

3) Gdy jesteś zadowolony z długości drążka, przykręć górną część i zablokuj jej położenie przez dokręcenie końcówki.

#### *USTAWIENIE NAPRĘŻENIA DRĄŻKÓW NADAJNIKA*

Naprężenie drążków sterujących nadajnika można dopasować do indywidualnych wymagań Użytkownika. Zwiększenie naprężenia sprawia, że drążek porusza się sztywniej. Zmniejszenie naprężenia sprawia, że drążek porusza się bardziej miękko. Można także dopasowywać zapadkę drążka sterującego przepustnicy. Jej poluzowanie sprawia, że

naprężenie drążka przepustnicy jest mniej dostrzegalne, natomiast jej zaciśnięcie sprawia, że naprężenie drążka przepustnicy jest sztywniejsze. Naprężenie drążka sterującego przepustnicy może zostać wyeliminowane przez pilotów helikopterów, którzy wolą go nie mieć.

- 1) Otwórz pokrywę akumulatora wciskając najpierw dwie zapadki (A) do środka, a następnie ciągnąc do góry spód pokrywy.
- 2) Odłącz akumulator od nadajnika i wyjmij go,. Odłóż go na chwilę na bok.
- 3) Usuń cztery śruby typu Phillips (B) z tyłu nadajnika, a potem bardzo ostrożnie odchyl tylną ściankę nadajnika.

Pomiędzy tylną ścianką nadajnika a obwodami wewnątrz niego nie ma przytwierdzonych żadnych przewodów. Gdy tylna ścianka nadajnika jest zdjęta, można ją bezpiecznie odłożyć na bok.

Wyciągnij od razu tylną część nadajnika, aby uniknąć zgięcia lub uszkodzenia wtyków akumulatora.

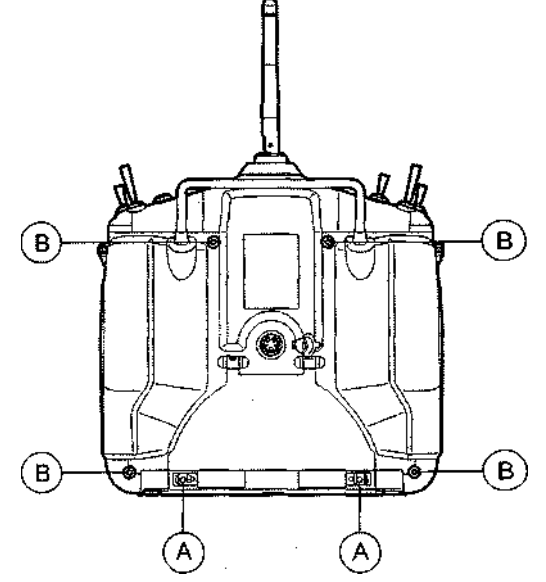

### **USTAWIENIA NADAJNIKA**

- 4) Aby zwiększyć naprężenie drążków sterujących, dokręć (zgodnie ze wskazówkami zegara) trzy śruby (C), używając 1,5mm klucza sześciokątnego. Aby zmniejszyć naprężenie drążków sterujących, odkręć (w kierunku przeciwnym do ruchu wskazówek zegara) trzy śruby (C), używając 1,5mm klucza sześciokątnego.
- 5) Aby sprawić, że naprężenie drążka przepustnicy będzie mniej dostrzegalne, należy poluzować śrubę z łbem sześciokątnym w zewnętrznym mechanizmie zapadkowym (D), używając 1,5mm klucza sześciokątnego. Aby sprawić, by naprężenie było sztywniejsze, należy dokręcić śrubę z łbem sześciokątnym w zewnętrznym mechanizmie zapadkowym (D), używając 1,5mm klucza sześciokątnego.
- 6) Niektórzy piloci helikopterów wolą całkowicie wyeliminować mechanizm zapadkowy przepustnicy. Aby to zrobić, należy poluzowywać śrubę z łbem sześciokątnym w zewnętrznym mechanizmie zapadkowym (D), używając 1,5mm klucza sześciokątnego aż nie będzie zupełnie czuć naprężenia przepustnicy. Następnie, należy dokręcać śrubę na wewnętrznej blasze przepustnicy (E), aż do uzyskania odpowiedniego oporu drążka sterującego przepustnicy.

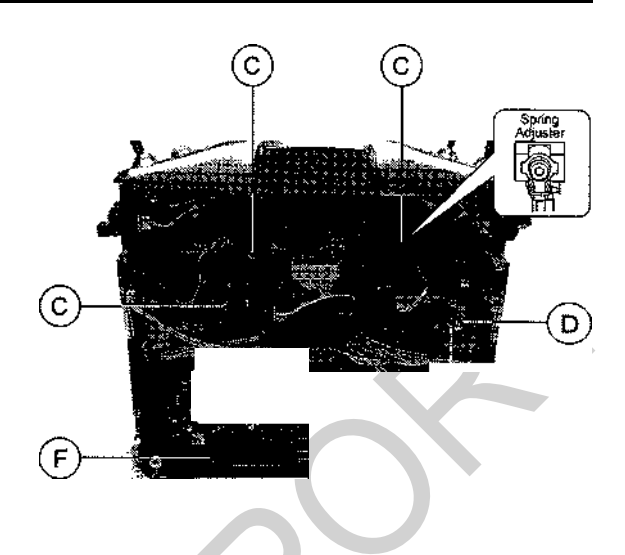

7) Po wprowadzeniu porządanych regulacji należy ostrożnie zainstalować tylną część nadajnika, akumulator i ponownie go podłączyć. Złącze akumulatora jest spolaryzowane i dlatego można je podłączyć tylko w jeden sposób.

! Podczas reinstalacji tylnej części nadajnika, należy pamietać o tym, żeby nie zginać ani w żaden inny sposób nie uszkodzić wtyków akumulatora (F). Długie wtyki akumulatora należy ostrożnie wsunąć w odpowiadające im otwory w tylnej części nadajnika zanim wepchnie się akumulator na miejsce.

! Modyfikacje w nadajniku, nie związane z ustawieniem naprężenia drążków i zmianą Trybów Działania, mogą spowodować utratę części lub całej gwarancji udzielonej przez firmę Sanwa Electronic Instrument, Co., LTD.

#### *USTAWIENIE TRYBU DZIAŁANIA NADAJNIKA*

Nadajnik SD-10G może działać w czterech różnych Trybach (Modes), przedstawionych w tabeli poniżej. Zmiany Trybu Działania może dokonać Użytkownik i wymaga ona zmiany Ustawienia Trybu w menu Systemu, a następnie zamiany mechanizmów zapadkowego przepustnicy i sprężynowego na drążkach sterujących. Więcej informacji na temat zmiany Trybu działania na stronie 39.

! W ustawieniach domyślnych nadajnik ustawiony jest na Tryb 2, najczęściej używany w Ameryce Północnej.

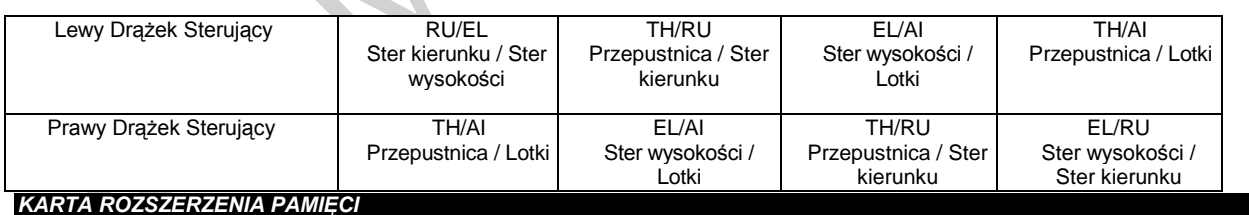

Karta Rozszerzenia Pamięci pozwala na przechowywanie nawet 40 modeli (20 modeli w pamięci nadajnika i 20 modeli na karcie Rozszerzenia Pamięci). Kartę Rozszerzenia Pamięci można usunąć i zainstalować na innym nadajniku SD-10G, dzieląc się w ten sposób danymi dotyczącymi ustawień zależnych od modelu z innymi modelarzami – pilotami posiadającymi nadajnik SD-10G. Po zainstalowaniu i uruchomieniu Karty Rozszerzenia Pamięci, jest ona traktowana jako rozszerzenie wbudowanej pamięci modeli nadajnika i dzięki temu można tworzyć ustawienia zależne od modelu, a następnie kopiować je, usuwać, itp. bezpośrednio poprzez menu Systemu. Nie trzeba osobno wchodzić w menu Karty Rozszerzenia Pamięci. Więcej informacji dotyczących instalacji i uruchamiana Karty Rozszerzenia Pamieci na stronie 57.

Karta Rozszerzenia Pamięci jest chroniona patentem i można jej używać wyłącznie z nadajnikami SD-10G. Aby uzyskać więcej informacji i dowiedzieć się o dostepności produktu, skontaktuj się z lokalnym dystrybutorem firmy Sanwa.

#### *SYSTEM TRENER*

Nadajnik SD-10G jest wyposażony w System "Trener", pozwalający na połączenie dwóch nadajników SD-10G, aby przeprowadzić trening nowego pilota lub w celu treningu doświadczonego pilota na nowym modelu. Informacje dotyczące łączenia dwóch nadajników SD-10G, a także programowania i użytkowania Systemu "Trener" na stronie 37.

! System "Trener" jest kompatybilny TYLKO z innym nadajnikiem SD-10G. **MUSISZ** użyć Przewodu Systemu "Trener". Aby uzyskać więcej informacji i dowiedzieć się o dostepności produktu, skontaktuj się z lokalnym dystrybutorem firmy Sanwa.

### **ŁADOWANIE AKUMULATORA**

Nadajnik SD-10G 2.4GHz FHSS-3 jest wyposażony w 6-ogniwowy Akumulator Ni-Mh o pojemności 1500mAh, gdyż jest on lżejszy i ma dłuższą żywotność. Ładuje się go bezpośrednio poprzez nadajnik SD-10G, używając gniazdka ładowarki umieszczonego po lewej stronie nadajnika. Przy ładowaniu należy przestrzegać Środków Ostrożności i Ostrzeżeń zawartych poniżej.

#### *PODŁĄCZANIE AKUMULATORA NADAJNIKA*

Gdy otrzymasz swój radiowy system sterowania SD-10G 2.4GHz FHSS-3, akumulator nadajnika może być odłaczony. Zanim spróbujesz naładować akumulator, otwórz pokrywę akumulatora, najpierw wciskając dwie zapadki, a następnie pociągając do góry spód obudowy akumulatora. Ostrożnie wsuń złącze akumulatora w pasujący otwór w obudowie nadajnika. Złacze akumulatora jest spolaryzowane i dlatego można je podłączyc tylko w jeden sposób.

(Czarny)  $+$  = Wart. dodatnia (Czerwony) - = Wart. Ujemna (Czarny)

= Wart. ujemna

#### *ŚRODKI OSTROŻNOŚCI I OSTRZEŻENIA DOTYCZĄCE ŁADOWANIA*

Zawsze przestrzegaj opisanych poniżej procedur ładowania, aby zapewnić bezpieczne i poprawne korzystanie z akumulatora Ni-MH.

Akumulator Ni-MH nie jest w pelni naładowany podczas zakupu. Niezbedne jest naładowanie go przed pierwszym użyciem.

Przed rozpoczęciem ładowania akumulatora Ni-MH, upewnij się, że włacznik mocy znajduje się w pozycji "OFF" (wyłączony).

Nie podłączaj ładowarki do gniazdka innego niż gniazdko AC 110v, gdyż może to spowodować pojawienie się dymu, iskier lub ognia.

Nie rzucaj akumulatorem Ni-MH ani nie niszcz go w inny sposób. Nie wrzucaj go do ognia i nie pozwól, by się przegrzał.

Nie powoduj zwarcia złączy akumulatora przy pomocy drutu czy innego narzędzia.

#### *ŁADOWANIE AKUMULATORA NI-MH NADAJNIKA*

**WAŻNE** Ładowarka dołączona do nadajnika SD-10G jest wyposażona w mechanizm detekcji stanu naładowania. Podczas procesu ładowania, ładowarka rozpozna stan maksymalnego naładowania akumulatora i przełaczy się wtedy na tryb podtrzymywania 20mAH. Po zapaleniu się zielonej diody oznaczajacego naładowanie, można pozostawić stan podtrzymywania do 72 godzin.

Aby zapewnić maksymalną wydajność i czas użytkowania akumulatora, zalecamy, żeby 5 pierwszych ładowań trwało 24 godziny, niezaleznie od tego, kiedy zapali się zielona dioda. Następnie należy normalnie używać akumulatora aż do momentu, gdy rozlegnie się Ostrzeżenie o Niskim Napięciu. Po naładowaniu akumulatora 5 pierwszych razy przy użyciu podanej wyżej metody, można zacząć ładować akumulator przez standardową ilość czasu, czyli do zapalenia się zielonej diody.

- 1) Podłącz załączoną do zestawu ładowarkę do gniazdka ściennego 110v AC. Dioda ładowarki zaświeci się na zielono, potwierdzając podłączenie ładowarki.
- 2) Podłącz okrągłe złącze ładowarki do gniazdka ładowarki po prawej stronie nadajnika. Dioda ładowarki zaświeci się na czerwono, potwierdzając, że ładowarka rozpoczęła proces ładowania.
	- Wydajność ładowarki nadajnika wynosi 150mAH, zatem naładowanie calkowicie rozładowanego akumulatora wyniesie około 10 godzin. Radzimy zostawić ładowarkę włączoną na noc. Po naładowaniu, dioda ładowarki ponownie zaświeci się na zielono. **Patrz: WAŻNE powyżej odnośnie pierwszych 5 ładowań.**

**OSTRZEŻENIE** Do ładowania akumulatora Ni-MH nadajnika można użyć nienależącej do kompletu ładowarki wyposażonej w mechanizm detekcji stanu naładowania. Jednakże należy pamiętać, że aby naładować akumulatorek, trzeba go najpierw wyjąć z nadajnika, gdyż układ elektryczny nadajnika będzie zakłócał działanie ładowarki. Skutkować to może przeładowaniem i uszkodzeniem akumulatora, a nawet samego nadajnika. Uszkodzenie spowodowane przez ładowanie akumulatora poprzez nadajnik przy użyciu ładowarki innej niż załączona w zestawie, nie będzie objęte gwarancją.

#### *UŻYWANIE AKUMULATORA LI-PO Z NADAJNIKIEM*

W miejsce 6-ogniwowego Akumulatora Ni-Mh o pojemności 1500mAh można użyć zakupionego osobno akumulatora Li-Po. Jeśli się na to zdecydujesz, przestrzegaj poniższych zaleceń:

• Używaj TYLKO 2-ogniwowego Akumulatora 7.4v Li-Po o odpowiedniej pojemności. **NIE UŻYWAJ 3-OGNIWOWEGO** 

#### **AKUMULATORA 11.1v LI-PO.**

3)

- MUSISZ wyjąć akumulator z nadajnika, aby go naładować.
- Gdy zmieniasz złącze akumulatora Li-Po, pamiętaj o poprawnej polaryzacji.

### **POLACYSTEMU LOT**

Użyj poniższego diagramu, aby zapoznać się ze sposobem połączenia okablowania przełącznika, serw i akumulatorów odbiornika z 10-kanałowym odbiornikiem 92104.

! Akumulator odbiornika nie jest załączony w zestawie. Odbiornik może być zasilany przez zestaw akumulatorków o napięciu 4.8v (4-ogniwowe Ni-MH lub Ni-Cd) lub 6.0v (5-ogniwowe Ni-MH lub Ni-Cd) o odpowiedniej wydajności.

**OSTRZEŻENIE** Niektóre wysoko wydajne akumulatory Ni-MH mogą produkować napięcie powyżej 6,0 volt, gdy są w pełni naładowane. Jesli używany przez ciebie akumulatorek produkuje napięcie powyżej 6,0 volt, należy użyć regulatora napięcia, który, wpięty pomiędzy okablowanie przełącznika i akumulatorek, powinien obniżyć napięcie do 6,0 volt. Jeśli nie użyjesz regulatora napięcia, może to skutkować uszkodzeniem odbiornika.

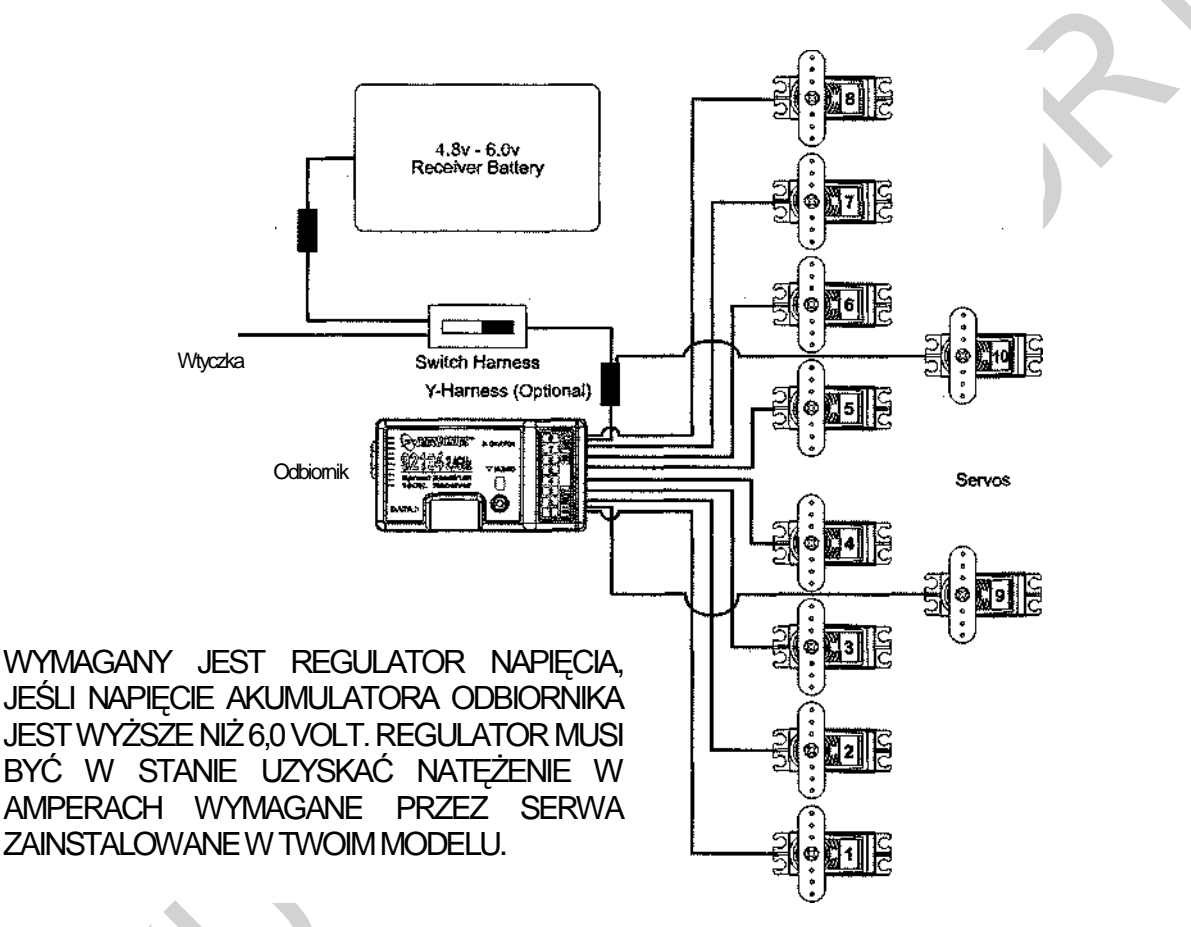

Akumulator można podłączyć do któregokolwiek z kanałów odbiornika.

Do odbiornika można osobno podłączyć nawet 10 serw podłączyć. Aby móc korzystać ze złącz kanału 9 Channel 9/BATT lub kanału 10 Channel 10/BATT, należy podpiąć do złącza rozgałęziacz typu "Y", a następnie podpiąć do jednego końca serw, a do drugiego złącze akumulatorka

### *UŻYWANIE AKUMULATORA LI-PO Z ODBIORNIKIEM*

**OSTRZEŻENIE** Odbiornik używa zestawu akumulatorów o napięciu znamionowym od 4,8v do 6,0v. Zestaw akumulatorów 2 ogniwowych Li-Po ma napięcie 7,4v. Z powodu wyższego napięcia, MUSISZ użyć regulatora napięcia, wpiętego pomiędzy okablowanie przełącznika i akumulatorek Li-Po, aby obniżyć jego napięcie do 6,0 volt. Jeśli nie użyjesz regulatora napięcia, może to skutkować uszkodzeniem odbiornika.

W miejsce 6-ogniwowego Akumulatora Ni-Mh lub Ni-Cd można użyć zakupionego osobno akumulatora Li-Po. Jeśli się na to zdecydujesz, przestrzegaj poniższych zaleceń:

• Używaj TYLKO 2-ogniwowego akumulatorka7.4v Li-Po o odpowiedniej wydajności z regulatorem napięcia. PATRZ **OSTRZEŻENIE** POWYŻEJ.

• Gdy zmieniasz złącze akumulatora Li-Po, pamiętaj o poprawnej polaryzacji.

### **ŚWIETLACZ LCD I PRZYCISKI PROGRAMOWANIA**

Nadajnik SD-10G 2.4GHz FHSS-3 jest wyposażony w trzy Przyciski Programowania, Przycisk F-MODE, Panel Nawigacyjny i Przycisk ENTER. Zadaniem wszystkich jest ułatwianie programowania. Ta część pokrótce opisuje ich funkcje, a także szczegółowo zaznajamia z obsługą Wyświetlacza LCD.

Za obsługę Wyświetlacza LCD i programowanie nadajnika odpowiada Panel Nawigacyjny, Przycisk ENTER, trzy Przyciski Programowania i przycisk F-MODE, znajdujące się z prawej strony nadajnika.

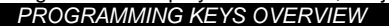

.

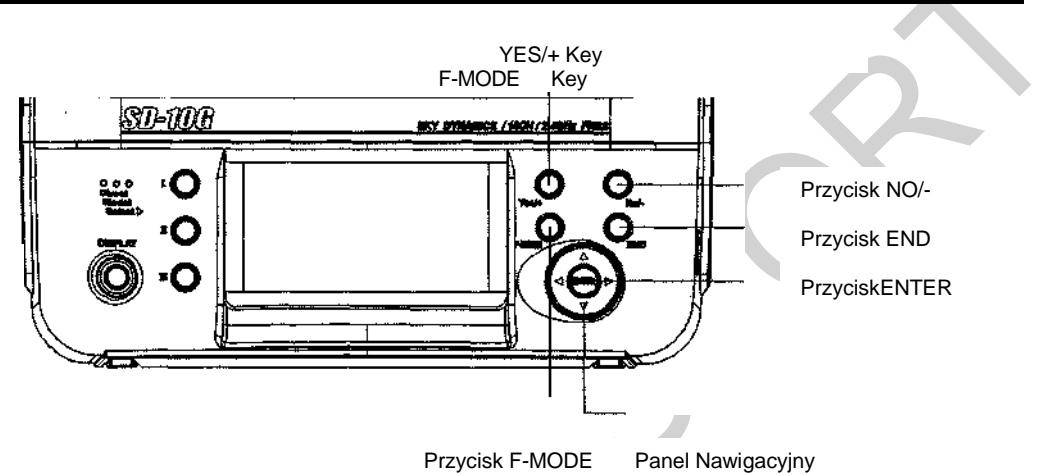

Przycisk Wyświetlacza (DISPLAY Key) aktywuje Wyświetlacz LCD nadajnika, bez potrzeby włączania nadajnika. Pozwala to sprawdzać i/lub zmieniać ustawienia bez potrzeby włączania nadajnika. Aby włączyć tylko Wyświetlacz LCD, przyciśnij i przytrzymaj Przycisk Wyświetlacza przez około 2 sekundy. Aby wyłączyć Wyświetlacz LCD, wciśnij Przycisk Wyświetlacza raz.

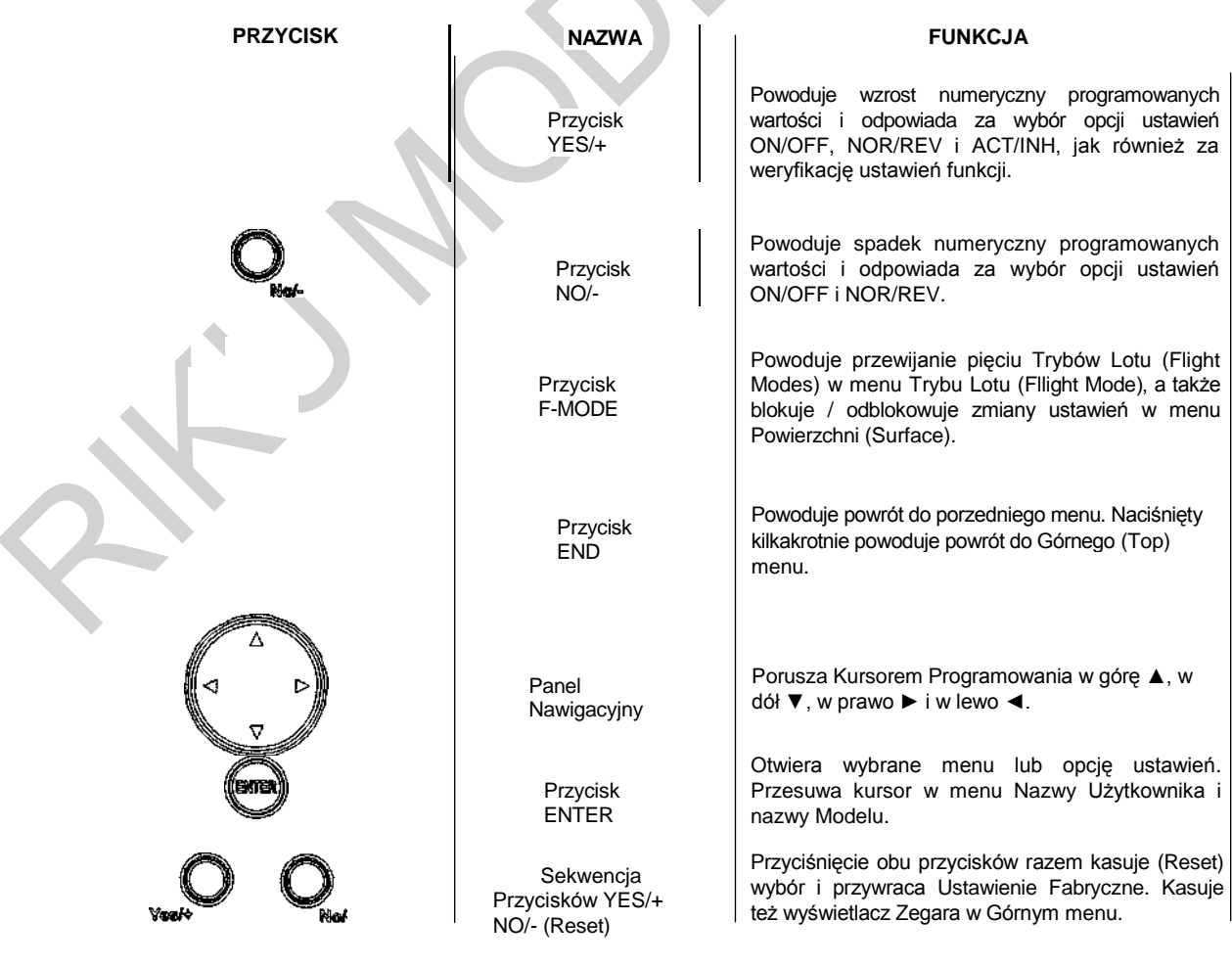

### **WYŚWIETLACZ LCD I PRZYCISKI PROGRAMOWANIA**

#### *WYŚWIETLACZ LCD–PRZEGLĄD FUNKCJI*

Użyj diagramu poniżej, by zapoznać się z rozkładem i różnymi wskaźnikami na Wyświetlaczu LCD.

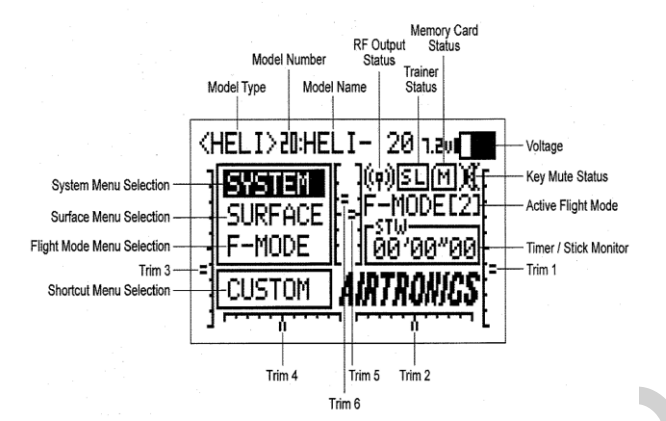

**Aktywny Tryb Lotu (Flight Mode):** Pokazuje aktywny Tryb Lotu.

**Wybór Menu Trybu Lotu:** Pokazuje opcje ustawień menu Trybu Lotu dla każdego z pięciu programowalnych Trybów Lotu. Opcje ustawień menu Trybu Lotu różnią się w zależności od wybranego Typu Modelu.

**Status Wyciszenia Przycisków:** Pokazuje aktualny status funkcji Wyciszenia Przycisków. Gdy jest aktywna, przy każdym wciśnięciu przycisku rozlega się dźwięk. Gdy jest nieaktywna, dźwięki naciśnięcia przycisków są wyciszone.

**Status Karty Pamięci:** Pokazuje, że Karta Rozszerzenia Pamięci jest zainstalowana w nadajniku.

**Nazwa Modelu:** Pokazuje nazwę aktualnie wybranego modelu.

**Numer Modelu:** Pokazuje numer (1-20) obecnie wybranego modelu. Modele zachowane na Karcie Rozszerzenia Pamięci oznaczone są symbolem 'M'. W oba katalogi można wchodzić niezależnie.

**Typ Modelu:** Pokazuje aktywny Typ Modelu, czyli: AERO, GLID, lub HELI.

**Status Wydajności RF:** Pokazuje obecny Status Wydajności RF nadajnika. Gdy nadajnik jest włączony i przekazuje silny sygnał, wyświetla się symbol "?". Gdy sygnał jest slaby lub w jakiś sposób zniekształcony, wyświetla się symbol "?". Gdy nadajnik jest wyłączony, ale Wyświetlacz LCD włączony, wyświetla się symbol "?".

**Wybór Menu Skrótu:** Pokazuje skrót do każdego menu Systemu i Trybu Lotu lub do menu Ustawień Użytkownika (domyślne).

**Menu Powierzchni:** Pokazuje opcje ustawień menu Powierzchni Sterowej, które różnią się w zależności od wybranego Typu Modelu.

**Menu Systemu:** Pokazuje opcje ustawień menu Systemu, które pozostają takie same dla wszystkich trzech Typów Modeli.

**Zegar / Monitor Drążków:** Pokazuje aktywny Zegar, może też pokazywać aktywny Monitor Drążków.

**Status Funkcji Trener:** Pokazuje, gdy funkcja Trener nadajnika jest aktywna. Jesli nadajnik działa w trybie Nauczyciel, wyświetli się symbol 'MS', jeśli w trybie Uczeń – wyświetli się symbol 'SL'.

**Trymery 1-6:** Pokazuje aktualną pozycję poszczególnych przełączników trymerów [T1 Ster Wysokości, T2 Lotki, T3 Przepustnica, T4 Ster Kierunku, T5 Przepustnica Zawisu (tylko w Typie HELI), i T6 Nachylenie Zawisu (tylko Typ HELI)]. Gdy którykolwiek z przełączników trymerów ustawiony zostanie w pozycji środkowej (zero), rozlegnie się dźwięk.

**Napięcie:** Pokazuje aktualne napięcie akumulatora nadajnika. Gdy napięcie osiągnie 6,7 Volt, rozlegnie się ostrzeżenie o niskim napięciu.

### **DOSTRAJANIE NADAJNIKA I ODBIORNIKA**

Konieczne jest dopasowanie nowego nadajnika i odbiornika, aby zabezpieczyć się przed zakłóceniami spowodowanymi przez innych użytkowników radiowych systemów sterowania. Procedurę tę nazywamy "dostrojeniem‖. Po zakończeniu procesu dostrajania, ustawienia zostaną zapamiętane nawet po wyłączeniu nadajnika i odbiornika, zatem procedurę tę zazwyczaj wykonujemy tylko raz.

Istnieje także funkcja Bezpiecznego Połączenia, której można użyć do zaprogramowania unikalnego kodu łączącego każdą parę nadajnika i odbiornika, co zapobiegnie sterowaniu przez nadajnik modelem, na który nie jest aktualnie zaprogramowany.

! Chociaż nadajnika SD-10G można używać z odbiornikami Sanwa FHSS-1 2.4GHz, np. odbiornikiem Sanwa 92824 2.4GHz dołączonym do radiowego systemu sterowania RDS8000 2.4GHz, funkcji Bezpiecznego Połączenia wtedy nie ma.

**WAŻNE** W tej części przyjmujemy, że dostrajasz nowy nadajnik i odbiornik SD-10G w ustawieniu domyślnym. Szczegółowe nformacje na temat ustawień i użycia Modulacji i Bezpiecznego Połączenia na stronie 32.

- 1) Włącz nadajnik (ON). Gdy dokonujesz procesu dostrojenia po raz pierwszy, upewnij się, że obecnie wybrany numer modelu to 01 :SANWA-01 (nowy model – ust. domyślne). Jeśli nie, ustaw model 01 poprzez menu MODEL SELECT. Więcej informacji na stronie 28.
- 2) Upewnii sie, że podświetlony jest 'SYSTEM', następnie wciśnij przycisk ENTER, aby wyświetlić menu Systemu. Jeśli ‗SYSTEM' nie jest podświetlony, przytrzymaj przycisk END aż się podświetli.
- 3) Przyciśnij przycisk ▼ na Panelu Nawigacyjnym, by wyświetlił się ‗MODULATION', potem przyciśnij ENTER, aby ukazało się menu MODULACJI. Kursor domyślnie wskaże MODULATION>FH3.
- 4) Przyciśnij przycisk ▼ na Panelu Nawigacyjnym, by przesunąć kursor na 'SAFETY LINK NO'. Domyślnie powinien to być numer 1, odpowiadający ustawionemu domyślnie modelowi (01:SANWA-01).
- 5) Przyciśnij przycisk ▼ na Panelu Nawigacyjnym, by przesunąć kursor na 'TRANSMIT BIND CODE'. Wyświetlone będzie 'OFF' (wyłączony).
- 6) Przyciskając Guzik Dostrojenia na odbiorniku, włącz go (ON). Dioda Dostrojenia na odbiorniku zacznie powoli migać. Po około 2 sekundach puść Guzik Dostrojenia. Dioda Dostrojenia na odbiorniku wciąż będzie powoli migać.

⋇

Użyj końcówki ołówka lub 1,5mm śrubokręta sześciokątnego, by sięgnąć Guzika Dostrojenia na odbiorniku.

4) Szybko wciśnij przycisk YES/+. Zielony Wskaźnik Wydajności RF zacznie migać, opcja 'TRANSMIT BIND CODE' zmieni się na 'ON' i zacznie migać napis 'BINDING' (Dostrajanie). Dioda Dostrojenia na odbiorniku będzie szybko migać przez około 3 sekund, a potem zgaśnie.

\*\*\*\*\*

5) Gdy dioda Dostrojenia na odbiorniku zgaśnie, przyciśnij przycisk END. Dioda Dostrojenia, a także zielony Wskaźnik Wydajności RF zaświecą się, a Wyświetlacz LCD wróci do menu Systemu, wskazując, że proces dostrajania jest zakończony. Wciśnij dwukrotnie przycisk END, by powrócić do Głównego menu.

! Po udanym zakończeniu procesu Dostrojenia, Dioda Dostrojenia na odbiorniku będzie świecić się na niebiesko, gdy nadajnik i odbiornik będą włączone. Jeśli Dioda Dostrojenia na odbiorniku gwałtownie miga lub nie jest włączona, oznacza to, że nadajnik i odbiornik nie są dostrojone. Należy je wtedy wyłączyć (OFF) i powtórzyć proces dostrajania.

! Nadajnik SD-10G jest kompatybilny z odbiornikami FHSS-3 i FHSS-1 Sanwa 2.4GHz. Aby dostroić nadajnik do odbiornika FHSS-1, jak np. odbiornik Sanwa 92824 2.4GHz dołączony do radiowego systemu sterowania RDS8000 2.4GHz, należy najpierw zmienić modulację nadajnika na FH1. Więcej informacji na stronie 32.

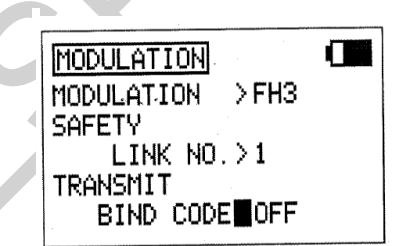

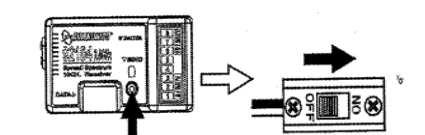

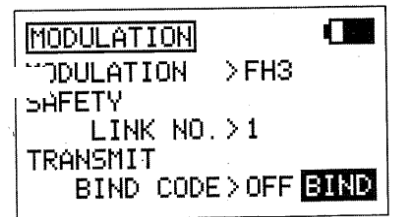

### **INSTALACJA ODBIORNIKA**

Podczas instalacji odbiornika w twoim modelu, pamiętaj, by zainstalować go dokładnie tak, jak to opisujemy. Dodatkowo, należy owinąć odbiornik w gumę piankową, by ochronić go przed wibracjami. Odrutowanie anteny odbiornika w sposób inny niż opisany, może skutkować słabym odbiorem, a w niektórych przypadkach nawet całkowitą stratą odbioru. ! Zalecamy dostrojenie nadajnika i odbiornika przed instalacją odbiornika w twoim modelu.

Odbiornik powinien być pewnie zamocowany w modelu, a odrutowanie anteny zainstalowane jak na poniższym diagramie. Dwa druty anteny odbiornika powinny być zamocowane do drewnianej lub plastikowej nieprzewodzącej części modelu i ustawione pod kątem 90° względem siebie. Pod żadnym pozorem nie ustawiaj drutów anteny równolegle względem siebie.

**OSTRZEŻENIE** Jest niezwykle ważne, aby druty anteny odbiornika były zainstalowane w przedstawiony sposób. Dzięki temu twój model odbierze sygnał bez względu na swoją pozycję, położenie czy kierunek lotu.

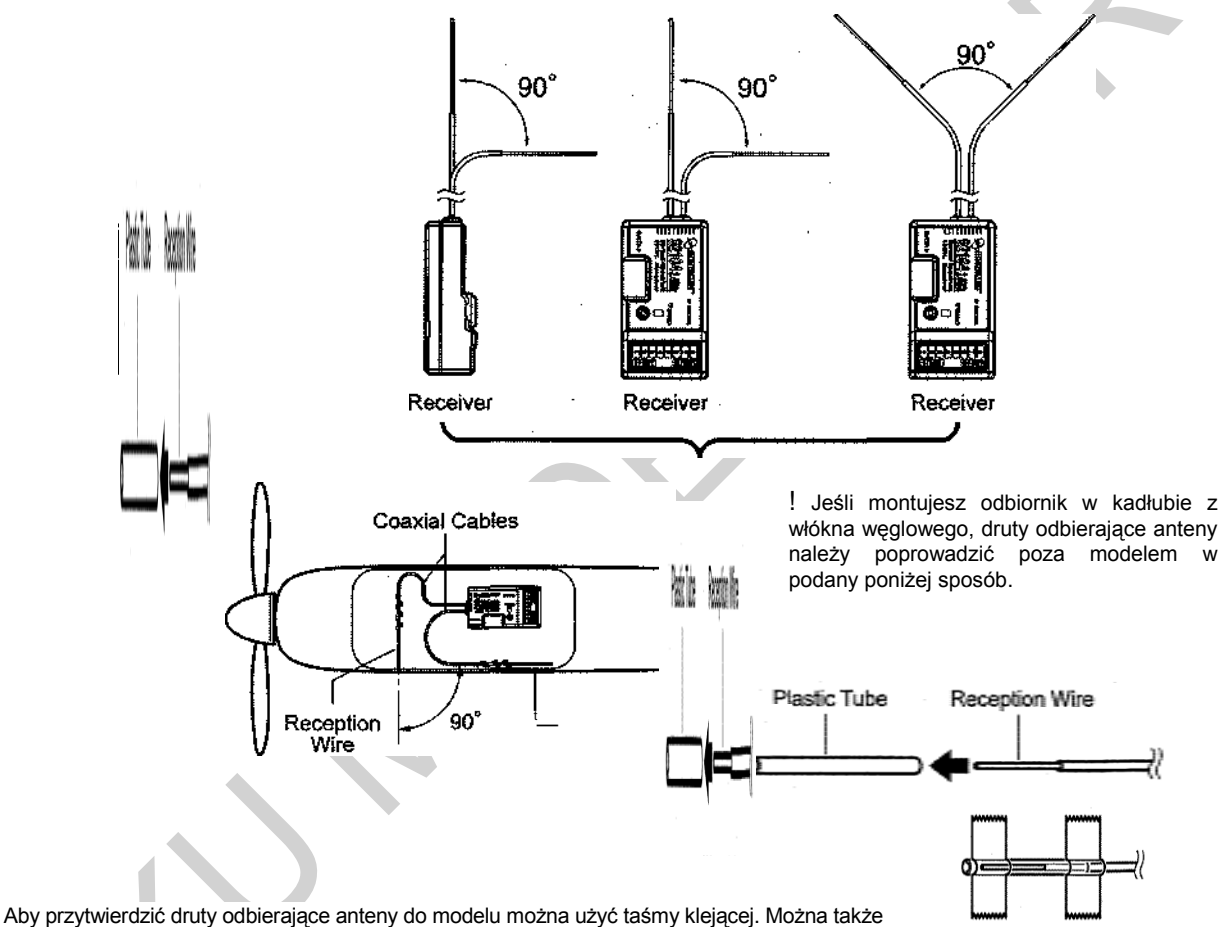

odciąć dwa krótkie kawałki plastikowej rurki i wsunąć w każdy z nich jeden drut odbierający, a następnie przykleić bądź przytwierdzić taśmą klejącą obie rurki do modelu. Rurki zapobiegną uszkodzeniu drutów.

Odrutowanie anteny odbiornika składa się z dwóch przewodów współosiowych i dwóch drutów odbierających (cienkie końcówki przewodów współosiowych). Gdy instalujesz odrutowanie anteny odbiornika, nie zginaj drutów odbierających, gdyż skutkuje to pogorszeniem odbioru.

Odrutowanie anteny odbiornika jest delikatne i dlatego należy się z nim obchodzić z dużą ostrożnością. Nie ciągnij przewodów na siłę, nie tnij ani nie rozciągaj.

- Przewody współosiowe można delikatnie układać w zwoje, jednak nie można ich mocno ani wielokrotnie zginać, gdyż doprowadzi to do uszkodzenia żył przewodów anteny.
- Przy instalacji w modelu zasilanym elektrycznie, pamiętaj by trzymać odrutowanie anteny odbiornika najdalej jak to możliwe od silnika, akumulatora czy elektronicznej kontroli szybkości (ESC).
- Podczas instalacji odbiornika druty odbierające anteny (cienka końcówka przewodów współosiowych) nie powinny mieć styczności z elementami przewodzącymi (węglowymi lub metalowymi). Kadłub samolotu czy ramy helikoptera mogą zawierać elementy przewodzące. Jeśli instalujesz odbiornik otoczony elementami przewodzącymi (np. kadłub z włókna węglowego), postaraj się, aby druty odbierające anteny wystawały ponad model, gdyż otoczenie elementami przewodzącymi może osłabić odbiór.

### **SPRAWDZANIE ZASIĘGU (TRYB OSZCZĘDNY)**

Funkcja Trybu Oszczędnego zmniejsza poziom wydajności RF nadajnika, aby sprawdzić odbiór sygnału radiowego (Test Zasięgu - Range Check). Użyj tej funkcji, aby przetestować odbiór sygnału radiowego na ziemi, przed lotem.

**WAŻNE** Test zasięgu radiowego systemu sterowania powinien być przeprowadzony przed pierwszym lotem danego dnia i przed pierwszym lotem po trudnym lądowaniu czy naprawie. To zapewni prawidłową komunikację pomiędzy nadajnikiem i odbiornikiem przed lotem, a przede wszystkim zapewni bezpieczeństwo twojego modelu, Twoje i otaczających Cię ludzi.

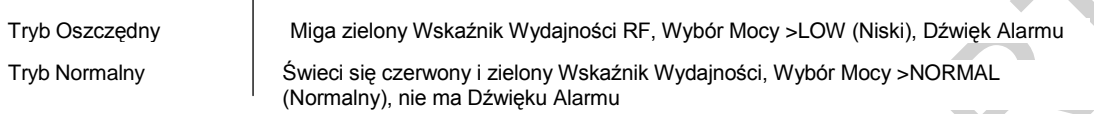

! Tryb Oszczędny można Aktywować tylko, gdy nadajnik jest włączony (ON). Trybu Oszczędnego nie można Aktywować, gdy tylko Wyświetlacz LCD jest włączony.

#### **Aktywacja Trybu Oszczędnego (Low Power Mode)**

- 1) Włącz nadajnik (ON). Upewnij się, że podświetlony jest ‗SYSTEM', następnie wciśnij przycisk ENTER, aby wyświetlić menu Systemu. Jeśli ‗SYSTEM' nie jest podświetlony, przyciskaj przycisk END aż się podświetli.
- 2) Przyciśnij przycisk ▼ na Panelu Nawigacyjnym, by podświetlić 'LOW POWER MODE', następnie przyciśnij ENTER, aby wyświetlić menu Trybu Oszczędnego (LOW POWER MODE menu). Kursor domyślnie wskaże POWER (Moc) >NORMAL (Normalny).
- POWER INORMAL Л **LOW POWER MODE** POWER LOW

**LOW POWER MODE** 

П

3) Wciśnij przycisk YES/+ lub NO/+, aby ustawić nadajnik na Tryb Oszczędny. Zielony Wskaźnik Wydajności RF zacznie migać, Wybór Mocy (POWER) zmieni się na ‗LOW' (Niski) i zabrzmi dźwięk alarmu. Nadajnik jest teraz ustawiony na Tryb Oszczędny i możesz zacząć Test Zasięgu.

4) Gdy nadajnik jest w Trybie Oszczędnym, przejdź około 30 kroków od modelu (około 27,5 metrów) i z pomocą innej osoby sprawdź, czy serwa poruszają się bez problemu. Jeśli jest jakiś problem z ruchem serw, spróbuj przejść w inną pozycję, wciąż zachowując taki sam dystans od modelu, a następnie ponownie sprawdź ruch serw. Jeśli problem się utrzymuje, **NIE LEĆ**. Sprawdź, czy wszystkie złącza odbiornika, serw, przełączników i akumulatora odbiornika są podłączone poprawnie i pewnie. Upewnij się, czy odrutowanie anteny odbiornika jest podłączone zgodnie z wcześniejszymi wskazówkami.

#### **Wyłączanie Trybu Oszczędnego**

1) Po zakończeniu Testu Zasięgu, wciśnij przycisk YES/+ lub NO/-, aby nadajnik powrócił do normalnego trybu pracy ‗NORMAL'. W Trybie Normalnym, Wskaźnik Wydajności RF będzie świecił na zielono, Wybór Mocy powróci do ustawienia ‗NORMAL', a dźwięk alarmu wyłączy się. Wciśnij dwukrotnie przycisk END, aby powrócić do Głównego menu.

! Nadajnik pozostanie w Trybie Oszczędnym, póki nie powrócisz do Trybu Normalnego.

**OSTRZEŻENIE** Nie próbuj latać, gdy nadajnik działa w Trybie Oszczędnym, ponieważ nie będziesz w stanie sterować swym modelem, gdy znajdzie się w pewnej odległości od Ciebie.

Jeśli, po sprawdzeniu wszystkich komponentów systemu lotu i potwierdzeniu poprawnego zamocowania odrutowania anteny, twój radiowy system sterowania wciąż nie zdaje Testu Zasięgu, **NIE LEĆ.** Skontaktuj się z działem Obsługi Klienta firmy Sanwa.

### **KCJA FAIL SAFF**

Funkcja Fail Safe automatycznie ustawia serwa w ustalonej wcześniej pozycji na wypadek przerwania sygnału pomiędzy nadajnikiem a odbiornikiem, czy to z powodu pogorszenia sygnału czy słabego akumulatora nadajnika. Funkcję Fail Safe można ustawić, by zatrzymała serwa w ostatniej pozycji, jaką miały w momencie straty sygnału lub dla każdego z serw można ustawić dowolną pozycję, jaką przybierze po stracie sygnału. Przykładowo, dla modelu samolotu można ustawić funkcję Fail Safe w ten sposób, że serw przepustnicy wraca do pozycji niskiej, steru wysokości – przesuwa się nieco w górę, lotki – lekko w prawo lub w lewo, co skutkować będzie płytkim schodzeniem w dół.

Ta część opisuje ustawienia funkcji Fail Safe dla odbiornika 92104 FHSS-3 dołączonego do radiowego systemu kontroli SD-10G. Ustawienia funkcji Fail Safe dla odbiorników FHSS-1, jak Sanwa 92824 8-Channel, RX-700 7-Channel i RX-60 6-Channel Micro 2.4GHz FHSS-1 na stronie 36.

**WAŻNE** W ustawieniach domyślnych, wszystkie ustawienia Fail Safe są wstrzymane (INHIBITED). W tym ustawieniu, jeśli sygnał pomiędzy nadajnikiem a odbiornikiem zostanie przerwany, czy to z powodu pogorszenia sygnału czy słabego akumulatora nadajnika, serwa pozostaną w ostatniej pozycji sprzed utraty sygnału. Funkcja Fail Safe nie zadziała, jeśli odbiornik utraci zasilanie.

#### **Zmiana Ustawień Funkcji Fail Safe**

- 1) Włącz nadajnik (ON). Upewnij się, że podświetlony jest ‗SYSTEM', następnie wciśnij przycisk ENTER, aby wyświetlić menu Systemu. Jeśli ‗SYSTEM' nie jest podświetlony, przyciskaj przycisk END aż się podświetli.
- 2) Przyciśnij przycisk ▼ na Panelu Nawigacyjnym, by wyświetlił się FAIL SAFE, potem wciśnij przycisk ENTER, aby wyświetlić menu FAIL SAFE. Kursor domyślnie wskaże EL>INH.
- 3) Z kursorem przy EL>INH przesuń drążek sterujący steru wysokości w kierunku i w ilości, w i o jaką ma się przesunąć po aktywacji funkcji Fail Safe.
- 4) Utrzymując drążek sterujący steru wysokości w tej pozycji, wciśnij przycisk YES/+, by ustawić ster wysokości w pozycji Fail Safe. Na wyświetlaczu pojawi się wartość procentowa.
- 5) Przyciśnij przycisk ▼ na Panelu Nawigacyjnym, by przesunąć kursor na AI>INH, a następnie postępuj w ten sam sposób, by zaprogramować pozycję Fail Safe lotek.

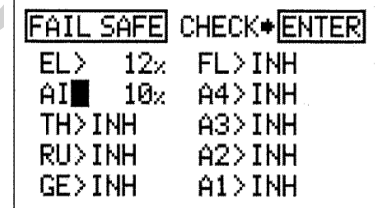

**FAIL SAFE CHECK+ENTER** 

 $FL > INH$ 

 $A4 > INH$ 

A3>INH

 $A2 > INH$ 

 $A1 > INH$ 

 $12<sub>2</sub>$ 

 $10x$ 

 $EL$ 

AI>

HH>INH

RU>INH

GE>INH

6) Powtarzaj ten sam proces, by wybrać ustawienia pozycji Fail Safe dla pozostałych kanałów. Po ustawieniu pozycji Fail Safe, sprawdź ustawienia funkcji Fail Safe postępując zgodnie z przedstawionymi poniżej wskazówkami.

! Wartość procentowa pokazuje, o ile procentowo przesunie się serw. Wartość procentowa może być negatywna lub pozytywna i wyznaczana jest przez status: REV/NOR kanału. Bez względu na ustawienie REV/NOR, powierzchnia sterowa poruszy się w tym samym kierunku, w jakim poruszy się drążek sterujący. Jeśli zmienisz kierunek serwa PO ustawieniu wartości Fail Safe, powinienieś zresetować wartość Fail Safe, by mieć pewność, że serw przesunie się w odpowiednim kierunku.

#### **Sprawdzenie Ustawień Fail Safe**

- 1) Gdy kursor znajduje się gdziekolwiek w menu FAIL SAFE, wciśnij przycisk ENTER, aby sprawdzić ustawienia Fail Safe. Serwa przesuną się na ustalone pozycje na około 5 sekund, a następnie powrócą na normalne pozycje.
- 2) Po sprawdzeniu poprawności operacji, wciśnij dwukrotnie przycisk END, by powrócić do Głównego menu.

**WAŻNE** Upewnij się, że powierzchnie sterowe poruszają się w odpowiednim kierunku, gdy Aktywowana jest funkcja Fail Safe.

Ustawienia Fail Safe są określone dla każdego modelu. Przykładowo, pewne ustawienia Fail Safe są właściwe Modelowi 1, zaś dla Modelu 2 ustawienia Fail Safe są inne, itd. Ustawienia Fail Safe pozostaną zapamietane, nawet, jeśli nadajnik straci zasilanie lub trzeba będzie powtórzyć proces dostrajania nadajnika i odbiornika.

#### **Usuwanie Ustawień Fail Safe**

- 1) W menu FAIL SAFE, skorzystaj z Panelu Nawigacyjnego, by przesunąć kursor na wybrany kanał, z którego chcesz usunąć ustawienia Fail Safe.
- 2) Aby zresetować ustawienia Fail Safe do INH (Wstrzymany), wciśnij razem przyciski YES/+ i NO/-, a potem powtórz tę procedurę resetując ustawienia Fail Safe setting z pozostałych wybranych kanałów. Wciśnij dwukrotnie przycisk END, by powrócić do Głównego menu.

## **ZAWARTOŚĆ MENU SYSTEMU**

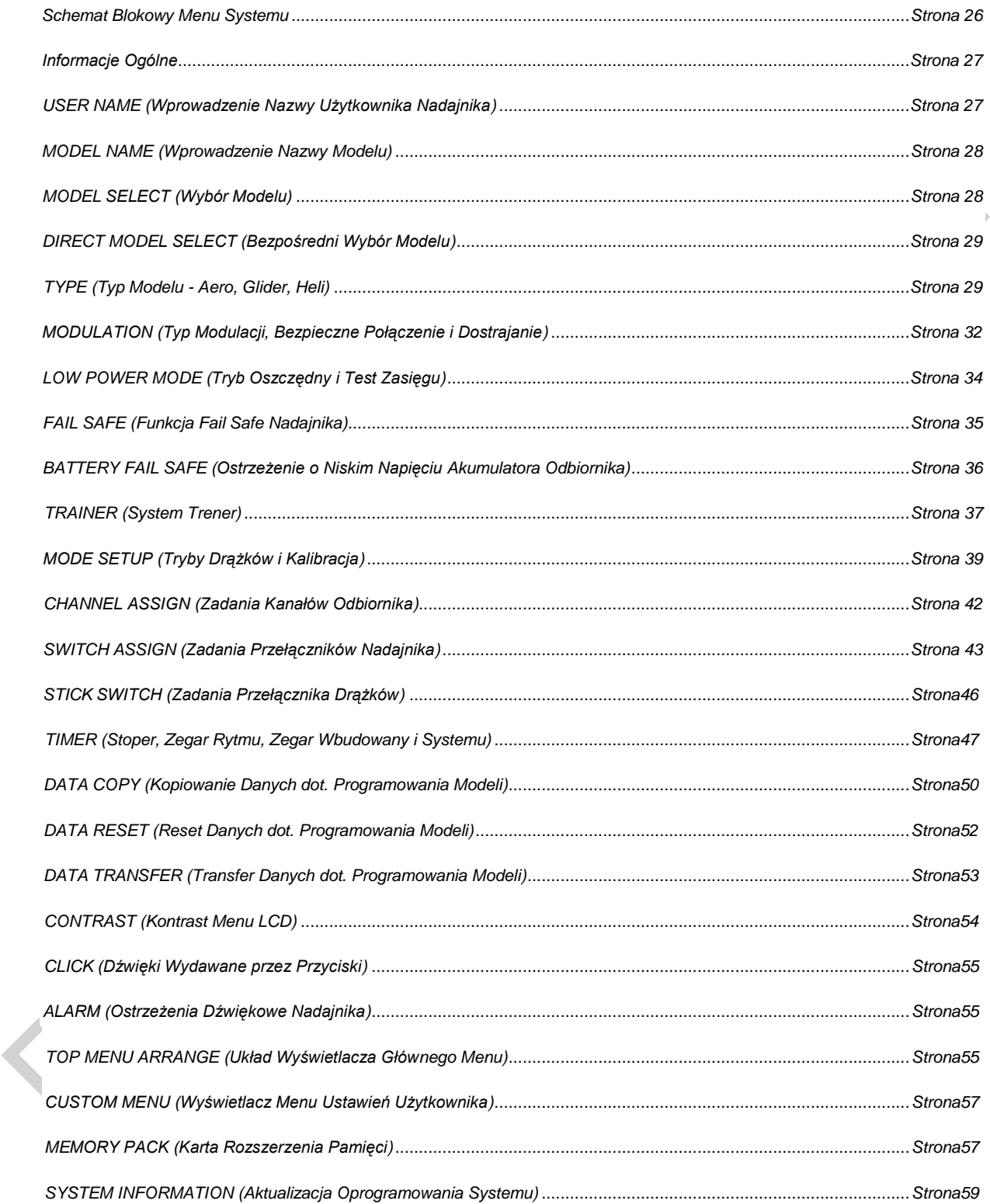

Menu System menu to miejsce, w którym dokonuje się programowania nadajnika. Tu dokonujesz wyboru Nazwy Modelu, Wyboru Modelu, Typu Modelu, Modulacji, Zadań Przełączników i wielu innych.

! Wybory dokonywane w menu Systemu są takie same dla wszystkich trzech Typów Modeli. Niewielka ilość ustawień w podkatalogach może różnić się w zależności od Typu Modelu. Różnice te wynotowane zostały w odnośnych rozdziałach.

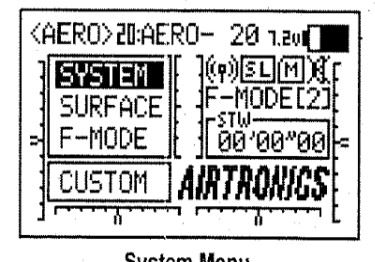

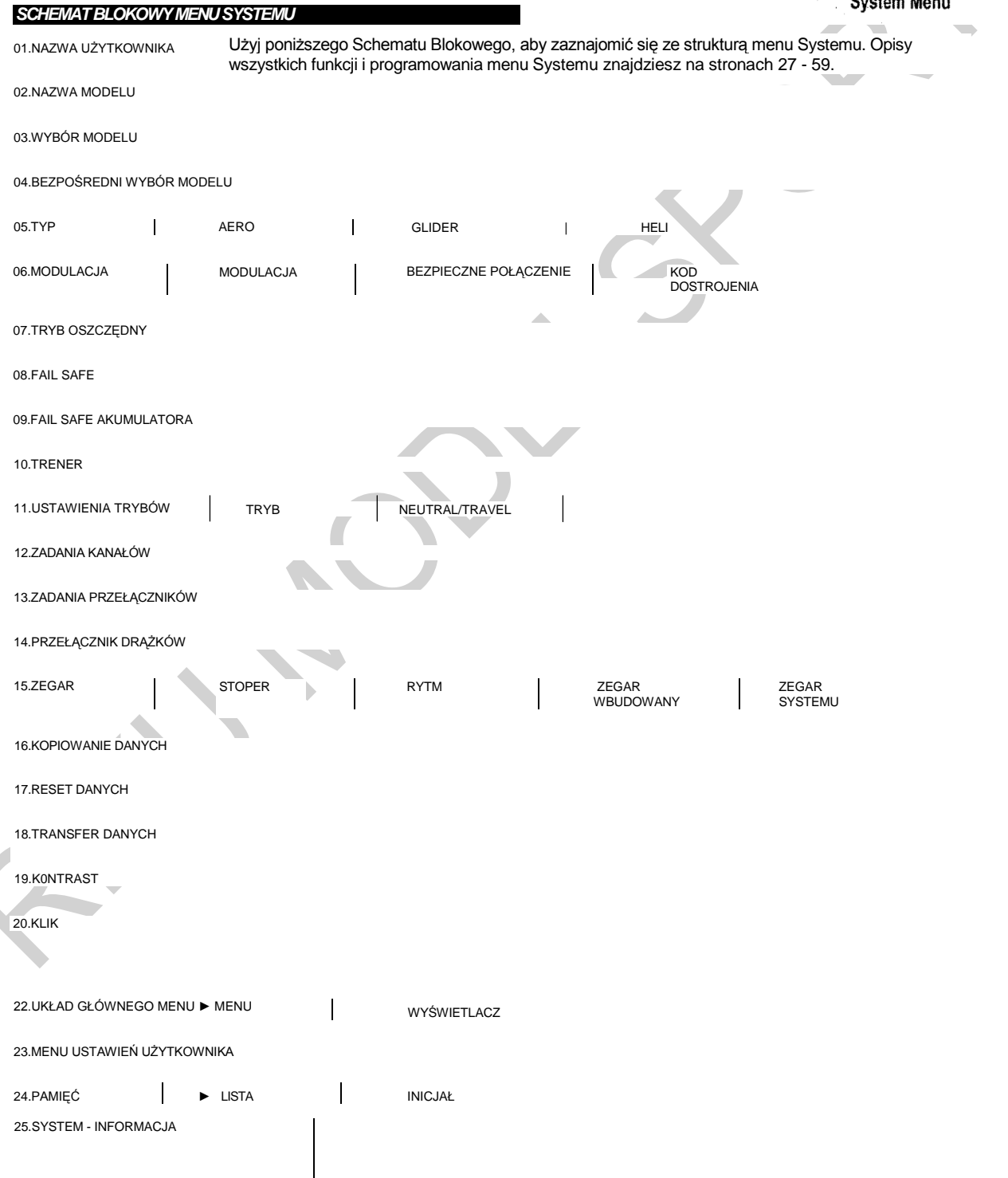

#### *INFORMACJE OGÓLNE*

Aby wejść do menu Systemu, włącz nadajnik (ON). Upewnij się, że na wyświetlaczu podświetlony jest ‗SYSTEM', następnie wciśnij przycisk ENTER, aby wyświetlić menu Systemu.

Z każdego innego menu, przyciskaj przycisk END, dopóki nie powrócisz do Górnego menu.

Jeśli nie ma innych wskazań, wszystkie zmiany ustawień wprowadzane są natychmiast.

> ! Jeśli ‗SYSTEM' nie jest podświetlony, wciskaj przycisk END, aż ‗SYSTEM' się podświetli, a następnie wciśnij przycisk ENTER, aby wyświetlić menu Systemu.

Przyciśnięcie przycisku YES/+, gdy podświetlony jest wybór menu Systemu, doda ten wybór do menu Ustawień Użytkownika. Ustawienia dodane do menu Ustawień Użytkownika oznaczone są symbolem menu ‗*©*'*.* Więcej informacji na stronie 57.

! Podkategorie nie są dodawane do menu Ustawień Użytkownika.

#### *01. USER NAME(WPROWADZENIE NAZWY UŻYTKOWNIKA NADAJNIKA)*

Funkcja Nazwy Użytkownika pozwala wprowadzić Nazwę Użytkownika do pamięci nadajnika. Nazwa Użytkownika może składać się z maksymalnie 8 liter, numerów lub symboli. Można użyć wielkich i małych liter, numerów i różnych symboli.

! Nazwa Użytkownika wyświetlona jest w podkatalogu Nazwa Użytkownika. Nie wyświetla się ona w Głównym menu.

#### **Wprowadzanie Nazwy Użytkownika**

- 1) Użyj Panelu Nawigacyjnego (▲▼), aby podświetlić USER NAME (Nazwa Użytkownika), następnie wciśnij przycisk ENTER, aby wyświetlić menu USER NAME. Kursor ustawi się domyślnie po lewej stronie górnego rzędu liter.
- 2) Użyj Panelu Nawigacyjnego (▲▼ ◄►), aby podświetlić znak, następnie wciśnij ENTER, aby wybrać podświetlony znak. Ten znak zostanie wyświetlony, a podkreślenie przesunie się dalej.
- 3) Powtórz krok 2, aby wprowadzić resztę znaków. Można wprowadzić maksymalnie 8 znaków.

! Aby przewijać listę znaków w górę i w dół, użyj Panelu Nawigacyjnego  $($  $\blacktriangle$   $\blacktriangledown$ ).

#### **Usuwanie Znaku**

- 1) Przyciskaj YES/+ lub NO/-, aby przesunąć podkreślenie pod znak, który chcesz usunąć.
- 2) Użyj Panelu Nawigacyjnego (▲▼ ◄►), aby podświetlić Nawias Kasowania [], następnie wciśnij ENTER, aby usunąć podkreślony znak.

#### **Kasowanie Nazwy Użytkownika**

- 1) Naciśnij równocześnie przyciski YES/+ i NO/-, aby przesunąć podkreślenie pod pierwszy znak.
- 2) Użyj Panelu Nawigacyjnego (▲▼ ◄►), aby podświetlić Nawias Kasowania [], następnie przyciśnij kilkakrotnie przycisk ENTER, aby usunąć całą Nazwę Użytkownika.

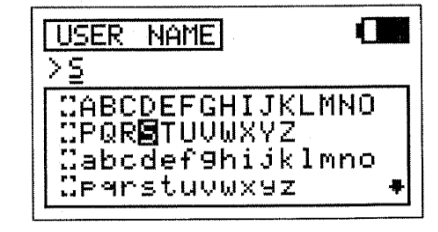

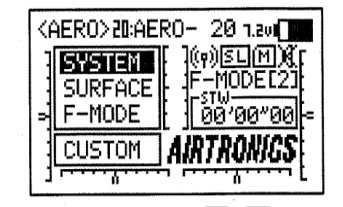

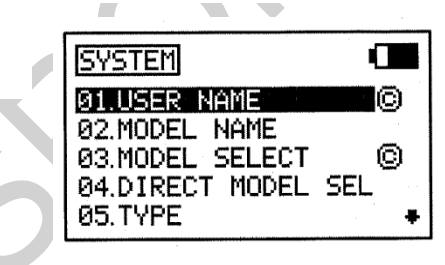

#### *02. MODEL NAME (WPROWADZANIE NAZWY MODELU)*

Funkcja Nazwy Modelu pozwala nazwać każdy z twoich poszczególnych modeli. To ułatwi orientację pośród wielu modeli. Gdy wybierasz model, załadowane zostaje całe oprogramowanie dla tego modelu. Nazwa Modelu może składać się z maksymalnie 8 liter, numerów lub symboli. Można użyć wielkich i małych liter, numerów i różnych symboli.

#### **Wprowadzanie Nazwy Modelu**

1) Użyj Panelu Nawigacyjnego (▲▼), aby podświetlić MODEL NAME (Nazwa Modelu), następnie wciśnij przycisk ENTER, aby wyświetlić menu MODEL NAME. Kursor ustawi się domyślnie po lewej stronie górnego rzędu liter.

 ! Model trzeba najpierw wybrać, zanim będzie można wprowadzić lub zmodyfikować Nazwę Modelu. W ustawieniu fabrycznym wybrany jest Model:01. Aby wprowadzić Nazwę Modelu dla innego modelu, ten model trzeba najpierw wybrać, używając menu Model Select (Wyboru Modelu). Więcej informacji w dziale 03.MODEL SELECT (Wybór Modelu) poniżej.

- 2) Użyj Panelu Nawigacyjnego (▲▼ ◄►), aby podświetlić znak, następnie wciśnij ENTER, aby wybrać podświetlony znak. Ten znak zostanie wyświetlony, a podkreślenie przesunie się dalej.
- 3) Powtórz krok 2, aby wprowadzić resztę znaków. Można wprowadzić maksymalnie 8 znaków. Nazwa modelu wyświetli się w Górnym menu (np. 01 :XTra300S).

! Aby przewijać listę znaków w górę i w dół, użyj Panelu Nawigacyjnego (▲▼).

#### **Usuwanie Znaku**

- 1) Przyciskaj YES/+ lub NO/-, aby przesunąć podkreślenie pod znak, który chcesz usunąć.
- 2) Użyj Panelu Nawigacyjnego (▲▼ ◄►), aby podświetlić Nawias Kasowania [], następnie wciśnij ENTER, aby usunąć podkreślony znak.

#### **Kasowanie Nazwy Modelu**

- 1) Naciśnij równocześnie przyciski YES/+ i NO/-, aby przesunąć podkreślenie pod pierwszy znak.
- 2) Użyj Panelu Nawigacyjnego (▲▼ ◄►), aby podświetlić Nawias Kasowania [], następnie przyciśnij kilkakrotnie przycisk ENTER, aby usunąć całą Nazwę Modelu.

#### *03.MODEL SELECT (WYBÓR MODELU)*

Funkcja Wybóru Modelu pozwala załadować oprogramowanie dla określonego modelu, którym chcesz latać. Menu Model Select (Wyboru Modelu) wyświetla wybrany model, a także listę możliwych do wyboru modeli. Przy każdym z modeli zaznaczony jest Typ Modelu. Oprogramowanie dla wszystkich modeli jest dostępne poprzez menu Wybóru Modelu.

#### **Wybór Modelu**

- 1) Użyj Panelu Nawigacyjnego (▲▼), aby podświetlić MODEL SELECT (Wybór Modelu), następnie wciśnij przycisk ENTER, aby wyświetlić menu MODEL SELECT. Na Liście Modeli kursor ustawi się domyślnie na obecnie wybranym modelu.
- 2) Użyj Panelu Nawigacyjnego (▲▼), aby podświetlić model, który chciałbyś wybrać, następnie wciśnij przycisk ENTER, aby wybrać podświetlony model. Ten model zostanie wyświetlony nad Listą Modeli.

Gdy przyciśniesz przycisk ENTER, by wybrać model, załadowane zostanie oprogramowanie dla tego modelu.

**MODEL SELECT** Л >02:SANWA-05 <AERO> 18:SANWA-01 <HELI> + 19:5ANWA-02 KHELI) 20: SANWA-03 <AERO> M21:SANWA-04 <HELI>

! Modele przechowywane na Karcie Rozszerzenia Pamięci (gdy jest zainstalowana), oznaczone są symbolem 'M' (np. M21 :SANWA-04).

! W ustawieniach domyślnych, Lista Modeli zawiera 10 modeli typu AERO i 10 modeli typu HELI. Typ Modelu dla któregokolwiek z 20 modeli na Liście Modeli można zmienić używając menu Typ (Type). Więcej informacji na stronie 29.

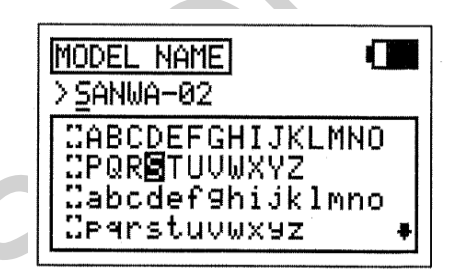

#### *04.DIRECT MODEL SELECT (BEZPOŚREDNI WYBÓR MODELU)*

Funkcja Direct Model Select (Bezpośredni Wybór Modelu) pozwala na wybór jednego z trzech najczęściej używanych modeli z pamięci bez potrzeby wchodzenia w menu Model Select (Wyboru Modelu). To znacznie przyśpiesza i ułatwia załadowanie oprogramowania dla trzech ulubionych modeli.

#### **Wskazywanie Ulubionego Modelu**

- 1) Użyj Panelu Nawigacyjnego (▲▼), aby podświetlić DIRECT MODEL SELECT (Bezpośredni Wybór Modelu), następnie wciśnij przycisk ENTER, aby wyświetlić menu DIRECT MODEL SELECT. Na Liście Modeli kursor ustawi się domyślnie napierwszym wyborze modelu.
- 2) Przyciśnij przycisk YES/+ lub NO/-, aby zmienić nazwę modelu na model, który chcesz wskazać jako Direct Model Select I (pierwszy z ulubionych modeli).
- 3) Wciśnij przycisk ▼ na Panelu Nawigacyjnym, aby podświetlić II>, następnie przyciśnij przycisk YES/+ lub NO/-, by zmienić nazwę modelu na model, który chcesz wskazać jako Direct Model Select II.
- 4) Powtórz krok 3, aby wskazać Direct Model Select III.

**!** Jeśli chcesz, możesz wskazać ten sam model jako Direct Model Select więcej niż raz.

#### **Korzystanie z funkcji Direct Model Select**

1) Wyłącz nadajnik (OFF).

2) Wciśnij i przytrzymaj przycisk Direct Model Select, oznaczający model, którym chcesz latać, a następnie włącz nadajnik (ON). W Głównym menu wyświetli się Nazwa Modelu, wskazanego dla wciśniętego przez Ciebie przycisku Direct Model Select, a oprogramowanie dla tego modelu zostanie załadowane.

! Przed lotem upewnij się, że Nazwa Modelu wyświetlona na Głównym menu to ten model, którym chcesz latać.

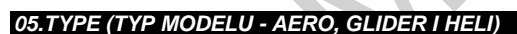

Funkcja Typu pozwala szybko ustawić niskopoziomowe miksowanie nadajnika w oparciu o typ modelu, którym latasz. Załączono wspólne matryce dla typów modeli AERO, GLIDER i HELI. Przykładowo, jeśli Twój model posiada dwa serwa lotek, dwa serwa klap i podwójne serwa steru wysokości, wybór tych opcji automatycznie zmieni program nadajnika, aby dopasować go do tego ustawienia. Ta funkcja zdecydowanie ułatwia programowanie bardziej skomplikowanych modeli.

**OSTRZEŻENIE** Funkcja wyboru Typu Modelu używana jest podczas wprowadzania ustawień dla nowego modelu i należy ją ustawić zanim przejdzie się do wprowadzania dalszych zmian w ustawieniach Twojego modelu. Gdy dokona się zmiany wybranego Typu Modelu, wszystkie wcześniejsze ustawienia (także te wprowadzone przez Użytkownika) zostaną usunięte.

! Indywidualne opcje wyboru TYPU można zresetować do ustawień fabrycznych wciskając równocześnie przyciski YES/+ i NO/-.

#### **Zmiana Typu Modelu**

- 1) Użyj Panelu Nawigacyjnego (▲▼), aby podświetlić TYPE, następnie wciśnij przycisk ENTER, aby wyświetlić menu TYPE. Kursor domyślnie ustawi się na >AERO.
- 2) Wciśnij przycisk YES/+ lub NO/-, aby zmienić wybór. Do wyboru są typy: AERO, GLID, lub HELI.

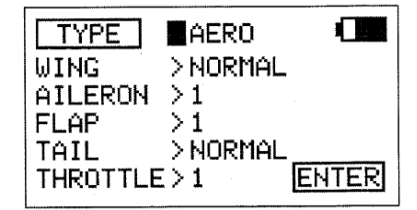

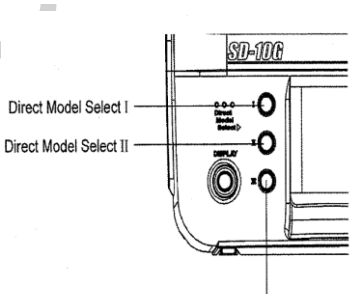

**DIRECT MODEL SEL** 

π  $\text{I\!I}$ 

D

02:SANWA-02<HELI>

19:5ANWA-19<HEL

|M21:SANWA-21<AERO)

Л

Direct Model Select III

#### **Dokonywanie Wyboru Opcji dla AERO**

Wybierz opcje AERO odpowiednie dla samolotu, dla którego dokonujesz ustawień. Przykładowo, jeśli twój samolot to latające skrzydło sterowane przez sterolotki (miksery lotek i wysokości), wybierz WING>DELTA. Jeśli twój samolot wyposażony jest w oddzielne serwa lotek i rozdzielone połówki steru wysokości, używające jednego serwa na jedną połówkę steru wysokości, wybierz opcję AILERON>2 i TAIL>2xEL, itp.

! Zadania kanałów zmieniają się w zależności od dokonanych przez Ciebie wyborów opcji. Aby upewnić się, w które złącza kanałów podpiąć serwa, przejdź do menu CH ASSIGN (Zadania Kanałów) po zachowaniu ustawień opcji menu Typu Modelu. Więcej informacji na stronie 42.

1) Wciśnij przycisk YES/+ lub NO/-, aby zmienić opcję na TYPE>AERO.

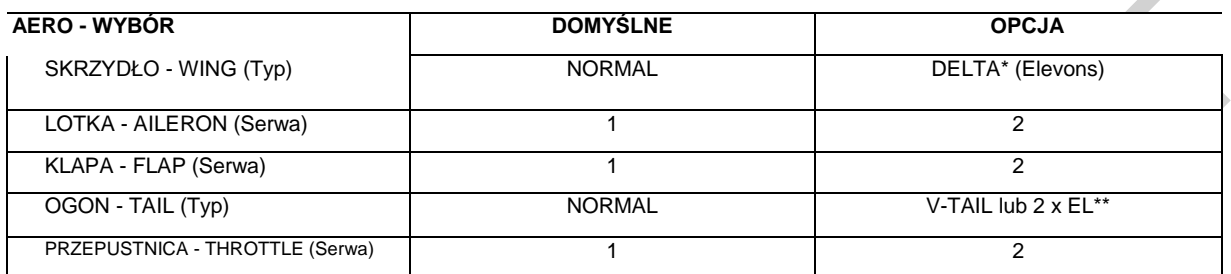

•Inna nazwa Miksera Delta to Mikser Elevon. \*\*Aby oba serwa poruszały się w tym samym kierunku, musisz odwrócić kierunek (Reverse) jedengo z kanałów .

- 2) Użyj Panelu Nawigacyjnego (▲▼), aby podświetlić wybór opcji dla AERO, którą chcesz zmienić, np. AILERON (lotka).
- 3) Wciśnij przycisk YES/+ lub NO/-, aby zmienić opcję wyboru.
- 4) Powtórz kroki 2 i 3, aby zmienić opcje innych wyborów, które chcesz dopasować do ustawień swojego modelu.

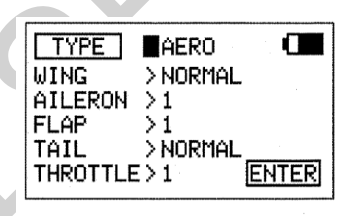

! Wybór niektórych opcji jest zależny od wyboru innych opcji i takiego ustawienia nie można wtedy zmienić.

#### **Dokonywanie Wyboru Opcji dla GLIDER (Szybowiec)**

Wybierz opcje GLID odpowiednie dla samolotu, dla którego dokonujesz ustawień. Przykładowo, jeśli twój szybowiec jest wyposażony w skrzydło 6-serwowe, wybierz AILERON>4 i FLAP>2. Jesli twój szybowiec jest wyposażony w V-Tail (Usterzenie motylkowe), wybierz TAIL>V-TAIL, itp.

! Zadania kanałów zmieniają się w zależności od dokonanych przez Ciebie wyborów opcji. Aby upewnić się, w które złącza kanałów podpiąć serwa, przejdź do menu CH ASSIGN (Zadania Kanałów) po zachowaniu ustawień opcji menu Typu Modelu. Więcej informacji na stronie 42.

1) Wciśnij przycisk YES/+ lub NO/-, aby zmienić opcję na TYPE>GLID.

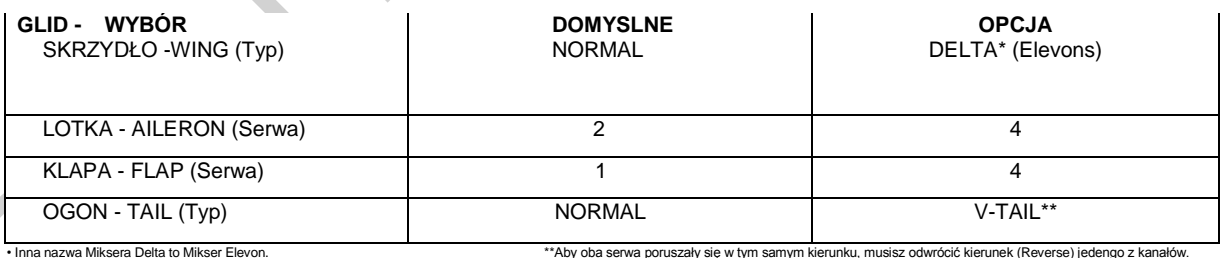

- 2) Użyj Panelu Nawigacyjnego (▲▼), aby podświetlić wybór opcji dla GLID, którą chcesz zmienić, np.WING.
- 3) Wciśnij przycisk YES/+ lub NO/-, aby zmienić opcję wyboru.
- 4) Powtórz kroki 2 i 3, aby zmienić opcje innych wyborów, które chcesz dopasować do ustawień swojego modelu.

! Wybór niektórych opcji jest zależny od wyboru innych opcji i takiego ustawienia nie można wtedy zmienić.

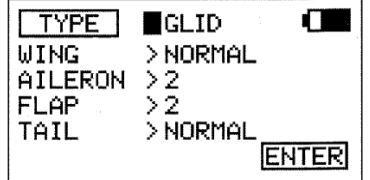

#### **Dokonywanie Wyboru Opcji dla HELICOPTER**

Wybierz HELI Swashplate Type (Typ Tarczy Sterującej), pasujący do twojego modelu. Dostępne są trzy podstawowe typy:

Normal (Normalna) - W tej konfiguracji Tarcza Sterująca nie steruje skokiem ogólnym, a jedynie lewym, prawym, przednim i tylnym sterowaniem okresowym. Zazwyczaj serwa zainstalowane są w odległości 90° od siebie, ale miksują ze sterowaniem ogólnym, aby kontrolować skok ogólny. Tej konfiguracji używa się zazwyczaj w przypadku helikopterów o ustalonym skoku ogólnym lub wyposażonych w osobny system sterowania skokiem ogólnym.

3-Point CCPM (3-punktowy mikser sprzężenia skoku ogólnego ze sterowaniem okresowym) - W tej konfiguracji zmiksowane są sterowanie okresowe i ogólne. Serwa kontrolujące Tarczę Sterującą zainstalowane są w odległości 120° do 140° od siebie, w zależności od konfiguracji.

4-Point CCPM - (4-punktowy mikser sprzężenia skoku ogólnego ze sterowaniem okresowym) - W tej konfiguracji zmiksowane są sterowanie okresowe i ogólne. Serwa kontrolujące Tarczę Sterującą zainstalowane są w odległości 90° od siebie. Można użyć trzech lub czterech serw, w zależności od konfiguracji.

! Zadania kanałów zmieniają się w zależności od dokonanych przez Ciebie wyborów opcji. Aby upewnić się, w które złącza kanałów podpiąć serwa, przejdź do menu CH ASSIGN (Zadania Kanałów) po zachowaniu ustawień opcji menu Typu Modelu. Więcej informacji na stronie 42.

TYPE

**SWASH** 

FRONT +

O

 $>$ HELI >NORMAL

- 1) Gdy jesteś w menu TYPE, a kursor jest w pozycji >AERO lub >GLID, wciśnij przycisk YES/+ lub NO/-, aby podświetlić >HELI.
- 2) Użyj Panelu Nawigacyjnego (▲▼), aby podświetlić wybór SWASH.
- 3) Wciśnij przycisk YES/+ lub NO/-, aby zmienić opcje SWASH.

PoniższeTypy Tarczy Sterującej są dostępne dla Typu Modelu HELI. Diagramy geometrię Tarczy, liczbę użytych serw i ich rozmieszczenie.

**OSTRZEŻENIE** Dostępnych jest kilkaTypów Tarczy Sterującej. Upewnij się, że Typ wybranej przez Ciebie Tarczy dokładnie odpowiada Typowi Tarczy używanej przez twój helikopter. Po informacje sięgnij do Instrukcji Obsługi swojego helikoptera.

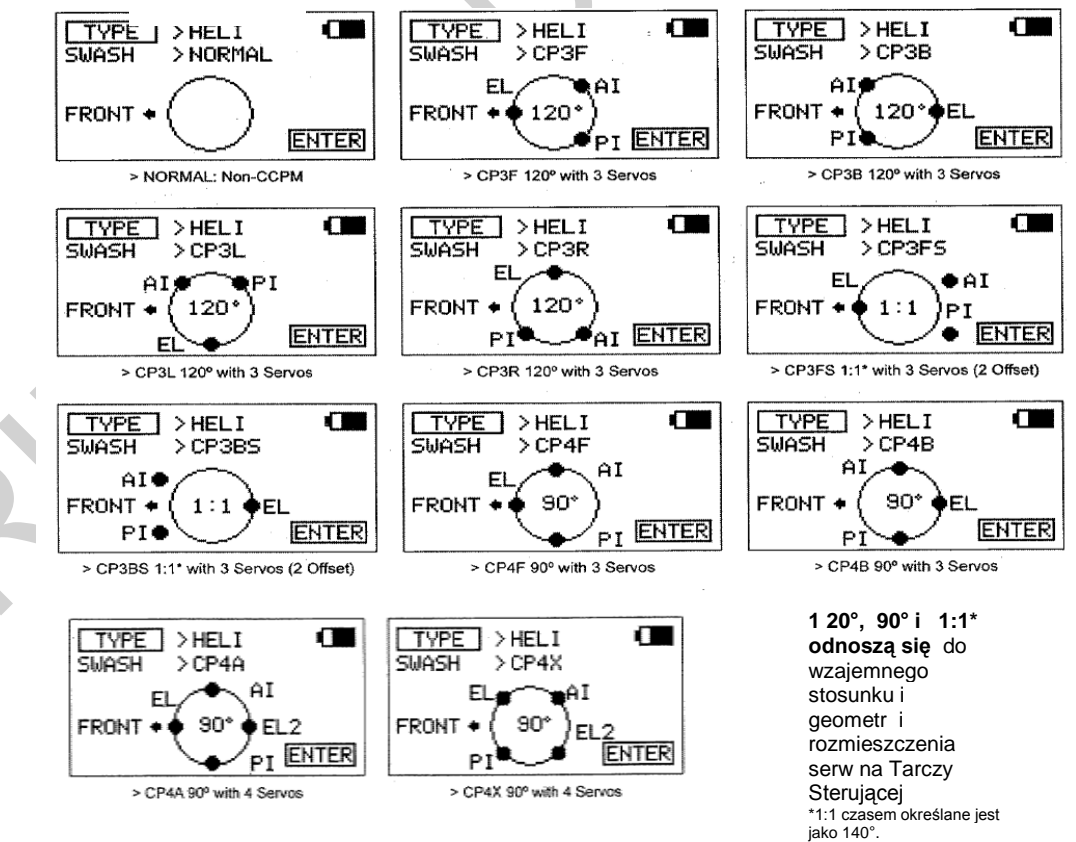

jako 140°.

Œ

**ENTER** 

#### **Zachowywanie Opcji Wyboru**

Gdy opcja wyboru zostanie zmieniona, w prawym dolnym rogu wyświetlacza zacznie migać 'ENTER'.

- 1) Wciśnij przycisk ENTER. Na ekranie wyswietlą się wybrane ustawienia do weryfikacji. Przykładowo, 2A1F1E1R1T(2 serwa lotek, 1 serw klap, 1 serw steru wysokości, 1 serw steru kierunku i 1 serw przepustnicy).
- 2) Po upewnieniu się, że ustawienia są poprawne, wciśnij przycisk YES/+, aby stworzyć nowe dane (Create New Data). Po około 10 sekundach, nowe ustawienia zostaną załadowane do pamięci nadajnika (jak pokaże wskaźnik postępu).

! Jeśli chcesz wrócić i zmienić ustawienia lub z jakiegoś powodu nie chcesz tworzyć nowych ustawień wciśnij przycisk NO/- lub END.

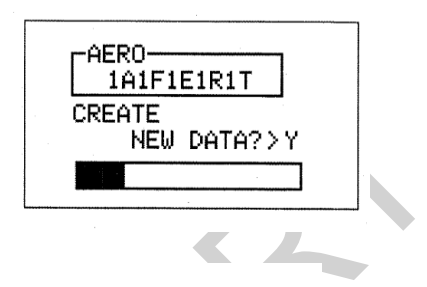

! Gdy ustawienia Typu Modelu są zachowane, zostają uaktualnione zarówno w menu Model Select, jak i w Głównym menu.

#### *06.MODULATION ( TYP MODULACJI, BEZPIECZNE POŁĄCZENIE I DOSTRAJANIE)*

Menu Modulacji składa się z trzech różnych funkcji. Możesz zmienić Typ Modulacji, zmodyfikować ustawienia Bezpiecznego Połączenia (Safety Link), a także Dostroić (Bind) nadajnik i odbiornik.

! Wszystkie funkcje menu Modulacji zależą od modelu. Przykładowo, możesz programować Model 01, aby używał modulacji FH3 z Bezpiecznym Połączeniem Nr 01, i możesz zaprogramować Model 02, aby używał modulacji FH1, itp.

#### **Zmiana Typu Modulacji**

1) Użyj Panelu Nawigacyjnego (▲▼), aby podświetlić MODULATION, następnie wciśnij przycisk ENTER, aby wyświetlić menu MODULATION. Kursor domyślnie wskaże MODULATION>FH3.

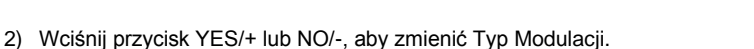

MODULATION Œ MODULATION  $EFA3$ **SAFETY**  $LINK NO. > 1$ TRANSMIT BIND CODE > OFF

Dostępne są następujące Typy Modulacji:

**FH1** – Wybierz ten Typ Modulacji, gdy używasz nadajnika SD-10G z odbiornikami Sanwa 2.4GHz FHSS-1 (92824 8- Channel, RX-700 7-Channel i RX-60 6-Channel Micro).

**FH3** - Wybierz ten Typ Modulacji, gdy używasz nadajnika SD-10G z odbiornikami Sanwa 2.4GHz FHSS-3 (92104 10- Channel).

**PPM8** - Wybierz ten Typ Modulacji, gdy używasz nadajnika SD-10G z komputerowym symulatorem lotu.

#### **Bezpieczne Połączenie (Safety Link)**

Istnieje także funkcja Bezpiecznego Połączenia, której można użyć do zaprogramowania unikalnego kodu łączącego każdą parę nadajnika i odbiornika, co zapobiegnie sterowaniu przez nadajnik modelem, na który nie jest aktualnie zaprogramowany. Dodatkowo, Numer Bezpiecznego Połączenia można zmieniać niezależnie od numeru Wybranego Modelu, co pozwala dostrajać kilka odbiorników do tego samego modelu. Przykładowo, możesz dostroić dwa odbiorniki do jednego modelu, dzięki czemu możesz użyć zapasowych elementów systemu lotu, jednocześnie zachowując funkcję Bezpiecznego Połączenia.

**OSTRZEŻENIE** Aby funkcja Bezpiecznego Połączenia działała prawidłowo, Numer Bezpiecznego Połączenia **MUSI** odpowiadać numerowi aktualnie wybranego modelu. Przykładowo, jeśli wybrany jest model 01 :XTra300S, gdy dostrajasz odbiornik w modelu do nadajnika, ustaw SAFETY LINK NO na 01. Aby dostroić inny model z użyciem funkcji Safety Link, wybierz nowy model (i.e. 02) i nazwij go. Nazwa nowego modelu wyświetli się w Głównym menu. Gdy dostrajasz odbiornik w tym modelu do nadajnika, ustaw SAFETY LINK NO na 02. W ten sposób nadajnik będzie "rozmawiał" tylko z właściwym odbiornikiem.

Jeśli używasz więcej niż jednego odbiornika w jednym modelu, ustaw taki sam SAFETY LINK NO dla obu odbiorników.

! Funkcji Bezpiecznego Połączenia można używać TYLKO z odbiornikiem Sanwa 92104 10-Channel 2.4GHz FHSS-3. Nie można jej użyć z odbiornikami Sanwa FHSS-1.

- 1) Gdy jesteś w menu MODULATION, Użyj Panelu Nawigacyjnego (▲▼), aby podświetlić SAFETY LINK NO.
- 2) Wciśnij przycisk YES/+ lub NO/-, aby zmienić numer Safety Link.

! Pamiętaj, aby funkcja Bezpiecznego Połączenia działała prawidłowo, Numer Bezpiecznego Połączenia **MUSI** odpowiadać numerowi aktualnie wybranego modelu.

#### **Dostrajanie (Binding)**

! Przed dostrojeniem sprawdź, czy ustawienia Modulacji i Bezpiecznego Połączenia są właściwe dla odbiornika.

**WAŻNE** Nadajnik SD-10G jest kompatybilny z odbiornikami FHSS-3 i FHSS-1 Sanwa 2.4GHz. Aby dostroić nadajnik z odbiornikiem FHSS-1, jak Sanwa 92824 8-Channel, RX-700 7-Channel i RX-60 6-Channel Micro 2.4GHz FHSS-1, najpierw należy zmienić modulację nadajnika na FH1.

! Procedura Dostrajanie jest taka sama bez względu na to, czy dostrajasz odbiornik FHSS-3 czy FHSS-1. Musisz jedynie pamiętać, że gdy dostrajasz odbiornik FHSS-1, modulację nadajnika należy najpierw zmienić na FH1.

- 1) Gdy jesteś w menu MODULATION, użyj Panelu Nawigacyjnego (▲▼), aby podświetlić TRANSMIT BIND CODE.
- 2) Przytrzymując Guzik Bind na odbiorniku, włącz go (ON). Dioda Dostrojenia na odbiorniku zacznie powoli migać. Po około 2 sekundach puść Guzik Bind. Dioda Dostrojenia na odbiorniku wciąż będzie powoli migać.

! Użyj czubka ołówka lub 1,5mm lub klucza sześciokątnego, aby wcisnąć Guzik Bind.

3) Szybko wciśnij przycisk YES/+. Zielony Wskaźnik Wydajności RF będzie migać, opcja TRANSMIT BIND CODE zmieni się na ON, a słowo BINDING zacznie migać. Dioda Dostrojenia na odbiorniku będzie gwałtownie migać przez około 3 sekundy, a potem zgaśnie.

$$
*****
$$

MODULATION  $>$ FH3 SAFETY LINK NO. >1 TRANSMIT BIND CODE > OFF BIND

**MODULATION** 

4) Gdy zgaśnie Dioda Dostrojenia na odbiorniku, wciśnij przycisk END. Dioda Dostrojenia na odbiorniku, a także zielony Wskaźnik Wydajności RF zaczną świecić, a Wyświetlacz LCD powróci do menu Systemu, wskazując, że proces dostrajania jest zakonczony. Dwukrotnie wciśnij przycisk END, aby wrócić do Głównego menu.

! Jeśli procedura dostrajania zakończyła się powodzeniem, Dioda Dostrojenia na odbiorniku bedzie się świecić na niebiesko, gdy nadajnik i odbiornik są włączone. Jeśli Dioda Dostrojenia na odbiorniku gwałtownie miga lub się nie świeci, oznacza to, że nadajnik i odbiornik nie są dostrojone. W takiej sytuacji należy wyłączyć zarówno nadajnik, jak i odbiornik (OFF) i powtórzyć procedurę dostrojenia.

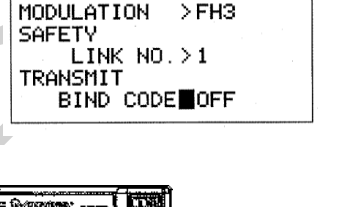

Œ

Л

**MODULATION** 

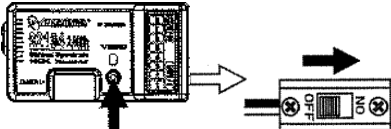

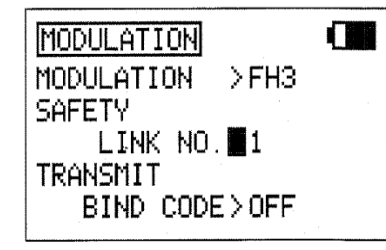

#### *07. LOW POWER MODE (TRYB OSZCZĘDNY - TRYB TESTU ZASIĘGU)*

Funkcja Trybu Oszczędnego (Low Power Mode) zmniejsza poziom wydajności RF nadajnika, aby sprawdzić odbiór sygnału radiowego (Range Check). Używaj tej funkcji, aby sprawdzić odbiór sygnału radiowego na ziemi, przed lotem.

**WAŻNE** Test zasięgu radiowego systemu sterowania powinien być przeprowadzony przed pierwszym lotem danego dnia i przed pierwszym lotem po trudnym lądowaniu czy naprawie. To zapewni prawidłową komunikację pomiędzy nadajnikiem i odbiornikiem przed lotem, a przede wszystkim zapewni bezpieczeństwo twojego modelu, Twoje i otaczających Cię ludzi.

Tryb Oszczędny Miga zielony Wskaźnik Wydajności RF, Wybór Mocy >LOW (Niski), Dźwięk Alarmu

Tryb Normalny Świeci się czerwony i zielony Wskaźnik Wydajności, Wybór Mocy >NORMAL (Normalny), nie ma Dźwięku Alarmu

! Tryb Oszczędny można Aktywować tylko, gdy nadajnik jest włączony (ON). Trybu Oszczędnego nie można Aktywować, gdy tylko Wyświetlacz LCD jest włączony.

#### **Aktywacja Trybu Oszczędnego (Low Power Mode)**

1) Przyciśnij przycisk ▼ na Panelu Nawigacyjnym, by podświetlić ‗LOW POWER MODE', następnie przyciśnij ENTER, aby wyświetlić menu Trybu Oszczednego (LOW POWER MODE menu). Kursor domyślnie wskaże POWER (Moc) >NORMAL (Normalny).

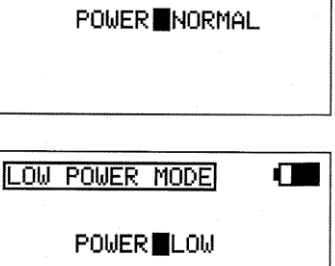

**LOW POWER MODE** 

2). Wciśnij przycisk YES/+ lub NO/+, aby ustawić nadajnik na Tryb Oszczędny. Zielony Wskaźnik Wydajności RF zacznie migać, Wybór Mocy (POWER) zmieni się na ‗LOW' (Niski) i zabrzmi dźwięk alarmu. Nadajnik jest teraz ustawiony na Tryb Oszczędny i możesz zacząć Test Zasięgu.

3) Gdy nadajnik jest w Trybie Oszczędnym, przejdź około 30 kroków od modelu (około 27,5 metrów) i z pomocą innej osoby sprawdź, czy serwa poruszają się bez problemu. Jeśli jest jakiś problem z ruchem serw, spróbuj przejść w inną pozycję, wciąż zachowując taki sam dystans od modelu, a następnie ponownie sprawdź ruch serw. Jeśli problem się utrzymuje, **NIE LEĆ**. Sprawdź, czy wszystkie złącza odbiornika, serw, przełączników i akumulatora odbiornika są podłączone poprawnie i pewnie. Upewnij się, czy odrutowanie anteny odbiornika jest podłączone zgodnie z wcześniejszymi wskazówkami.

#### **Wyłączanie Trybu Oszczędnego**

1) Po zakończeniu Testu Zasięgu, wciśnij przycisk YES/+ lub NO/-, aby nadajnik powrócił do normalnego trybu pracy ‗NORMAL'. W Trybie Normalnym, Wskaźnik Wydajności RF będzie świecił na zielono, Wybór Mocy powróci do ustawienia ‗NORMAL', a dźwięk alarmu wyłączy się. Wciśnij dwukrotnie przycisk END, aby powrócić do Głównego menu.

! Nadajnik pozostanie w Trybie Oszczędnym póki nie wrócisz do Trybu Normalnego (NORMAL).

**OSTRZEŻENIE** Nie próbuj latać, gdy nadajnik pracuje w Trybie Oszczędnym. Nie będziesz w stanie sterować swoim modelem, gdy znajdzie się w pewnej odległości od Ciebie.

! Jeśli, po sprawdzeniu wszystkich komponentów systemu lotu i potwierdzeniu poprawnego zamocowania odrutowania anteny, twój radiowy system sterowania wciąż nie zdaje Testu Zasięgu, **NIE LEĆ.** Skontaktuj się z działem Obsługi Klienta firmy Sanwa.

### **SYST**

#### *08. FAIL SAFE (FUNKCJA FAIL SAFE NADAJNIKA)*

Funkcja Fail Safe automatycznie ustawia serwa w ustalonej wcześniej pozycji na wypadek przerwania sygnału pomiędzy nadajnikiem a odbiornikiem, czy to z powodu pogorszenia sygnału czy słabego akumulatora nadajnika. Funkcję Fail Safe można ustawić, by zatrzymała serwa w ostatniej pozycji, jaką miały w momencie straty sygnału lub dla każdego z serw można ustawić dowolną pozycję, jaką przybierze po stracie sygnału. Przykładowo, dla modelu samolotu można ustawić funkcję Fail Safe w ten sposób, że serw przepustnicy wraca do pozycji niskiej, steru wysokości – przesuwa się nieco w górę, lotki – lekko w prawo lub w lewo, co skutkować będzie płytkim schodzeniem w dół.

Ta część opisuje ustawienia funkcji Fail Safe dla odbiornika 92104 FHSS-3 dołączonego do radiowego systemu kontroli SD-10G. Ustawienia funkcji Fail Safe dla odbiorników FHSS-1, jak Sanwa 92824 8-Channel, RX-700 7-Channel i RX-60 6-Channel Micro 2.4GHz FHSS-1 na stronie 36.

**WAŻNE** W ustawieniach domyślnych, wszystkie ustawienia Fail Safe są wstrzymane (INHIBITED). W tym ustawieniu, jeśli sygnał pomiędzy nadajnikiem a odbiornikiem zostanie przerwany, czy to z powodu pogorszenia sygnału czy słabego akumulatora nadajnika, serwa pozostaną w ostatniej pozycji sprzed utraty sygnału. Funkcja Fail Safe nie zadziała, jeśli odbiornik utraci zasilanie.

#### **Zmiana Ustawień Funkcji Fail Safe**

- 1) Użyj Panelu Nawigacyjnego (▲▼), aby podświetlić FAIL SAFE, następnie wciśnij przycisk ENTER, aby wyświetlić menu FAIL SAFE. Kursor domyślnie wskaże EL>INH.
- 2) Z kursorem przy EL>INH przesuń drążek sterujący steru wysokości w kierunku i w ilości, w i o jaką ma się przesunąć po aktywacji funkcji Fail Safe.
- 3) Utrzymując drążek sterujący steru wysokości w tej pozycji, wciśnij przycisk YES/+, by ustawić ster wysokości w pozycji Fail Safe. Na wyświetlaczu pojawi się wartość procentowa.

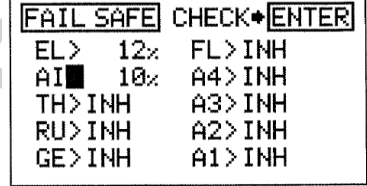

- 4) Przyciśnij przycisk ▼ na Panelu Nawigacyjnym, by przesunąć kursor na AI>INH, a następnie postępuj w ten sam sposób, by zaprogramować pozycję Fail Safe lotek.
- 5) Powtarzaj ten sam proces, by wybrać ustawienia pozycji Fail Safe dla pozostałych kanałów. Po ustawieniu pozycji Fail Safe, sprawdź ustawienia funkcji Fail Safe postępując zgodnie z przedstawionymi poniżej wskazówkami.

! Wartość procentowa pokazuje, o ile procentowo przesunie się serw. Wartość procentowa może być negatywna lub pozytywna i wyznaczana jest przez status: REV/NOR kanału. Bez względu na ustawienie REV/NOR, powierzchnia sterowa poruszy się w tym samym kierunku, w jakim poruszy się drążek sterujący. Jeśli zmienisz kierunek serwa PO ustawieniu wartości Fail Safe, powinienieś zresetować wartość Fail Safe, by mieć pewność, że serw przesunie się w odpowiednim kierunku.

#### **Sprawdzanie Ustawień Funkcji Fail Safe**

- 1) Gdy kursor znajduje się gdziekolwiek w menu FAIL SAFE, wciśnij przycisk ENTER, aby sprawdzić ustawienia Fail Safe. Serwa przesuną się na ustalone pozycje na około 5 sekund, a następnie powrócą na normalne pozycje.
- 2) Po sprawdzeniu poprawności operacji, wciśnij dwukrotnie przycisk END, by powrócić do Głównego menu.

**WAŻNE** Upewnij się, że powierzchnie sterowe poruszają się w odpowiednim kierunku, gdy Aktywowana jest funkcja Fail Safe.

Ustawienia Fail Safe są określone dla każdego modelu. Przykładowo, pewne ustawienia Fail Safe są właściwe Modelowi 1, zaś dla Modelu 2 ustawienia Fail Safe są inne, itd. Ustawienia Fail Safe pozostaną zapamiętane, nawet, jeśli nadajnik straci zasilanie lub trzeba będzie powtórzyć proces dostrajania nadajnika i odbiornika.

#### **Usuwanie Ustawień Fail Safe**

- 1) W menu FAIL SAFE skorzystaj z Panelu Nawigacyjnego, aby przesunąć kursor na wybrany kanał, z którego chcesz usunąć ustawienia Fail Safe.
- 2) Aby zresetować ustawienia Fail Safe do INH (Wstrzymany), wciśnij razem przyciski YES/+ i NO/-, a potem powtórz tę procedurę resetując ustawienia Fail Safe setting z pozostałych wybranych kanałów. Wciśnij dwukrotnie przycisk END, by powrócić do Głównego menu.

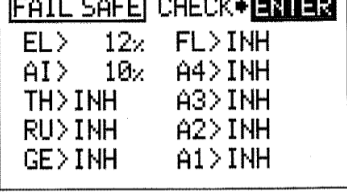

<u>l raccar a casar a compre</u>

#### **Używanie Funkcji Fail Safe z Odbiornikami FHSS-1**

Jeśli używasz nadajnika SD-10G z odbiornikiem FHSS-1, opisane powyżej procedury ustawień Fail Safe nie obowiązują. Aby zaprogramować funkcję Fail Safe dla odbiornika FHSS-1, skorzystaj z poniższych procedur.

! Fail Safe można zaprogramować tylko na kanałach 1-4.

- 1) Przesuń drążek sterujący przepustnicy do samego końca, do pozycji Niskiej Mocy, a następnie włącz nadajnik (ON).
- 2) Włącz odbiornik (ON). Dioda Dostrojenia na odbiorniku powinna świecić się na niebiesko, wskazując, że nadajnik i odbiornik są dostrojone. Następnie porusz drążkami sterowania nadajnika, aby upewnić się, że serwa działają.

! Ustawienia Fail Safe zostana usuniete, jeśli ponownie dostroisz nadajnik i odbiornik. Jeśli ponownie dostroisz te sama parę nadajnik/odbiornik MUSISZ powtórzyć te procedury, aby ponownie ustawić funkcję Fail Safe.

- 3) Przesuń drążki sterujące nadajnika na wybrane pozycje Fail Safe. Przytrzymując drążki sterowania w tych pozycjach (ogólnie przepustnica na biegu jałowym i minimalna praca steru wysokości i/lub lotki), wciśnij i przytrzymaj Guzik Dostrojenia (Bind) na odbiorniku. Po około 2 sekundach, Dioda Dostrojenia zacznie wolno migać. Wciąż przytrzymuj Guzik Dostrojenia aż Dioda Dostrojenia zacznie szybko migać (po około 2 sekundach). Gdy tylko Dioda Dostrojenia zacznie szybko migać, puść Guzik Dostrojenia.
- 4) Wyłącz nadajnik (OFF), aby sprawdzić działanie Fail Safe. Serwa powinny przesunąć się na pozycje ustawione w kroku 3.

#### *09. FAIL SAFE AKUMULATORA (OSTRZEŻENIE O NISKIM NAPIĘCIU AKUMULATORA ODBIORNIKA)*

Funkcja Fail Safe Akumulatora pozwala ustawić poziom napięcia odbiornika, o którego osiągnięciu zostaniesz powiadomiony poprzez szybki ruch serwa przepustnicy w górę i w dół w odstępach 1 minuty, co będzie oznaczało, że akumulator odbiornika osiągnął zaprogramowany w funkcji Fail Safe poziom napięcia. Ta informacja pomoże zapobiec zbyt długiemu lotowi i utracie mocy akumulatora odbiornika.

! Funkcja Fail Safe Akumulatora nie działa z odbiornikami FHSS-1.

#### **Aktywacja Funkcji Fail Safe Akumulatora**

- 1) Użyj Panelu Nawigacyjnego (▲▼), aby podświetlić BATTERY FAIL SAFE, następnie wciśnij przycisk ENTER, aby wyświetlić menu BATTERY FAIL SAFE. Kursor domyślnie wskaże >INH.
- 2) Wciśnij przycisk YES/+, aby Aktywować funkcję Fail Safe akumulatora. Wyświetli się ACT.

#### **Ustawianie Napięcia Fail Safe Akumulatora**

1) Przyciśnij przycisk ▼ na Panelu Nawigacyjnym, by podświetlić VOLT>4.2V, następnie przyciskaj YES/+ lub NO/-, aby zwiększyć lub zmniejszyć napiecie odbiornika, przy którym Aktywowany będzie Alarm Fail Safe Akumulatora.

Zakres ustawień VOLT to 3,8V – 4,6V. Ustawienie domyślne to 4,2V.

Poniższa tabela pomoże Ci zdecydować, na jakie napięcie ustawić funkcję Fail Safe Akumulatora. Należy ustawić takie napięcie, aby pod żadnym pozorem nie dopuścić rozładowania akumulatora poniżej jego poziomu bezpiecznego rozładowania.

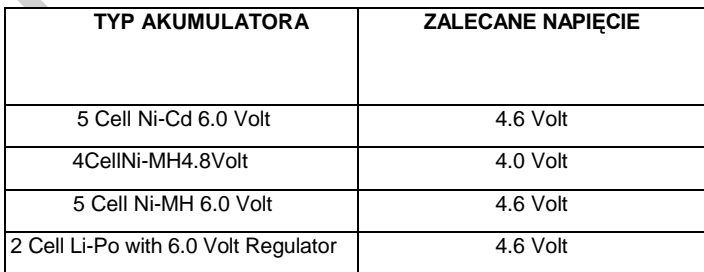

**IMPORTANT** When the receiver battery voltage drops to the programmed voltage setting, the throttle servo will quickly cycle up and down in 1 minute intervals. The Bind LED on the receiver will also illuminate RED. When this occurs, we strongly suggest you land as soon as possible and recharge your receiver battery.

**BATTERY FAIL** 

**INH VOLT >4.2V** 

**BATTERY FAIL SAFE** 

 $\geq$ ACT **VOLT**4.2V Œ

Œ
#### *10.TRAINER (SYSTEM TRENER)*

Nadajnik SD-10G wyposażony jest w System Trener, który pozwala połączyć dwa nadajniki SD-10G w celu szkolenia nowego pilota lub treningu doświadczonego pilota na nowym modelu.

Podczas użytkowania jeden nadajnik działa jako Master (Nauczyciel), a drugi jako Slave (Uczeń). Nauczyciel kontroluje model Ucznia, gdy zwolniony jest Przycisk Systemu Trener. Gdy tylko Nauczyciel wprowadzi model na bezpieczną wysokość, przyciska Przycisk Systemu Trener i wtedy Uczeń kontroluje model. Uczeń steruje modelem jak długo nauczyciel przytrzymuje Przycisk. Gdy tylko Przycisk Systemu Trener jest zwolniony, Nauczyciel znów przejmie kontrolę nad modelem. W każdej chwili, gdy Nauczyciel uważa, że Uczeń znajduje się w sytuacji zagrażającej modelowi, może zwolnić Przycisk i natychmiast przejąć stery.

Dodatkowo, gdy nadajnik SD-10G jest w trybie MASTER, można wybrać opcje Aktywacji lub Wstrzymania czterech podstawowych elementów sterujących nadajnika Ucznia. Gdy Wstrzymane (Inhibited) jest działanie drążka sterującego, Uczeń nie może kontrolować danej powierzchni sterowej. Ta funkcja jest przydatna, gdy Nauczyciel nie chce, aby Uczeń przejmował się danym elementem sterującym.

#### **WAŻNE INFORMACJE DOTYCZĄCE SYSTEMU TRENER**

- System Trener jest kompatybilny TYLKO z innym nadajnikiem SD-1OG.
- MUSISZ użyć Przewodu Systemu Trener SD-10G. Informacje o dostępności u lokalnego dystrybutora firmy Sanwa.
- Podczas użytkowania, nadajnik Master jest włączony (ON), a nadajnik Slave jest wyłączony (OFF). Zabezpiecz się przed włączeniem nadajnika Slave podczas korzystania z funkcji Trener.
- Oba nadajniki muszą być identycznie zaprogramowane, aby System Trener funkcjonował poprawnie. Przykładowo, rewers serw, centrowanie, punkty końcowe i inne ustawienia muszą być identyczne.
- W ustawieniach domyślnych, funkcja Trener nie ma przyporządkowanego przycisku. Zalecamy przyporządkowanie funkcji Trener do sprężynowego przełącznika 21, lub do jednego z dwóch wciskanych przycisków 32 lub 34.

**Master**

#### **Łączenie Nadajników Master i Slave**

1) Podłącz jeden koniec Przewodu Systemu Trener z tyłu jednego z nadajników SD-10G, a potem podłącz drugi koniec Przewodu Systemu Trener do drugiego nadajnika SD-10G.

! MUSISZ użyć SD-10G Przewodu Systemu Trener. Informacje o dostępności u lokalnego dystrybutora firmy Sanwa.

Można użyć następujących konfiguracji Modulacji:

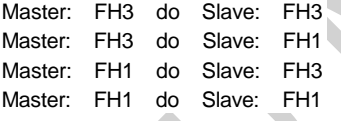

#### **Aktywacja Funkcji Trener (Nadajnik Nauczyciela)**

Wykonaj poniższe kroki, aby Aktywować funkcję Trener na nadajniku Nauczyciela.

! Funkcję Trener trzeba Aktywować osobno na obu nadajnikach. Nadajnik Nauczyciela należy nastawić na tryb Master, a nadajnik Ucznia na tryb Slave. Informacja jak Aktywować nadajnik Ucznia na stronie 38.

- 1) Przyciśnij przycisk ▼ lub ▲ na Panelu Nawigacyjnym, by podświetlić TRAINER, następnie wciśnij przycisk ENTER, aby wyświetlić menu TRAINER. Kursor domyślnie wskaże TRAINER>INH.
- 2) Wciśnij przycisk YES/+, aby zmienić tryb funkcji Trener na MASTER. Na wyświetlaczu pokaże się TRAINER>MASTER, a w Głównym menu wyświetli się ‗MS', wskazując, że nadajnik działa w trybie MASTER.

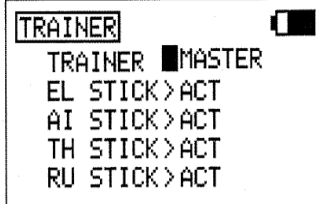

Slave

#### **Wstrzymywanie Pracy Drążków Sterujących**

Gdy nadajnik jest ustawiony na tryb MASTER, można wybrać opcje Aktywacji lub Wstrzymania czterech podstawowych elementów sterujących nadajnika Ucznia. Gdy Wstrzymane (Inhibited) jest działanie drążka sterującego, Uczeń nie może kontrolować danej powierzchni sterowej. Ta funkcja jest przydatna, gdy Nauczyciel nie chce, aby Uczeń przejmował się danym elementem sterującym. Przykładowo, można Wstrzymać pracę drążka przepustnicy (TH STICK) i steru kierunku (RU STICK), aby Uczeń mógł się skupić tylko na sterowaniu sterem wysokości i lotkami. W takiej sytuacji, Uczeń nie ma kontroli nad powierzchniami sterowymi przepustnicy i steru kierunku, nawet gdyby przypadkowo dotknął tych drążków.

1) Przyciśnij przycisk ▼ lub ▲ na Panelu Nawigacyjnym, by podświetlić elementy sterowania, które chcesz wstrzymać dla Ucznia, potem wciśnij przycisk YES/+ lub NO/-, aby wybrać opcję INH (Wstrzymanie).

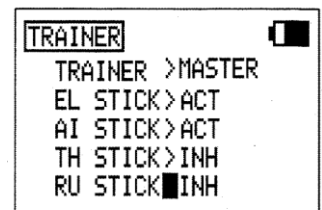

**WAŻNE** Drążki sterujące, które są ustawione na INH (Wstrzymanie), mogą być kontrolowane poprzez nadajnik Nauczyciela, gdy używana jest funkcja Trener. Przykładowo, jeśli przepustnica i ster kierunku są ustawione na INH podczas lotu Ucznia, Uczeń może sterować tylko sterem wysokości i lotkami, natomiast Nauczyciel może sterować także przepustnicą i sterem kierunku.

#### **Aktywacja Funkcji Trener (Nadajnik Ucznia)**

Wykonaj poniższe kroki, aby Aktywować funkcję Trener na nadajniku Ucznia.

- 1) Przyciśnij przycisk ▼ lub ▲ na Panelu Nawigacyjnym, by podświetlić TRAINER, następnie wciśnij przycisk ENTER, aby wyświetlić menu TRAINER. Kursor domyślnie wskaże TRAINER>INH.
- 2) Wciśnij przycisk NO/-, aby zmienić tryb Trener nadajnika na SLAVE. Na wyświetlaczu pokaże się TRAINER>SLAVE. Zgaśnie czerwony Wskaźnik RF, zielony Wskaźnik RF będzie migać, a w Głównym menu wyświetli się ‗SL', wskazując, że nadajnik pracuje w trybie SLAVE.

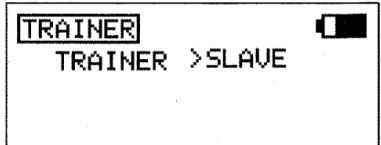

#### **Używanie Funkcji Trener**

! W ustawieniach domyślnych, funkcja Trener nie ma przyporządkowanego przycisku. Zalecamy przyporządkowanie funkcji Trener do sprężynowego przełącznika 21, lub do jednego z dwóch wciskanych przycisków 32 lub 34. Jeśli podczas lotu sterujesz kciukami, zalecamy użycie jednego z dwóch wciskanych przycisków. To pozwoli swobodnie użyć palca wskazującego do wciskania przycisku. Jeśli podczas lotu sterujesz palcami, zalecamy użycie sprężynowego przełącznika. To pozwoli swobodnie użyć palca środkowego do wciskania sprężynowego przełącznika. Więcej informacji dotyczących przyporządkowywania przełącznika funkcji trener na stronie 43.

- 1) Oba nadajniki powinny być połączone Przewodem Systemu Trener i na obu nadajnikach należy Aktywować funkcję Trener w opisany powyżej sposób. Nadajnik Nauczyciela (Master) powinien być włączony (ON), natomiast nadajnik Ucznia (Slave) powinien być wyłączony (OFF).
- 2) Włącz model, którego używasz do trenowania i upewnij się, że nadajnik Nauczyciela poprawnie kontroluje powierzchnie sterowe modelu.
- 3) Aktywuj funkcję Trener poprzez przytrzymanie Przycisku Funkcji Trener i upewnienie się, że nadajnik Ucznia poprawnie kontroluje powierzchnie sterowe modelu.
- 4) Gdy Przycisk Funkcji Trener zostanie zwolniony, Nauczyciel będzie w pełni kontrolował model. Gdy Przycisk Funkcji Trener jest przyciśnięty, to Uczeń kontroluje model. Gdy tylko Przycisk Systemu Trener jest zwolniony, Nauczyciel znów przejmie kontrolę nad modelem.

#### *11.MODE SETUP (USTAWIENIA TRYBÓW - TRYBY DRĄŻKÓW I KALIBRACJA)*

Funkcja Ustawień Trybów (Mode Setup) pozwala zmieniać Tryby Pracy nadajnika SD-10G. Dostępne są Cztery Tryby Pracy (pokazane w tabeli poniżej). Funkcja Ustawień Trybów zawiera również funkcję Neutral/Travel, pozwalającą na kalibrowanie drążków sterujących, co zapewnia dokładne centrowanie bez względu na typ użytych serw. Funkcja Travel (Przesunięcie) pozwala dopasować serwa, aby przesunęły się o 100% maksymalnego przesunięcia, jeśli zdecydujesz się ograniczyć ruch drążków sterujących. Przykładowo, jeśli ograniczysz ruch drążka sterującego przepustnicy do 50% maksymalnego przesunięcia, serw przepustnicy przesunie się tylko o 50% maksymalnego przesunięcia. Funkcja Travel pozwala na kalibrację serwa, aby przesunął się o 100% maksymalnego przesunięcia przy 50% ruchu drążka sterującego.

! W ustawieniach domyślnych, nadajnik jest ustawiony na Tryb (Mode) 2, powszechnie używany w Ameryce Północnej.

Jeśli latasz używając Trybu 1, 3, lub 4, możesz zmienić Tryb Pracy bez potrzeby wysyłania nadajnika do serwisu. Zmiana Trybu Pracy wymaga zmiany Ustawienia Trybu, zamiany mechnizmu zapadkowego przepustnicy i mechanizmu sprężynowego drążków sterujących, a następnie kalibracji pozycji neutralnych i punktu końcowego drążków sterujacych.

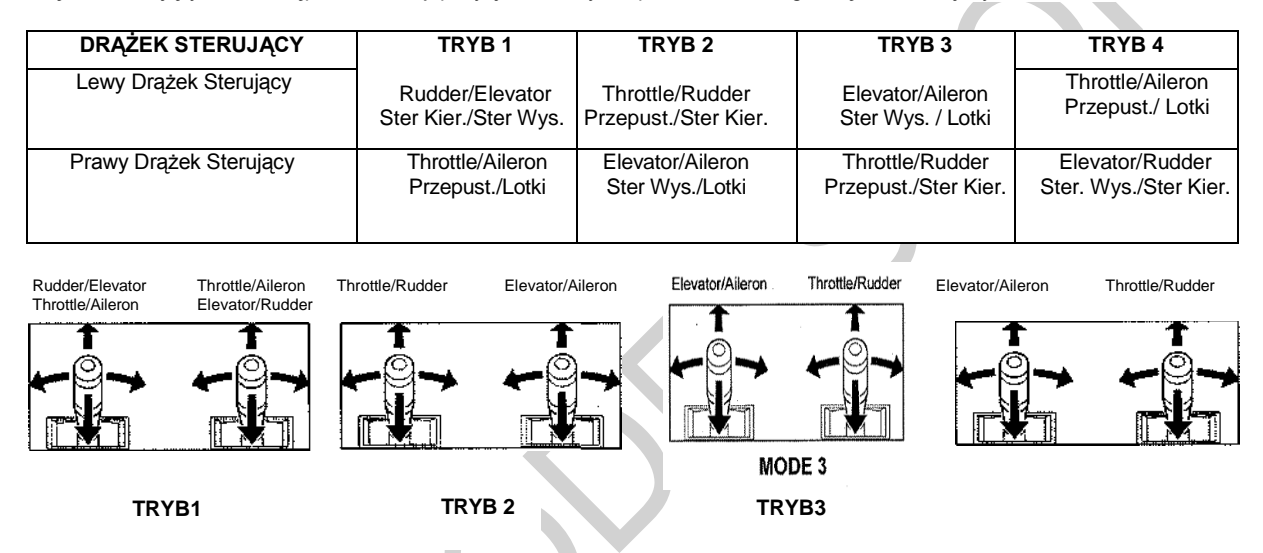

**!** Tryb 1 i Tryb 3 wymagają zamiany mechnizmu zapadkowego przepustnicy i sprężyny, natomiast Tryby 2 i 4 - nie.

#### **Zmiana Trybu Pracy Nadajnika**

- 1) Przyciśnij przycisk ▼ lub ▲ na Panelu Nawigacyjnym, by podświetlić MODE SETUP (Ustawienia Trybów), następnie przyciśnij przycisk ENTER, aby wyświetlić menu MODE SETUP. Domyślnie podświetlona będzie podkategoria MODE (Tryb).
- 2) Wciśnij przycisk ENTER, aby wyświetlić menu MODE. Kursor domyślnie wskaże MODE>2.

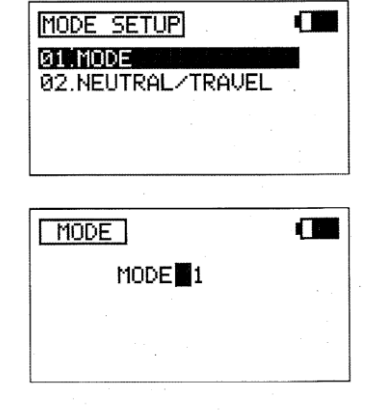

- 3) Wciśnij przycisk YES/+ lub NO/-, aby zmienić Tryb Pracy Nadajnika. Użyj zamieszczonych powyżej diagramów i tabeli, aby wybrać Tryb Pracy, na przykład MODE>1.
- 4) Wciśnij przycisk END, aby powrócić do menu MODE SETUP.

#### **Zamiana Zapadki i Sprężyny Przepustnicy dla Trybu 1 i Trybu 3**

! Jeśli zmieniłeś Tryb Pracy nadajnika z Trybu 2 na Tryb 4, nie ma potrzeby zamieniać zapadki i sprężyny przepustnicy. Przejdź od razu do Kalibracji Drążka Sterującego – rozdział Opcja Użytkownika na stronie 41.

Jeśli zmieniasz Tryb Pracy nadajnika na Tryb 1 lub Tryb 3, oprócz zmiany opcji programowania opisanej powyżej, musisz także zamienić zapadkę i sprężynę przepustnicy. To zapewni prawidłowe zachowanie drążka sterującego.

Potrzebne będą następujące narzędzia: #1 and #2 śrubokręty Phillips, małe szczypce (np. do depilacji), i 1,5mm klucz sześciokątny.

**OSTRZEŻENIE** Bardzo uważaj, aby nie uszkodzić żadnych części wewnątrz nadajnika. Ta procedura wymaga modyfikacji przegubu krzyżowego drążka sterującego i wymaga odłączenia i ponownej instalacji dwóch złączy elektrycznych. Jeśli obawiasz się dokonywać takich zmian, wyślij nadajnik do Serwisu firmy Sanwa, gdzie za drobną opłatą zrobimy to za Ciebie.

- 1) Otwórz pokrywę akumulatora wciskając do wewnątrz dwa zatrzaski (A), a potem pociągając do góry spód pokrywy akumulatora.
- 2) Odłącz akumulator od nadajnika i wyjmij go. Odłóz go na razie na bok.
- 3) Odkręć cztery śruby Phillips (B) od tyłu nadajnika, następnie bardzo ostrożnie odłącz tylną połowę nadajnika.

! Pomiedzy tylną częścią nadajnika a obwodami wewnątrz nadajnika nie przebiegają żadne przewody. Gdy odłączysz tylną częśc nadajnika, możesz ją spokojnie odłożyc na bok.

! Ściągnij tylną cześć nadajnika od razu, aby uniknąć zgięcia czy uszkodzenia styków akumulatora.

4) Ostrożnie pociągnij bloczek regulatora sprężyny (C) do góry i wyciągnij go z jego obsady, potem ostrożnie wyciągnij klapkę powrotu (D) z jej zawiasu przy spodzie zawiasu krzyżowego. Wyciągnij ją spod styków zawiasu krzyżowego używając małej pęsetki.

Е

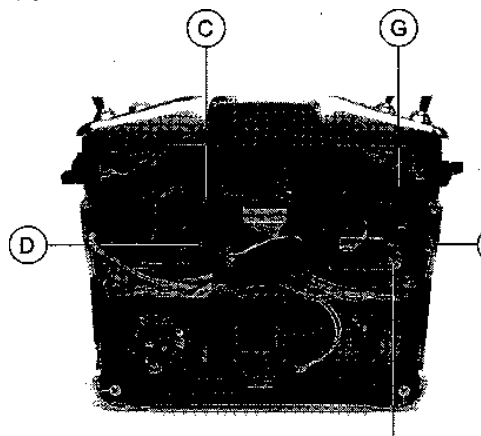

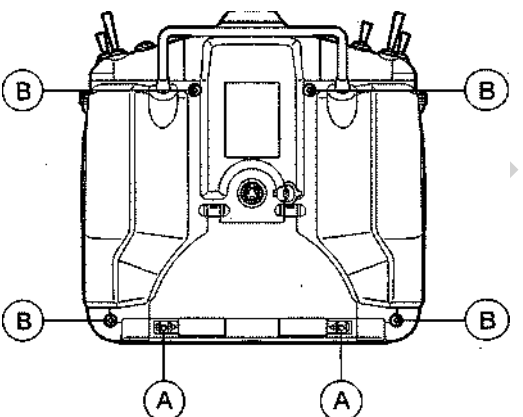

5) Bardzo ostrożnie odłącz okablowanie (E) od tablicy rozdzielczej.

6) Wyjmij dwie płytki zapadki przepustnicy poprzez odkręcenie dwóch regulujących śrub sześciokątnych (F) za pomocą 1,5mm klucza sześciokątnego, a następnie odkręcając dwie śruby mocujące (G) za pomocą śrubokręta # 1 Phillips.

7) Wyjmij zapadkę przepustnicy (umiejscowioną bezpośrednio pod dwiema płytkami zapadki, które właśnie wyjąłeś) poprzez odkręcenie śruby mocującej za pomocą śrubokręta # 1 Phillips. Ostrożnie wysuń zapadkę z okablowania.

Ostrożnie zainstaluj klapkę powrotu, sprężynę, bloczek regulatora sprężyny, zapadkę przepustnicy i płytki zapadki przepustnicy na naprzeciwległym zawiasie krzyżowym. **TRYB 2 / TRYB 4**

8) Wsuń płytkę powrotu pod styki zawiasu krzyżowego, potem zaczep ją na zawiasie na wierzchu zawiasu krzyżowego (I). Przytwierdź spręzynę i bloczek regulatora sprężyny po drugiej stronie płytki powrotu, a nastepnie pociągnij bloczek regulatora sprężyny do góry i wsuń go w jej obsadę (J).

9) Bardzo ostrożnie odłącz okablowanie od tablicy rozdzielczej (K), nastepnie wsuń je pod zapadkę przepustnicy. Zainstaluj zapadkę przepustnicy, używając śruby mocującej.

- 10) Ostrożnie podłącz oba okablowania z powrotem do ich tablic rozdzielczych i wsuń przewody w klipsy przytrzymujące, które utrzymają je na właściwym miejscu.
- 11) Ostrożnie zainstaluj dwie płytki zapadki przepustnicy nad zapadką przepustnicy. Użyj dwóch śrub Phillips (L), aby przytwierdzić płytki do spodu zawiasu krzyżowego, a następnie użyj dwóch regulujących śrub sześciokątnych (M), aby przytwierdzić płytki do wierzchu zawiasu krzyżowego. (L TRYB 1 / TRYB 3

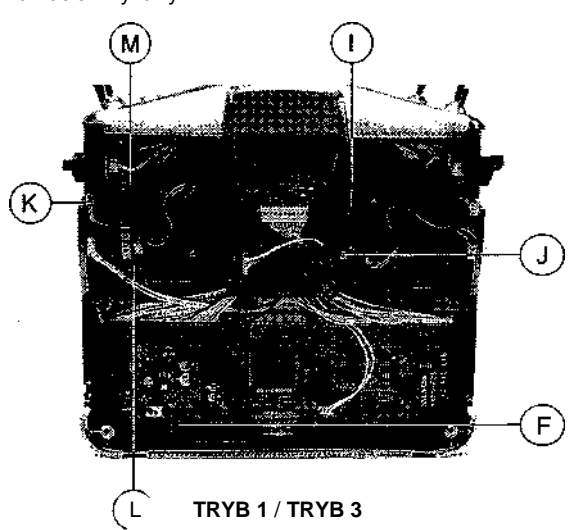

Płytka zapadki przepustnicy z wnętrzem w kształcie litery 'V' powinna być zainstalowana zwrócona w zewnętrzną stronę nadajnika.

12) Dopasuj płytki zapadki przepustnicy zgodnie ze swoimi preferencjami. Aby sprawić, że naprężenie drążka przepustnicy będzie mniej dostrzegalne, należy poluzować śrubę z łbem sześciokątnym w zewnętrznym mechanizmie zapadkowym, używając 1,5mm klucza sześciokątnego. Aby sprawić, by naprężenie było sztywniejsze, należy dokręcić śrubę z łbem sześciokątnym w zewnętrznym mechanizmie zapadkowym, używając 1,5mm klucza sześciokątnego.

- 13) Niektórzy piloci helikopterów wolą całkowicie wyeliminować mechanizm zapadkowy przepustnicy. Aby to zrobić, należy poluzowywać śrubę z łbem sześciokątnym w zewnętrznym mechanizmie zapadkowym, używając 1,5mm klucza sześciokątnego aż nie będzie zupełnie czuć naprężenia przepustnicy. Następnie, należy dokręcać śrubę na wewnętrznej blasze przepustnicy (E), aż do uzyskania odpowiedniego oporu drążka sterującego przepustnicy.
	- 14) Przetestuj działanie drążków sterujących, aby upewnić się, że działają gładko i wedle Twoich upodobań.
	- 15) Po wprowadzeniu porządanych regulacji należy ostrożnie zainstalować tylną część nadajnika, akumulator i ponownie go podłączyć. Złącze akumulatora jest spolaryzowane i dlatego można je podłączyć tylko w jeden sposób.

! Podczas reinstalacji tylnej części nadajnika, należy pamietać o tym, żeby nie zginać ani w żaden inny sposób nie uszkodzić wtyków akumulatora (F). Długie wtyki akumulatora należy ostrożnie wsunąć w odpowiadające im otwory w tylnej części nadajnika zanim wepchnie się akumulator na miejsce.

**WAŻNE** Po zmianie Trybu Pracy (Operating Mode), konieczna jest ponowna kalibracja drążków sterujących, aby zapewnić prawidłowe centrowanie i maksymalne przesunięcie. Patrz rozdział poniżej: Kalibracja Drążków Sterujących – Opcja Użytkownika.

#### **Kalibracja Drążków Sterujących – Opcja Użytkownika**

Funkcja Kalibracji Drążków Sterujących ma kilka różnych zastosowań:

- Po zmianie Trybu Pracy (Operating Mode), konieczna jest ponowna kalibracja drążków sterujących, aby zapewnić prawidłowe centrowanie i maksymalne przesunięcie
- Różne typy serw różnie centrują, zatem jeśli używasz róznych typów/marek serw lub miksujesz różne marki serw z serwami firmy Sanwa, należy dokonać kalibracji pozycji Neutralnej, aby zapewnić optymalne centrowanie.
- Niektórzy piloci używają Stoperów Drążków (Stick Stops), aby ograniczyć ruch drążków sterujących. Funkcja Przesunięcia (Travel) pozwala na regulację serw, by przesunęły się o 100% ich maksymalnego przesunięcia, jesli ograniczysz ruch drążków sterujących.

! Ograniczenie maksymalnego ruchu drążków sterujących przy zachowaniu 100% maksymalnego przesunięcia serw zwiększy wrażliwość serw. Zalecamy ustawienie negatywnego sterowania wykładniczego (EXP), aby złagodzić czułość sterowania wokół pozycji neutralnej. Więcej informacji na stronie 75 (AERO), stronie 116 (GLID), lub stronie 159 (HELI).

1) Przyciśnij przycisk ▼ lub ▲ na Panelu Nawigacyjnym, by podświetlić MODE SETUP (Ustawienia Trybów), następnie przyciśnij przycisk ENTER, aby wyświetlić menu MODE SETUP. Domyślnie podświetlona będzie podkategoria MODE (Tryb).

- 2) Przyciśnij przycisk ▼ lub ▲ na Panelu Nawigacyjnym, by podświetlić NEUTRAL/TRAVEL, następnie przyciśnij przycisk ENTER, aby wyświetlić menu NEUTRAL/TRAVEL. Kursor domyślnie wskaże SETTING>FACTORY (Ustawienia>Fabryczne).
- 3) Wciśnij przycisk YES/+ lub NO/-, aby wybrać opcję SETTING>USER (Ustawienia>Użytkownika).
- 4) Wciśnij przycisk ENTER, aby rozpocząć proces kalibracji NEUTRAL/CALIBRATION. W okienku wyświetli się informacja ALL STICK CENTER.
- 5) Scentruj oba drążki sterujące, a następnie wciśnij przycisk ENTER.

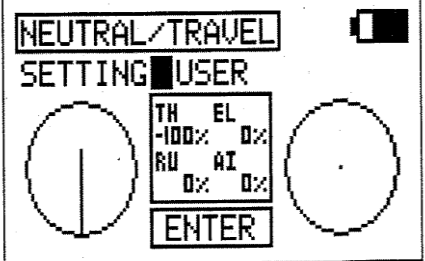

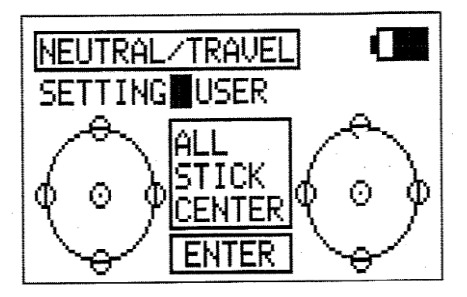

- 6) Wyświetli się informacja RU-STK LEFT END. Przesuń drążek sterujący steru kierunku całkowicie w lewo, a następnie wciśnij przycisk ENTER.
- 7) Wykonuj polecenia z okienka, aby dokonać kalibracji pozostałych ruchów drążka sterującego, pamiętając o przyciśnięciu przycisku ENTER po każdym ruchu drążka sterującego, aby móc przejść do dalszych poleceń. Po zakończeniu całego procesu, wyświetli się główny ekran Kalibracji.

#### **Kalibracja Drążków Sterujących – Opcja Fabryczna**

Kalibracja Drążków Sterujących – Opcja Fabryczna kasuje zaprogramowane wcześniej ustawienia Użytkownika i przywraca Fabryczne pozycje Neutralne i maksymalnego Przesunięcia (Travel).

1) W menu NEUTRAL/TRAVEL, wciśnij przycisk YES/+ lub NO/-, aby wybrać opcję SETTING>FACTORY (Ustawienia>Fabryczne). W ten sposób zresetujesz parametry kalibracji drążków sterujących do ustawień fabrycznych.

Ustawienie fabryczne NEUTRAL/TRAVEL to 1,5ms/Maximum travel (max. przesunięcie).

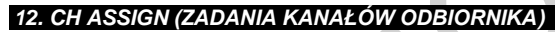

Funkcja Zadań Kanałów (Channel Assignment) pozwala przyporządkowywać funkcje sterowania różnym kanałom odbiornika. Jest to przydatne, jeśli używasz odbiornika wyposażonego w mniej niż 10 kanałów. Przykładowo, twój samolot wyposażony jest dwa serwa lotek, dwa serwa steru wysokości, jeden serw steru kierunku i jeden serw przepustnicy, a używasz odbiornika 7 kanałowego. W konfiguracji domyślnej, serw Prawego Steru Wysokości powinien być podłączony do styku kanału odbiornika nr 8. Jednakże, ponieważ używasz odbiornika 7-kanałowego, nie ma kanału nr 8. Używając funkcji Zadań Kanałów, możesz przypisać funkcję sterowania Prawym Sterem Wysokości nieużywanemu kanałowi odbiornika nr 5. Pozwala to wykorzystać zaawansowane ustawienia sterowania bez potrzeby używania odbiornika 10-kanałowego.

#### **Zmiana Zadań Kanałów**

1) Przyciśnij przycisk ▼ lub ▲ na Panelu Nawigacyjnym, by podświetlić CH ASSIGN, następnie wciśnij przycisk ENTER, aby wyświetlić menu CH ASSIGN. Kursor domyślnie wskaże CH01>EL.

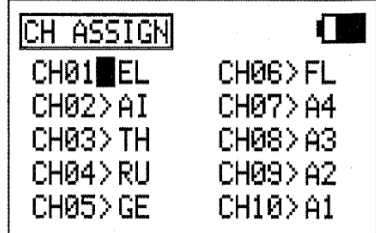

NEUTRAL/TRAVEL **SETTING FACTORY** 

! W razie potrzeby możesz przypisać tę samą funkcję sterowania dwóm różnym kanałom. Przykładowo, jeśli używasz dwóch

pracujących wspólnie serw steru kierunku, możesz przypisać funkcję sterowania sterem kierunku kanałom 4 i 5. Prosimy zwrócić uwagę, że nie będziesz mieć niezależnych ustawień serw, jak Rewers, Centrowanie, Punty Końcowe.

! Wyświetlone funkcje sterowania będą się różnić w zależności od Typu Modelu i wybranych opcji Typu Modelu. Kompletna lista dostępnych funkcji sterowania znajduje się w tabelach na następnej stronie.

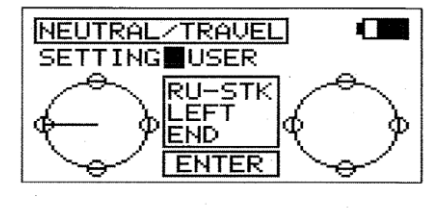

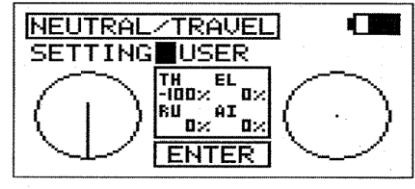

Œ

- 2) Przyciśnij przycisk ▼, ▲, ► lub ◄ na Panelu Nawigacyjnym, aby przesunąć kursor na numer kanału, któremu chcesz przypisać nową funkcję sterowania, np. CH05>GE.
- 3) Wciśnij przycisk YES/+ lub NO/-, aby zmienić funkcję sterowania przypisaną podświetlonemu numerowi kanału. Wybrana przez Ciebie funkcja sterowania będzie teraz kontrolowana przez ten kanał odbiornika.
- 4) Powtórz tę samą procedurę, aby zmienić funkcje kontrolne pozostałych kanałów.

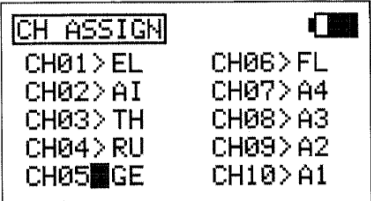

Opis każdej z dostępnych funkcji sterowania znajduje się w poniższej tabeli. Nie wszystkie funkcje sterowania można zmieniać. Funkcje sterowania wyświetlone w menu CH ASSIGN różnią się w zależności od Typu Modelu i zaprogramowanych przez Ciebie opcji wyboru Typu Modelu.

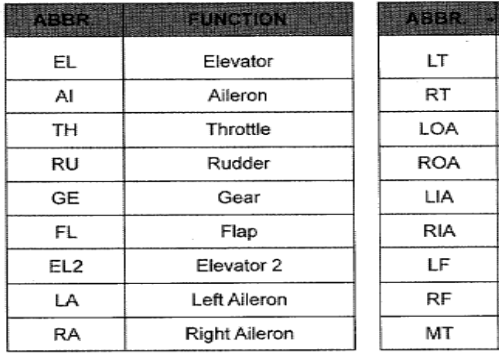

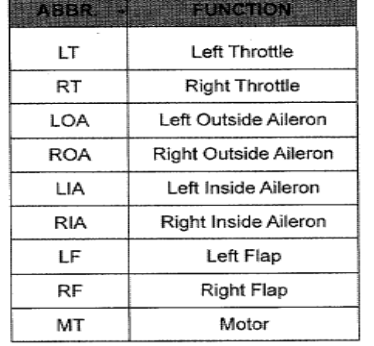

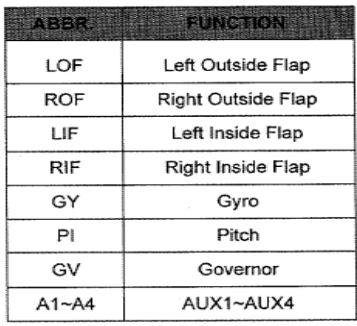

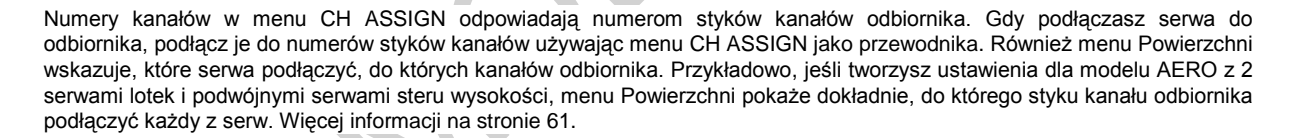

#### *13.SWASSIGN (ZADANIA PRZEŁĄCZNIKÓW NADAJNIKA)*

Funkcja Zadań Przełączników Nadajnika (Switch Assignment) pozwala przypisać funkcję taką, jak Żyroskop (Gear), Podwójny Zakres Wychyleń (Dual Rate), Tryb Lotu (F-Mode), Snap Roll, Stoper (Stopwatch), itp., każdemu z 9 trzypozycyjnych przełączników i 2 wciskanych przycisków (w sumie daje to 31 pozycji). Przełączniki można zaprogramować, aby działały w standardowy sposób lub można je zaprogramować do działania współzależnego używając warunków logicznych LUB/I. Przełączniki można zaprogramować, aby zawsze były włączone (ON).

! Wyświetlone funkcje Zadań Przełączników Nadajnika i domyślne Numbery Pozycji Przełączników będą się różnić w zależności od wybranego Typu Modelu. Kompletna lista domyślnych Zadań Przełączników, włączając różne dostępne funkcje Zadań Przełączników znajduje się w tabelach na stronie 45.

#### **Zmiana lub Dodanie Zadania Przełącznika**

1) Przyciśnij przycisk ▼ lub ▲ na Panelu Nawigacyjnym, by podświetlić SW ASSIGN, następnie wciśnij przycisk ENTER, aby wyświetlić menu SW ASSIGN. Kursor domyślnie wskaże EL-D/R2>17.

! Również drążki sterujące można zaprogramować, aby działały jak przełączniki (Stick Switches) i można im przypisać funkcje. Więcej informacji na stronie 46.

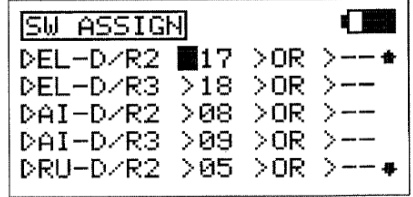

! Można przypisać wiele funkcji jednemu przełącznikowi poprzez przypisanie takiego samego Numeru Pozycji Przełącznika kilku funkcjom. Przykładowo, możesz przypisać Elevator Dual Rate 2 (Podwójny Zakres Wychyleń Steru Wysokości), Aileron Dual Rate 2 (P.Z.W. Lotek) i Rudder Dual Rate 2 (P.Z.W. Steru Kierunku) jednemu przełącznikowi, aby można było zmienić wszystkie trzy funkcje D/R jednocześnie.

Przełączniki przypisywane są w oparciu o funkcję i numer. Zwróć uwagę, że wszystkie przełączniki nadajnika mają numery odpowiadajace pozycjom przełączników. Właśnie ten Numer Pozycji Przełącznika (Switch Position Number) należy zmienić w menu SW ASSIGN, aby przypisać przełącznikowi daną funkcję. Przykładowo, w domyślnej konfiguracji AERO, EL-D/R2 (Elevator Dual Rate 2) przypisany jest 17 pozycji przełącznika, zaś EL-D/R3 (Elevator Dual Rate 3) przypisany jest 18 pozycji przełącznika. Gdy przełacznik jest w pozycji 16, Domyślny Zakres Wychyleń (Elevator Dual Rate 1) jest Aktywny. Elevator Dual Rate 2 zostanie Aktywowany, gdy przełącznik znajdzie się w pozycji 17, a Elevator Dual Rate 3 zostanie Aktywowany, gdy przełącznik znajdzie się w pozycji 18.

- 2) Przyciśnij przycisk ▼ lub ▲ na Panelu Nawigacyjnym, by podświetlić funkcję, którą chcesz przypisać przełącznikowi. Przy funkcji przypisanej przełącznikowi wyświetli się Numer Pozycji Przełącznika, natomiast przy funkcjach, które nie są przypisane żadnemu przełacznikowi wyświetlą się kreski.
- 3) Zdecyduj, któremu Numerowi Pozycji Przełącznika na nadajniku chcesz przypisać podświetloną funkcję, następnie wciśnij przycisk YES/+ lub NO/-, aby zmienić Numer Pozycji Przełącznika na wybrany przez Ciebie.

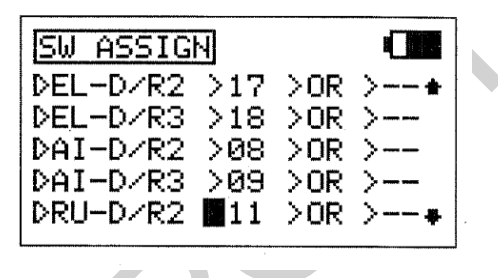

 $E_{L-D-R3} > 18$   $> 0R$   $>-$ DAI-D/R2 >08 >OR >--

**WAŻNE** Numery Pozycji Przełączników można zmieniać na -- (Nieprzypisany), 01~34 (Trzypozycyjne Przełączniki i Przyciski Wciskane), S1~S5 (Przełączniki Drążków), lub ON (Zawsze Włączony). Informacje dotyczące programowania Przełączników Drążków na stronie 46.

! Gdy funkcja Aktywowana jest za pomocą przełącznika, trójkąt po lewej stronie danej funkcji zostanie podświetlony. To pozwala wyraźnie zobaczyć, jak działają różne przyciski, gdy przypiszesz im funkcje. Na przykład, funkcja Elevator Dual Rate 3 jest obecnie Aktywna, natomiast funkcja Aileron Dual Rate 2 jest obecnie wyłączona OFF.

#### **Korzystanie z Warunków Logicznych LUB/I**

Przełączniki można zaprogramować do działania współzależnego używając warunków logicznych LUB/I.

**LUB** – Możesz przypisać funkcję dwóm różnym przełącznikom, które będą działać niezależnie. Przykładowo, możesz przypisać funkcję Stopera przyciskowi wciskanemu w pozycji 34 LUB przyciskowi wciskanemu w pozycji 32. Gdy którykolwiek z tych przycisków jest wciśnięty, Aktywowana zostaje funkcja Stopera.

**I** - Możesz przypisać funkcję dwóm różnym przełącznikom, które będą działać zależnie od siebie. Przykładowo, funkcję Snap Roll można przypisać przełącznikowi w pozycji 21 I przełącznikowi w pozycji 24 (Żyroskop). Dzięki temu funkcja Snap Roll będzie działać TYLKO, gdy funkcja Żyroskopu jest odwołana. W ten sposób działanie funkcji Snap Roll zależy od działania funkcji Żyroskopu, co zapobiegnie wypadkowi w razie przypadkowego naciśnięcia przełącznika funkcji Snap Roll zamiast przełącznika funkcji Żyroskopu po starcie.

- 1) Przyciśnij przycisk ▼ lub ▲ na Panelu Nawigacyjnym, by podświetlić funkcję, dla której chcesz zmienić Warunek Logiczny. Jeśli nie ma jeszcze przypisanego Numeru Pozycji Przełącznika, zrób to korzystając z przedstawionej powyżej procedury.
- 2) Przyciśnij przycisk ► na Panelu Nawigacyjnym, by przesunąć kursor na >OR (LUB). Aby zmienić Warunek Logiczny na AND (I), przyciśnij przycisk YES/+ lub NO/-.

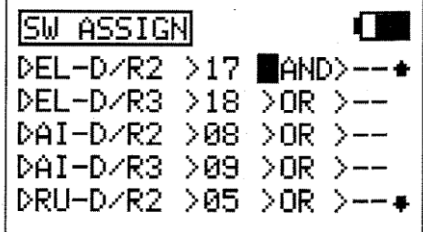

3) Przyciśnij przycisk ► na Panelu Nawigacyjnym, by przesunąć kursor na >--, następnie przyciśnij przycisk YES/+ lub NO/-, aby zmienić Numer Pozycji Przełącznika na wybrany przez Ciebie numer.

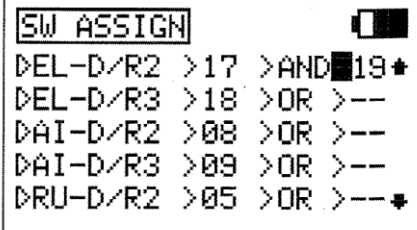

C

! W poniższej tabeli przedstawione zostały opisy dostępnych funkcji Zadań Przełączników (Switch Assignment) razem z domyślnymi Numerami Pozycji Przełączników (Switch Position Numbers) dla typów modeli AERO, GLID i HELI. Funkcje, które są zaznaczone na czarno, nie mają zastosowania dla danego Typu Modelu, zaś funkcje, których pozycje są niezapełnione, są dostępne, ale nie mają przypisanego Numeru Pozycji Przełącznika.

ID HELT

19

19

 $17$ 18

 $\ddot{\phantom{0}}$ 

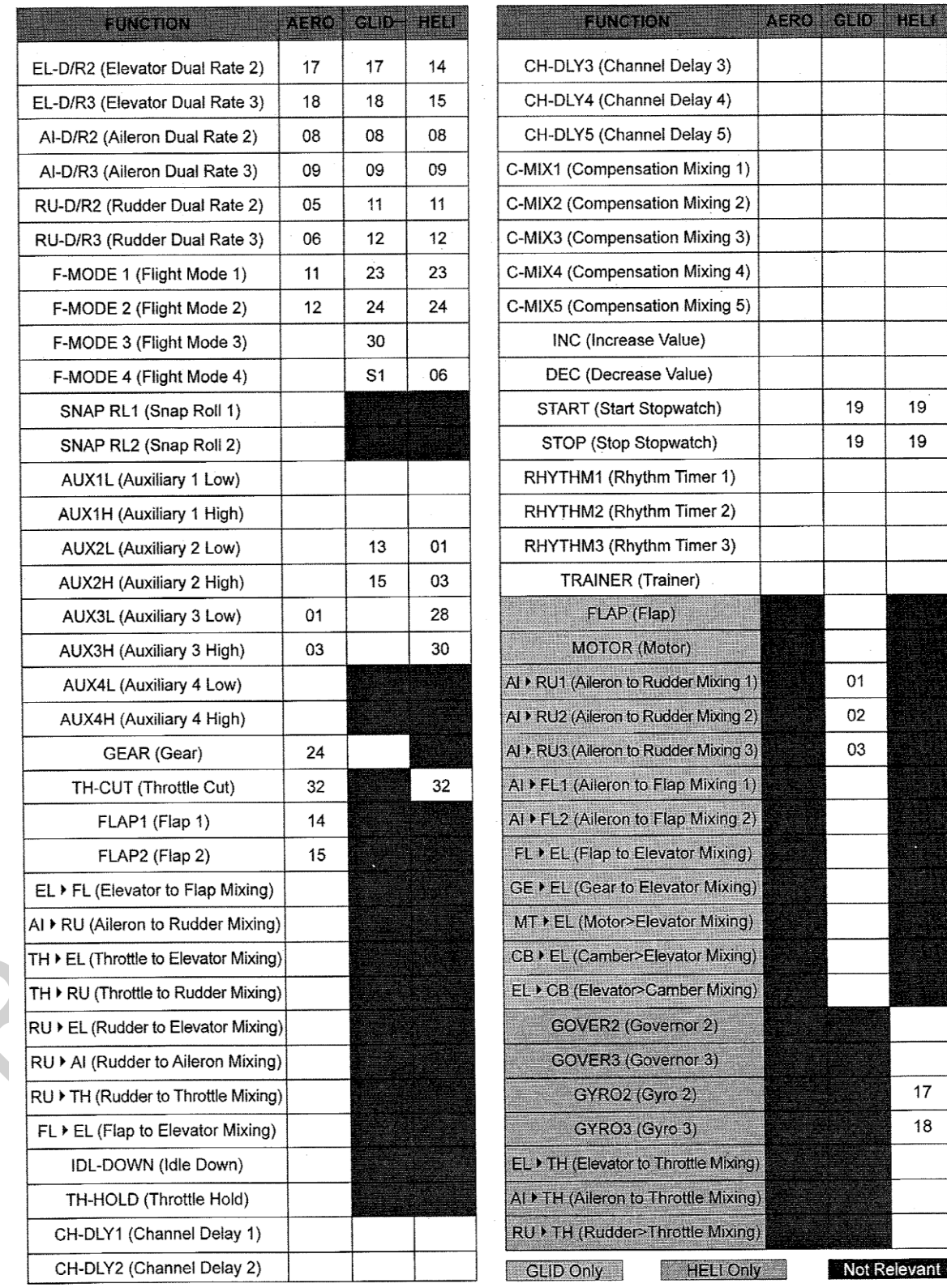

#### *14.STICK SWITCH (ZADANIA PRZEŁĄCZNIKÓW DRĄŻKÓW)*

Funkcja Przełącznika Drążka (Stick Switch) pozwala zamienić jedną lub więcej z osi drążka sterującego w przełącznik (Stick Switch), a potem przypisać mu funkcję, używając procedur z działu dotyczącego menu SW ASSIGN. Przykładowo, jeśli latasz szybowcem ze spoilerami, możesz przypisać funkcję Klap (Flap) drążkowi sterującemu przepustnicy. Gdy drążek sterujący przepustnicy popchniemy do końca do przodu, spoilery się chowają. Gdy drążek sterujący przepustnicy popchniemy do końca do tyłu, spoilery się rozwijają. Jest to przydatne, gdy trzeba nagle lądować i spoilery trzeba rozwinąć szybko i precyzyjnie, aby zredukować siłę nośną. Możliwość przypisania tej funkcji drążkowi sterującemu przepustnicy jest niezwykle wygodna i korzystna dla Użytkownika. Dostępne jest pięć programowalnych osi Przełączników Drążków. Każdą stronę Przełącznika Drążka można zaprogramować na włączoną (ON) lub wyłączoną (OFF), a Punkt, w którym Przełącznik Drążka włącza się lub wyłącza można dopasować. Można również ustawić dźwięk, który będzie wskazywał, kiedy Przełącznik Drążka włącza się lub wyłącza.

! Po zaprogramowaniu Przełącznika Drążka, należy mu przypisać funkcję, jak opisano to w części dotyczącej menu SW ASSIGN. Przełączniki Drążków oznaczone są w menu SW ASSIGN jako S1 do S5. Więcej informacji na stronie 43.

#### **Wybór Osi Przełącznika Drążka**

- 1) Przyciśnij przycisk ▼ lub ▲ na Panelu Nawigacyjnym, by podświetlić STICK SWITCH, następnie wciśnij przycisk ENTER, aby wyświetlić menu STICK SWITCH. Kursor domyślnie wskaże STICK SWITCH>1.
- 2) Wciśnij przycisk YES/+ lub NO/-, aby wybrać, które Przełączniki Drążków zaprogramować. Możesz zaprogramować do 5 Przełączników Drążków. Jeśli programujesz pierwszy Przełącznik Drążka, wybierz STICK SWITCH>1.
- 3) Przyciśnij przycisk ▼ na Panelu Nawigacyjnym, by podświetlić STICK>EL.
- 4) Wciśnij przycisk YES/+ lub NO/-, aby wybrać oś drążka sterującego, której chcesz użyć jako Przełącznika Drążka (Stick Switch). Dostępne funkcje będą się różnić w zależności od wybranego Typu Modelu.

#### **Ustawianie Punktu ON/OFF**

- 1) Przyciśnij przycisk ▼ na Panelu Nawigacyjnym, by podświetlić POINT>0%. To jest punkt, w którym Przełącznik Drążka włączy się (ON) lub wyłączy (OFF).
- 2) Przesuń drążek sterujący do Punktu, w którym chcesz, aby funkcja Przełącznika Drążka włączyła się (ON) lub wyłączyła (OFF), a potem wciśnij przycisk YES/+. Punkt ON/OFF wyświetli się jako procent ruchu drążka sterującego. Na przykład, wyświetli się POlNT>10%.

! Aktualna pozycja drążka sterującego wyświetla się w okienku dialogowym Drążków. Jeśli chcesz, aby Punkt ON/OFF był w pozycji neutralnej, wciśnij razem przyciski YES/+ i NO/-, aby wybrać 0% niezależnie od pozycji drążków sterujących.

- 3) Przyciśnij przycisk ▼ na Panelu Nawigacyjnym, by podświetlić ON>H.
- 4) Wciśnij przycisk YES/+ lub NO/-, aby zaprogramować stronę, po której włączy się Przełącznik Drążka. Wybierz H (Wysoka) lub L (Niska). Na przykład, jeśli programujesz Punkt ON/OFF drążka sterującego Przepustnicy na 10% i ON>H, funkcja Aktywuje się przy 10% lub większym ruchu. Funkcja wyłączy się przy 9% lub mniejszym ruchu. Status ON i OFF wyświetlony jest w okienku dialogowych SW.

#### **Sygnał Dźwiękowy Przełącznika Drążka**

1) Przyciśnij przycisk ▼ na Panelu Nawigacyjnym, by podświetlić SOUND>INH.

2) Wciśnij przycisk YES/+ lub NO/-, aby wskazać wybraną przez Ciebie opcję dźwiękową. Przy ustawieniu INH, nie będzie słychać żadnego sygnału dźwiękowego.

ON<>OFF –Sygnał dźwiękowy słychać, gdy Przełącznik Drążka włącza się (ON), ale nie słychać, gdy się wyłącza (OFF).

ON>OFF - Sygnał dźwiękowy słychać tylko, gdy Przełącznik Drążka wyłącza się (OFF).

OFF>ON - Sygnał dźwiękowy słychać tylko, gdy Przełącznik Drążka włącza się (ON).

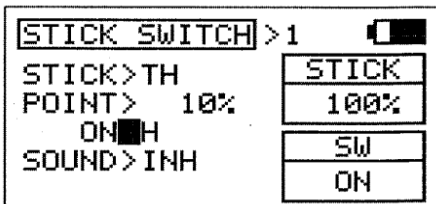

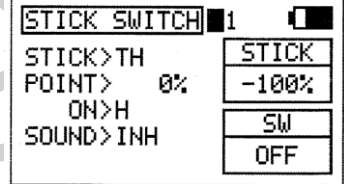

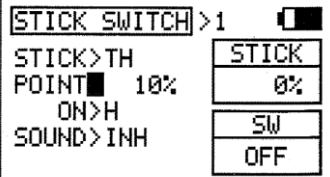

#### *15. TIMER (STOPER, RYTM, ZEGAR WBUDOWANY I ZEGAR SYSTEMU)*

Funkcja Zegara składa się z czterech różnych typów zegarów: Stopera, Zegara Rytmu, Zegara Wbudowanego i Zegara Systemu. Stoper i Rytm można programować osobno dla każdego modelu. Status Stopera, Zegara Wbudowanego i Systemu mogą wyświetlać się w Głównym menu. Stoperowi i trzem indywidualnym Zegarom Rytmu mogą być przypisane osobne przełączniki. Stoperem można sterować bezpośrednio z Głównego menu, używająć przycisków YES/+ i NO/-, dzięki czemu nie trzeba za każdym razem wchodzić do menu TIMER.

#### **Stoper**

Stoper używany jest albo do odliczania czasu do zaprogramowanego czasu startu (tryb Count Down) albo do odliczania od zera, jeśli żaden czas startu nie został zaprogramowany (tryb Count Up). W trybie Count Down (odliczanie do zera), sygnał dźwiękowy rozbrzmiewa w przerwach 1-sekundowych od momentu, gdy Stoper znajduje się 10 sekund od zera. Gdy dojdzie do zera, rozbrzmiewa długi sygnał dźwiekowy i Stoper zaczyna odliczać od zera. W trybie Count Up (odliczanie od zera) sygnał dźwiękowy rozbrzmiewa w przerwach 1-sekundowych jako przypomnienie, że czas odliczania do zera został przekroczony. Stopera można wykorzystać do wielu różnych użyć, a jednym z najpopularniejszych jest użycie go jako wskaźnik zużycia paliwa, który przypomina o wylądowaniu w określonym czasie, aby model nie wyczerpał zapasu paliwa.

- 1) Przyciśnij przycisk ▼ lub ▲ na Panelu Nawigacyjnym, by podświetlić TIMER, potem wciśnij ENTER, aby wyświetlić menu TIMER. Podkatalog STOP WATCH będzie domyślnie podświetlony.
- 2) Wciśnij przycisk ENTER, aby wyświetlić menu STOP WATCH. Kursor domyślnie wskaże MINUTE>00.

#### **Ustawianie Stopera**

1) Można ustawić niezależnie: minutę, sekundę i 1/10 sekundy. Przyciśnij przycisk ▼ lub ▲ na Panelu Nawigacyjnym, by podświetlić odstęp czasu, jaki chcesz zaprogramować, a potem wciśnij przycisk YES/+ lub NO/-, aby ustawić czas Startu. Czas Startu wyświetli się w okienku dialogowym STW.

! Na Stoperze wyświetlone są minuty, sekundy i 1/10 sekundy. 00' (minuty) 00" (sekundy) 00 (1/10 sekundy).

#### **Używanie Stopera**

1) Domyślnie Stoper wyświetlony jest na Wyświetlaczu Zegara (Timer Display - STW) w Głównym menu. W tej konfiguracji, Stoperem można sterować poprzez przyciski YES/+ i NO/-.

**START** – Wciśnij przycisk YES/+, aby Aktywować Stoper.

**STOP** - Wciśnij ponownie przycisk YES/+, aby zatrzymać Stoper.

**RESET** - Wciśnij razem przyciski YES/+ i NO/-, aby Zresetować Stoper do zaprogramowanego czasu Startu.

2) Funkcję Stopera można przypisać przełącznikowi, co znacznia ułatwia korzystanie z niego. Więcej informacji na stronie 43. Aby włączać i wyłączać Stoper, przypisz ten sam Numer Pozycji Przełącznika zarówno funkcji START, jak i STOP w menu SW ASSIGN. Przykładowo, przypisz zarówno funkcję START, jak i STOP Pozycji Przełącznika Numer 33. Wciśnięcie wciskanego przycisku 33 raz powoduje Start Stopera, a przyciśnięcie go ponownie powoduje Stop Stopera.

! Aby sterować Stoperem za pomocą przycisków YES/+ i NO/-, Stoper **MUSI** być wyświetlony w Głównym menu zgodnie ze wskazówkami w okienku dialogowym STW. Jeśli funkcja Stopera przypisana jest przełącznikowi, Stoperem można sterować za pomocą przełącznika, nawet jeśli Stoper nie jest wyświetlony w Głównym menu. W tej sytuacji, jeśli chcesz Zresetować Stoper, będziesz musiał to zrobić przez menu STOP WATCH.

!Stopera można użyć w trybie Count Up (odliczanie od zera) poprzez ustawienie zegara Stopera od zera.

**TE TIMER** 01.STOP WATCH 02.RHYTHM 03.INTEGRAL TIMER 04.SYSTEM TIMER

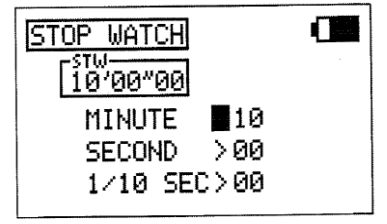

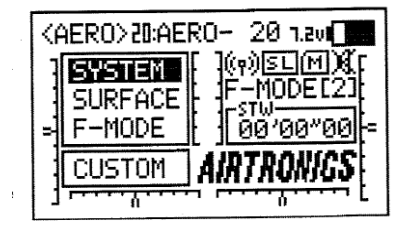

#### **Zegar Rytmu**

Zegar Rytmu można zaprogramować, aby dostarczał wybraną sekwencję sygnałów dźwiękowych, przydatnych np. podczas trenowania precyzyjnych lądowań. Można zaprogramować trzy niezależne Zegary Rytmu, a każdy z nich można osobno włączać (ON) poprzez przypisanie im róznych pozycji przełączników. Każdy z nich wyposażony jest w pięć programowalnych Typów. W każdym z Typów można indywidualnie zaprogramować Czas Startu, Czas Interwałów, Dźwięk i Odliczanie. To pozwala stworzyć niemal nieograniczoną liczbę kombinacji sygnałów xwiekowych, które można dopasować do każdej sytuacji.

! W odróżnieniu od innych zegarów, Zegary Rytmu nie są wyświetlane w Głównym menu. Działają one wyłącznie w tle.

! Po zaprogramowaniu zegara RHYTHM (RHYTHM 1, RHYTHM 2 lub RHYTHM 3), należy przypisać mu Numer Pozycji Przełącznika, zgodnie z procedurą opisaną w części dotyczącej menu SW ASSIGN. Więcej informacji na stronie 43.

**WAŻNE** Gdy tylko Zegar Rytmu rozpocznie pracę, będzie działać, aż nie skończy się Odliczanie. Jeśli chcesz zatrzymać pracę Zegara Rytmu przed zakończeniem Odliczania, wejdź do menu Rhythm, podświetl INTERVAL, a potem wciśnij jednocześnie przyciski YES/+ i NO/-, aby Zresetować INTERVAL do 00". Gdy zostanie on nastawiony na 00", zegar Rytmu zatrzyma się. Aby ponownie uruchomić zegar Rytmu, wprowadź nowe ustawienie Interwału.

- 1) Przyciśnij przycisk ▼ lub ▲ na Panelu Nawigacyjnym, by podświetlić TIMER, nastepnie wciśnij przycisk ENTER, aby wyświetlić menu TIMER. Domyślnie podświetlony będzie podkatalog STOP WATCH.
- 2) Przyciśnij przycisk ▼ na Panelu Nawigacyjnym, by podświetlić RHYTHM, a następnie przyciśnij przycisk ENTER, aby wyświetlic menu RHYTHM.
- 3) Kursor domyślnie wskaże RHYTHM>1. Wciśnij przycisk YES/+ lub NO/-, aby wybrać, który Zegar Rytmu chcesz programować. Można zaprogramować trzy niezależne Zegary Rytmu. Jeśli programujesz Zegar Rytmu po raz pierwszy, wybierz RHYTHM>1.
- 4) Dla każdego z trzech Zegarów Rytmu można osobno zaprogramować pięć Typów Rytmu (Rhythm Types). Typy nie mają ustawień fabrycznych. Składają się z Czasu Startu, Czasu Interwałów, Dźwięku i Odliczania, które zaprogramujesz w podany poniżej sposób. Przyciśnij przycisk ▼ na Panelu Nawigacyjnym, by podświetlić TYPE>A.

#### **Ustawianie Czasu Startu (Start Time)**

Czas Startu jest to czas (minuty i sekundy), po jakim Zegar Rytmu rozpocznie pracę po włączeniu (ON). Na przykład, przy ustawieniu 10 sekund, Zegar Rytmu rozpocznie pracę 10 sekund po włączeniu (ON).

1) Przyciśnij przycisk ▼ na Panelu Nawigacyjnym, by podświetlić START>0' 00", następnie użyj przycisków YES/+ lub NO/-, aby ustawić wybrany Czas Startu.

Zakres czasowy ustawienia STARTU to od 0' 00" do 9' 59".

#### **Ustawianie Czasu Interwałów (Interval Time)**

Czas Interwałów jest to czas (w sekundach), co jaki rozlegnie się sygnał dźwiekowy, gdy Zegar Rytmu jest włączony (ON). Na przykład, przy ustawieniu 3 sekund, sygnał dźwiękowy będzie się rozlegał co każde 3 sekundy.

1) Przyciśnij przycisk ▼ na Panelu Nawigacyjnym, by podświetlić INTERVAL>00", następnie użyj przycisków YES/+ lub NO/-, aby ustawić wybrany Czas Interwałów. Zakres czasowy ustawienia INTERWAŁÓW to od 00" do 59".

Œ **TIMER** 01.STOP WATCH 02.RHYTHM 03.INTEGRAL TIMER 04.SYSTEM TIMER

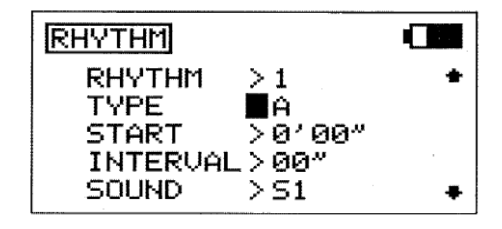

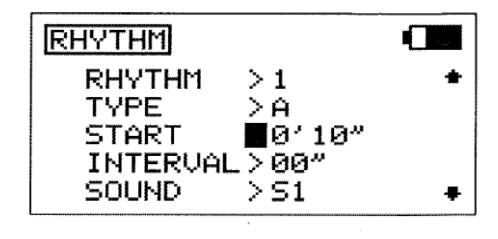

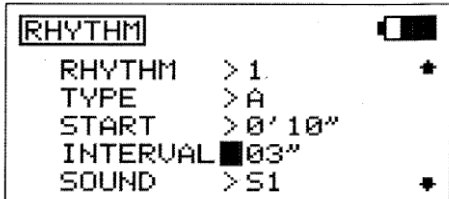

#### **Ustawianie Sygnału Dźwiękowego (Sound)**

Ustawienia Sygnału Dźwiekowego pozwalają na dopasowanie długości i typu dźwieku rozlegającego się po każdym Interwale. Na przykład, jeśli wybierzemy S1, po każdym Interwale rozlegnie się krótki, pojedynczy dźwięk.

1) Przyciśnij przycisk ▼ na Panelu Nawigacyjnym, by podświetlić SOUND>S1, następnie użyj przycisków YES/+ lub NO/-, aby ustawić wybrany Sygnał Dźwiękowy.

Sygnały Dźwiekowe do wyboru to S1 – krótki pojedynczy dźwięk, S2 – krótki podwójny dźwięk, L1 – długi pojedynczy dźwięk, and L2 – długi podwójny dźwięk.

#### **Ustawianie Odliczania (Count)**

Funkcja Odliczania wskazuje, ile razy rozlegnie się Sygnał Dźwiękowy po włączeniu Zegara Rytmu. Na przykład, jeśli ustawisz Odliczanie na 10, Sygnał Dźwiękowy rozlegnie się 10 razy, a potem wyłączy się.

1) Przyciśnij przycisk ▼ na Panelu Nawigacyjnym, by podświetlić COUNT>0, następnie użyj przycisków YES/+ lub NO/-, aby ustawić ile razy ma się rozlegnąć Sygnał Dźwiękowy po włączeniu Zegara Rytmu.

Zakres Odliczania to od 0 do 60.

! Aby usłyszeć Sygnał Dźwiękowy, **MUSISZ** liczbę Odliczania (COUNT) na wartość inną niż 0. Jeśli wybierzesz wartośc 0, Zegar Rytmu nie będzie działał.

2) Jeśli musisz stworzyć bardziej skomplikowane ustawienia Zegaru Rytmu, aby odpowiadały Twoim potrzebom, wybierz TYPE>B, C, D, lub E i powtórz przedstawione powyżej procedury, aby ustawić inne opcje Czasu Startu, Czasu Interwałów, Sygnału Dźwiękowy i Odliczania. Przeanalizuj poniższy przykład.

#### **Używanie Zegara Rytmu**

1) Zegary Rytmu działają w tle i wymagają przypisania każdemu z nich Numeru Pozycji Przełącznika, aby można je było włączyć. Aby rozpocząć pracę Zegara Rytmu, włącz (ON) przypisany mu przełącznik.

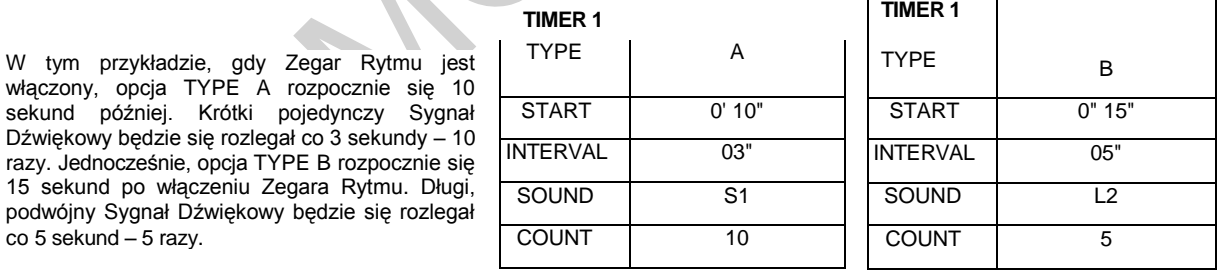

#### **Zegar Wbudowany (Integral Timer)**

Zegar Wbudowany to typ zegara Odliczającego, który pokazuje czas, przez jaki nadajnik SD-10G był włączony (czy to przez Włącznik Mocy, czy Przycisk Wyświetlacza) od ostatniego Resetu Zegara Wbudowanego. Nie jest on związany z typem modelu, więc łatwo go używać jako wskaźnika, pozwalającego monitorować czas od ostatniego ładowania akumulatora.

1) Przyciśnij przycisk ▼ lub ▲ na Panelu Nawigacyjnym, by podświetlić TIMER, następnie wciśnij przycisk ENTER, aby wyświetlić menu TIMER. Domyślnie podświetlony będzie podkatalog STOP WATCH.

2) Przyciśnij przycisk ▼ na Panelu Nawigacyjnym, by podświetlić INTEGRAL TIMER, następnie wciśnij przycisk ENTER, aby wyświetlić Zegar Wbudowany.

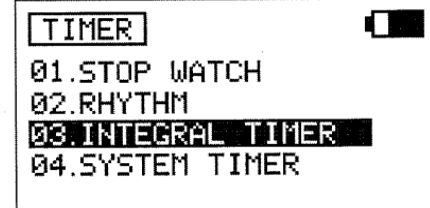

3) Czas, przez jaki nadajnik SD-10G był włączony od ostatniego Resetu Zegara Wbudowanego, wyświetlony jest w okienku dialogowym INT. Wciśnij równocześnie przyciski YES/+ i NO/- keys, aby zresetować Zegar Wbudowany do zera. Zegar Wbudowany wyświetla się w godzinach i minutach. 00 (Godziny)00' (Minuty).

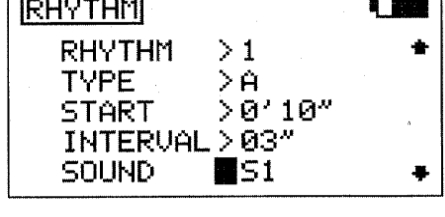

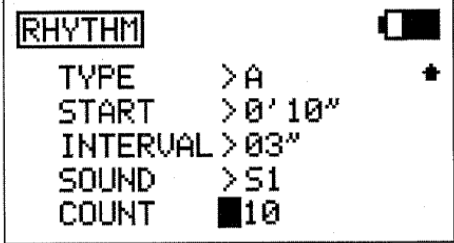

! Zegar Wbudowany może być wyświetlony na Wyświetlaczu Zegara (INT) w Głównym menu. Więcej informacji na stronie 55.

#### **Zegar Systemu (System Timer)**

Zegar Systemu to typ zegara Odliczającego, który pokazuje czas, przez jaki nadajnik SD-10G był włączony (czy to przez Włącznik Mocy, czy Przycisk Wyświetlacza) od czasu, gdy był nowy. Zegara Systemu nie można Zresetować.

- 1) Przyciśnij przycisk ▼ lub ▲ na Panelu Nawigacyjnym, by podświetlić TIMER, następnie wciśnij przycisk ENTER, aby wyświetlić menu TIMER. Domyślnie podświetlony będzie podkatalog STOP WATCH.
- 2) Przyciśnij przycisk ▼ na Panelu Nawigacyjnym, by podświetlić SYSTEM TIMER, następnie wciśnij przycisk ENTER, aby wyświetlić Zegar Systemu.
- 3) Czas, przez jaki nadajnik SD-10G był włączony od czasu, gdy był nowy wyświetlony jest w okienku dialogowym SYS.

! Zegar Systemu wyświetla się w godzinach i minutach. 00 (Godziny) 00' (Minuty).

! Zegar Systemu może być wyświetlony na Wyświetlaczu Zegara (SYS) w Głównym menu. Więcej informacji na stronie 55.

#### *16.DATA COPY ( KOPIOWANIE DANYCH DOTYCZĄCYCH PROGRAMOWANIA MODELU)*

Funkcja Kopiowania Danych (Data Copy) pozwala kopiować dane dotyczące ustawień jednego modelu do drugiego modelu. Jest to wygodne, jeśli masz podobne Typy Modeli. Przykładowo, jeśli masz dwa podobne samoloty przeznaczone do akrobatyki lotniczej, możesz skopiować dane dotyczące ustawień jednego modelu do drugiego modelu, aby użyć ich jako bazy do rozpoczęcia dostrajania ustawień drugiego modelu. Dane można skopiować w formacie jeden-model lub w grupach 10 modeli. Dane dotyczące ustawień można również skopiować z nadajnika na Kartę Rozszerzenia Pamięci, a także z Karty Rozszerzenia Pamięci do nadajnika\*, by móc dzielic się danymi z innymi użytkownikami nadajników SD-10G.

•Karta Rozszerzenia Pamięci dostępna osobno. Więcej informacji u lokalnego dystrybutora firmy Sanwa.

! Jak wiele cech oprogramowania SD-10G, Zadania Przełączników (Switch Assignments) zależą od modelu. Jesli chcesz zachować te same Zadania Przełączników przy zmianie modelu, użyj funkcji Kopiowania Danych, co oszczędzi Twój czas i wysiłek potrzebny do programowania Zadań Przełączników dla każdego modelu.

#### **Kopiowanie Danych (Format Jeden-Model - Single-Model)**

1) Przyciśnij przycisk ▼ lub ▲ na Panelu Nawigacyjnym, by podświetlić DATA COPY, następnie wciśnij przycisk ENTER, aby wyświetlić menu DATA COPY. Kursor domyślnie wskaże DATA COPY>1.

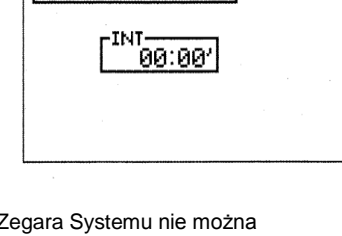

TIMER

**INTEGRAL** 

Π

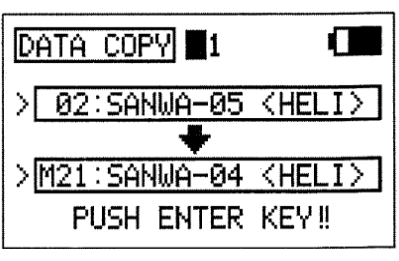

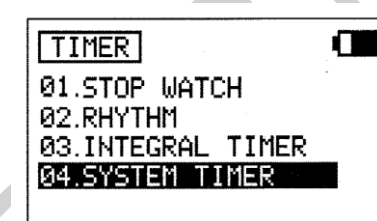

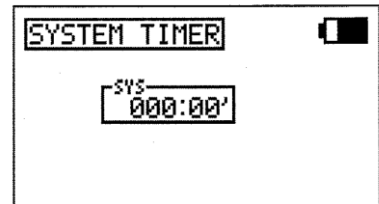

- 2) Użyj przycisku ▼ na Panelu Nawigacyjnym, aby podświetlić górne okienko dialogowe modelu. Wyświetli się obecnie wybrany model. Wciśnij przycisk YES/+ lub NO/-, aby wybrać model, Z KTÓREGO chcesz skopiować dane dotyczące ustawień.
- 3) Użyj przycisku ▼ na Panelu Nawigacyjnym, aby podświetlić dolne okienko dialogowe modelu, następnie wciśnij przycisk YES/+ lub NO/, aby wybrać NA JAKI model chcesz skopiować dane dotyczące ustawień.

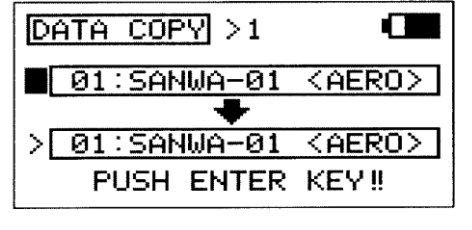

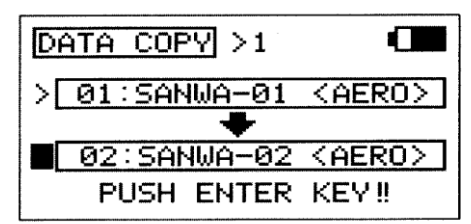

DATA COPY OK?

! Nie jest możliwe kopiowanie danych z modelu na ten sam model. Jeśli spróbujesz to zrobić, wyświetli się zapytanie ‗SAME MODEL??' (TEN SAM MODEL??) i proces nie zostanie wykonany.

4) Wciśnij przycisk ENTER. Wyświetli się zapytanie o potwierdzenie DATA COPY OK?>Y.

5) Wciśnij przycisk YES/+, aby rozpocząć proces Kopiowania Danych. Gdy proces ten się zakończy, wyświetli się menu DATA COPY, wskazując, że dane dotyczące ustawień zostały skopiowane.

! Wszystkie ustawienia zależne od modelu, włączając w to Nazwę Modelu zostaną skopiowane do wybranego modelu.

! Jeśli chcesz wrócić i zmienić modele lub z jakiegoś powodu nie chcesz kopiować danych dotyczących ustawień, wciśnij przycisk NO/- lub END.

 !Modele przechowywane na Karcie Rozszerzenia Pamięci (jeśli jest zainstalowana), oznaczone są symbolem 'M' (np. M21 :SANWA-04).

#### **Kopiowanie Danych (Format Grupy 10 Modeli - Ten-Model Group)**

- 1) Użyj przycisku ▼ lub ▲ na Panelu Nawigacyjnym, aby podświetlić DATA COPY, następnie wciśnij przycisk ENTER, aby wyświetlić menu DATA COPY. Kursor domyślnie wskaże DATA COPY>1.
- 2) Użyj przycisków YES/+ lub NO/-, aby wybrać DATA COPY>10.
- 3) Użyj przycisku ▼ na Panelu Nawigacyjnym, aby podświetlić górne okienko dialogowe grupy modeli, następnie użyj przycisków YES/+ lub NO/-, aby wybrać grupę 10 modeli, Z KTÓRYCH chcesz skopiować dane dotyczące ustawień.

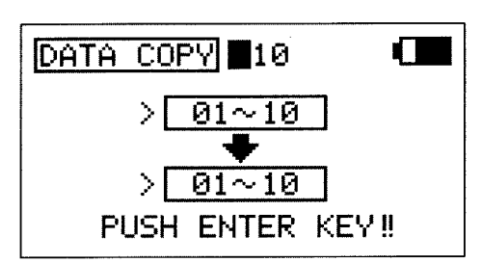

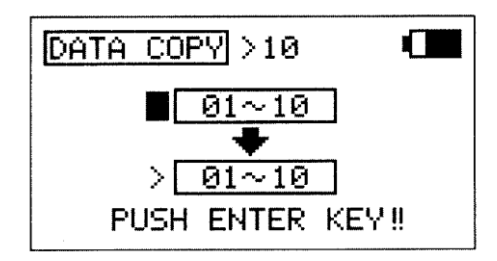

4) Użyj przycisku ▼ na Panelu Nawigacyjnym, aby podświetlić dolne okienko dialogowe grupy modeli, następnie użyj przycisków YES/+ lub NO/-, aby wybrać grupę 10 modeli, NA KTÓRE chcesz skopiować dane dotyczące ustawień.

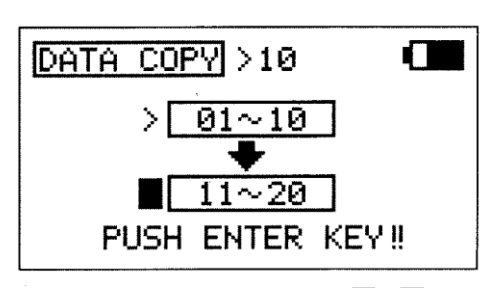

! Nie jest możliwe kopiowanie danych z grupy modeli na tę samą grupę modeli. Jeśli spróbujesz to zrobić, wyświetli się zapytanie 'SAME MODEL??' (TEN SAM MODEL??) i proces nie zostanie wykonany.

5) Wciśnij przycisk ENTER. Wyświetli się zapytanie o potwierdzenie DATA COPY OK?>Y.

6) Wciśnij przycisk YES/+, aby rozpocząć proces Kopiowania Danych. Gdy proces ten się zakończy, wyświetli się menu DATA COPY, wskazując, że dane dotyczące ustawień zostały skopiowane.

! Wszystkie ustawienia zależne od modelu, włączając w to Nazwy Modeli zostaną skopiowane do wybranej grupy modeli.

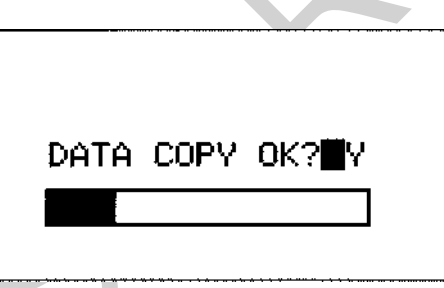

! Jeśli chcesz wrócić i zmienić modele lub z jakiegoś powodu nie chcesz kopiować danych dotyczących ustawień, wciśnij przycisk NO/- lub END.

!Modele przechowywane na Karcie Rozszerzenia Pamięci (jeśli jest zainstalowana), oznaczone są symbolem 'M' (np. M21 :SANWA-04).

#### *17.DATA RESET (RESETOWANIE DANYCH DOTYCZĄCYCH PROGRAMOWANIA MODELI)*

Funkcja Resetowania Danych (Data Reset) pozwala usunąć ustawienia zależne od modelu i wrócić do ustawień fabrycznych. Indywidualne ustawienia oprogramowania można zerestować do ustawień fabrycznych poprzez jednoczesne wciśnięcie przycisków YES/+ i NO/-, jednak zajmuje to dużo czasu, jeśli chcesz zmienić wszystkie ustawienia wybranego modelu z powrotem na ustawienia fabryczne. Użycie funkcji Resetowania Danych sprawia, że operacja ta będzie szybsza i dokładniejsza, gdyż nie pominiesz żadnego ustawienia.

Chociaż ustawienia Typu Modelu i Modulacji zależą od modelu, funkcja Resetowania Danych ich **NIE** resetuje. Jest to przydatne, jeśli masz dwa podobne modele, ale różne potrzeby odnośnie ustawień dla każdego z nich. Na przykład, jeśli masz dwa podobne szybowce i używasz tego samego Typu Modelu, ale innych ustawień, możesz skopiować dane dotyczące ustawień jednego modelu, używając funkcji Kopiowania Danych, potem użyć funkcji Resetowania Danych, aby Zresetować dane dotyczące ustawień oprócz Typu Modelu. W ten sposób zaoszczędzisz czas potrzebny do ponownego wejścia do menu Typu Modelu.

#### **Resetowanie danych**

**1)** Użyj przycisku ▼ lub ▲ na Panelu Nawigacyjnym, aby podświetlić DATA RESET, nastepnie wciśnij przycisk ENTER, aby wyświetlić menu DATA RESET. Kursor domyślnie wskaże obecnie wybrany model.

2) Użyj przycisków YES/+ lub NO/-, aby wybrać model, którego ustawienia chcesz Zresetować.

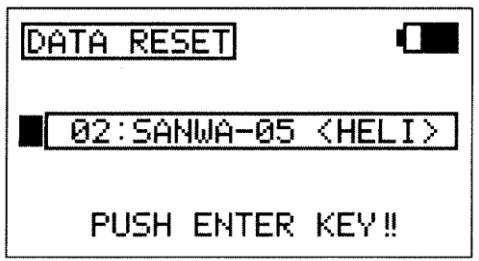

**WAŻNE** Gdy używasz funkcji Resetowania Danych, **WSZYSTKIE** dane zależne od modelu, jak ustawienia Trybu Lotu, menu Powierzchni i zależne od modelu ustawienia Systemu, jak Zadania Przełączników, Nazwa Modelu, ustawienia Fail Safe i Przełączników Drążków zostaną Zresetowane do ustawień fabrycznych. Ustawienia Typu Modelu i Modulacji **NIE** zostaną Zresetowane.

3) Wciśnij przycisk ENTER. Wyświetli się zapytanie o potwierdzenie DATA RESET OK?>Y.

4) Wciśnij przycisk YES/+, aby rozpocząć proces Resetowania Danych. Gdy process się zakończy, wyświetli się menu DATA RESET, wskazując, że dane dotyczące ustawień zostały zresetowane.

! Jeśli chcesz wrócić i zmienić model lub z jakiegoś powodu nie chcesz resetować danych dotyczących ustawień, wciśnij przycisk NO/- lub END.

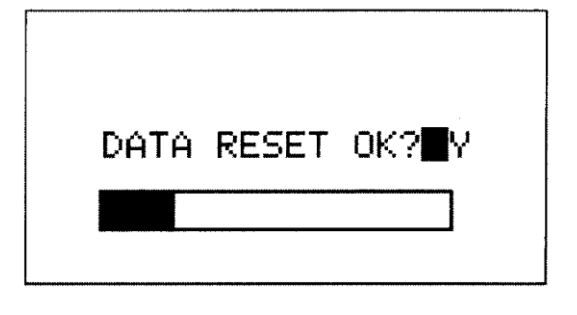

!Modele przechowywane na Karcie Rozszerzenia Pamięci (jeśli jest zainstalowana), oznaczone są symbolem 'M' (np. M21 :SANWA-04).

#### *18.DATA TRANSFER (PRZENOSZENIE DANYCH DOTYCZĄCYCH PROGRAMOWANIA MODELI)*

Funkcja Przenoszenia Danych (Data Transfer) pozwala przenosić dane dotyczące ustawień z nadajnika SD-10G na Twój PC, a także z PC na nadajnik SD-10G\*. To pozwala dzielić się danymi dotyczącymi ustawień z innymi modelarzami poprzez email lub Internet. Przykładowo, możesz skopiować swoje ustawienia na PC, a następnie wysłać je w emailu do innego modelarza, który lata takim samym modelem. Może on potem skopiować te dane na swój nadajnik SD-10G i użyć ich ze swoim modelem.

\*Adaptor złącza USB i wymagane oprogramowanie są dostępne osobno. Więcej informacji u lokalnego dystrybutora firmy Sanwa. Odwiedź stron[ę http://www.sanwa](http://www.sanwa-densht.co.jp/)[densht.co.jp,](http://www.sanwa-densht.co.jp/) aby pobrać oprogramowanie, instrukcję dotyczącą instalacji i sprawdzić kompatybilność system

**WAŻNE** Przed użyciem funkcji Przenoszenia Danych, upewnij się, że Twój PC jest włączony, oprogramowanie funkcji Przenoszenia Danych działa, a nadajnik SD-10G jest połączony z PC poprzez adaptor złącza USB. Jedną stronę adaptora złącza USB podłączasz do portu USB w Twoim PC, a drugą podłączasz do złącza DIN z tyłu nadajnika SD-10G.

#### **Przenoszenie Danych z TX do PC**

- 1) Użyj przycisku ▼ lub ▲ na Panelu Nawigacyjnym, aby podświetlić DATA TRANSFER, nastepnie wciśnij przycisk ENTER, aby wyświetlić menu DATA TRANSFER. Kursor domyślnie wskaże >TX ► PC. Wyświetli się informacja PC (RECEIVE).
- 2) Użyj przycisku ▼ na Panelu Nawigacyjnym, aby podświetlić obecnie wybrany model, następnie użyj przycisków YES/+ lub NO/-, aby wybrać model, Z KTÓREGO chcesz skopiować dane do PC.
- 3) Wciśnij przycisk ENTER. Wyświetli się zapytanie o potwierdzenie DATA TRANSFER OK?>Y.
- 4) Wciśnij przycisk YES/+, aby rozpocząć proces Przenoszenia Danych. Gdy process się zakończy, wyświetli się menu DATA TRANSFER, wskazując, że dane dotyczące ustawień zostały przeniesione.

! Wszystkie dane dotyczące ustawień zależne od modelu, włączając w to Nazwę Modelu, zostaną przeniesione do PC.

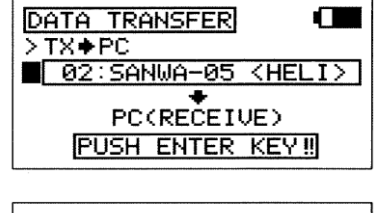

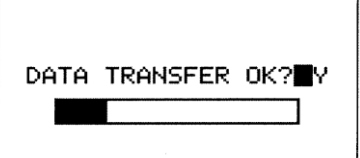

! Jeśli jest jakiś problem z procedurą Przenoszenia Danych, na przykład nadajnik SD-10G nie jest połączony z PC, wyświetli się informacja ‗TIMEOUT ERROR'. W takim wypadku, wciśnij jakikolwiek przycisk, aby wrócić do menu Data Transfer.

! Jeśli chcesz wrócić i zmienić model lub z jakiegoś powodu nie chcesz przenosić danych dotyczących ustawień, wciśnij przycisk NO/- lub END.

!Modele przechowywane na Karcie Rozszerzenia Pamięci (jeśli jest zainstalowana), oznaczone są symbolem 'M' (np. M21 : SANWA-04).

#### **Przenoszenie Danych z PC do TX**

- 1) Użyj przycisku ▼ lub ▲ na Panelu Nawigacyjnym, aby podświetlić DATA TRANSFER, nastepnie wciśnij przycisk ENTER, aby wyświetlić menu DATA TRANSFER. Kursor domyślnie wskaże >TX ► PC.
- 2) Użyj przycisku YES/+ lub NO/-, aby wybrać opcję >PC ► TX. Wyświetli się informacja PC (SEND).
- 3) Użyj przycisku ▼ na Panelu Nawigacyjnym, aby podświetlić obecnie wybrany model, następnie użyj przycisków YES/+ lub NO/-, aby wybrać model, NA KTÓRY chcesz skopiować dane z PC.

4) Wciśnij przycisk ENTER. Wyświetli się zapytanie o potwierdzenie DATA TRANSFER OK?>Y.

5) Wciśnij przycisk YES/+, aby rozpocząć proces Przenoszenia Danych. Gdy process się zakończy, wyświetli się menu DATA TRANSFER, wskazując, że dane dotyczące ustawień zostały przeniesione.

! Wszystkie dane dotyczące ustawień zależne od modelu, włączając w to Nazwę Modelu, zostaną przeniesione na TX.

! Jeśli jest jakiś problem z procedurą Przenoszenia Danych, na przykład nadajnik SD-10G nie jest połączony z PC, wyświetli się informacja ‗TIMEOUT ERROR'. W takim wypadku, wciśnij jakikolwiek przycisk, aby wrócić do menu Data Transfer.

! Jeśli chcesz wrócić i zmienić model lub z jakiegoś powodu nie chcesz przenosić danych dotyczących ustawień, wciśnij przycisk NO/- lub END.

!Modele przechowywane na Karcie Rozszerzenia Pamięci (jeśli jest zainstalowana), oznaczone są symbolem 'M' (np. M21 :SANWA-04).

#### *19.CONTRAST (KONTRAST MENU WYŚWIETLACZA LCD)*

Funkcja Kontrastu pozwala zmieniać kontrast na Wyświetlaczu LCD, aby ułatwić odczytywanie w różnych warunkach oświetlenia. Ogólnie, zwiększenie kontrastu sprawi, że łatwiej będzie odczytywać informacje z Wyświetlacza LCD w pełnym słońcu, zaś zmniejszenie kontrastu ułatwi odczytywanie z Wyświetlacza LCD przy niskim poziomie oświetlenia.

#### **Dopasowywanie Kontrastu**

- 1) Użyj przycisku ▼ lub ▲ na Panelu Nawigacyjnym, aby podświetlić CONTRAST, następnie wciśnij przycisk ENTER, aby wyświetlić menu CONTRAST. Kursor domyślnie ustawi się przy LCD-CONTRAST>50%.
- 2) Użyj przycisków YES/+ lub NO/-, aby zwiekszyć lub zmniejszyć ustawenie LCD-CONTRAST (zmiana następuje co 5%).

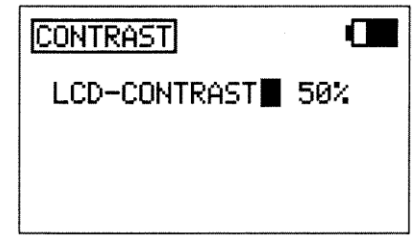

Zakres ustawień KONTRASTU to od 0% do 100%.

! Zwiększenie Kontrastu Wyświetlacza LCD powoduje większe zużycie akumulatora niż niski poziom kontrastu

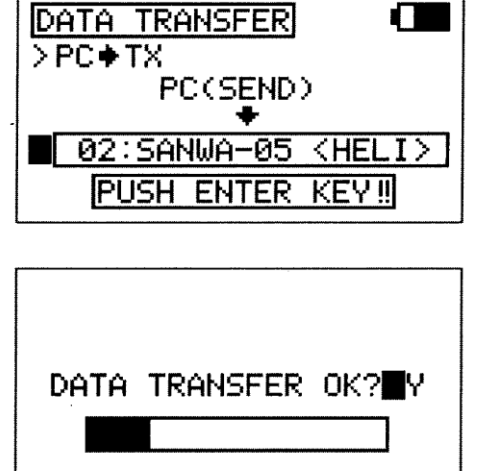

**TRANSFER** 

02: SANWA-05

**PUSH** 

PC(SEND)

**ENTER** 

DATA. PC <del>+</del> TX Л

T Ŋ.

<HEL

 $K$ FV II

#### *20.CLICK (DŹWIEKI WYDAWANE PRZEZ PRZYCISKI)*

Funkcja Click pozwala włączać ON (ACT) lub wyłączać OFF (INH) dźwięki wydawane przez przyciski, gdy zostaną przyciśnięte.

#### **Ustawianie Funkcji Click (Dźwięków Przycisków)**

- 1) Użyj przycisku ▼ lub ▲ na Panelu Nawigacyjnym, aby podświetlić CLICK, następnie wciśnij przycisk ENTER, aby wyświetlić menu CLICK Kursor domyślnie ustawi się przy CLICK>ACT.
- 2) Użyj przycisków YES/+ lub NO/-, aby wybrać jedną z opcji: INH (Wstrzymany) lub ACT (Aktywny). Przy ustawieniu ACT, dźwięk rozlegnie się przy każdym przyciśnięciu przycisku. Przy ustawieniu INH, przyciśnięciu przycisku nie będzie towarzyszyć żaden dźwięk.

! Przy ustawieniu INH, na Głównym menu pojawi się symbol wyciszenia (przekreślony głośnik).

#### *21. ALARM (OSTRZEŻENIA DŹWIĘKOWE NADAJNIKA)*

Funkcja Ostrzeżenia Dźwiękowego pozwala na włączanie ON (ACT) lub wyłączanie OFF (INH) Ostrzeżeń Dźwiękowych nadajnika.

! Wyłączenie Ostrzeżenia Dźwiękowego zablokuje jego działanie i nie otrzymasz ostrzeżenia, że nadajnik nie pracuje normalnie. Opis działania Ostrzeżeń Dźwiękowym znajduje się na stronie 14.

#### **Zmiana Statusu Ostrzeżenia Dźwiękowego**

- 1) Użyj przycisku ▼ lub ▲ na Panelu Nawigacyjnym, aby podświetlić ALARM, następnie wciśnij przycisk ENTER, aby wyświetlić menu ALARM. Kursor domyślnie ustawi się przy F-MODE>ACT.
- 2) Użyj przycisku ▼ lub ▲ na Panelu Nawigacyjnym, aby podświetlić wybrane Ostrzeżenie Dźwiękowe, którego status chcesz zmienić, potem użyj przycisków YES/+ lub NO/-, aby wybrać opcję INH (Wstrzymany) lub ACT (Aktywny). Przy ustawieniu ACT, alarm zostaje Aktywowany. Przy ustawieniu INH, alarm zostaje Deaktywowany.

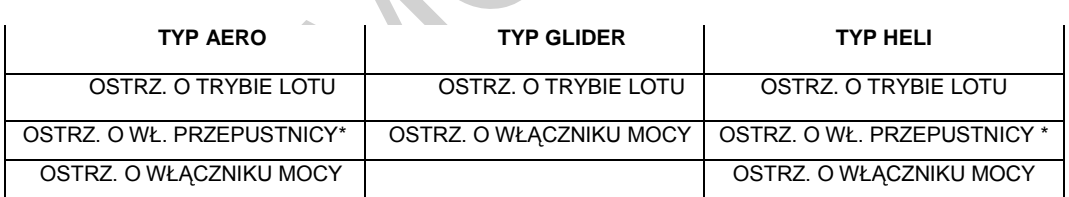

\*Dotyczy tylko drążka sterującego przepustnicy.

#### *22. TOP MENU ARRANGE (UKŁAD GŁÓWNEGO MENU WYŚWIETLACZA)*

Funkcja Układu Głównego Menu pozwala dopasować do potrzeb Użytkownika szereg elementów Głównego menu. Zarówno Menu Skrótu (Shortcut Menu), jak i Zegara/Monitora Drążków można zmienić. Menu Skrótu można zmienić, aby wyświetlało skróty do dowolnej liczby menu, w tym menu Użytkownika. To ułatwia dostęp do najczęściej używanych menu bez potrzeby szukania poprzez menu SYSTEM czy F-MODE. Wyświetlacz Zegara/Monitora Drążków można zmienić, aby wyświetlał 3 różne zegary lub 4 różne **March 1999 – March 2014** March 2015 – monitory drążków.

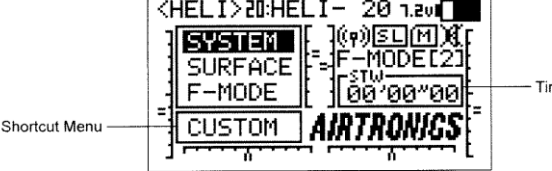

Timer / Stick Monitor

**ALARM** 

! Wyświetlone opcje będą się różnić w zależności od wybranego Typu Modelu. Lista dostępnych opcji na stronie 56.

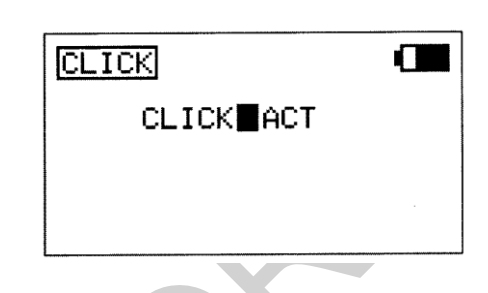

F-MODE ALARMEACT STICK ALARM>ACT POWER SW ALARM>ACT

Œ

#### **Wybór Opcji Menu Skrótu**

- 1) Użyj przycisku ▼ lub ▲ na Panelu Nawigacyjnym, aby podświetlić TOP MENU ARRANGE, następnie wciśnij przycisk ENTER, aby wyświetlić menu TOP MENU ARRANGE. Kursor domyślnie ustawi się przy MENU>CUSTOM MENU.
- 2) Użyj przycisku YES/+ lub NO/-, aby wybrać, która opcja Menu Skrótu ma się wyświetlać w Menu Skrótu.

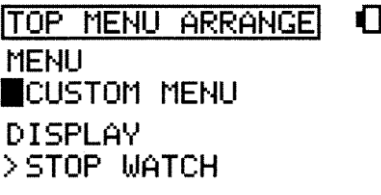

TOP MENU ARRANGE

 $\mathbf \Omega$ 

MENU > CUSTOM MENU DISPLAY  $\blacksquare$ STOP WATCH

#### **Wybór Opcji Wyświetlacza**

1) Będąc w menu TOP MENU ARRANGE, Użyj przycisku ▼ na Panelu Nawigacyjnym, aby podświetlić DISPLAY, następnie użyj przycisków YES/+ lub NO/-, aby wybrać która opcja Wyświetlacza ma się pokazać na wyświetlaczu Zegara/Monitora Drążków.

! Opcji wyświetlonych na wyświetlaczu Zegara/Monitora Drążków nie można wybierać. Są one tylko pokazane. Natomiast opcje wyświetlone w Menu Skrótu można wybierać. Użyj przycisku ▼ na Panelu Nawigacyjnym, aby podświetlić wybraną opcję, potem wciśnij przycisk ENTER, aby otworzyć menu. Opcje Menu Skrótu i Wyświetlacza pokazuje poniższa tabela.

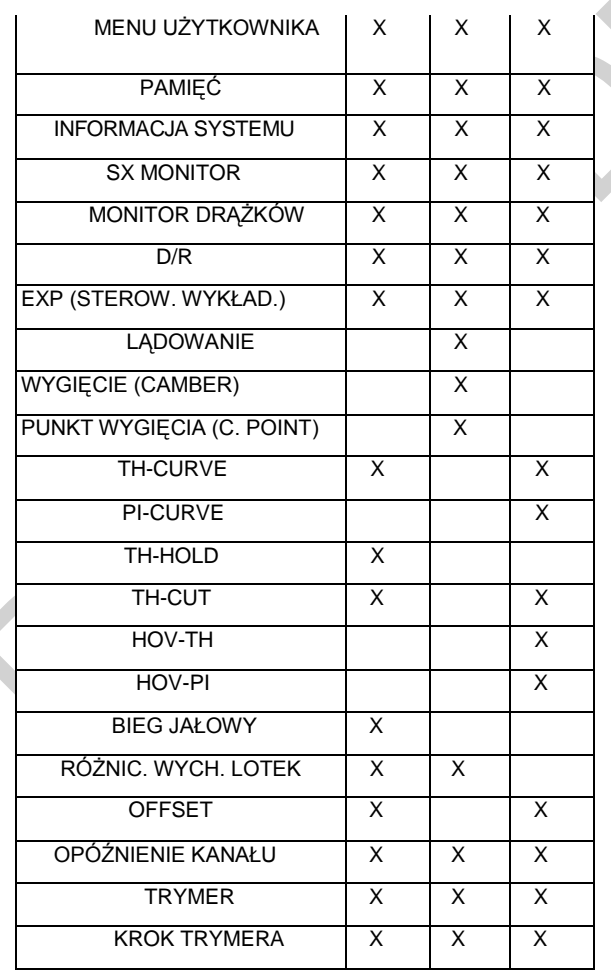

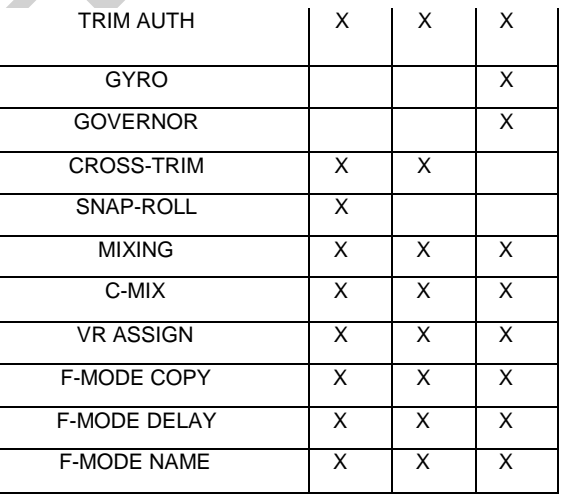

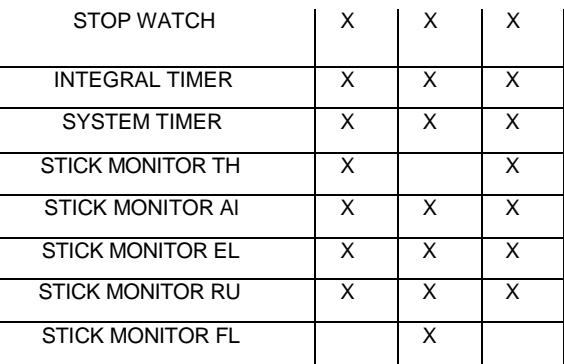

#### *23.CUSTOM MENU (WYŚWIETLACZ MENU UŻYTKOWNIKA)*

Funkcja Menu Użytkownika pozwala przechowywać skróty do najczęściej używanych opcji menu Systemu i menu F-Mode (Trybu Lotu). Możesz przechować do 10 skrótów. Każdy skrót oznaczony jest symbolem ‗S' lub ‗F', co wskazuje, czy dany skrót należy do menu Systemu czy menu F-Mode. W razie potrzeby, można wykorzystać funkcję Układu Głównego Menu, aby stworzyć skrót do Menu Użytkownika i w ten sposób zapewnić szybki i łatwy dostęp do najczęściej używanych funkcji bez potrzeby wyszukiwania ich w menu Systemu czy menu F-Mode.

**WAŻNE** Skrótów Menu Użytkownika nie dodaje się ani nie usuwa bezpośrednio z Menu Użytkownika. Są one dodawane i usuwane tylko z menu Systemu czy menu F-Mode. Do Menu Użytkownika nie można dodawać podkatalogów menu.

#### **Dodawanie Skrótów Menu Użytkownika**

- 1) Jeśli podczas przeglądania menu Systemu czy menu F-Mode, przyciśniesz przycisk YES/+, gdy dana opcja w menu jest podświetlona, utworzysz w ten sposób skrót do tej opcji w Menu Użytkownika.
- ! Opcje dodane do Menu Użytkownika oznaczone są symbolem ©.

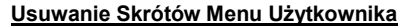

1) Podczas przeglądania menu Systemu czy menu F-Mode podświetl opcję oznaczoną symbolem ©, następnie przyciśnij przycisk YES/+, aby usunąc ten skrót do Menu Użytkownika. Symbol © zostanie usunięty, wskazując, że skrót do ten opcji nie będzie już wyświetlony w Menu Użytkownika.

#### **Używanie Menu Użytkownika**

1) Użyj przycisku ▼ lub ▲ na Panelu Nawigacyjnym, aby podświetlić CUSTOM MENU, następnie wciśnij przycisk ENTER, aby wyświetlić menu CUSTOM MENU. Domyślnie podświetlony będzie skrót 01. Wyświetlone będą tu wszystkie dodane przez Ciebie skróty.

! Każdy skrót oznaczony jest symbolem 'S' lub 'F', co wskazuje, czy dany skrót należy do menu Systemu czy menu F-Mode.

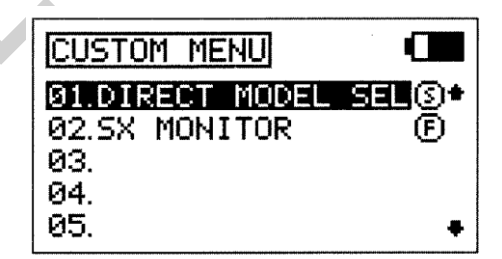

Π

ю

O

**SYSTEM** 

05.TYPE

01.USER NAME

02.MODEL NAME 03.MODEL SELECT

04.DIRECT MODEL SEL

2) Użyj przycisku ▼ lub ▲ na Panelu Nawigacyjnym, aby podświetlić wybrany skrót, następnie wciśnij przycisk ENTER, aby przejść bezpośrednio do wybranego menu. W razie potrzeby, można wykorzystać funkcję Układu Głównego Menu, aby stworzyć skrót do Menu Użytkownika i w ten sposób zapewnić szybki i łatwy dostęp do najczęściej używanych funkcji bez potrzeby wyszukiwania ich w menu Systemu czy menu F-Mode. Więcej informacji na stronie 55.

#### *24.MEMORY PACK (KARTA ROZSZERZENIA PAMIĘCI)*

Funkcja Pakietu Pamięci pozwala skorzystać z Karty Rozszerzenia Pamięci (Memory Expansion Card)\*, dzieki czemu można przechowywać oprogramowanie do 40 modeli (20 w nadajniku SD-10G i 20 na Karcie Rozszerzenia Pamięci). Użyj funkcji Pakietu Pamięci, aby zainstalować nową bądź wcześniej używaną Kartę Rozszerzenia Pamięci i przejrzeć Listę modeli zachowanych na Karcie. Kartę Rozszerzenia Pamięci można usunąć i zainstalować na innym nadajniku SD-10G, co umożliwia dzielenie się ustawieniami wprowadzonymi przez Użytkownika z innymi posiadaczami nadajników SD-10G.

•Karta Rozszerzenia Pamięci dostępna osobno. Informacje u lokalnego dystrybutora firmy Sanwa.

! Gdy Karta Rozszerzenia Pamięci jest zainstalowana i Aktywowana, traktowana jest jako rozszerzenie wbudowanej pamięci modeli nadajnika SD-10G, dlatego ustawienia dotyczące poszczególnych modeli mogą być tworzone, kopiowane, usuwane itp. bezpośrednio poprzez opcje menu Systemu. Nie ma potrzeby wchodzić do menu Pakietu Pamięci, aby wprowadzać zmiany do modeli przechowywanych na Karcie Rozszerzenia Pamięci.

**OSTRZEŻENIE** Nadajnik SD-10G musi być wyłączony (OFF) podczas instalowania i usuwania Karty Rozszerzenia Pamięci. Pozostawienie włączonego nadajnika może spowodować uszkodzenie Karty Rozszerzenia Pamięci i/lub nadajnika SD-10G.

#### **Instalacja Karty Rozszerzenia Pamięci**

1) Otwórz pokrywę akumulatora, najpierw wciskając do wewnątrz dwa zatrzaski, a potem pociągając do góry spód pokrywy akumulatora.

- 2) Ostrożnie usuń wtyczkę, która przykrywa otwór Karty Rozszerzenia Pamięci (sąsiadujący ze złączem akumulatora) mocno pociągając ją do góry i na zewnątrz.
- 3) Upewnij się, że nadajnik SD-10G jest wyłączony (OFF), następnie ostrożnie zainstaluj Kartę Rozszerzenia Pamięci upewnij się, że wypustka na spodzie Karty wpasuje się we wpust w otworze Karty Rozszerzenia Pamięci, a wtyki mocujące wpasują się w gniazdo wtykowe. Delikatnie wepchnij Kartę Rozszerzenia Pamięci na miejsce i sprawdź, czy na pewno jest dobrze usytuowana.

! Jeśli Karta Rozszerzenia Pamięci jest fabrycznie nowa lub jeśli chcesz zresetować dane dotyczące ustawień na Karcie, zapoznaj się z działem Aktywacja Karty Rozszerzenia Pamięci poniżej.

#### **Wyliczenie Zawartości Karty Rozszerzenia Pamięci**

- 1) Włącz nadajnik SD-10G. Zaznacz menu Systemu i wciśnij przycisk ENTER.
- 2) Użyj przycisku ▼ lub ▲ na Panelu Nawigacyjnym, aby podświetlić MEMORY PACK, następnie wciśnij przycisk ENTER, aby wyświetlić menu MEMORY PACK. Domyślnie podświetlony będzie podkatalog LIST (Lista).
- 3) Wciśnij przycisk ENTER, aby wyświetlić modele przechowywane na Karcie Rozszerzenia Pamięci. Dla każdego modelu wyświetlone będą następujące informacje: Numer Modelu, Nazwa Modelu i Typ Modelu (AERO, GLID, or HELI).

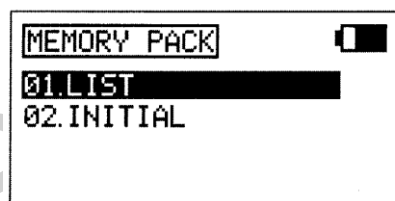

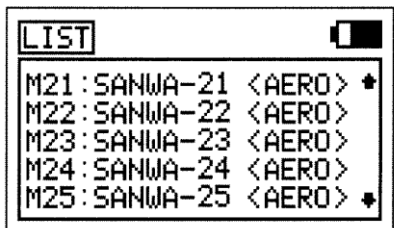

! Jeśli Karta Rozszerzenia Pamięci nie jest zainstalowana lub nie jest Aktywowana, wyświetli się zapytanie: PACK NOT READY? W takiej sytuacji, przyciśnij jakikolwiek przycisk, aby powrócić do menu Memory Pack.

! Karta Rozszerzenia Pamięci przechowuje do 20 modeli. Modele przechowywane na Karcie Rozszerzenia Pamięci oznaczone są symbolem 'M', a zakres ich numeracji to M21-M40.

#### **Aktywacja Karty Rozszerzenia Pamięci**

Gdy Karta Rozszerzenia Pamięci jest zainstalowana, ale zanim można jej będzie użyć, należy ją Aktywować.

1) Włącz nadajnik SD-10G. Zaznacz menu Systemu i wciśnij przycisk ENTER.

- Użyj przycisku ▼ lub ▲ na Panelu Nawigacyjnym, aby podświetlić MEMORY PACK, następnie wciśnij przycisk ENTER, aby wyświetlić menu MEMORY PACK. Domyślnie podświetlony będzie podkatalog LIST (Lista).
- 3) Użyj przycisku ▼ lub ▲ na Panelu Nawigacyjnym, aby podświetlić INITIAL, następnie wciśnij przycisk ENTER, aby wyświetlić menu INITIAL. Kursor domyślnie wskaże INITIAL>HELI i wyświetli się informacja: PUSH ENTER KEY!! (Wciśnij przycisk ENTER).

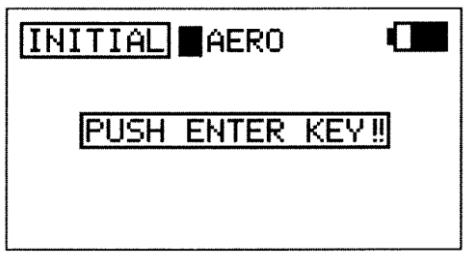

4) Użyj przycisków YES/+ lub NO/-, aby wybrać, jakim domyślnym Typ Modelu chcesz Aktywować Kartę Rozszerzenia Pamięci. Wybierz: AERO, GLID, lub HELI.

! Po Aktywowaniu, wszystkie 20 modeli będzie reprezentowało Typ Modelu, który wybrałeś do Aktywowania Karty. Typy Modeli można zmieniać po Aktywowaniu poprzez menu Wyboru Modelu i Typu Modelu.

**OSTRZEŻENIE** Jeśli na Karcie Rozszerzenia Pamięci znajdują się już ustawienia wprowadzone przez Użytkownika, Aktywacja karty wykasuje te dane i zastąpi je domyślnym oprogramowaniem właściwym wybranemu przez Ciebie Typowi Modelu.

5) Wciśnij przycisk ENTER. Wyświetli się zapytanie o potwierdzenie DATA INITIAL OK?>Y.

6) Wciśnij przycisk YES/+, aby rozpocząć proces Aktywacji. Gdy proces jest zakonczony, wyświetli się informacja: COMPLETE! (20) MODEL. Dwukrotnie wciśnij przycisk END, aby powrócić do menu MEMORY PACK.

! Proces Aktywacji może potrwać kilka minut. Upewnij się, że akumulator nadajnika jest wystarczająco naładowany i nie wyłączaj nadajnika podczas procesu Aktywacji.

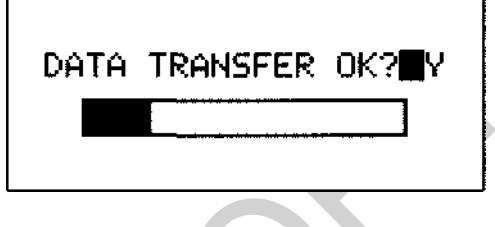

! Jeśli jest jakiś problem z procedurą Aktywacji, np. Karta Rozszerzenia Pamięci nie jest zainstalowana, wyświetli się zapytanie: PACK NOT READY? W takiej sytuacji, przyciśnij jakikolwiek przycisk, aby powrócić do menu Data Initial.

#### *25.SYSTEM INFORMATION (AKTUALIZACJA OPROGRAMOWANIA SYSTEMU)*

Funkcja Informacji o Systemie pozwala dowiedzieć się, jaka jest obecna wersja oprogramowania i pojemność pamięci modeli nadajnika SD-10G. Pozwala także dokonać aktualizacji programu operacyjnego nadajnika poprzez połączenie z PC, aby upewnić się, że posługujemy się najnowszym oprogramowaniem.

Z.

\*Adaptor złącza USB dostępny osobno. Więcej informacji u lokalnego dystrybutora firmy Sanwa.

! Aby uzyskać więcej informacji na temat aktualizacji oprogramowania, odwiedź stronę [http://www.sanwa-denshi.co.jp.](http://www.sanwa-denshi.co.jp/)

#### **Dostęp do Informacji o Systemie**

1) Użyj przycisku ▼ lub ▲ na Panelu Nawigacyjnym, aby podświetlić SYS INFORMATION, następnie wciśnij przycisk ENTER, aby wyświetlić menu SYS INFORMATION, pojawi się także wskazówka UPDATE ► ENTER KEY (Aktualizacja ► Przycisk ENTER). To menu pokazuje obecną wersję oprogramowania i pojemność pamięci modeli, włączając w to pamięć modeli przechowywaną na Karcie Rozszerzenia Pamięci (jeśli jest zainstalowana).

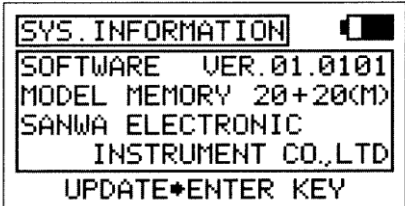

#### $\overline{\phantom{a}}$ **Aktualizacja Programu Operacyjnego**

**WAŻNE** Przed aktualizacją programu operacyjnego, twój PC musi byc włączony, program Aktualizacyjny musi pracować, a nadajnik SD-10G musi być połączony z PC poprzez adaptor złącza USB. Jedną stronę adaptora złącza USB podłączasz do portu USB w Twoim PC, a drugą podłączasz do złącza DIN z tyłu nadajnika SD-10G.

- 1) W menu SYS INFORMATION przyciśnij przycisk ENTER. Wyświetli się zapytanie o potwierdzenie: READY?>Y.
- 2) Wciśnij przycisk YES/+. Na wyświetlaczu pojawi się obecna wersja oprogramowania i zaktualizowana wersja oprogramowania.
- 3) Aby rozpocząć proces Aktualizacji, wciśnij przycisk YES/+. Gdy proces Aktualizacji się zakończy, wyświetli się menu SYS INFORMATION, a w okienku SOFTWARE VER powinna pojawić się wersja, która została zaktualizowana i wersja aktualna, wskazując, że dane zostały przeniesione.

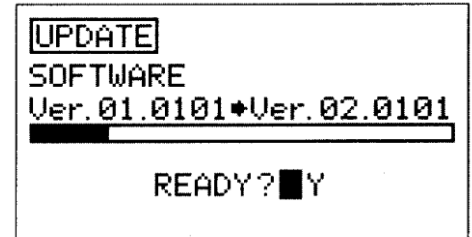

**WAŻNE** Po zakończeniu procesu Aktualizacji, ale przed użyciem nadajnika SD-10G, wyłącz nadajnik SD-10G (OFF), a potem włącz go z powrotem (ON).

Jeśli jest jakiś problem z procesem Aktualizacji, wyłącz nadajnik SD-10G, a potem włącz go z powrotem i przeprowadź proces Aktualizacji ponownie.

# **ZAWARTOŚĆ MENU POWIERZCHNI**

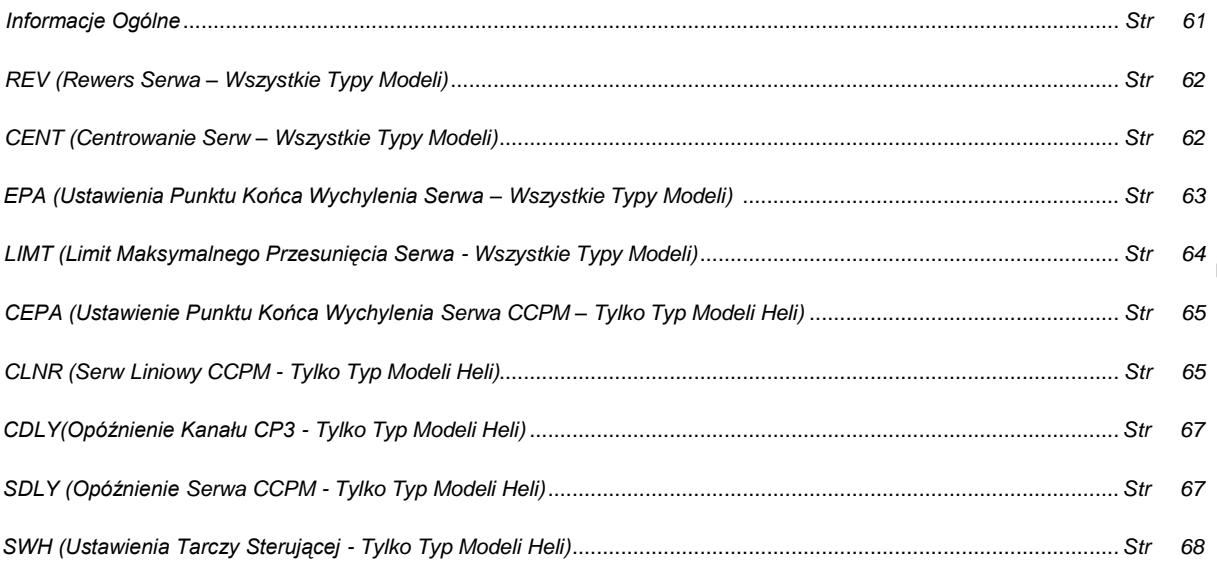

### **J POWIERZCH**

W menu Powierzchni (Surface menu) dokonuje się podstawowych regulacji powierzchni sterowych, tworzących twój model. Opcje Regulacji obejmują Rewers, Centrowanie, Ustawienie Punktu Końca Wychylenia, Limity, CCPM i ustawienia Tarczy Sterującej (Typ Modeli HELI), przedstawione w przystępnym formacie arkusza kalkulacyjnego. Indiwidualne Opcje Regulacji można "zablokować", aby zapobiec niechcianym lub przypadkowym zmianom.

Opcje Regulacji menu Powierzchni są takie same dla Typów Modeli AERO, GLID i HELI. Dostępny jest także szereg Opcji Regulacji charakterystyczny tylko dla Typu HELI. Działy te oznaczone są nagłówkami (Tylko Typ Modeli HELI).

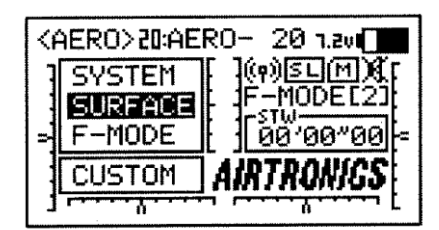

**Surface Menu** 

#### *INFORMACJE OGÓLNE*

Aby wejść do menu Powierzchni (Surface menu), włącz nadajnik (ON). Będąc w Głównym menu, użyj przycisku ▼ lub ▲ na Panelu Nawigacyjnym, aby podświetlić SURFACE, następnie wciśnij przycisk ENTER, aby wyświetlić menu Surface.

! Wszystkie zmiany ustawień zostają wprowadzone natychmiast, chyba, że zastrzeżono inaczej. Będąc w jakimkolwiek menu, przyciskaj ciągle przycisk END, aby powrócić do Głównego menu.

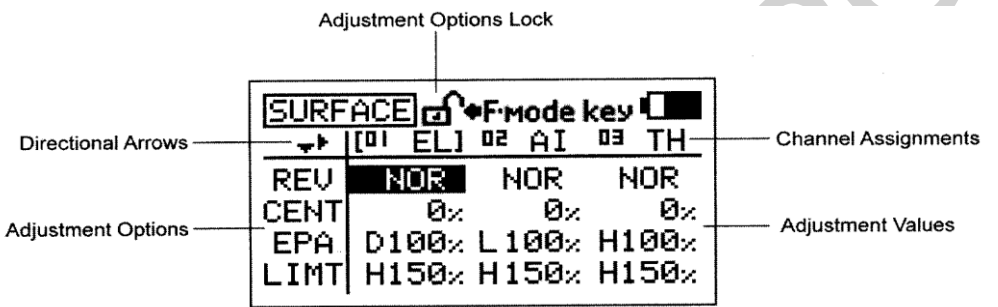

! Jeśli po włączeniu nadajnika nie wyświetla się Główne menu, przyciskaj ciągle przycisk END, aż do wyświetlenia się Głównego menu.

**Strzałki Kierunkowe:** Wskazują, w jakim kierunku możesz poruszać się po menu Powierzchni, używając Panelu Nawigacyjnego

**Opcje Regulacji:** Wskazują, które opcje powierzchni kontrolnych można regulować. Opcje Regulacji różnią się w zależności od wybranego Typu Modelu.

**Blokada Opcji Regulacji:** Wskazuje, czy dana Opcja Regulacji jest albo Zablokowana lub Odblokowana. Gdy kłódka jest Otwarta (Odblokowana), Regulowane Wartości dla danej Opcje Regulacji mogą zostać zmienione. Gdy kłódka jest Zamknięta (Zablokowana), Regulowane Wartości dla danej Opcje Regulacji nie mogą zostać zmienione.

**Zadania Kanałów:** Wskazują, na który kanał / powierzchnię sterową oddziałują Regulowane Wartości. Zadania Kanałów różnią się w zależności od wybranego Typu Modelu, wybranych opcji zależnych od Typu Modelu i opcji Zadań Kanałów.

**Regulowane Wartości:** Wskazuje, jakie są aktualne wartości dla każdej z Opcji Regulacji Zadań Kanałów. Zaznacz daną Regulowaną Wartość, nastepnie wciśnij przycisk YES/+ lub NO/-, aby zmienić jej wartość.

! Regulowane Wartości można zmienić dla wszystkich Zadań Kanałów, chyba, że zastrzeżono inaczej. Jeśli Regulowanej Wartości nie można zmienić, wyświetlą się trzy myślniki (---).

#### **Poruszanie się po Menu Powierzchni**

1) Użyj przycisków ▼, ▲, ► lub ◄ na Panelu Nawigacyjnym, aby podświetlić Regulowaną Wartość, którą chcesz zmienić. Na przykład, jeśli chcesz zmienić Regulowaną Wartość Centrowania (CENT) dla kanału CH02 AI (Lotki), zaznacz Regulowaną Wartość obok CENT i poniżej 02 AI.

! Gdy poruszasz się po menu Powierzchni, Strzałki Kierunkowe będą się zmieniać, wskazując, w jakim kierunku możesz poruszyć kursorem.

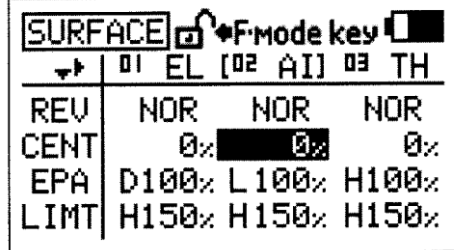

#### **Blokowanie i Odblokowywanie Opcji Regulacji Menu Powierzchni**

Indywidualne Opcje Regulacji (REV, CENT, etc.), można Zablokować, aby zapobiec niechcianym lub przypadkowym zmianom w określonych Regulowanych Wartościach. Aktualny stan Zablokowany/Odblokowany (Locked/Unlocked) każdej z Opcji Regulacji wskazywany jest przez ikonę "kłódkę" na górze menu Powierzchni. Gdy kłódka jest Otwarta (Odblokowana), Regulowane Wartości dla danej Opcje Regulacji mogą zostać zmienione. Gdy kłódka jest Zamknięta (Zablokowana), Regulowane Wartości dla danej Opcje Regulacji nie mogą zostać zmienione.

! Indywidualne Opcje Regulacji można Blokować i Odblokowywać osobno. Na przykład, można Zablokować Opcje Regulacji REV, ale Opcje Regulacji EPA pozostawić Odblokowane.

- 1) Użyj przycisków ► lub ◄ na Panelu Nawigacyjnym, aby podświetlić Regulowaną Wartość obok Opcji Regulacji, które chcesz Zablokować. Na przykład, aby Zablokować Opcje Regulacji CENT, podświetl Regulowaną Wartość obok CENT, a potem wciśnij przycisk F-MODE.
- 2) Aby Odblokować Opcje Regulacji, przyciśnij F-MODE drugi raz.
	- ! W konfiguracji domyślnej wszystkie Opcje Regulacji są Odblokowane.

#### *REV (REWERS SERWA* **–** *WSZYSTKIE TYPY MODELI )*

Funkcja Rewersu pozwala na elektroniczne odwrócenie kierunku obrotu serw. Na przykład Steru Wysokości do tyłu na pozycję Ster Wyskości w Górę, ale Ster Wysokośc Rewersu, aby zmienić kierunek obrotu serw i sprawić, aby Ster Wysokości poruszył

#### **Zmiana Regulowanych Wartości Rewersu**

1) Użyj przycisków ► lub ◄ na Panelu Nawigacyjnym, aby podświetlić Regulowaną Wartość REV dla kanału, w którym chcesz wprowadzić zmiany.

Użyj przycisków YES/+ lub NO/-, aby zmienić Regulowaną Wartość REV i wyznaczyć kierunek przesunięcia serwa, a potem wprowadź te same zmiany w pozostałych Regulowanych Wartościach REV.

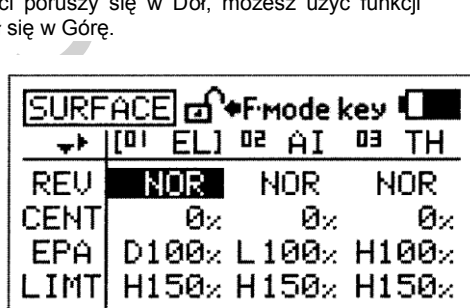

A

TН

Øz.

NOR

\*Fmode key L  $AII$  os

Øz.

NOR

 $D100x$  L $100x$  H $100x$ 

! Zakres ustawień REV to NOR/REV. Ustawienie domyślne to NOR.

#### *CENT (CENTROWANIE SERW – WSZYSTKIE TYPY MODELI)*

Funkcja Centrowania pozwala na dokładne ustawienie pozycji Neutralnej (Środkowej) serw. Gdy instalujesz popychacz do serwa, nie jest niczym niezwykłym, jeśli nie jest on dokładnie scentrowany. Centrowanie pozwala dokładnie scentrować popychacz serwa, umożliwia także utrzymanie przełączników trymerów w pozycji neutralnej podczas upewniania się, że popychacze serw pozostaną scentrowane.Więcej informacji w dziale Zerowanie Trymera na nastepnej stronie.

#### **Zmiana Regulowanych Wartości Centrowania**

1) Zanim przystąpisz do zmiany Regulowanych Wartości CENT, upewnij się , że ustawiłeś przełączniki trymera na pozycjach neutralnych, tak jak pokazano w Głównym menu.

! Gdy przełączniki trymera znajdą sie na pozycjach neutralnych, rozlegnie się sygnał dźwiękowy. To pozwoli Ci sie zorientować, kiedy przełaczniki trymera osiągną pozycje neutralne bez potrzeby spoglądania ma Wskaźniki Trymerów na Głównym menu.

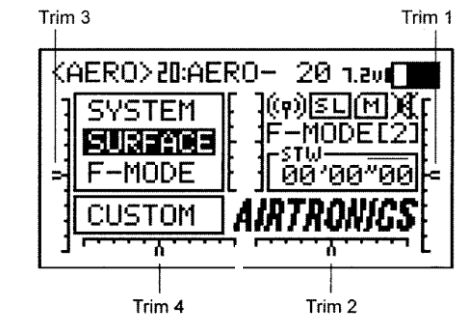

Nadajnik SD-10G wyposażony jest w Cyfrową Pamięć Trymera. Każda ilość trymowania, ustawiona podczas lotu czy to za pomocą przełączników trymera czy przycisków YES/+ i NO/- w menu Trymera (Trim menu), jest automatycznie zachowywana w pamięci dla określonego kanału i modelu i dla danego Trybu Lotu (jeśli jest włączony). Wartości Procentowe Trymera dla każdego modelu będą automatycznie załadowane, gdy nadajnik jest włączony, a model jest wybrany. Więcej Informacji na stronie 87.

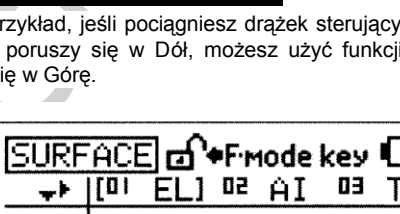

H

Øz.

Н

NOR

50]

 $LIMT$  H150x H150x H150x

ISURFACE

**REU** 

CENT

EPA.

 $\mathbf{u}$ 

2) Zainstaluj popychacz serwa na serw, upewniając się, że popychacz jest tak blisko pozycji centralnej jak jest to możliwe. W niektórych przypadkach możesz przybliżyć ramię serwa do pozycji centralnej, obracając ramię serwa o 180° i ponownie je instalując.

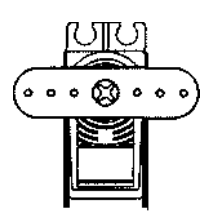

**WAŻNE** Zawsze zalecane jest instalowanie popychacza serwa tak blisko pozycji centralnej jak jest to możliwe przed zmianą Regulowanych Wartości CENT. Po zmianie Regulowanych Wartości CENT, gdy chcesz scentrować popychacz serwa tylko wtedy powinieneś ręcznie wyregulować połączenie sterowania, aby scentrować powierzchnię sterową.

3) Użyj przycisków ▼, ▲, ► lub ◄ na Panelu Nawigacyjnym, aby podświetlić Regulowaną Wartość CENT dla kanału, w którym chcesz dokonać zmiany.

4) Użyj przycisków YES/+ lub NO/-, aby zmienić Regulowaną Wartość CENT.

5) Zmień pozostałe Regulowane Wartości CENT używając tej samej techniki.

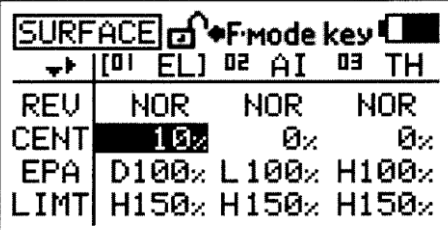

Zakres ustawień CENT wynosi od -150% do 150%. Ustawienie domyślne to 0%. Aby scentrować popychacz serwa, zmniejszaj lub zwiększaj Regulowane Wartości CENT.

Nadajnik SD-10G wykorzystuje Paralelną Technologię Trymowania (Parallel Trim Technology). To pozwala zmieniać Regulowane Wartości CENT, aby centrować popychacz serwa i wciąż zachować pełny zakres przesunięcia serwa (do 150%) w każdym kierunku.

#### **Zerowanie Trymera**

Chociaż ustawienia przełączników trymera są automatycznie przechowywane w pamięci dla każdego modelu osobno, niektórzy Użytkownicy wolą zawsze utrzymywać przełączniki trymera na pozycji zero (centralnej) dla wszystkich modeli. Przykładowo, po locie testowym swoim modelem, jeśli musisz dodać trymowanie, aby model leciał prosto i równo, możesz użyć funkcji Centrowania i dodać daną ilość trymowania do serw, a potem ustawić przełączniki trymera z powrotem na pozycję centralną. Takie działanie sprawi, że twoje przełączniki trymera będą zawsze scentrowane.

1) Po locie modelem, sprawdź jego powierzchnie sterowe, aby zobaczyć ile trymowania potrzeba dla osiągnięcia prostego i równego lotu.

2) Będąc w menu Powierzchni, podświetl Regulowaną Wartość CENT dla kanału, do którego musisz dokonać Centrowania trymera.

3) Ponownie scentruj przełącznik trymera, następnie zmieniaj Regulowaną Wartość CENT aż powierzchnia sterowa osiągnie tę samą pozycję, w której była przed ponownym centrowaniem przełącznika trymera.

! W konfiguracji domyślnej, dla wszystkich Trybów Lotu przechowywane są te same ustawienia trymera. Tę opcję można zmienić, co pozwoli przechowywać różne ustawienia trymowania dla każdego Trybu Lotu osobno. Więcej informacji na stronie 87.

#### *EPA (USTAWIENIA PUNKTU KOŃCA WYCHYLENIA SERWA – WSZYSTKIE TYPY MODELI)*

Funkcja Ustawienia Punktu Końca Wychylenia (End Point Adjustment) pozwala regulować przesunięcie serwa w każdym kierunku. To umożliwia równoważenie wychylenia powierzchni sterowej w obu kierunkach. Przykładowo, jeśli chcesz, aby Ster Wysokości poruszył się w górę i w dół o pięć cm w każdym kierunku, ale Ster Wysokości porusza się w dół o więcej niż 5 cm, zmniejsz Ustawienie Punktu Końca Wychylenia w dół, aby Ster Wysokości poruszał się w górę i w dół na taką samą odległość. Kolejnym przykładem są lotki. Jeśli twój samolot obraca się szybciej z prawej strony na lewą, zwiększaj EPA w kierunku lewym aż samolot będzie się obracał w obu kierunkach kierunkach tą samą szybkością.

**WAŻNE** Ustawienie Punktu Końca Wychylenia to nie to samo co Limity i nie powinno być używany w taki sposób jak one. Podczas, gdy Limity ograniczą maksymalne przesunięcie serwa w każdym kierunku, Ustawienie Punktu Końca Wychylenia - nie. Jest ono zaprojektowane, aby równoważyć wychylenie po obu stronach przesunięcia serwa i inne ustawienia (np. Podwójny Zakres Wychyleń) może nad nią przeważyć. Przykładowo, jeśli Ustawienie Punktu Końca Wychylenia ustawione jest na 100%, a Podwójny Zakres Wychyleń na 150%, serw przesunie się o więcej niż 100%, gdy funkcja D/R jest włączona. Natomiast, jeśli Limit jest ustawiony na 100%, serw przesunie się tylko o 100%, niezależnie od ustawień funkcji EPA i D/R. Gdy zmieniasz Ustawienie Punktu Końca Wychylenia dla Typu Modeli HELI, używających CCPM, zmiana wartości EPA dla jednego kanału, na przykład nachylenia ma wpływ na wszystkie serwa okresowe (ze względu na CCPM). Jeśli potrzebujesz osobnych Ustawień Punktu Końca Wychylenia dla indywidualnych serw bez wpływu na inne serwa okresowe, użyj funkcji CEPA. Więcej informacji na stronie 65.

Tabela poniżej pokazuje opcje kierunku przesunięcia Ustawień Punktu Końca Wychylenia dla kanału domyślnego w każdym Typie Modeli. Kanały będą się różnić w zależności od wybranego Typu Modelu i określonych opcji wybranych dla Typu Modelu. Wartości Ustawień Punktu Końca Wychylenia dla kanałów Klap i kanałów Dodatkowych można ustawiać indywidualnie dla wszystkich trzech Pozycji Przełącznika

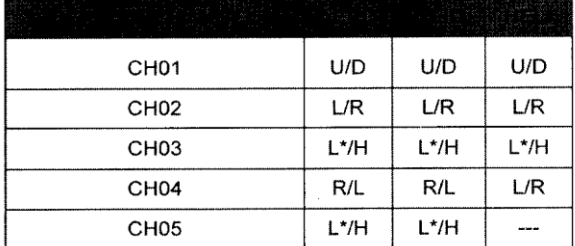

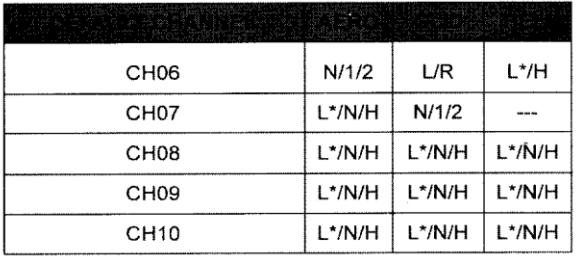

U/D = Góra/Dół L/R = Lewa/Prawa L\*/H = Niska/Wysoka R/L = Prawa/Lewa N/1/2 = Neutralna/Pozycja 1/Pozycja 2 L/N/H = Niska/Neutralna/Wysoka

**WAŻNE** Przed każdą Regulowaną Wartością EPA jest określona ikona. Aby ustawić Regulowaną Wartość EPA dla wybranego kierunku przesunięcia serwa, należy przesunąć drążek sterujący lub przełącznik w wybranym kierunku przesunięcia serwa, dla którego chcesz zmienić Regulowaną Wartość EPA. Przykładowo, jesli chcesz zmienić Regulowaną Wartość EPA dla kierunku W Dół Steru Wysokości, popchnij drążek sterujący steru wysokości do przodu, a potem zwolnij go. Przed Regulowaną Wartością EPA wyświetli się 'D'.

#### **Zmiana Ustawienia Punktu Końca Wychylenia**

- 1) Użyj przycisków ▼, ▲, ► lub ◄ na Panelu Nawigacyjnym, aby podświetlić Regulowaną Wartość EPA dla kanału, w którym chcesz dokonać zmiany.
- 2) Przesuń drążek sterujący lub przełącznik w wybranym kierunku przesunięcia serwa, dla którego chcesz zmienić Regulowaną Wartość EPA, następnie użyj przycisków YES/+ lub NO/-, aby zmienić Regulowaną Wartość EPA.
- 3) Ustaw pozostałe Regulowane Wartości EPA, używając tej samej procedury.

Zakres ustawień EPA dla podstawowych powierzchni sterowych wynosi od 0% do 150%. Ustawienie domyślne wynosi 100%. Zakres ustawień EPA dla kanałów Klap i kanałów Dodatkowych wynosi od -150% do 150%. Zakres ustawień domyślnych rózni się w zależności od wybranego Typu Modelu i określonych opcji wybranych dla Typu Modelu, a także od pozycji przełaczników kanałów Klap i kanałów Dodatkowych. Zwiększenie Regulowanej Wartości EPA zwiększa przesunięcie serwa, zaś zmniejszenie Regulowanej Wartości EPA zmniejsza przesunięcie serwa.

#### *LIMT (LIMIT MAKSYMALNEGO PRZESUNIĘCIA SERWA – WSZYSTKIE TYPY MODELI)*

Funkcja Limitów pozwala ustawiać sztywną granicę przesunięcia serwa w obu kierunkach (H - Wysoki lub L - Niski). To oznacza, że bez względu na Ustawienie Punktu Końca Wychylenia (EPA), Podwójny Zakres Wychyleń (D/R) i/lub zaprogramowane Regulowane Wartości Miksowania, serw nigdy nie obróci się poza wyznaczone Limity. Limitów powinno się używać, aby ograniczyć maksymalne wymagane przesunięcie serwa w obu kierunkach, aby serw nigdy nie przesunął się dalej niż to jest zamierzone. Przykładowo, gdy podczas wprowadzania ustawień dla swojego modelu, zauważasz, że połączenie sterowe steru wysokości zacina się, gdy wprowadzone jest polecenie pełnej kontroli steru wysokości, użyj funkcji Limitu, aby zmniejszyć przesunięcie serwa i zapobiec zacinaniu się. Innym przykładem jest użycie klap i funkcji miksowania wykorzystującej klapy. Pod żadnym pozorem nie chcesz, aby klapy poruszały się w górę. W tej sytuacji możesz użyć funkcji Limitu, aby ustawić przesunięcie serwa klap do góry na zero. Przy takim ustawieniu klapy nie mogą poruszyć się do góry, gdyż granica przesunięcia kierunku to zero.

#### **Zmiana Regulowanych Wartości Limitu – Wysoki (H)**

- 1) Użyj przycisków ▼, ▲, ► lub ◄ na Panelu Nawigacyjnym, aby podświetlić Regulowaną Wartość LIMT H dla kanału, w którym chcesz dokonać zmiany.
- 2) Użyj przycisków YES/+ lub NO/-, aby zmienić Regulowaną Wartość LIMT H.
- 3) Ustaw pozostałe Regulowane Wartości LIMT H, używając tej samej procedury.

Zakres ustawień LIMT H wynosi od 0% do 150%. Ustawienie domyślne wynosi 150%. Zwiększenie Regulowanej Wartości LIMT H zwiększa Limit przesunięcia serwa po stronie Wysoki, natomiast zmniejszenie Regulowanej Wartości LIMT H zmniejsza Limit przesunięcia serwa po stronie Wysoki.

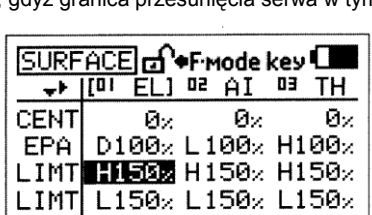

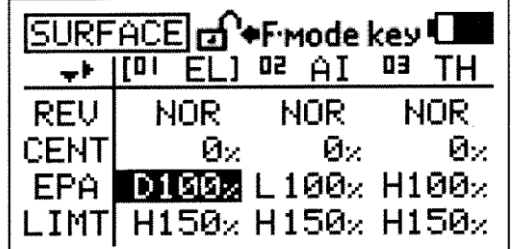

#### **Zmiana Regulowanych Wartości Limitu – Niski (L)**

1) Użyj przycisków ▼, ▲, ► lub ◄ na Panelu Nawigacyjnym, aby podświetlić Regulowaną Wartość LIMT L dla kanału, w którym chcesz dokonać zmiany.

2) Użyj przycisków YES/+ lub NO/-, aby zmienić Regulowaną Wartość LIMT L.

3) Ustaw pozostałe Regulowane Wartości LIMT L, używając tej samej procedury.

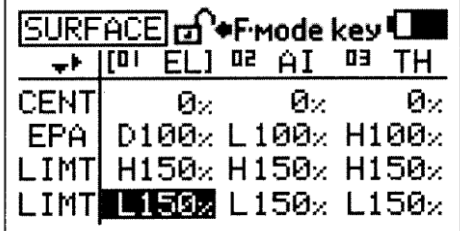

Zakres ustawień LIMT L wynosi od 0% do 150%. Ustawienie domyślne wynosi 150%. Zwiększenie Regulowanej Wartości LIMT L zwiększa Limit przesunięcia serwa po stronie Niski, natomiast zmniejszenie Regulowanej Wartości LIMT L zmniejsza Limit przesunięcia serwa po stronie Niski.

#### *CEPA (USTAWIENIE PUNKTU KOŃCA WYCHYLENIA SERWA CCPM – TYLKO TYP MODELI HELI)*

Funkcja Ustawienia Punktu Końca Wychylenia CCPM pozwala regulować przesunięcie serwa w każdym kierunku indywidualnie dla serw przechylenia, pochylenia i zawisu. W odróżnieniu od standardowej funkcji EPA, która oddziałuje tylko na serwa okresowe, Ustawienie Punktu Końca Wychylenia CCPM pozwala niezależnie regulować każdy serw okresowy, co nie wpływa na pracę innych serw okresowych. Na przykład, możesz zmienić Ustawienie Punktu Końca Wychylenia serwa zawisu, nie wpływając na serwa przechylenia i pochylenia. To zapewnia najlepszą sterowność, gdyż pozwala dokładnie ustawić ruch tarczy sterującej

**WAŻNE** Przed każdą Regulowaną Wartością CEPA jest określona ikona ‗H' (Wysoki) lub ‗L' (Niski). Aby ustawić Regulowaną Wartość CEPA dla wybranego kierunku przesunięcia serwa, należy przesunąć

drążek sterujący przepustnicy w wybranym kierunku przesunięcia serwa, dla którego chcesz zmienić Regulowaną Wartość CEPA. Przykładowo, jesli chcesz zmienić Regulowaną Wartość CEPA dla kierunku W Dół Pochylenia, popchnij drążek sterujący przepustnicy do końca do przodu. Przed Regulowaną Wartością CEPA wyświetli się 'H'.

#### **Zmiana Ustawienia Punktu Końca Wychylenia CCPM**

- 1) Użyj przycisków ▼, ▲, ► lub ◄ na Panelu Nawigacyjnym, aby podświetlić Regulowaną Wartość CEPA dla kanału, w którym chcesz dokonać zmiany.
- 2) Przesuń drążek sterujący przepustnicy w wybranym kierunku przesunięcia serwa, dla którego chcesz zmienić Regulowaną Wartość CEPA, następnie użyj przycisków YES/+ lub NO/-, aby zmienić Regulowaną Wartość CEPA.
- 3) Ustaw pozostałe Regulowane Wartości CEPA, używając tej samej procedury.

Zakres ustawień CEPA wynosi od 0% do 150%. Ustawienie domyślne to 100%. Zwiększenie Regulowanej Wartości CEPA zwiększa przesunięcie serwa, zaś zmniejszenie Regulowanej Wartości CEPA zmniejsza przesunięcie serwa.

#### *CLNR (SERW LINIOWY CCPM – TYLKO TYP MODELI HELI)*

Funkcja Serwa Liniowego CCPM zamienia moc obrotową serwa (serw) na odpowiednik liniowy i pomaga korygować nienormalny ruch okresowy spowodowany przez zdecentrowanie ramion serw, gdy znajdują się w Punktach Końca Wychylenia i pozwala osobno regulować ogólne wskaźniki serw przechylenia, pochylenia i zawisu. Przykładowo, jeśli chciałbyś zmierzyć ruch okresowy serw w ich pozycjach neutralnych, przesunąłbyś serw przechylenia z prawej do lewej i mógłbyś zobaczyć przesunięcie o 15° na prawo i o 15° na lewo. Następnie, gdybyś przesunął serwa okresowe do pozycji pełnego nachylenia i powtórzył pomiary, serwa mogłyby przesunąć się o inne wartości niż 15° na prawo i 15° na lewo. Funkcji Serwa Liniowego CCPM można użyć, aby ustawić serwa okresowe na 15°, gdy znajdują się w pozycji pełnego nachylenia, zapewniając jednocześnie odpowiednie przesunięcie serw.

#### **Ustawianie Funkcji Channel Offset**

1) Użyj przycisków ▼, ▲, ► lub ◄ na Panelu Nawigacyjnym, aby zaznaczyć opcję CLNR SET dla kanałów przechylenia, pochylenia i zawisu.

! Wartości CLNR można zmienić jednocześnie dla kanałów przechylenia, pochylenia i zawisu, niezależnie od tego, którą opcję CLNR SET zaznaczysz.

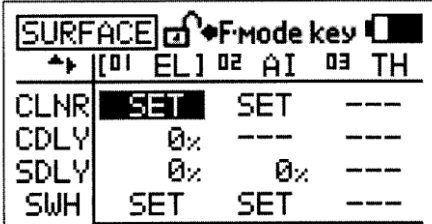

#### SURFACE co<sup>+</sup>F-mode key ÷  $101$ ELI <sup>D2</sup> AI 89 тн **NOR** REV **NOR** NOR Øz. CENT Øz. Øz EPA J  $D100 \times L100 \times H100 \times$ CEPA L100% L100%

2) Wciśnij przycisk ENTER, aby wyświetlić menu <SET>CLNR. Podświetlone będą opcje ACT/INH. Opcja <INH> (Wstrzymany) jest domyślnie wybrana.

**WAŻNE** Przed uruchomieniem przedstawionej poniżej funkcji Read Offset, serwa przechylenia, pochylenia i zawisu MUSZĄ być scentrowane (ramiona serw ustawione na 90°), i wykonane powinny być ustawienia Rewersu Serwa (poprzez użycie funkcji CENT i REV).

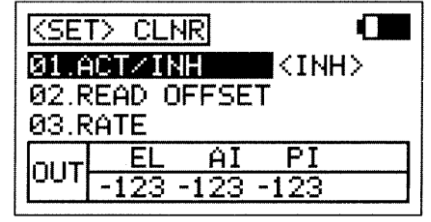

3) Przesuń oba drążki sterujące na pozycję centralną (neutralną). Pozycję centralną można zweryfikować, używając okienka OUT na dole menu <SET>CLNR. Gdy oba drążki sterujące są scentrowane, wszystkie wyświetlane wartości pokażą zero. Gdy drążki sterujące są scentrowane, należy scentrować ramiona serw według opisanej powyżej procedury.

n

- 4) Użyj przycisku ▼ na Panelu Nawigacyjnym, aby zaznaczyć READ OFFSET, następnie wciśnij przycisk ENTER, aby wyświetlić menu <SET>READ OFFSET. Wyświetli się zapytanie: SERVO 90° OK?>Y.
- 5) Wciśnij przycisk YES/+, aby zweryfikować wartość OFFSET, następnie wciśnij przycisk END, aby powrocić do menu <SET>CLNR.

! Gdy używasz Typów Tarczy Sterującej CP4A lub CP4X, wyświetlone będą też wartości EL2 oprócz wartości EL (pochylenia), AI (przechylenia) i PI (zawisu).

! Jeśli przyciśniesz przycisk YES/+ i wyświetlą się wartości inne niż zero, oznacza to, że drążki sterujące nie są scentrowane. Zazwyczaj powodem jest to, że drążek sterujący przepustnicy nie jest scentrowany. W takiej sytuacji przesuń drążek sterujący przepustnicy delikatnie w stronę środka i wciśnij jeszcze raz przycisk YES/+. Powtarzaj tę czynność aż wartości OFFSET pokażą zero.

#### **Aktywacja Funkcji Serwa Liniowego CCPM**

1) Upewnij się, że wszystkie wartości READ OFFSET wynoszą zero, następnie użyj przycisku ▲ na Panelu Nawigacyjnym, aby zaznaczyć ACT/INH, wciśnij przycisk YES/+, aby zmienić wartość na <ACT> (Aktywowany).  $\overline{\phantom{0}}$ 

! MUSISZ ustawić funkcję Channel Offsets przed Aktywowaniem Funkcji Serwa Liniowego CCPM. Jeśli tego nie zrobisz i spróbujesz zmienić współczynniki, funkcja Serwa Liniowego CCPM Servo Linear zawsze powróci do opcji INH (Wstrzymany).

**WAŻNE** NIE zmieniaj Regulowanych Wartości CENT po Aktywacji funkcji Serwa Liniowego CCPM. Regulowane Wartości CENT powinno się ustawiać przed Aktywowaniem funkcji Serwa Liniowego CCPM.

#### **Zmiana Regulowanych Wartości Współczynników (Rates) Kanałów**

Ustawienia Współczynników (Rate) używane są do regulacji tarczy sterującej i pomogą sprawić, aby była jak najlepiej wypoziomowana w całym zakresie nachylenia.

- 1) Użyj przycisków ▼ ▲ na Panelu Nawigacyjnym, aby zaznaczyć kanał, dla którego chcesz zmienić Regulowaną Wartość RATE, następnie użyj przycisków YES/+ lub NO/-, aby zmienić Regulowaną Wartość RATE.
- 2) Ustaw pozostałe Regulowane Wartości RATE, używając tej samej procedury.

Zakres ustawień EL (pochylenia), AI (przechylenia) i PI (zawisu) wynosi od 0% do 120%. Ustawienie domyślne to 100%. Zwiększenie Regulowanej Wartości RATE zwiększa przesunięcie serwa, zaś zmniejszenie Regulowanej Wartości RATE zmniejsza przesunięcie serwa. NIE ustawiaj więcej niż 20% w żadnym kierunku.

**WAŻNE** Gdy funkcja Serwa Liniowego CCPM jest Aktywowana, przesunięcie serw okresowych jest skompresowane z powodu zmiany mocy obrotowej na liniową. Jeśli po zmianie Regulowanych Wartości Rate wychylenia wciąż nie są wystarczające, możesz je zwiększyć poprzez zwiększenie Ustawień Punktu Końca Wychylenia i Regulowanych Wartości SWH.

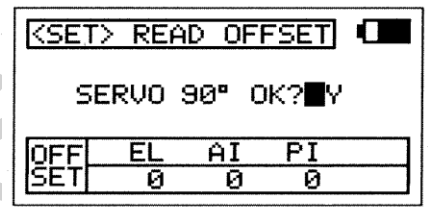

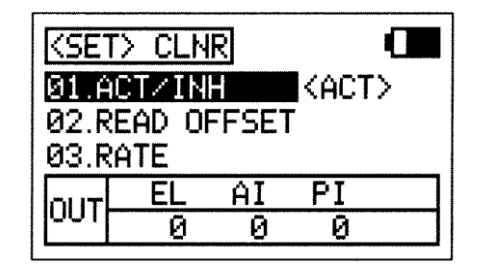

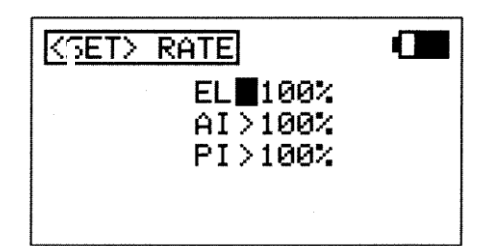

#### *CDLY(OPÓŹNIENIE KANAŁU CP3 – TYLKO TYP MODELI HELI)*

Funkcja Opóźnienia CP3 (CP3 Delay) pozwala spowolnić dwa przednie kanały podczas używania typu sterowania CCPM. Na przykład, w niektórych helikopterach, gdy używasz CCPM funkcja pochylenia jest nieco bardziej wrażliwa niż przechylenia. Możesz użyć funkcji Opóźnienia CP3, aby spowolnić dwa przednie kanały i wyregulować obciążenie kontrolek tarczy sterującej. Celem jest regulacja i zharmonizowanie kontroli pochylenia i przechylenia w zależności od wybranego Typu tarczy Sterującej.

#### **Zmiana Regulowanych Wartości Opóźnienia CP3**

1) Użyj przycisków ▼, ▲, ► lub ◄ na Panelu Nawigacyjnym, aby zaznaczyć kanał, dla którego chcesz zmienić Regulowaną Wartość CDLY.

2) Użyj przycisków YES/+ lub NO/-, aby zmienić Regulowaną Wartość CDLY.

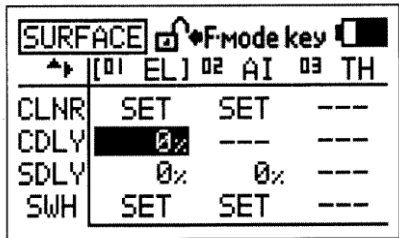

Zakres ustawień CDLY wynosi od 0% do 100%. Ustawienie domyślne to 0%. Zwiększenie Regulowanej Wartości CDLY spowalnia dwa przednie kanały, zaś zmniejszenie Regulowanej Wartości CDLY powoduje powrót dwóch przednich kanałów do ich normalnej szybkości.

! Gdy Regulowana Wartość CDLY jest ustawiona na 0%, dwa przednie kanały będą działać z normalną szybkością.

! Funkcję Opóźnienia CP3 można dopasowywać do Typów Tarczy Sterującej (Swashplate Types) i Kanałów, co pokazuje tabela poniżej.

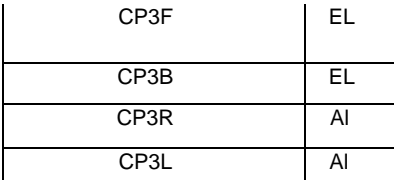

#### *SDLY (OPÓŹNIENIE SERWA CCPM – TYLKO TYP MODELI HELI)*

Funkcja Opóźnienia Serwa CCPM (CCPM Servo Delay) pozwala niezależnie dopasowywać szybkość serw pochylenia, przechylenia i zawisu. Chociaż serwa mogą być tego samego typu, nie wszystkie działają z taką samą szybkością. Jeśli jeden lub więcej serw sterujących tarczą sterującą działa szybciej niż inne, powoduje to problemy z geometrią tarczy sterującej, a nawet zacinanie się zespołu połączeń tarczy. Przykładowo, zastosowanie funkcji Opóźnienia Serwa CCPM dla spowolnienia szybszego serwa (serw), aby pasowały do wolniejszych serw, pomaga wyregulować tarczę sterującą, zapewniając najdokładniejszy i najrówniejszy ruch jak to możliwe w całym zakresie odchylenia. W razie potrzeby możesz opóźnić każdy z serw o taką samą wartość procentową, aby spowolnić ogólne odczucie kontroli tarczy sterującej.

#### **Zmiana Regulowanych Wartości Opóźnienia Serwa CCPM**

1) Użyj przycisków ▼, ▲, ► lub ◄ na Panelu Nawigacyjnym, aby zaznaczyć kanał, dla którego chcesz zmienić Regulowaną Wartość SDLY.

2) Użyj przycisków YES/+ lub NO/-, aby zmienić Regulowaną Wartość SDLY.

3) Ustaw pozostałe Regulowane Wartości SDLY, używając tej samej procedury.

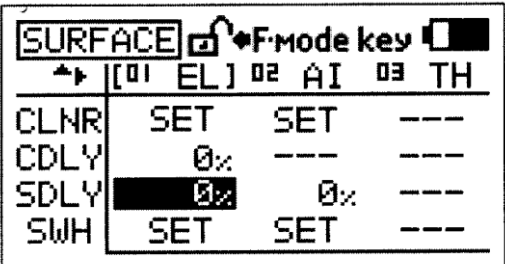

Zakres ustawień SDLY wynosi od 0% do 100%. Ustawienie domyślne to 0%. Zwiększenie Regulowanej Wartości SDLY spowalnia serw w obu kierunkach, zaś zmniejszenie Regulowanej Wartości przyśpiesza serw w obu kierunkach.

! Gdy Regulowana Wartość SDLY ustawiona jest na 0%, serw będzie działał z normalną szybkością.

#### *SWH (USTAWIENIA TARCZY STERUJĄCEJ – TYLKO TYP MODELI HELI)*

Funkcja Swash pozwala kontrolować szereg różnych funkcji związanych z tarczą sterującą. Używając funkcji Swash, jesteś w stanie odwrócić indywidualne funkcje pochylenia, przechylenia i zawisu. Przykładowo, nawet jeśli wybierzesz właściwy Typ Tarczy Sterującej (Swashplate Type) dla twojego helikoptera, może zajść sytuacja, że zamiast podniesienia tarczy sterującej przy wyborze opcji pozytywnego sterowania ogólnego, będziemy mieli obniżenie tarczy. Zamiast "oszukiwać" tarczę sterującą poprzez wybór przeciwnego Typu Tarczy Sterującej i zamianę kanałów przechylenia i zawisu w odbiorniku, a potem dopasowywanie rewersu serw, funkcja Swash pozwala po prostu odwrócić funkcję zawisu poprzez zmianę Regulowanej wartości PI Master/PI Slave na przeciwną do wyświetlonej (np., zmianę 100% na -100%, co powoduje zmianę kierunku przesunięcia dla funkcji zawisu). Dodatkowo, funkcja Swash pozwala także kontrolować ogólne wychylenia funkcji pochylenia, przechylenia i zawisu poprzez zwiększenie lub zmniejszenie Regulowanych Wartości.

Funkcja Swash pozwala także miksować funkcje pochylenia, przechylenia i zawisu bez potrzeby używania odrębnego miksera.Przykładowo, jeśli do zrobienia pętli helikopter chce obracać się w jakimś kierunku, możesz zmienić Regulowane Wartości Miksowania z Elevator Master na Aileron Slave przy niskiej lub wysokiej pozycji drążka sterowania ogolnego, aby wyeliminować tę tendencję.

! W zależności od specyficznych ustawień twojego modelu, może zajść konieczność zmniejszenia Regulowanej Wartości, aby uniknąć "zajeżdżenia" serw.

! W konfiguracji domyślnej, menu <SET>SWASH wyświetla domyślną Regulowaną Wartość dla obecnie wybranego Typu Tarczy Sterującej.

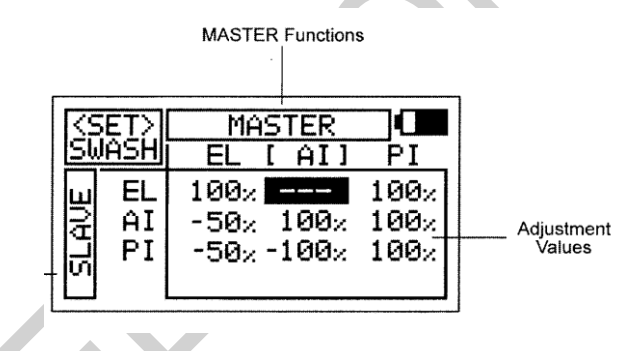

Menu <SET>SWASH składa się z rzędu funkcji MASTER wzdłuż górnej części i kolumny funkcji SLAVE po lewej stronie. W każdym wypadku, funkcja MASTER kontroluje funkcję SLAVE. Na przykład, jeśli chcesz zwiększyć przesunięcie serwa funkcji przechylenia, gdy drążek sterujący przepustnicy jest przesunięty do przodu, zwiększ Regulowaną Wartość PI MASTER/AI SLAVE.

Jeśli chcesz zmienić obrót przesunięcia serwa dla funkcji, np. funkcji zawisu, zaznacz PI MASTER/PI SLAVE i zmień Regulowaną Wartość na przeciwną do wyświetlonej (np., 100% na -100%).

! Gdy używasz Typów Tarczy Sterującej CP4A lub CP4X, oprócz wartości EL (pochylenia), AI (przechylenia) i PI (zawisu) będą wyświetlone także wartości EL2 Slave.

#### **Zmiana Regulowanych Wartości Swash**

1) Użyj przycisków ▼, ▲, ► lub ◄ na Panelu Nawigacyjnym, aby zaznaczyć opcje SWASH SET dla kanału pochylenia, przechylenia lub zawisu.

! Wartości SWH można zmieniać jednoczeście dla kanałów pochylenia, przechylenia i zawisu, bez względu na to, którą opcję SWASH SET zaznaczysz.

- 2) Wciśnij przycisk ENTER, aby wyświetlić menu <SET>SWASH. Kursor domyślnie wskaże EL MASTER/EL SLAVE.
- 3) Użyj przycisków ▼, ▲, ► lub ◄ na Panelu Nawigacyjnym, aby zaznaczyć Regulowaną Wartość, którą chcesz zmienić, następnie wciśnij przycisk YES/+ lub NO/-, aby zmienić Regulowaną Wartość.
- 4) Ustaw pozostałe Regulowane Wartości menu<SET>SWASH, używając tej samej procedury.

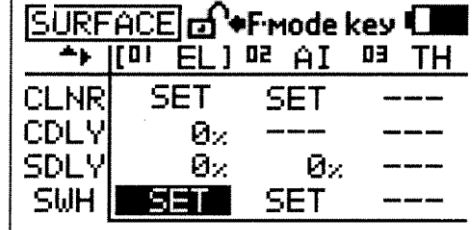

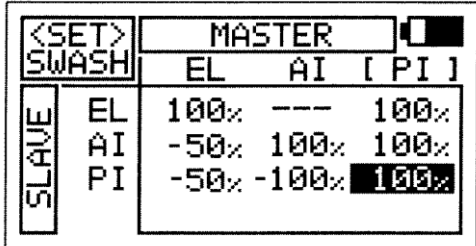

Zakres ustawień menu <SET>SWASH różni się w zależności od wybranego Typu Tarczy Sterującej. Aby wyświetlić domyślne Regulowane Wartości, zaznacz daną Regulowaną Wartość i jednocześnie wciśnij przyciski YES/+ i NO/-.

## **TRYBY LOTU**

Programowanie modeli nadajnika SD-10G oparte jest na Trybach Lotu (Flight Modes). Każdy Typ Modelu (AERO, GLID i HELI) wyposażony jest w pięć niezależnie programowalnych Trybów Lotu. To właśnie Tryby Lotu stanowią centrum programowania modeli. Funkcje takie, jak Podwójny Zakres Wychyleń (D/R), Wychylenie Wykładnicze (EXP), Krzywa Mocy, Krzywa Skoku, Miksowanie, Miksowanie Kompensacyjne i wiele innych można indywidualnie programować w każdym z pięciu Trybów Lotu. Każdemu Trybowi Lotu można przypisać pozycję przełącznika, aby mozna go było włączać i wyłączać podczas lotu. Mozna je także nazywać, aby łatwiej je było rozpoznawać, a także można je kopiować, by programowanie wielu Trybów Lotu było szybsze.

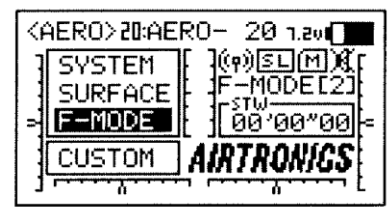

**F-MODE Menu** 

Funkcja Trybów Lotu pozwala zmieniać charakterystykę lotu twojego modelu poprzez przełączenie przełącznika. Na przykład, jeśli latasz helikopterami, możesz mieć jeden Tryb Lotu do lotów podstawowych, a inny do akrobatyki lotniczej. Przełącz przełącznik Trybów Lotu z "Podstawowego" na "Akrobatyczny", a twój helikopter jest teraz zaprogramowany na lot akrobatyczny. Dysponując pięcioma programowalnymi Trybami Lotu dla każdego Typu Modelu, posiadasz niemal nieskończoną liczbę kombinacji ustawień.

#### **Instrukcja do programowania Trybów Lotu jest podzielona według Typów Modeli: AERO - strony od 70 do 110, GLID strony od 110 do 153 i HELI - strony od 154 do 192.**

#### *INFORMACJE OGÓLNE*

Dla każdego Typu Modelu mozna zaprogramować indywidualnie pięć Trybów Lotu. Aktualny Tryb Lotu (N, 1, 2, 3, lub 4) wyświetlony jest w Głównym menu. Wyświetlona jest nazwa aktualnie aktywnego Trybu Lotu wraz z odpowiadającym mu numerem. Jeśli Tryb Lotu nie został nazwany, wyświetli się nazwa F-MODE wraz z odpowiadającym mu numerem Trybu Lotu.

! Zawsze jeden Tryb Lotu jest aktywny. Który Tryb Lotu jest aktywny, zależy od pozycji przełączników Trybu Lotu.

Trybu Lotu włącza się (ON) i wyłącza (OFF) za pomocą przełączników lub, w przypadku Trybów Lotu GLID, przełączników i drążka sterującego klap. Te przełączniki, jak również domyślny układ funkcji dla każdego z trzech Typów Modeli opisane są w działach dotyczących programowania Trybów Lotu dla każdego z Typów Modeli.

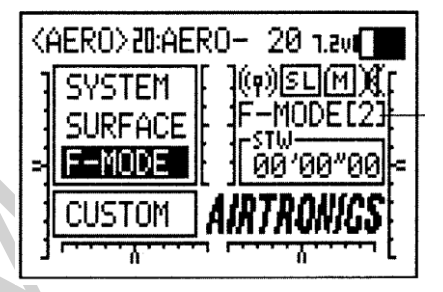

← Wyświetlacz Trybów Lotu

! Przycisk F-MODE jest używany jedynie do ułatwiania programowania poszczególnych Trybów Lotu, a nie do włączania i wyłączania Trybów Lotu.

! Gdy przypisujesz kilka Trybów Lotu więcej niz jednemu przełącznikowi, pamiętaj, że Tryby Lotu o wyższym numerze przeważają nad Trybami Lotu o niższym numerze. Na przykład, jeśli jednocześnie aktywne są Tryb Lotu 1 i Tryb Lotu 2, Tryb Lotu 2 przeważy nad Trybem Lotu 1. Przycisk F-**MODE** 

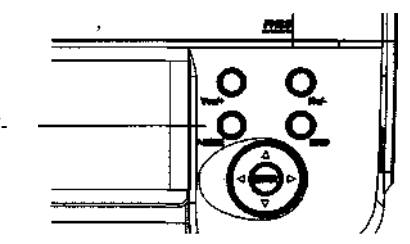

Wiele opcji programowania Trybów Lotu oznaczone jest jako COM (Wspólne) or SEP (Osobne). Opcje oznaczone jako Wspólne są wspólne dla wszystkich Trybów Lotu. Opcje oznaczone jako Osobne można programować oddzielnie dla każdego Trybu Lotu z tego samego menu programowania.

#### *OSTRZEŻENIE O TRYBIE LOTU*

Nadajnik SD-10G wyposażony jest w funkcję uniemożliwiającą użycie nadajnika w momencie, gdy Tryb Lotu nie jest ustawiony na "N" (Normalny) podczas włączania nadajnika. W takim wypadku rozlegnie się ciągły dźwięk Ostrzeżenia o Trybie Lotu, czerwony Wskaźnik Wydajność RF będzie migać, a na wyświetlaczu LCD pojawi się napis "F-MODE NOT 'N'!" Aby wyłączyć Ostrzeżenie o Trybie Lotu, ustaw Tryb Lotu na "N", używając Przełącznika Trybu Lotu (nie przycisku F-MODE). Na wyświetlaczu LCD pojawi się normalne menu, alarm się wyłączy i zapalą się zarówno zielony, jak i czerwony Wskaźnik Wydajności RF. ! W ustawieniach domyślnych AERO, Tryb Lotu "N" (Normalny) to pozycja 10 przełącznika. W ustawieniach domyślnych HELI, Tryb Lotu "N" (Normalny) to pozycja 22 przełącznika. W ustawieniach domyślnych GLID, Ostrzeżenie o Trybie Lotu jest WSTRZYMANE.

# **ZAWARTOŚĆ TRYBÓW LOTU AERO**

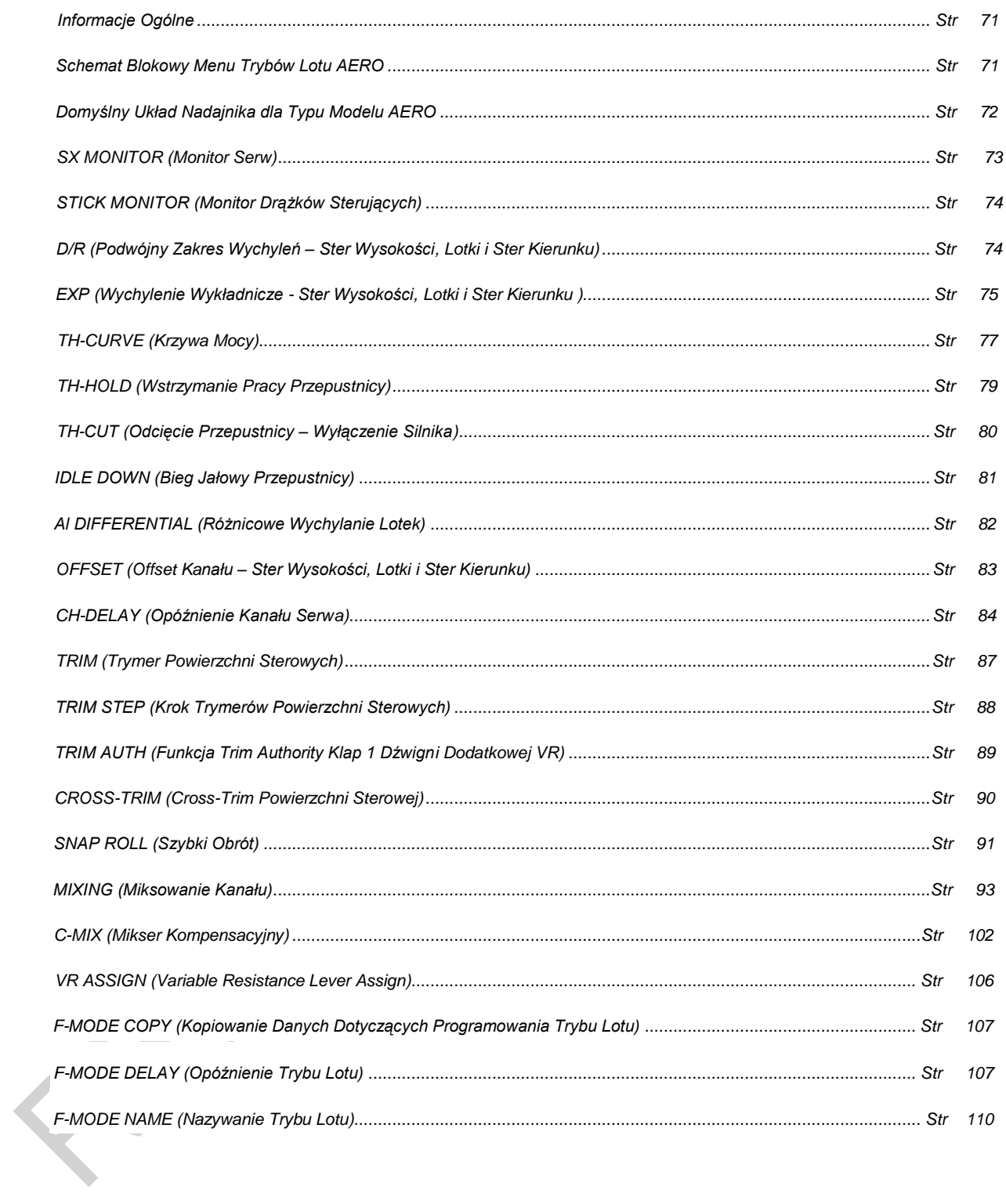

Strona 70

## **MENU TRYBÓW LOTU AERO**

#### *INFORMACJE OGÓLNE*

Aby wejść do menu F-Mode, włącz nadajnik (ON). Będąc w Głównym menu, użyj przycisków ▼ i ▲ na Panelu Nawigacyjnym, aby zaznaczyć F-MODE, a następnie wciśnij przycisk ENTER, aby wyświetlić menu F-Mode.

Będąc w jakimkolwiek menu, przyciskaj przycisk END aż powrócisz do Głównego menu.

Jeśli nie zastrzeżono inaczej, wszystkie zmiany ustawień wprowadzane są natychmiast.

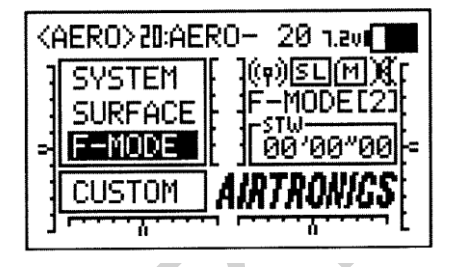

! Jeśli Główne menu nie wyświetli się po włączeniu nadajnika, przyciskaj przycisk END aż powrócisz do Głównego menu.

#### *SCHEMAT BLOKOWY MENU TRYBÓW LOTU AERO*

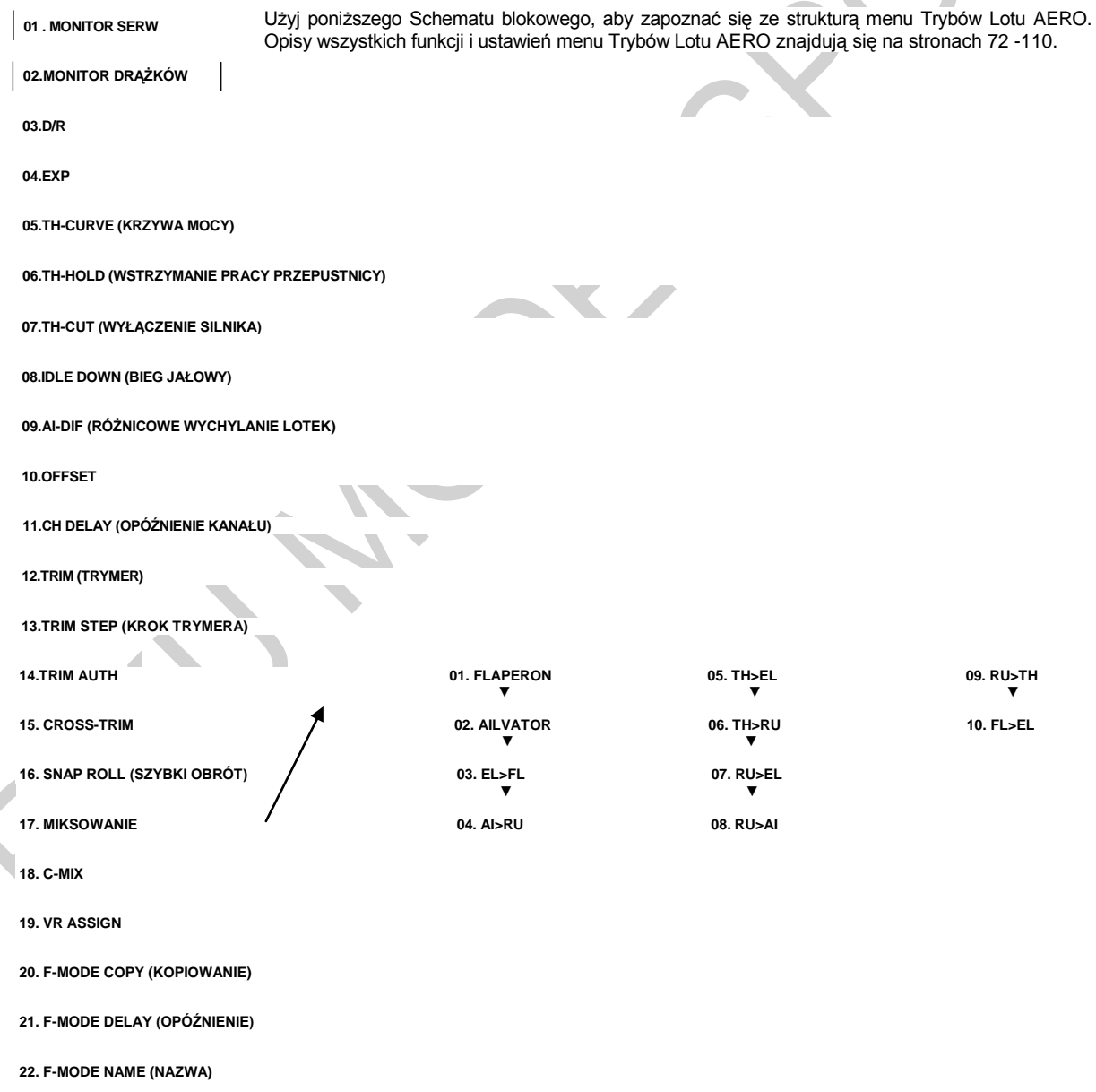

## **MENU TRYBÓW LOTU AERO**

#### *DOMYŚLNY UKŁAD NADAJNIKA DLA TYPU MODELU AERO*

Poniższe diagramy przedstawiają domyślny układ drążków sterujących i przełączników nadajnika w konfiguracji Trybu Lotu N (Normalny) dla Typu Modelu AERO. Jest to baza, od której można zacząć zmieniać lub dodawać funkcje przełączników, modyfikować Tryby Lotu i zmieniać lub przypisywać funkcje lub kanały Dźwigniom Dodatkowym (VR5 i VR6) i Dodatkowemu Pokrętłu (VR7).

**WAŻNE** Ponieważ każdy z pięciu Trybów Lotu można osobno programować, zanim wprowadzisz zmiany upewnij się, że znajdujesz się w Trybie Lotu, w którym chcesz dokonać zmian ustawień. Aby uniknąć pomyłek, sugerujemy pozostawienie Przełącznika Trybów Lotu (10,11,12) w pozycji N (Normalny) i użycie przycisku F-MODE w menu programowania, aby wybrać Tryb Lotu, w którym chcesz dokonać zmian ustawień.

Pamiętaj, że aby aktywować wiele funkcji, szczególnie Miksery i funkcje dodatkowe, MUSZĄ być one przypisane Numerowi Pozycji Przełącznika. Sugerujemy przypisanie Numeru Pozycji Przełącznika danej funkcji przed programowaniem funkcji. To pomoże uniknąć pomyłek i ułatwi testowanie programowanych wartości.

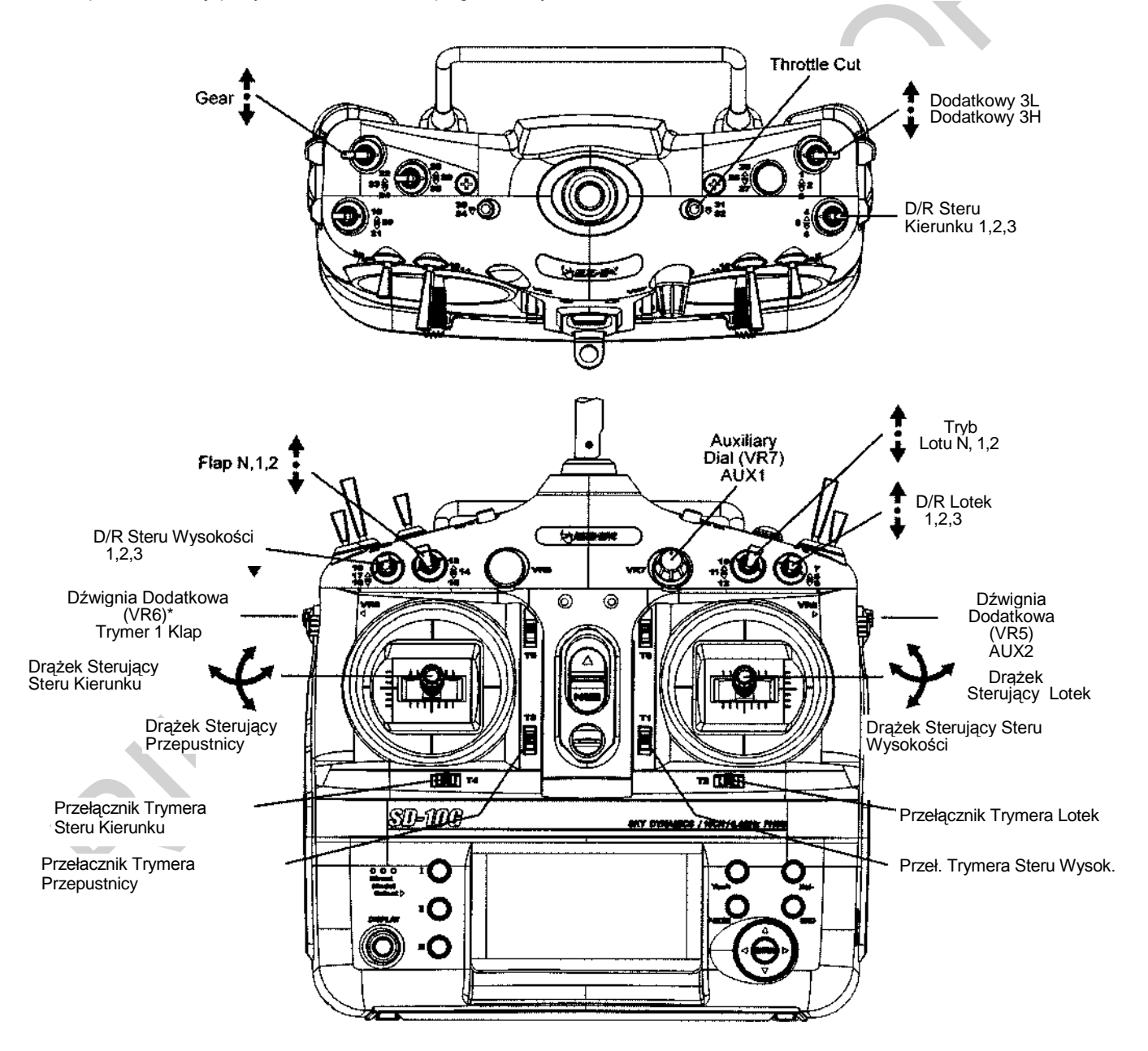

\*Dźwignia Dodatkowa (VR6) kontroluje Trymer Zmiennej Klap, gdy przełącznik klap jest w Pozycji 1. Wiecej informacji na stronie 89.
## *01.SX MONITOR (MONITOR SERW)*

Funkcja Monitora Serw wyświetla poziom wydajności każdego z 10 kanałów w formie wykresu słupkowego, pozwalając na rzeczywiste monitorowanie pracy serw. To pozwala obserwować ruch serw, gdy poruszy się drążkami sterującymi i przełącznikami, a także wizualizuje, co dzieje się z ruchem serw, gdy wprowadzane są różne wartości miksowania. Użyta w połączeniu z przyciskiem Wyświetlacza, funkcja Monitora Serw pozwala na rzeczywisty ogląd ruchu serw i wprowadzanie zmian ustawień, gdy nadajnik SD-10G nie przekazuje sygnału.

Gdy zarówno nadajnik SD-10G, jak i odbiornik są włączone (ON), funkcja Monitora Serw może ciągle obracać serwami głównych powierzchni sterowych do przodu i do tyłu, aby zweryfikować działanie. Można także obracać poszczególnymi serwami głównych powierzchni sterowych i sprawdzać pozycje neutralne każdego z serw (lub automatycznie scentrować wszystkie serwa).

! Wyświetlane kanały będą się różnić w zależności od Typu Modelu i aktualnie wybranych opcji Typu Modelu. Na przykład, jeśli twój model jest wyposażony w podwójne serwa steru wysokości, wyświetlone będą LE and RE i oba serwa poruszą się, gdy użyta jest opcja AUT01. W zależności od ustawień rewersu serwa, słupki na wykresie mogą nie poruszać się w tę samą stronę, co drążki sterujące. Jest to normalne.

### **Używanie Monitora Serw – Tryb Normalny**

- 1) Użyj przycisków ▼ i ▲na Panelu Nawigacyjnym, aby zaznaczyć SX MONITOR, następnie wciśnij przycisk ENTER, aby wyświetlic menu SX MONITOR. Kursor domyślnie wskaże >NORM.
- 2) Poruszenie drążkami sterującymi i przełącznikami kanałów (jeśli są przypisane) pokaże pozycję i ruch każdego z serw.

#### **Używanie Monitora Serw – Tryb Neutralny**

- 1) Wciśnij przycisk YES/+, aby wybrać >NEUT. Przy ustawieniu NEUT, wszystkie serw przesuną się na pozycje neutralne i pozostaną tam, dopóki nie zmienisz Trybu Monitora Serw lub nie wyjdziesz z menu Monitora Serw.
- ! W Trybie Neutralnym funkcje sterowania lotem są Wstrzymane.

## **Używanie Monitora Serw – Tryb Auto**

1) Wciśnij przycisk YES/+, aby wybrać >AUTO. Przy ustawieniu AUTO, serwa głównych powierzchni sterowych będą się jednocześnie obracać do przodu i do tyłu, dopóki nie zmienisz Trybu Monitora Serw lub nie wyjdziesz z menu Monitora Serw.

! W Trybie Auto, podstawowe funkcje sterowania lotem są Wstrzymane, jednak pozostałe kanały pozostają Aktywne i można dalej ich używać.

## **Używanie Monitora Serw – Tryby Auto1, Auto2, Auto3 i Auto4**

- 1) Wciśnij przycisk YES/+, aby wybrać >AUTO1. Przy ustawieniu AUTO1, serw(a) steru wysokości będą się równo obracać do przodu i do tyłu, dopóki nie zmienisz Trybu Monitora Serw lub nie wyjdziesz z menu Monitora Serw.
- 2) Ponownie wciśnij przycisk YES/+, aby wybrać >AUTO2 itd. AUTO2 będzie obracać serw(a) lotek, AUTO3 będzie obracać serw(a) przepustnicy, a AUTO4 będzie obracać serw steru kierunku.

! Sterowanie aktualnie Aktywnego serwa będzie Wstrzymane, jednak pozostałe kanały pozostają Aktywne i można dalej ich używać.

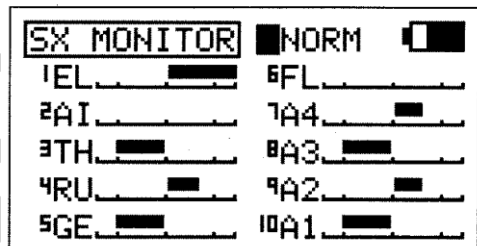

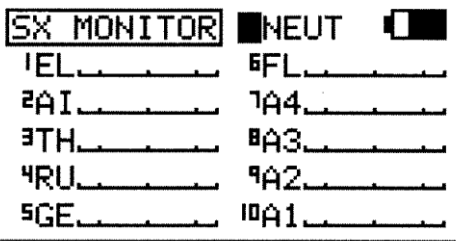

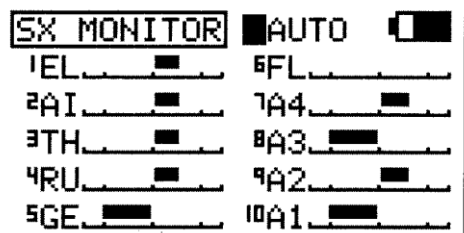

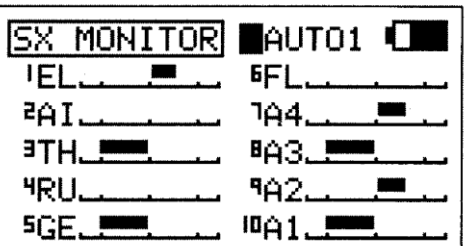

## *02.STICK MONITOR (MONITOR DRĄŻKÓW STERUJĄCYCH)*

Funkcja Monitora Drążków wyświetla aktualną pozycję drążków sterujących jako procent ogólnego zakresu ruchu drążków (z przyrostem co 1%) i używana jest, by określić, czy drążki sterujące wymagają kalibracji. Na przykład, jeśli poruszysz drążkiem sterującym przepustnicy do końca do przodu, ale wyświetli się 95%, wskazuje to, że drążek sterujący przepustnicy wymaga kalibracji. Dodatkowo, funkcja Monitora Drążków pozwala wizualnie sprawdzać, w jakiej dokładnie pozycji znajdują się drążki sterujące w odniesieniu do powierzchni kontrolnej, dla której chcesz dokonywać ustawień.

## **Używanie Monitora Drążków**

- 1) Użyj przycisków ▼ i ▲ na Panelu Nawigacyjnym, aby zaznaczyć STICK MONITOR, następnie wciśnij przycisk ENTER, aby wyświetlić menu STICK MONITOR. Wyświetli się aktualny Tryb, w którym działa nadajnik SD-10G.
- 2) Porusza drążkami sterującymii obserwuj wskaźniki procentowe. Gdy drążki sterujące są scentrowane, powinno się wyświetlić 0%, a gdy drążki przesunięte są do końca, powinny sie wyświetlić wartości 100% lub - 100%, w zależności od kierunku ruchu.

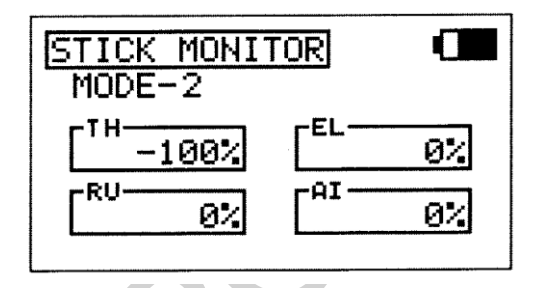

3) Jeśli nie wyświetla się 0%, gdy drążki są scentrowane lub jeśli nie wyświetlają sie wartości -100% i 100%, gdy drążki przesunięte są do końca, użyj ustawień NEUTRAL/TRAVEL>USER w menu Trybu Systemu, aby ponownie skalibrować drążki sterujące. Więcej informacji na stronie 41.

## *03.D/R (PODWÓJNY ZAKRES WYCHYLEŃ – STER WYSOKOŚCI, LOTKI I STER KIERUNKU)*

Funkcja D/R pozwala zmieniać zakres kontroli nad powierzchniami sterowymi poprzez zmianę wartości przesunięcia serwa. Na przykład, jeśli latasz samolotem przeznaczonym do akrobatyki lotniczej, wymaga to dużego poziomu kontroli wychylenia, ale taki sam poziom kontroli wychylenia sprawi, że ciężko będzie sterować samolotem podczas normalnego lotu. Dlatego możesz użyć funkcji Podwójnego Zakresu Wychyleń i obniżyć poziom kontroli w czasie normalnego lotu po prostu przełączając przełącznik funkcji D/R. Dla każdego z kanałów Steru Wysokości, Lotek i Steru Kierunku dostępne są trzy ustawienia funkcji D/R. Dla każdego z pieciu Trybów Lotu można zaprogramować osobne ustawienia funkcji D/R. W wizualizacji ustawień pomoże wyświetlacz danych wejsciowych i wyjściowych wraz z wykresem liniowym.

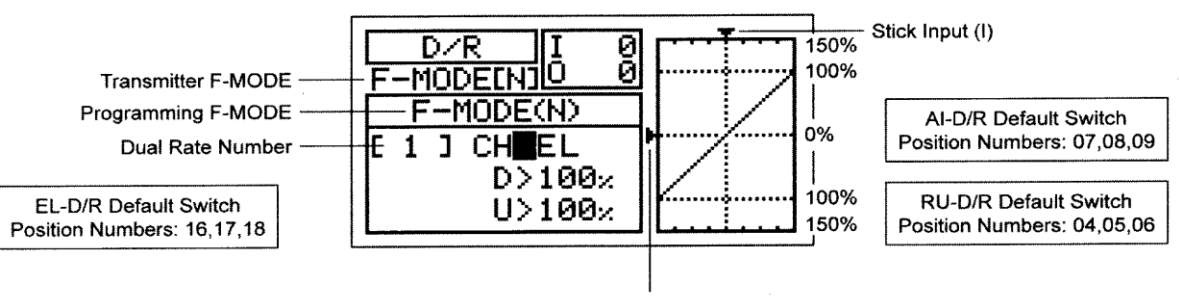

Servo Output (O)

! Podwójny Zakres Wychyleń stanowi procent Ustawienia Punktu Końca Wychylenia. Przykładowo, jeśli ustawisz D/R 2 na 50% i Aktywujesz to ustawienie, serw przesunie się o połowę drogi, którą odbyłby, gdyby funkcja D/R 2 nie została Aktywowana. Przed startem sprawdź pozycje przełączników funkcji D/R, aby upewnić się, że są w wybranych przez Ciebie pozycjach. Jeśli przypiszesz dwa różne D/R więcej niż jednemu przełącznikowi, pamiętaj, że D/R o wyższym numerze przeważy nad D/R o niższym numerze. Na przykład, jeśli w tym samym czasie Aktywowane są zarówno D/R 2, jak i D/R 3, D/R 3 przeważy nad D/R

Dane wyjściowe Serwa (O)! Tryb Lotu (F-MODE) Nadajnika oznacza Tryb Lotu, w jakim obecnie działa nadajnik. Tryb Lotu (F-MODE) Programowania oznacza Tryb Lotu, jaki ma zostać zaprogramowany przez Użytkownika.

## **Wybór Trybu Lotu**

- 1) Użyj przycisków ▼ i ▲ na Panelu Nawigacyjnym, aby zaznaczyć D/R, następnie wciśnij przycisk ENTER, aby wyświetlić menu D/R. Kursor domyślnie wskaże CH>EL.
- 2) Wciśnij przycisk F-MODE, aby wybrać numer Trybu Lotu (F-MODE), dla którego chcesz zaprogramować funkcję D/R. Do wyboru są Tryby Lotu: N, 1, 2, 3 lub 4. Wyświetlony numer F-MODE (N) zmieni się, wskazując dla którego Trybu Lotu programujesz funkcję D/R.

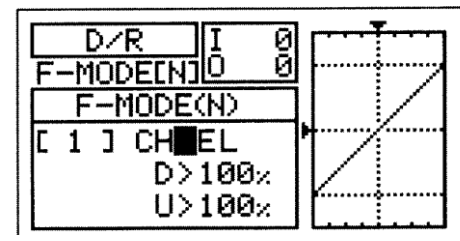

## **Wybór Kanału**

- 1) Użyj przycisków ▼ i ▲ na Panelu Nawigacyjnym, aby zaznaczyć CH>EL.
- 2) Jeśli chcesz ustawić D/R dla innego kanału, wciśnij przycisk YES/+ lub NO/-, aby wybrać CH>AI lub CH>RU.

D/R można ustawić dla EL (Steru Wysokości), Al (Lotek) i RU (Steru Kierunku).

### **Zmiana Wartości Procentowych D/R**

0<br>0 ╱Ϝ IN MODE **MODE(N)** 1  $D > 100x$  $U > 100$ 

Trzy różne ustawienia funkcji D/R można przypisać każdemu z trzech trzypozycyjnych przełączników. Zalecamy ustawienie D/R 1 maksymalnemu wybranemu wychyleniu powierzchni sterowej, następnie ustawienie D/R 2 i D/R 3 na inne wartości mniejsze niż maksimum. Na przykład, ustaw D/R 1 na 100%, D/R 2 na 75% i D/R 3 na 50%.

**OSTRZEŻENIE** Należy pamiętać, że można ustawić funkcję D/R na poziom większy niż Ustawienia Punktu Końca Wychylenia. Przykładowo, jeśli Ustawienia Punktu Końca Wychylenia ustawiona jest na 100%, a funkcja D/R na 150%, serw przesunie się o więcej niż 100%, gdy Aktywowana jest funkcja D/R. Zdecydowanie odradzamy ustawianie wartości funkcji D/R 1 na więcej niż 100%. W ten sposób zapobiegniemy przekroczeniu Ustawień Punktu Końca Wychylenia i nadbiegowi połączeń kontrolnych.

1) Przesuń przełącznik funkcji D/R dla kanału, który ustawiasz, na pozycję, dla której chcesz ustawić wartość procentową D/R – 1, 2 lub 3.

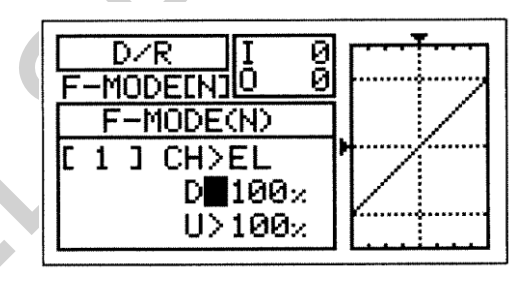

2) Użyj przycisku ▼ na Panelu Nawigacyjnym, aby przesunąć kursor na D>100% (L>100% jeśli ustawiana jest funkcja D/R dla lotek lub steru kierunku), następnie wciskaj przyciski YES/+ lub NO/- aż do uzyskania pożądanej Dolnej (lub Lewej) wartości procentowej funkcji D/R.

! Podczas zmiany wartości procentowej funkcji D/R można użyć wykresu i wartości I/O dla wizualizacji stosunku między ruchem drążka sterującego a przesunięciem serwa w całym zakresie odchylenia.

3) Użyj przycisku ▼ na Panelu Nawigacyjnym, aby przesunąć kursor na U>100% (R>100% jeśli ustawiana jest funkcja D/R dla lotek lub steru kierunku), następnie wciskaj przyciski YES/+ lub NO/- aż do uzyskania pożądanej Górnej (lub Prawej) wartości procentowej funkcji D/R.

Zakres ustawienia funkcji D/R wynosi od 0% do 150%. Ustawienie domyślne to 100%. Zwiększenie wartości procentowej funkcji D/R oznacza zwiększenie przesunięcia serwa, w przypadku, gdy funkcja zostaje Aktywowana. Natomiast zmniejszenie wartości procentowej funkcji D/R oznacza zmniejszenie przesunięcia serwa, w przypadku, gdy funkcja zostaje Aktywowana.

## *04.EXP (WYCHYLENIE WYKŁADNICZE – STER WYSOKOŚCI, LOTKI I STER KIERUNKU)*

Funkcja Wychylenia Wykładniczego (EXP) pozwala różnicować wartości przesunięcia serwa w odniesieniu do ruchu drążków sterujących steru wysokości, lotek i steru kierunku w pobliżu pozycji neutralnych, aby zmienić sposób reakcji powierzchni sterowych na ruch drążków sterujących. Zwiększenie wartości Wychylenia Wykładniczego złagodzi uczucie kontroli w pobliżu pozycji neutralnej, zaś zmniejszenie wartości Wychylenia Wykładniczego wzmocni uczucie kontroli w pobliżu pozycji neutralnej. Przykładowo, użycie pozytywnego Wychylenia Wykładniczego pozwala na łagodniejszą kontrolę poprzez zmniejszenie wartości przesunięcia serwa w odniesieniu do ruchu drążków sterujących. Użycie negatywnego Wychylenia Wykładniczego może spowodować bardziej "nerwową" reakcję, z powodu zwiększenia wartości przesunięcia serwa w odniesieniu do ruchu drążków sterujących. Funkcja EXP połączona jest bezpośrednio z przełącznikami funkcji D/R. Pozwala to programować funkcję EXP osobno dla każdej z trzech pozycji D/R. Dodatkowo, funkcję tę można programować osobno dla każdego z pięciu Trybów Lotu. Przy programowaniu pomocne są wyświetlacze danych wejściowych i wyjściowych, a także wykres liniowy.

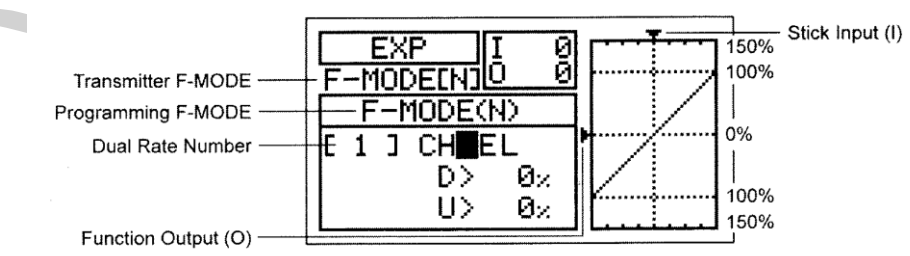

! Tryb Lotu (F-MODE) Nadajnika oznacza Tryb Lotu, w jakim obecnie działa nadajnik. Tryb Lotu (F-MODE) Programowania oznacza Tryb Lotu, jaki ma zostać zaprogramowany przez Użytkownika.

! Funkcja Wychylenia Wykładniczego nie zmienia całkowitej wartości przesunięcia serwa przy maksymalnym wychyleniu drążka. Funkcja EXP ma wpływ na stosunek pomiędzy przesunięciem serwa a ruchem drążka sterującego przy jego wychyleniu mniejszym niż 100%.

## **Wybór Trybu Lotu**

- 1) Użyj przycisków ▼ i ▲ na Panelu Nawigacyjnym, aby zaznaczyć EXP, następnie wciśnij przycisk ENTER, aby wyświetlić menu EXP. Kursor domyślnie wskaże CH>EL
- 2) Wciśnij przycisk F-MODE, aby wybrać numer Trybu Lotu (F-MODE), dla którego chcesz zaprogramować funkcję EXP. Do wyboru są Tryby Lotu: N, 1, 2, 3 lub 4. Wyświetlony numer F-MODE (N) zmieni się, wskazując, dla którego Trybu Lotu programujesz funkcję EXP.

#### **Wybór Kanału**

- 1) Użyj przycisków ▼ i ▲ na Panelu Nawigacyjnym, aby zaznaczyć CH>EL.
- 2) Jeśli chcesz ustawić EXP dla innego kanału, wciśnij przycisk YES/+ lub NO/-, aby wybrać CH>AI lub CH>RU.

EXP można ustawić dla EL (Steru Wysokości), Al (Lotek) i RU (Steru Kierunku).

#### **Zmiana Wartości Procentowych Funkcji Wychylenia Wykładniczego**

Funkcja Wychylenia Wykładniczego połączona jest bezpośrednio z przełącznikami D/R. To pozwala programować ją osobno dla każdej z trzech pozycji D/R. Na przykład, gdy przełącznik D/R znajduje się w pozycji 1 (maksymalne przesunięcie), możesz ustawić funkcję EXP na 30%, gdy przełącznik D/R znajduje się w pozycji 2, możesz ustawić funkcję EXP na 10%, natomiast gdy przełącznik D/R znajduje się w pozycji 3, możesz ustawić funkcję EXP na 0% (Liniowa).

**OSTRZEŻENIE** Jeśli nie używałeś funkcji Wychylenia Wykładniczego w przeszłości, sugerujemy rozpoczęcie pracy z małą wartością procentową tej funkcji (około 10%~20%) aż do przyzwyczajenia się do tego, w jaki sposób funkcja Wychylenia Wykładniczego wpływa na sterowanie modelem. Przekonasz się, że funkcja Wychylenia Wykładniczego jest najbardziej przydatna, gdy potrzebna jest mocna odpowiedź powierzchni sterowej przy maksymalnych pozycjach drążka sterującego, ale jednocześnie pożądana jest łagodniejsza odpowiedź powierzchni sterowej na małe ruchy drążka sterującego, aby móc wykonywać drobne, lecz dokładne korekty w torze lotu.

- 1) Ustaw przełącznik D/R kanału, dla którego chcesz dokonać ustawień, na pozycję (1, 2 lub 3), dla której chcesz dokonać zmiany wartości procentowej funkcji EXP.
- 2) Użyj przycisku ▼ na Panelu Nawigacyjnym, aby przesunąć kursor na D>0% (L>0% jeśli ustawiana jest funkcja EXP dla lotek lub steru kierunku).
- 3) Wciskaj przyciski YES/+ lub NO/- aż do uzyskania pożądanej Dolnej (lub Lewej) wartości procentowej funkcji EXP.

! Podczas zmiany wartości procentowej funkcji EXP można użyć wykresu i wartości I/O dla wizualizacji stosunku między ruchem drążka sterującego a przesunięciem serwa w całym zakresie odchylenia. Zauważ, że gdy zwiększasz wartość Wychylenia Wykładniczego, przesunięcie serwa zmniejsza się w okolicach pozycji neutralnej w stosunku do ruchu drążka sterującego, natomiast, gdy zmniejszasz wartość Wychylenia Wykładniczego, przesunięcie serwa zwiększa się w okolicach pozycji neutralnej w stosunku do ruchu drążka sterującego.

4) Użyj przycisku ▼ na Panelu Nawigacyjnym, aby przesunąć kursor na U>0% (R>0% jeśli ustawiana jest funkcja EXP dla lotek lub steru kierunku), następnie wciskaj przyciski YES/+ lub NO/- aż do uzyskania pożądanej Górnej (lub Prawej) wartości procentowej funkcji EXP.

Zakres ustawień EXP wynosi od -100% do 100%. Ustawienie domyślne wynosi 0% (Liniowa). Zwiększenie wartości procentowej EXP łagodzi uczucie kontroli w pobliżu pozycji neutralnej, zaś zmniejszenie wartości EXP wzmocni uczucie kontroli w pobliżu pozycji neutralnej.

! Gdy wartość Wychylenia Wykładniczego wynosi 0%, stosunek pomiędzy przesunięciem serwa i ruchem drążka sterującego będzie Liniowy. Przykładowo, gdy przesuniesz drążek o 50%, serw również przesunie się o 50%.

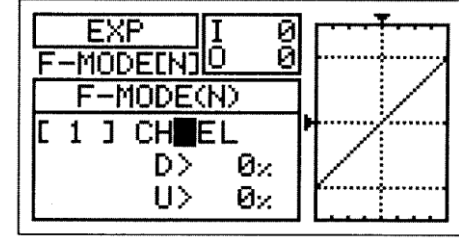

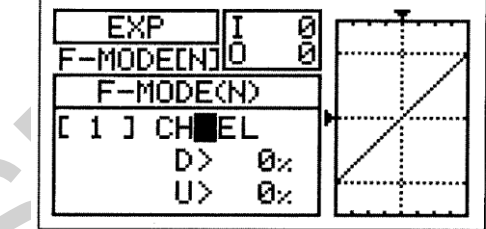

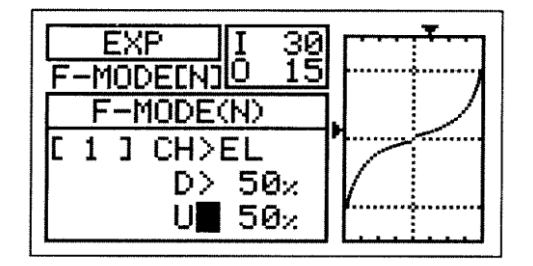

## *05.TH-CURVE (KRZYWA MOCY)*

Funkcja Krzywej Mocy pozwala różnicować wartości przesunięcia serwa w odniesieniu do ruchu drążka sterującego przepustnicy w różnych punktach w obrębie całego zakresu wychylenia. Dziewięć programowanych przez Użytkownika Punktów można dopasować do każdej sytuacji i zapewniają one niezwykłą precyzję funkcji Krzywej Mocy. Na przykład, wiele silników żarowych i gazowych jest bardzo nie-Liniowych, co oznacza, że gdy drążek sterujący przepustnicy znajduje się w połowie zakresu ruchu, silnik nie pracuje w połowie mocy. Dodatkowo, często różnica pomiędzy trzema-czwartymi mocy i pełną mocą jest właściwie nierozróżnialna. Poprzez regulację Krzywej Mocy można zmienić sposób, w jaki silnik reaguje na pozycję drążka sterującego przepustnicy. Przykładowo, można zmienić Krzywą Mocy w ten sposób, że "trzy-czwarte drążka" będzie oznaczać też trzy-czwarte mocy.

Funkcja Krzywej Mocy jest również niezwykle użyteczna podczas wprowadzania ustawień dla samolotu dwusilnikowego. W przypadku samolotu dwusilnikowego osiągnięcie tej samej reakcji przepustnicy dla obu silników bywa trudne. Nadajnik SD-10G pozwala na osobne dopasowanie Krzywej Mocy dla prawego i lewego silnika. Przykładowo, można zmienić ustawienia Krzywej Mocy w jednym silniku, aby dostosować je do reakcji drugiego silnika, od biegu jałowego aż po pełną moc.

Funkcję Krzywej Mocy można programować osobno dla każdego z pięciu Trybów Lotu. Przy programowaniu pomocne są wyświetlacze danych wejściowych i wyjściowych, a także wykres liniowy.

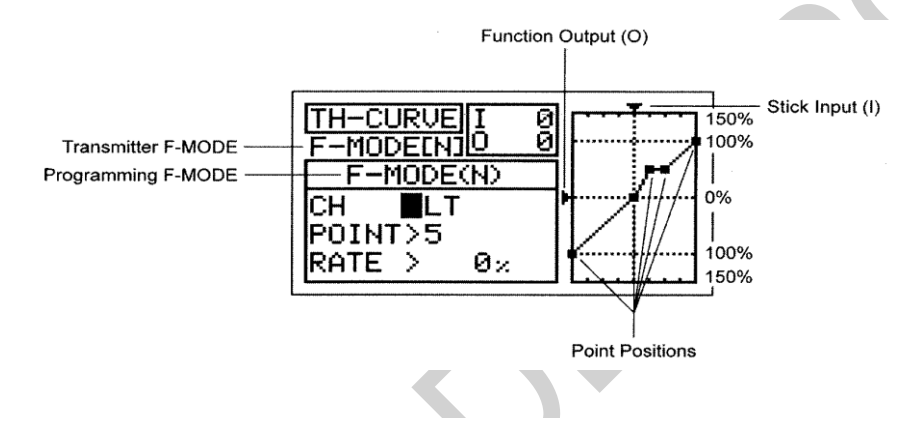

! Tryb Lotu (F-MODE) Nadajnika oznacza Tryb Lotu, w jakim obecnie działa nadajnik. Tryb Lotu (F-MODE) Programowania oznacza Tryb Lotu, jaki ma zostać zaprogramowany przez Użytkownika.

Tabele poniżej pokazują domyślne wartości Punktów i Współczynnika. Ustawienia w nawiasach oznaczają domyślne wartości procentowe, gdy Punkty zostają Aktywowane przez Użytkownika.

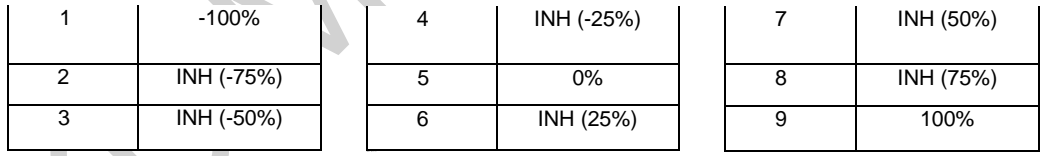

! W konfiguracji domyślnej Krzywa Mocy jest Liniowa. Przykładowo, jeśli przesuniesz drążek sterujący przepustnicy z 0% do 100%, serw również przesunie się z 0% do 100%.

## **Wybór Trybu Lotu**

- 1) Użyj przycisków ▼ i ▲ na Panelu Nawigacyjnym, aby zaznaczyć TH-CURVE, następnie wciśnij przycisk ENTER, aby wyświetlić menu TH-CURVE. Kursor domyślnie wskaże POINT>5.
- 2) Wciśnij przycisk F-MODE, aby wybrać numer Trybu Lotu (F-MODE), dla którego chcesz zaprogramować funkcję Krzywej Mocy (TH-CURVE). Do wyboru są Tryby Lotu: N, 1, 2, 3 lub 4. Wyświetlony numer F-MODE (N) zmieni się, wskazując, dla którego Trybu Lotu programujesz funkcję Krzywej Mocy.

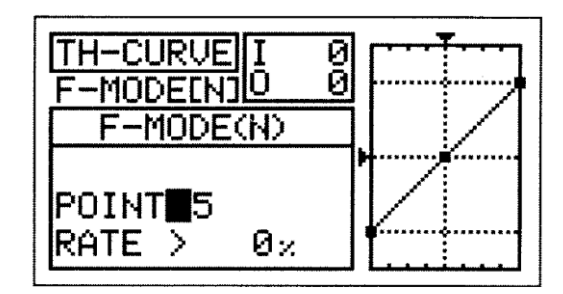

! Gdy wybrana jest Opcja Ustawień Typu Modelu THROTTLE>2, kursor domyślnie wskaże CH>LT.

## **Wybór Kanału**

! Ta opcja jest dostępna jedynie wtedy, gdy wybrana jest Opcja Ustawień Typu Modelu THROTTLE>2. Jeśli nie wprowadzasz ustawień dla samolotu wielosilnikowego, przejdź do działu Ustawianie Punktu i Współczynnika Krzywej Mocy poniżej.

- 1) Użyj przycisku ▼ na Panelu Nawigacyjnym, aby zaznaczyć CH>LT.
- 2) Jeśli chcesz ustawić Krzywą Mocy dla Prawej Przepustnicy, wciśnij przycisk YES/+ lub NO/-, aby wybrać CH>RT.

Gdy wybrana jest Opcja Ustawień Typu Modelu THROTTLE>2, Krzywą Mocy można ustawić dla LT (Lewa Przepustnica) i RT (Prawa Przepustnica).

## **Zmiana Wartości Punktu Krzywej Mocy i Wartości Procentowej Współczynnika**

Dla funkcji Krzywej Mocy można zaprogramować dziewięć różnych Punktów (Point) z różniącymi się Współczynnikami (Rate). Każdy Punkt zostanie pokazany na wykresie, aby przedstawic Użytkownikowi wizualną interpretację pozycji Punktu na Krzywej Mocy. Ustawiany w danym momencie Punkt będzie migać.

**OSTRZEŻENIE** Pamiętaj, że można ustawić Punkty Krzywej Mocy wyżej lub niżej niż Ustawienia Punktu Końca Wychylenia. Na przykład, gdy Ustawienia Punktu Końca Wychylenia przepustnicy wynoszą 100%, a POINT>9 jest ustawiony na 150%, serw przesunie się o 150%. Zdecydowanie odradzamy ustawianie wartości Punktów Krzywej Mocy wyżej niż Ustawienia Punktu Końca Wychylenia, chyba, że jest to konieczne do wprowadzenia danego ustawienia. W ten sposób zapobiegniemy nadbiegowi połączeń kontrolnych.

1) Użyj przycisków ▼ i ▲ na Panelu Nawigacyjnym, aby zaznaczyć POINT>5.

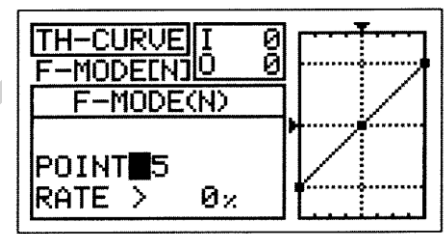

2) Użyj przycisków YES/+ lub NO/-, aby wybrać, dla którego Punktu chcesz ustawić wartość procentową Współczynnika.

Zakres ustawień Punktu (POINT) wynosi od 1 do 9. Punkt 1 znajduje się na niskim końcu krzywej Mocy, zaś punkt 9 znajduje się na wysokim końcu Krzywej Mocy. Punkt 5 znajduje się na śrdoku krzywej Mocy.

3) Użyj przycisku ▼ na Panelu Nawigacyjnym, aby zaznaczyć RATE>.

4) Użyj przycisków YES/+ lub NO/-, aby ustawić wybraną wartość procentową Współczynnika.

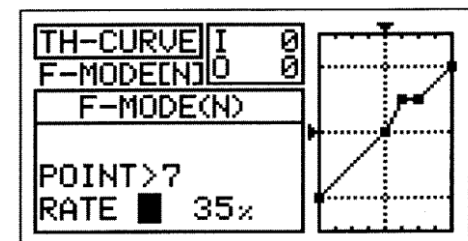

! Gdy zmieniasz wartość procentową Współczynnika (Rate) dla Punktów 2, 3, 4, 6, 7 i 8, wyświetli się INH. Gdy przyciśniesz przycisk YES/+ lub NO/-, INH zmieni się na domyślną wartość procentową (np., POINT>4 RATE -25%).

Zakres ustawień Współczynnika (RATE) wynosi od -150% do 150%. Domyślna wartość procentowa Współczynnika dla POINT 1 wynosi -100%, dla POINT 5 wynosi 0%, natomiast dla POINT 9 wynosi 100%.

! Gdy zmieniasz wartości procentowe Punktu i Współczynnika, możesz użyć wykresu i wartości I/O dla wizualizacji stosunku między ruchem drążka sterującego a przesunięciem serwa w całym zakresie odchylenia.

5) Powtórz powyższą procedurę, aby zmienić pozostałe wartości procentowe Punktu i Współczynnika.

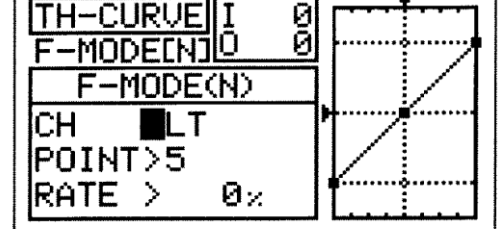

## *06.TH-HOLD (WSTRZYMANIE PRACY PRZEPUSTNICY}*

Funkcja Wstrzymania Pracy Przepustnicy (Throttle Hold) pozwala ustawić szczególne pozycje, w których serw przepustnicy wstrzyma pracę i nie będzie reagował na ruch drążka sterującego przepustnicy. Tej funkcji używa się szczególnie podczas lotu samolotem dwusilnikowym. Nadajnik SD-10G pozwala programować funkcję Wstrzymania Pracy Przepustnicy osobno dla Prawego i Lewego silnika. Przykładowo, można ustawić funkcję Wstrzymania Pracy Przepustnicy na biegu jałowym dla prawego silnika. Po uruchomieniu i regulacji prawego silnika, można użyć funkcji Wstrzymania Pracy Przepustnicy, aby pozostawić prawy silnik na biegu jałowym podczas uruchamiania, rozgrzewania i regulowania drugiego silnika. Funkcję Wstrzymania Pracy Przepustnicy można programować osobno dla każdego z pięciu Trybów Lotu. Można też użyć tego samego ustawienia funkcji Wstrzymania Pracy Przepustnicy dla wszystkich pięciu Trybów Lotu

F-MODE(N)

COMMON COM TH-HOLD > -100% HOLD CH>LT

TH-HOLD

F-MODE[N]

Programming F-MODE

! Tryb Lotu (F-MODE) Nadajnika oznacza Tryb Lotu, w jakim obecnie działa nadajnik. Tryb Lotu (F-MODE) Programowania oznacza Tryb Lotu, jaki ma zostać zaprogramowany przez Użytkownika.

**WAŻNE** Przed Aktywacją funkcji TH-HOLD, należy jej przypisać Numer Pozycji Przełącznika. Więcej informacji na stronie 43.

### **Wybór Trybu Lotu – Wspólny (Common) lub Osobny (Separate)**

Gdy wybrana jest opcja COM (Wspólny), ustawienia TH-HOLD będą takie same bez względu na to, w jakim Trybie Lotu działa nadajnik. Nie można wtedy programować funkcji TH-HOLD osobno dla każdego Trybu Lotu. Gdy wybrana jest opcja SEP (Osobny), można programować funkcję TH-HOLD osobno dla każdego Trybu Lotu.

- 1) Użyj przycisków ▼ i ▲ na Panelu Nawigacyjnym, aby zaznaczyć TH-HOLD, następnie wciśnij przycisk ENTER, aby wyświetlić menu TH-HOLD. Kursor domyślnie wskaże COMMON>COM.
- 2) Użyj przycisków YES/+ lub NO/-, aby wybrać opcję COM lub SEP.

! Jeśli wybierasz opcję COM, omiń sekcję Ustawianie Wartości Procentowej Wstrzymania Pracy Przepustnicy poniżej. Jeśli wybierasz opcję SEP, spójrz na krok 3 poniżej.

3) Użyj przycisku F-MODE, aby wybrać numer F-MODE (Trybu Lotu), dla którego chcesz zaprogramować funkcję Wstrzymania Pracy Przepustnicy. Wybierz spomiędzy N, 1, 2, 3 lub 4. Wyświetlony numer F-MODE (N) zmieni się, wskazując, dla którego Trybu Lotu programujesz funkcję Wstrzymania Pracy Przepustnicy.

#### **Zmiana Wartości Procentowej Wstrzymania Pracy Przepustnicy**

**OSTRZEŻENIE** Pamiętaj, że można wartość Wstrzymania Pracy Przepustnicy niżej niż Ustawienia Punktu Końca Wychylenia. Na przykład, gdy Ustawienia Punktu Końca Wychylenia przepustnicy wynoszą -100%, a wartość Wstrzymania Pracy Przepustnicy wynosi -150%, serw przesunie się o -150%, gdy Aktywowana jest funkcja TH-HOLD. Zdecydowanie odradzamy ustawianie wartości Wstrzymania Pracy Przepustnicy niżej niż Ustawienia Punktu Końca Wychylenia, chyba, że jest to konieczne do wprowadzenia danego ustawienia. W ten sposób zapobiegniemy nadbiegowi połączeń kontrolnych.

1) Użyj przycisku ▼ na Panelu Nawigacyjnym, aby zaznaczyć TH-HOLD>-100%.

2) Użyj przycisków YES/+ lub NO/-, aby ustawić pozycję, w jakiej serw przepustnicy ma się zatrzymać, gdy Aktywowana jest funkcja TH-HOLD.

Zakres Ustawień TH-HOLD wynosi od -150% do 0%. Ustawienie domyślne wynosi -100%. Zwiększenie wartości procentowej TH-HOLD zwiększy pozycję, w której serw przepustnicy się zatrzyma, a zmniejszenie wartości procentowej TH-HOLD zmniejszy pozycję, w której serw przepustnicy się zatrzyma.

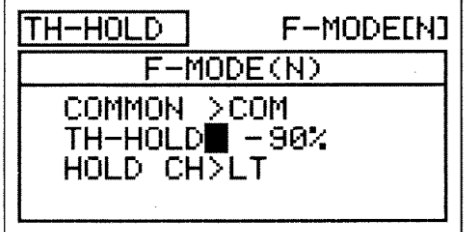

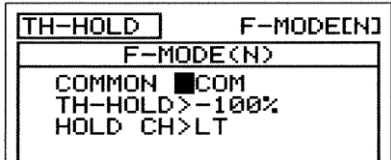

**Transmitter F-MODE** 

## **Wybór Przepustnicy**

1) Jeśli zaprogramowałeś Opcję Ustawień Typu Modelu THROTTLE>2, użyj przycisku ▼ na Panelu Nawigacyjnym, aby zaznaczyć HOLD CH>LT.

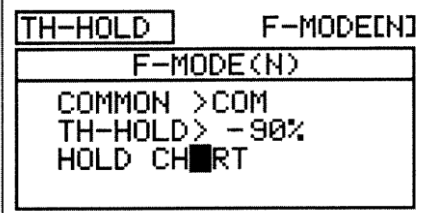

2) Użyj przycisków YES/+ lub NO/-, aby wybrać, którą przepustnicę ma kontrolować funkcja Wstrzymania Pracy Przepustnicy, albo LT (Lewa Przepustnica) albo RT (Prawa Przepustnica).

#### *07. TH-CUT (ODCIĘCIE PRZEPUSTNICY – WYŁĄCZENIE SILNIKA)*

Funkcja Odcięcia Przepustnicy pozwala ustawiać szczególną pozycję, na którą przesunie się serw przepustnicy. Funkcja ta używana jest głównie do wyłączania silnika po odbytym locie. Przykładowo, jeśli twój silnik pracuje na wolnych obrotach, gdy drążek sterujący przepustnicą znajduje się w pozycji -100%, można ustawić funkcję Odcięcia Przepustnicy na -120%, aby wyłączyła silnik, gdy zostanie Aktywowana. Nadajnik SD-10G pozwala programować wartości procentowe funkcji Odcięcia Przepustnicy niezależnie dla prawego i lewego silnika. Funkcję Odcięcia Przepustnicy można programować osobno dla każdego z pięciu Trybów Lotu. Można też użyć tego samego ustawienia funkcji Odcięcia Przepustnicy dla wszystkich pięciu Trybów Lotu.

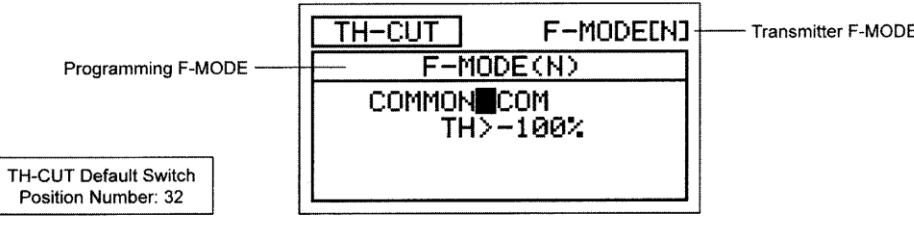

! Tryb Lotu (F-MODE) Nadajnika oznacza Tryb Lotu, w jakim obecnie działa nadajnik. Tryb Lotu (F-MODE) Programowania oznacza Tryb Lotu, jaki ma zostać zaprogramowany przez Użytkownika.

#### **Wybór Trybu Lotu – Wspólny (Common) lub Osobny (Separate)**

Gdy wybrana jest opcja COM (Wspólny), ustawienia TH-CUT będą takie same bez względu na to, w jakim Trybie Lotu działa nadajnik. Nie można wtedy programować funkcji TH-CUT osobno dla każdego Trybu Lotu. Gdy wybrana jest opcja SEP (Osobny), można programować funkcję TH-CUT osobno dla każdego Trybu Lotu.

1) Użyj przycisków ▼ i ▲ na Panelu Nawigacyjnym, aby zaznaczyć TH-CUT, następnie wciśnij przycisk ENTER, aby wyświetlić menu TH-CUT. Kursor domyślnie wskaże COMMON>COM.

2) Użyj przycisków YES/+ lub NO/-, aby wybrać opcję COM lub SEP.

! Jeśli wybierasz opcję COM, omiń sekcję Ustawianie Wartości Procentowej Odcięcia Przepustnicy poniżej. Jeśli wybierasz opcję SEP, spójrz na krok 3 poniżej.

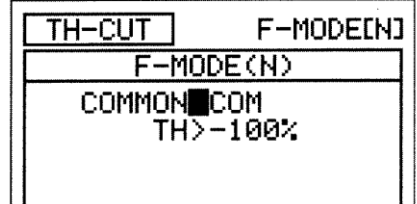

3) Użyj przycisku F-MODE, aby wybrać numer F-MODE (Trybu Lotu), dla którego chcesz zaprogramować funkcję Odcięcia Przepustnicy. Wybierz spomiędzy N, 1, 2, 3 lub 4. Wyświetlony numer F-MODE (N) zmieni się, wskazując, dla którego Trybu Lotu programujesz funkcję Odcięcia Przepustnicy.

#### **Zmiana Wartości Procentowej Odcięcia Przepustnicy**

**OSTRZEŻENIE** Pamiętaj, że można wartość Odcięcia Przepustnicy niżej niż Ustawienia Punktu Końca Wychylenia. Na przykład, gdy Ustawienia Punktu Końca Wychylenia przepustnicy wynoszą -100%, a wartość Odcięcia Przepustnicy wynosi - 150%, serw przesunie się o -150%, gdy Aktywowana jest funkcja TH-CUT. Zdecydowanie odradzamy ustawianie wartości Odcięcia Przepustnicy niżej niż Ustawienia Punktu Końca Wychylenia, chyba, że jest to konieczne do wprowadzenia danego ustawienia. W ten sposób zapobiegniemy nadbiegowi połączeń kontrolnych

- 1) Użyj przycisku ▼ na Panelu Nawigacyjnym, aby zaznaczyćTH>-100%.
- 2) Użyj przycisków YES/+ lub NO/-, aby ustawić pozycję, na jaką serw przepustnicy ma się przesunąć, gdy Aktywowana jest funkcja TH-CUT.

! Gdy Aktywowana jest funkcja Odcięcia Przepustnicy, drążek sterujący przepustnicy jest zablokowany.

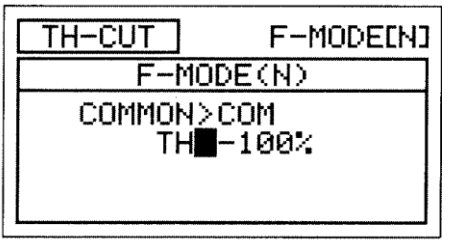

Zakres ustawień TH-CUT wynosi od -150% do 0%. Ustawienie domyślne wynosi -100%. Zwiększenie wartości procentowej TH-CUT zwiększy pozycję, na którą przesunie się serw przepustnicy, zaś zmniejszenie wartości procentowej TH-CUT zmniejszy pozycję, na którą przesunie się serw przepustnicy.

- 3) Jeśli zaprogramowałeś Opcję Ustawień Typu Modelu THROTTLE>2, użyj przycisku ▼ na Panelu Nawigacyjnym, aby zaznaczyć LT>-100%.
- 4) Użyj przycisków YES/+ lub NO/-, aby ustawić pozycję, na którą Lewy serw przepustnicy ma się przesunąć, gdy Aktywowana jest funkcja TH-CUT.

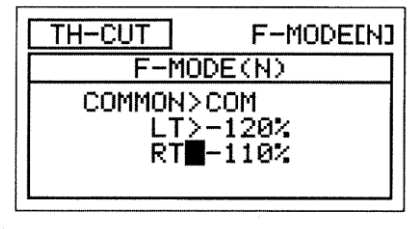

5) 5) Użyj przycisku ▼ na Panelu Nawigacyjnym, aby zaznaczyć RT>-100%, następnie wciskaj przyciski YES/+ lub NO/-, aby ustawić pozycję, na którą Prawy serw przepustnicy ma się przesunąć, gdy Aktywowana jest funkcja TH-CUT. *08.IDLE DOWN (BIEG JAŁOWY PRZEPUSTNICY)*

Funkcja Biegu Jałowego pozwala ustalić szczególną pozycję, na którą przesunie się serw przepustnicy. Jest to funkcja podobna do funkcji Odcięcia Przepustnicy, jednak funkcja Odcięcia Przepustnicy zaprojektowana jest głównie po to, aby wyłączać silnik, podczas gdy funkcja Biegu Jałowego zaprojektowana jest po to, aby ustawić silnik na wybrane przez Użytkownika wolne obroty, różne od wolnych obrotów zapewnionych poprzez przesunięcie drążka sterującego przepustnicy do końca do tyłu, przy zachowaniu całego zakresu przesunięcia przepustnicy. Przykładowo, można ustawić jedną prędkość wolnych obrotów używaną podczas normalnego lotu poprzez przełącznik trymera przepustnicy, a następnie zaprogramować drugą, wolniejszą prędkość wolnych obrotów poprzez funkcję Biegu Jałowego do użytku podczas lądowania lub jeśli chcemy, aby samolot został na tej samej pozycji pracując na biegu jałowym na wybrukowanym pasie startowym. Funkcję Biegu Jałowego można programować osobno dla każdego z pięciu Trybów Lotu. Można też użyć tego samego ustawienia funkcji Biegu Jałowego dla wszystkich pięciu Trybów Lotu.

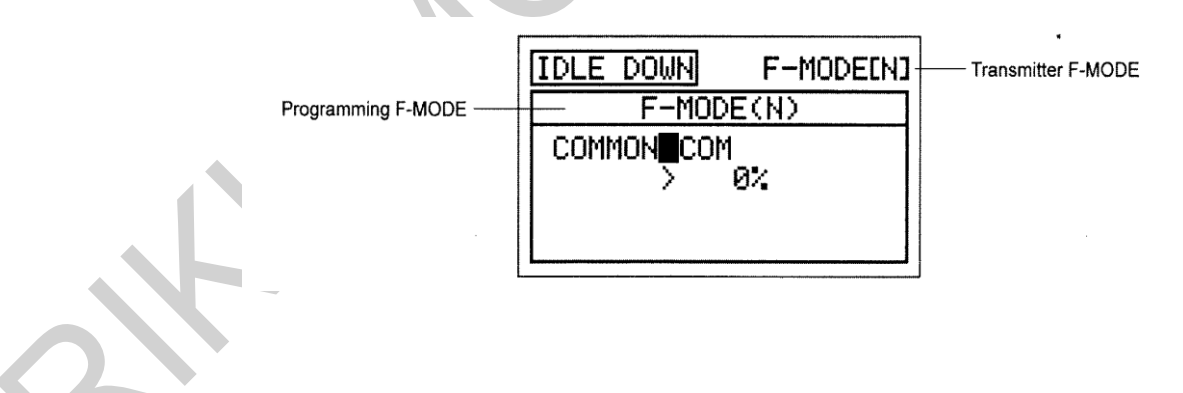

! Tryb Lotu (F-MODE) Nadajnika oznacza Tryb Lotu, w jakim obecnie działa nadajnik. Tryb Lotu (F-MODE) Programowania oznacza Tryb Lotu, jaki ma zostać zaprogramowany przez Użytkownika.

**WAŻNE** Przed Aktywacją funkcji IDLE DOWN, należy jej przypisać Numer Pozycji Przełącznika. Więcej informacji na stronie 43.

## **Wybór Trybu Lotu – Wspólny (Common) lub Osobny (Separate)**

Gdy wybrana jest opcja COM (Wspólny), ustawienia IDLE DOWN będą takie same bez względu na to, w jakim Trybie Lotu działa nadajnik. Nie można wtedy programować funkcji IDLE DOWN osobno dla każdego Trybu Lotu. Gdy wybrana jest opcja SEP (Osobny), można programować funkcję IDLE DOWN osobno dla każdego Trybu Lotu.

- 1) Użyj przycisków ▼ i ▲ na Panelu Nawigacyjnym, aby zaznaczyć IDLE DOWN, następnie wciśnij przycisk ENTER, aby wyświetlić menu IDLE DOWN. Kursor domyślnie wskaże COMMON>COM.
- 2) Użyj przycisków YES/+ lub NO/-, aby wybrać opcję COM lub SEP.

! Jeśli wybierasz opcję COM, omiń sekcję Ustawianie Wartości Procentowej Biegu Jałowego poniżej. Jeśli wybierasz opcję SEP, spójrz na krok 3 poniżej.

3) Użyj przycisku F-MODE, aby wybrać numer F-MODE (Trybu Lotu), dla którego chcesz zaprogramować funkcję Biegu Jałowego. Wybierz spomiędzy N, 1, 2, 3 lub 4. Wyświetlony numer F-MODE (N) zmieni się, wskazując, dla którego Trybu Lotu programujesz funkcję Biegu Jałowego.

#### **Zmiana Wartości Procentowej Biegu Jałowego**

**OSTRZEŻENIE** Pamiętaj, że można wartość Biegu Jałowego niżej niż Ustawienia Punktu Końca Wychylenia. Na przykład, gdy Ustawienia Punktu Końca Wychylenia przepustnicy wynoszą -100%, a wartość Biegu Jałowego wynosi -150%, przesunięcie serwa zwiększy się w tym kierunku, gdy Aktywowana jest funkcja IDLE DOWN. Zdecydowanie odradzamy ustawianie wartości Biegu Jałowego niżej niż Ustawienia Punktu Końca Wychylenia, chyba, że jest to konieczne do wprowadzenia danego ustawienia. W ten sposób zapobiegniemy nadbiegowi połączeń kontrolnych.

1) Użyj przycisku ▼ na Panelu Nawigacyjnym, aby zaznaczyć >0%, a następnie użyj przycisków YES/+ lub NO/-, aby ustawić pozycję, na jaką serw przepustnicy ma się przesunąć, gdy Aktywowana jest funkcja IDLE DOWN.

! Funkcja Biegu Jałowego będzie działać tylko wtedy, gdy drążek sterujący przepustnicy znajduje się w pobliżu pozycji jałowej. Ustawienie funkcji IDLE DOWN stanowi procent ogólnego trymowania. Przykładowo, gdy wartość procentowa Biegu Jałowego ustawiona jest na 100%, ustawienie jałowe przesunie się w górę zakresu trymowania, gdy Aktywowana jest funkcja Biegu Jałowego.

Zakres ustawień funkcji IDLE DOWN wynosi od -150% do 150%. Ustawienie domyślne wynosi 0%. Ustawienie funkcji IDLE DOWN stanowi procent ogólnego trymowania. Symbol trymera przepustnicy w Głównym menu przesunie się po Aktywacji funkcji Biegu Jałowego, wskazując, gdzie aktualnie znajduje się trymer przepustnicy. Zwiększenie wartości procentowej funkcji IDLE DOWN zwiększy pozycję, na którą przesunie się serw przepustnicy, natomiast zmniejszenie wartości procentowej funkcji IDLE DOWN zmniejszy pozycję, na którą przesunie się serw przepustnicy.

#### *09.AI DIFFERENTIAL (RÓŻNICOWE WYCHYLANIE LOTEK)*

Funkcja Różnicowego Wychylania Lotek pozwala zmieniać stosunek pomiędzy ruchem w górę i w dół każdej z lotek. Przykładowo, wiele samolotów ma tendencję do zbaczania z kursu, gdy używane są lotki. Chociaż dotyczy to wielu samolotów, tendencja ta najwyraźniejsza jest w przypadku samolotów przeznaczonych do akrobatyki lotniczej. Funkcję Różnicowego Wychylania Lotek można wykorzystać do eliminacji tendencji do zbaczania poprzez dodanie więcej ruchu lotce poruszającej się w górę niż lotce poruszającej się w dół. Na przykład, jeśli twój samolot wykazuje tendencję do nie pozostawania w linii prostej podczas obrotów, możesz dopasować Różnicowe Wychylanie Lotek, aby samolot obracał się bardziej osiowo i dzięki temu pozostawał bardziej w linii prostej. Funkcję Różnicowego Wychylania Lotek można programować osobno dla każdego z pięciu Trybów Lotu.

Chociaż ustawienia dla Różnicowego Wychylania Lotek można wprowadzać poprzez menu AI-DIFF, gdy twój model używa tylko jednego serwa lotek, jednak funkcja Różnicowego Wychylania Lotek przeznaczona jest dla modeli o dwóch osobnych serwach lotek (jeden serw kontroluje jedną lotkę). Gdy używany jest tylko jeden serw lotek, zmiana wartości procentowych jest taka sama jak zmiana Ustawienia Punktu Końca Wychylenia.

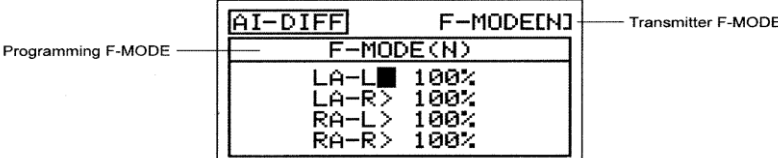

! Tryb Lotu (F-MODE) Nadajnika oznacza Tryb Lotu, w jakim obecnie działa nadajnik. Tryb Lotu (F-MODE) Programowania oznacza Tryb Lotu, jaki ma zostać zaprogramowany przez Użytkownika.

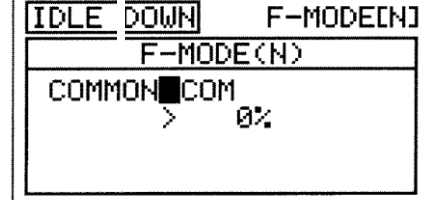

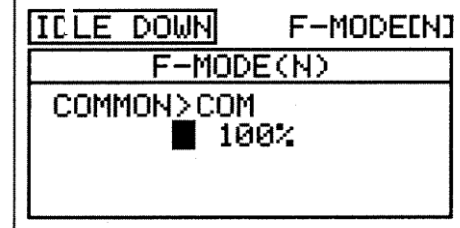

## **Wybór Trybu Lotu**

- 1) Użyj przycisków ▼ i ▲ na Panelu Nawigacyjnym, aby zaznaczyć AI DIFFERENTIAL, następnie wciśnij przycisk ENTER, aby wyświetlić menu AI-DIFF. Kursor domyślnie wskaże LA-L> 100%.
- 2) Użyj przycisku F-MODE, aby wybrać numer F-MODE (Trybu Lotu), dla którego chcesz zaprogramować funkcję Różnicowego Wychylania Lotek. Wybierz spomiędzy N, 1, 2, 3 lub 4. Wyświetlony numer F-MODE (N) zmieni się, wskazując, dla którego Trybu Lotu programujesz funkcję Różnicowego Wychylania Lotek.

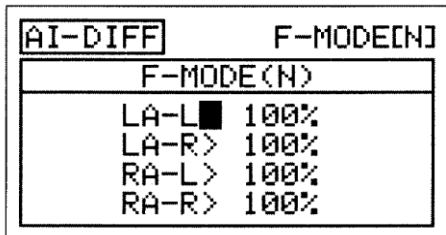

! Gdy wybrana jest Opcja Ustawień Typu Modelu AILERON>1, kursor domyślnie wskaże Al-L>100%.

## **Zmiana Wartości Procentowych Różnicowego Wychylania Lotek**

Różnicowe Wychylanie Lotek osiągane jest poprzez redukcję ilości ruchu W DÓŁ danej lotki.

**WAŻNE** Przed wprowadzeniem ustawień Różnicowego Wychylania Lotek, powinno się użyć opcji Regulacji EPA w menu Powierzchni, aby upewnić się, że każda z lotek porusza się w taki sam sposób w górę i w dół.

! Różnicowe Wychylanie Lotek stanowi procent różnicowego wychylenia pomiędzy lotkami. Na przykład, jeśli ustawisz LA-R (Lewa Lotka-Prawa) na 90%, Lewa Lotka przesunie się w Dół mniej niż Prawa Lotka przesunie się w Górę.

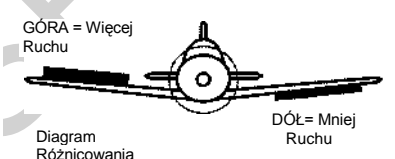

 $F-MODE(N)$ 

 $100<sub>2</sub>$ 90%

 $100<$ 

 $100<$ 

LA-L>

LA-R RA-L>

RA-R>

F-MODE[N]

AI-DIFF

- 1) Użyj przycisków ▼ i ▲ na Panelu Nawigacyjnym, aby zaznaczyć wybrany kierunek ruchu lotki, dla którego chcesz zmienić ustawienie Różnicowego Wychylania Lotek. Na przykład, jeśli chcesz, aby Prawa Lotka poruszała się w Górę więcej niż Lewa Lotka porusza się w Dół, zmniejszysz wartość procentową LA-R>100% (Lewa Lotka-Prawa).
- 2) Użyj przycisków YES/+ lub NO/-, aby ustawić wybraną wartość procentową Różnicowego Wychylania Lotek.

Zakres ustawień AI-DIFF wynosi od 0% do 100%. Ustawienie domyślne wynosi 100%. Zmniejszenie wartości procentowej funkcji AI-DIFF zmniejszy ruch wybranej lotki, a także kierunek lotu. Wartość procentowa Różnicowego Wychylania Lotek stanowi procent Ustawienia Punktu Końca Wychylenia.

3) Powtórz powyższą procedurę, aby ustawić pozostałe wartości procentowe Różnicowego Wychylania Lotek.

## *10.OFFSET (OFFSET KANAŁU – STER WYSOKOŚCI, LOTKI I STER KIERUNKU)*

Funkcja Offset pozwala przenosić i przytrzymywać neutralną pozycję wybranego serwa (serw) steru wysokości, lotek i steru kierunku podczas lotu. Na przykład, jeśli latasz dużym samolotem, który wymaga znacznej ilości trymowania serwa steru wysokości w Górę podczas schodzenia i lądowania, możesz użyć funkcji Offset, aby przenieść neutralną pozycję serwa steru wysokości w Górę. W ten sposób, gdy Aktywowana jest funkcja Offset podczas zmiany na Tryb Lotu, w którym zaprogramowałeś funkcję Offset, ster wysokości przesuwa się w Górę na wybraną pozycję. W ten sposób zapobiegniemy potrzebie ciągłego dodawania trymowania steru wysokości za pomocą przełącznika trymera steru wysokości. Offset można zaprogramować dla jednego kierunku przesunięcia serwa niezależnie dla każdego z serw steru wysokości, lotek i steru kierunku. Funkcję tę można zaprogramować osobno dla każdego z pięciu Trybów Lotu.

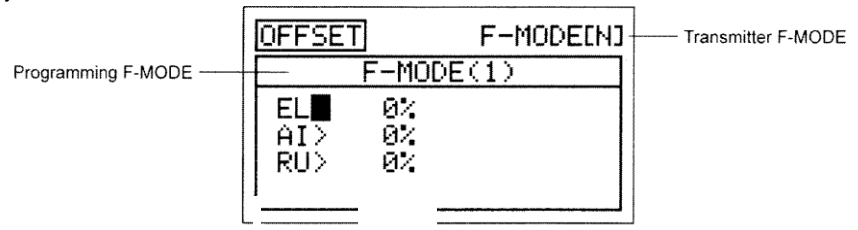

! Tryb Lotu (F-MODE) Nadajnika oznacza Tryb Lotu, w jakim obecnie działa nadajnik. Tryb Lotu (F-MODE) Programowania oznacza Tryb Lotu, jaki ma zostać zaprogramowany przez Użytkownika.

## **Wybór Trybu Lotu**

- 1) Użyj przycisków ▼ i ▲ na Panelu Nawigacyjnym, aby zaznaczyć OFFSET, następnie wciśnij przycisk ENTER, aby wyświetlić menu OFFSET. Kursor domyślnie wskaże EL>0%.
- 2) Użyj przycisku F-MODE, aby wybrać numer F-MODE (Trybu Lotu), dla którego chcesz zaprogramować funkcję Offset. Wybierz spomiędzy N, 1, 2, 3 lub 4. Wyświetlony numer F-MODE (N) zmieni się, wskazując, dla którego Trybu Lotu programujesz funkcję Offset.

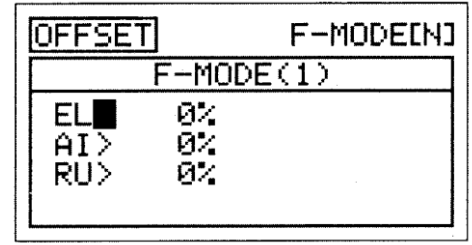

! Wyświetlone kanały będą się różnić w zależności od wybranego Typu Modelu i wybranych opcji Typu Modelu. Przykładowo, jesli twój model posiada dwa serwa steru wysokości, wyświetlą się opcje LE i RE, i będzie można dopasować Offset dla obu serw.

**WAŻNE** Aby uniknąć zamieszania związanego z pozycjami Offset serw wywołującymi nieoczekiwany problem z trymowaniem (np. start z serwami w pozycji Offset), zalecamy programowanie funkcji Offset dla Trybu Lotu innego niż Normalny Tryb Lotu.

#### **Zmiana Wartości Procentowych Offset**

**WAŻNE** Funkcja Offset zmienia pozycję neutralną serwa wraz z dwoma Punktami Końca Wychylenia. Przykładowo, gdy Offset steru wysokości ustawiony jest na 10% w kierunku do Góry, gdy funkcja Offset jest Aktywowana za pomocą przełacznika Trybu Lotu, powierzchnia sterowa steru wysokości przesunie się w Górę dalej o 10%, a w Dół mniej o 10%. Zachowane jest 100% procent kontroli odchylenia, jednak neutralna pozycja serwa (i powierzchni sterowej) przesunięta jest o 10% w kierunku do Góry.

! Gdy Aktywowana jest funkcja Offset, neutralna pozycja serwa przesunie się o taki sam procent, na jaką wartość procentową ustawiona jest funkcja Offset, niezależnie od pozycji drążka sterującego. Na przykład, jeśli ustawisz Offset steru wysokości na 10%, a drążek sterujący steru wysokości jest w pozycji neutralnej, pozycja neutralna serwa steru wysokości przesunie się o 10% (w Górę lub w Dół), gdy Aktywowana jest funkcja Offset. Jeśli przytrzymujesz pewną wartość steru wysokości, Aktywuj funkcję Offset, a ster wysokości przesunie się o 10% dalej (w Górę lub w Dół) w stosunku do przytrzymywanej przez Ciebie pozycji.

- 1) Użyj przycisków ▼ i ▲ na Panelu Nawigacyjnym, aby zaznaczyć wybrany kanał, dla którego chcesz zmienić ustawienie funkcji Offset.
- 2) Użyj przycisków YES/+ lub NO/-, aby ustawić wybraną wartość procentową Offset.

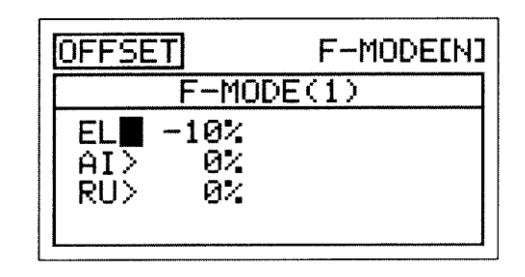

Zakres ustawień funkcji OFFSET wynosi od -100% do 100%. Ustawienie domyslne wynosi 0%.

**OSTRZEŻENIE** W zależności od stosunku pomiędzy ustawieniami Limitów serwa i ustawieniami funkcji Offset, może nastąpić ograniczenie używalnego wychylenia. Na przykład, jeśli Limity serwa ustawione są na 100%, natomiast Offset jest ustawiony na 50%, rezultatem będzie tylko 50% używalnego wychylenia w jednym kierunku.

3) Powtórz powyższą procedurę, aby ustawić pozostałe wartości procentowe funkcji Offset.

#### *11.CH DELAY (OPÓŹNIENIE KANAŁU SERWA)*

Funkcja Opóźnienia Kanału pozwala regulować szybkość poszczególnych serw. Funkcja ta ma kilka zastosowań. Przykładowo, nie wszystkie serwa działają z dokładnie taką samą szybkością. Jeśli twój model wyposażony jest w dwa oddzielne serwa steru wysokości, może się okazać, że chociaż serwa są takie same, jeden serw może być szybszy od drugiego. W takiej sytuacji możesz użyć funkcji Opóźnienia Kanału, aby spowolnić szybszy serw i dopasować go do wolniejszego serwa. Funkcji Opóźnienia Kanału można użyć także do spowolnienia serwa kontrolującego klapy lub mechanicznie wysuwalne podwozie, aby uzyskać bardziej skalowalny czas przesunięcia.

Funkcję Opóźnienia Kanału można programować, aby działała w kilku różnych kombinacjach, co pozwala na dopasowanie jej do każdego ustawienia modelu czy funkcji. Nawet pięć funkcji Opóźnienia Kanału można zaprogramować osobno dla każdego z pięciu Trybów Lotu lub można używać tego samego ustawienia Opóźnienia Kanału dla wszystkich Trybów Lotu.

! Funkcja Opóźnienia Kanału nie ma wpływu na serw, gdy zaczyna odpowiadać na ruch drążka sterującego. Funkcja Opóźnienia Kanału ma wpływ jedynie na czas przesunięcia serwa.

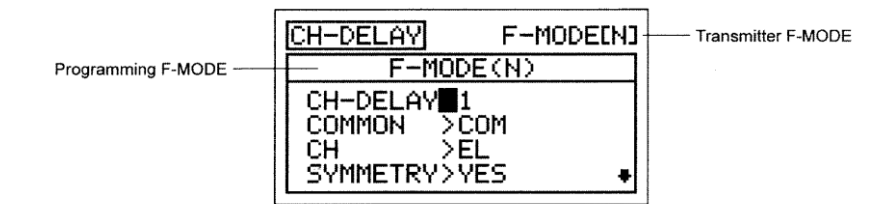

! Tryb Lotu (F-MODE) Nadajnika oznacza Tryb Lotu, w jakim obecnie działa nadajnik. Tryb Lotu (F-MODE) Programowania oznacza Tryb Lotu, jaki ma zostać zaprogramowany przez Użytkownika.

**WAŻNE** Przed Aktywacją każdej z funkcji CH-DELAY (CH-DELAY 1,2,3, 4 i 5), należy jej przypisać Numer Pozycji Przełącznika. Więcej informacji na stronie 43.

#### **Wybór Numeru Opóźnienia Kanału**

Nawet pięć funkcji Opóźnienia Kanału można zaprogramować osobno dla każdego z pięciu Trybów Lotu, jednak jednej funkcji Opóźnienia Kanału można przypisać tylko jeden kanał na raz. Na przykład, jeśli chcesz zaprogramować Opóźnienie Kanału dla kanałów steru wysokości i lotek, będziesz musiał zaprogramowac ster wysokości jako CH-DELAY 1, a lotki jako CH-DELAY 2.

! Chociaż jednej funkcji Opóźnienia Kanału można przypisać tylko jeden kanał na raz, można Aktywować kilka funkcji Opóźnienia Kanału w tym samym czasie poprzez przypisanie tych funkcji Opóźnienia Kanału do jednego Numeru Pozycji Przełącznika. Przykładowo, przypisz zarówno CH-DELAY 1, jak i CH-DELAY 2 Numerowi Pozycji Przełącznika 23. Ustawienie takie jest szczególnie użyteczne, jeśli chcesz zaprogramować te same wartości procentowe Opóźnienia Kanału dla modelu, który używa dwóch różnych serw lotek lub dwóch różnych serw steru wysokości.

1) Użyj przycisków ▼ i ▲ na Panelu Nawigacyjnym, aby zaznaczyć CH-DELAY, następnie wciśnij przycisk ENTER, aby wyświetlić menu CH-DELAY. Kursor domyślnie wskaże CH-DELAY>1. Użyj przycisków YES/+ lub NO/-, aby wybrać numer CH-DELAY, dla którego chcesz zaprogramować Opóźnienie Kanału.

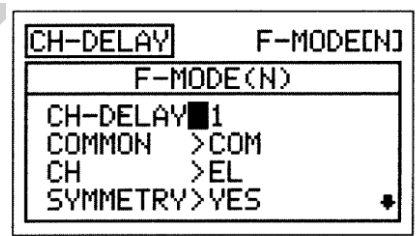

Zakres ustawień CH-DELAY to 1, 2, 3, 4 lub 5.

#### **Wybór Trybu Lotu – Wspólny (Common) lub Osobny (Separate)**

Gdy wybrana jest opcja COM (Wspólny), ustawienia CH-DELAY będą takie same bez względu na to, w jakim Trybie Lotu działa nadajnik. Nie można wtedy programować funkcji CH-DELAY osobno dla każdego Trybu Lotu. Gdy wybrana jest opcja SEP (Osobny), można programować funkcję CH-DELAY osobno dla każdego Trybu Lotu.

1) Użyj przycisku ▼ na Panelu Nawigacyjnym, aby zaznaczyć COMMON>COM, następnie użyj przycisków YES/+ lub NO/-, aby wybrać COM lub SEP.

! Jeśli wybrałeś opcję COM, przejdź do działu Wybór Kanału. Jeśli wybrałeś opcję SEP, przejdź do kroku 2 poniżej.

2) Użyj przycisku F-MODE, aby wybrać numer F-MODE (Trybu Lotu), dla którego chcesz zaprogramować funkcję Opóźnienia Kanału. Wybierz spomiędzy N, 1, 2, 3 lub 4. Wyświetlony numer F-MODE (N) zmieni się, wskazując, dla którego Trybu Lotu programujesz funkcję Opóźnienia Kanału.

#### **Wybór Kanału**

1) Użyj przycisku ▼ na Panelu Nawigacyjnym, aby zaznaczyć CH>EL, następnie użyj przycisków YES/+ lub NO/-, aby wybrać, dla którego Kanału chcesz zaprogramować Opóźnienie Kanału.

! Wyświetlone kanały będą się różnić w zależności od wybranego Typu Modelu i wybranych opcji Typu Modelu. Przykładowo, jeśli twój model posiada dwa serwa lotek, wyświetlą się osobne opcje LA i RA.

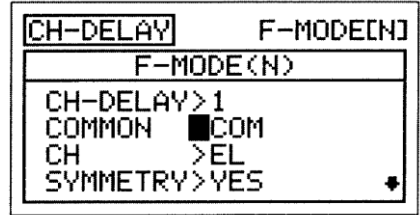

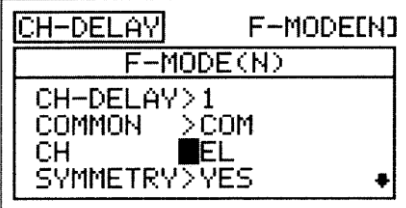

### **Zmiana Wartości Symetrii**

1) Użyj przycisku ▼ na Panelu Nawigacyjnym, aby zaznaczyć SYMMETRY>YES, następnie użyj przycisków YES/+ lub NO/-, aby zmienić opcję Symetrii.

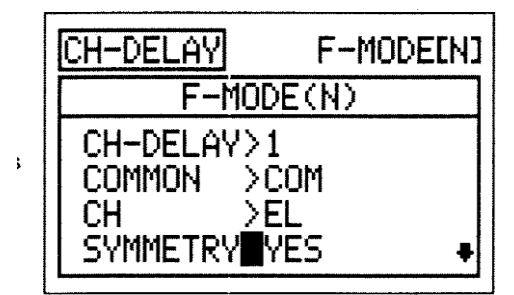

Dostępne są następujące opcje Symetrii:

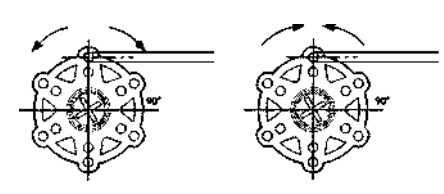

**(YES) TAK** – Wybór tej opcji powoduje, że funkcja Opóźnienia Kanału będzie wpływać na prędkość serwa jednakowo w obu kierunkach.

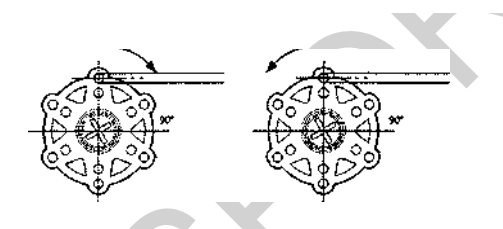

**(NO) NIE** - Wybór tej opcji powoduje, że funkcja Opóźnienia Kanału będzie wpływać na prędkość serwa tylko w jednym kierunku.

### **Zmiana Wartości Procentowej Time-A**

Ustawienie Time-A reguluje Opóźnienie Kanału, gdy serw przesuwa się z pozycji neutralnej na któryś z Punktów Końcowych (Symmetry YES), i w jednym kierunku (Symmetry NO), zgodnie z ruchem wskazówek zegara lub w kierunku przeciwnym, w zależności od ustawienia Rewersu Serwa w menu Powierzchni.

1) Użyj przycisku ▼ na Panelu Nawigacyjnym, aby zaznaczyć TIME-A>0%, następnie użyj przycisków YES/+ lub NO/-, aby zmienić wartość procentową Time-A.

Zakres ustawień TIME-A wynosi od 0% do 100%. Ustawienie domyślne wynosi 0%. Gdy zwiększona zostaje wartość procentowa Time-A, czas przesunięcia serwa zostanie zwiększony (zwolniony). Przy ustawieniu 0%, serw przesuwa się z normalną prędkością. Przy ustawieniu 100%, przejście z pozycji neutralnej do pozycji 100% lub -100% zajmuje serwowi około 15 sekund.

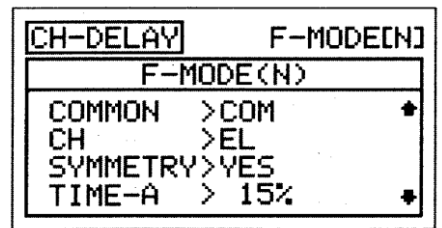

### **Zmiana Wartości Procentowej Time-B**

Ustawienie Time-B reguluje Opóźnienie Kanału, gdy serw przesuwa się z któregoś z Punktów Końcowych na pozycję neutralną (Symmetry YES), i w jednym kierunku (Symmetry NO), zgodnie z ruchem wskazówek zegara lub w kierunku przeciwnym, w zależności od ustawienia Rewersu Serwa w menu Powierzchni.

! Jeśli wartość procentowa Time-A ustawiona jest z opcją SYMMETRY>NO, ustawienie Time-B wpłynie na funkcję Opóźnienia Kanału w kierunku przeciwnym do ustawień Time-A, bez względu na ustawienia Rewersu Serwa.

1) Użyj przycisku ▼ na Panelu Nawigacyjnym, aby zaznaczyć TIME-B>0%, następnie użyj przycisków YES/+ lub NO/-, aby zmienić wartość procentową Time-B.

Zakres ustawień TIME-B wynosi od 0% do 100%. Ustawienie domyślne wynosi 0%. Gdy zwiększona zostaje wartość procentowa Time-B, czas przesunięcia serwa zostanie zwiększony (zwolniony). Przy ustawieniu 0%, serw przesuwa się z normalną prędkością. Przy ustawieniu 100%, przejście z pozycji neutralnej do pozycji 100% lub -100% zajmuje serwowi około 15 sekund.

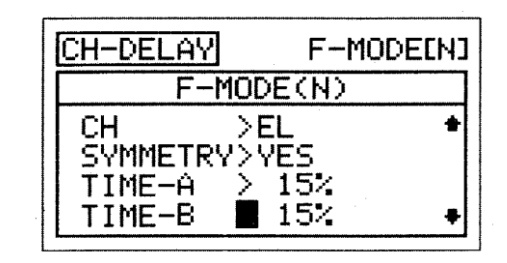

! Jeśli chcesz się upewnić, że serw przesunie się z tą samą prędkością w obu kierunkach, na przykład aby dopasować prędkość drugiego serwa, upewnij się, że wybrałeś opcję Symmetry YES i że wartości procentowe Time-A i Time-B są takie same.

### *12.TRIM (TRYMER POWIERZCHNI STEROWYCH)*

Funkcja Trymera pozwala zobaczyć aktualną Pozycje Trymerów Cyfrowych czterech powierzchni sterowych lotu. Dodatkowo, pozwala dostroić Pozycje Trymerów Cyfrowych za pomocą przycisków YES/+ lub NO/-. Przykładowo, w konfiguracji domyślnej gdy poruszasz przełącznik trymera steru wysokości, wartość procentowa Trymera wzrasta co 6%. Gdy użyjesz przycisków YES/+ i NO/- do zmiany wartości procentowej Trymera steru wysokości, wartośc ta zmienia się co 1%. Można także programować wybrane wartości procentowe Trymowania osobno dla każdego z pięciu Trybów Lotu lub można używać tego samego ustawienia dla wszystkich Trybów Lotu.

! Nadajnik SD-10G posiada Cyfrową Pamięć Trymerów. Każda wielkość trymowania ustawiona podczas lotu, zarówno za pomocą przełaczników trymerów, jak i przycisków YES/+ i NO/- w menu Trim, jest automatycznie zachowywana w pamięci dla tego określonego kanału i modelu, a także dla określonego Trybu Lotu (jeśli jest włączony). Wartości procentowe Trymerów dla każdego modelu są automatycznie ładowane, gdy nadajnik zostaje właczony, a model wybrany.

! Gdy przełączniki trymerów osiągają pozycję cetralną, rozlega się sygnał dźwiękowy. To pozwala zorientować się, kiedy przełączniki trymerów osiągają pozycję cetralną bez potrzeby spoglądania na Wskaźniki Trymowania na Głównym menu.

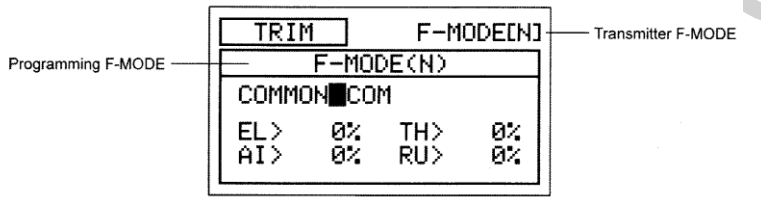

! Tryb Lotu (F-MODE) Nadajnika oznacza Tryb Lotu, w jakim obecnie działa nadajnik. Tryb Lotu (F-MODE) Programowania oznacza Tryb Lotu, jaki ma zostać zaprogramowany przez Użytkownika.

#### **Wybór Trybu Lotu – Wspólny (Common) lub Osobny (Separate)**

Gdy wybrana jest opcja COM (Wspólny), ustawienia TRIM będą takie same bez względu na to, w jakim Trybie Lotu działa nadajnik. Nie można wtedy programować lub zachowywać ustawień funkcji TRIM osobno dla każdego Trybu Lotu. Gdy wybrana jest opcja SEP (Osobny), można programować lub zachowywać ustawienia funkcji TRIM osobno dla każdego Trybu Lotu.

**WAŻNE** Gdy Tryb Lotu ustawiony jest na Osobny, wartości procentowe Trymerów przechowywane są jako przypisane Trybowi Lotu używanemu podczas zmiany wartości procentowych, zarówno za pomocą przełaczników trymerów, jak i przycisków YES/+ i NO/- w menu Trim. Przykładowo, możesz mieć 10% trymowania steru wysokości w Trybie Lotu N (Normalny) i 5% trymowania steru wysokości w Trybie Lotu 1. **Pamiętaj o tym jeśli zmieniasz Tryb Lotu podczas lotu.** 

- 1) Użyj przycisków ▼ i ▲ na Panelu Nawigacyjnym, aby zaznaczyć TRIM, następnie wciśnij przycisk ENTER, aby wyświetlić menu TRIM. Kursor domyślnie wskaże COMMON>COM.
- 2) Użyj przycisku YES/+ lub NO/-, aby wybrać COM lub SEP. Jeśli wybierasz opcję COM, przejdź do działu Zmiana Wartości Procentowych Trymerów poniżej. Jeśli wybierasz opcję SEP, przejdź do kroku 3 poniżej.

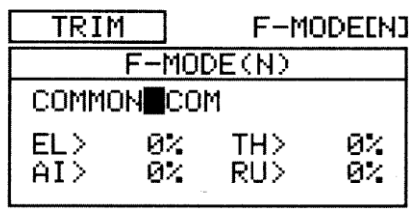

3) Użyj przycisku F-MODE, aby wybrać numer F-MODE (Trybu Lotu), dla którego chcesz zaprogramować funkcję Trymera. Wybierz spomiędzy N, 1, 2, 3 lub 4. Wyświetlony numer F-MODE (N) zmieni się, wskazując, dla którego Trybu Lotu programujesz funkcję Trymera.

#### **Zmiana Wartości Procentowych Trymerów**

Wyświetlona jest obecna wartość procentowa Trymerów dla każdego z powierzchni sterowych lotu. Wartości procentowe Trymerów można zmieniać zarówno za pomocą przełaczników trymerów, jak i przycisków YES/+ i NO/- (tylko w menu Trim).

! Wartości procentowe Trymerów wyświetlone są jako procent ogólnego trymowania. Nie są wyświetlone jako procent przesunięcia serwa.

1) Użyj przycisków ▼, ▲, ► i ◄ na Panelu Nawigacyjnym, aby zaznaczyć kanał, dla którego chcesz zmienić wartość procentową Trymera, następnie użyj przycisku YES/+ lub NO/-, aby zmienić wartość procentową Trymera.

Zakres ustawień funkcji TRIM wynosi od -150% do 150%. Ustawienie domyślne wynosi 0%.

! Aby ustawić wartość procentową Trymera na 0% dla wybranego kanału, wciśnij jednocześnie przyciski YES/+ i NO/-.

#### *13.TRIM STEP (KROK TRYMERÓW POWIERZCHNI STEROWYCH)*

Funkcja Kroku Trymerów pozwala regulować, jak daleko przesunie się serw, gdy poruszony jest przełącznik trymera. To pozwala zmieniać rozdzielczość funkcji Trim, aby odpowiadała potrzebom Użytkownika. Przykładowo, w konfiguracji domyślnej, gdy poruszasz przełącznikiem trymera steru wysokości, wartość procentowa Trymera zmienia się co 6%. Można zwiekszyć rozdzielczośc poprzez zmniejszenie wartości Kroku Trymera, aby serw poruszył się mniej, gdy poruszasz przełącznikiem trymera. Funkcja ta umożliwia wyjątkowo dokładne dostrojenie ustawień trymowania. Dodatkowo, można zmniejszyć rozdzielczośc poprzez zwiększenie wartości Kroku Trymera, aby serw poruszył się więcej, gdy poruszasz przełącznikiem trymera. To sprawia, że szybciej można ustawić duże ilości trymowania, ale ustawienie to może nie być tak dokładne. Wartości Kroku Trymerów można programować osobno dla każdego z pięciu Trybów Lotu lub można używać tego samego ustawienia Kroku Trymerów dla wszystkich Trybów Lotu.

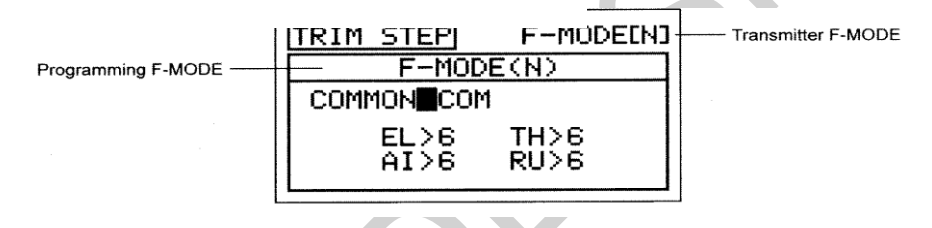

! Tryb Lotu (F-MODE) Nadajnika oznacza Tryb Lotu, w jakim obecnie działa nadajnik. Tryb Lotu (F-MODE) Programowania oznacza Tryb Lotu, jaki ma zostać zaprogramowany przez Użytkownika.

#### **Wybór Trybu Lotu – Wspólny (Common) lub Osobny (Separate)**

Gdy wybrana jest opcja COM (Wspólny), ustawienia TRIM STEP będą takie same bez względu na to, w jakim Trybie Lotu działa nadajnik. Nie można wtedy programować funkcji TRIM STEP osobno dla każdego Trybu Lotu. Gdy wybrana jest opcja SEP (Osobny), można programować funkcję TRIM STEP osobno dla każdego Trybu Lotu.

- 1) Użyj przycisków ▼ i ▲ na Panelu Nawigacyjnym, aby zaznaczyć TRIM STEP, następnie wciśnij przycisk ENTER, aby wyświetlić menu TRIM STEP. Kursor domyślnie wskaże COMMON>COM.
- **STEP** F-MODE[N] **TRIM** F-MODE(N) COMMON COM  $E1>6$ <br>AI>6 тн>в RU>6
- 2) Użyj przycisku YES/+ lub NO/-, aby wybrać COM lub SEP. Jeśli wybierasz opcję COM, przejdź do działu Zmiana Wartości Kroku Trymerów poniżej. Jeśli wybierasz opcję SEP, przejdź do kroku 3 poniżej.
- 3) Użyj przycisku F-MODE, aby wybrać numer F-MODE (Trybu Lotu), dla którego chcesz zaprogramować funkcję Kroku Trymera. Wybierz spomiędzy N, 1, 2, 3 lub 4. Wyświetlony numer F-MODE (N) zmieni się, wskazując, dla którego Trybu Lotu programujesz funkcję Kroku Trymera.

88

#### **Zmiana Wartości Kroku Trymera**

1) Użyj przycisków ▼, ▲, ► i ◄ na Panelu Nawigacyjnym, aby zaznaczyć kanał, dla którego chcesz zmienić wartość Kroku Trymera, następnie użyj przycisku YES/+ lub NO/-, aby zmienić wartość Kroku Trymera. Zakres ustawień TRIM STEP wynosi od 1 do 30. Ustawienie domyślne wynosi 6. Zwiększenie wartości Kroku Trymera powoduje, że serw przesunie się dalej, gdy poruszy się przełącznikiem trymera (niższa rozdzielczość). Zmniejszenie wartości Kroku Trymera powoduje, że serw przesunie się mniej, gdy poruszy się przełącznikiem trymera (wyższa rozdzielczość).

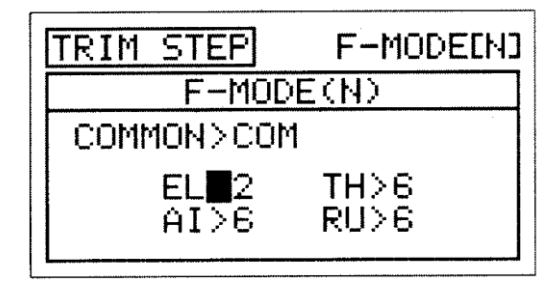

F-MODEINI

0%

04

TRIM

ELI

 $A I$ 

COMMON>COM

 $12<sub>2</sub>$ 

 $9<$ 

F-MODE(N)

TH)

RU>

# *14.TRIM AUTH (FUNKCJA TRIM* **MENUTRYBÓWLOTUAERO**

## *AUTHORITY KLAP 1 DŹWIGNI DODATKOWEJ VR)*

Funkcja Trim Authority pozwala sterować kanałem klap za pomocą jednej z Dźwigni Dodatkowych (VR5 lub VR6) lub Pokrętła Dodatkowego (VR7) gdy przełącznik klap jest w Pozycji Klap 1. W konfiguracji domyślnej ta funkcja przypisana jest Dźwigni Dodatkowej (VR6). Funkcja ta zapewnia wybór: czy używać trzypozycyjnego przełącznika do sterowania klapami, czy też używać do tego celu zamiennie dźwigni dodatkowej. Wartości Trim Authority można programować osobno dla każdego z pięciu Trybów Lotu lub można używać tego samego ustawienia Trim Authority dla wszystkich Trybów Lotu.

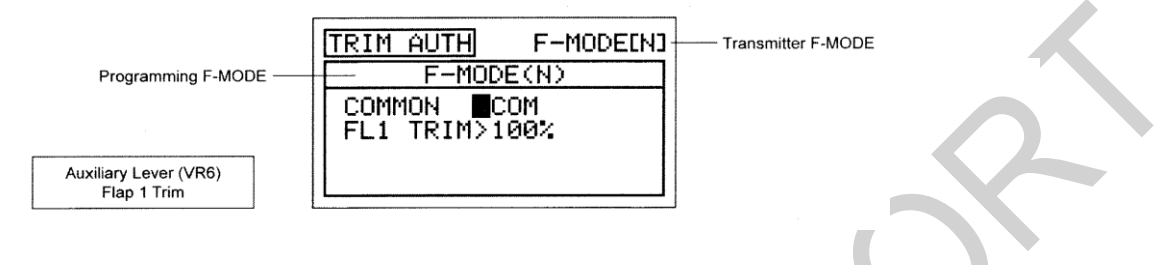

! Tryb Lotu (F-MODE) Nadajnika oznacza Tryb Lotu, w jakim obecnie działa nadajnik. Tryb Lotu (F-MODE) Programowania oznacza Tryb Lotu, jaki ma zostać zaprogramowany przez Użytkownika.

## **Wybór Trybu Lotu – Wspólny (Common) lub Osobny (Separate)**

-

Gdy wybrana jest opcja COM (Wspólny), ustawienia TRIM AUTH będą takie same bez względu na to, w jakim Trybie Lotu działa nadajnik. Nie można wtedy programować funkcji TRIM AUTH osobno dla każdego Trybu Lotu. Gdy wybrana jest opcja SEP (Osobny), można programować funkcję TRIM AUTH osobno dla każdego Trybu Lotu.

- 1) Użyj przycisków ▼ i ▲ na Panelu Nawigacyjnym, aby zaznaczyć TRIM AUTH, następnie wciśnij przycisk ENTER, aby wyświetlić menu TRIM AUTH. Kursor domyślnie wskaże COMMON>COM.
- 2) Użyj przycisku YES/+ lub NO/-, aby wybrać COM lub SEP. Jeśli wybierasz opcję COM, przejdź do działu Zmiana Wartości Procentowej Trymera Klap 1 poniżej. Jeśli wybierasz opcję SEP, przejdź do kroku 3 poniżej.
- 3) Użyj przycisku F-MODE, aby wybrać numer F-MODE (Trybu Lotu), dla którego chcesz zaprogramować funkcję Trim Authority. Wybierz spomiędzy N, 1, 2, 3 lub 4. Wyświetlony numer F-MODE (N) zmieni się, wskazując, dla którego Trybu Lotu programujesz funkcję Trim Authority.

## **Zmiana Wartości Procentowej Trymera Klap 1**

W konfiguracji domyślnej klapy zaprogramowane są na sterowanie poprzez trzypozycyjny przełącznik. Gdy przełącznik jest w Pozycji Klap 1, klapy są w 50% opuszczone [z Dźwignią Dodatkową (VR6) scentrowaną], natomiast, gdy przełącznik jest w Pozycji Klap 2, klapy są w 100% opuszczone. Można to zobaczyć na kanale FL (klapy) w menu Powierzchni.

! Dźwignia Dodatkowa VR6 może zamiennie sterować klapami TYLKO, gdy przełącznik klap jest w Pozycji Klap 1.

Gdy wartość procentowa Klap 1 Trim Authority jest ustawiona na 100%, Dźwignia Dodatkowa (VR6) będzie zamiennie sterować klapami w zakresie przesunięcia od 0% do 100%. Gdy wartość procentowa Klap 1 Trim Authority jest ustawiona na 0%, działanie Dźwigni Dodatkowej (VR6) jest Wstrzymane (Inh) i NIE będzie ona w ogóle sterować klapami. Gdy wartość procentowa Klap 1 Trim Authority jest ustawiona na wartość pomiędzy 0% i 100%, pozycja centralna klap będzie obniżona, a całkowite przesunięcie, gdy do sterowania klapami używana jest Dźwignia Dodatkowa (VR6), będzie zmniejszone.

! Jeśli wartość procentowa Klap 1 Trim Authority jest ustawiona na mniej niż 100%, pozycja centralna klap będzie obniżona, gdy przełącznik klap jest w Pozycji Klap 1. W takiej sytuacji, podnieś całkowicie klapy, a przełącznik klap ustaw w Pozycji Klap N.

**WAŻNE** Dźwignia Dodatkowa VR6 nie może sterować ruchem serwa klap w zakresie przesunięcia większym niż 100%. Jeśli Ustawienia Punktu Końca Wychylenia Pozycji Klap 2 ustawione są na wartość procentową wyższą niż 100%, będziesz musiał przestawić przełącznik klap na Pozycję Klap 2, aby obniżyć klapy poza 100% sterowane przez Dźwignię Dodatkową (VR6), gdy klapy są w Pozycji Klap 1

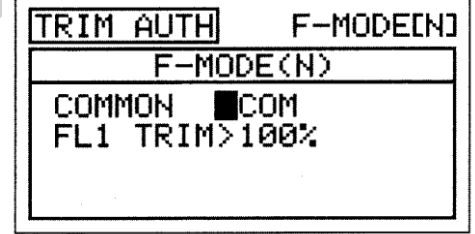

**WAŻNE** W konfiguracji domyślnej, Dźwignia Dodatkowa (VR6) zamiennie steruje kanałem klap, gdy przełącznik klap jest w Pozycji Klap 1. Przed wprowadzeniem Ustawień Punktu Końca Wychylenia klap w menu Powierzchni, upewnij się, że Dźwignia Dodatkowa (VR6) jest scentrowana.

1) Użyj przycisku ▼ na Panelu Nawigacyjnym, aby zaznaczyć FL1 TRIM>100%, następnie użyj przycisku YES/+ lub NO/-, aby zmienić wartość procentową FL1 TRIM.

Zakres ustawień FL 1 TRIM wynosi od 0% do 100%. Ustawienie domyślne wynosi 100%. Zmniejszenie wartości procentowej FL 1 TRIM obniża pozycję centralną klap i powoduje zmniejszenie całkowitego przesunięcia, gdy do sterowania klapami używana jest Dźwignia Dodatkowa (VR6).

**WAŻNE** Gdy przełącznik klap jest w Pozycji Klap 1, klapy przesuną sie na pozycję, na której została ostatnio zostawiona Dźwignia Dodatkowa (VR6).

Funkcję Trim Authority Klap 1 Dźwigni Dodatkowej VR można wyłączyć (OFF) poprzez zmianę ustawienia FLAP1>VR6 w menu VR ASSIGN. Więcej informacji na stronie 106.

## *15.CROSS-TRIM (CROSS-TRIM POWIERZCHNI STEROWEJ)*

 $P<sub>1</sub>$ 

Funkcja Cross-Trim pozwala elektronicznie zamieniać funkcje przełączników trymerów. Niektórzy piloci wolą takie ustawienie niż standardowe, w którym przełączniki trymerów sąsiadujące z drążkiem sterującym kontrolują trymer tej funkcji sterowej.Przykładowo, w konfiguracji domyślnej przełącznik trymera przepustnicy kontroluje trymer przepustnicy, a przełącznik trymera steru wysokości kontroluje trymer steru wysokości. Gdy Aktywowana zostanie funkcja TH ◄ ► EL Cross-Trim, przełącznik trymera przepustnicy będzie kontrolował trymer steru wysokości, zaś przełącznik trymera steru wysokości będzie kontrolował trymer przepustnicy. Można programować Cross-Trim osobno dla każdego z pięciu Trybów Lotu lub można używać tego samego ustawienia Cross-Trim dla wszystkich Trybów Lotu.

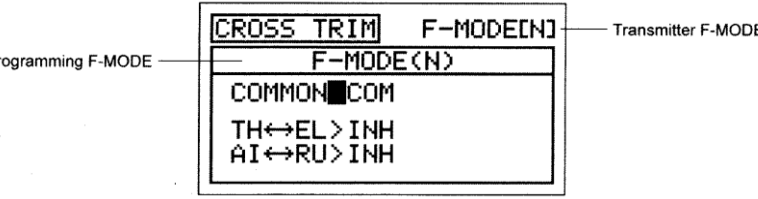

! Tryb Lotu (F-MODE) Nadajnika oznacza Tryb Lotu, w jakim obecnie działa nadajnik. Tryb Lotu (F-MODE) Programowania oznacza Tryb Lotu, jaki ma zostać zaprogramowany przez Użytkownika.

#### **Wybór Trybu Lotu – Wspólny (Common) lub Osobny (Separate)**

Gdy wybrana jest opcja COM (Wspólny), ustawienia CROSS-TRIM będą takie same bez względu na to, w jakim Trybie Lotu działa nadajnik. Nie można wtedy programować funkcji CROSS-TRIM osobno dla każdego Trybu Lotu. Gdy wybrana jest opcja SEP (Osobny), można programować funkcję CROSS-TRIM osobno dla każdego Trybu Lotu.

- 1) Użyj przycisków ▼ i ▲ na Panelu Nawigacyjnym, aby zaznaczyć CROSS-TRIM , następnie wciśnij przycisk ENTER, aby wyświetlić menu CROSS-TRIM. Kursor domyślnie wskaże COMMON>COM.
- 2) Użyj przycisku YES/+ lub NO/-, aby wybrać COM lub SEP. Jeśli wybierasz opcję COM, przejdź do działu Zmiana Cross-Trim Przepustnicy/Steru Wysokości poniżej. Jeśli wybierasz opcję SEP, przejdź do kroku 3 poniżej.

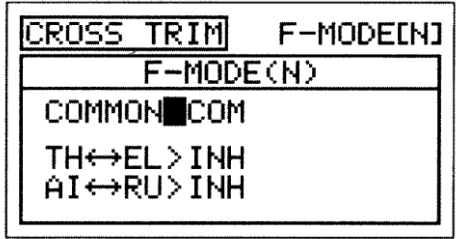

3) Użyj przycisku F-MODE, aby wybrać numer F-MODE (Trybu Lotu), dla którego chcesz zaprogramować funkcję Cross-Trim. Wybierz spomiędzy N, 1, 2, 3 lub 4. Wyświetlony numer F-MODE (N) zmieni się, wskazując, dla którego Trybu Lotu programujesz funkcję Cross-Trim.

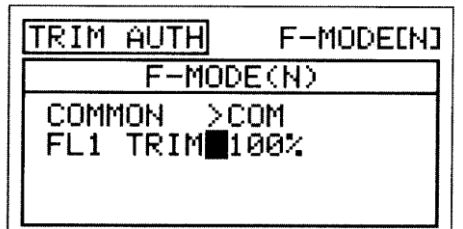

#### **Zmiana Cross-Trim Przepustnicy / Steru Wysokości**

1) Użyj przycisku ▼ na Panelu Nawigacyjnym, aby zaznaczyć TH ◄ ► EL>INH, następnie użyj przycisku YES/+ lub NO/-, aby zmienić ustawienie Cross-Trim TH ◄ ► EL.

Zakres ustawień CROSS-TRIM to INH/ACT. Ustawienie domyślne to INH (Wstrzymany). Po Aktywacji tej funkcji, przełącznik trymera przepustnicy będzie kontrolował trymer steru wysokości, zaś przełącznik trymera steru wysokości będzie kontrolował trymer przepustnicy.

#### **Zmiana Cross-Trim Lotek / Steru Kierunku**

1) Użyj przycisku ▼ na Panelu Nawigacyjnym, aby zaznaczyć Al ◄ ► RU>INH, następnie użyj przycisku YES/+ lub NO/-, aby zmienić ustawienie Cross-Trim AI ◄ ► RU.

Zakres ustawień CROSS-TRIM to INH/ACT. Ustawienie domyślne to INH (Wstrzymany). Po Aktywacji tej funkcji, przełącznik trymera lotek będzie kontrolował trymer steru kierunku, zaś przełącznik trymera steru kierunku będzie kontrolował trymer lotek.

### *16.SNAP ROLL (SZYBKI OBRÓT)*

Funkcja Snap Roll pozwala programować ustawienia Szybkiego Obrotu wybrane przez Użytkownika i przypisać im Numer Pozycji Przełącznika. Niektórzy piloci wolą wykonać szybki obrót za pomocą przełącznika, a nie ręcznie. Funkcję Snap Roll można programować, aby wykonywać szybkie obroty w lewo i w prawo, a także w kierunku do góry i w dół. Każdą z trzech powierzchni sterowych można osobno regulować, aby dostroić wychylenia. Można zaprogramować dwie różne funkcje Snap Roll. Można programować Snap Roll osobno dla każdego z pięciu Trybów Lotu lub można używać tego samego ustawienia Snap Roll dla wszystkich Trybów Lotu.

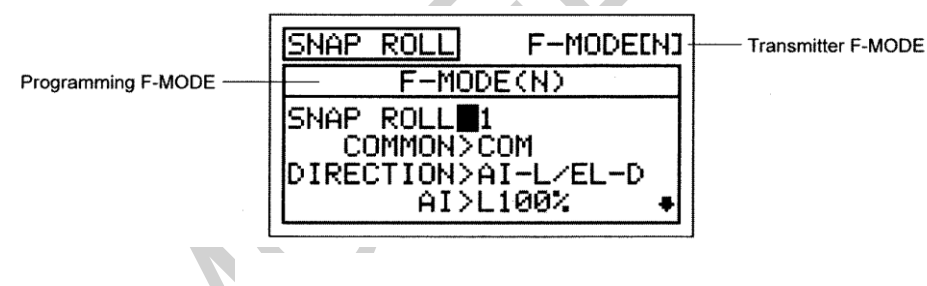

! Tryb Lotu (F-MODE) Nadajnika oznacza Tryb Lotu, w jakim obecnie działa nadajnik. Tryb Lotu (F-MODE) Programowania oznacza Tryb Lotu, jaki ma zostać zaprogramowany przez Użytkownika.

**WAŻNE** Każdej z funkcji SNAP ROLL (SNAP ROLL>1 i SNAP ROLL>2) należy przypisać Numer Pozycji Przełącznika zanim się ją Aktywuje. Więcej informacji na stronie 43.

**OSTRZEŻENIE** Dla wygody użytkowania zalecamy przypisanie funkcji Snap Roll do przełącznika sprężynowego. Na przykład, przypisz SNAP ROLL>1 Pozycji Przełącznika 19 lub 21.

#### **Wybór Numeru Snap Roll**

Można zaprogramować dwie osobne funkcje Snap Roll. Na przykład, można zaprogramować SNAP ROLL>1 na szybki obrót na lewo i w górę, a SNAP ROLL>2 zaprogramować na szybki obrót w prawo i w dół. Można też przypisać każdej z funkcji Snap Roll osobny Numer Pozycji Przełącznika.

- 1) Użyj przycisków ▼ i ▲ na Panelu Nawigacyjnym, aby zaznaczyć SNAP ROLL, następnie wciśnij przycisk ENTER, aby wyświetlić menu SNAP ROLL. Kursor domyślnie wskaże SNAPROLL>1.
- 2) Użyj przycisku YES/+ lub NO/-, aby wybrać numer SNAP ROLL, dla ktorego chcesz wprowadzić ustawienia.

Zakres ustawień SNAP ROLL to 1 lub 2. Ustawienie domyślne to 1.

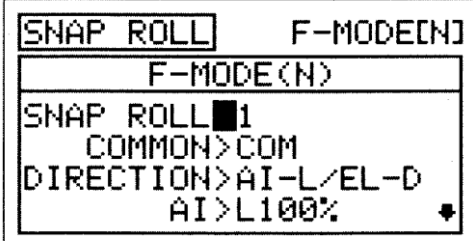

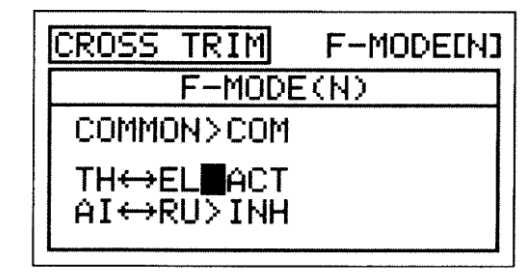

#### **Wybór Trybu Lotu – Wspólny (Common) lub Osobny (Separate)**

Gdy wybrana jest opcja COM (Wspólny), ustawienia SNAP ROLL będą takie same bez względu na to, w jakim Trybie Lotu działa nadajnik. Nie można wtedy programować funkcji SNAP ROLL osobno dla każdego Trybu Lotu. Gdy wybrana jest opcja SEP (Osobny), można programować funkcję SNAP ROLL osobno dla każdego Trybu Lotu.

- 1) Użyj przycisku ▼ na Panelu Nawigacyjnym, aby zaznaczyć COMMON>COM, następnie użyj przycisku YES/+ lub NO/-, aby wybrać COM lub SEP. Jeśli wybierasz opcję COM, przejdź do działu Wybór Kierunku Snap Roll. Jeśli wybierasz opcję SEP, przejdź do kroku 2 poniżej.
- 2) Użyj przycisku F-MODE, aby wybrać numer F-MODE (Trybu Lotu), dla którego chcesz zaprogramować funkcję Snap Roll. Wybierz spomiędzy N, 1, 2, 3 lub 4. Wyświetlony numer F-MODE (N) zmieni się, wskazując, dla którego Trybu Lotu programujesz funkcję Snap Roll.

### **Wybór Kierunku Snap Roll**

1) Użyj przycisku ▼ na Panelu Nawigacyjnym, aby zaznaczyć DIRECTION>AI-L/EL-D.

2) Użyj przycisków YES/+ lub NO/-, aby wybrać, w jakim kierunku mają się poruszyć lotki i ster wysokości (czyli: w jakim kierunku samolot ma wykonać szybki obrót).

Dostępne są następujące opcje Kierunku Snap Roll:

- **AI-L/EL-D**  Lotki Lewo, Ster Wysok. Dół, Ster Kier. Prawo.
- **AI-R/EL-D**  Lotki Prawo, Ster Wysok. Dół, Ster Kier. Lewo.

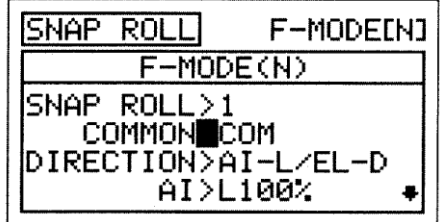

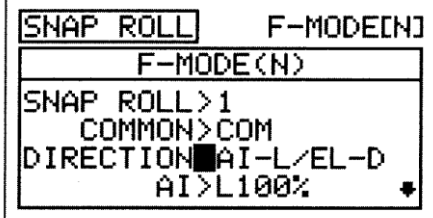

**AI-L/EL-U** - Lotki Lewo, Ster Wysok. Góra, Ster Kier. Lewo. **AI-R/EL-U** -Lotki Prawo,Ster Wysok. Góra, Ster Kier. Prawo.

## **Zmiana Wartości Procentowych Powierzchni Sterowych**

Zmiana wartości procentowych Powierzchni Sterowych pozwala dostroić wychylenia, aby samolot mógł wykonać szybki obrót w sposób wybrany przez Użytkownika.

**OSTRZEŻENIE** Pamiętaj, że jest możliwe ustawienie wartości procentowych Powierzchni Sterowych wyżej niż Ustawienia Punktu Końca Wychylenia. Przykładowo, jeśli Ustawienie Punktu Końca Wychylenia lotek wynosi 100%, a wartość procentowa Lotek w Lewo wynosi 150%, serw przesunie się o 150%, gdy Aktywowana jest funkcja Snap Roll. Zdecydowanie odradzamy ustawianie wartości procentowych Powierzchni Sterowych wyżej niż Ustawienia Punktu Końca Wychylenia, chyba, że jest to konieczne do wprowadzenia danego ustawienia. W ten sposób zapobiegniemy nadbiegowi połączeń kontrolnych.

- 1) Użyj przycisku ▼ na Panelu Nawigacyjnym, aby zaznaczyć AI>L100% (AI>R100%, jeśli wybrana jest opcja AI-R/EL-D lub AI-R/EL-U).
- 2) Użyj przycisków YES/+ lub NO/-, aby zmienić wartość procentową powierzchni sterowej Lotek.

Zakres ustawień Al wynosi od R150% do L150%. Ustawienie domyślne to L100% (R100%, jesli wybrana jest opcja AI-R/EL-D lub AI-R/EL-U).

5NAP ROL L F-MODE[N] F-MODE(N) SNAP ROLL>1 COMMON>COM DIRECTION>AI-L/EL-D AILL 90%

3) Powtórz tę procedurę, aby zmienić pozostałe wartości procentowe powierzchni sterowych.

! Wyświetlone kanały różnić się będą w zależności od wybranego Typu Modelu i wybranych opcji Typu Modelu. Przykładowo, jeśli twój model wyposażony jest w dwa serwa lotek i dwa serwa steru wysokości, wyświetlą się: LA, RA, LE i RE, a wartości procentowe powierzchni sterowych można będzie zmieniać dla każdego z serw osobno.

! Jeśli zmniejszysz wartości procentowe do 0% i poniżej, wartości procentowe w przeciwnym kierunku zaczną się zwiększać. Odradzamy takie działanie, chyba, że używasz wartości procentowych do stworzenia własnej konfiguracji wychylenia.

## *17.MIXING (MIKSOWANIE KANAŁÓW)*

Nadajnik SD-10G wyposażony jest w szereg zaprogramowanych mikserów, które można dopasowywać do potrzeb właściwie każdego ustawienia modelu czy specyficznych potrzeb miksowania. Jeśli z jakichkolwiek względów zaprogramowane miksery okazałyby się niewystarczające, Użytkownik może sam zaprogramować nawet pięć Mikserów Kompensacyjnych. Więcej informacji na stronie 102.

1) Użyj przycisków ▼ i ▲ na Panelu Nawigacyjnym, aby zaznaczyć MIXING, następnie wciśnij przycisk ENTER, aby wyświetlić menu MIXING. Domyślnie zaznaczony zostanie podkatalog FLAPERON.

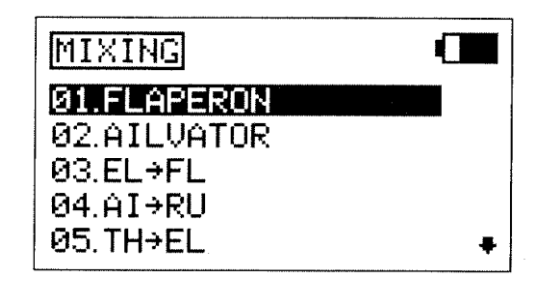

Dostępne są przedstawione w poniższej tabeli zaprogramowane miksery:

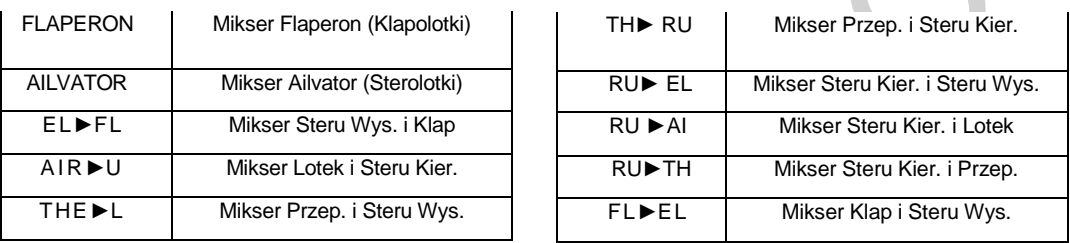

Oprócz mikserów Flaperon i Ailvator, wszystkie zaprogramowane miksery opisane są w następujący sposób: Master ► Slave. Na przykład, dla miksera EL ► FL, kanał Steru Wysokości to Master, a kanał Klap to Slave. We wszystkich przypadkach kanał Master zawsze kontroluje kanał Slave.

! Wszystkie zaprogramowane miksery są Liniowe. Na przykład, jeśli Aktywujesz mikser EL ► FL i ustawisz wartość procentową miksowania na 50%, serw klap przesunie się o połowę odległości, o którą przesunie się serw steru wysokości niezależnie od pozycji drążka sterującego.

**OSTRZEŻENIE** Gdy Aktywowany jest któryś z zaprogramowanych mikserów, włączając w to miksery Flaperon i Ailvator, wciąż można osobno kontrolować kanał Slave, jednak w zależności od wartości procentowej miksera, może dojśc do przekroczenia Ustawienia Punktu Końca Wychylenia. Zdecydowanie odradzamy ustawianie Limitów kanału Slave wyżej niż Ustawienia Punktu Końca Wychylenia, chyba, że jest to konieczne do wprowadzenia danego ustawienia. W ten sposób zapobiegniemy nadbiegowi połączeń kontrolnych.

#### **Ogólny Przegląd**

Każdy z dziesięciu mikserów można programować osobno dla każdego z pięciu Trybów Lotu lub można używać tego samego ustawienia mikserów dla wszystkich Trybów Lotu.

**WAŻNE** Każdej z funkcji Mikserów, oprócz Flaperon i Ailvator, należy przypisać Numer Pozycji Przełacznika zanim zostanie Aktywowana. Więcej informacji na stronie 43.

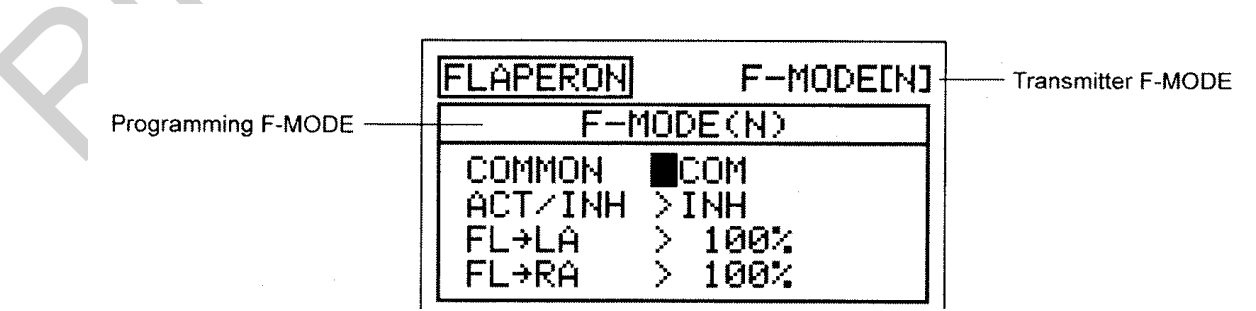

! Tryb Lotu (F-MODE) Nadajnika oznacza Tryb Lotu, w jakim obecnie działa nadajnik. Tryb Lotu (F-MODE) Programowania oznacza Tryb Lotu, jaki ma zostać zaprogramowany przez Użytkownika.

#### **Wybór Trybu Lotu – Wspólny (Common) lub Osobny (Separate) [ Wszystkie Opcje Miksowania]**

Gdy wybrana jest opcja COM (Wspólny), ustawienia miksowania będą takie same bez względu na to, w jakim Trybie Lotu działa nadajnik. Nie można wtedy programować funkcji miksowania osobno dla każdego Trybu Lotu. Gdy wybrana jest opcja SEP (Osobny), można programować funkcję miksowania osobno dla każdego Trybu Lotu.

1) Użyj przycisku ▼ na Panelu Nawigacyjnym, aby zaznaczyć COMMON>COM, następnie użyj przycisku YES/+ lub NO/-, aby wybrać COM lub SEP. Jeśli wybierasz opcję COM, przejdź do działów Aktywacja lub Wybór Wartości Procentowej. Jeśli wybierasz opcję SEP, przejdź do kroku 2 poniżej.

2) Użyj przycisku F-MODE, aby wybrać numer F-MODE (Trybu Lotu), dla którego chcesz zaprogramować funkcjęmiksowania. Wybierz spomiędzy N, 1, 2, 3 lub 4. Wyświetlony numer F-MODE (N) zmieni się, wskazując, dla którego Trybu Lotu programujesz funkcję miksowania

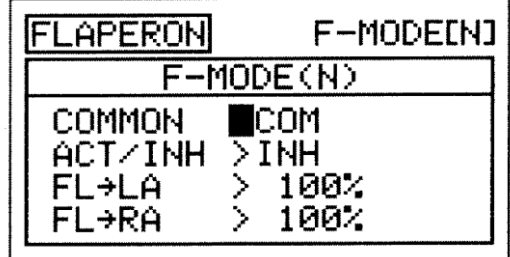

### **Mikser Flaperon**

Funkcja Miksera Flaperon miksuje klapy i lotki, pozwalając używać lotek jak klap, jesli twój model nie jest wyposażony w osobne klapy. Po Aktywacji, obie lotki przesuwają się jednocześnie w dół, aby spełnić funkcję klap, jednocześnie wciąż zachowując funkcję sterową lotek. Obie lotki można także zaprogramować, aby poruszyły się jednocześnie w górę (spoilerons) dla gwałtownego zmniejszenia nośności. W niektórych samolotach, delikatne przesunięcie obu lotek w górę może wpływać na zwiększenie szybkości, jak również pomóc w trymowaniu.

**Flaperons** – obie lotki w dół **Spoilerons** – obie lotki w górę

! Abyś mógł Aktywować Mikser Flaperon, twój model musi być wyposażony w dwa osobne serwa lotek (jeden serw kontrolujący jedną lotkę) i należy wybrać opcję AILERON>2 w menu SYSTEM ► TYPE.

! Mikser Flaperons kontrolowany jest przez przełącznik klap. Ustawienia Punktów Końca Wychylenia Klap i ustawienia programowania Dźwigni Dodatkowej (VR6) będą przeniesione, gdy Aktywowana jest funkcja Flaperon. Przykładowo, aby ustawić wychylenia dla Flaperons, zmień Pozycję N przełącznika klap, 1 i 2 wartość Ustawień Punktów Końca Wychylenia w menu Powierzchni. Więcej informacji dotyczących programowania Dźwigni Dodatkowej (VR6) na stronie 89.

**WAŻNE** Aby miksować Ster Wysokości na Flaperons/Spoilerons do akrobatyki lotniczej 3D, należy użyć funkcji C-Mix. Wiecej informacji na stronie 102.

- 1) Użyj przycisków ▼ i ▲ na Panelu Nawigacyjnym, aby zaznaczyć MIXING, następnie wciśnij przycisk ENTER, aby wyświetlić menu MIXING. Domyślnie zaznaczony zostanie podkatalog FLAPERON.
- 2) Wciśnij przycisk ENTER, aby wyświetlić menu FLAPERON. Kursor domyślnie wskaże COMMON>COM.
- 3) Wciśnij przycisk YES/+ lub NO/-, aby wybrać opcję COM lub SEP (jak opisano powyżej).
- 4) Użyj przycisku ▼ na Panelu Nawigacyjnym, aby zaznaczyć ACT/INH>INH, następnie użyj przycisku YES/+ lub NO/-, aby zmienić ustawienie ACT/INH.

Zakres ustawień FLAPERON to INH/ACT. Ustawienie domyślne to INH (Wstrzymany). Po Aktywacji, Mikser Flaperons kontrolowany jest przez przełącznik klap.

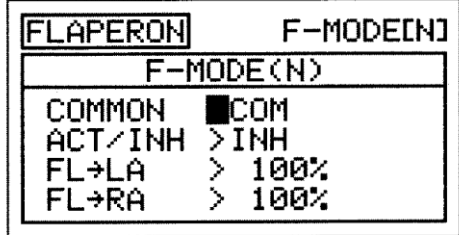

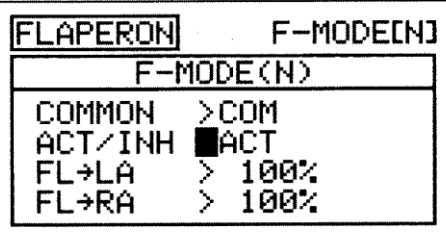

- 5) Wartości procentowe Miksera Flaperon można zmieniać osobno dla każdej lotki. Użyj przycisku ▼ na Panelu Nawigacyjnym, aby zaznaczyć FL ► LA>100%, następnie użyj przycisku YES/+ lub NO/-, aby zmienić wartość procentową Flaperon ► Left Aileron (Lewa Lotka).
- 6) Użyj przycisku ▼ na Panelu Nawigacyjnym, aby zaznaczyć FL ► RA>100%, następnie użyj przycisku YES/+ lub NO/-, aby zmienić wartość procentową Flaperon ► Right Aileron (Prawa Lotka).

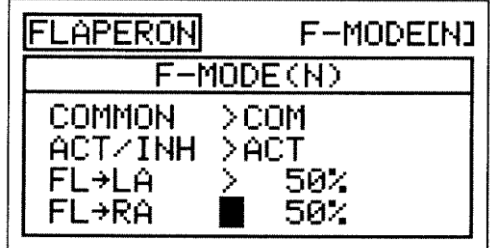

Zakres ustawień FL ► LA and FL ► RA wynosi od -100% do 100%. Ustawienie domyślne to 100%. Gdy wartość procentowa zmniejszona jest z 100% do 0%, przesunięcie Flaperon zmniejszy się w jednym kierunku. Gdy wartość procentowa zmniejszona jest z 0% do -100%, przesunięcie Flaperon zwiększy się w kierunku przeciwnym.

! Wartości procentowe FL ► LA and FL ► RA będą się różnić w zależności od Wartości Ustawień NOR/REV dwóch serw lotek w menu Powierzchni. Przykładowo, w zależności od statusu NOR/REV serw lotek, zwiększenie wartości procentowych może spowodować ruch Flaperons w górę (Spoilerons), zamiast w dół (Flaperons).

**WAŻNE** Regulacja wartości procentowych FL ► LA i FL ► RA zmienia procent przesunięcia Flaperon w stosunku do Ustawień Punktu Końca Wychylenia kanału klap. Na przykład, jeśli przełącznik klap Pozycja Klap 2 Ustawienie Punktu Końca Wychylenia ustawione jest na 100% i Flaperons poruszają się w dól o 2", zmiana wartości procentowych FL ► LA i FL ► RA na 50% spowoduje ruch Flaperons w dół o 1". Dodatkowo, zmiana wartości procentowych FL ► LA i FL ► RA na -50% spowoduje ruch Flaperons w góre o 1" (Spoilerons).

### **Mikser Ailvator**

Funkcja Miksera Ailvator miksuje lotki i ster wysokości, pozwalając zarówno na sterowanie obrotem, jak i nachyleniem steru wysokości, niezależnie od lotek. Po Aktywacji tej funkcji, połówki steru wysokości nie tylko poruszają się razem w górę i w dół, ale też każda połówka może poruszać się w górę i w dół niezależnie od siebie, jak lotki. Tę funkcję powszechnie określa się jako sterolotki (tailerons lub stabilators), a znaleźć ją można powszechnie na samolotach wyposażonych w stabilizatory pełnego lotu.

! Abyś mógł Aktywować Mikser Ailvator, twój model musi być wyposażony w dwa osobne serwa steru wysokości (jeden serw kontrolujący jedną połówkę steru) i należy wybrać opcję TAIL>2xEL w menu SYSTEM ► TYPE.

A

**WAŻNE** Aby funkcja Miksera Ailvator działała poprawnie, połowa serw steru wysokości musi być odwrócona (za pomocą ustawień NOR/REV w menu Powierzchni), aby oba serwa mogły poruszać się w górę i w dół w tym samym kierunku.

- 1) Użyj przycisków ▼ i ▲ na Panelu Nawigacyjnym, aby zaznaczyć MIXING, następnie wciśnij przycisk ENTER, aby wyświetlić menu MIXING. Domyślnie zaznaczony zostanie podkatalog FLAPERON.
- 2) Użyj przycisku ▼ na Panelu Nawigacyjnym, aby zaznaczyć AILVATOR, następnie użyj przycisku ENTER, aby wyświetlić menu AILVATOR. Kursor domyślnie wskaże COMMON>COM.
- 3) Wciśnij przycisk YES/+ lub NO/-, aby wybrać opcję COM lub SEP (jak opisano powyżej).
- 4) Użyj przycisku ▼ na Panelu Nawigacyjnym, aby zaznaczyć ACT/INH>INH, następnie użyj przycisku YES/+ lub NO/-, aby zmienić ustawienie ACT/INH.

Zakres ustawień AILVATOR to INH/ACT. Ustawienie domyślne to INH (Wstrzymany). Po Aktywacji, dwie połówki steru wysokości będą działały jak stery wysokości i lotki.

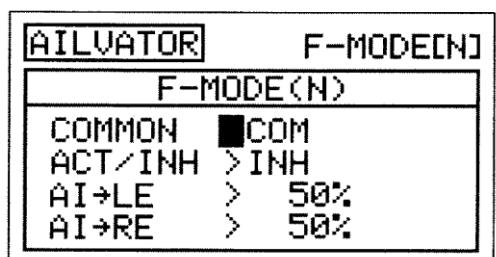

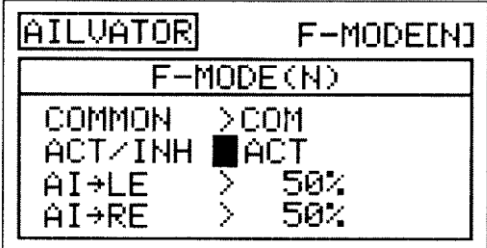

- 5) Wartości procentowe Miksera Ailvator można zmieniać osobno dla każdego serwa steru wysokości. Użyj przycisku ▼ na Panelu Nawigacyjnym, aby zaznaczyć Al ► LE>50%, następnie użyj przycisku YES/+ lub NO/-, aby zmienić wartość procentową Aileron ► Left Elevator (Lewy Ster Wysokości).
- 6) Użyj przycisku ▼ na Panelu Nawigacyjnym, aby zaznaczyć Al ► RE>50%, następnie użyj przycisku YES/+ lub NO/-, aby zmienić wartość procentową Aileron ► Right Elevator (Prawy Ster Wysokości).

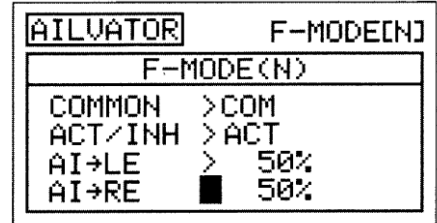

Zakres ustawień Al ► LE and Al ► RE wynosi od -100% do 100%. Ustawienie domyślne to 50%. Regulacja wartości procentowych zmieni stosunek przesunięcia obrotu steru wysokości do przesunięcia nachylenia steru wysokości. Przykładowo, gdy wartości procentowe zarówno Aileron ► Left Elevator(Lewy Ster Wysokości), jak i Aileron ► Right Elevator (Prawy Ster Wysokości) ustawione są na 50%, przesunięcie obrotu steru wysokości będzie stanowić połowę wartości przesunięcia nachylenia steru wysokości niezależnie od pozycji drążka sterującego.

! Ustawienie jednej wartości procentowej przeciwnej do drugiej wartości procentowej spowoduje, że oba serwa steru wysokości przesuną się razem, gdy drążek sterujący steru wysokości / lotek przesunięty zostanie w górę lub w dół, w lewo lub prawo.

#### **Mikser Steru Wysokości i Klap**

Funkcja Miksera Steru Wysokości i Klap pozwala miksować procent sterowania klapami ze sterowaniem sterem wysokości. Gdy przesuniesz ster wysokości w górę i w dół, klapy poruszą się w górę i w dół. Funkcja Miksera Steru Wysokości i Klap używana jest zazwyczaj w samolotach typu Fun-Fly, aby pozwolic na niemal natychmiastowe zmiany nachylenia. Wartość i kierunek ruchu klap z kontrolą steru wysokości regulowane są poprzez zmiany wartości procentowej Miksera Elevator ► Flap na ujemne lub dodatnie.

**WAŻNE** Funkcji Miksera Steru Wysokości i Klap należy przypisać Numer Pozycji Przełącznika, zanim zostanie Aktywowana. Więcej informacji na stronie 43.

- 1) Użyj przycisków ▼ i ▲ na Panelu Nawigacyjnym, aby zaznaczyć MIXING, następnie wciśnij przycisk ENTER, aby wyświetlić menu MIXING. Domyślnie zaznaczony zostanie podkatalog FLAPERON.
- 2) Użyj przycisku ▼ na Panelu Nawigacyjnym, aby zaznaczyć EL ► FL, następnie użyj przycisku ENTER, aby wyświetlić menu EL ► FL. Kursor domyślnie wskaże COMMON>COM.
- 3) Wciśnij przycisk YES/+ lub NO/-, aby wybrać opcję COM lub SEP (jak opisano powyżej).
- 4) Użyj przycisku ▼ na Panelu Nawigacyjnym, aby zaznaczyć EL ▶  $F1 > 0%$
- 5) Następnie użyj przycisku YES/+ lub NO/-, aby zmienić wartość procentową miksowania Elevator ► Flap.

! Wartość procentowa Miksera Elevator ►Flap jest stosunkiem pomiędzy przesunięciem klap a przesunięciem steru wysokości. Przykładowo, gdy wartość procentowa Miksera Elevator ►Flap jest ustawiona na 50%, klapy przesuną się o połowę wartości przesunięcia steru wysokości. Ten mikser jest Liniowy.

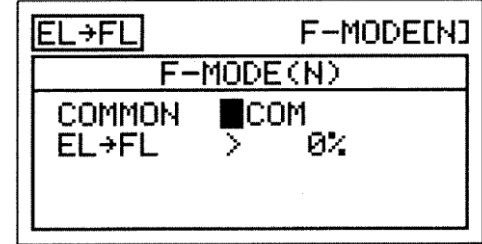

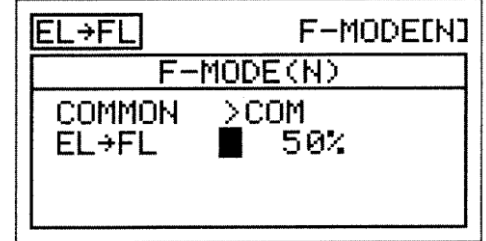

Zakres ustawień EL ► FL wynosi od -100% do 100%. Ustawienie domyślne wynosi 0%. Gdy wartość procentowa zwiększona jest z 0% do 100%, przesunięcie klap zwiększy się w jednym kierunku w stosunku do przesunięcia steru wysokości. Gdy wartość procentowa zmniejszona jest z 0% do -100%, przesunięcie klap zwiększy się w kierunku przeciwnym w stosunku do przesunięcia steru wysokości.

! Wyświetlone opcje kanału będą się różnić w zależności od wybranego Typu Modelu i ustawień Typu Modelu. Przykładowo, jeśli model wyposażony jest w dwa serwa klap, wartości procentowe EL ► LF (Lewa Klapa) i EL ► RF (Prawa Klapa) można zmieniać osobno.

! Mikser Elevator ► Flap spowoduje, że klapy poruszą się w górę, gdy poruszysz drążkiem sterującym steru wysokości. Jeśli nie chcesz, aby klapy poruszały się w górę (chcesz, aby przy Aktywnej funkcji EL ► FL poruszały się tylko w dół), ustaw Wartość Ustawienia Limitu dla kanału klap na 0% w menu Powierzchni dla kierunku klap w górę.

## **Mikser Lotek i Steru Kierunku**

Funkcja Miksera Lotek i Steru Kierunku pozwala miksować procent sterowania sterem kierunku ze sterowaniem lotkami. Gdy przesuniesz lotki w prawo i w lewo, ster kierunku poruszy się w prawo i w lewo. Funkcja Miksera Lotek i Steru Kierunku używana jest zazwyczaj w przypadku modeli górnopłatów, aby automatycznie wykonywać skoordynowane obroty. Wartość i kierunek ruchu steru kierunku z kontrolą lotek regulowane są poprzez zmiany wartości procentowej Miksera Aileron ► Rudder na ujemne lub dodatnie.

**WAŻNE** Funkcji Miksera Lotek i Steru Kierunku należy przypisać Numer Pozycji Przełącznika, zanim zostanie Aktywowana. Więcej informacji na stronie 43.

- 1) Użyj przycisków ▼ i ▲ na Panelu Nawigacyjnym, aby zaznaczyć MIXING, następnie wciśnij przycisk ENTER, aby wyświetlić menu MIXING. Domyślnie zaznaczony zostanie podkatalog FLAPERON.
- 2) Użyj przycisku ▼ na Panelu Nawigacyjnym, aby zaznaczyć Al ► RU, następnie użyj przycisku ENTER, aby wyświetlić menu Al ► RU. Kursor domyślnie wskaże COMMON>COM.
- 3) Wciśnij przycisk YES/+ lub NO/-, aby wybrać opcję COM lub SEP (jak opisano powyżej).
- 4) Użyj przycisku ▼ na Panelu Nawigacyjnym, aby zaznaczyć Al ► RU>0%.
- 5) Następnie użyj przycisku YES/+ lub NO/-, aby zmienić wartość procentową miksowania Aileron ► Rudder.

! Wartość procentowa Miksera Aileron ► Rudder jest stosunkiem pomiędzy przesunięciem steru kierunku a przesunięciem lotek. Przykładowo, gdy wartość procentowa Miksera Aileron ► Rudder jest ustawiona na 10%, ster kierunku przesunie się o 1/10 wartości przesunięcia lotek. Ten mikser jest Liniowy.

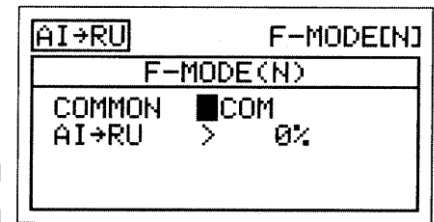

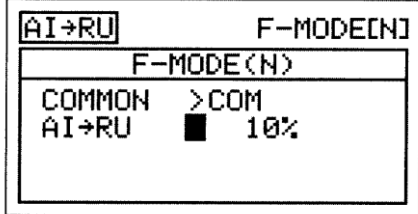

Zakres ustawień Al ► RU wynosi od -100% do 100%. Ustawienie domyślne wynosi 0%. Gdy wartość procentowa zwiększona jest z 0% do 100%, przesunięcie steru kierunku zwiększy się w jednym kierunku w stosunku do przesunięcia lotek. Gdy wartość procentowa zmniejszona jest z 0% do -100%, przesunięcie steru kierunku zwiększy się w kierunku przeciwnym w stosunku do przesunięcia lotek.

## **Mikser Przepustnicy i Steru Wysokości**

Funkcja Miksera Przepustnicy i Steru Wysokości pozwala miksować procent sterowania sterem wysokości ze sterowaniem przepustnicą. Gdy zwiększysz pracę przepustnicy, ster wysokości poruszy się w górę lub w dół. Funkcja Miksera Przepustnicy i Steru Wysokości używana jest zazwyczaj w samolotach typu "scale", aby zredukować drobne zmiany nachylenia podczas zwiększania lub zmniejszania mocy. Wartość i kierunek ruchu steru wysokości po zwiększeniu pracy przepustnicy regulowane są poprzez zmiany wartości procentowej Miksera Throttle ► Elevator na ujemne lub dodatnie.

**WAŻNE** Funkcji Miksera Przepustnicy i Steru Wysokości należy przypisać Numer Pozycji Przełącznika, zanim zostanie Aktywowana. Więcej informacji na stronie 43.

- 1) Użyj przycisków ▼ i ▲ na Panelu Nawigacyjnym, aby zaznaczyć MIXING, następnie wciśnij przycisk ENTER, aby wyświetlić menu MIXING. Domyślnie zaznaczony zostanie podkatalog FLAPERON.
- 2) Użyj przycisku ▼ na Panelu Nawigacyjnym, aby zaznaczyć TH ► EL, następnie użyj przycisku ENTER, aby wyświetlić menu TH ► EL. Kursor domyślnie wskaże COMMON>COM.
- 3) Wciśnij przycisk YES/+ lub NO/-, aby wybrać opcję COM lub SEP (jak opisano powyżej).

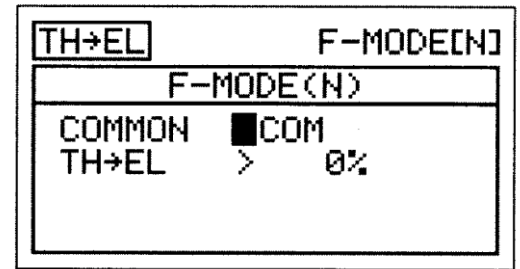

4) Następnie użyj przycisku YES/+ lub NO/-, aby zmienić wartość procentową miksowania Throttle ► Elevator.

! Wartość procentowa Miksera Throttle ► Elevator jest stosunkiem pomiędzy przesunięciem steru wysokości a przesunięciem przepustnicy. Przykładowo, gdy wartość procentowa Miksera Throttle ► Elevator jest ustawiona na 10%, ster wysokości przesunie się o 1/10 wartości przesunięcia przepustnicy. Ten mikser jest Liniowy.

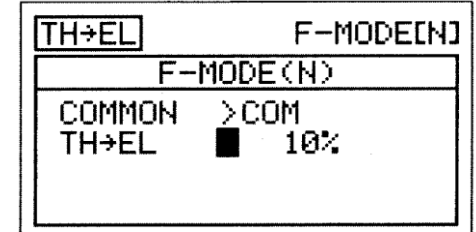

Zakres ustawień TH ► EL wynosi od -100% do 100%. Ustawienie domyślne wynosi 0%. Gdy wartość procentowa zwiększona jest z 0% do 100%, przesunięcie steru wysokości zwiększy się w jednym kierunku w stosunku do przesunięcia przepustnicy. Gdy wartość procentowa zmniejszona jest z 0% do -100%, przesunięcie steru wysokości zwiększy się w kierunku przeciwnym w stosunku do przesunięcia przepustnicy.

! Wyświetlone opcje kanału będą się różnić w zależności od wybranego Typu Modelu i ustawień Typu Modelu. Przykładowo, jeśli model wyposażony jest w dwa serwa steru wysokości, wartości procentowe TH ► LE (Lewy Ster Wysokości) i TH ► RE (Prawy Ster Wysokości) można zmieniać osobno.

## **Mikser Przepustnicy i Steru Kierunku**

Funkcja Miksera Przepustnicy i Steru Kierunku pozwala miksować procent sterowania sterem kierunku ze sterowaniem przepustnicą. Gdy zwiększysz pracę przepustnicy, ster kierunku poruszy się w prawo lub w lewo. Funkcja Miksera Przepustnicy i Steru Kierunku używana jest zazwyczaj, aby zredukować drobne zmiany kursu podczas zwiększania mocy. Wartość i kierunek ruchu steru kierunku po zwiększeniu pracy przepustnicy regulowane są poprzez zmiany wartości procentowej Miksera Throttle ► Rudder na ujemne lub dodatnie.

**WAŻNE** Funkcji Miksera Przepustnicy i Steru Kierunku należy przypisać Numer Pozycji Przełącznika, zanim zostanie Aktywowana. Więcej informacji na stronie 43.

- 1) Użyj przycisków ▼ i ▲ na Panelu Nawigacyjnym, aby zaznaczyć MIXING, następnie wciśnij przycisk ENTER, aby wyświetlić menu MIXING. Domyślnie zaznaczony zostanie podkatalog FLAPERON.
- 2) Użyj przycisku ▼ na Panelu Nawigacyjnym, aby zaznaczyć TH ► RU, następnie użyj przycisku ENTER, aby wyświetlić menu TH ► RU. Kursor domyślnie wskaże COMMON>COM.
- 3) Wciśnij przycisk YES/+ lub NO/-, aby wybrać opcję COM lub SEP (jak opisano powyżej).

4) Użyj przycisku ▼ na Panelu Nawigacyjnym, aby zaznaczyć TH ► RU>0%.

5) Następnie użyj przycisku YES/+ lub NO/-, aby zmienić wartość procentową miksowania Throttle ► Rudder.

! Wartość procentowa Miksera Throttle ► Rudder jest stosunkiem pomiędzy przesunięciem steru kierunku a przesunięciem przepustnicy. Przykładowo, gdy wartość procentowa Miksera Throttle ► Rudder jest ustawiona na 10%, ster kierunku przesunie się o 1/10 wartości przesunięcia przepustnicy. Ten mikser jest Liniowy.

Zakres ustawień TH ► RU wynosi od -100% do 100%. Ustawienie domyślne wynosi 0%. Gdy wartość procentowa zwiększona jest z 0% do 100%, przesunięcie steru kierunku zwiększy się w jednym kierunku w stosunku do przesunięcia przepustnicy. Gdy wartość procentowa zmniejszona jest z 0% do -100%, przesunięcie steru kierunku zwiększy się w kierunku przeciwnym w stosunku do przesuniecia przepustnicy.

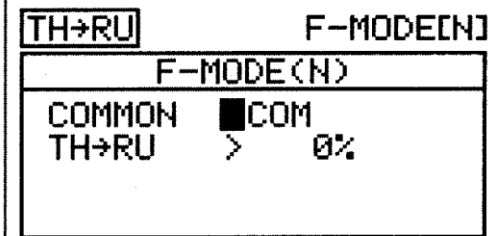

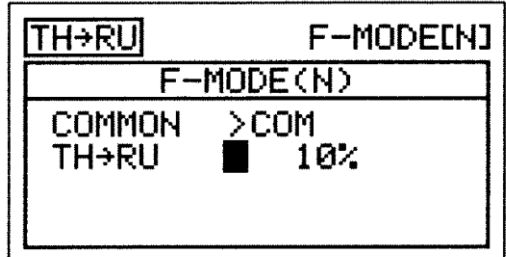

### **Mikser Steru Kierunku i Steru Wysokości**

Funkcja Miksera Steru Kierunku i Steru Wysokości pozwala miksować procent sterowania sterem wysokości ze sterowaniem sterem kierunku. Gdy poruszysz sterem kierunku w prawo lub w lewo, ster wysokości poruszy się w górę lub w dół. Funkcji Miksera Steru Kierunku i Steru Wysokości używa się zazwyczaj w modelach typu "scale", aby minimalizować sprzężenie nachylenia. Wartość i kierunek ruchu steru wysokości z kontrolą steru kierunku regulowane są poprzez zmiany wartości procentowej Miksera Rudder ► Elevator na ujemne lub dodatnie. Dla lewego i prawego wychylenia steru kierunku można programować osobne miksery.

**WAŻNE** Funkcji Miksera Steru Kierunku i Steru Wysokości należy przypisać Numer Pozycji Przełącznika, zanim zostanie Aktywowana. Więcej informacji na stronie 43.

- 1) Użyj przycisków ▼ i ▲ na Panelu Nawigacyjnym, aby zaznaczyć MIXING, następnie wciśnij przycisk ENTER, aby wyświetlić menu MIXING. Domyślnie zaznaczony zostanie podkatalog FLAPERON.
- 2) Użyj przycisku ▼ na Panelu Nawigacyjnym, aby zaznaczyć RU ► EL, następnie użyj przycisku ENTER, aby wyświetlić menu RU ► EL. Kursor domyślnie wskaże COMMON>COM.
- 3) Wciśnij przycisk YES/+ lub NO/-, aby wybrać opcję COM lub SEP (jak opisano powyżej).

4) Użyj przycisku ▼ na Panelu Nawigacyjnym, aby zaznaczyć RU-L ▶  $E L > 0\%$ 

- 5) Następnie użyj przycisku YES/+ lub NO/-, aby zmienić wartość procentową miksowania Rudder-Left (Lewy Ster Kierunku) ► Elevator.
- 6) Użyj przycisku ▼ na Panelu Nawigacyjnym, aby zaznaczyć RU-R ► EL>0%, następnie użyj przycisku YES/+ lub NO/-, aby zmienić wartość procentową miksowania Rudder-Right (Prawy Ster Kierunku) ► Elevator.

! Wartość procentowa Miksera Rudder ► Elevator jest stosunkiem pomiędzy przesunięciem steru wysokości a przesunięciem steru kierunku. Przykładowo, gdy wartość procentowa Miksera Rudder-Left ► Elevator i Rudder-Right ► Elevator jest ustawiona na 10%, ster wysokości przesunie się o 1/10 wartości przesunięcia steru kierunku w obu kierunkach. Ten mikser jest Liniowy.

Zakres ustawień RU-L ► EL i RU-R ► EL wynosi od -100% do 100%. Ustawienie domyślne wynosi 0%. Gdy wartość procentowa zwiększona jest z 0% do 100%, przesunięcie steru wysokości zwiększy się w jednym kierunku w stosunku do przesunięcia steru kierunku. Gdy wartość procentowa zmniejszona jest z 0% do -100%, przesunięcie steru wysokości zwiększy się w kierunku przeciwnym w stosunku do przesunięcia steru kierunku.

! Wyświetlone opcje kanału będą się różnić w zależności od wybranego Typu Modelu i ustawień Typu Modelu. Przykładowo, jeśli model wyposażony jest w dwa serwa steru wysokości, wyświetlą się wartości procentowe RU-L/R ► LE (Lewy Ster Wysokości) i RU-L/R ► RE (Prawy Ster Wysokości), które można zmieniać osobno.

! Ponieważ można programować wartości procentowe Rudder ► Elevator osobno dla obu kierunków przesunięcia steru kierunku, możliwe jest zaprogramowanie miksera, aby sprawiał, że ster wysokości poruszy się w górę **albo** w dół wraz z prawym i lewym sterem kierunku lub, że ster wysokości poruszy się w górę **i** w dół wraz z prawym i lewym sterem kierunku, lub też, że ster wysokości poruszy się w górę albo w dół wraz z prawym **albo** lewym sterem kierunku.

#### **Mikser Steru Kierunku i Lotek**

Funkcja Miksera Steru Kierunku i Lotek pozwala miksować procent sterowania lotkami ze sterowaniem sterem kierunku. Gdy poruszysz sterem kierunku w prawo lub w lewo, lotki poruszą się w górę lub w dół. Funkcji Miksera Steru Kierunku i Lotek używa się zazwyczaj podczas akrobatyki lotniczej, aby minimalizować obrót podczas ostrych zejść. Wartość i kierunek ruchu lotek z kontrolą steru kierunku regulowane są poprzez zmiany wartości procentowej Miksera Rudder ► Aileron na ujemne lub dodatnie. Dla lewego i prawego wychylenia steru kierunku można programować osobne miksery.

**WAŻNE** Funkcji Miksera Steru Kierunku i Lotek należy przypisać Numer Pozycji Przełącznika, zanim zostanie Aktywowana. Więcej informacji na stronie 43

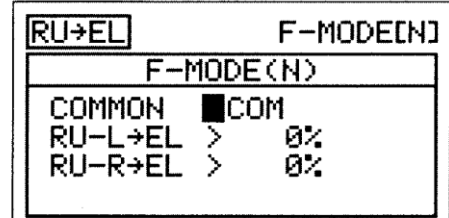

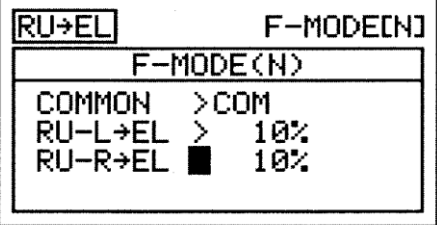

- 1) Użyj przycisków ▼ i ▲ na Panelu Nawigacyjnym, aby zaznaczyć MIXING, następnie wciśnij przycisk ENTER, aby wyświetlić menu MIXING. Domyślnie zaznaczony zostanie podkatalog FLAPERON.
- 2) Użyj przycisku ▼ na Panelu Nawigacyjnym, aby zaznaczyć RU ► AI, następnie użyj przycisku ENTER, aby wyświetlić menu RU ► AI. Kursor domyślnie wskaże COMMON>COM.
- 3) Wciśnij przycisk YES/+ lub NO/-, aby wybrać opcję COM lub SEP (jak opisano powyżej).

4) Użyj przycisku ▼ na Panelu Nawigacyjnym, aby zaznaczyć RU-L ▶  $A$  $>0\%$ 

- 5) Następnie użyj przycisku YES/+ lub NO/-, aby zmienić wartość procentową miksowania Rudder-Left (Lewy Ster Kierunku) ► Aileron.
- 6) Użyj przycisku ▼ na Panelu Nawigacyjnym, aby zaznaczyć RU-R ► Al>0%, następnie użyj przycisku YES/+ lub NO/-, aby zmienić wartość procentową miksowania Rudder-Right (Prawy Ster Kierunku) ► Aileron.

! Wartość procentowa Miksera Rudder ► Aileron jest stosunkiem pomiędzy przesunięciem lotek a przesunięciem steru kierunku. Przykładowo, gdy wartość procentowa Miksera Rudder-Left ► Aileron i Rudder-Right ► Aileron jest ustawiona na 10%, lotki przesuną się o 1/10 wartości przesunięcia steru kierunku w obu kierunkach. Ten mikser jest Liniowy.

Zakres ustawień RU-L ► Al and RU-R ► Al wynosi od -100% do 100%. Ustawienie domyślne wynosi 0%. Gdy wartość procentowa zwiększona jest z 0% do 100%, przesunięcie lotek zwiększy się w jednym kierunku w stosunku do przesunięcia steru kierunku. Gdy wartość procentowa zmniejszona jest z 0% do -100%, przesunięcie lotek zwiększy się w kierunku przeciwnym w stosunku do przesunięcia steru kierunku.

! Wyświetlone opcje kanału będą się różnić w zależności od wybranego Typu Modelu i ustawień Typu Modelu. Przykładowo, jeśli model wyposażony jest w dwa serwa lotek, wyświetlą się wartości procentowe RU-L/R ► LA (Lewa Lotka) i RU-L/R ► RA (Prawa Lotka), które można zmieniać osobno.

! Ponieważ można programować wartości procentowe Rudder ► Aileron osobno dla obu kierunków przesunięcia steru kierunku, możliwe jest zaprogramowanie miksera, aby sprawiał, że lotki poruszą się w górę **albo** w dół wraz z prawym i lewym sterem kierunku lub, że lotki poruszą się w górę **i** w dół wraz z prawym i lewym sterem kierunku, lub też, że lotki poruszą się w górę albo w dół wraz z prawym **albo** lewym sterem kierunku.

#### **Mikser Steru Kierunku i Przepustnicy**

Funkcja Miksera Steru Kierunku i Przepustnicy pozwala miksować procent sterowania przepustnicą ze sterowaniem sterem kierunku. Gdy poruszysz sterem kierunku w prawo lub w lewo, przepustnica zwiększy lub zmniejszy pracę. Funkcji Miksera Steru Kierunku i Przepustnicy używa się zazwyczaj w samolotach dwusilnikowych, aby zróżnicować pracę przepustnicy podczas kołowania, a także zwiększyć moc podczas obrotów w trakcie kołowania. Wartość i kierunek ruchu przepustnicy z kontrolą steru kierunku regulowane są poprzez zmiany wartości procentowej Miksera Rudder ► Throttle na ujemne lub dodatnie. Dla lewego i prawego wychylenia steru kierunku można programować osobne miksery.

**WAŻNE** Funkcji Miksera Steru Kierunku i Przepustnicy należy przypisać Numer Pozycji Przełącznika, zanim zostanie Aktywowana. Więcej informacji na stronie 43.

- 1) Użyj przycisków ▼ i ▲ na Panelu Nawigacyjnym, aby zaznaczyć MIXING, następnie wciśnij przycisk ENTER, aby wyświetlić menu MIXING. Domyślnie zaznaczony zostanie podkatalog FLAPERON.
- 2) Użyj przycisku ▼ na Panelu Nawigacyjnym, aby zaznaczyć RU ► TH, następnie użyj przycisku ENTER, aby wyświetlić menu RU ► TH. Kursor domyślnie wskaże COMMON>COM.
- 3) Wciśnij przycisk YES/+ lub NO/-, aby wybrać opcję COM lub SEP (jak opisano powyżej).

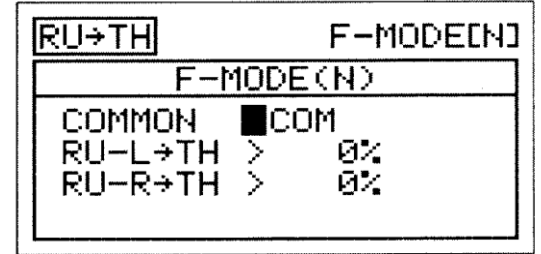

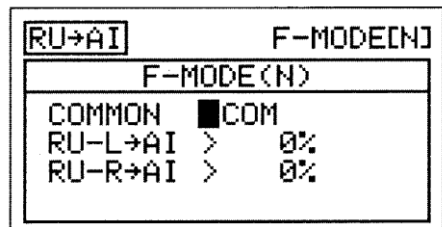

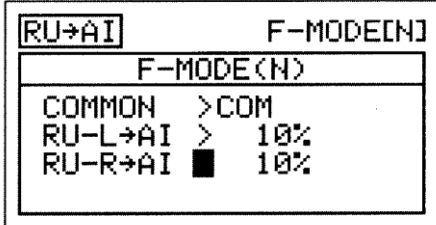

4) Naciśnij przycisk ▼ na Panelu Nawigacyjnym, aby podświetlić RU-L ▶  $T$ H $>$ 0%.

- 5) Użyj przycisków YES/+ lub NO/-,aby zmienić wartość procentową miksera Rudder-Left ► Throttle.
- 6) Naciśnij przycisk ▼ na Panelu Nawigacyjnym, aby podświetlić RU-R ► THI>0%, następnie przycisk YES/+ lub NO/- ,aby zmienić wartość procentową miksera Rudder-Right ► Throttle.

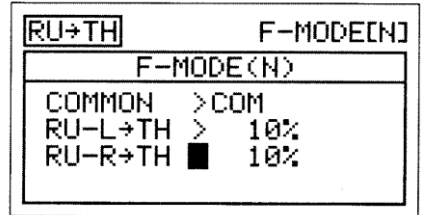

!Wartość procentowa miksera Rudder ► Throttle jest stosunkiem ruchu przepustnicy do ruchu steru kierunku. Na przykład, gdy wartości procentowe miksera Rudder-Left ► Throttle i Rudder-Right ►Throttle są ustawione na 10%, przesunięcie przepustnicy stosunku do przesunięcia steru kierunku w obydwu kierunkach będzie wynosiło 1:10. Ten mikser jest Liniowy.

Zakres ustawień RU-L ► TH i RU-R ► TH od -100% do 100%. Ustawienia domyślne wynoszą 0%. Gdy wartości procentowe wzrosną z 0% do 100%, ruch przepustnicy w jednym kierunku zwiększy się w stosunku do ruchu steru. Gdy wartości procentowe są obniżone z 0% do -100%, ruch przepustnicy w przeciwnym kierunku zwiększy się w stosunku do ruchu steru.

!Wyświetlone opcje kanałów będą zmieniały się w zależności od Typu Modelu oraz od aktualnie wybranej opcji Typu Modelu. Na przykład, gdy Twój model jest wyposażony w podwójne Serwa przepustnicy, RU-L/R ► LT (lewy) i RU-L/R ► RT(prawy), wartości procentowe mogą być zmieniane osobno.

!W związku z możliwością programowania wartości procentowej Rudder ► Throttle osobno dla obydwu kierunków ruchu steru kierunku, możliwe jest również programowanie miksera w celu, albo spowodowania wzrostu **lub** spadku przepustnicy poprzez kontrolę prawym i lewym sterem kierunku, spowodowanie wzrostu **i** spadku przepustnicy poprzez kontrolę prawym i lewym sterem kierunku , lub spowodowanie wzrostu **lub** spadku przepustnicy poprzez kontrolę prawym **lub** lewym sterem kierunku.

#### *Mikser Klap i Steru Kierunku*

wyswysokości .

Funkcja Miksera Klap i Steru Kierunku pozwala miksować procent sterowania sterem kierunku ze sterowaniem klapami. Gdy przesuniesz klapy w prawo i w lewo, ster kierunku poruszy się w prawo i w lewo. Funkcja Miksera Klap i Steru Kierunku używana **jest zazwyczaj w celu zmniejszenia tendencji balonowej, którą większość statków powietrznych doświadcza w momencie** rozstawienia klap. Wartość i kierunek ruchu steru kierunku z kontrolą klap regulowane są poprzez zmiany wartości procentowej miksowania Flap ► Rudder na ujemne lub dodatnie.

**WAŻNE** Funkcji Miksera Klap i Steru Kierunku należy przypisać Numer Pozycji Przełącznika, zanim zostanie włączona (Activated). Więcej informacji na stronie 43.

!W większości przypadków będziesz programował funkcję Miksera Klap i Steru Kierunku w celu przesunięcia steru wysokości tak nisko, aby zminimalizować tendencję balonową, kiedy klapy są obniżane.

1) Użyj przycisku ▼ lub ▲ na Panelu Nawigacyjnym aby podświetlić MIXING, następnie naciśnij klawisz ENTER aby wyświetlić

menu MIXING. Domyślnie zaznaczony zostanie podkatalog FLAPERON.

- 2) Użyj przycisku ▼ lub ▲ na Panelu Nawigacyjnym aby podświetlić FL ▶ EL, następnie użyj przycisku ENTER, aby wyświetlić menu FL ► EL. Kursor domyślnie wskaże COMMON>COM.
- 3) Naciśnij przycisk YES/+ lub NO/- aby wybrać pożądaną opcję COM lub SEP, jak opisano powyżej.

4) Użyj przycisku ▼ na Panelu Nawigacyjnym, aby podświetlić FL ► EL>0%.

5) Użyj przycisku ▼ YES/+ lub NO/- ,aby zmienić wartości procentowe miksowania Flap ► Elevator.

.

!Wartość procentowa miksowania Flap ► Elevator jest stosunkiem ruchu steru wysokości do ruchu klapy. Na przykład, gdy wartość procentowa miksowania Flap ► Elevator jest ustawiona na 10%, ster wysokości przesunie się o 1/10 wartości przesunięcia klap. Ten mikser jest Liniowy.

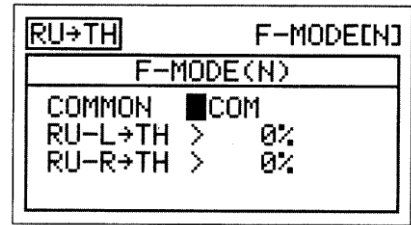

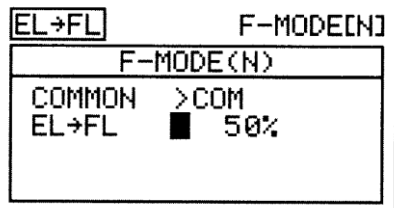

Zakres ustawień FL ► EL wynosi od -100% do 100%. Ustawieniem domyślnym jest 0%. Gdy wartość procentowa wzrośnie z 0% do 100%, ruch steru wysokości w jednym kierunku wzrośnie w odniesieniu do ruchu klapy. Gdy wartość procentowa spadnie z 0% do -100%, ruch steru wysokości w odwrotnym kierunku będzie wzrastał w odniesieniu do ruchu klapy.

Wyświetlone opcje kanałów będą zmieniały się w zależności od Typu modelu i aktualnie wybranej opcji. Na przykład, jeśli dany model ma podwójne Serwa steru wysokości, wartości procentowe FL ► LE (lewy) i FL ► RE (prawy)mogą być zmienione osobno.

## **18.MIKSER KOMPENSACYJNY**

Funkcja C-Mikser pozwala Ci programować specjalne miksery, które mogą sterować dowolną liczbą wybranych funkcji w różnych kombinacjach. Jest ona wykorzystywana do tworzenia własnych kombinacji jeśli jeden z wcześniej zaprogramowanych mikserów nie jest odpowiedni. Na przykład, możesz utworzyć własny mikser, który miksuje flaperony (Klapolotki) i spoilerony ze sterem wysokości w ten sposób, że kiedy poruszysz ster w górę i w dół, klapolotki będą poruszały się w górę i w dół, zapewniając prawie natychmiastowe ekstremalne zmiany nachylenia, a jednocześnie umożliwiając kontrolę obrotów lotki.

Tak jak we wcześniej zaprogramowanych mikserach, Miksery Kompensacyjne składają się z kanału Master i z kanału Slave. Kanał Master zawsze kontroluje kanał Slave. Wszystkie z dostępnych kanałów mogą być zaprogramowane jako kanał Master lub kanał Slave. Ten sam kanał może być nawet zaprogramowany jako zarówno kanał Master jak i Slave. Na przykład, jeśli chcesz zaprogramować przepustnicę Dual Rate, możesz ustawić zarówno Master jak i Slave na przepustnicy, a następnie dostosować wartości procentowe Współczynników Punkt 1 i Punkt 9, aby zapewnić wybraną wielkość ruchu kiedy funkcja C-Mikser jest włączona (Activated). Funkcja C-Mikser obejmuje dziewięć specjalnie zaprogramowanych Punktów (Points) aby niezwykle precyzyjny kanał Krzywej był dostosowany do każdej sytuacji. Możesz również zaprogramować funkcję opóźnienia na funkcję Slave, który będzie działał niezależnie od ( lub z) funkcji wydzielonego Kanału opóźnienia (Channel Delay) opisanej na stronie 84.

Nawet do pięciu funkcji C-Miksera może zostać zaprogramowanych osobno dla każdego Trybu Lotu lub można użyć tego **Function Output (O)** 

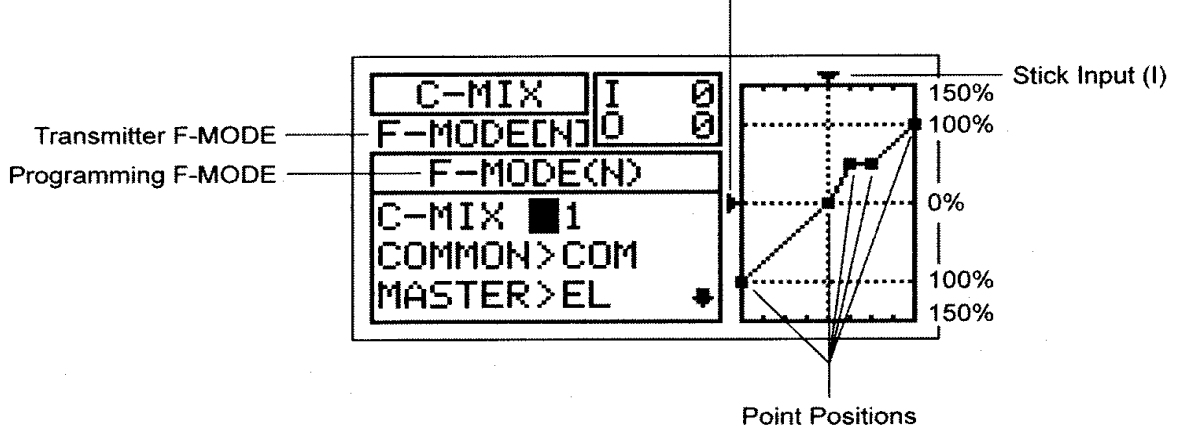

samego programowania C-Mikser dla wszystkich pięciu Trybów Lotu. Wyświetlacze Wejścia (input) i Wyjścia (output) wraz z wykresem pomogą w wizualizacji programowania.

!We wszystkich przypadkach, kanał Master zawsze kontroluje kanał Slave. W domyślnej konfiguracji, wszystkie Miksery Kompensacyjne mogą być programowane Liniowo, a precyzyjny kanał Krzywej może być utworzony poprzez zaprogramowanie do dziewięciu Punktów (Points) wzdłuż Krzywej.

!Nadajnik F-MODE odnosi sie do Trybu Lotu na którym nadajnik obecnie operuje. Programowanie F-MODE odnosi się do Trybu Lotu na którym chciałbyś zmienić oprogramowanie.

**WAŻNE** Każda funkcja C-Mix, zanim zostanie włączona, musi mieć przypisany Numer Pozycji Przełącznika. Więcej informacji na stronie 43.

#### **Wybór Numeru Miksera Kompensacyjnego**

Aż pięć oddzielnych funkcji Miksera Kompensacyjnego może być zaprogramowanych na każdym Trybie Lotu, jednak tylko jeden kanał Master/Slave może być przypisany do jednej funkcji Miksera Kompensacyjnego. Na przykład, jeśli chcesz zaprogramować ster wysokości do flaperons/spoilerons, będziesz musiał zaprogramować jeden Mikser Kompensacyjny na Master>Elevator do Slave>Left Aileron, a drugi Mikser Kompensacyjny na Master>Elevator do Slave>right Aileron.

!Więcej niż jeden Mikser Kompensacyjny może być przypisany do tego samego Numeru Pozycji Przełącznika i użyty jednocześnie. Na przykład, przypisz zarówno C-Mix 1 jak i C-Mix 2 na Pozycję Przełącznika 23, aby włączyć Ster Wysokości do miksera Flaperon/ Spoileron tak jak w powyższym przykładzie.

- 1) Użyj przycisku ▼ lub ▲ na Panelu Nawigacyjnym aby podświetlić C-MIX, następnie klawisz ENTER aby podświetlić menu C-MIX. Kursor domyślnie wskaże C-MIX>1.
- 2) Użyj przycisku YES/+ i NO/- aby wybrać numer C-MIX, do którego chciałbyś zaprogramować Mikser Kompensacyjny.

Zakres ustawień C-Mikser to 1, 2, 3, 4, lub 5. Domyślne ustawienie to1.

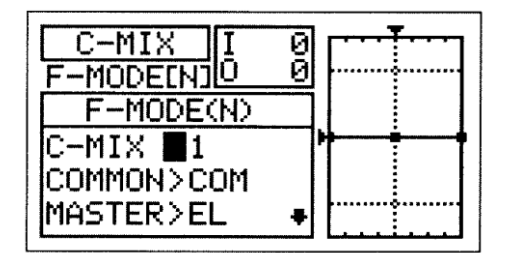

#### **Wybór Trybu Lotu – Wspólny (Common) lub Osobny (Separate)**

Gdy wybrana jest opcja COM (Wspólny), ustawienia C-MIX będą takie same bez względu na to, w jakim Trybie Lotu działa nadajnik. Nie można wtedy programować funkcji C-MIX osobno dla każdego Trybu Lotu. Gdy wybrana jest opcja SEP (Osobny), można programować funkcję C-MIX osobno dla każdego Trybu Lotu.

- 1) Naciśnij przycisk ▼ na Panelu Nawigacyjnym aby podświetlić COMMON>COM, następnie klawisze YES/+ lub NO/- aby wybrać COM lub SEP. Jeśli jest ustawiony na COM, przejdź do sekcji Wybór Kanału Master. Jeśli jest ustawiony na SEP, patrz punkt 2 poniżej.
- 2) Użyj przycisku F-MODE aby wybrać numer F-MODE, dla którego chcesz zaprogramować funkcję C-MIX. Wybierz spomiędzy N, 1, 2, 3 lub 4. Wyświetlony numer F-MODE (N) zmieni się, wskazując, dla którego Trybu Lotu programujesz funkcję C-MIX.

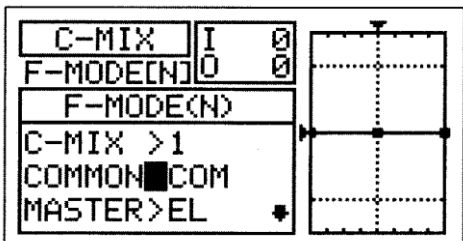

 $\overline{\phantom{a}}$ 

### **Wybór Kanału Master**

Kanał Master jest kanałem, który kontroluje kanał Slave. Na przykład, jeśli, przesuwając drążek kontroli steru wysokości ustawisz kanał Master na EL (Ster Wysokości), kanał Slave połączony z kanałem steru wysokości, przesunie się. W zależności od Typu

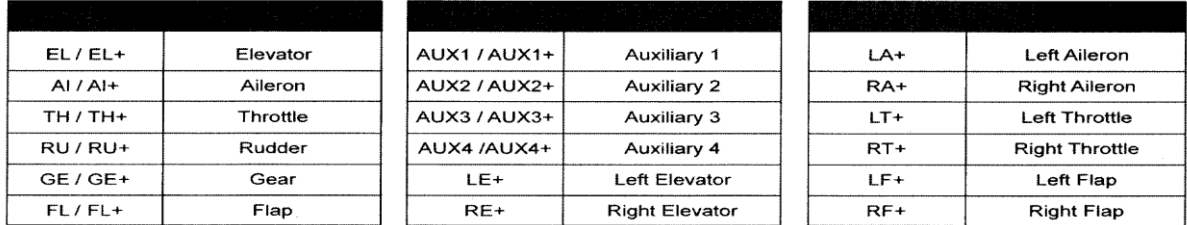

Modelu i wybranej opcji Typu Modelu jakie wyselekcjonowałeś z menu Typu Modelu, dostępne są następujące kanały Master:

Zaznaczenie Kanałów Master znakiem plus (+) oznacza, że ustawienia Podwójnego Zakresu Wychyleń (Dual Rate), funkcji Wykładniczej (Exponential), Trymera (Trim), i / lub Opóźnienie Kanału (Channel Delay) wpłyną nie tylko na Kanały Master, ale również na Kanały Slave, jeśli funkcja C-MIX jest włączona. Na przykład, gdy wybierzesz MASTER>EL+ a przełącznik Podwójnego Zakresu Wychyleń steru wysokości włączy się gdy funkcja Miksera Kompensacyjnego jest Aktywowana, jakiekolwiek zaprogramowane wartości procentowe Podwójnego Zakresu Wychyleń (Dual Rate)steru wysokości lub funkcji Wykładniczej wpłyną zarówno na kanał steru wysokości Master jak i na kanał Slave. Jeśli wybierzesz MASTER>EL przy włączonych funkcjach Miksera Kompensacyjnego, jakiekolwiek zaprogramowane wartości procentowe Podwójnego Zakresu Wychyleń steru wysokości lub funkcji Wykładniczej wpłyną tylko na kanał steru wysokości Master. Podwójny Zakres Wychyleń i funkcja Wykładnicza wpływają tylko na ster wysokości, lotki, i kanały steru kierunku. Wspomniana Funkcja Opóźnienie Kanału nie jest ta samą funkcją co funkcja Opóźnienie (Delay) w menu C-MIX.

1) Naciśnij przycisk ▼ na Panelu Nawigacyjnym aby podświetlić MASTER>EL, następnie przycisk YES/+ lub NO/- aby wybrać kanał, na który chcesz zaprogramować kanał Master.

!Wyświetlone opcje kanałów będą zmieniały się w zależności od Typu Modelu i od aktualnie wybranych opcji Typu Modelu . Na przykład, jeśli Twój model jest wyposażony w podwójne Serwa steru wysokości, LE i RE będą opcjami osobnymi.

Podczas używania dwóch serw dla steru wysokości, lotek,

przepustnic, i / lub klap, opcja (+) będzie dostępna dla serw osobno (np.

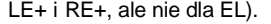

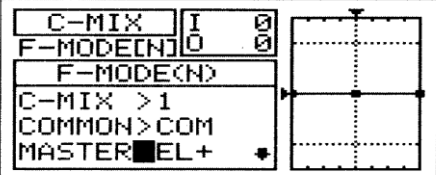

Jeśli chcesz aby Podwójny Zakres Wychyleń, funkcja Wykładnicza, Trymer, i/lub niezależny Kanał Delay sterowały kanałem Slave, wybierz kanał Master ze znakiem plus (+).

## **Wybór Kanału Slave**

Kanał Slave jest kanałem kontrolowanym przez kanał Master. Na przykład, ustawiając kanał Master na EL (Ster Wysokości) a kanał Slave na Al (Lotka), gdy poruszysz drążkiem kontroli steru wysokości, lotki przesuną się. W zależności od Typu Modelu i wybranej opcji Typu Modelu, jaką wyselekcjonowałeś z menu Typu Modelu, dostępne są następujące kanały Slave.

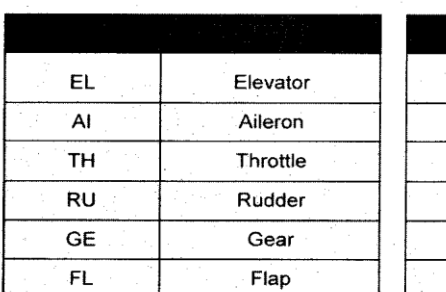

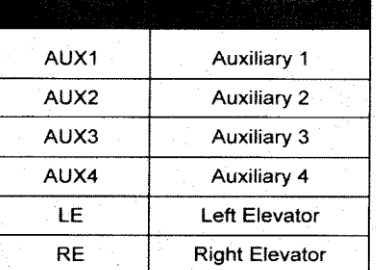

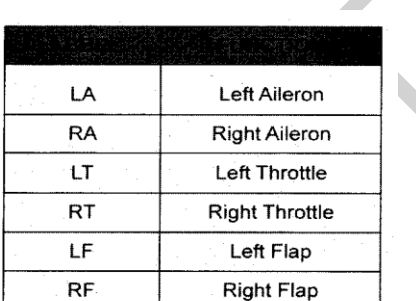

0<br>0

٠

ð

·MT) -MODELI -MODE(N) COMMON>COM

MASTER>EL+ SLAVE **NAI** 

1) Naciśnij przycisk ▼ na Panelu Nawigacyjnym, aby podświetlić SLAVE>AI, następnie klawisze YES/+ lub NO/- aby wybrać kanał, dla którego chcesz zaprogramować kanał Slave.

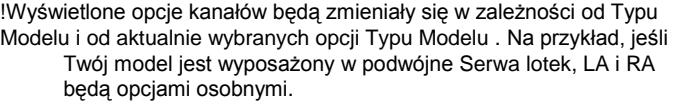

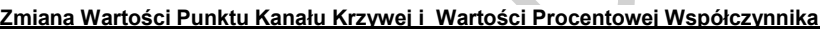

Dziewięć różnych Punktów o różnych Współczynnikach może być zaprogramowanych na kanale Krzywej. Każdy Punkt zostanie wyświetlony na wykresie aby ułatwić wizualną interpretację jego położenia na kanale Krzywej. Wybrany w danym momencie Punkt będzie migał.

**UWAGA** Kiedy Mikser Kompensacyjny jest włączony, nadal masz odrębną kontrolę nad kanałem Slave jednakże, w zależności od wartości procentowej Współczynnika, Punkt Końca Wychylenia na kanale Slave może zostać przekroczony. Zdecydowanie zalecamy ustawienie Limitów (Limits) na kanale Slave, które nie powinny być wyższe niż Punkt Końca Wychylenia, chyba że jest to szczególnie konieczne w danej konfiguracji. Pomoże to zapobiec przesterowaniu kontroli mechanizmu podczas używania Miksera Kompensacyjnego.

- 1) Użyj przycisku ▼ na Panelu Nawigacyjnym, aby zaznaczyć POINT>5.
- 2) Użyj przycisków YES/+ and NO/- aby wybrać Punkt, dla którego chciałbyś ustawić wartość procentową Współczynnika.

Zakres ustawień Punktu (POINT) wynosi od 1 do 9. Punkt 1 znajduje się na dolnej części kanału Krzywej, a Punkt 9 w jego górnej części. Punkt 5 znajduje się w środku kanału Krzywej.

3) Użyj przycisku ▼ na Panelu Nawigacyjnym, aby zaznaczyć RATE>0%.

4) Użyj przycisków YES/+ lub NO/- aby ustawić wybraną wartość procentową Współczynnika.

Zakres ustawień Współczynnika wynosi od -150% do 150%. Domyślna wartość procentowa Współczynnika dla Punktu 5 wynosi 0% a dla Punktu 9 0%. Wartości Współczynnika Punktów 2, 3, 4. 6, 7, oraz 8 są INH (zablokowane).

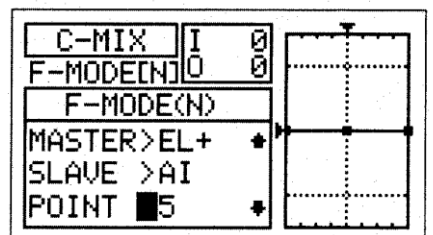

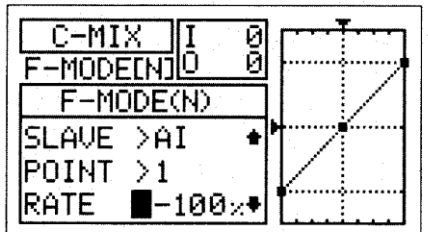

!Wartość procentowa Współczynnika jest stosunkiem ruchu dźwigni Serwa w kanale Slave do ruchu dźwigni Serwa w kanale Master. Na przykład, jeśli wartość procentowa Współczynnika jest ustawiona na 10%, stosunek ruchu dźwigni serwera w kanale Slave względem ruchu dźwigni serwera w kanale Master będzie wynosił 1:10. !Gdy zmieniasz wartości procentowe Punktu (Point) i Współczynnika, możesz korzystać z wykresu i wartości I/O aby wyobrazić sobie proporcje pomiędzy ruchem drążka kontroli a ruchem Serwa w całym zakresie odchylenia. **Zmiana Wartości Procentowej Opóźnienia** 

Zmiana wartości procentowej Opóźnienia pozwala, przy włączonej funkcji Miksera Kompensacyjnego, na dostosowanie prędkości Serwa kanału Slave, który porusza się w kierunku drążka kontroli kanału Master. Na przykład, jeśli zaprogramujesz Mikser Kompensacyjny, żeby dostroił ster wysokości (Elevator) do miksera Flaperon/Spoileron, obydwie lotki będą poruszać się w górę i w dół gdy ster wysokości będzie poruszał się w górę i w dół. Lotki również będą przesuwane w prawo i lewo aby zachować kontrolę obrotów. Ustawienie wartości procentowej opóźnienia spowoduje, że obydwa serwa lotek zwolnią **TYLKO** w kierunkach do góry i do dołu, gdy ster wysokości przesuwa się w górę i w dół. Serw prędkości kontroli obrotu w kierunkach w prawo i w lewo będzie normalny, chyba że ma oddzielnie zaprogramowany Kanał Opóźnienia lotki.

!Funkcja Opóźnienie nie ma zastosowania, gdy serw zaczyna reagować na drążek kontroli ruchu. Opóźnienie wpływa tylko na czas przesyłania Serwa.

1) Użyj przycisku ▼ na Panelu Nawigacyjnym aby podświetlić DELAY>0%, następnie użyj przycisków YES/+ or NO/- aby zmienić wartość procentową Opóźnienia.

Zakres ustawień DELAY wynosi od 0% do 100%. Domyślnym ustawieniem jest 0%. Gdy wartość procentowa Opóźnienia jest podniesiona, czas przesyłania serwa Slave będzie spowolniony. Serw Slave porusza się z normalną prędkością na poziomie 0%. Na poziomie 100%, wystarczy tylko 15 sekund, aby serw przeszedł z ruchu neutralnego do ruchu na poziomie 100% lub -100%.

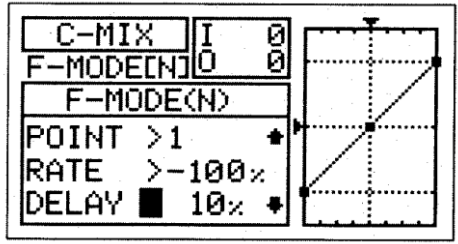

!Funkcja Opóźnienie spowoduje spowolnienie czasu przesyłania Serwa Slave nie tylko z neutralnego do jednego Punktu Końcowego, ale również w drodze powrotnej z jednego Punktu Końcowego na neutralny. Wartość procentowa opóźnienia nie jest uzależniona od Punktu.

#### **Próbka Miksera Kompensacyjnego – Mikser Steru Wysokości i Flaperons ( Klapolotki)/Spoilerons**

W poniższym przykładzie opisano jak miksować ster wysokości z klapolotkami używając dwa Miksery Kompensacyjne przyporządkowane do Numeru Pozycji Przełącznika. Ten mikser jest zwykle stosowany w samolotach akrobacyjnych 3D kiedy chcesz, żeby obydwie lotki poruszały się w górę i w dół wraz ze sterem wysokości, a jednocześnie zachowywały pełną kontrolę obrotów. W poniższym przykładzie, samolot posiada dwa Serwa lotek i dwa Serwa steru wysokości.

- 1) Przypisz C-MIX1 i C-MIX2 do tego samego Numeru Pozycji Przełącznika w menu Przypisz Przełącznik( Switch Assign). Na przykład, użyj Numer Pozycji Przełącznika 23.
- 2) Sprawdź czy kontrole powierzchni steru wysokości i lotek działają zgodnie z oczekiwaniami. W razie potrzeby zmień ustawienie Serwa rewersu na jednym z serw steru wysokości tak, aby obydwa serwa steru wysokości poruszały się w tym samym kierunku.
- 3) Ustaw dwie wartości oprogramowania Miksera Kompensacyjnego w następujący sposób:

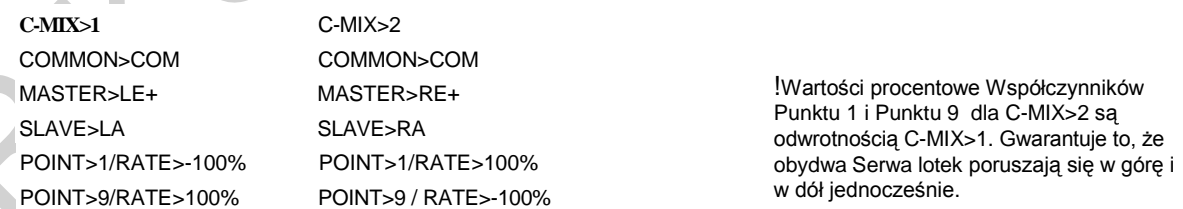

W tym przykładzie Punkt 1 i Punkt 9 na C-MIX są ustawione na -100% i 100% , a na C-MIX2, Punkt 1 i Punkt 9 są ustawione na 100% i -100%. Włączenie obydwóch Mikserów Kompensacyjnych wpływa na przesunięcie obydwu serw lotek. Kiedy zadysponujemy sterem wysokości w górę , obydwie lotki przesuną sie w dół, a kiedy zadysponujemy sterem wysokości w dół, obydwie lotki przesuną się do góry (spoilerons). Przy ustawieniach współczynnika na poziomie -100% i 100%, obydwa Serwa lotek przesuną się do góry i do dołu w tym samym czasie i na tym samym poziomie co Serwa steru wysokości. To samo stanie się w Liniowym kanale Krzywej. Jeśli chcesz zmniejszyć ruch flaperon/spoileron, obniż Współczynnik na Punktach 1 i 9.

!Wartości dodatnie i ujemne w pokazanym wyżej przykładzie mogą różnić się w zależności od statusu NOR/REV

Serwa lotek i sterów wysokości. W razie potrzeby wartości procentowe mogą być zmienione.

## *19. VR ASSIGN (ZMIENNA OPORU DŹWIGNIA ZE ZMIENNĄ OPORNOŚCIĄ)*

Funkcja VR Assign pozwala przypisać dodatkowe kanały i funkcję Klapa 1 do albo dwóch Dodatkowych Dźwigni (VR5 LUB VR6) lub do Dodatkowego Pokrętła (VR7). Na przykład, możesz użyć Dodatkowe Pokrętło (VR7) do zdalnego sterowania mikserem silnika przepustnicy. Możesz zaprogramować VR Assignments osobno dla każdego z pięciu Trybów Lotu lub możesz wybrać to samo programowanie VR Assignments we wszystkich pięciu Trybach Lotu .

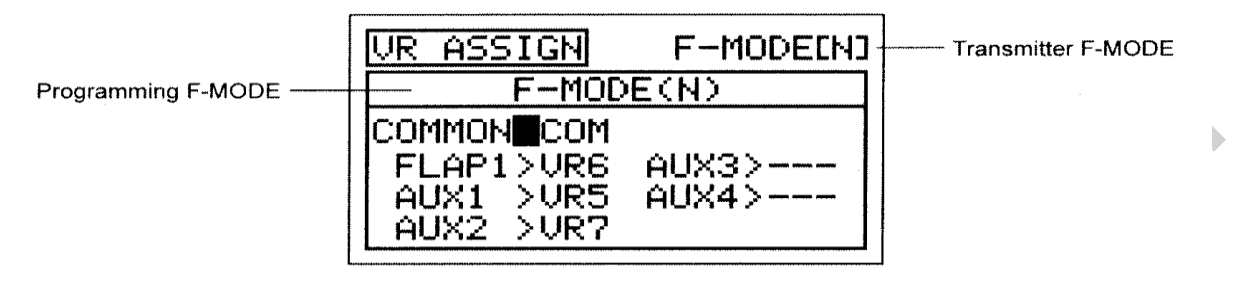

Tryb Lotu (F-MODE) Nadajnika oznacza Tryb Lotu, w jakim obecnie działa nadajnik. Tryb Lotu (F-MODE) Programowania oznacza Tryb Lotu, jaki ma zostać zaprogramowany przez Użytkownika.

## **Wybór Trybu Lotu – Wspólny Common) lub Osobny (Separate)**

Gdy wybrana jest opcja COM (Wspólny), ustawienia miksowania będą takie same bez względu na to, w jakim Trybie Lotu działa nadajnik. Nie można zaprogramować ustawień VR ASSIGN oddzielnie dla każdego Trybu Lotu. Gdy wybrana jest opcja SEP (Osobny), można zaprogramować ustawienia VR ASSIGN osobno dla każdego Trybu Lotu.

- 1) Użyj przycisków ▼ i ▲ na Panelu Nawigacyjnym, aby zaznaczyć VR ASSIGN, następnie klawisz ENTER aby podświetlić menu VR ASSIGN. Kursor domyślnie przesunie się do COMMON>COM.
- 2) Naciśnij przycisk YES/+ lub NO/- aby wybrać opcję COM lub SEP.

3) Wciśnij przycisk F-MODE, aby wybrać numer trybu lotu F-MODE dla którego chciałbyś zaprogramować funkcję VR Assignments. Wybierz z N, 1,2, 3, lub 4. Wyświetlacz F-MODE (N) zmieni się, wskazując, dla którego Trybu Lotu programujesz funkcję VR Assignments.

#### **Wybór Kanału VR Assignments**

1) Użyj przycisków ▼, ▲, ► i ◄ na Panelu Nawigacyjnym, aby zaznaczyć kanał, dla którego chciałbyś zmienić VR Assignments, następnie następnie użyj przycisku YES/+lub NO/- aby zmienić VR Assignment.

Zakres ustawień VR ASSIGN wynosi —, VR5, VR6, and VR7. Domyślne ustawienie dla FLAP1 to VR6. Domyślne ustawienie dla AUX1 to VR5 a dla AUX2 to VR7. Domyślne ustawienia dla AUX3 i AUX4 to —.

Jeśli ustawione jest COM, przejdź do sekcji Wybór Kanału Zadania VR. Jeśli ustawione jest SEP, patrz punkt 3 poniżej.

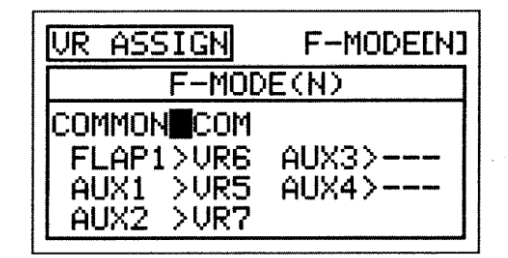

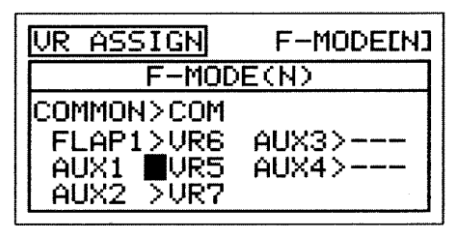

Aby wyłączyć Dodatkową Dźwignię lub Dodatkowe Pokrętło, przypisz — do wybranego kanału. Na przykład, jeśli nie chcesz aby Dodatkowa Dźwignia (VR6) sterowała klapami gdy przełącznik klap jest na pozycji 1 (Switch Position 1), zmień FLAP1>VR6 na  $FI$   $AP1$  $-$ 

**WAŻNE** Każda ze stron kanałów dodatkowych (High i Low), przy użyciu menu SW ASSIGN, może być przypisana do Numeru Pozycji Przełącznika. Jeśli kanały dodatkowe są przypisane do zarówno przełącznika jak i Dodatkowej Dźwigni, we wszystkich przypadkach przełącznik będzie miał pierwszeństwo nad Dodatkową Dźwignią.

W konfiguracji domyślnej, FLAP1 jest przypisany do VR6. Kiedy przełącznik klapy jest na Pozycji Klapy ( Flap Position) 1, Dodatkowa Dźwignia (VR6) będzie zmiennie kontrolowała klapy. Więcej informacji na stronie 89.

## *20 F-MODE COPY(KOPIOWANIE DANYCH DOTYCZĄCYCH PROGRAMOWANIA TRYB LOTU)*

Funkcja F-Mode Copy umożliwia kopiowanie danych programowania Trybu Lotu z jednego Trybu Lotu do drugi. Jest to wygodne jeśli chcesz korzystać z dwóch lub więcej różnych Trybów Lotu na jednym modelu, a tylko potrzebujesz zmienić kilka wartości programowania Trybu Lotu na nowy Tryb Lotu. Pozwala to na wykorzystanie danych programowania z pierwszego Trybu Lotu jako podstawę do rozpoczęcia dostrojenia programowania na drugim Trybie Lotu.

Dane programowania Trybu Lotu mogą być kopiowane z jednego Trybu Lotu do drugiego tylko w obrębie tego samego modelu. Aby skopiować dane programowania Trybu Lotu z jednego modelu Trybu Lotu na drugi , musisz skopiować dane programowania aktualnego modelu na drugi model. Więcej informacji na stronie 50.

#### **Kopiowanie Danych Trybu Lotu**

- 1) Użyj przycisków ▼ i ▲ na Panelu Nawigacyjnym, aby zaznaczyć F-MODE COPY, następnie wciśnij przycisk ENTER aby wyświetlić menu F-MODE COPY. Kursor domyślnie wskaże MASTER>F-MODE(N).
- 2) Użyj przycisku F-MODE aby wybrać Tryb Lotu, z którego(MASTER) chciałbyś skopiować dane programowania Trybu Lotu. Wybierz z F-MODE (N, 1,2, 3, lub 4).

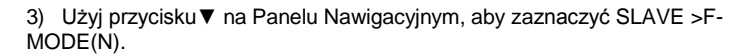

4) Użyj przycisku F-MODE aby wybrać Tryb Lotu, na który chciałbyś skopiować dane programowania Trybu Lotu (SLAVE). Wybierz z F-MODE (N, 1,2, 3, 4, lub ALL).

> !Jeśli wybierzesz ALL, spowoduje to skopiowanie danych programowania Trybu Lotu MASTER na wszystkie pozostałe cztery Tryby Lotu.

!Nie można kopiować danych programowania Trybu Lotu z jednego Trybu Lotu na ten sam Tryb Lotu. W przypadku próby wykonania tej czynności, wyświetli się SAME F-MODE?? i proces nie dojdzie do skutku.

- 5) Nayciśnij klawisz ENTER. Wyświetli się F-MODE COPY OK?>Y.
- 6) Naciśnij klawisz YES/+ aby rozpocząć proces kopiowania F-MODE. Kiedy proces kopiowania F-MODE będzie zakończony, wyświetli się menu F-MODE COPY, sygnalizujące koniec kopiowania danych programowania Flight'Mode .

!Jeśli chcesz wrócić i zmienić Tryb Lotu lub z jakiegokolwiek powodu nie chcesz kopiować danych programowania Trybu Lotu , przyciśnij klawisze NO/-lub END.

## **21.F-MODE DELAY (OPÓŹNIENIE TRYBU LOTU)**

Funkcja Opóźnienie Trybu Lotu umożliwia zaprogramowanie stałych opóźnień dla każdej z funkcji kanału w obrębie każdego oddzielnego Trybu Lotu. Funkcja ta pomaga zapobiec drastycznym zmianom w ustawieniach kanału podczas przełączania Trybów Lotu. Na przykład, jeśli prowadzisz elektryczny samolot akrobatyczny, możesz mieć jeden Tryb Lotu ustawiony na loty sportowe a drugi na loty akrobatyczne w 3D. W obrębie każdego z tych dwóch Trybów Lotu możesz zaprogramować różne Krzywe przepustnicy (Throttle Curves). Funkcja Opóźnienie Trybu Lotu pozwala Ci na zaprogramowanie Opóźnienia (Delay) w kanale przepustnicy tak, że przejście do różnych Krzywych Przepustnicy podczas przełączania się między Trybami Lotu będzie przebiegało bez zakłóceń.

Jeśli zaprogramujesz Opóźnienia Trybu Lotu oddzielnie dla wszystkich pięciu Trybów Lotu, będziesz wtedy mógł ustawić do 10 różnych Opóźnień dla każdego z Trybów Lotu. Jeśli używasz mniejszej liczby Trybów Lotu, możesz zaprogramować więcej niż 10 różnych Opóźnień dla każdego z Trybów Lotu, których używasz. W sumie możesz zaprogramować 50 różnych Opóźnień. Funkcja Opóźnienie Trybu Lotu może być zaprogramowana dla każdego z kanałów, z których korzystasz, a osobne Opóźnienie Trybu Lotu może być zaprogramowane w obu kierunkach. Na przykład, podczas przełączania z Trybu Lotu N (Normalny) do Trybu Lotu 1 i z powrotem z Trybu Lotu 1 na Tryb Lotu N (Normalny).

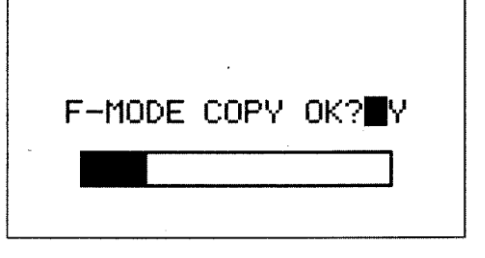

F-MODE COPY

F-MODE COPY

**MASTER** 

Œ

Л

F-MODE(N)

 $SLAUE$  >F-MODE(N) PUSH ENTER KEY!!

 $MASTER > F-MODE(N)$ 

 $SLAVE$   $F-MODE(1)$ PUSH ENTER KEY!

#### **Wybór Opóźnienia Trybu Lotu**

- **1)** Użyj przycisków ▼ i ▲ na Panelu Nawigacyjnym, aby zaznaczyć F-MODE DELAY, następnie naciśnij przycisk ENTER, aby wyświetlić menu F-MODE DELAY. Kursor domyślnie wskaże ś 01>0% CH>EL >N ► 1.
- 2) Użyj przycisków ▼ i ▲ na Panelu Nawigacyjnym, aby zaznaczyć Flight Mode Delay(Opóźnienie Trybu Lotu), który chciałbyś zaprogramować. Jeśli to jest pierwsze Opóźnienie Trybu Lotu który programujesz, wybierz 01>0%

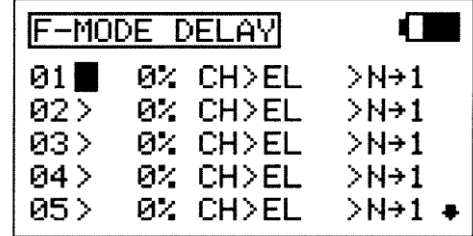

!Opóźnienia Trybu Lotu nie muszą być programowane w kolejności ( np.01,01,03), ale takie programowanie ułatwi ich odnalezienie.

### **Zmiana Poziomu Wartości Procentowej Współczynnika Opóźnienia Trybu Lotu**

Poziom wartości procentowej Współczynnika zmienia tempo z jakim Serwa przechodzą do nowej pozycji podczas przełączania Trybów Lotu. Na przykład, Lot N lot odbywa się na pół przepustnicy, a ruch Serwa przepustnicy jest na poziomie 50%, ale w Trybie Lotu 1 ruch Serwa na połowie przepustnicy jest zaprogramowany na 70%, podniesienie poziomu wartości procentowej Współczynnika spowoduje zmniejszenie prędkości, z jaką Serwo przesunie się do 70% kiedy włączysz Tryb Lotu 1. Pozwoli to na płynne przejście przepustnicy do nowej pozycji ruchu zamiast nagłego przeskoku na nową pozycję.

1) Użyj przycisku YES/+ i NO/- aby zmienić wartość procentową Współczynnika na wybranym Opóźnieniu Trybu Lotu.

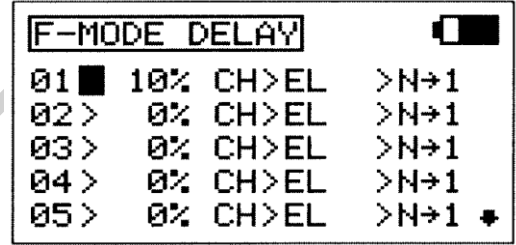

!Wartość procentowa Współczynnika jest wyświetlona jako procent czasu Opóźnienia (Delay) i opiera się na wielkości zmiany z jaką ruch Serwa przebiegał podczas przełączania na różne Tryby Lotu. Gdy wartość procentowa Współczynnika jest na poziomie 100%, Serwo przesunie się z pozycji neutralnej na 100% lub -100% w ciągu około 15 sekund.

Zakres ustawień Współczynnika wynosi od 0% do 100%. Ustawienie domyślne to 0%. Gdy wartość procentowa Współczynnika jest na poziomie 0%, nie będzie Opóźnienia (Delay) podczas zmiany Trybów Lotu. Gdy wartość procentowa Współczynnika podniesie się, Opóźnienie wzrośnie podczas przełączania Trybów Lotu.

## **Wybór Kanału Opóźnienie Trybu Lotu**

- 1) Użyj przycisku ► na Panelu Nawigacyjnym, aby zaznaczyć CH>EL.
- 2) Użyj przycisków YES/+ i NO/- aby wybrać kanał dla którego chcesz ustawić Opóźnienie Trybu Lotu.

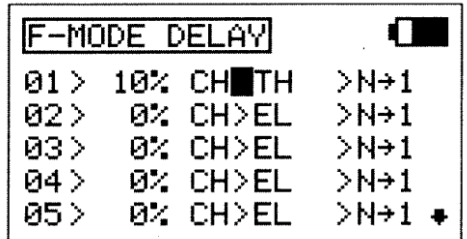

!Wyświetlone opcje kanałów będą różne w zależności Typu Modelu i aktualnie wyselekcjonowanej opcji wyboru Typu Modelu. Na przykład, jeśli Twój model posiada podwójne Serwa steru wysokości, jako opcja wyświetli się LE lub RE.

**WAŻNE** Kanały, które używają dwa serwa, takie jak podwójne serwa lotki lub podwójne serwa steru wysokości, będą wyświetlane osobno (np., RE, LE, RA, LA, itd). W tej sytuacji, funkcja Opóźnienie Trybu Lotu nie wpłynie na cały kanał, ale na indywidualny serw. W większości przypadków, będziesz chciał zaprogramować następne odpowiadające Opóźnienie Trybu Lotu dla drugiego serwa tak, aby wpływało ono na oba Serwa w takim samym stopniu.
## **MENU TRYBÓW LOTU AERO**

### **Zmiana Sekwencji Opóźnienie Trybu Lotu**

Sekwencja Opóźnienie Trybu Lotu określa wybrany kierunek **TO** (**DO**) i **FROM** (**Z**), jak pokazano w tabeli poniżej. Na przykład, jeżeli wybierzesz N ► 1, funkcja Opóźnienie Trybu Lotu włączy się, kiedy przełączysz Tryb Lotu N na Tryb Lotu 1. Jeśli wybierzesz N ► 4, funkcja Opóźnienie Trybu Lotu włączy się, kiedy przełączysz Tryb Lotu N na Tryb Lotu 4. Jeśli wybierzesz 4 ► N, funkcja Opóźnienie Trybu Lotu włączy się, kiedy przełączysz Tryb Lotu 4 na Tryb Lotu N.

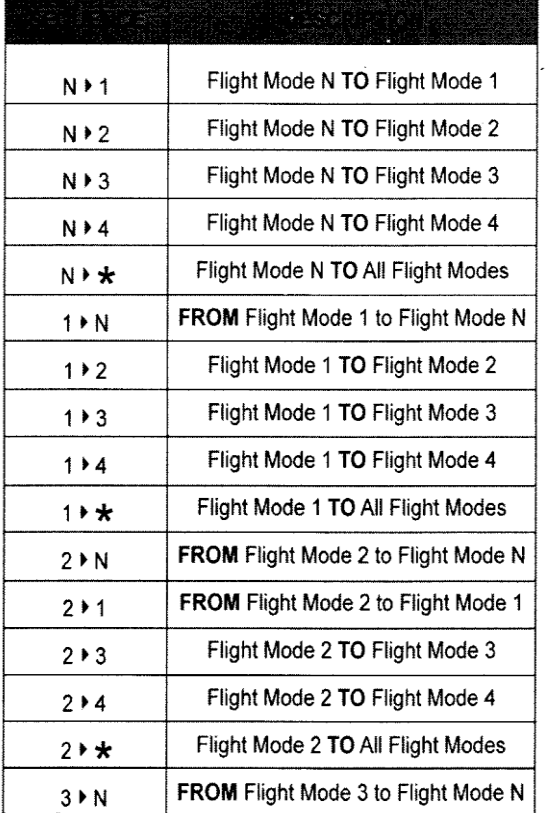

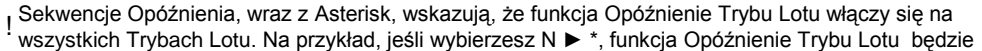

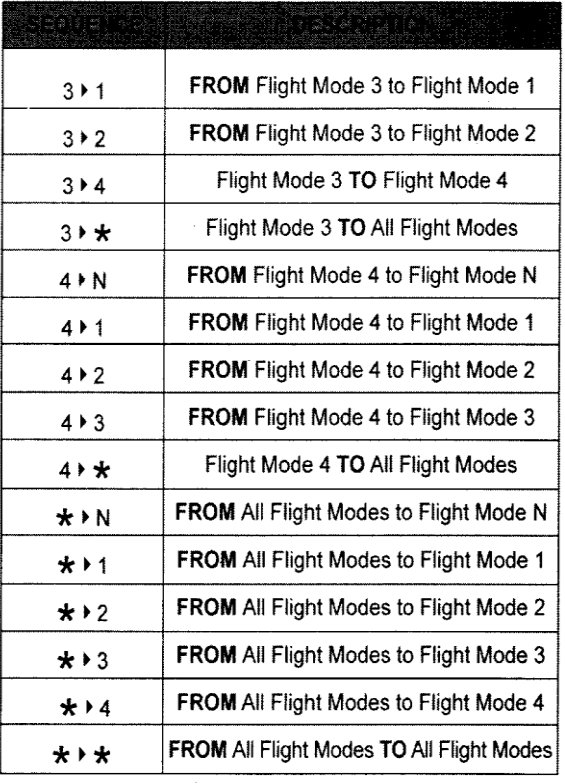

włączona na wszystkich Trybach Lotu niezależnie od tego jaki Tryb Lotu włączysz.

- 1) Użyj przycisku ► na Panelu Nawigacyjnym, aby zaznaczyć N ► 1.
- 2) Użyj przycisku YES/+ i NO/- aby wybrać z której sekwencji Opóźnienia Trybu Lotu chciałbyś skorzystać.

!Aby wybrać odpowiednią sekwencję, skorzystaj z powyższej

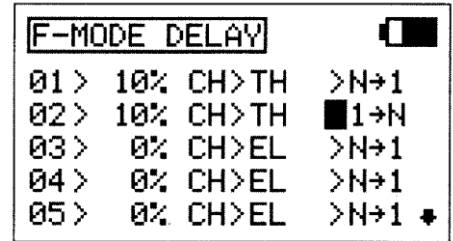

tabeli przedstawiającej sekwencje Opóźnienia.

3) Powtórz poprzednie procedury aby zaprogramować więcej funkcji Opóźnienia Trybu Lotu. Na przykład, jeśli chcesz ustawić Opóźnienie Trybu Lotu na kanale przepustnicy podczas przełączania z Trybu Lotu N na Tryb Lotu 1, a następnie z Trybu Lotu 1 na Tryb Lotu N (Normalny), zaprogramuj następująco: 01>10% CH>TH >N ► 1 02>10% CH>TH >1 ► N

Programowanie to wywoła 10% opóźnienie na kanale przepustnicy podczas przełączania z Trybu Lotu N na Tryb Lotu 1 i podczas ponownego przełączania z Trybu Lotu 1 na Tryb Lotu N. Nie wpłynie to na uruchomienie funkcji Opóźnienie Trybu Lot, jeśli przełączysz się na inny Tryb Lotu, na przykład, jeśli przełączysz się z Trybu Lotu N na Tryb Lotu 2.

## **MENU TRYBÓW LOTU AERO**

### *22.F-MODE NAME (Nazywanie Trybu Lotu)*

Funkcja F-Mode Name pozwala nazwać każdy z poszczególnych Trybów (F-Modes). Dzięki temu łatwiej jest kontrolować, który z F-Mode jest aktualnie w użyciu. Nazwa aktualnie włączonego Trybu Lotu (Active Flight Mode) wyświetli się wraz z odpowiednim numerem Trybu Lotu w głównym (Top) menu oraz na różnych menu programowania F-MODE. Nazwa F-Mode może zawierać do 6 liter, cyfr, lub symboli. Do wyboru wielkie litery, małe litery, cyfry oraz symbole.

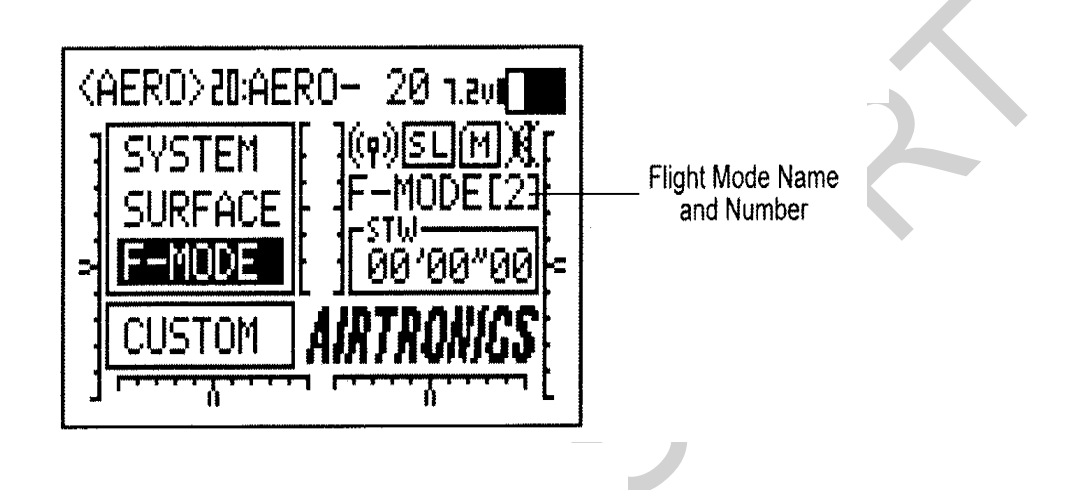

## **Wejście na Nazywanie Trybu Lotu**

1) Użyj przycisków ▼, ▲, ► i ◄ na Panelu Nawigacyjnym, aby zaznaczyć F-MODE NAME, następnie użyj przycisku ENTER, aby wyświetlić menu F-MODE NAME . Kursor domyślnie przesunie się na lewą stronę górnego rzędu liter.

Naciśnij klawisz F-MODE aby przejść przez pięć różnych Trybów (F-Modes). Tryb F-Mode, któremu w danej chwili nadajesz nazwę jest wyświetlony po lewej stronie Nazwa Trybu Lotu (Flight Mode Name). Na przykład, N>F-MODE.

2) Użyj przycisków ▼, ▲, ► i ◄ na Panelu Nawigacyjnym, aby zaznaczyć wybrany znak, następnie naciśnij przycisk ENTER aby wybrać podświetlony znak. Wyświetli się znak, a linia podkreślenia przesunie się na następne miejsce.

Powtórz krok 2 aby wprowadzić resztę znaków. Można wprowadzić maksymalnie 6 znaków.

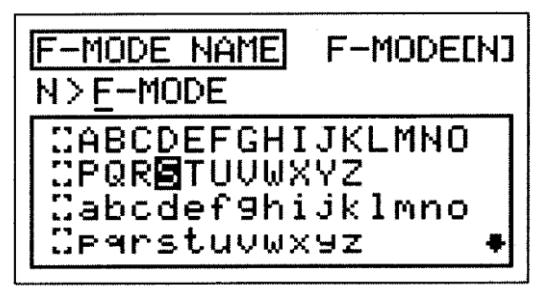

!Wielokrotnie użyj przycisków ▼, ▲, ► i ◄ na Panelu Nawigacyjnym aby przewinąć listę znaków w górę i w dół.

### **Usuwanie znaków**

1) Użyj przycisków YES/+ lub NO/- aby przesunąć linię podkreślenia pod znak, który chcesz usunąć.

2) Użyj przycisków ▼, ▲, ► i ◄ na Panelu Nawigacyjnym, aby podświetlić Nawias Usuwania *[ ] ,* następnie użyj przycisku ENTER, aby usunąć podkreślony znak.

#### **Usuwanie Nazwy Trybu Lotu**

- 1) Użyj przycisków YES/+ lub NO/- w tym samym czasie, aby przesunąć znak podkreślenia pod pierwszy znak.
- 2) Użyj przycisków ▼, ▲, ► i ◄ na Panelu Nawigacyjnym, aby podświetlić Nawias Usuwania *[ ],* następnie wielokrotnie naciśnij przycisk ENTER, aby zupełnie usunąć Nazwę Trybu Lotu.

## *Tłumaczenie: Riku Modelsport, ul. Madalińskiego 91, 02-549 Warszawa, www.riku.pl*

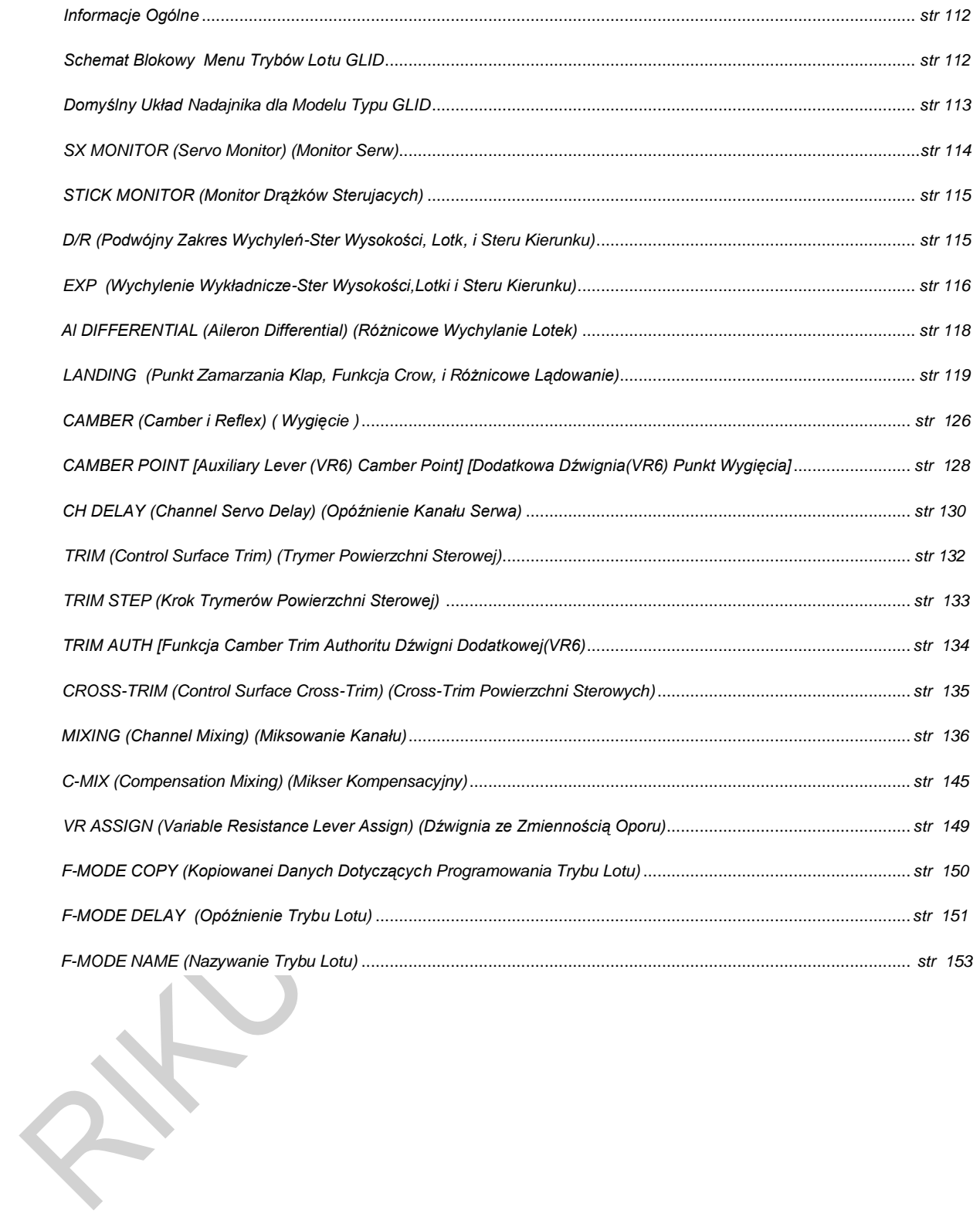

 $\mathbf{r}$ 

### *Informacje Ogólne*

Aby wejść do menu F-Mode, włącz nadajnik przyciskając ON. Będąc w Głównym menu (Top), użyj przycisków ▼ i ▲ na Panelu Nawigacyjnym aby podświetlić F-MODE, następnie naciśnij klawisz ENTER aby wyświetlić menu F-Mode..

Będąc w jakimkolwiek menu, przyciskaj przycisk END aż powrócisz do Głównego menu.

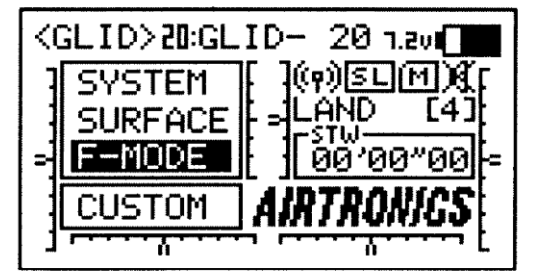

Jeśli nie zastrzeżono inaczej, wszystkie zmiany ustawień wprowadzane są natychmiast.

!Jeśli Główne menu nie wyświetli się po włączeniu nadajnika, przyciskaj przycisk END aż powrócisz do Głównego menu.

## *SCHEMAT BLOKOWY MENU TRYBÓW LOTU GLIDER*

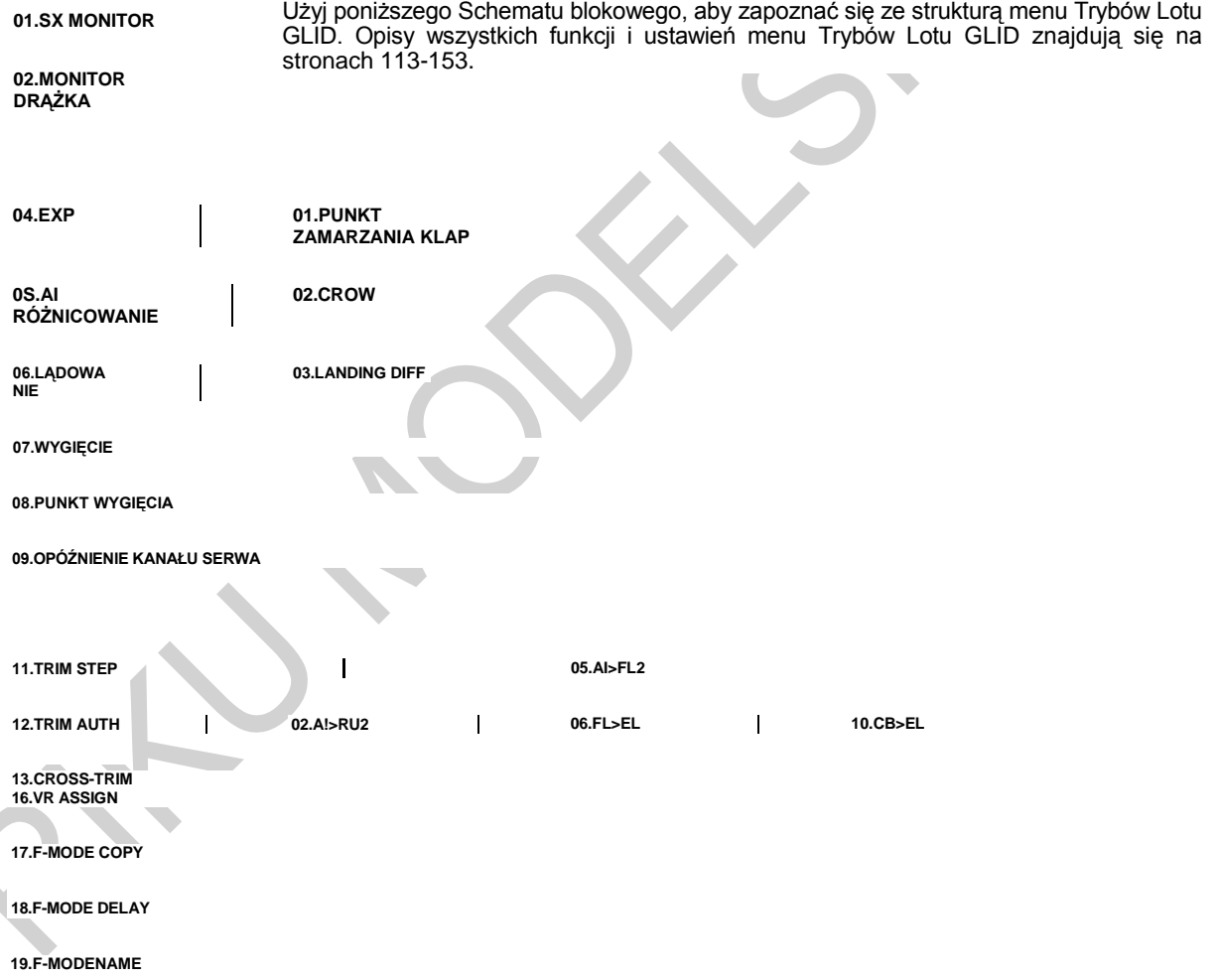

!Dla ułatwienia, 5 Trybów Lotu zostało wstępnie nazwanych ale nie zostały one zaprogramowane. Tryby Lotu zostały nazwane następująco: NORMAL (N), FLOAT (1), LAUNCH (2), REFLEX (3), i LAND (4).

Zobacz **WAŻNĄ** informację dotyczącą Trybów Lotu na następnej stronie.

### *DOMYŚLNY UKŁAD NADAJNIKA DLA TYPU MODELU GLIDER*

Poniższe diagramy przedstawiają domyślny układ drążków sterujących i przełączników nadajnika w konfiguracji Trybu Lotu N (Normalny) dla Typu Modelu GLID. Jest to baza, od której można zacząć zmieniać lub dodawać funkcje przełączników, modyfikować Tryby Lotu i zmieniać lub przypisywać funkcje lub kanały Dźwigniom Dodatkowym (VR5 i VR6) i Dodatkowemu Pokrętłu (VR7).

**WAŻNE** Gdy drążek kontroli klapy jest zupełnie pociągnięty do tyłu, Tryb Lotu 4 (Land) włączy się i odłączy wszystkie inne Tryby Lotu. Aby włączyć (Activate) Tryby Lotu N, 1, 2, lub 3, pchnij drążek kontroli klapy maksymalnie do przodu, następnie, używając jednego z przełączników Trybu lotu opisanych poniżej, włącz wybrany Tryb Lotu. Ponieważ każdy z pięciu Trybów Lotu można osobno programować, zanim wprowadzisz zmiany upewnij się, że znajdujesz się w Trybie Lotu, w którym chcesz dokonać zmian ustawień.

Pamiętaj, że aby aktywować wiele funkcji, szczególnie Miksery i funkcje dodatkowe, MUSZĄ być one przypisane Numerowi Pozycji Przełącznika. Sugerujemy przypisanie Numeru Pozycji Przełącznika danej funkcji przed programowaniem funkcji. To pomoże uniknąć pomyłek i ułatwi testowanie programowanych wartości.

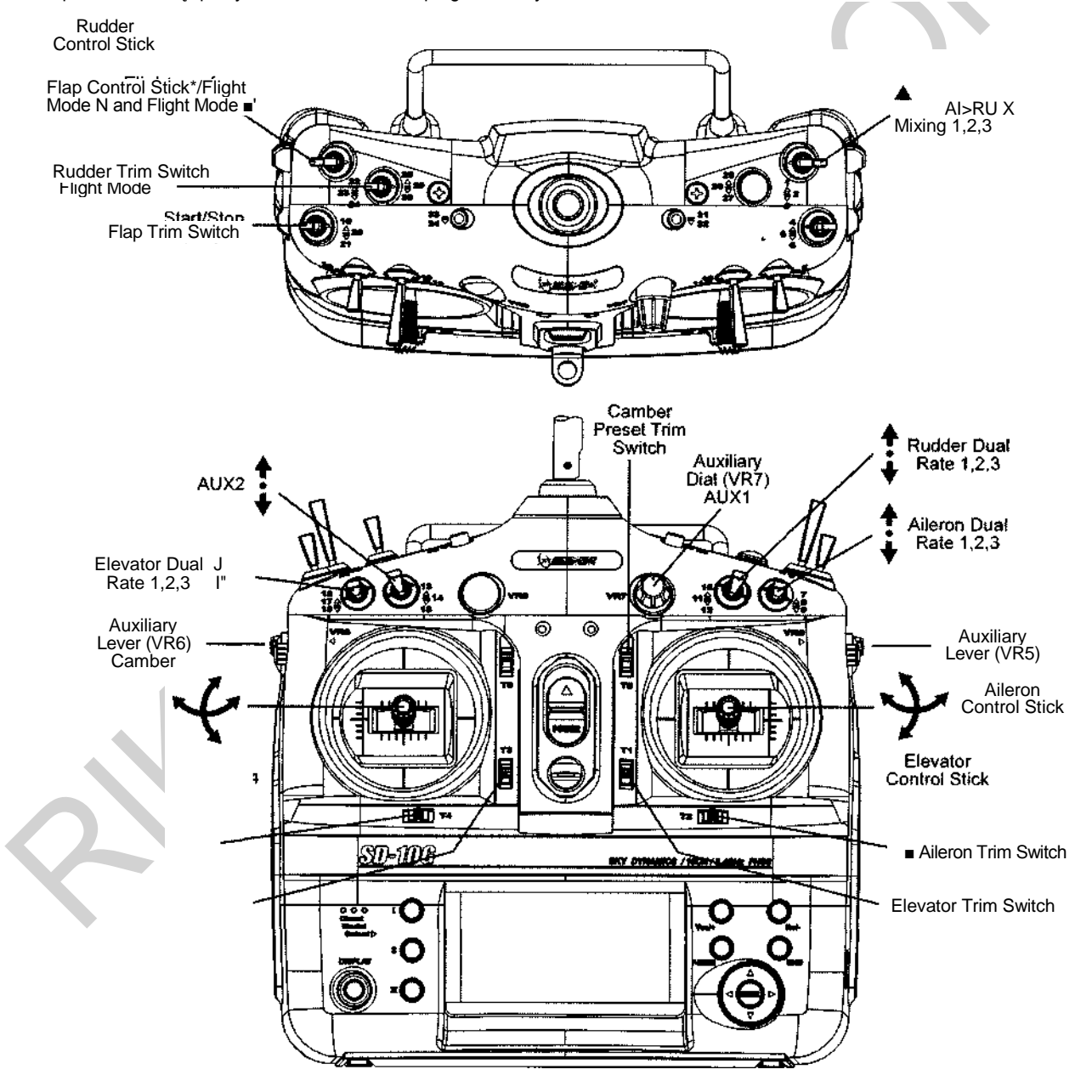

\*W konfiguracji domyślnej dźwignia kontroli klapy steruje klapami. Przy normalnym locie dźwignia kontroli klapy powinna być wypchnięta maksymalnie do przodu. Aby obniżyć klapy do lądowania, należy z powrotem podciągnąć dźwignię.

## *01.SX MONITOR (MONITOR SERW)*

Funkcja Monitora Serw wyświetla poziom wydajności każdego z 10 kanałów w formie wykresu słupkowego, pozwalając na rzeczywiste monitorowanie pracy serw. To pozwala obserwować ruch serw, gdy poruszy się drążkami sterującymi i przełącznikami, a także wizualizuje, co dzieje się z ruchem serw, gdy wprowadzane są różne wartości miksowania. Użyta w połączeniu z przyciskiem Wyświetlacza, funkcja Monitora Serw pozwala na rzeczywisty ogląd ruchu serw i wprowadzanie zmian ustawień, gdy nadajnik SD-10G nie przekazuje sygnału.

Gdy zarówno nadajnik SD-10G, jak i odbiornik są włączone (ON), funkcja Monitora Serw może ciągle obracać serwami głównych powierzchni sterowych do przodu i do tyłu, aby zweryfikować działanie. Można także obracać poszczególnymi serwami głównych powierzchni sterowych i sprawdzać pozycje neutralne każdego z serw (lub automatycznie scentrować wszystkie Serwa)

!Wyświetlone kanały będą się różnić w zależności od Typu Modelu i aktualnie wybranych opcji wyboru Typu

Modelu. Na przykład, jeśli Twój model zawiera cztery Serwa lotek, wyświetlone będą ROA, LOA, RIA, i LIA, i wszystkie cztery Serwa poruszą się, gdy użyta jest opcja AUTO2. W zależności od ustawień rewersu Serwa, słupki na wykresie mogą nie poruszać się w tę samą stronę, co drążki sterujące. Jest to normalne.

## **Używanie Monitora Serw-Tryb Normalny**

- 1) Użyj przycisków ▼ i ▲ na Panelu Nawigacyjnym, aby zaznaczyć SX MONITOR, następnie wciśnij przycisk ENTER, aby wyświetlić menu SX MONITOR. Kursor domyślnie wskaże >NORM.
- 2) Poruszenie drążkami sterującymi i przełącznikami kanałów (jeśli są przypisane) pokaże pozycję i ruch każdego z serw.

### **Używanie Monitora Serwa – Tryb Neutralny**

1) Naciśnij klawisz YES/+ aby wybrać >NEUT. Kiedy ustawione na NEUT, wszystkie serw przesuną się na pozycje neutralne i pozostaną tam, dopóki nie zmienisz Trybu Monitora Serw lub nie wyjdziesz z menu Monitora Serw

> !W Trybie Neutralnym funkcje sterowania lotem są Wstrzymane.

### **Używanie Monitora Serwa-Tryb Auto**

1) Naciśnij klawisz YES/+ aby wybrać >AUTO. Przy ustawieniu AUTO, Serwa głównych powierzchni sterowych będą się jednocześnie obracać do przodu i do tyłu, dopóki nie zmienisz Trybu Monitora Serw lub nie wyjdziesz z menu Monitora Serw.

> !W Trybie Auto, podstawowe funkcje sterowania lotem są Wstrzymane, jednak pozostałe kanały pozostają Aktywne i można dalej ich używać.

#### **Używanie Monitora Serwa - Tryby Auto 1, Auto2, Auto3 i Auto4**

- 1) Naciśnij klawisz YES/+ aby wybrać >AUTO1. Przy ustawieniu AUT01, serw(a) steru wysokości będą się równo obracać do przodu i do tyłu, dopóki nie zmienisz Trybu Monitora Serw lub nie wyjdziesz z menu Monitora Serw.
- 2) Naciśnij ponownie klawisz YES/+ aby wybrać >AUTO 2 itd. AUTO 2 będzie obracać Serwa lotek, AUTO 3- serw (a) klapy, a AUTO 4 –serw steru kierunku.

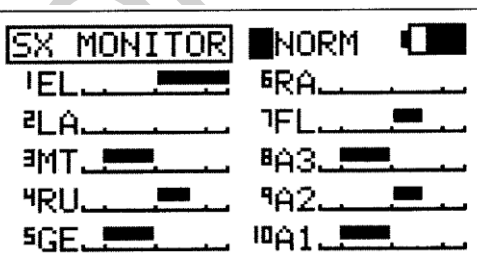

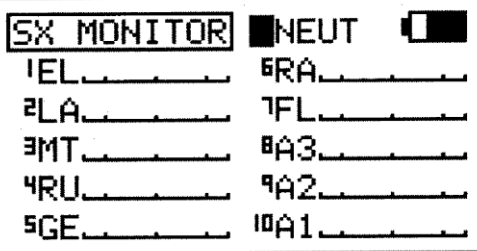

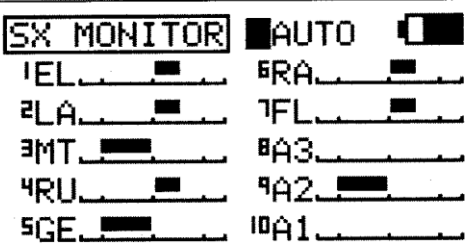

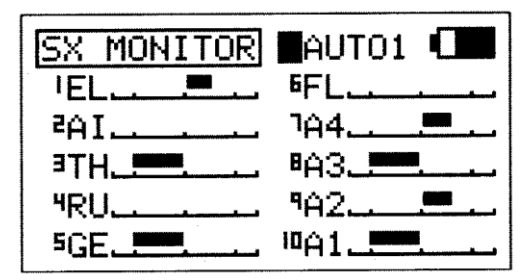

!Sterowanie aktualnie Aktywnego Serwa będzie Wstrzymane, jednak pozostałe kanały pozostają Aktywne i można dalej ich używać.

## *02.STICK MONITOR (MONITOR DRĄŻKÓW STERUJĄCYCH)*

Funkcja Monitora Drążków wyświetla aktualną pozycję drążków sterujących jako procent ogólnego zakresu ruchu drążków (z przyrostem co 1%) i używana jest, by określić, czy drążki sterujące wymagają kalibracji. Na przykład, jeśli poruszysz drążkiem sterującym klapy do końca do przodu, ale wyświetli się 95%, wskazuje to, że drążek sterujący klapy wymaga kalibracji. Dodatkowo, funkcja Monitora Drążków pozwala wizualnie sprawdzać, w jakiej dokładnie pozycji znajdują się drążki sterujące w odniesieniu do powierzchni kontrolnej, dla której chcesz dokonywać ustawień.

## **Używanie Monitora Drążków**

- 3) Użyj przycisków ▼ i ▲ na Panelu Nawigacyjnym, aby zaznaczyć STICK MONITOR, następnie wciśnij przycisk ENTER, aby wyświetlić menu STICK MONITOR. Wyświetli się aktualny Tryb, w którym działa nadajnik SD-10G.
- 1) Poruszając drążkami sterującymi obserwuj wskaźniki procentowe. Gdy drążki sterujące są scentrowane, powinno się wyświetlić 0%, a gdy drążki przesunięte są do końca, powinny sie wyświetlić wartości 100% lub - 100%, w zależności od kierunku ruchu.

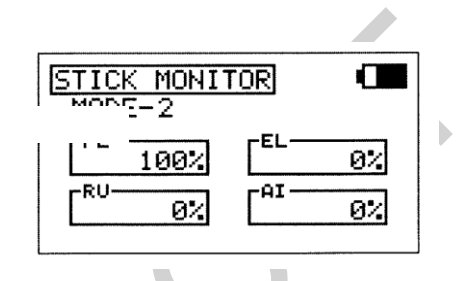

3) Jeśli nie wyświetla się 0%, gdy drążki są scentrowane lub jeśli nie wyświetlają sie wartości -100% i 100%, gdy drążki przesunięte są do końca, użyj ustawień NEUTRAL/TRAVEL>USER w menu Trybu Systemu, aby ponownie skalibrować drążki sterujące. Więcej informacji na stronie 41.

## *03.D/R (PODWÓJNY ZAKRES WYCHYLEŃ – STER WYSOKOŚCI, LOTKI I STER KIERUNKU)*

Funkcja D/R pozwala zmieniać zakres kontroli nad powierzchniami sterowymi poprzez zmianę wartości przesunięcia Serwa. Na przykład, jeśli latasz samolotem, który wymaga większej kontroli (control throw) przy niskiej prędkości lotu, a tym samym większa kontrola utrudnia operowanie samolotem przy wysokiej prędkości, aby zmniejszyć podwyższoną kontrolę wysokiej prędkości lotu, możesz użyć funkcji Podwójnego Zakresu Wychyleń i obniżyć poziom kontroli w czasie normalnego lotu po prostu przełączając przełącznik funkcji D/R. Dla każdego z kanałów Steru Wysokości, Lotek i Steru Kierunku dostępne są trzy ustawienia funkcji D/R. Dla każdego z pięciu Trybów Lotu można zaprogramować osobne ustawienia funkcji D/R. W wizualizacji ustawień pomoże wyświetlacz danych wejściowych i wyjściowych wraz z wykresem liniowym.

> !Podwójny Zakres Wychyleń stanowi procent Ustawienia Punktu Końca Wychylenia. Przykładowo, jeśli ustawisz D/R 2 na 50% i Aktywujesz to ustawienie, serw przesunie się o połowę drogi, którą odbyłby, gdyby funkcja D/R 2 nie została Aktywowana. Przed startem sprawdź pozycje przełączników funkcji D/R, aby upewnić się, że są w wybranych przez Ciebie pozycjach. Jeśli przypiszesz dwa różne D/R więcej niż jednemu przełącznikowi, pamiętaj, że D/R o wyższym numerze przeważy nad D/R o niższym numerze. Na przykład, jeśli w tym samym czasie Aktywowane są zarówno D/R 2, jak i D/R 3, D/R 3 przeważy nad D/R 2.

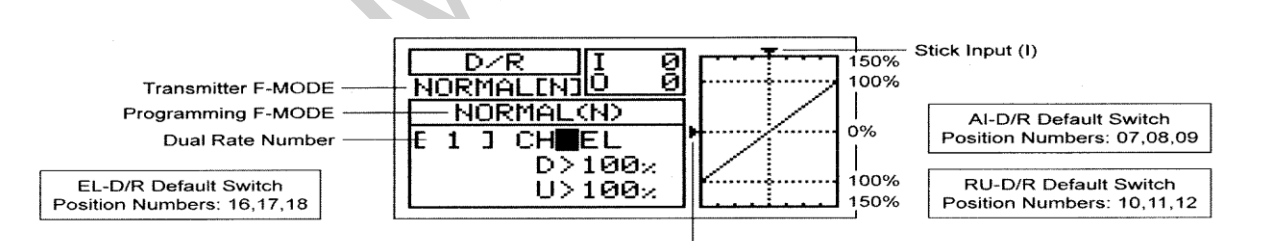

! Tryb Lotu (F-MODE) Nadajnika oznacza Tryb Lotu, w jakim obecnie działa nadajnik. Tryb Lotu (F-MODE) Programowania oznacza Tryb Lotu, jaki ma zostać zaprogramowany przez Użytkownika.

## **Wybieranie Trybu Lotu**

- 3) Użyj przycisków ▼ i ▲ na Panelu Nawigacyjnym, aby zaznaczyć D/R, następnie wciśnij przycisk ENTER, aby wyświetlić menu D/R. Kursor domyślnie wskaże CH>EL.
- 4) Wciśnij przycisk F-MODE, aby wybrać numer Trybu Lotu (F-MODE), dla którego chcesz zaprogramować funkcję D/R. Do wyboru są Tryby Lotu: N, 1, 2, 3 lub 4. Wyświetlony numer F-MODE (N) zmieni się, wskazując dla którego Trybu Lotu programujesz funkcję D/R.

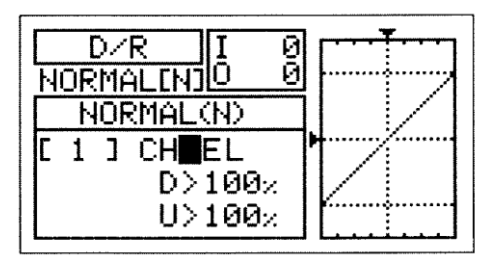

## **Wybór Kanału**

1) Użyj przycisków ▼ i ▲ na Panelu Nawigacyjnym, aby zaznaczyć CH>EL

2) Jeśli chcesz ustawić D/R dla innego kanału, wciśnij przycisk YES/+ lub NO/-, aby wybrać CH>AI lub CH>RU.

D/R można ustawić dla EL (Steru Wysokości), Al (Lotek) i RU (Steru Kierunku).

### **Zmiana Wartości Procentowej D/R**

DZR Ø ₽ NORMALINJO NORMAL(N) 1 Л  $D > 100$ U>100<sub>%</sub>

Trzy różne ustawienia funkcji D/R można przypisać każdemu z trzech trzypozycyjnych przełączników. Zalecamy ustawienie D/R 1 maksymalnemu wybranemu wychyleniu powierzchni sterowej, następnie ustawienie D/R 2 i D/R 3 na inne wartości mniejsze niż maksimum. Na przykład, ustaw D/R 1 na 100%, D/R 2 na 75% i D/R 3 na 50%.

**OSTRZEŻENIE** Należy pamiętać, że można ustawić funkcję D/R na poziom większy niż Ustawienia Punktu Końca Wychylenia. Przykładowo, jeśli Ustawienia Punktu Końca Wychylenia ustawiona jest na 100%, a funkcja D/R na 150%, serw przesunie się o więcej niż 100%, gdy Aktywowana jest funkcja D/R. Zdecydowanie odradzamy ustawianie wartości funkcji D/R 1 na więcej niż 100%. W ten sposób zapobiegniemy przekroczeniu Ustawień Punktu Końca Wychylenia i nadbiegowi połączeń kontrolnych.

- 1) odchylenia. Przesuń przełącznik funkcji D/R dla kanału, który ustawiasz, na pozycję, dla której chcesz ustawić wartość procentową D/R – 1, 2 lub 3.
- 2) Użyj przycisku ▼ na Panelu Nawigacyjnym aby przesunąć kursor na D>100% (L>100% jeśli ustawiana jest funkcja D/R dla lotek lub steru kierunku), następnie wciskaj przyciski YES/+ lub NO/- aż do uzyskania pożądanej Dolnej (lub Lewej) wartości procentowej funkcji D/R.

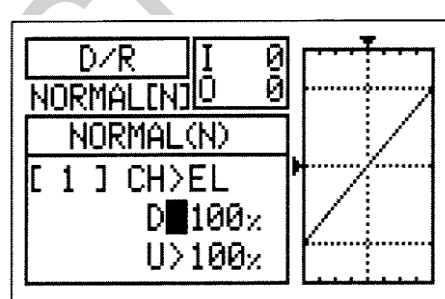

!Podczas zmiany wartości procentowej funkcji D/R można użyć wykresu i wartości I/O dla wizualizacji stosunku między ruchem drążka sterującego a przesunięciem Serwa w całym zakresie

3) Użyj przycisku ▼ na Panelu Nawigacyjnym aby przesunąć kursor na U>100% (R>100% jeśli ustawiana jest funkcja D/R dla lotek lub steru kierunku), następnie wciskaj przyciski YES/+ lub NO/- aż do uzyskania pożądanej Górnej (lub Prawej) wartości procentowej funkcji D/R.

Zakres ustawień D/R wynosi od 0% do 150%. Ustawienie domyślne to 100%. Zwiększenie wartości procentowej funkcji D/R oznacza zwiększenie przesunięcia Serwa, w przypadku, gdy funkcja zostaje Aktywowana. Natomiast zmniejszenie wartości procentowej funkcji D/R oznacza zmniejszenie przesunięcia Serwa, w przypadku, gdy funkcja zostaje Aktywowana .

## *04.EXP (WYCHYLENIE WYKŁADNICZE – STER WYSOKOŚCI, LOTKI I STER KIERUNKU)*

Funkcja Wychylenia Wykładniczego (EXP) pozwala różnicować wartości przesunięcia serwa w odniesieniu do ruchu drążków sterujących steru wysokości, lotek i steru kierunku w pobliżu pozycji neutralnych, aby zmienić sposób reakcji powierzchni sterowych na ruch drążków sterujących. Zwiększenie wartości Wychylenia Wykładniczego złagodzi uczucie kontroli w pobliżu pozycji neutralnej, zaś zmniejszenie wartości Wychylenia Wykładniczego wzmocni uczucie kontroli w pobliżu pozycji neutralnej. Przykładowo, użycie pozytywnego Wychylenia Wykładniczego pozwala na łagodniejszą kontrolę poprzez zmniejszenie wartości przesunięcia Serwa w odniesieniu do ruchu drążków sterujących. Użycie negatywnego Wychylenia Wykładniczego może spowodować bardziej "nerwową" reakcję, z powodu zwiększenia wartości przesunięcia Serwa w odniesieniu do ruchu drążków sterujących. Funkcja Wykładnicza jest bezpośrednio powiązana z przełącznikami funkcji Dual Rate. Umożliwia to programowanie funkcji Wykładniczej oddzielnie dla każdej z trzech pozycji Dual Rate.

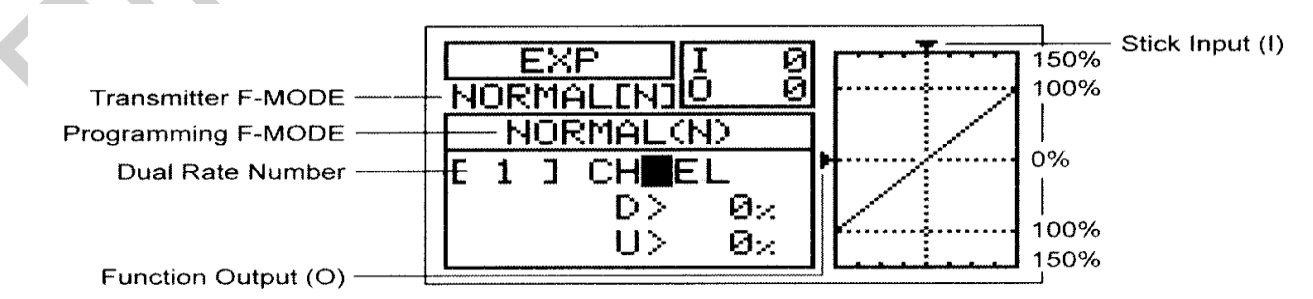

Ponadto, funkcja Wykładnicza może być oddzielnie zaprogramowana dla każdego z pięciu Trybów Lotu. Wyświetlacze Input i Output, wraz z wykresem liniowym, pomogą w wizualizacji programowania.

! Tryb Lotu (F-MODE) Nadajnika oznacza Tryb Lotu, w jakim obecnie działa nadajnik. Tryb Lotu (F-MODE) Programowania oznacza Tryb Lotu, jaki ma zostać zaprodnika. zaprogramowany przez Użytkownika.

## **BOW LOTU GL**

Funkcja Wykładnicza nie zmienia całkowitego ruchu serwa przy maksymalnym wychyleniu drążka . Funkcja EXP ma wpływ na stosunek pomiędzy przesunięciem Serwa a ruchem drążka sterującego przy jego wychyleniu mniejszym niż 100%.

#### **Wybór Trybu Lotu**

- 1) Użyj przycisków ▼ i ▲ na Panelu Nawigacyjnym, aby zaznaczyć EXP, następnie wciśnij przycisk ENTER, aby wyświetlić menu EXP. Kursor domyślnie wskaże CH>EL.
- 2) Naciśnij klawisz F-MODE aby wybrać numer F-MODE, dla którego chcesz zaprogramować EXP. Wybierz N, 1, 2, 3, lub 4. Wyświetlacz NORMAL (N) zmieni się, wskazując dla którego Tryb Lotu programujesz EXP.

## **Wybór Kanału**

1) Użyj przycisków ▼ i ▲ na Panelu Nawigacyjnym, aby zaznaczyć CH>EL.

2) Jeśli chcesz ustawić EXP dla innego kanału, wciśnij przycisk YES/+ lub NO/-, aby wybrać CH>AI lub CH>RU..

Funkcja Wykładnicza może być ustawiona dla EL (Steru Wysokości), Al (Lotki), i RU (Steru Kierunku).

#### **Zmiana Wartości Procentowych Funkcji Wychylenia Wykładniczego**

Funkcja Wychylenia Wykładniczego połączona jest bezpośrednio z przełącznikami D/R. To pozwala programować ją osobno dla każdej z trzech pozycji D/R. Na przykład, gdy przełącznik D/R znajduje się w pozycji 1 (maksymalne przesunięcie), możesz ustawić funkcję Ex na 30%, gdy przełącznik D/R znajduje się w pozycji 2, możesz ustawić funkcję Ex na 10%, natomiast gdy przełącznik D/R znajduje się w pozycji 3, możesz ustawić funkcję Ex na 0% (Liniowa).

**OSTRZEŻENIE** Jeśli nie używałeś funkcji Wychylenia Wykładniczego w przeszłości, sugerujemy rozpoczęcie pracy z małą wartością procentową tej funkcji (około 10%~20%) aż do przyzwyczajenia się do tego, w jaki sposób funkcja Wychylenia Wykładniczego wpływa na sterowanie modelem. Przekonasz się, że funkcja Wychylenia Wykładniczego jest najbardziej przydatna, gdy potrzebna jest mocna odpowiedź powierzchni sterowej przy maksymalnych pozycjach drążka sterującego, ale jednocześnie pożądana jest łagodniejsza odpowiedź powierzchni sterowej na małe ruchy drążka sterującego, aby móc wykonywać drobne, lecz dokładne korekty w torze lotu.

- 1) Ustaw przełącznik D/R kanału, dla którego chcesz dokonać ustawień, na pozycję (1, 2 lub 3), dla której chcesz dokonać zmiany wartości procentowej funkcji EXP.
- 2) Użyj przycisku ▼ na Panelu Nawigacyjnym aby przesunąć kursor na D>0% (L>0% jeśli ustawiasz funkcję EXP dla lotek lub ster kierunku).
- 3) Naciśnij klawisze YES/+ lub NO/- aż do uzyskania pożądanej Dolnej (lub Lewej) wartości procentowej funkcji EXP.

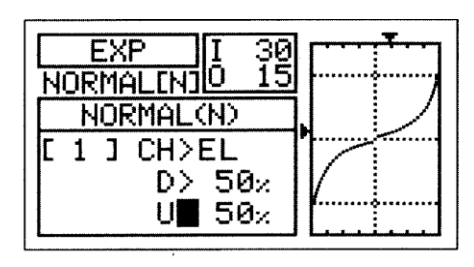

!Podczas zmiany wartości procentowej funkcji EXP można użyć wykresu i wartości I/O dla wizualizacji stosunku między ruchem drążka sterującego a przesunięciem Serwa w całym zakresie odchylenia. Zauważ, że gdy zwiększasz wartość Wychylenia Wykładniczego, przesunięcie Serwa zmniejsza się w okolicach pozycji neutralnej w stosunku do ruchu drążka sterującego, natomiast, gdy zmniejszasz wartość Wychylenia Wykładniczego, przesunięcie Serwa zwiększa się w okolicach pozycji neutralnej w stosunku do ruchu drążka sterującego.

4) Użyj przycisku ▼ na Panelu Nawigacyjnym aby przesunąć kursor na U>0% (R>0% jeśli ustawiana jest funkcja EXP dla lotek lub steru kierunku), następnie wciskaj przyciski YES/+ lub NO/- aż do uzyskania pożądanej Górnej (lub Prawej) wartości procentowej funkcji EXP.

Zakres ustawień EXP wynosi od -100% do 100%. Ustawieniem domyślnym jest 0% (Liniowy). Zwiększenie wartości procentowej EXP łagodzi uczucie kontroli w pobliżu pozycji neutralnej, zaś zmniejszenie wartości EXP wzmocni uczucie kontroli w pobliżu pozycji neutralnej.

> !Gdy wartość Wychylenia Wykładniczego wynosi 0%, stosunek pomiędzy przesunięciem Serwa i ruchem drążka sterującego będzie Liniowy. Przykładowo, gdy przesuniesz drążek o 50%, serw również przesunie się o 50%.

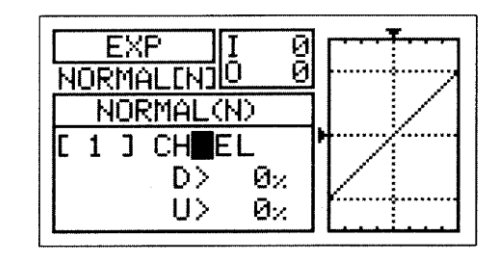

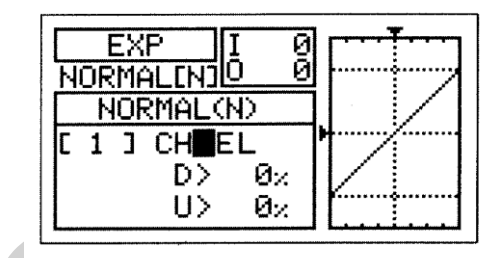

## *05.AI DIFFERENTIAL (RóżNICOWE WYCHYLANIE LOTEK)*

Funkcja Różnicowe Wychylanie Lotek pozwala zmieniać stosunek pomiędzy ruchem w górę i w dół każdej z lotek . Na przykład, wiele samolotów ma tendencję do zbaczania z kursu, gdy używane są lotki. Chociaż dotyczy to wielu samolotów, tendencja ta najwyraźniejsza jest w przypadku szybowców zwłaszcza przy większym obrocie lotek. Funkcję Różnicowego Wychylania Lotek można wykorzystać do eliminacji tendencji do zbaczania poprzez dodanie więcej ruchu lotce poruszającej się w górę niż lotce poruszającej się w dół. Na przykład, jeśli twój samolot wykazuje tendencję do zbaczania z kursu podczas obrotów, możesz dopasować Różnicowe Wychylanie Lotek, aby samolot obracał się bardziej osiowo co wymaga mniejszego użycia steru kierunku do utrzymania równowagi. Funkcja Różnicowe Wychylanie Lotek może być programowana osobno dla każdego z pięciu Trybów Lotu.

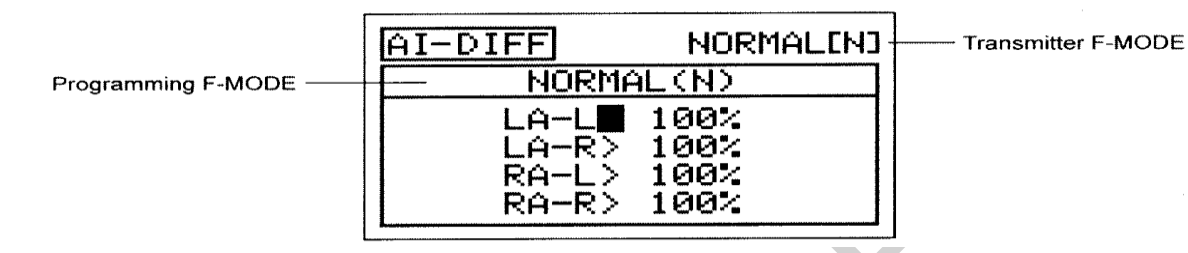

! Tryb Lotu (F-MODE) Nadajnika oznacza Tryb Lotu, w jakim obecnie działa nadajnik. Tryb Lotu (F-MODE) Programowania oznacza Tryb Lotu, jaki ma zostać zaprogramowany przez Użytkownika.

**WAŻNE** Funkcja Różnicowe Wychylanie Lotek jest skuteczna tylko wtedy, gdy klapy są w górze. Funkcja Różnicowe Lądowania na tym samym Trybie Lotu, zawsze będzie nadrzędną wobec funkcji Różnicowanie Lotki, kiedy Funkcja Różnicowe Lądowanie jest włączona a klapy są rozlokowane, albo poprzez użycie drążka kontroli klapy, lub jeśli przeniesione zostały funkcje klapy do trzypunktowego przełącznika. Więcej informacji na stronie 43.

#### **Wybór Trybu Lotu**

1) Użyj przycisków ▼ i ▲ na Panelu Nawigacyjnym, aby zaznaczyć AI DIFFERENTIAL, następnie naciśnij klawisz ENTER aby wyświetlić menu AI-DIFF. Kursor domyślnie przesunie się na LA-L>100%.

> !Jeśli wybrana jest Opcja Ustawień Typu Modelu (Model Type Setting Option) jest AILERON>4, kursor domyślnie przesunie się na LOA-L>100%

2) Naciśnij klawisz F-MODE aby wybrać numer F-MODE (Trybu Lotu), dla którego chcesz zaprogramować funkcję Różnicowego Wychylania Lotek. Wybierz spomiędzy N, 1, 2, 3 lub 4. Wyświetlony numer F-MODE (N) zmieni się, wskazując, dla którego Trybu Lotu programujesz funkcję Różnicowego Wychylania Lotek.

## **Zmiana Wartości Procentowych Różnicowego Wychylania Lotek**

Różnicowe Wychylanie Lotek osiągane jest poprzez redukcję ilości ruchu W Dół( DOWN) danej lotki.

**WAŻNE** Przed wprowadzeniem ustawień Różnicowego Wychylania Lotek, powinno się użyć opcji Regulacji EPA w menu Powierzchni, aby upewnić się, że każda z lotek porusza się w taki sam sposób w górę i w dół.

!Różnicowe Wychylenie Lotek może być zaprogramowane dla każdej z lotek. Wyświetlone kanały będą różne w zależności od Typu Modelu i aktualnie wybranych opcji selekcji Typu Modelu. Na przykład, jeśli Twój model zawiera cztery serwa lotek, LOA-L (Lewa Zewnętrzna Lotka - Left), LOA-R (Lewa Zewnętrzna Lotka - Right), ROA-L (Prawa Zewnętrzna Lotka - Left) ROA-R (Prawa Zewnętrzna Lotka - Right), LIA-L (Lewa Wewnętrzna Lotka - Left), LIA -R (Lewa Wewnętrzna Lotka - Right), RIA-L (Prawa Wewnętrzna Lotka - Left), i RIA-R (Prawa Wewnętrzna Lotka - Right) będą wyświetlone i funkcja Różnicowe Wychylenie Lotek może być indywidualnie dostosowana do każdego z serw.

!Różnicowe Wychylanie Lotek stanowi procent różnicowego wychylenia pomiędzy lotkami. Na przykład, jeśli ustawisz LA-R (Lewa Lotka-Prawa) na 90%, Lewa Lotka przesunie się w Dół mniej niż Prawa Lotka w Górę. !Wartość procentowa Różnicowego Wychylenia Lotek jest procentem Punktu Końca Wychylenia.

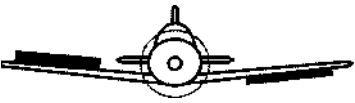

**NORMALINI** 

NORMAL(N)

1 .00%  $100<sub>z</sub>$ 

100%

100%

LA-LI

LA-R>  $RA-L$ 

 $RA-R$ 

 $\overline{A1-D1FF}$ 

- 1) Użyj przycisków ▼ i ▲ na Panelu Nawigacyjnym, aby zaznaczyć wybrany kierunek ruchu lotki, dla którego chcesz zmienić ustawienie Różnicowego Wychylania Lotek. Na przykład, jeśli chcesz, aby Prawa Lotka poruszała się w Górę więcej niż Lewa Lotka porusza się w Dół, zmniejsz wartość procentową LA-R>100% (Lewa Lotka-Prawa).
- 2) Naciśnij klawisze YES/+ lub NO/- aby ustawić wybraną wartość procentową Różnicowego Wychylania Lotek.

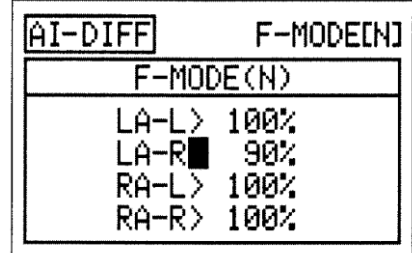

Zakres ustawień AI-DIFF wynosi od 0% do 100%. Domyślnym ustawieniem jest 100%. Zmniejszanie wartości procentowej AI-DIFF zmniejszy ruch danej lotki a także kierunek ruchu.

3) Powtórz powyższą procedurę, aby ustawić pozostałe wartości procentowe Różnicowego Wychylania Lotek .

## *06.LANDING (PUNKT ZAMARZANIA KLAP, FUNKCJA CROW, I RóżNICOWE LĄDOWANIE)*

Menu funkcji Landing składa się z trzech różnych funkcji. Funkcji Punkt Zamarzania Klap (Flap Freeze Point), funkcji Crow, oraz funkcji Lądowanie Różnicowe (Landing Differential). Chociaż wszystkie trzy funkcje mogą być programowane oddzielnie dla każdego z pięciu Trybów Lotu, funkcje te mają być stosowane gdy samolot znajduje się w trybie lądowania [np.: nadajnik jest na Trybie Lotu 4 (Land) albo klapy są rozstawione]. W konfiguracji domyślnej, Tryb Lotu 4 (Land) jest włączony kiedy pociągniemy drążek sterujący klapy.

### **Punkt Zamarzania Klap**

Funkcja Punkt Zamarzania Klap (Flap Freeze Point) pozwala, na podstawie położenia drążka sterującego klap, ustawić wstępną wysokość wychylenia klap, a następnie, za pomocą drążka , zmiennie kontrolować pozostałym ruchem klapy. Na przykład, jeśli ustawisz wartość procentową Punktu Zamarzania Klap na 50%, klapy zostaną rozstawione na tej pozycji drążka sterującego klapami, gdy przesuniemy drążek sterujący z Trybu Lotu 1 (Normal) na Tryb Lotu 4 (Land). Kiedy pociągniesz drążek kontroli klap do dołu poniżej 50% pozycji drążka sterującego, klapy będą zmiennie poruszały się w dół relatywnie do pozycji drążka. Aby całkowicie podnieść klapy i wyłączyć Tryb Lotu 4 (Land), przesuń drążek sterujący klapami zupełnie do przodu. Można zaprogramować sygnał dźwiękowy jako wskazówkę kiedy Punkt Zamarzania Klap jest włączony (ON) lub wyłączony (OFF).

!Gdy drążek sterujący klapami jest powyżej pozycji Punktu Zamarzania Flap, klapy nie poruszą się do momentu, kiedy drążek sterujący klapami przesunie się do dołu poniżej pozycji Punktu Zamarzania Klap albo zostanie pchnięty całkowicie do przodu aby podnieść klapy i wyłączyć Tryb Lotu 4 (Land).

!Funkcja Punkt Zamarzania Klap będzie działać tylko wtedy, gdy klapy są kontrolowane przez drążek sterujący (w konfiguracji domyślnej –drążek sterujący klapami). Funkcja Punkt Zamarzania Klap nie będzie działać , jeśli klapy zostały przypisane do przełącznika.

!W konfiguracji domyślnej, Tryb Lotu 4 (Land) zostanie włączony, kiedy pozycja drążka sterującego klapami osiągnie 87.5%. Jeśli chcesz wyłączyć funkcję Punkt Zamarzania Klap, ustaw Punkt Zamarzania Klap na 87.5%, (naciśnij klawisze YES/+ i NO/- w tym samym czasie podczas regulowania wartości procentowej Współczynnika). Zapewni to zmienne wychylenie klapy w całym procesie ruchu drążka sterowania klapami.

!W razie zmiany przypisania funkcji Wygięcia na drążek sterowania klapami (CAMBER>STK w menu VR ASSIGN), to będzie normalne, że serwo(a) klap poruszą się z serwem lotki aby stworzyć wygięcie, nawet jeśli Punkt Zamarzania Flap jest włączony. Więcej informacji na stronie 149

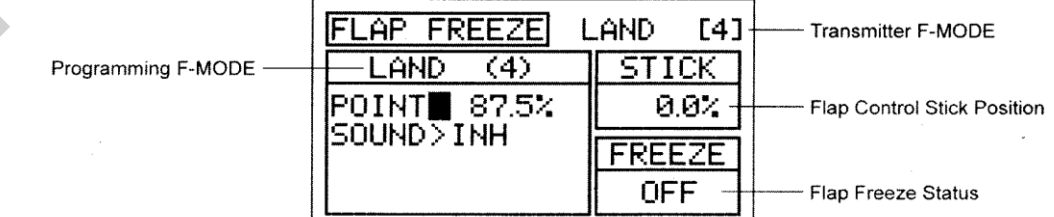

! Tryb Lotu (F-MODE) Nadajnika oznacza Tryb Lotu, w jakim obecnie działa nadajnik. Tryb Lotu (F-MODE) Programowania oznacza Tryb Lotu, jaki ma zostać zaprogramowany przez Użytkownika.

## **Wybór Trybu Lotu**

- 1) Użyj przycisków ▼ i ▲ na Panelu Nawigacyjnym aby podświetlić LANDING (Lądowanie), następnie naciśnij klawisz ENTER aby wyświetlić menu LANDING. Kursor domyślnie przesunie się na podkatalog FLAP FREEZE POINT (PUNKT ZAMARZANIA FLAP).
- 2) Naciśnij klawisz ENTER aby wyświetlić menu FLAP FREEZE POINT. Kursor domyślnie przesunie się do POINT>87.5%.

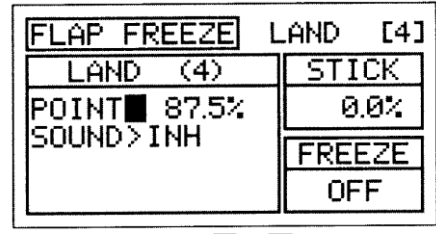

3) Naciśnij klawisz F-MODE aby wybrać numer F-MODE , w którym chciałbyś zaprogramować funkcję Punkt Zamarzania Klap. Wybierz N, 1, 2, 3, lub 4. Wyświetlacz LAND (4) zmieni się, wskazując na który Trybie Lotu programujesz funkcję Punkt Zamarzania Flap.

**!**Mimo że funkcja Punkt Zamarzania Flap może być zaprogramowana do wykorzystania na jakichkolwiek Trybach Lotu, jest one przeznaczona do stosowania tylko podczas lądowania, dlatego sugerujemy wybór Trybu Lotu, który został przeznaczony do lądowania.

- 1) Użyj przycisków ▼ i ▲ na Panelu Nawigacyjnym aby podświetlić POINT>87.5%. Jest to pozycja na której funkcja Punkt Zamarzania Flap włączy się (ON) lub wyłączy (OFF).
- 2) Przesuń drążek sterujący klapami do pozycji, na której chcesz włączyć (ON) i wyłączyć (OFF) Punkt Zamarzania Klap, następnie naciśnij klawisz YES/+ . ON wyświetli się w oknie dialogowym FREEZE.

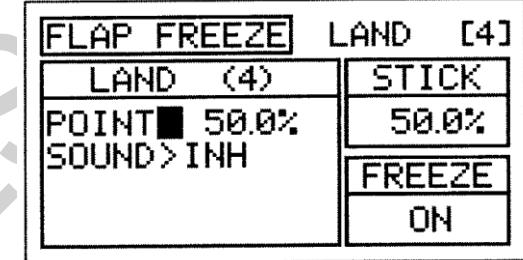

**WAŻNE** Jeśli ustawisz wartość procentową Punktu na poziomie 0%, nie będziesz miał zmiennej kontroli nad klapami. Klapy rozstawią się do ich maksymalnego odchylenia kiedy Tryb Lotu 4 (Land) jest włączony (Activated). Gdy wyłączysz Tryb Lotu 4 (Land), klapy wycofają się całkowicie.

**!**Aktualna pozycja drążka sterującego klapami jest wyświetlona w oknie dialogowym STICK. Jeśli chcesz wyłączyć funkcję Punkt Zamarzania Klap tak, że będziesz miał zmienne odchylenie klap obejmujące cały ruch drążka sterującego klapami, ustaw Punkt Zamarzania Klap na tą samą wartość procentową, którą drążek sterujący włącza Tryby Lotu. Na przykład, jeśli przy użyciu menu Stick Switch (powodując przejście drążka kontroli z i na Tryb Lotu 4 (Land) na 50% poziomie ruchu drążka sterującego), wcześniej zresetowałeś wartość procentową Punktu Przełącznika Drążka Klapy, ustaw również wartość procentową Punktu Zamarzania Klap na 50%.

## **Dźwięk Punktu Zamarzania Klap**

Można zaprogramować sygnał dźwiękowy, który będzie powiadamiał o statusie funkcji Punktu Zamarzania klap.

1) Użyj przycisku ▼ na Panelu Nawigacyjnym aby podświetlić SOUND>INH.

2) Naciśnij klawisze YES/+ lub NO/- aby wybrać pożądaną opcję dźwięku. Jeśli ustawiony na INH, sygnał dźwiękowy nie będzie słyszalny kiedy funkcja Punkt Zamarzania Klap włącza się (ON) i wyłącza (OFF).

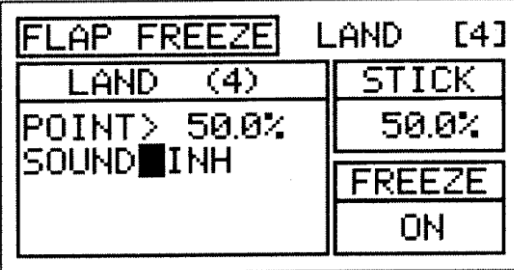

Następujące opcje dźwiękowe są dostępne:

**ON<>OFF** – sygnał dźwiękowy jest słyszalny gdy funkcja Punkt Zamarzania Klap włącza się (ON) i wyłącza (OFF).

**ON>OFF** –sygnał dźwiękowy jest słyszalny tylko gdy funkcja Punkt Zamarzania Klap się wyłącza (OFF).

**OFF>ON** –sygnał dźwiękowy jest słyszalny gdy funkcja Punkt Zamarzania Klap włącza się (ON).

#### **Funkcja Crow**

Funkcja Crow pozwala na równoczesne używanie lotek i klap w celu kontroli wznoszenia samolotu, a jednocześnie pozwala na kontrolowane obroty lotek. Funkcja Crow jest zwykle używana w celu szybkiej redukcji podnoszenia, zapewniając dokładne lądowania w niemal każdej sytuacji. Kiedy funkcja Crow jest włączona (Activated) i klapy są rozstawione, wszystkie lotki powinny poruszać się w górę (Up) a wszystkie klapy w dół (Down). Funkcja Crow może być ustawiona oddzielnie dla każdego serwa lotki, a TY poprzez programowanie każdego z dziewięciu specjalnie zaprogramowanych Punktów (Points), masz wybór czy te zmiany będą Liniowe (Lineał) czy Krzywe (Curved). Ilość wychyleń i pozycja, w której funkcja Crow włączy się podczas rozstawiania klap, również może być zmieniona. Wyświetlacze Wejścia ( Input) i Wyjścia (Output) wraz z wykresem, pomogą w wizualizacji programowania.

**!**Funkcja Crow działa w połączeniu z klapami. Jeśli funkcja Punkt Zamarzania Klap (Flap Freeze Point) jest używana, funkcja Crow nadal będzie zmiennie działała z drążkiem sterującym klapami nawet wtedy, gdy klapy są rozstawione do wcześniej ustalonej ilości wychyleń (włączona funkcja Punkt Zamarzania Klap- ON). Jak tylko funkcja Punkt Zamarzania Klap zostanie wyłączona (OFF), klapy będą działały zmiennie z drążkiem sterującym klapami aby utworzyć Crow aż do pełnego wychylenia klap.

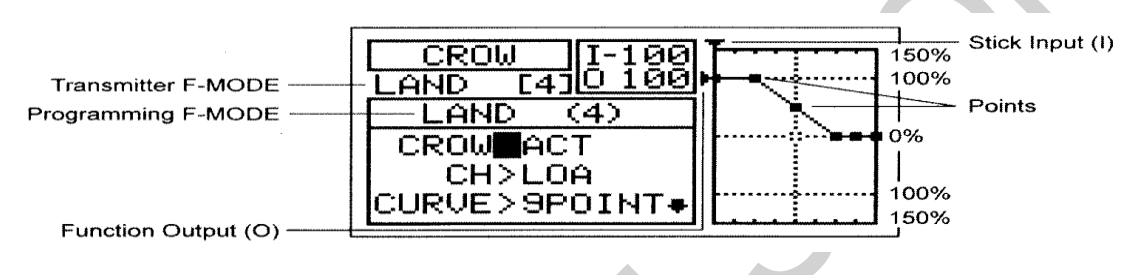

**!**Tryb Lotu (F-MODE) Nadajnika oznacza Tryb Lotu, w jakim obecnie działa nadajnik. Tryb Lotu (F-MODE) Programowania

## oznacza Tryb Lotu, jaki ma zostać zaprogramowany przez Użytkownika.

**WAŻNE** Przed włączeniem i programowaniem funkcji Crow ważne jest, aby lotki i klapy były scentrowane (wszystkie kontrole powierzchni powinny być równe z tylna krawędzią skrzydła) z nadajnikiem w Trybie Lotu N (Normal). Wszystkie Skorygowane Punkty Końcowe i Ograniczenia (Limits) powinny być ustawione również na Tryb Lotu N (Normal). Klapy powinny scentrowane podczas gdy drążek sterowania klapami jest naciśnięty maksymalnie do przodu.

#### **Wybór Trybu Lotu**

- 1) Użyj przycisków ▼ i ▲ na Panelu Nawigacyjnym aby podświetlić LANDING, następnie naciśnij klawisz ENTER aby wyświetlić menu LANDING. Kursor domyślnie przesunie się na podkatalog Punkt Zamarzania Flap (FLAP FREEZE POINT).
- 2) Naciśnij przycisk ▼ na Panelu Nawigacyjnym aby podświetlić CROW, następnie naciśnij przycisk ENTER aby wyświetlić menu CROW. Kursor domyślnie przesunie się CROW>INH.

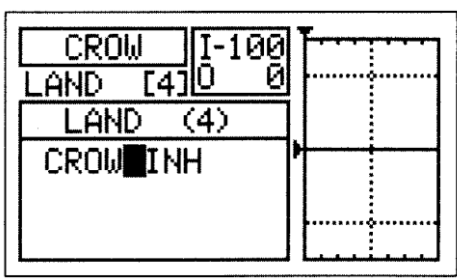

3) Naciśnij klawisz F-MODE aby wybrać numer F-MODE, w którym chciałbyś zaprogramować funkcję Crow. Wybierz N, 1, 2, 3, lub 4. Wyświetlacz LAND (4) zmieni się, wskazując na którym Trybie Lotu programujesz funkcję Crow.

**!** Chociaż funkcja Crow może być zaprogramowana do użycia na każdym Trybie Lotu, jest ona przeznaczona tylko do stosowania podczas lądowania, dlatego sugerujemy wybór Trybu Lotu, który został wyznaczony do lądowania.

### **Włączanie Funkcji Crow**

1) Użyj przycisków ▼ i ▲ na Panelu Nawigacyjnym aby podświetlić CROW>ACT.

2) Naciśnij klawisze YES/+ lub NO/- aby wybrać pożądane ustawienie ACT/INH.

Zakres ustawienia CROW to ACT lub INH. Ustawieniem domyślnym jest ACT. Kiedy ustawione na ACT, funkcja Crow będzie ustawiona na ten

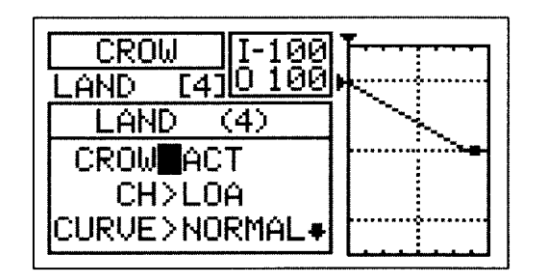

Tryb Lotu. Kiedy ustawiony na INH, funkcja Crow będzie zatrzymana na tym Trybie Lotu.

## **Wybór Kanału**

- 1) Użyj przycisku ▼ na Panelu Nawigacyjnym aby podświetlić CH>LOA.
- 2) Naciśnij klawisze YES/+ lub NO/- aby wybrać kanał na którym chciałbyś ustawić wartość Krzywej (Curve value), wartość procentową Punktu, oraz wartość procentową Współczynnika.

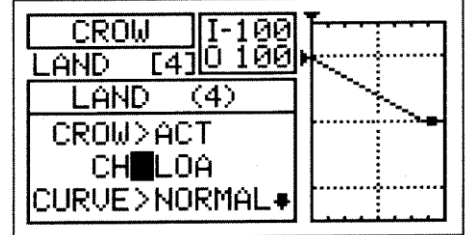

**!** Wyświetlone kanały będą różne w zależności od aktualnie wybranych opcji selekcji Typu Lotu. Na przykład, jeśli Twój model zawiera cztery Serwa lotek, LOA (Lewa Zewnętrzna Lotka), ROA (Prawa Zewnętrzna Lotka), LIA (Lewa Wewnętrzna Lotka), and RIA(Prawa Wewnętrzna Lotka) będą wyświetlone a wartość Krzywej, wartość procentowa Punktu i wartość procentowa Współczynnika mogą być indywidualnie dostosowane do każdego z serw.

## **Wybór Typu Krzywej**

1) Użyj przycisku ▼ na Panelu Nawigacyjnym aby podświetlić CURVE>NORMAL.

2) Naciśnij klawisze YES/+ lub NO/- aby wybrać pożądany Typ Krzywej.

**!**Jeśli wybierzesz CURVE>9POINT, opuść sekcję Zmiana Punktu <sup>i</sup> Wartość Procentowa Punktu - 9 Punkt Krzywej na następnej stronie.

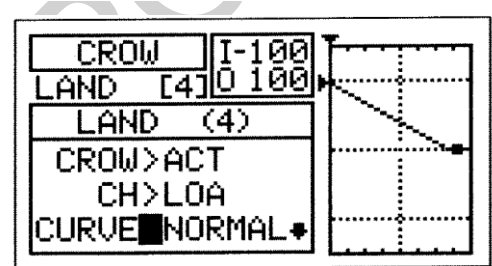

Zakres ustawień Krzywej (CURVE) to NORMAL i 9POINT. Ustawieniem domyślnym jest NORMAL. Kiedy ustawione na NORMAL, funkcja Crow będzie działać w sposób liniowy. Kiedy ustawione na 9POINT i podczas działania funkcji Crow, każdy z dziewięciu indywidualnych punktów może być zmieniony w celu utworzenia kanału Krzywej. Pozwala to na większą elastyczność i dostrajanie na określonych statkach powietrznych.

## **Zmiana Wartości Procentowych Punktu i Współczynnika- Krzywa Normalna**

Wartość procentowa Punktu określa pozycję, na której funkcja Crow zaczyna działać w oparciu o położenie drążka sterującego klapami. Na przykład, możesz ustawić wartość procentową Punktu tak, że funkcja Crow zacznie działać wtedy, gdy drążek sterujący klapami jest pośrodku, jednak dalej steruje klapami tylko na wyższych pozycjach drążka sterującego klapami. Wartość procentowa Współczynnika określa maksymalny pożądany ruch Serwa podczas używania funkcji Crow.

1) Użyj przycisku ▼ na Panelu Nawigacyjnym aby podświetlić POINT>87.5%

- 2) Przesuń drążek sterujący klapami do pozycji, na której chciałbyś aby funkcja Crow zaczęła działać.
- 3) Naciśnij klawisze YES/+ lub NO/- aby przesunąć Serwo lotki do tyłu tak aby lotka była pośrodku. W większości przypadków należy zaprogramować niższą wartość procentową Punktu w celu przesunięcia lotki z powrotem do środka.

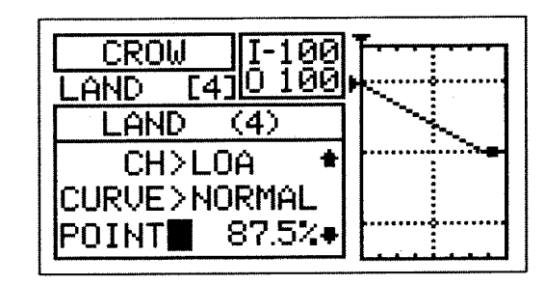

Zakres ustawień Punktu (POINT) wynosi od 0.0% do 100%. Ustawieniem domyślnym jest 87.5%. Wartość procentowa Punktu będzie się zmieniać i należy ja ustawić tak aby lotka była pośrodku gdy drążek sterowania klapami jest na pozycji, w której chcesz zacząć dodawać funkcję Crow. Na przykład, jeśli chcesz zacząć dodawać funkcję Crow gdy drążek sterowania klapami jest pośrodku, wypośrodkuj go, następnie zmień wartość procentową Punktu aby przesunąć lotkę z powrotem na środek. ! Obniżenie wartości procentowej Punktu zmniejszy ruch dostępnego serwa lotki Crow. Możesz zwiększyć ruch Serwa lotki Crow przez dostosowanie wartości procentowych Współczynnika co zostało opisane na następnej stronie.

**UWAGA** Warto pamiętać, że podczas używania funkcji Crow, ruch serwa lotki może przekroczyć wartość Punktu Końca Wychylenia, który wcześniej ustawiłeś na menu Powierzchni, jednakże, ruch serwa lotki nie przekroczy skorygowanej wartości Limitów. Przy ustawianiu wartości procentowej Współczynnika, należy uważać aby zapobiec nadbiegowi połączeń kontrolnych.

4) Użyj przycisku ▼ na Panelu Nawigacyjnym aby podświetlić RATE>58%

**CROW** ЙØ AND Г4 LAND (4) CURUE >NORMAL |ΡΟΙΝΤ> 87.5%  $58x$ RATE |

5) Naciśnij klawisze YES/+lub NO/- aby ustawić wybraną wartość procentową Współczynnika.

Zakres ustawień Współczynnika wynosi od -150% do 150%. Ustawieniem domyślnym jest 58%. Gdy wartość procentowa Współczynnika zwiększy się, ruch Serwa lotki Crow również wzrośnie. Gdy wartość procentowa Współczynnika obniży się, ruch serwa lotki Crow też spadnie.

! Kiedy będziesz zmieniał wartości procentowe Punktu i Współczynnika, możesz skorzystać z wykresu i wartości I/O aby wyobrazić sobie stosunek przesunięcia drążka sterowania klapami do ruchu serwa lotki Crow w całym procesie odchylenia.

6) Powtórz poprzednie procedury aby zmienić wartości procentowe Punktu (Point) i Współczynnika dla wybranych pozostałych serw lotek.

### **Zmiana Wartości Procentowych Punktu i Współczynnika - 9-punktowa Krzywa**

Programowanie wartości procentowych Punktu i Współczynnika na Krzywej pozwala na maksymalne wykorzystanie elastyczności i dostrojenie w celu konkretnego zastosowania. Na przykład, jeden z najlepszych szybowców F3J używa ustawienia Crow, przy czym, przy połowie klapy lotki są skierowane w dół (tryb Camber na Crawl) a przy pełnej klapie lotki są skierowane do góry (Crow na spowolnienie). W tej konfiguracji, kiedy klapy są w połowie opuszczone, lotki są skierowane w dół, a przy pełnej klapie, lotki są skierowane do góry. Programowanie wartości procentowych Punktu i Współczynnika na Krzywej (Curve) pozwala tego dokonać.

Wartości procentowe Punktu i Współczynnika współpracują razem w celu określenia pozycji i ruchu Serwa lotek na podstawie położenia drążka sterowania klapami. Dziewięć różnych Punktów z różnymi Współczynnikami może być zaprogramowanych na Krzywej. Wyświetlacze Wejście (Input) i Wyjście (Output), wraz z wykresem, pomogą w wizualizacji programowania. Aktualnie wybrany Punkt zacznie migać.

- 1) Użyj przycisku ▼ na Panelu Nawigacyjnym aby podświetlić POINT>5.
- 2) Naciśnij klawisze YES/+ lub NO/- aby wybrać Punkt, na którym chciałbyś ustawić wartość procentową Współczynnika.

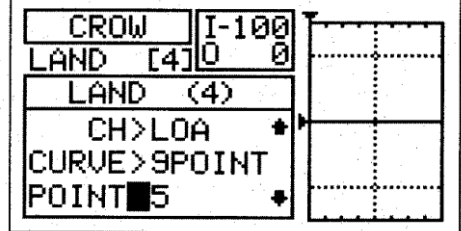

Zakres ustawień Punktu (POINT) wynosi od 1 do 9. Punkt 1 jest na najniższym końcu Krzywej a Punkt 9 na najwyższym końcu Krzywej. Punkt 5 jest na środku Krzywej. Punkt domyślny to Punkt 5.

Naciśnij przycisk ▼ na Panelu Nawigacyjnym aby podświetlić RATE>0%.

się na 0%.

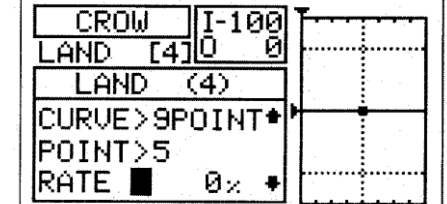

4) Naciśnij klawisze YES/+ lub NO/- aby wybrać wybraną wartość procentową Współczynnika.

**!** Gdy zmienisz wartości procentowe dla Punktów 2, 3, 4, 6, 7, i 8, wyświetli się INH. Kiedy naciśniesz klawisze YES/+ lub NO/-, INH zmieni

! Kiedy będziesz zmieniał wartości procentowe Punktu i Współczynnika, możesz skorzystać z wykresu i wartości I/O aby wyobrazić sobie stosunek przesunięcia drążka sterującego klapami do ruchu Serwa lotki w całym procesie odchylenia.

5) Powtórz poprzednie procedury aby zmienić wartości procentowe Punktu (Point) i Współczynnika dla wybranych pozostałych serw lotek.

Zakres ustawień RATE wynosi od -150% do 150%. Domyślne wartości procentowe Współczynnika dla Punktów 1, 5, i 9 wynoszą 0%.

### **Lądowanie Różnicowe**

Funkcja Lądowanie<sup>i</sup>Różnicowe pozwala na indywidualne programowanie funkcji Różnicowe Wychylenie Lotek (w tym przypadku określone jako Lądowanie Różnicowe), które działa wtedy, gdy klapy są rozstawione. Pozwala to na programowanie funkcji Różnicowe Lądowanie (używając menu AI-DIFF) dla każdego Trybu Lotu, a następnie oddzielne programowanie funkcji Różnicowe Lądowanie do wykorzystania tylko na Trybie Lotu, którego używasz do lądowania kiedy klapy są rozstawione. Wtedy poziom funkcji Różnicowe Lądowanie płynnie zwiększa lub zmniejsza się w zależności od ruchu klap.

Funkcja Różnicowe Lądowanie pozwala zmieniać stosunek pomiędzy ruchem w górę i w dół każdej z lotek. Na przykład, wiele statków powietrznych podczas używania lotek, ma tendencję zbaczania z kursu. Może to wpłynąć na każdy statek powietrzny i jest spotykane w szybowcach, zwłaszcza przy użyciu większej siły względem lotki. Funkcję Lądowania można wykorzystać do eliminacji tendencji do zbaczania poprzez dodanie więcej ruchu lotce poruszającej się w górę niż lotce poruszającej się w dół. Na przykład, jeśli twój samolot wykazuje tendencję do nie pozostawania w linii prostej podczas obrotów, możesz dopasować Różnicowe Lądowanie, aby samolot obracał się bardziej osiowo i dzięki temu pozostawał bardziej w linii prostej, co wymaga mniejszego użycia steru kierunku do utrzymania równowagi. Funkcję Różnicowego Lądowania można programować osobno dla każdego z pięciu Trybów Lotu, ale działać będzie tylko przy rozstawionych kapach.

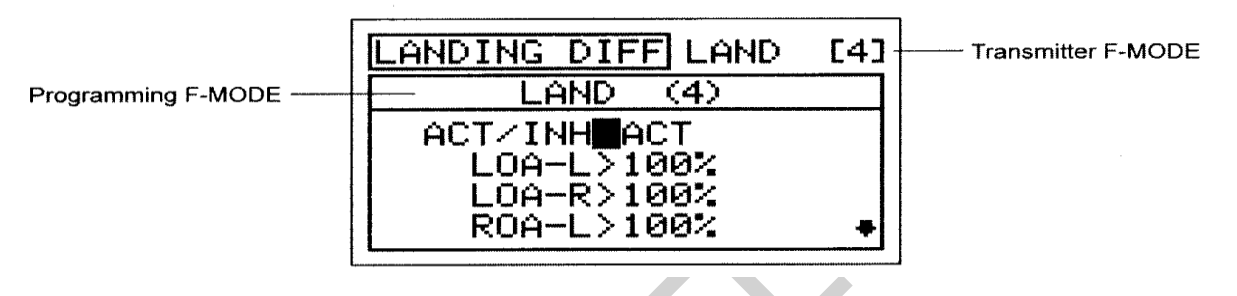

 ! Tryb Lotu (F-MODE) Nadajnika oznacza Tryb Lotu, w jakim obecnie działa nadajnik. Tryb Lotu (F-MODE) Programowania oznacza Tryb Lotu, jaki ma zostać zaprogramowany przez Użytkownika.

**WAŻNE** Funkcja Różnicowe Lądowanie działa tylko wtedy, gdy klapy są rozstawione. Funkcja Różnicowe Lądowanie zawsze zastąpi funkcję Różnicowe Lotki na tym samym Trybie Lotu gdy Funkcja Różnicowe Lądowanie jest włączona a klapy są rozstawione, za pomocą albo drążka sterowania klapami lub po przeniesieniu funkcji klap do trójpozycyjnego przełącznika. Na przykład, jeśli zaprogramujesz Różnicowe Wychylenie Lotek na Tryb Lotu 2 (Launch) i włączysz oraz zaprogramujesz Różnicowe Lądowanie na Tryb Lotu 2 (Launch), a klapy są w górze, ustawienia Różnicowe Wychylenie Lotek będą skuteczne, jednakże, kiedy rozstawisz klapy, ustawienia Różnicowe Lądowanie wejdą w życie i zastąpią ustawienia Różnicowe Wychylenie Lotek.

#### **Wybór Trybu Lotu**

1) Użyj przycisków ▼ i ▲ na Panelu Nawigacyjnym aby podświetlić LANDING, następnie menu LANDING. Kursor domyślnie przesunie się na podkatalog FLAP FREEZE POINT.

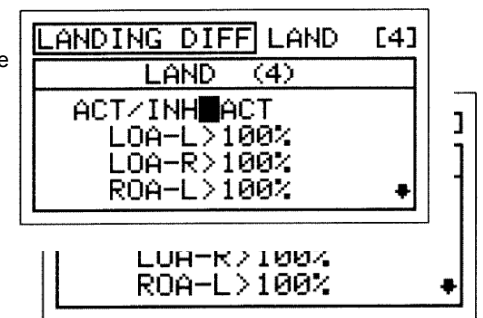

2) Naciśnij przycisk ▼ na Panelu Nawigacyjnym aby podświetlić LANDING DIFF, następnie naciśnij klawisz ENTER aby wyświetlić menu LANDING DIFF. Kursor domyślnie wskaże ACT/INH>ACT.

3) Naciśnij klawisz F-MODE aby wybrać numer F-MODE, w którym chciałbyś zaprogramować funkcję Różnicowe Lądowanie. Wybierz N, 1, 2, 3, lub 4. Wyświetlacz LAND (4) zmieni się, wskazując na którym Trybie Lotu programujesz funkcję Różnicowe Lądowanie.

! Chociaż funkcja Różnicowe Lądowanie może być zaprogramowana do użycia na każdym Trybie Lotu, jest ona przeznaczona tylko do stosowania podczas lądowania, dlatego sugerujemy wybór Trybu Lotu, który został wyznaczony do lądowania.

! W domyślnej konfiguracji, kiedy drążek kontroli klap jest pociągnięty do tyłu, Tryb Lotu 4 (Land) włączy się. W tej sytuacji proponujemy zaprogramowanie ustawień funkcji Różnicowe Lądowanie, które chcesz użyć do lądowania w Trybie Lotu 4 (Land) w menu AI-DIFF i zablokowanie funkcji Różnicowe Lądowanie w Trybie Lotu 4 (Land). Programowanie ustawień funkcji Różnicowe Lądowanie będzie zazwyczaj używane tylko wtedy, gdy przestawisz Tryb Lotu 4 (Land) z drążka sterowania klapami na trójpozycyjny przełącznik.

## Włączanie Funkcji Różnicowe Lądowanie

1) Użyj przycisków ▼ i ▲ na Panelu Nawigacyjnym aby podświetlić ACT/INH>ACT.

2) Naciśnij klawisze YES/+ lub NO/- aby wybrać wybrane ustawienia ACT/INH.

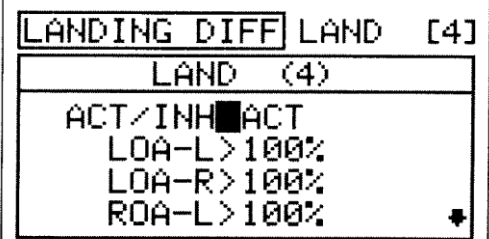

Zakres ustawień ACT/INH to ACT lub INH. Ustawieniem domyślnym jest ACT. Kiedy ustawiona na ACT, funkcja Różnicowe Lądowanie będzie włączona na tym Trybie Lotu. Kiedy ustawiona na INH, funkcja Różnicowe Lądowanie będzie zablokowana na tym Trybie Lotu.

#### **Zmiana Wartości Procentowych funkcji Różnicowe Lądowanie**

Różnicowe Lądowanie zostanie osiągnięte poprzez ograniczenie ruchu w dół (DOWN) w wymaganej lotce.

**WAŻNE** Przed ustawieniem funkcji Różnicowe Lądowanie należy użyć skorygowanej Opcji EPA (EPA Adjustment Option) menu Powierzchni, aby się upewnić, czy każda lotka porusza się tak samo w górę jak i w dół (UP i DOWN).

! Różnicowe Lądowanie może być zaprogramowane dla każdej z lotek. Wyświetlone kanały będą się różnić w zależności od Typu Modelu i aktualnie wybranych opcji selekcji Typu Modelu. Na przykład, jeśli Twój model zawiera cztery serwa lotek, LOA-L (Lewa Zewnętrzna Lotka - Left), LOA-R (Lewa Zewnętrzna Lotka - Right), ROA-L (Prawa Zewnętrzna Lotka - Left) ROA-R (Prawa Zewnętrzna Lotka - Right), LIA-L (Lewa Wewnętrzna Lotka - Left), LIA -R (Lewa Wewnętrzna Lotka - Right), RIA-L (Prawa Wewnętrzna Lotka - Left), i RIA-R (Prawa Wewnętrzna Lotka - Right) wyświetlą się. Funkcja Różnicowe Lądowanie może być indywidualnie dostosowana do każdego z serw.

**!** Funkcja Różnicowe Lądowania to procent różnicy kontroli pomiędzy lotkami. Na przykład, jeśli ustawisz LA-R (Lewa Zewnętrzna Lotka-Right) na 90%, Lewa Zewnętrzna Lotka przesunie się w mniejszym stopniu do dołu (DOWN) niż Prawa Lotka do góry ( UP).

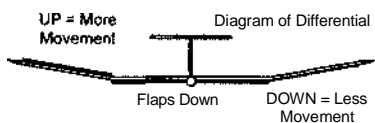

1) Użyj przycisków ▼ i ▲ na Panelu Nawigacyjnym aby podświetlić wybrany kierunek ruchu lotki, na który chciałbyś zmienić ustawienia Różnicowe Lądowanie. Na przykład, jeśli chcesz, żeby Prawa Zewnętrzna Lotka (Right Outside Aileron) poruszyła się bardziej do góry niż lewa Zewnętrzna Lotka (Left Outside Aileron) przesunie sie w dół (na rysunku powyżej po prawej), należy zmniejszyć wartość procentową LOA-R>100% (Lewa Zewnętrzna Lotka-Prawo).

2.) Naciśnij przycisk YES/+ lub NO/- na Panelu Nawigacyjnym aby ustawić wybraną wartość procentową funkcji Różnicowe Lądowanie.

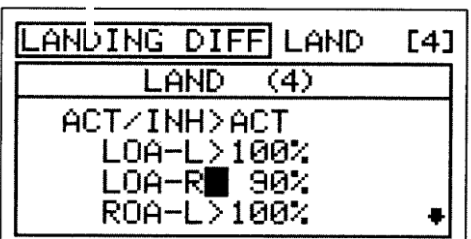

! Wartość procentowa funkcji Różnicowe Lądowanie jest procentem Punktu Końca Wychylenia.

Zakres ustawień LANDING DIFF wynosi od 0% do 100%. Ustawieniem domyślnym jest 100%. Zmniejszanie wartości procentowej LANDING DIFF zmniejszy ruch i kierunek, w którym dana lotka się przesuwa. Należy pamiętać, że Różnicowe Lądowanie działa tylko wtedy, gdy klapy są rozstawione. Kiedy klapy są rozstawione, poziom funkcji Różnicowe Lądowanie płynnie zwiększa lub zmniejsza się w zależności od ruchu klap.

3) Powtórz poprzednie procedury aby ustawić pozostałe wybrane wartości procentowe funkcji Różnicowe Lądowanie.

### *07.CAMBER Wygięcie*

Funkcja Wygięcia (Camber) umożliwia zaprogramowanie funkcji Camber lub Reflex na tylny koniec skrzydła w celu zmiany właściwości lotu Twojego statku powietrznego. Jeżeli cała tylna krawędź skrzydła (lotki i klapy) spada, jest to określane jako Camber, a kiedy cała tylna krawędź skrzydła (lotki i klapy) podnosi się, to jest to określane jako Reflex. Funkcja Camber jest zwykle używana podczas startu aby zmaksymalizować podniesienie, a funkcja Reflex jest zwykle używana podczas normalnego lotu aby zmaksymalizować prędkość.

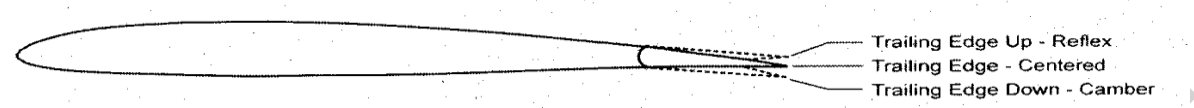

W konfiguracji domyślnej funkcja Camber jest sterowana proporcjonalnie przez Dźwignię Dodatkową (VR6). Funkcję Camber można również nastawić (Preset) do konkretnej pozycji używając Przełącznik Trymera (T5), przy jednoczesnym zachowaniu proporcjonalnej kontroli poprzez Dźwignię Dodatkową (VR6). Na przykład, możesz zaprogramować Camber Preset na Tryb Lotu 2 (Launch) tak, aby tylna krawędź skrzydła była skierowana w dół w celu zmaksymalizowania podniesienia podczas startu. W tym samym czasie, możesz zaprogramować Camber Preset na Tryb Lotu 3 (Reflex) tak, aby tylna krawędź skrzydła była skierowana do góry w celu zmaksymalizowania prędkości podczas szybkiego lotu. Tylna krawędź automatycznie przejdzie do zaprogramowanego ustawienia (Preset) podczas włączania Trybów Lotu.

Możesz wybrać programowanie funkcji Camber oddzielnie dla każdego z pięciu Trybów Lotu lub możesz użyć tego samego programowania Camber na wszystkich pięciu Trybach Lotu.

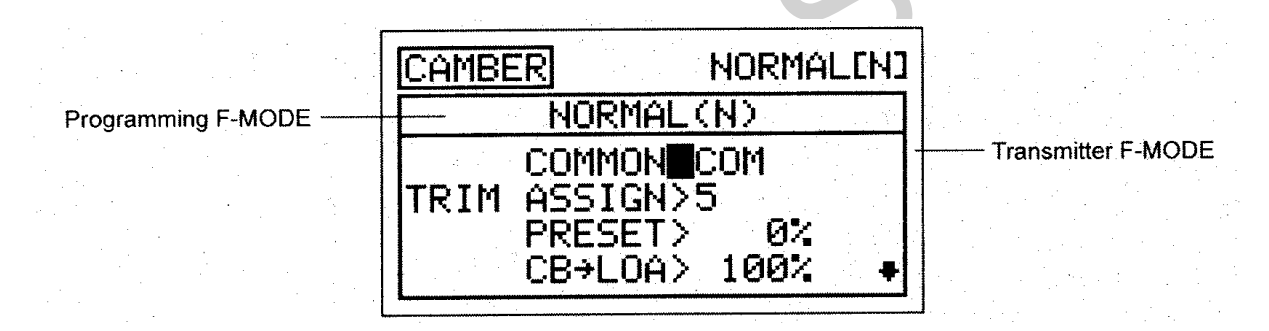

! Tryb Lotu (F-MODE) Nadajnika oznacza Tryb Lotu, w jakim obecnie działa nadajnik. Tryb Lotu (F-MODE) Programowania oznacza Tryb Lotu, jaki ma zostać zaprogramowany przez Użytkownika.

**WAżNE** Przed przystąpieniem do programowania funkcji Camber, zalecamy zaprogramowanie funkcji Camber Point (Punkt Camber). Sprawi to, że ustawienia Camber pozostaną nie zmienione, kiedy zaprogramujesz funkcję Camber Point. Więcej informacii na stronie 128.

! Funkcja Camber może być zaprogramowana osobno dla każdej z lotek i klap. Wyświetlone kanały będą różne w zależności od Typu Modelu i aktualnie wybranej opcji selekcji Typu Modelu .

#### **Wybór Trybu Lotu-Wspólny lub Osobny**

Kiedy wybrana jest opcja COM (Wspólny), ustawienia CAMBER będą takie same bez względu na to, w jakim Trybie Lotu działa nadajnik. Nie można wtedy programować funkcji CAMBER osobno dla każdego Trybu Lotu. Gdy wybrana jest opcja SEP (Osobny), można programować funkcję CAMBER osobno dla każdego Trybu Lotu.

- 1) Użyj przycisków ▼ i ▲ na Panelu Nawigacyjnym aby podświetlić CAMBER, następnie naciśnij klawisz ENTER, aby wyświetlić menu CAMBER. Kursor domyślnie przesunie się na COMMON>COM.
- 2) Naciśnij klawisze YES/+ lub NO/- aby wybrać COM lub SEP. Jeśli jest ustawiony na COM, przejdź do sekcji Zmiana Przełącznika Trymera dla funkcji Wygięcia. Jeśli ustawiony na SEP, patrz punkt 3 poniżej.
- 3) Naciśnij klawisz F-MODE aby wybrać numer F-MODE, w którym chciałbyś zaprogramować funkcję Wygięcia. Wybierz N, 1, 2, 3, lub 4. Wyświetlacz LAND (4) zmieni się, wskazując na którym Trybie Lotu programujesz funkcję Wygięcia.

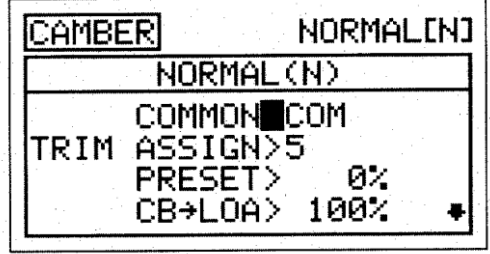

# GLID FLIGHT MODE MENU

### **Zmiana Przełącznika Trymera funkcji Wygięcia**

Ustawianie Wygięcia(Camber Preset) może być przypisane do różnych przełączników trymera lub może być zatrzymane.

1) Naciśnij przycisk ▼ na Panelu Nawigacyjnym aby podświetlić TRIM ASSIGN>5, następnie naciśnij klawisze YES/+ lub NO/- aby wybrać, do którego przełącznika trymera chciałbyś przypisać Camber Preset, lub jeśli chcesz zatrzymać Ustawienia funkcji Wygięcia.

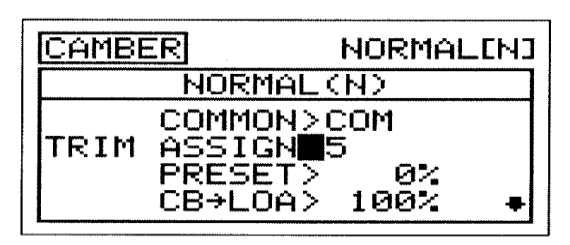

Zakres ustawień TRIM ASSIGN wynosi 5, 6, i INH. Ustawieniem domyślnym jest 5. Gdy Camber Preset jest ustawiony na 5, będzie wtedy kontrolowany przez Przełącznik Trymera (T5). A kiedy Camber Preset jest ustawiony na 6, będzie kontrolowany przez Przełącznik Trymera T6. Gdy Camber Preset jest ustawiony na INH, zostanie wtedy unieruchomiony.

#### **Zmiana Wartości Procentowych Wygięcia (Camber Preset)**

Wartość procentowa Camber Preset używanych w samolocie określa wielkość ustawień Wygięcia (tylna krawędź w dole) lub Reflex (tylna krawędź w górze) i jest niezależna od regulacji Wygięcia używając Dźwigni Dodatkowej (VR6). Chociaż to ustawienie można zmienić poprzez naciśnięcie klawiszy YES/+ lub NO/- w menu Wygięcia, może również być dostosowane podczas lotu poprzez przesuwanie przypisanego przez Ciebie przełącznika trymera. W konfiguracji domyślnej jest to Przełącznik Trymera (T5).

1) Naciśnij przycisk ▼ na Panelu Nawigacyjnym aby podświetlić PRESET>0%, następnie naciśnij klawisze YES/+ lub NO/ aby zmienić wartość procentową Camber Preset.

Zakres ustawień PRESET(Ustawienia) wynosi od -192% do 192%. Ustawieniem domyślnym jest 0%. Dostosuj wartość procentową Camber Preset poprzez albo przesunięcie tylnej krawędzi skrzydła w dół (Camber) lub też poprzez przesunięcie tylnej krawędzi skrzydła do góry (Reflex).

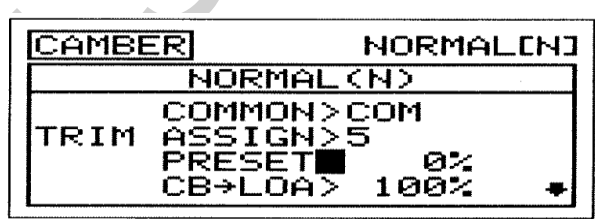

**!**Gdy wartość procentowa Camber Preset jest zmieniona przy użyciu klawiszy YES/+ lub NO/- w menu funkcji Wygięcie, wartości procentowe zmienią się 1% . Gdy wartości procentowe Camber Preset są dostosowane za pomocą przełącznika trymera, wartości procentowe zmienią się co 6%. Rozdzielczość przełącznika trymera może być również zmieniona poprzez menu Trim Step. Więcej informacji na stronie 133.

## **Zmiana Wartości Procentowych funkcji Wygięcie**

Wartości procentowe funkcji Wygięcia określają maksymalną wielkość ruchu funkcji Wygięcia (tylna krawędź w dół) lub Reflex (tylna krawędź do góry) przy regulacji kąta funkcji Wygięcia przy użyciu Dźwigni Dodatkowej (VR6).

! Całkowita wielkość ruchu tylnej krawędzi w górę i/lub w dół będzie różna w zależności od tego jak zaprogramujesz Punkt Wygięcia.Na przykład, jeśli ustawisz w menu Punktu Wygięcia wartość procentową Punktu Wygięcia na 0%, tylna krawędź może poruszać się w górę i w dół 1/4" w każdym kierunku gdy przesuniesz Dźwignią Dodatkową (VR6) do któregokolwiek z punktów końcowych. Jeśli ustawisz wartość procentową Punktu Wygięcia na 100%, tylna krawędź przesunie się podwójnie w dół (1/2") w jednym kierunku, gdy Dźwignia Dodatkowa (VR6) jest przesunięta z jednego punktu końcowego na drugi. Więcej informacji na stronie 128.

- 1) Użyj przycisków ▼ i ▲ na Panelu Nawigacyjnym aby podświetlić wartość procentową CB dla kanału, który chciałbyś zmienić.
- 2) Naciśnij klawisze YES/+ lub NO/- aby zmienić wartość procentową CB w celu ustawienia wybranego maksymalnego ruchu na każdym serwie lotek i klap. W większości przypadków, wartości procentowe powinny być tak ustawione tak, aby wszystkie powierzchnie sterowania lotkami i klap odchylą się na takim samym poziomie.
- **CAMBER NORMALINI** NORMAL(N) COMMON>COM TRIM ASSIGN>5 **PRESET>** 02 CB<sup>→</sup>LOA■ 100%
- 3) Powtórz poprzednie procedury w celu ustawienia żądanych pozostałych wartości procentowych Camber.

Zakres ustawień CB wynosi od -150% do 150%, Ustawieniem domyślnym jest 100%. Zmniejszanie wartości procentowej CB obniży wielkość ruchu funkcji Camber lub Reflex dla danej lotki i klapy. Podnoszenie wartości procentowej CB zwiększy wielkość ruchu funkcji Camber lub Reflex dla danej lotki i klapy.

## *08.PUNKT WYGIĘCIA [DŹWIGNIA DODATKOWA (VR6) CAMBER POINT]*

Funkcja Punkt Wygięcia pozwala na zdefiniowanie w jaki sposób Dźwignia Dodatkowa (VR6) steruje funkcją Wychylenia (Camber). Opierając się na ustawieniach Punktu Wychylenia, możesz sterować zarówno funkcją Camber jak i Reflex, lub sterować tylko funkcją Camber lub tylko Reflex. Kiedy zaprogramujesz sterowanie tylko funkcją Camber lub Reflex, ruch dźwigni Serwa podwoi się. Jest to przydatne dla pilotów, którzy chcą dłuższego lotu, ale tylko w jednym kierunku. Na przykład, jeśli ustawisz wartość procentową Punktu Wygięcia (Camber Point) na poziomie 0%, tylna krawędź poruszy się w górę i w dół 1*/4"* w każdym kierunku kiedy przesuniesz Dźwignią Dodatkową (VR6) z centrum zaczepu do jakiegokolwiek punktu końcowego. Jeśli ustawisz wartość procentową Punktu Wygięcia na poziomie 100%, tylna krawędź poruszy się do dołu podwójnie (1/2") w jednym kierunku kiedy przesuniesz Dźwignię Dodatkową (VR6) z jednego punktu końcowego na drugi. Kierunek, w którym Dźwignia Dodatkowa (VR6) steruje funkcją Wygięcia może być cofnięty, a sygnał dźwiękowy wskazujący moment kiedy Dźwignia Dodatkowa (VR6) dotrze do ustawienia Punktu Wygięcia może zostać zaprogramowany.

Możesz wybrać zaprogramowanie Punktu Wygięcia oddzielnie dla każdego z pięciu Trybów Lotu lub możesz użyć tego samego programowania na wszystkich pięciu Trybach Lotu.

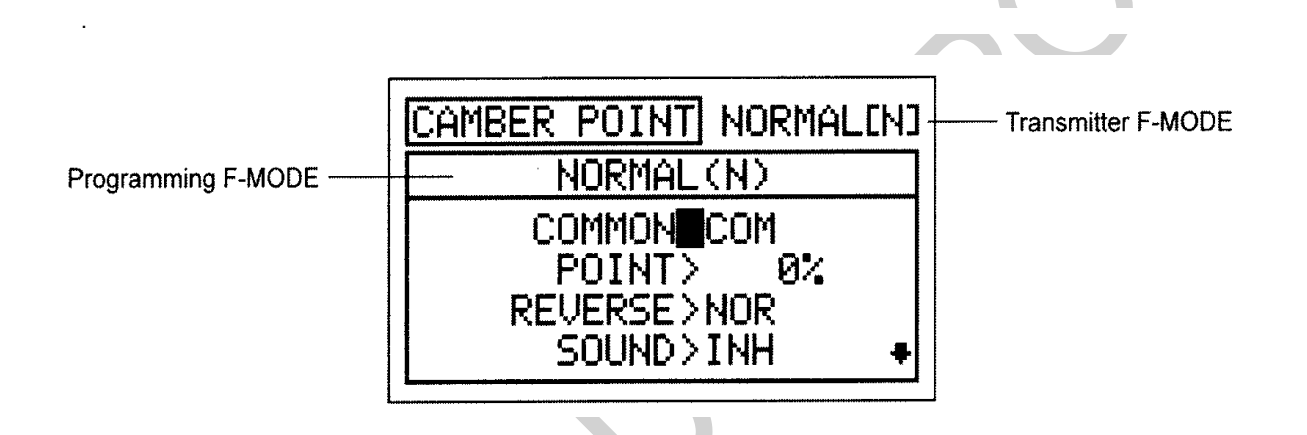

**WAŻNE** Jeśli po zaprogramowaniu funkcji Wychylenia, zmienisz ustawienia programowania funkcji Punkt Wygięcia, ustawienia funkcji Wygięcia mogą ulec zmianie. W tej sytuacji sugerujemy sprawdzenie ustawień funkcji Wygięcia i dostosowanie ich w razie potrzeby.

**Wybór Trybu Lotu - Wspólny (Common) lub Osobny(Separate)**

Kiedy wybrana jest opcja COM (Wspólny), ustawienia CAMBER POINT będą takie same bez względu na to, w jakim Trybie Lotu działa nadajnik. Nie można wtedy programować funkcji CAMBER POINT osobno dla każdego Trybu Lotu. Gdy wybrana jest opcja SEP (Osobny), można programować funkcję CAMBER POINT osobno dla każdego Trybu Lotu.

- 1) Użyj przycisków ▼ i ▲ na Panelu Nawigacyjnym aby podświetlić CAMBER POINT, następnie naciśnij klawisz ENTER aby wyświetlić menu CAMBER POINT. Kursor domyślnie przesunie się na COMMON>COM.
- 2) Naciśnij klawisze YES/+ lub NO/- aby wybrać COM lub SEP. Jeśli jest ustawiony na COM, przejdź do sekcji Zmiana Wartości Procentowej Punktu Wygięcia (Changing the Camber Point Percentage Value). Jeśli jest ustawiony na SEP, patrz punkt 3 poniżej.

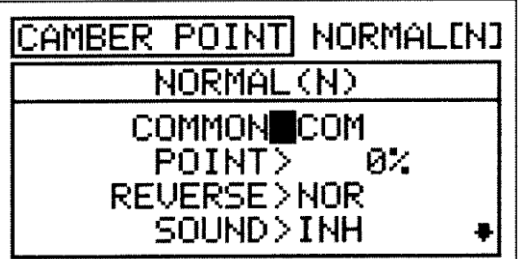

3) Naciśnij klawisz F-MODE aby wybrać numer F-MODE, w którym chciałbyś zaprogramować funkcję Punkt Wygięcia. Wybierz N, 1, 2, 3, lub 4. Wyświetlacz LAND (4) zmieni się, wskazując na którym Trybie Lotu programujesz funkcję Punkt Wygięcia.

## **Zmiana Wartości Procentowej Punktu Wygięcia**

Wartość Procentowa Punktu Wygięcia określa w jaki sposób Dźwignia Dodatkowa (VR6) steruje funkcją Wygięcia. W konfiguracji domyślnej, kiedy Dźwignia Dodatkowa (VR6) znajduje się w centrum zaczepu i wartości procentowa Punktu Wygięcia są ustawione na poziomie 0%, możesz sterować zarówno funkcją Wygięcia jak i Reflex poprzez poruszanie Dodatkową Dźwignią (VR6) do przodu i do tyłu. Zmiana wartości procentowej funkcji Wygięcia pozwala na zmianę pozycji, w której znajduje się Dodatkowa Dźwignia (VR6) gdy tylna krawędź jest w pozycji neutralnej. Na przykład, jeśli zmienisz wartość procentową Punktu Wygięcia na 100%, dolna część Dodatkowej Dźwigni (VR6) przesunie się zupełnie do przodu aby zneutralizować tylną krawędź. Pozwala to na ruch tylnej krawędzi tylko w jednym kierunku, jednakże, wielkość ruchu jest podwójna, co da Ci pełną kontrolę.

1) Użyj przycisku ▼ na Panelu Nawigacyjnym, aby podświetlić POINT>0%.

- 2) Naciśnij klawisze YES/+ lub NO/- aby ustawić żądaną wartość procentową Punktu Wygięcia.
	- ! Wartość procentowa Punktu Wygięcia jest procentem ruchu dźwigni Serwa ustawionego przy pomocy menu funkcji Wygięcia.

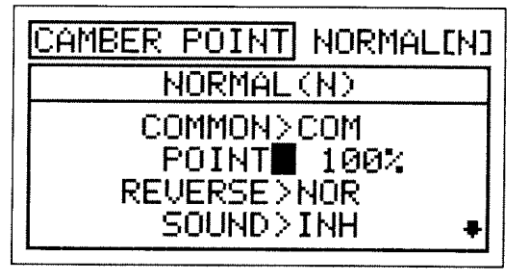

! Na przykład, jeśli chcesz aby tylna krawędź skrzydła była na pozycji neutralnej gdy dolna część Dodatkowej Dźwigni (VR6) jest naciśnięta maksymalnie do przodu, zmień wartość procentową Punktu Wygięcia na 100%. W tym przykładzie, Dodatkowa Dźwignia (VR6) nie może sterować funkcją Reflex, jednakże, zostanie osiągnięty podwójny ruch Wygięcia gdy dolna część Dodatkowej Dźwigni (VR6) zostanie pociągnięta maksymalnie do tyłu.

Zakres ustawień Punktu (POINT) wynosi od -100% do 100%. Ustawieniem domyślnym jest 0%. Kiedy wartość procentowa Punktu Wygięcia jest na poziomie 0% a Dodatkowa Dźwignia (VR6) jest w centrum zaczepu, tylna krawędź będzie w pozycji neutralnej. Dodatkowa Dźwignia (VR6) będzie sterowała w takim samym stopniu zarówno funkcją Wygięcia jak i Reflex w obydwu kierunkach. Kiedy wartość procentowa Punktu Wygięcia jest na poziomie 100% a dolna część Dodatkowej Dźwigni (VR6) jest naciśnięta maksymalnie do przodu, tylna krawędź będzie w pozycji neutralnej. Kiedy wartość procentowa Punktu Wygięcia jest na poziomie -100% a dolna część Dodatkowej Dźwigni (VR6) jest naciśnięta maksymalnie do tyłu, tylna krawędź będzie w pozycji neutralnej. Kiedy wartość procentowa Punktu Wygięcia jest na poziomie -100% lub 100%, Dodatkowa Dźwignia (VR6) będzie sterowała funkcją Wygięcia lub Reflex w jednym kierunku, w oparciu o ustawienia Punktu Wygięcia REV. Kiedy wartość procentowa Punktu Wygięcia jest na poziomie pomiędzy -99% a -1%, lub pomiędzy 1% a 99%, Dodatkowa Dźwignia (VR6) będzie sterowała funkcją Wygięcia w oparciu o wartość procentową Punktu Wygięcia. Na przykład, jeśli ustawisz wartość procentową Punktu Wygięcia na poziomie 75%, przesunięcie Dodatkowej Dźwigni (VR6) wpłynie na 75% ruch funkcji Wygięcia i 25% ruch funkcji Reflex od neutralnej pozycji tylnej krawędzi.

## **Zmiana Wartości Cofania Punktu Wygięcia**

Wartość Cofania Punktu Wygięcia (The Camber Point Reversing) zmienia kierunek, w którym tylna krawędź przesunie się w stosunku do kierunku ruchu Dźwigni Dodatkowej (VR6). Na przykład, jeśli przesuniesz dolną część j Dźwigni Dodatkowe (VR6) do przodu a tylna krawędź przesunie się w dół, ale Ty wolisz, żeby przesunęła się do góry, zmień wartość Cofania Punktu Wygięcia aby przesunąć tylną krawędź do góry gdy dolna część Dźwigni Dodatkowej (VR6) jest przesunięta do przodu.

- Użyj przycisku ▼ na Panelu Nawigacyjnym aby podświetlić REVERSE>NOR.
- 2) Naciśnij klawisze YES/+ lub NO/- aby ustawić kierunek ruchu Punktu Wygięcia.

Zakres ustawień REVERSE to NOR i REV. Ustawieniem domyślnym jest NOR.

## **Zmiana Wartości Dźwięku Punktu Wygięcia**

Sygnał dźwiękowy może zostać włączony (Activated) aby poinformować Cię kiedy Dodatkowa Dźwignia (VR6) osiągnie zaprogramowaną przez Ciebie pozycję wartości procentowej Punktu Wygięcia.

1) Użyj przycisku ▼ na Panelu Nawigacyjnym aby podświetlić SOUND>INH.

2) Naciśnij klawisze YES/+ lub NO/- aby włączyć sygnał dźwiękowy Punktu Wygięcia.

CAMBER POINT NORMALINJ NORMAL(N) COMMON>COM POINT> 100% **REVERSE** NOR SOUND>INH

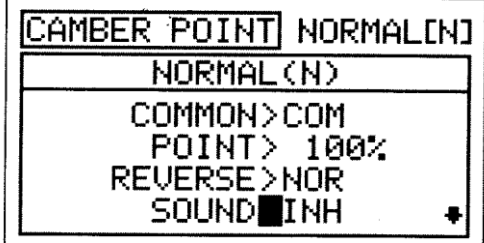

Zakres ustawień SOUND to ACT i INH. Ustawieniem domyślnym jest INH. Gdy ustawione na INH, nie będzie słychać sygnału dźwiękowego, kiedy Dźwignia Dodatkowa (VR6) osiągnie pozycję zaprogramowanej wcześniej wartości procentowej Punktu Wygięcia. Gdy jest ustawiony na ACT, sygnał dźwiękowy uaktywni się, kiedy Dźwignia Dodatkowa (VR6) osiągnie zaprogramowaną wcześniej pozycję wartości procentowej Punktu Wygięcia.

## *09.CH DELAY (OPóźNIENIE KANAŁU SERWA)*

Funkcja Opóźnienia Kanału pozwala regulować szybkość poszczególnych serw. Funkcja ta ma kilka zastosowań. Przykładowo, nie wszystkie Serwa działają z dokładnie taką samą szybkością. Jeśli Twój model wyposażony jest w osobne Serwa lotek i klap, może się okazać, że chociaż Serwa są takie same, jeden serw może być szybszy od drugiego. W takiej sytuacji możesz użyć funkcji Opóźnienia Kanału, aby spowolnić szybszy serw i dopasować go do wolniejszego Serwa. Funkcji Opóźnienia Kanału można użyć także do spowolnienia Serwa kontrolującego daną funkcję, aby uzyskać bardziej skalowalny czas przesunięcia.

Funkcję Opóźnienia Kanału można programować, aby działała w kilku różnych kombinacjach, co pozwala na dopasowanie jej do każdego ustawienia modelu czy funkcji. Nawet pięć funkcji Opóźnienia Kanału można zaprogramować osobno dla każdego z pięciu Trybów Lotu lub można używać tego samego ustawienia Opóźnienia Kanału dla wszystkich Trybów Lotu.

Funkcja Opóźnienia Kanału nie ma wpływu na serw, gdy zaczyna odpowiadać na ruch drążka sterującego. Funkcja Opóźnienia Kanału ma wpływ jedynie na czas przesunięcia serwa.

NORMAL ENT CН -DEI **Transmitter F-MODE** KN) NORMAL **Programming F-MODE** CH-DELA' COMMON CН **SYMMETRY**  $>$   $\vee$ 

**WAŻNE** Przed Aktywacją każdej z funkcji CH-DELAY (CH-DELAY 1,2,3, 4 i 5), należy jej przypisać Numer Pozycji Przełącznika. Więcej informacji na stronie 43.

## **Wybór Numeru Opóźnienia Kanału**

!

Nawet pięć funkcji Opóźnienia Kanału można zaprogramować osobno dla każdego z pięciu Trybów Lotu, jednak jednej funkcji Opóźnienia Kanału można przypisać tylko jeden kanał na raz. Na przykład, jeśli chcesz zaprogramować Opóźnienie Kanału dla kanałów steru wysokości i lotek, będziesz musiał zaprogramować ster wysokości jako CH-DELAY 1, a lotki jako CH-DELAY 2.

! Chociaż jednej funkcji Opóźnienia Kanału można przypisać tylko jeden kanał na raz, można Aktywować kilka funkcji Opóźnienia Kanału w tym samym czasie poprzez przypisanie tych funkcji Opóźnienia Kanału do jednego Numeru Pozycji Przełącznika. Przykładowo, przypisz zarówno CH-DELAY 1, jak i CH-DELAY 2 Numerowi Pozycji Przełącznika 23. Ustawienie takie jest szczególnie użyteczne, jeśli chcesz zaprogramować te same wartości procentowe Opóźnienia Kanału dla modelu, który używa dwóch różnych serw lotek lub dwóch różnych serw steru wysokości.

- 1) Użyj przycisków ▼ i ▲ na Panelu Nawigacyjnym aby podświetlić CH-DELAY, następnie naciśnij klawisze ENTER aby wyświetlić manu CH-DELAY. Kursor domyślnie przesunie się na CH-DELAY>1.
- 2) Naciśnij klawisz YES/+ lub NO/- aby wybrać numer CH-DELAY, na który chciałbyś zaprogramować Opóźnienie Kanału.

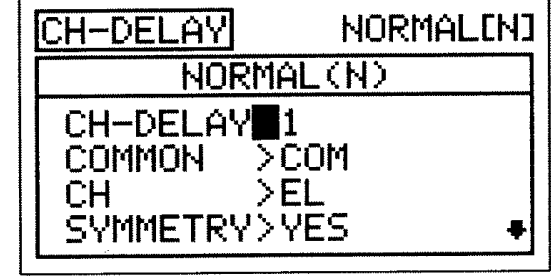

Zakres ustawień CH-DELAY to 1, 2, 3, **4,** lub 5.

## **Wybór Trybu Lotu – Wspólny (Common) lub Osobny (Separate)**

Gdy wybrana jest opcja COM (Wspólny), ustawienia CH-DELAY będą takie same bez względu na to, w jakim Trybie Lotu działa nadajnik. Nie można wtedy programować funkcji CH-DELAY osobno dla każdego Trybu Lotu. Gdy wybrana jest opcja SEP (Osobny), można programować funkcję CH-DELAY osobno dla każdego Trybu Lotu.

1) Użyj przycisku ▼ na Panelu Nawigacyjnym aby podświetlić COMMON>COM, następnie naciśnij klawisze YES/+ lub *HOI-* aby wybrać COM lub SEP.

! Jeśli wybrałeś opcję COM, przejdź do działu Wybór Kanału. Jeśli wybrałeś opcję SEP, przejdź do kroku 2 poniżej.

2) . Użyj przycisku F-MODE, aby wybrać numer F-MODE (Trybu Lotu), dla którego chcesz zaprogramować funkcję Opóźnienia Kanału. Wybierz spomiędzy N, 1, 2, 3 lub 4. Wyświetlony numer F-MODE (N) zmieni się, wskazując, dla którego Trybu Lotu programujesz funkcję Opóźnienia Kanału.

#### **Wybór Kanału**

1) Użyj przycisku ▼ na Panelu Nawigacyjnym aby podświetlić CH>EL, następnie naciśnij klawisze YES/+ lub NO/- aby wybrać Kanał, dla którego chciałbyś zaprogramować Opóźnienie Kanału.

!Wyświetlone kanały będą się różnić w zależności od wybranego Typu Modelu i wybranych opcji Typu Modelu. Na przykład, jeśli Twój model posiada cztery Serwa lotek, wyświetlą się osobne opcje LOA, ROA, LIA i RIA.

### **Zmiana Wartości Symetrii**

1) Użyj przycisku ▼ na Panelu Nawigacyjnym aby podświetlić SYMMETRY>YES, następnie naciśnij klawisze YES/+ lub NO/- aby zmienić opcję Symetrii.

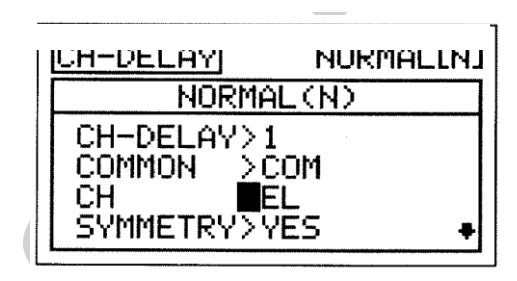

NORMAL (N)

> FI

∎com

**NORMALINI** 

CH-DELAY

CН

CH-DELAY>1 **COMMON** 

SYMMETRY>YES

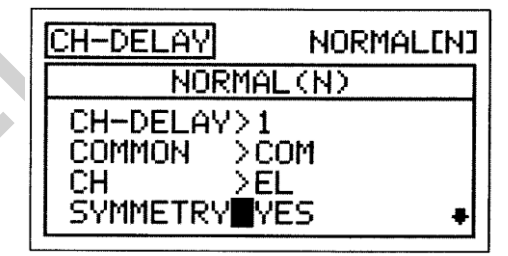

Dostępne są następujące opcje Symetrii:

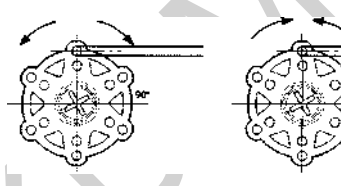

**(YES) TAK** – Wybór tej opcji powoduje, że funkcja Opóźnienia Kanału będzie wpływać na prędkość Serwa jednakowo w obu

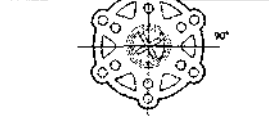

**(NO) NIE** - Wybór tej opcji powoduje, że funkcja Opóźnienia Kanału będzie wpływać na prędkość Serwa tylko w jednym kierunku.

#### **Zmiana Wartości Procentowej Time-A**

kierunkach..

Ustawienie Time-A reguluje Opóźnienie Kanału, gdy serw przesuwa się z pozycji neutralnej na któryś z Punktów Końcowych (Symmetry YES), i w jednym kierunku (Symmetry NO), zgodnie z ruchem wskazówek zegara lub w kierunku przeciwnym, w zależności od ustawienia Rewersu Serwa w menu Powierzchni.

1) Użyj przycisku ▼ na Panelu Nawigacyjnym aby podświetlić TIME-A>0%, następnie naciśnij klawisze YES/+ lub NO/- aby zmienić wartość procentową Time-A.

Zakres ustawień TIME-A wynosi od 0% do 100%. Ustawienie domyślne wynosi 0%. Gdy zwiększona zostaje wartość procentowa Time-A, czas przesunięcia Serwa zostanie zwiększony (zwolniony). Przy ustawieniu 0%, Serwo przesuwa się z normalną prędkością. Przy ustawieniu 100%, przejście z pozycji neutralnej do pozycji 100% lub -100% zajmuje około 15 sekund.

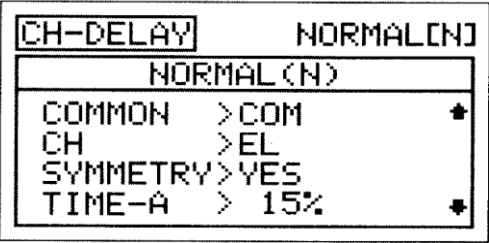

#### **Zmiana Wartości Procentowej Time-B**

Ustawienie Time-B reguluje Opóźnienie Kanału, gdy serw przesuwa się z któregoś z Punktów Końcowych na pozycję neutralną (Symmetry YES), i w jednym kierunku (Symmetry NO), zgodnie z ruchem wskazówek zegara lub w kierunku przeciwnym, w zależności od ustawienia Rewersu Serwa w menu Powierzchni.

! Jeśli wartość procentowa Time-A ustawiona jest z opcją SYMMETRY>NO, ustawienie Time-B wpłynie na funkcję Opóźnienia Kanału w kierunku przeciwnym do ustawień Time-A, bez względu na ustawienia Rewersu Serwa.

1) Użyj przycisku ▼ na Panelu Nawigacyjnym aby podświetlić TIME-B>0%, następnie naciśnij klawisze YES/+ lub NO/- aby zmienić wartość procentową Time-B.

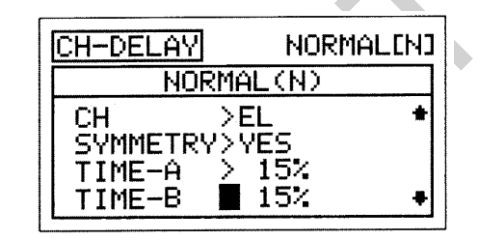

Zakres ustawień TIME-B wynosi od 0% do 100%. Ustawienie domyślne wynosi 0%. Gdy zwiększona zostaje wartość procentowa Time-B, czas przesunięcia Serwa zostanie zwiększony (zwolniony. Przy ustawieniu 0%, serw przesuwa się z normalną prędkością. Przy ustawieniu 100%, przejście z pozycji neutralnej do pozycji 100% lub -100% zajmuje serwowi około 15 sekund.

! Jeśli chcesz się upewnić, że serw przesunie się z tą samą prędkością w obu kierunkach, na przykład aby dopasować prędkość drugiego Serwa, upewnij się, że wybrałeś opcję Symmetry YES i że wartości procentowe Time-A i Time-B są takie same.

### *10. TRIM (TRYMER POWIERZCHNI STEROWYCH)*

Funkcja Trymera pozwala zobaczyć aktualną Pozycje Trymerów Cyfrowych czterech powierzchni sterowych lotu. Dodatkowo, pozwala dostroić Pozycje Trymerów Cyfrowych za pomocą przycisków YES/+ lub NO/-. Przykładowo, w konfiguracji domyślnej gdy poruszasz przełącznik trymera steru wysokości, wartość procentowa Trymera wzrasta co 6%. Gdy użyjesz przycisków YES/+ i NO/- do zmiany wartości procentowej Trymera steru wysokości, wartość ta zmienia się co 1%. Można także programować wybrane wartości procentowe Trymowania osobno dla każdego z pięciu Trybów Lotu lub można używać tego samego ustawienia dla wszystkich Trybów Lotu.

**!**Nadajnik SD-10G posiada Cyfrową Pamięć Trymerów. Każda wielkość trymowania ustawiona podczas lotu, zarówno za pomocą przełączników trymerów, jak i przycisków YES/+ i NO/- w menu Trim, jest automatycznie zachowywana w pamięci dla tego określonego kanału i modelu, a także dla określonego Trybu Lotu (jeśli jest włączony). Wartości procentowe Trymerów dla każdego modelu są automatycznie ładowane, gdy nadajnik zostaje włączony, a model wybrany.

! Gdy przełączniki trymerów osiągają pozycję centralną, rozlega się sygnał dźwiękowy. To pozwala zorientować się, kiedy przełączniki trymerów osiągają pozycję centralną bez potrzeby spoglądania na Wskaźniki Trymowania na Górnym menu.

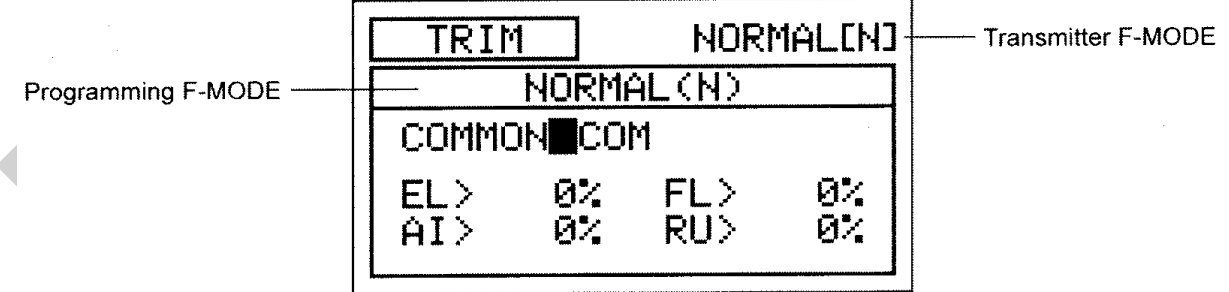

! Tryb Lotu (F-MODE) Nadajnika oznacza Tryb Lotu, w jakim obecnie działa nadajnik. Tryb Lotu (F-MODE) Programowania oznacza Tryb Lotu, jaki ma zostać zaprogramowany przez Użytkownika.

### **Wybór Trybu Lotu – Wspólny (Common) lub Osobny (Separate)**

Gdy wybrana jest opcja COM (Wspólny), ustawienia TRIM będą takie same bez względu na to, w jakim Trybie Lotu działa nadajnik. Nie można wtedy programować lub zachowywać ustawień funkcji TRIM osobno dla każdego Trybu Lotu. Gdy wybrana jest opcja SEP (Osobny), można programować lub zachowywać ustawienia funkcji TRIM osobno dla każdego Trybu Lotu.

**WAŻNE** Gdy Tryb Lotu ustawiony jest na Osobny, wartości procentowe Trymerów przechowywane są jako przypisane Trybowi Lotu używanemu podczas zmiany wartości procentowych, zarówno za pomocą przełączników trymerów, jak i przycisków YES/+ i NO/- w menu Trim. Przykładowo, możesz mieć 10% trymowania steru wysokości w Trybie Lotu N (Normalny) i 5% trymowania steru wysokości w Trybie Lotu 1. **Pamiętaj o tym jeśli zmieniasz Tryb Lotu podczas lotu.** 

- 1) Użyj przycisków ▼ i ▲ na Panelu Nawigacyjnym aby podświetlić TRIM, następnie naciśnij klawisz ENTER aby wyświetlic menu TRIM. Kursor domyślnie przesunie się na COMMON>COM. '
- 2) Naciśnij klawisze YES/+ lub NO/- aby wybrać COM lub SEP. Jeśli wybierasz opcję COM, przejdź do sekcji Zmiana Wartości Procentowych Trymerów. Jeśli wybierasz opcję SEP, przejdź do kroku 3 poniżej.

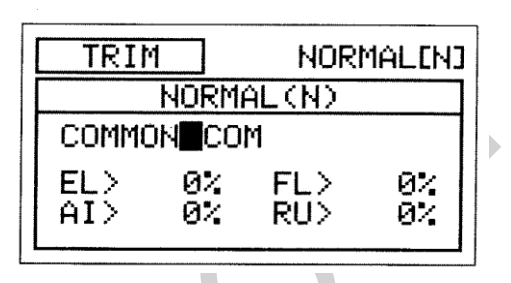

TRIM

ELI

AI>

COMMON>COM

 $12<sup>2</sup>$ 

ЙХ

NORMAL(N)

FL >

RH>

**NORMALINJ** 

0%

ØŻ

3) Użyj przycisku F-MODE, aby wybrać numer F-MODE (Trybu Lotu), dla którego chcesz zaprogramować funkcję Trymera. Wybierz spomiędzy N, 1, 2, 3 lub 4. Wyświetlony numer F-MODE (N) zmieni się, wskazując, dla którego Trybu Lotu programujesz funkcję Trymera.

## **Zmiana Wartości Procentowych Trymerów**

Wyświetlona jest obecna wartość procentowa Trymerów dla każdego z powierzchni sterowych lotu. Wartości procentowe Trymerów można zmieniać zarówno za pomocą przełączników trymerów, jak i przycisków YES/+ i NO/- (tylko w menu Trim) !Wartości procentowe Trymerów wyświetlone są jako procent ogólnego trymowania. Nie są wyświetlone jako procent przesunięcia Serwa.

1) Użyj przycisków ▼, ▲, ► i ◄ na Panelu Nawigacyjnym, aby zaznaczyć kanał, dla którego chcesz zmienić wartość procentową Trymera, następnie naciśnij klawisze YES/+ lub NO/- aby zmienić wartość procentową Trymera.

Zakres ustawień funkcji TRIM wynosi od -150% do 150%. Ustawienie domyślne wynosi 0%.

!Aby ustawić wartość procentową Trymera na 0% dla wybranego kanału, wciśnij jednocześnie przyciski YES/+ i NO/-.

## *11. TRIM STEP (KROK TRYMERÓW POWIERZCHNI STEROWYCH)*

Funkcja Kroku Trymerów pozwala regulować, jak daleko przesunie się serw, gdy poruszony jest przełącznik trymera. To pozwala zmieniać rozdzielczość funkcji Trim, aby odpowiadała potrzebom Użytkownika. Przykładowo, w konfiguracji domyślnej, gdy poruszasz przełącznikiem trymera steru wysokości, wartość procentowa Trymera zmienia się co 6%. Można zwiększyć rozdzielczość poprzez zmniejszenie wartości Kroku Trymera, aby serw poruszył się mniej, gdy poruszasz przełącznikiem trymera. Funkcja ta umożliwia wyjątkowo dokładne dostrojenie ustawień trymowania. Dodatkowo, można zmniejszyć rozdzielczość poprzez zwiększenie wartości Kroku Trymera, aby serw poruszył się więcej, gdy poruszasz przełącznikiem trymera. To sprawia, że szybciej można ustawić duże ilości trymowania, ale ustawienie to może nie być tak dokładne. Wartości Kroku Trymerów można programować osobno dla każdego z pięciu Trybów Lotu lub można używać tego samego ustawienia Kroku Trymerów dla wszystkich Trybów Lotu

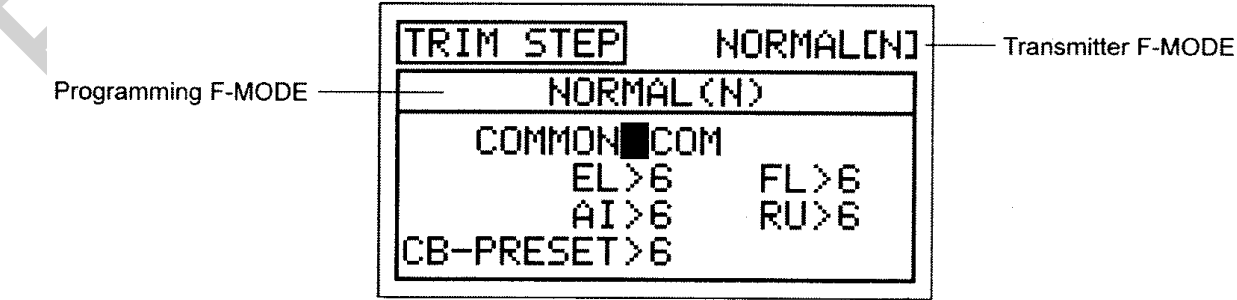

! Tryb Lotu (F-MODE) Nadajnika oznacza Tryb Lotu, w jakim obecnie działa nadajnik. Tryb Lotu (F-MODE) Programowania oznacza Tryb Lotu, jaki ma zostać zaprogramowany przez Użytkownika.

#### **Wybór Trybu Lotu – Wspólny (Common) lub Osobny (Separate)**

Gdy wybrana jest opcja COM (Wspólny), ustawienia TRIM STEP będą takie same bez względu na to, w jakim Trybie Lotu działa nadajnik. Nie można wtedy programować funkcji TRIM STEP osobno dla każdego Trybu Lotu. Gdy wybrana jest opcja SEP (Osobny), można programować funkcję TRIM STEP osobno dla każdego Trybu Lotu.

- 1) Użyj przycisków ▼ i ▲ na Panelu Nawigacyjnym, aby zaznaczyć TRIM STEP, następnie naciśnij klawisz ENTER aby wyświetlić menu TRIM STEP. Kursor domyślnie przesunie się na COMMON>COM.
- 2) Naciśnij klawisze YES/+ lub NO/- aby wybrać COM lub SEP. Jeśli wybierasz opcję COM, przejdź do działu Zmiana Wartości Kroku Trymerów poniżej. Jeśli wybierasz opcję SEP, przejdź do kroku 3 poniżej.

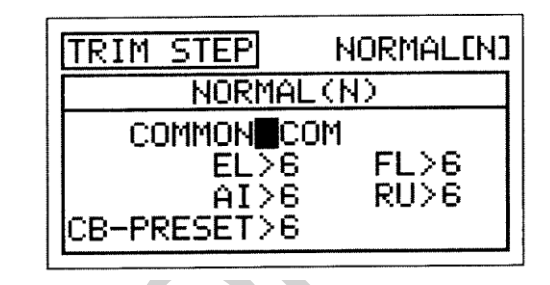

3) Użyj przycisku F-MODE, aby wybrać numer F-MODE (Trybu Lotu), dla którego chcesz zaprogramować funkcję Kroku Trymera. Wybierz spomiędzy N, 1, 2, 3 lub 4. Wyświetlony numer F-MODE (N) zmieni się, wskazując, dla którego Trybu Lotu programujesz funkcję Kroku Trymera..

#### **Zmiana Wartości Kroku Trymera**

1) Użyj przycisków ▼, ▲, ► i ◄ na Panelu Nawigacyjnym, aby zaznaczyć kanał, dla którego chcesz zmienić wartość Kroku Trymera, następnie naciśnij klawisze YES/+ lub NO/- aby zmienić wartość Kroku Trymera.

Kanał CB-PRESET steruje funkcją Ustawienia wygięcia i jest przypisany do Przełącznika Trymera (T5).

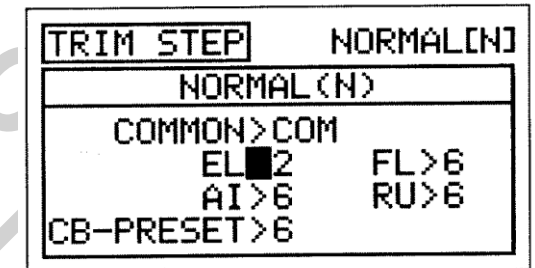

Zakres ustawień TRIM STEP wynosi od 1 do 30. Ustawienie domyślne wynosi 6. Zwiększenie wartości Kroku Trymera powoduje, że serw przesunie się dalej, gdy poruszy się przełącznikiem trymera (niższa rozdzielczość). Zmniejszenie wartości Kroku Trymera powoduje, że serw przesunie się mniej, gdy poruszy się przełącznikiem trymera (wyższa rozdzielczość).

#### *12.TRIM AUTH [DODATKOWA DŹWIGNIA (VR6) ŹRÓDŁA WYGIĘCIA TRYMERA]*

Funkcja Trim Authority pozwala zmieniać ruch funkcji Wygięcia lub Reflex w stosunku do tego jak poruszana jest Dodatkowa Dźwignia (VR6) . Na przykład, jeśli ustawisz wartość procentową Źródła Wygięcia Trymera na poziomie 50%, tylna krawędź przy użyciu Dodatkowej Dźwigni (VR6)przesunie się w połowię mniej gdyby wartość procentowa Źródła Wygięcia Trymera była na poziomie 100%. Wartości Trim Authority można programować osobno dla każdego z pięciu Trybów Lotu lub można używać tej samej wartości programowania Trim Authority dla wszystkich Trybów Lotu

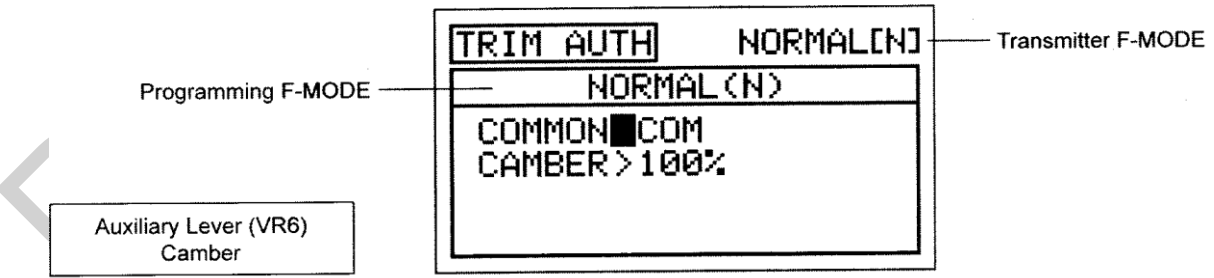

! Tryb Lotu (F-MODE) Nadajnika oznacza Tryb Lotu, w jakim obecnie działa nadajnik. Tryb Lotu (F-MODE) Programowania oznacza Tryb Lotu, jaki ma zostać zaprogramowany przez Użytkownika.

#### **Wybór Trybu Lotu – Wspólny (Common) lub Osobny (Separate)**

Gdy wybrana jest opcja COM (Wspólny), ustawienia TRIM AUTH będą takie same bez względu na to, w jakim Trybie Lotu działa nadajnik. Nie można wtedy programować funkcji TRIM AUTH osobno dla każdego Trybu Lotu. Gdy wybrana jest opcja SEP (Osobny), można programować funkcję TRIM AUTH osobno dla każdego Trybu Lotu.

- 1) Użyj przycisków ▼ i ▲ na Panelu Nawigacyjnym, aby zaznaczyć TRIM AUTH, następnie naciśnij klawisz ENTER aby wyświetlić menu TRIM AUTH. Kursor domyślnie przesunie się na COMMON>COM.
- 2) Naciśnij klawisze YES/+ lub NO/- aby wybrać COM lub SEP. Jeśli wybierasz opcję COM, przejdź do sekcji Zmiana Wartości Procentowej Źródła Wygięcia Trymera. Jeśli wybierasz opcję SEP, przejdź do kroku 3 poniżej.
- 3) Użyj przycisku F-MODE, aby wybrać numer F-MODE (Trybu Lotu), dla którego chcesz zaprogramować funkcję Trim Authority. Wybierz spomiędzy N, 1, 2, 3 lub 4. Wyświetlony numer F-MODE (N) zmieni się, wskazując, dla którego Trybu Lotu programujesz funkcję Trim Authority.

## **Zmiana Wartości Procentowej Źródła Wygięcia Trymera**

1) Naciśnij przycisk ▼ na Panelu Nawigacyjnym aby podświetlić CAMBER>100%, następnie naciśnij klawisze YES/+ lub NO/- aby zmienić wartość procentową Źródła Wygięcia Trymera.

Zakres ustawień CAMBER wynosi od 0% do 100%. Ustawieniem domyślnym jest 100%. Zmniejszenie wartości procentowej CAMBER wpłynie na obniżenie całego ruchu funkcji Camber lub Reflex gdy Dźwignia Dodatkowa (VR6) jest używana do sterowania funkcją Camber.

## *13. CROSS-TRIM (CROSS-TRIM POWIERZCHNI STEROWEJ)*

Funkcja Cross-Trim pozwala elektronicznie zamieniać funkcje przełączników trymerów. Niektórzy piloci wolą takie ustawienie niż standardowe, w którym przełączniki trymerów sąsiadujące z drążkiem sterującym kontrolują trymer tej funkcji sterowej. Przykładowo, w konfiguracji domyślnej przełącznik trymera klap kontroluje trymer klap, a przełącznik trymera steru wysokości kontroluje trymer steru wysokości. Gdy Aktywowana zostanie funkcja FL ◄ ► EL Cross-Trim, przełącznik trymera klap będzie kontrolował trymer steru wysokości, zaś przełącznik trymera steru wysokości będzie kontrolował trymer klap. Można programować Cross-Trim osobno dla każdego z pięciu Trybów Lotu lub można używać tego samego ustawienia Cross-Trim dla wszystkich Trybów Lotu.

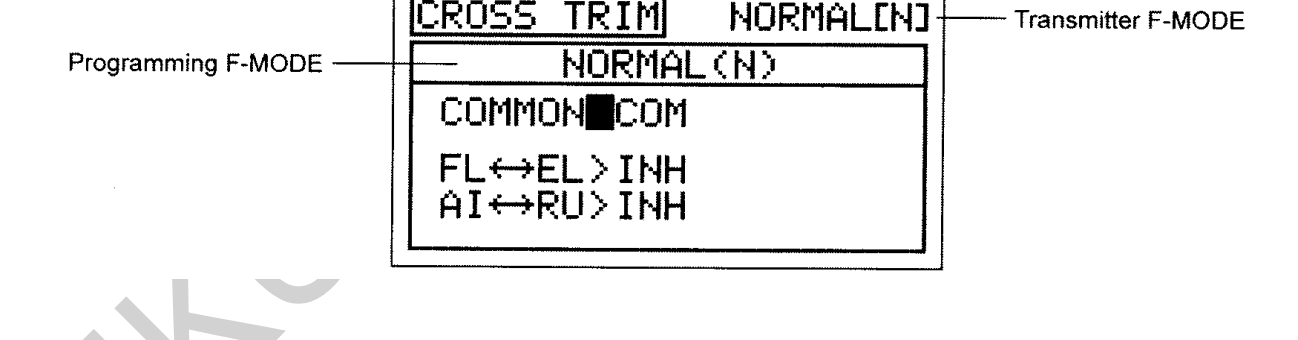

! Tryb Lotu (F-MODE) Nadajnika oznacza Tryb Lotu, w jakim obecnie działa nadajnik. Tryb Lotu (F-MODE) Programowania oznacza Tryb Lotu, jaki ma zostać zaprogramowany przez Użytkownika. **Wybór Trybu Lotu – Wspólny (Common) lub Osobny (Separate)**

 $135$ 

Gdy wybrana jest opcja COM (Wspólny), ustawienia CROSS-TRIM będą takie same bez względu na to, w jakim Trybie Lotu działa nadajnik. Nie można wtedy programować funkcji CROSS-TRIM osobno dla każdego Trybu Lotu. Gdy wybrana jest opcja SEP (Osobny), można programować funkcję CROSS-TRIM osobno dla każdego Trybu Lotu.

- 1) Użyj przycisków ▼ i ▲ na Panelu Nawigacyjnym, aby zaznaczyć CROSS-TRIM, następnie naciśnij klawisz ENTER aby wyświetlić menu CROSS-TRIM. Kursor domyślnie wskaże COMMON>COM.
- 2) Naciśnij klawisze YES/+ lub NO/- aby wybrać COM lub SEP. Jeśli wybierasz opcję COM, przejdź do sekcji Zmiana Cross-Trim Klapy/Steru Wysokości. Jeśli wybierasz opcję SEP, przejdź do kroku 3 poniżej.

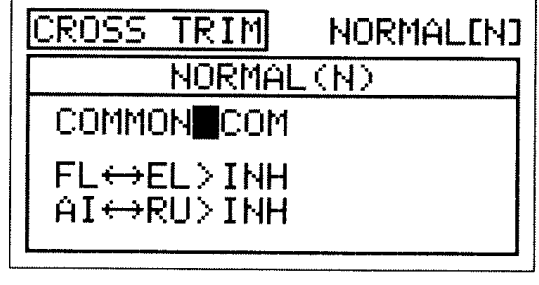

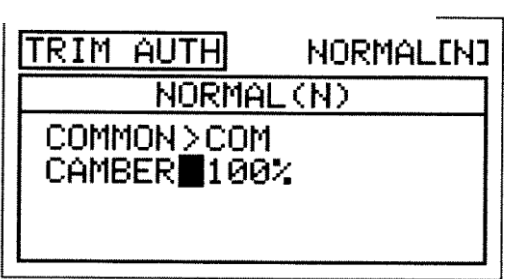

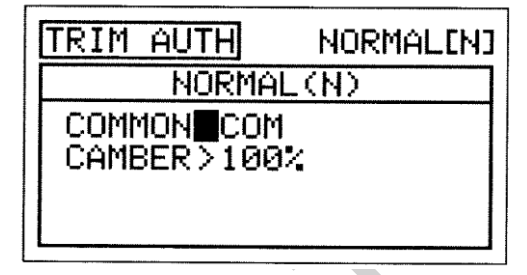

3) Użyj przycisku F-MODE, aby wybrać numer F-MODE (Trybu Lotu), dla którego chcesz zaprogramować funkcję Cross-Trim. Wybierz spomiędzy N, 1, 2, 3 lub 4. Wyświetlony numer F-MODE (N) zmieni się, wskazując, dla którego Trybu Lotu programujesz funkcję Cross-Trim.

**Zmiana Cross-Trim Klapy/Steru Wysokości**

1) Naciśnij przycisk ▼ na Panelu Nawigacyjnym aby podświetlić FL ◄► EL>INH, następnie klawisze YES/+ lub NO/- aby zmienić ustawienie FL ◄►EL Cross-Trim.

Zakres ustawień CROSS-TRIM to INH/ACT. Ustawienie domyślne to INH (Wstrzymany). Po włączeniu tej funkcji, przełącznik trymera klap będzie kontrolował trymer steru wysokości, zaś przełącznik trymera steru wysokości będzie kontrolował trymer klap.

#### **Zmiana Cross-Trim Lotek / Steru Kierunku**

1) Użyj przycisku ▼ na Panelu Nawigacyjnym, aby zaznaczyć Al ◄ ► RU>INH, następnie użyj przycisku YES/+ lub NO/-, aby zmienić ustawienie Cross-Trim AI ◄ ► RU.

Zakres ustawień CROSS-TRIM to INH/ACT. Ustawienie domyślne to INH (Wstrzymany). Po Aktywacji tej funkcji, przełącznik trymera lotek będzie kontrolował trymer steru kierunku, zaś przełącznik trymera steru kierunku będzie kontrolował trymer lotek ! Ustawienia FL < ►EL Cross-Trim nie wpływają na funkcję Camber Preset na Przełączniku Trymera (T5).

## *14. MIXING (MIKSOWANIE KANAŁÓW)*

Nadajnik SD-10G wyposażony jest w szereg zaprogramowanych mikserów, które można dopasowywać do potrzeb właściwie każdego ustawienia modelu czy specyficznych potrzeb miksowania. Jeśli z jakichkolwiek względów zaprogramowane miksery okazałyby się niewystarczające, Użytkownik może sam zaprogramować nawet pięć Mikserów Kompensacyjnych. Więcej informacji na stronie 145.

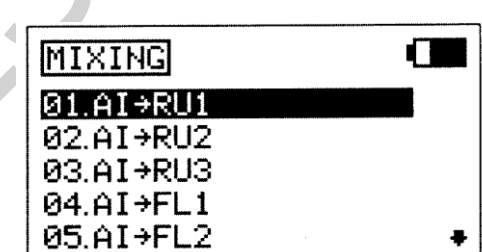

1) Użyj przycisków ▼ i ▲ na Panelu Nawigacyjnym aby podświetlić MIXING, następnie naciśnij klawisz ENTER aby wyświetlić menu MIXING. Domyślnie wyświetli się podkatalog Al ► RU1.

Dostępne są przedstawione w poniższej tabeli zaprogramowane miksery.

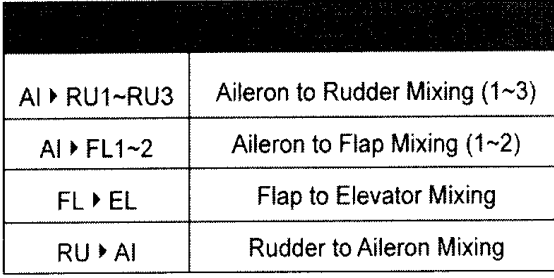

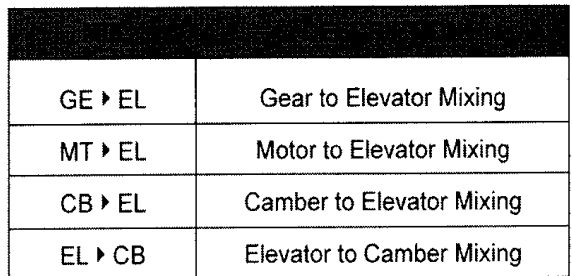

! Wszystkie zaprogramowane miksery opisane są w następujący sposób: Master ► Slave. Na przykład, dla miksera Al ► RU1, kanał Lotki to Master a kanał steru Kierunku to Slave. We wszystkich przypadkach kanał Master zawsze kontroluje kanał Slave. ! Wszystkie zaprogramowane miksery są Liniowe. Na przykład, jeśli włączysz mikser Al ► RU1 i ustawisz wartość procentową miksowania na 50%, serw lotek przesunie się o połowę odległości, o którą przesunie się serw steru kierunku niezależnie od pozycji drążka sterującego.

**OSTRZEŻENIE** Gdy włączany jest któryś z zaprogramowanych mikserów, wciąż można osobno kontrolować kanał Slave, jednak w zależności od wartości procentowej miksera, może dojść do przekroczenia Ustawienia Punktu Końca Wychylenia. Zdecydowanie odradzamy ustawianie Limitów kanału Slave wyżej niż Ustawienia Punktu Końca Wychylenia, chyba, że jest to konieczne do wprowadzenia danego ustawienia. W ten sposób zapobiegniemy nadbiegowi połączeń kontrolnych.

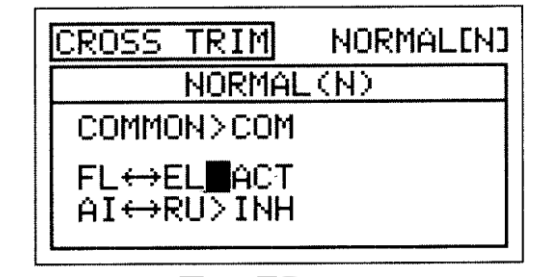

### **Przegląd Ogólny**

Każdy z ośmiu mikserów może być zaprogramowany osobno dla każdego z pięciu Trybów Lotu lub można użyć tego samego miksera programowania dla wszystkich pięciu Trybach Lotu.

**WAŻNE** Każda funkcja miksera, zanim zostanie włączona, jest przypisana do Numeru Pozycji Przełącznika. Więcej informacji na stronie 43.

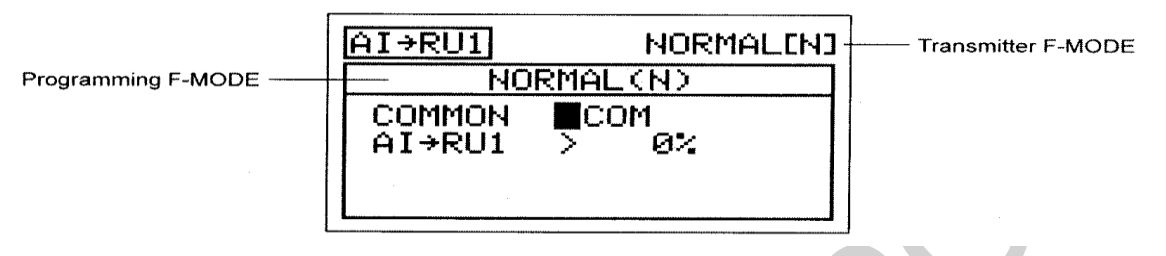

! Tryb Lotu (F-MODE) Nadajnika oznacza Tryb Lotu, w jakim obecnie działa nadajnik. Tryb Lotu (F-MODE) Programowania oznacza Tryb Lotu, jaki ma zostać zaprogramowany przez Użytkownika.

## **Wybór Trybu Lotu – Wspólny lub Osobny (Wszystkie Opcje Miksowania)**

Gdy wybrana jest opcja COM (Wspólny), ustawienia miksowania będą takie same bez względu na to, w jakim Trybie Lotu działa nadajnik. Nie można wtedy programować ustawień miksowania osobno dla każdego Trybu Lotu. Gdy wybrana jest opcja SEP (Osobny), można programować ustawienia miksowania osobno dla każdego Trybu Lotu.

- 1) Użyj przycisku ▼ na Panelu Nawigacyjnym aby podświetlić COMMON>COM, następnie naciśnij klawisze YES/+ lub NO/- aby wybrać COM lub SEP. Jeśli wybierasz opcję COM, przejdź do sekcji Wartość Procentowa lub Wybory Punktu. Jeśli wybierasz opcję SEP, przejdź do kroku 2 poniżej.
- 2) Naciśnij klawisz F-MODE aby wybrać numer F-MODE, dla którego chciałbyś zaprogramować funkcję miksowania. Wybierz N, 1,2, 3, lub 4. Wyświetlony numer F-MODE (N) zmieni się, wskazując, dla którego Trybu Lotu programujesz funkcję miksowania.

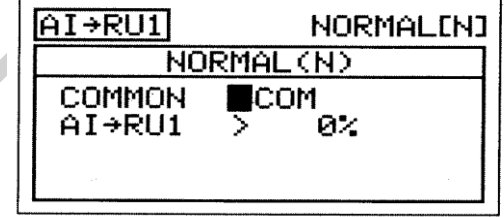

#### **Mikser Lotek i Steru Kierunku**

Funkcja Miksera Lotek i Steru Kierunku pozwala miksować procent sterowania sterem kierunku ze sterowaniem lotkami. Gdy przesuniesz lotki w prawo i w lewo, ster kierunku poruszy się w prawo i w lewo. Funkcja Miksera Lotek i Steru Kierunku używana jest zazwyczaj w przypadku modeli górnopłatów, aby automatycznie wykonywać skoordynowane obroty. Wartość i kierunek ruchu steru kierunku z kontrolą lotek regulowane są poprzez zmiany wartości procentowej Miksera Aileron ► Rudder na ujemne lub dodatnie. Dostępne są trzy oddzielne miksery Aileron ► Rudder dla każdego Trybu Lotu.

**WAŻNE** Każda z trzech funkcji Miksera Lotek i Steru Kierunku jest wstępnie przypisana do Numeru Pozycji Przełącznika 1, 2, lub 3. Jeśli zdecydujesz się zmienić domyślny przełącznik zadań, należy pamiętać, że tylko jeden mikser Aileron ► Rudder może być włączony w danym momencie. We wszystkich przypadkach, wyższy numer miksera Aileron ► Rudder zastąpi niższy numer miksera Aileron ► Rudder.

1) Użyj przycisków ▼ i ▲ na Panelu Nawigacyjnym aby podświetlić MIXING, następnie naciśnij klawisz ENTER aby wyświetlić menu MIXING. Domyślnie zaznaczony zostanie podkatalog Al ► RU1.

- 2) Użyj przycisków ▼ i ▲ na Panelu Nawigacyjnym aby podświetlić, którą z trzech funkcji miksowania Al ► RU chciałbyś zaprogramować, następnie naciśnij klawisz ENTER aby wyświetlić menu Al ►RU1, AI ► RU2, lub AI ► RU3. Kursor domyślnie przesunie sie na COMMON>COM. W tym przykładzie wyświetlony jest Al ► RU1.
- 3) Naciśnij klawisze YES/+ lub NO/- aby wybrać opcje COM lub SEP

(jak opisane powyżej).

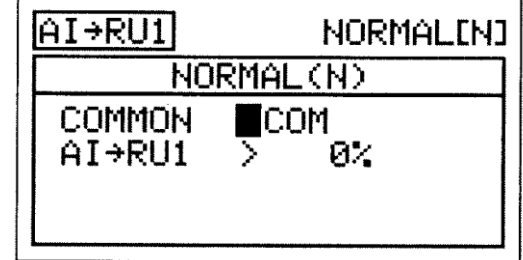

4) Użyj przycisku ▼ na Panelu Nawigacyjnym aby podświetlić Al ► RU1>0%.

5) Naciśnij klawisze YES/+ lub NO/- aby zmienić wartość procentową miksowania Aileron ► Rudder 1.

Wartość procentowa Miksera Aileron ► Rudder 1 jest stosunkiem pomiędzy przesunięciem steru kierunku a przesunięciem lotek. Na przykład, kiedy wartość procentowa Miksera Aileron ► Rudder 1 jest ustawiona na 10%, ster kierunku przesunie się o 1/10 wartości przesunięcia lotek. To jest mikser Liniowy.

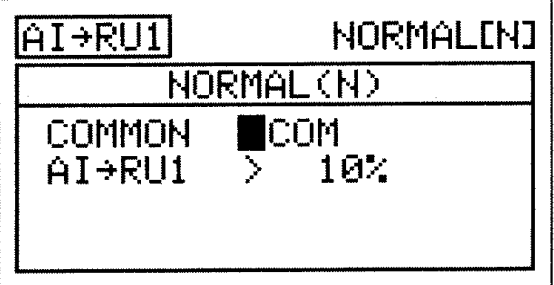

Zakres ustawień Al ► RU1 wynosi od -100% do 100%. Ustawieniem domyślnym jest 0%. Gdy wartość procentowa wzrośnie z 0% do 100%., przesunięcie steru kierunku zwiększy się w jednym kierunku w stosunku przesunięcia lotek. Gdy wartość procentowa obniży się z 0% do -100%, przesunięcie steru kierunku zmniejszy się w przeciwnym kierunku w stosunku do przesunięcia lotek.

### **Mikser Lotek i Klap**

Funkcja Miksera Lotek i Klap pozwala miksować procent sterowania klapami ze sterowaniem lotek. Gdy przesuniesz lotki w górę i w dół, klapy poruszą się w górę i w dół. Funkcja Miksera Lotek i Klap jest używana zazwyczaj gdy masz dwie lub więcej oddzielnych klap (jedna lub dwie na każdej połowie skrzydła). Funkcja Miksera Lotek i Klap może być używana aby poruszać klapami w górę i w dół razem z lotkami (lotki o pełnym zakresie) w celu osiągnięcia większej kontroli obrotu. Wartość i kierunek ruchu klap z kontrolą lotek regulowane są poprzez zmiany wartości procentowej Miksera Aileron ► Flap na ujemne lub dodatnie. Dostępne są dwa oddzielne Miksery Aileron ► Flap dla każdego Trybu Lotu.

**WAŻNE** Każda z funkcji Miksera Lotek i Klap zanim zostanie włączona musi mieć przypisany Numer Pozycji Przełącznika. Więcej informacji na stronie 43. Pamiętaj, że tylko jeden Mikser Aileron ► Flap może być włączony w danym momencie. We wszystkich przypadkach, wyższy numer Miksera Aileron ► Flap zastąpi niższy numer Miksera Aileron ► Flap.

- 1) Użyj przycisków ▼ i ▲ na Panelu Nawigacyjnym aby podświetlić MIXING, następnie naciśnij klawisz ENTER aby wyświetlić menu MIXING. Domyślnie zaznaczony zostanie podkatalog Al ► RU1.
- 2) Użyj przycisku ▼ na Panelu Nawigacyjnym aby podświetlić, którą z dwóch funkcji Miksera Al ► FL chciałbyś zaprogramować, następnie naciśnij klawisz ENTER aby wyświetlić menu Al ► FL1 lub Al ► FL2. Kursor domyślnie przesunie się na COMMON>COM. W tym przykładzie, wyświetlony jest Al ► FL1.
- 3) Naciśnij klawisze YES/+ lub NO/- aby wybrać opcje COM lub SEP.

4) Naciśnij przycisk ▼ na Panelu Nawigacyjnym aby podświetlić LA ▶ LF>0%.

- 5) Naciśnij klawisze YES/+ lub NO/- aby zmienić wartość procentową miksowania Aileron ► Left Flap.(lewa klapa).
- 6) Naciśnij przycisk ▼ na Panelu Nawigacyjnym aby podświetlić RA ► RF>0%, następnie naciśnij klawisze YES/+ lub NO/- aby zmienić wartość procentową miksowania Aileron ► Right Flap.

! Wartość procentowa Aileron ► Flap1 jest stosunkiem pomiędzy przesunięciem klap a przesunięciem lotek. Przykładowo, gdy wartość procentowa Miksera Aileron ►Flap1 jest ustawiona na 100%, klapy przesuną się o taką samą wartość co lotki. Ten mikser jest Liniowy.

opisane powyżej) .

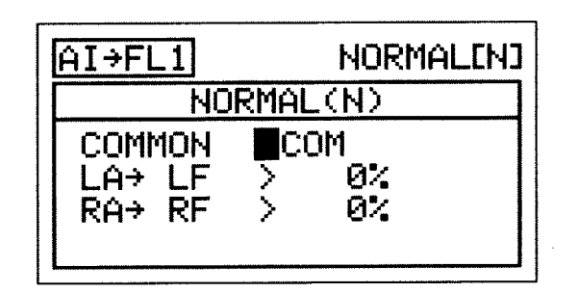

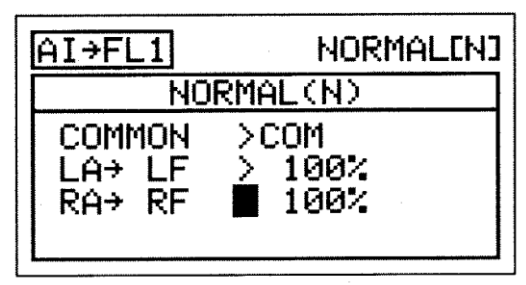

Zakres ustawień Al ► FL1 wynosi od -100% do 100%. Ustawienie domyślne wynosi 0%. Gdy wartość procentowa zwiększona jest z 0% do 100%, przesunięcie klap zwiększy się w jednym kierunku w stosunku do przesunięcia lotek. Gdy wartość procentowa zmniejszona jest z 0% do -100%, przesunięcie klap zwiększy się w kierunku przeciwnym w stosunku do przesunięcia lotek.

Wyświetlone opcje kanału będą się różnić w zależności od wybranego Typu Modelu i ustawień Typu Modelu. Na przykład, jeśli model wyposażony jest w cztery Serwa klap, wartości procentowe LOF (Lewa Zewnętrzna Klapa), LIF (Lewa Wewnętrzna Klapa), ROF (Prawa Zewnętrzna Klapa), i RIF (Prawa Wewnętrzna Klapa) można zmieniać osobno.

## *Mikser Klap i Steru Wysokości*

Funkcja Miksera Klap i Steru Wysokości pozwala miksować procent sterowania sterem wysokości ze sterowaniem klapami. Funkcja Miksera Klap i Steru Wysokości jest używana zazwyczaj w celu zmniejszenia tendencji balonowej, która ma miejsca w większości samolotów kiedy klapy są rozstawione. Na przykład, jeśli samolot przy rozstawionych klapach przechyla się do góry, zastosowanie steru wysokości zrekompensuje zmianę poziomu. Może to być przydatne podczas lądowania, żeby powstrzymać samolot przed nachyleniem podczas rozstawiania klap. Wartość i kierunek ruchu steru wysokości z kontrolą klap regulowane są poprzez zmiany wartości procentowej Miksera Flap ► Elevator na ujemne lub dodatnie. Wyświetlacze Wejścia i Wyjścia, wraz z wykresem pomogą w wizualizacji programowania

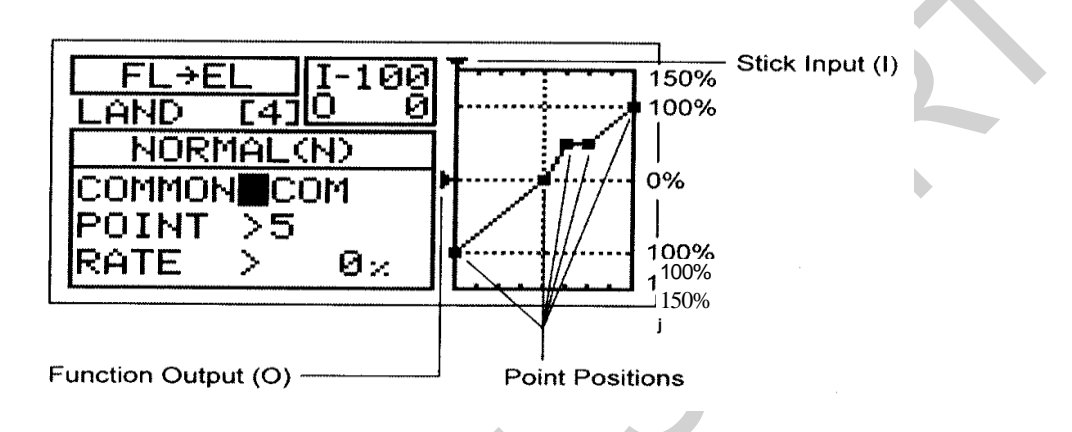

**WAŻNE** Funkcji Miksera Klap i steru Wysokości należy przypisać Numer Pozycji Przełącznika, zanim zostanie włączona. Więcej informacji na stronie 43.

- 1) Użyj przycisków ▼ i ▲ na Panelu Nawigacyjnym aby podświetlić MIXING, następnie naciśnij klawisz ENTER aby wyświetlić menu MIXING. Domyślnie zaznaczony zostanie podkatalog Al ► RU1 .
- 2) Naciśnij przycisk ▼ na Panelu Nawigacyjnym aby podświetlić FL ▶ EL, następnie naciśnij klawisz ENTER aby wyświetlić menu FL ► EL. Kursor domyślnie przesunie się na COMMON>COM.
- 3) Naciśnij klawisze YES/+ lub NO/- aby wybrać opcje COM lub SEP (jak opisane wcześniej).

## **Zmiana Wartości Procentowej Punktu i Wartości Procentowej Współczynnika**

Zmiana wartości procentowej Punktu i Współczynnika na Krzywej pozwala osiągnąć maksymalną elastyczność i dostosowanie do konkretnego użycia. Wartości procentowe Punktu i Współczynnika współpracują ze sobą w celu ustalenia wartości przesunięcia steru

wysokości w stosunku do przesunięcia klap. Dla funkcji Krzywej Mocy można zaprogramować dziewięć różnych Punktów z różniącymi się Współczynnikami (Rate). Wyświetlacze Wejścia i Wyjścia, wraz z wykresem pomogą w wizualizacji programowania. Wybrany Punkt zacznie migać.

FL→EI I-100 Ø LAND [4] Ш <u>NORMAL(N)</u> COMMON>COM POINT 15 RATE Øх

∙100

Øz

Й

Ο

**641** NORMAL(N) **COMMON**COM

>5

>

1) Naciśnij przycisk ▼ na Panelu Nawigacyjnym aby podświetlić POINT>5.

2) Naciśnij klawisze YES/+ lub NO/- aby wybrać Punkt, na który chciałbyś ustawić wartość procentową Współczynnika.

Zakres ustawień Punktu (POINT) wynosi od 1 do 9. Punkt 1 znajduje się na niskim końcu krzywej , zaś punkt 9 znajduje się na wysokim końcu Krzywej. Punkt 5 znajduje się na środku krzywej. Punktem domyślnym jest Punkt 5.

FL→E

AND

POINT

RATE

3) Naciśnij przycisk▼ na Panelu Nawigacyjnym aby podświetlić RATE>0%.

4) Naciśnij klawisze YES/+ lub NO/- aby ustawić wybraną wartość procentową współczynnika.

! Kiedy programujesz mikser Krzywej tak, że linia jest prosta, powstanie wtedy Krzywa Liniowa. Na przykład, jeśli ustawisz wartość procentową Punktu 1 na -50% a wartość procentową Punktu 9 na 50%, przesunięcie steru wysokości będzie o połowę mniejsze od przesunięcia klap w obydwu kierunkach na danej pozycji drążka kontroli klap.

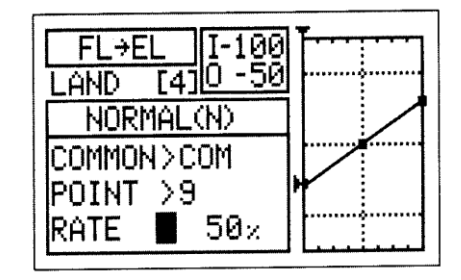

!Gdy zmieniasz wartość procentową Współczynnika (Rate) dla Punktów 2, 3, 4, 6, 7 i 8, wyświetli się INH. Gdy naciśniesz klawisze YES/+ lub NO/- , INH zmieni się na 0%.

Zakres ustawień Współczynnika (RATE) wynosi od -150% do 150%. Domyślne wartości procentowe Współczynnika Punktu 1, 5, i 9 wynoszą 0%. Kierunek przesunięcia steru wysokości w stosunku do przesunięcia klap może być zmieniony przez zaprogramowanie wartości procentowej Współczynnika na ujemne i dodatnie.

! Gdy zmieniasz wartości procentowe Punktu i Współczynnika, możesz użyć wykresu i wartości I/O dla wizualizacji stosunku między ruchem drążka sterującego a przesunięciem klapy w całym zakresie odchylenia.

#### Mikser Steru Kierunku i Lotek

Funkcja Mikser Steru Kierunku i Lotek pozwala miksować procent sterowania sterem lotek ze sterowaniem sterem kierunku. Gdy przesuniesz ster kierunku w prawo i w lewo, lotki porusza się do góry i do dołu. Na przykład, kiedy samolot zrobi beczkę podczas używania steru kierunku, można zastosować przeciwną lotkę aby wyeliminować obrót. Wartość i kierunek ruchu lotek z kontrolą steru kierunku regulowane są poprzez zmiany wartości procentowej Miksera Rudder ► Aileron na ujemne lub dodatnie. Osobne miksery mogą być zaprogramowane na prawe i lewe wychylenie ster kierunku i dla każdego Serwa lotek.

**WAŻNE** Funkcji Mikser Steru Kierunku i Lotek należy przypisać Numer Pozycji Przełącznika, zanim zostanie włączona. Więcej informacji na stronie 43.

- 1) Użyj przycisków ▼ i ▲ na Panelu Nawigacyjnym aby podświetlić MIXING, następnie naciśnij klawisz ENTER aby wyświetlić menu MIXING. Domyślnie zaznaczony zostanie podkatalog Al ► RU1.
- 2) Naciśnij przycisk ▼ na Panelu Nawigacyjnym aby podświetlić RU ▶ Al, następnie naciśnij klawisz ENTER aby wyświetlić menu RU ► Al. Kursor domyślnie przesunie się na COMMON>COM.
- 3) Naciśnij klawisze YES/+ lub NO/- aby wybrać opcję COM lub SEP (jak opisane wcześniej).

4) Naciśnij przycisk na Panelu Nawigacyjnym aby podświetlić RU-L ► LA>0%.

- 5) Naciśnij klawisze YES/+ lub NO/- aby zmienić wartość procentową miksowania Rudder-Left ► Left Aileron.
- 6) Użyj przycisku ▼ na Panelu Nawigacyjnym aby podświetlić każdą z pozostałych wybranych opcji (RU-R ► LA>0%, RU-L ► RA>0%, i RU-R ► RA>0%), następnie naciśnij klawisze YES/+ lub NO/- aby zmienić wartości procentowe miksowania.

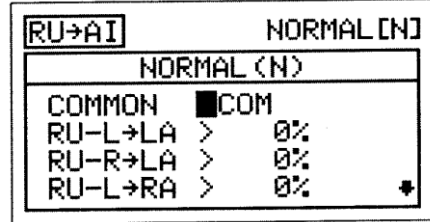

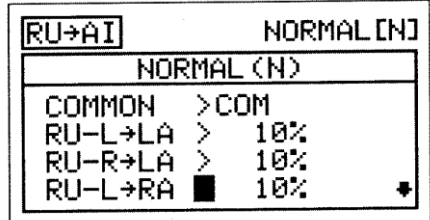

!Wyświetl kanału będą się różnić w zależności od wybranego Typu Modelu i ustawień Typu Modelu. Na przykład, jeśli Twój model one opcje posiada cztery Serwa lotek, wartości procentowe LOA, LIA, ROA, i RIA mogą być zmienione osobno.

Zakres ustawień RU-L ► LA, RU-R ► LA, RU-L ► RA, i RU-R ► RA wynosi od -100% do 100%. Ustawieniem domyślnym jest 0%. Gdy wartość procentowa zwiększona jest z 0% do 100%, przesunięcie lotek zwiększy się w jednym kierunku w stosunku do przesunięcia steru kierunku. Gdy wartość procentowa zmniejszona jest z 0% do -100%, przesunięcie lotek zwiększy się w kierunku przeciwnym w stosunku do przesunięcia steru wysokości.

! Wartość procentowa Miksera Rudder ► Aileron jest stosunkiem przesunięcia lotki a przesunięciem steru kierunku. Na przykład, gdy wartości procentowe Rudder-Left ► Left Aileron i the Rudder-Right ► Left Aileron są ustawione na 10%, lewa lotka przesunie się w 1/10 do wartości przesunięcia steru kierunku w obydwu kierunkach. Ten mikser jest Liniowy.

! Ponieważ możesz zaprogramować wartości procentowe Rudder ► Aileron osobno dla dwóch kierunków ruchu steru kierunku, możliwe jest zaprogramowanie miksera aby albo spowodował, że lotki przesuną sie do góry **lub** do dołu kiedy sterujemy prawym i lewym sterem kierunku , lotki przesuną się do góry **i** do dołu kiedy sterujemy prawym i lewym sterem kierunku , lub lotki przesuną się do góry **lub** do dołu kiedy sterujemy prawym **lub** lewym sterem kierunku.

#### **Mikser Przekładni i Steru Wysokości**

Funkcja Mikser Przekładni i Steru Wysokości pozwala miksować procent sterowania sterem wysokości ze sterowaniem przekładnią. Podczas podnoszenia lub opuszczania podwozia, ster wysokości przesunie się do góry i do dołu. Funkcja Mikser Przekładni i Steru Wysokości jest używana zazwyczaj na szybowcach, które posiadają wysuwane i chowane podwozie. Jest używana aby zrekompensować zmiany nachylenia podczas opuszczania podwozia. Wartość i kierunek ruchu steru wysokości podczas opuszczania i podnoszenia podwozia regulowane jest poprzez zmiany wartości procentowej Miksera Gear ► Elevator na ujemne lub dodatnie.

**WAŻNE** Funkcji Miksera Przekładni i Steru Wysokości należy przypisać Numer Pozycji Przełącznika, zanim zostanie włączona. Funkcji podnoszenia i opuszczania podwozia należy przypisać Numer Pozycji Przełącznika. Więcej informacji na stronie 43.

- 1) Użyj przycisków ▼ i ▲ na Panelu nawigacyjnym aby podświetlić MIXING, następnie naciśnij klawisz ENTER aby wyświetlić menu MIXING. Domyślnie zaznaczony zostanie podkatalog Al ► RU1.
- 2) Naciśnij przycisk ▼ na Panelu Nawigacyjnym aby podświetlić GE ▶ EL, następnie naciśnij klawisz ENTER aby wyświetlić menu GE ► EL. Kursor domyślnie przesunie się na COMMON>COM.
- 3) Naciśnij klawisze YES/+ lub NO/- aby wyświetlić opcję COM lub SEP.

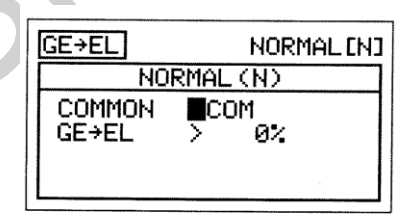

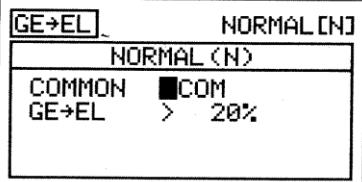

4) Naciśnij przycisk na Panelu Nawigacyjnym aby podświetlić GE ► EL>0%.

5) Naciśnij klawisze YES/+ lub NO/- aby zmienić wartość procentową miksowania Gear ► Elevator.

! Wartość procentowa Miksera Gear *>* Elevator jest stosunkiem pomiędzy przesunięciem steru wysokości a przesunięciem podwozia. W związku z tym, że podwozie jest przypisane do przełącznika nieproporcjonalnego, zaprogramowana wartość procentowa miksowania Gear ► Elevator przesunie się tylko o połowę. Na przykład, gdy wartość procentowa miksowania Gear ► Elevator jest ustawiona na 20%, ster wysokości przesunie się w 1/10 wartości przesunięcia podwozia. **W związku z tym, że kanał podwozia nie jest proporcjonalny, ster wysokości podskoczy do zaprogramowanej wartości procentowej miksowania Gear** *>* **Elevator.**

Zakres ustawień GE **►** EL wynosi od -100% do 100%. Ustawieniem domyślnym jest 0%. Gdy wartość procentowa zwiększona jest z 0% do 100%, przesunięcie steru wysokości zwiększy się w jednym kierunku w stosunku do przesunięcia podwozia . Gdy wartość procentowa zmniejszona jest z 0% do -100%, przesunięcie steru wysokości zwiększy się w kierunku przeciwnym w stosunku do przesunięcia podwozia.

#### **Mikser Silnika i Steru Wysokości**

Funkcja Silnika i Stery Wysokości pozwala miksować procent sterowania sterem wysokości ze sterowaniem silnika . Gdy silnik jest włączany i wyłączany, ster wysokości przesunie się do dołu i do góry. Funkcja Silnika i Steru Wysokości używana jest zazwyczaj aby zrekompensować zmiany poziomu podczas włączania i wyłączania silnika. Na przykład, kiedy silnik jest włączony, samolot może przechylić się do góry bardziej niż chcielibyśmy. Można to zrekompensować to stosując ster wysokości w dół. Wartość i kierunek ruchu steru wysokości podczas włączania i wyłączania silnika jest regulowana poprzez zmianę wartości procentowej miksowania Motor ► Elevator na ujemne lub dodatnie.

**WAŻNA** Funkcji Miksera Silnika i Steru Wysokości należy przypisać Numer Pozycji Przełącznika, zanim zostanie włączona. Funkcji silnika też musi być przypisany Numer Pozycji Przełącznika. Więcej informacji na stronie 43.. Funkcja silnika może być przypisana również do drążka kontroli lub Dźwigni Dodatkowej. Więcej informacji na stronie 149.

1) Użyj przycisków ▼ i ▲ na Panelu Nawigacyjnym aby podświetlić MIXING, następnie naciśnij klawisz ENTER aby wyświetlić menu MIXING. Domyślnie zaznaczony zostanie podkatalog Al ► RU1.

- 2) Naciśnij przycisk ▼ na Panelu Nawigacyjnym aby podświetlić MT ▶ EL, następnie naciśnij klawisz ENTER aby wyświetlić menu MT ► EL. Kursor domyślnie przesunie się na COMMON>COM.
- 3) Naciśnij klawisze YES/+ lub NO/- aby wybrać opcję COM lub SEP (jak opisane wcześniej).

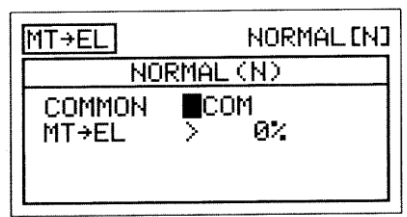

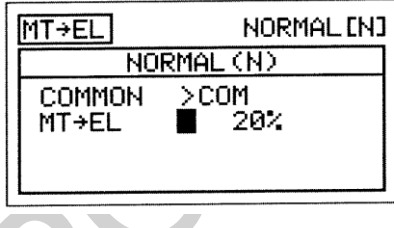

- 4) Użyj przycisków ▼ i ▲ na Panelu Nawigacyjnym aby podświetlić MT  $\blacktriangleright$  EL>0%.
- 5) Naciśnij klawisze YES/+ lub NO/- aby zmienić wartość procentową miksowania Motor ► Elevator.

! Wartość procentowa miksowania Motor ► Elevator jest stosunkiem pomiędzy przesunięciem steru kierunku a przesunięciem podwozia. Niezależnie od tego czy funkcja silnika jest przypisana do przełącznika nieproporcjonalnego, drążka kontroli, czy Dźwigni Dodatkowej, zaprogramowana wartość procentowa miksowania Motor ► Elevator przesunie się tylko w połowie. Na przykład, kiedy wartość procentowa miksowania Motor ► Elevator jest ustawiona na 20%, ster wysokości przesunie się w 1/10 w stosunku do przesunięcia silnika. **Nawet jeśli silnik jest przypisany do drążka kontroli lub do Dźwigni Dodatkowej, ster wysokości podskoczy do zaprogramowanej wartości procentowej miksowania Motor ► Elewator tak, jak gdyby były przypisane do nieproporcjonalnego przełącznika.**

Zakres ustawień MT ► EL wynosi od -100% do 100%. Ustawienie domyślne wynosi 0%. Gdy wartość procentowa zwiększona jest z 0% do 100%, przesunięcie steru kierunku zwiększy się w jednym kierunku w stosunku do przesunięcia silnika. Gdy wartość procentowa zmniejszona jest z 0% do -100%, przesunięcie steru kierunku zwiększy się w kierunku przeciwnym w stosunku do przesunięcia silnika.

## Mikser Wygięcia i Steru Wysokości

.

Funkcja Miksera Wygięcia i Steru Wysokości pozwala miksować procent sterowania Wygięciem i Reflex ze sterowaniem sterem wysokości. Funkcja Wygięcia i steru Wysokości używana jest zazwyczaj a celu zmniejszenia zmian poziomu związane z dodaniem funkcji Wygięcia i Reflex. Na przykład, po dodaniu funkcji Wygięcie samolot może się pochylić. Można wyeliminować to stosując ster wysokości. Wartość i kierunek ruchu steru wysokości po dodaniu funkcji Wygięcia lub Reflex jest regulowane są poprzez zmiany wartości procentowej miksowania Camber► Elevator na ujemne lub dodatnie. Wyświetlacze Wejścia i Wyjścia, wraz z wykresem pomogą w wizualizacji programowania.

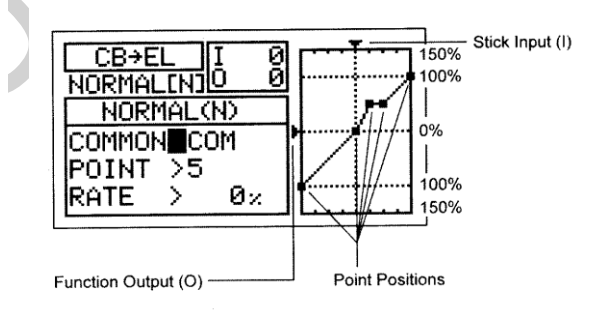

**WAŻNE** Funkcji Miksera Wygięcia i Steru Wysokości należy przypisać Numer Pozycji Przełącznika, zanim zostanie włączona. Więcej informacji na stronie 43.

- 1) Użyj przycisków ▼ i ▲ na Panelu Nawigacyjnym aby podświetlić MIXING, następnie naciśnij klawisz ENTER aby wyświetlić menu MIXING. Domyślnie zaznaczony zostanie podkatalog Al ► RU1.
- 2) Naciśnij przycisk na Panelu Nawigacyjnym aby podświetlić CB ► EL, następnie naciśnij klawisz ENTER aby wyświetlić menu CB ► EL. Kursor domyślnie przesunie się na COMMON>COM.
- 3) Naciśnij klawisze YES/+ lub NO/- aby wybrać opcję COM lub SEP (jak opisane wcześniej).

### **Zmiana Wartości Punktu i Wartości Procentowej Współczynnika**

Zmiana wartości procentowej Punktu i Współczynnika na Krzywej pozwala osiągnąć maksymalną elastyczność i dostosowanie do konkretnego użycia. Wartości procentowe Punktu i Współczynnika współpracują ze sobą w celu ustalenia wartości przesunięcia steru wysokości w stosunku do przesunięcia funkcji Wygięcia i Reflex. Dla funkcji Krzywej można zaprogramować dziewięć różnych Punktów (Point) z różniącymi się Współczynnikami (Rate). Wyświetlacze Wejścia i Wyjścia, wraz z wykresem pomogą w wizualizacji programowania. Wybrany Punkt zacznie migać.

1) Naciśnij przycisk ▼ na Panelu Nawigacyjnym aby podświetlić POINT>5.

2) Naciśnij klawisze YES/+ lub NO/- aby wybrać Punkt, dla którego chciałbyś ustawić wartość procentową Współczynnika.

Zakres ustawień Punktu (POINT) wynosi od 1 do 9. Punkt 1 znajduje się na niskim końcu wysokim końcu Krzywej. Punkt 5 znajduje się na środku krzywej. Punktem domyślnym je

3) Naciśnij przycisk ▼ na Panelu Nawigacyjnym aby podświetlić RATE>0%.

4) Naciśnij klawisze YES/+ lub NO/- aby ustawić wybraną wartość procentową Współczynnika.

.

! Kiedy programujesz mikser Krzywej tak, że linia jest prosta, powstanie wtedy Krzywa Liniowa. Na przykład, jeśli ustawisz wartość procentową Punktu 1 na -50% a wartość procentową Punktu 9 na 50%, przesunięcie steru wysokości będzie o połowę mniejsze od przesunięcia funkcji Wygięcie i Reflex w obydwu kierunkach w całym zakresie odchylenia.

! Gdy zmieniasz wartość procentową Współczynnika (Rate) dla Punktów 2, 3, 4, 6, 7 i 8, wyświetli się INH. Gdy naciśniesz klawisze YES/+ lub NO/- , INH zmieni się na 0%.

Zakres ustawień Współczynnika wynosi od -150% do 150%. Domyślne wartość procentowa Współczynnika dla Punktu (POINT) 1, 5, i 9 wynosi 0%. Kierunek przesunięcia steru wysokości w stosunku do przesunięcia funkcji Wygięcia i Reflex może być zmieniony przez zaprogramowanie wartości procentowej Współczynnika na ujemną i dodatnią.

! Gdy zmieniasz wartości procentowe Punktu i Współczynnika, możesz użyć wykresu i wartości I/O dla wizualizacji stosunku między ruchem funkcji Wygięcia i Reflex a przesunięciem steru kierunku w całym zakresie odchylenia.

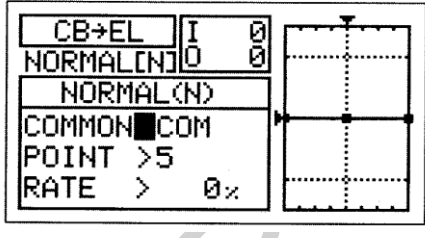

CB→E

COMMON>COM

J∩PM∆

ntNT

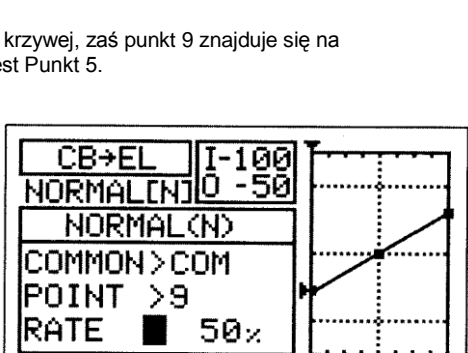

Øx

ิด<br>ดิ

## Mikser Steru Wysokości i Wygięcia

Funkcja Steru Wysokości i Wygięcia pozwala miksować procent sterowania funkcją Wygięcia i Reflex ze sterowaniem sterem wysokości. Funkcja Steru Wysokości i Wygięcia używana jest zazwyczaj w szybowcach o wysokich parametrach aby poprawić efektywność skrzydeł i zwrotność. Na przykład, jeśli chcesz zwiększyć zwrotność w celu umożliwienia ostrzejszych skrętów przy wyścigach wspornikowych, przesuń ster wysokości do góry używając miksera Wygięcia. Wartość i kierunek ruchu steru wysokości po dodaniu funkcji Wygięcia lub Reflex jest regulowane są poprzez zmiany wartości procentowej miksowania Camber► Elevator na ujemne lub dodatnie. Wyświetlacze Wejścia i Wyjścia, wraz z wykresem pomogą w wizualizacji programowania.

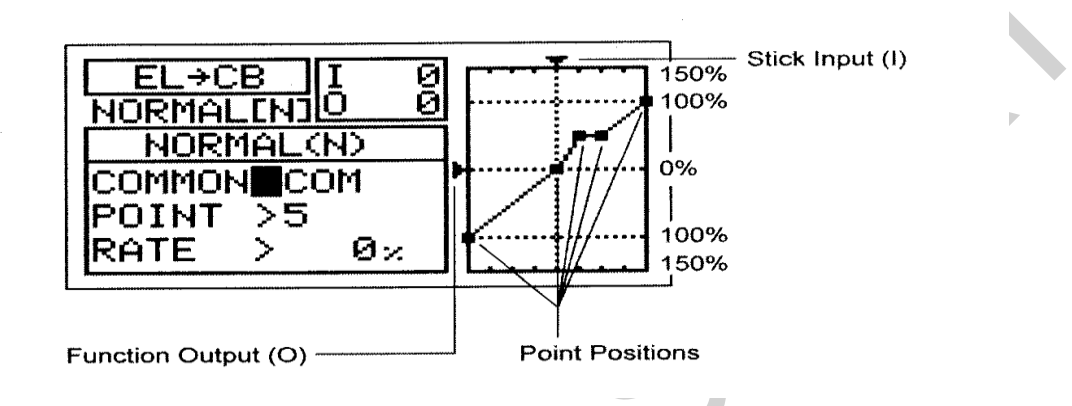

**WAŻNE** Funkcji Miksera Wygięcia i Steru Wysokości należy przypisać Numer Pozycji Przełącznika, zanim zostanie włączona. Więcej informacji na stronie 43.

- 1) Naciśnij przycisk ▼ na Panelu Nawigacyjnym aby podświetlić MIXING, następnie naciśnij klawisz ENTER aby wyświetlić menu MIXING. Domyślnie zaznaczony zostanie podkatalog Al ► RU1.
- 2) Naciśnij przycisk ▼ na Panelu Nawigacyjnym aby podświetlić EL ▶ CB, następnie naciśnij klawisz ENTER aby wyświetlić menu EL ► CB. Kursor domyślnie przesunie się na COMMON>COM.
- 3) Naciśnij klawisze YES/+ lub NO/- aby wybrać opcję COM lub SEP (jak opisana wcześniej).

## **Zmiana Wartości Punktu Krzywej i Wartości Procentowej Współczynnika**

Zmiana wartości procentowej Punktu i Współczynnika na Krzywej pozwala osiągnąć maksymalną elastyczność i dostosowanie do konkretnego użycia. Wartości procentowe Punktu i Współczynnika współpracują ze sobą w celu ustalenia wartości przesunięcia steru wysokości w stosunku do przesunięcia funkcji Wygięcia i Reflex. Dla funkcji Krzywej można zaprogramować dziewięć różnych Punktów (Point) z różniącymi się Współczynnikami (Rate). Wyświetlacze Wejścia i Wyjścia, wraz z wykresem pomogą w wizualizacji programowania. Wybrany Punkt zacznie migać.

- 1) Naciśnij przycisk na Panelu Nawigacyjnym aby podświetlić POINT>5.
- 2) Naciśnij klawisze YES/+ lub NO/- aby wybrać Punkt, dla którego chciałbyś ustawić wartość procentową Współczynnika.

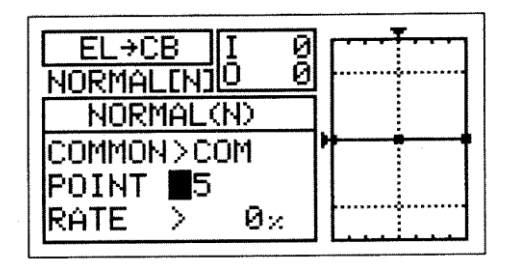

 $\rightarrow$ CB

NORMAL(N)

>5

FI

NORMALD

слммлы

POINT

RATE

Ø

Ø

0

**COM** 

Øz

Zakres ustawień Punktu (POINT) wynosi od 1 do 9. Punkt 1 znajduje się na

niskim końcu krzywe, zaś punkt 9 znajduje się na wysokim końcu Krzywej. Punkt 5 znajduje się na środku krzywej. Punktem domyślnym jest Punkt 5.
3) Naciśnij przycisk na Panelu Nawigacyjnym aby podświetlić RATE>0%.

4) Naciśnij klawisze YES/+ lub NO/- aby wybrać Punkt, dla którego chciałbyś ustawić wartość procentową Współczynnika.

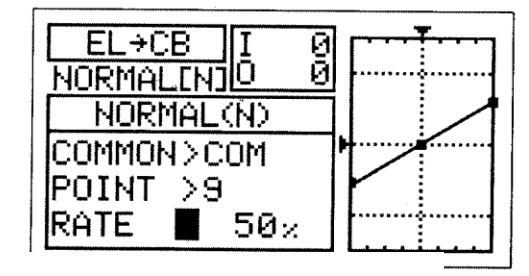

! Kiedy programujesz mikser Krzywej tak, że linia jest prosta, powstanie wtedy Krzywa Liniowa. Na przykład, jeśli ustawisz wartość procentową Punktu 1 na -50% a wartość procentową Punktu 9 na 50%, przesunięcie steru wysokości będzie o połowę mniejsze od przesunięcia funkcji Wygięcie i Reflex w obydwu kierunkach w całym zakresie odchylenia. Jeśli chcesz, żeby tylko funkcja Wygięcia przesunęła się wraz z ruchem steru wysokości do góry, możesz ustawić wartość procentową Punktu 1 na 50%, a wartości procentowe Punktu 5 a Punktu 9 na 0%

! Gdy zmieniasz wartość procentową Współczynnika (Rate) dla Punktów 2, 3, 4, 6, 7 i 8, wyświetli się INH. Gdy naciśniesz klawisze YES/+ lub NO/- , INH zmieni się na 0%.

Zakres ustawień Współczynnika wynosi od -150% do 150%. Domyślne wartości procentowe Współczynnika dla Punktu(POINT) 1, 5, i 9 wynoszą 0%. Kierunek przesunięcia funkcji Wygięcia i Reflex w stosunku do przesunięcia steru wysokości może być zmieniony przez zaprogramowanie wartości procentowej Współczynnika na ujemną i dodatnią .

Gdy zmieniasz wartości procentowe Punktu i Współczynnika, możesz użyć wykresu i wartości I/O dla wizualizacji stosunku między ruchem drążka sterującego a przesunięciem funkcji Wygięcia i Reflex w całym zakresie odchylenia.

### *15.C-MIX (MIKSER KOMPENSACYJNY)*

**!**

Funkcja C-Mikser pozwala Ci programować specjalne miksery, które mogą sterować dowolną liczbą wybranych funkcji w różnych kombinacjach. Jest ona wykorzystywana do tworzenia własnych kombinacji jeśli jeden z wcześniej zaprogramowanych Miksów nie jest odpowiedni. Na przykład, miksując funkcję Wygięcia ze sterem kierunku możesz utworzyć specjalny mikser, który może pomóc w wyeliminowaniu potrzeby użycia steru wysokości podczas skręcania, umożliwiając latanie tylko przy pomocy drążka kontroli steru kierunku.

Tak jak we wcześniej zaprogramowanych mikserach, Miksery Kompensacyjne składają się z kanału Master i z kanału Slave. Kanał Master zawsze kontroluje kanał Slave. Wszystkie z dostępnych kanałów mogą być zaprogramowane jako kanał Master lub kanał Slave. Ten sam kanał może być nawet zaprogramowany jako zarówno kanał Master jak i Slave. Funkcja C-Mikser obejmuje dziewięć specjalnie zaprogramowanych Punktów (Points) aby niezwykle precyzyjny kanał Curve był dostosowany do każdej sytuacji. Możesz również zaprogramować funkcję Delay na funkcję Slave, który będzie działał niezależnie ( lub z) od funkcji wydzielonego Kanału Delay (Channel Delay) opisanej na stronie 84..

Nawet do pięciu funkcji C-Mikser może zostać zaprogramowanych osobno dla każdego Trybu Lotu ( Flight Mode) lub można użyć tego samego programowania C-Mikser dla wszystkich pięciu Trybów Lotu. Wyświetlacze Wejścia (input) i Wyjścia (output) wraz z wykresem pomogą w wizualizacji programowania.

! We wszystkich przypadkach, kanał Master zawsze kontroluje kanałem Slave. W domyślnej konfiguracji, wszystkie Miksery Kompensacyjne mogą być programowane liniowo (Linear) a precyzyjny kanał Curves (Krzywej) może być utworzony poprzez zaprogramowanie do dziewięciu Punktów (Points) wzdłuż Krzywej.

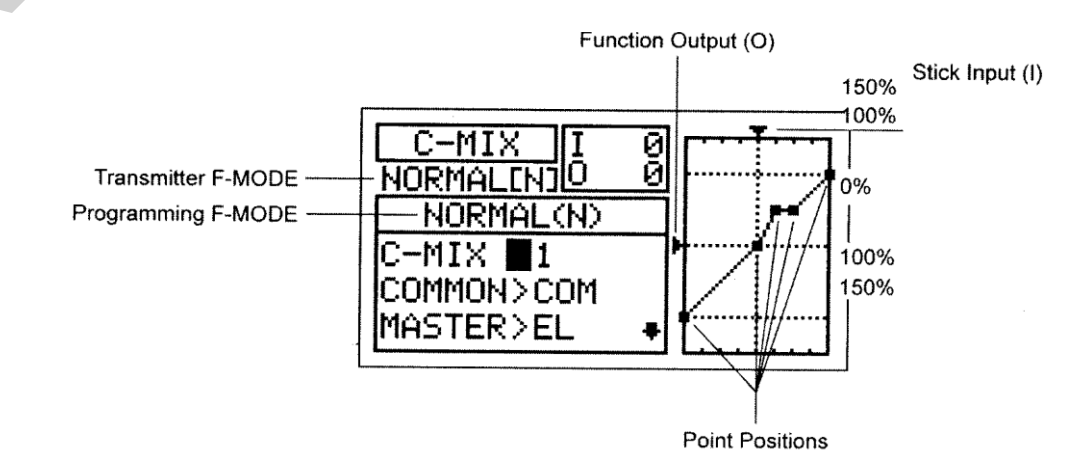

**WAŻNE** Każda funkcja C-Mix, zanim zostanie włączona, musi mieć przypisany Numer Pozycji Przełącznika. Więcej informacji na stronie 43.

#### Wybór Numeru Miksera Kompensacyjnego

Aż pięć oddzielnych funkcji Miksera Kompensacyjnego może być zaprogramowanych na każdy Tryb Lotu, jednak tylko jeden kanał Master/Slave może być przypisany do jednej funkcji Miksera Kompensacyjnego w danym momencie.

! Aby mogły być włączone w tym samym czasie, więcej niż jeden Mikser Kompensacyjny może być przypisany do tego samego Numeru Pozycji Przełącznika. Na przykład, przypisz zarówno C-MIX 1 jak i C-MIX 2 na Pozycję przełącznika 5 aby włączyć obydwa Miksery Kompensacyjne w danej chwili.  $\overline{\phantom{a}}$ 

- 1) Użyj przycisków ▼ i ▲ na Panelu Nawigacyjnym aby podświetlić C-MIX, następnie naciśnij klawisz ENTER aby wyświetlić menu C-MIX. Kursor domyślnie przesunie się na C-MIX>1.
- 2) Naciśnij klaiwsze YES/+ i NO/- aby wybrać numer C-MIX, w którym chciałbyś zaprogramować Mikser Kompensacyjny.

Zakres ustawień C-MIX to 1, 2, 3, 4, i 5. Ustawieniem domyślnym jest 1.

### **Wybór Trybu Lotu – Wspólny (Common) lub Osobny (Separate)**

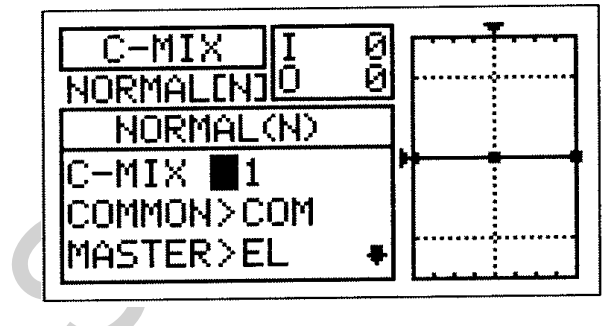

Gdy wybrana jest opcja COM (Wspólny), ustawienia C-MIX będą takie same bez względu na to, w jakim Trybie Lotu działa nadajnik. Nie można wtedy programować lub zachowywać ustawień C-MIX osobno dla każdego Trybu Lotu. Gdy wybrana jest opcja SEP (Osobny), można programować lub zachowywać ustawienia C-MIX osobno dla każdego Trybu Lotu.

1) Naciśnij przycisk ▼ na Panelu Nawigacyjnym aby podświetlić COMMON>COM, następnie naciśnij klawisze YES/+ lub NO/ aby wybrać COM lub SEP. Jeśli wybierzesz opcję COM, przejdź do sekcji Wybór Kanału Master. Jeśli wybierzesz opcję SEP, patrz punkt 3 poniżej.

2) Naciśnij klawisz F-MODE aby wybrać numer F-MODE, na który chciałbyś zaprogramować funkcję Miksera Kompensacyjnego. Wybierz N, 1, 2, 3, lub 4. Wyświetlony numer F-MODE (N) zmieni się, wskazując, dla którego Trybu Lotu programujesz funkcję Miksera Kompensacyjnego.

z kanałem steru wysokości, przesunie się. W zależności od Typu Modelu i wybranej opcji Typu Modelu jakie

wyselekcjonowałeś z menu Typu Modelu dostępne są następujące kanały Master.

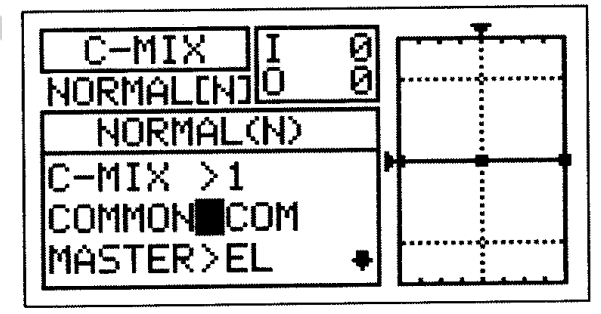

### **Wybór Kanału Master**

Kanał Master jest kanałem, który kontroluje kanał Slave. Na przykład, jeśli, przesuwając drążek kontroli steru wysokości ustawisz kanał Master na EL (Ster Wysokości), kanał Slave połączony

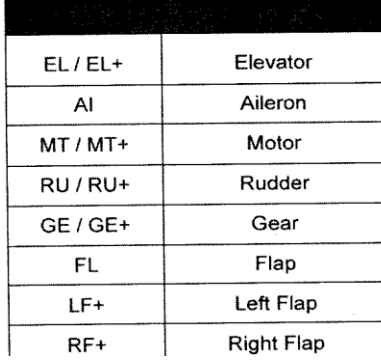

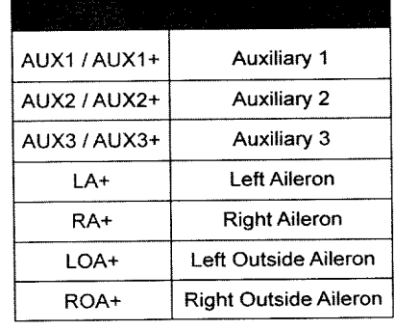

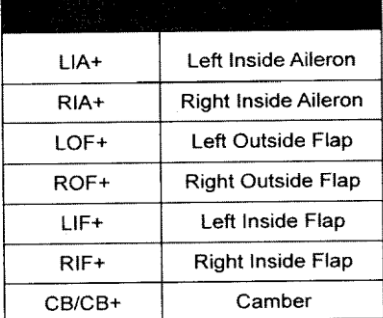

! Zaznaczenie Kanałów Master znakiem plus (+) oznacza, że ustawienia Podwójnego Zakresu Wychyleń (Dual Rate), funkcji Wykładniczej (EXP), Trymera (Trim), i / lub Opóźnienie Kanału (Channel Delay) wpłyną nie tylko na Kanały Master, ale również na Kanały Slave jeśli funkcja Miksera Kompensacyjnego jest włączona. Na przykład, gdy wybierzesz MASTER>EL+ a przełącznik Podwójnego Zakresu Wychyleń steru wysokości włączy się gdy funkcja Miksera Kompensacyjnego jest Aktywowana, jakiekolwiek zaprogramowane wartości procentowe Podwójnego Zakresu Wychyleń (Dual Rate)steru wysokości lub funkcji Wykładniczej wpłyną zarówno na kanał steru wysokości Master jak i na kanał Slave. Jeśli wybierzesz MASTER>EL przy włączonych funkcjach Miksera Kompensacyjnego, jakiekolwiek zaprogramowane wartości procentowe Podwójnego Zakresu Wychyleń steru wysokości lub funkcji Wykładniczej wpłyną tylko na kanał steru wysokości Master. Podwójny Zakres Wychyleń i funkcja Wykładnicza wpływają tylko na ster wysokości, lotki, i kanały steru kierunku. Wspomniana Funkcja Opóźnienie Kanału nie jest ta samą funkcją co funkcja Opóźnienie (Delay) w menu C-MIX.

1) Użyj przycisków ▼ i ▲ na Panelu Nawigacyjnym aby podświetlić MASTER>EL, następnie naciśnij klawisze YES/+ lub NO/- aby wybrać kanał, na który chciałbyś zaprogramować kanał Master.

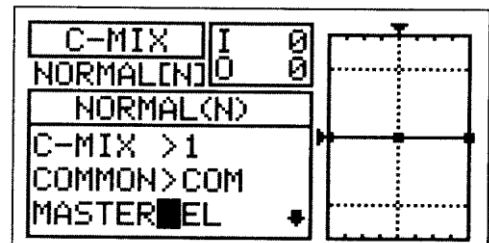

! Wyświetlone opcje kanałów będą zmieniały się w zależności od Typu Modelu i od aktualnie wybranych opcji Typu Modelu . Na przykład, jeśli Twój model jest wyposażony w cztery Serwa lotek, LOA+, ROA+, LIA+, i RIA+ będą osobnymi opcjami. Gdy używasz podwójne lub poczwórne Serwa dla lotek lub klap, opcja (+) będzie dostępna dla serw tylko osobno (np. LF+ i RF+, ale nie dla FL).

> ! Jeśli chcesz aby Podwójny Zakres Wychyleń, funkcja Wykładnicza, Trymer, i/lub niezależny Kanał Delay sterowały kanałem Slave, upewnij się, aby wybrać kanał Master ze znakiem plus (+

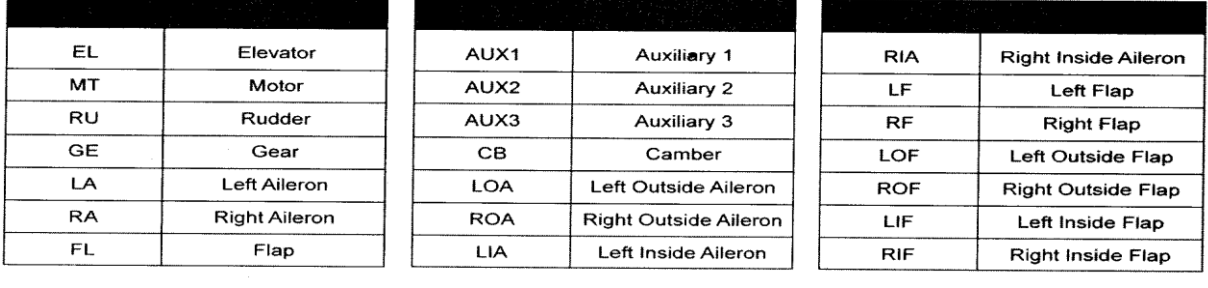

### Wybór Kanału Slave

Kanał Slave jest kanałem kontrolowanym przez kanał Master. Na przykład, ustawiając kanał Master na EL (Ster Wysokości) a kanał Slave na Al (Lotka), gdy poruszysz drążkiem kontroli steru wysokości, lotki przesuną się. W zależności od Typu Modelu i wybranej opcji Typu Modelu jaka wyselekcjonowałeś z menu Typu Modelu, dostępne są następujące kanały Slave

Naciśnij przyciski na Panelu Nawigacyjnym aby podświetlić SLAVE>EL, następnie naciśnij klawisze YES/+ lub NO/- aby wybrać kanał, na który chciałbyś zaprogramować kanał Slave.

Wyświetlone opcje kanałów będą zmieniały się w zależności od Typu Modelu i od aktualnie wybranych opcji Typu Modelu . Na przykład, jeśli Twój model jest wyposażony w podwójne Serwa klap, LF i RF będą opcjami osobnymi.

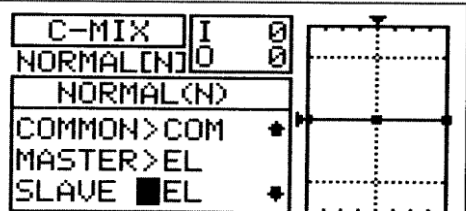

### **Zmiana Wartości Punktu na Kanale Krzywej i Wartości Procentowej Współczynnika**

Dziewięć różnych Punktów (Points) o różnych Współczynnikach może być zaprogramowanych na kanale Krzywej. Każdy Punkt zostanie wyświetlony na wykresie aby ułatwić wizualną interpretację jego położenia na kanale Krzywej. Wybrany w danym momencie Punkt będzie migał.

**UWAGA** Kiedy Mikser Kompensacyjny jest włączony, nadal masz odrębną kontrolę nad kanałem Slave, jednakże, w zależności od wartości procentowej Współczynnika, Punkt Końca Wychylenia na kanale Slave może zostać przekroczony. Zdecydowanie zalecamy ustawienie Limitów (Limits) na kanale Slave, które nie powinny być wyższe niż Punkt Końca Wychylenia chyba, że jest to szczególnie konieczne w danej konfiguracji. Pomoże to zapobiec przesterowaniu kontroli mechanizmu podczas używania Miksera Kompensacyjnego

- 1) Naciśnij przycisk na Panelu Nawigacyjnym aby podświetlić POlNT>5.
- 2) Naciśnij klawisze YES/+ lub NO/- aby wybrać Punkt, dla którego chciałbyś ustawić wartość procentową Współczynnika.

Zakres ustawień Punktu (POINT) wynosi od 1 do 9. Punkt 1 znajduje się na niskim końcu krzywej, zaś punkt 9 znajduje się na wysokim końcu Krzywej. Punkt 5 znajduje się na środku krzywej.

3) Naciśnij przycisk na Panelu Nawigacyjnym aby podświetlić RATE>0%.

4) Naciśnij klawisze YES/+ lub NO/- aby ustawić wybraną wartość procentową Współczynnika.

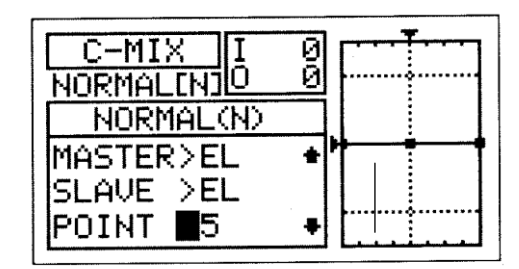

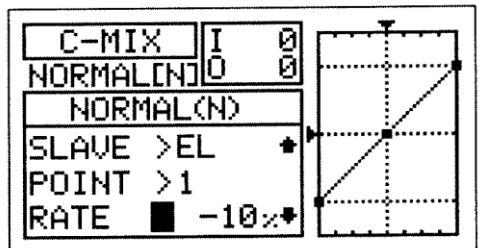

Zakres ustawień Współczynnika wynosi od -150%dto 150%. Domyślna wartość procentowa Współczynnika dla Punktu 1,5 i 9 wynosi 0%. Wartości Współczynnika dla Punktów 2, 3, 4, 6, 7, i 8 są INH (zablokowane).

! Wartość procentowa Współczynnika jest stosunkiem ruchu dźwigni Serwa w kanale Slave do ruchu dźwigni serwa w kanale Master. Na przykład, jeśli wartość procentowa współczynnika jest ustawiona na 10%, stosunek ruchu dźwigni serwera w kanale Slave względem ruchu dźwigni serwera w kanale Master będzie wynosił 1:10.

! Gdy zmieniasz wartości procentowe Punktu (Point) i Współczynnika, możesz korzystać z wykresu i wartości I/O aby wyobrazić sobie proporcje pomiędzy ruchem drążka kontroli a ruchem serwa w całym zakresie ugięcia.

### **Zmiana Wartości Procentowej Opóźnienia**

Zmiana wartości procentowej Opóźnienia pozwala, przy włączonej funkcji Miksera Kompensacyjnego, na dostosowanie prędkości serwa kanału Slave, który porusza się w kierunku drążka kontroli kanału Master. Na przykład, jeśli zaprogramujesz Mikser Kompensacyjny, aby doprowadzał funkcję Wygięcia do miksera steru kierunku, koniec będzie poruszać się w górę i w dół gdy ster wysokości będzie poruszał się w górę i w dół. Wymienione funkcje mogą też być kontrolowane przez Dźwignię VR6. Ustawienie wartości procentowej opóźnienia spowoduje, że Serwa lotek i klap zwolnią **TYLKO** w kierunkach do góry i do dołu gdy ster wysokości przesuwa się w górę i w dół. Serw prędkości kontroli obrotu w kierunkach w prawo i w lewo będzie normalny, chyba, że ma oddzielnie zaprogramowany Kanał Opóźnienia lotki.

! Funkcja Opóźnienie nie dotyczy, gdy serw zaczyna reagować na drążek kontroli ruchu. Opóźnienie wpływa tylko na czasu przesyłania Serwa.

1) Naciśnij przycisk na Panelu Nawigacyjnym aby podświetlić DELAY>0%, następnie naciśnij klawisze YES/+ lub NO/- aby zmienić wartość procentową Opóźnienia.

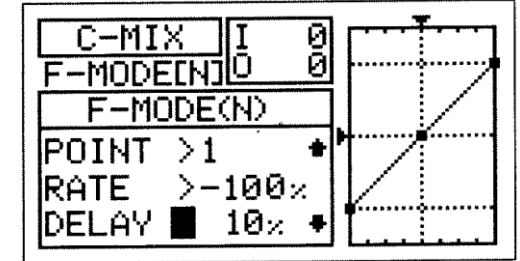

! Wartość procentowa Opóźnienia jest niezależna od Punktu.

Zakres ustawień Opóźnienia wynosi od 0% do 100%. Ustawieniem domyślnym jest 0%. Gdy wartość procentowa opóźnienia jest podniesiona, czas przesyłania serwa Slave będzie spowolniony. Serw Slave porusza się z normalna prędkością na poziomie 0%. Na poziomie 100%, wystarczy tylko 15 sekund aby serw przeszedł z ruchu neutralnego do ruchu na poziomie 100% lub -100%.

! Funkcja Opóźnienie wpłynie nie tylko na zwolnienie czasu przesyłania serwa z neutralnego do jednego Punktu Końcowego , ale również wracając z Punktu Końcowego na neutralny, chyba, że kanał Master ma przypisany przełącznik. Jeśli kanał Master ma przełącznik, funkcja Opóźnienia tylko wpłynie na kierunek ruchu Serwa z neutralnego na Punkt Końcowy. Funkcja Opóźnienia nie wpłynie na serwo Slave w drodze powrotnej z kierunku neutralnego.

### **Próbka Miksera Kompensacyjnego-Mikser funkcji Wygięcia ze Sterem Kierunku**

W poniższym przykładzie opisano jak miksować funkcję Wygięcia ze sterem kierunku używając dwa Miksery Kompensacyjne przyporządkowane do Numeru Pozycji Przełącznika. Mikser ten może być używany aby wyeliminować potrzebę używania steru wysokości podczas skrętów, pozwalając na latanie z tylko jednym lewym drążkiem kontroli.

- 1) Przypisz C-MIX1 Numer Pozycji Przełącznika w menu Switch Assign. Na przykład, użyj Numer Pozycji Przełącznika 05.
- 2) Upewnij się, że ster kierunku kontroli powierzchni i funkcja Wygięcia odpowiednio działają.
- 3) Ustaw wartości programowania Miksera kompensacyjnego w

następujący sposób: C-MIX>1

W tym przykładzie, Punkty 1 i 9 są ustawione na 20%. Włączenie Miksera kompensacyjnego wpłynie na ruch funkcji Wygięcia gdy ster kierunku przesunie sie w lewo lub w prawo. Gdy Współczynnik jest ustawiony na 20%, wartość przesunięcia tylnej krawędzi w stosunku do przesunięcia steru kierunku w prawo lub lewo wyniesie 1/20. To samo stanie się na Liniowym kanale Curve. Aby obniżyć lub POINT>1 / RATE>20% podwyższyć ruch funkcji Wygięcia, podnieś lub obniż wartości procentowe odpowiednio POINT>9 / RATE>20% Współczynnika Punktu 1 i Punktu 9. COMMON>COM MASTER>RU+ SLAVE>CB

! Pokazane w powyższym przykładzie wartości dodatnie mogą się różnić w zależności od statusu NOR/REV Twojego serwa. W razie potrzeby wartości procentowe mogą być zmienione.

### *16. VR ASSIGN (ZMIENNA OPORU)*

Funkcja VR Assign pozwala przypisać dodatkowe kanały oraz funkcje Wygięcia, Klapy i Silnika do albo dwóch Dodatkowych Dźwigni (VR5 or VR6) lub do Dodatkowego Pokrętła (VR7). Na przykład, możesz użyć Dodatkowe Pokrętło (VR7) do zmiennego sterowania silnikiem, zamiast przypisywać silnik do Numeru Pozycji Przełącznika via menu Switch Assign. Możesz zaprogramować VR Assignments (Zadania) osobno dla każdego z pięciu Trybów Lotu lub możesz wybrać to samo programowanie VR Assignments we wszystkich pięciu Trybach Lotu

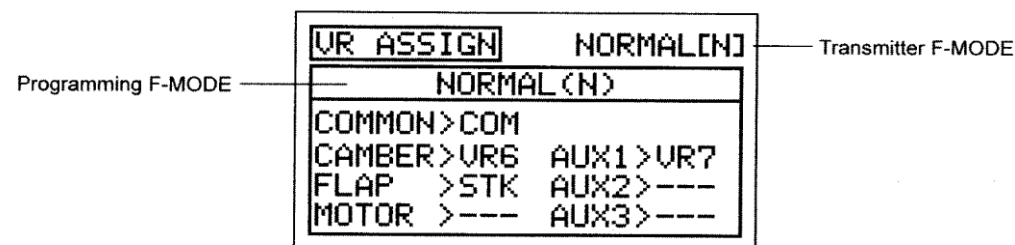

! Tryb Lotu (F-MODE) Nadajnika oznacza Tryb Lotu, w jakim obecnie działa nadajnik. Tryb Lotu (F-MODE) Programowania oznacza Tryb Lotu, jaki ma zostać zaprogramowany przez Użytkownika. **Wybór Trybu Lotu – Wspólny lub Osobny**

Kiedy wybrana jest opcja COM (Wspólny), ustawienia miksowania będą takie same bez względu na to, w jakim Trybie Lotu działa nadajnik. Nie można zaprogramować ustawień VR ASSIGN oddzielnie dla każdego Trybu Lotu. Gdy wybrana jest opcja SEP (Osobny), można zaprogramować ustawienia VR ASSIGN osobno dla każdego Trybu Lotu.

- 1) Użyj przycisków ▼ i ▲ na Panelu Nawigacyjnym aby podświetlić VR ASSIGN, następnie naciśnij klawisz ENTER aby wyświetlić menu VR ASSIGN. Kursor domyślnie przesunie się na COMMON>COM.
- 2) Naciśnij klawisze YES/+ lub NO/- aby wybrać COM lub SEP. Jeśli wybierzesz opcje COM, przejdź do sekcji Wybór Kanału VR Assignments. Jeśli wybierzesz SEP, patrz krok 3 poniżej.

3) Przyciśnij klawisz F-MODE aby wybrać numer F-MODE dla którego chcesz zaprogramować VR Assignments. Wybierz z N, 1,2, 3, lub 4. Wyświetlacz NORMAL (N) zmieni się, wskazując na który Tryb Lotu programujesz VR Assignments.

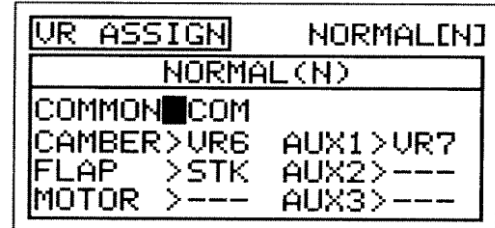

# **MENUTRYBÓWLOTUGLID**

### **Wybór Kanału VR Assignments**

1) Użyj przycisków ▼, ▲, ► i ◄ na Panelu Nawigacyjnym aby podświetlić kanał, na który chciałbyś zmienić VR Assignment , następnie naciśnij klawisze YES/+ lub NO/- aby zmienić VR Assignment.

Zakres ustawień VR ASSIGN wynosi —, STK, VR5, VR6, i VR7. Ustawieniem domyślnym dla CAMBER jest VR6. Ustawieniem domyślnym dla FLAP jest STK, a dla AUX1 jest VR7. Ustawienia domyślne dla MOTOR, AUX2 i AUX3 to ---.

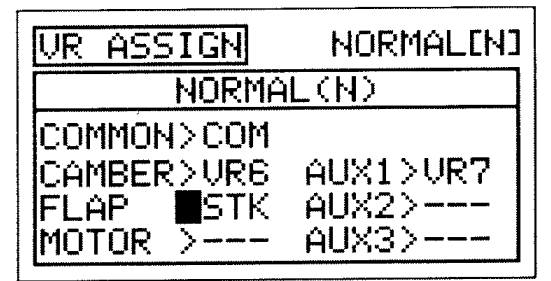

Ŷ.

Aby wyłączyć Dodatkową Dźwignię, Dodatkowy Pokrętło lub drążek kontroli, przypisz — do wybranego kanału. Na przykład, jeśli nie chcesz aby Dodatkowa Dźwignia (VR6) sterowała funkcją Camber, zmień CAMBER>VR6 to CAMBER>-

**WAŻNE** Obydwie strony każdego z kanałów dodatkowych (High i Low), używając menu SW ASSIGN, mogą być przypisane do Numeru Pozycji Przełącznika. Jeśli kanały Klap i Silnika, lub dodatkowy kanał są przypisane zarówno do przełącznika i Dodatkowej Dźwigni, we wszystkich przypadkach przełącznik będzie miał pierwszeństwo nad Dodatkową Dźwignią.

### *17.F-MODE COPY (Kopiowanie Danych Dotyczących Programowania Trybu Lotu )*

Funkcja F-Mode Copy umożliwia kopiowanie danych programowania Trybu Lotu z jednego Trybu Lotu do drugi. Jest to wygodne jeśli chcesz korzystać z dwóch lub więcej różnych Trybów Lotu na jednym modelu, a tylko potrzebujesz zmienić kilka wartości programowania Trybu Lotu na nowy Tryb Lotu. Pozwala to na wykorzystanie danych programowania z pierwszego Trybu Lotu jako podstawę do rozpoczęcia dostrojenia programowania na drugim Trybie Lotu.

! Dane programowania Trybu Lotu mogą być kopiowane z jednego Trybu Lotu do drugi tylko w obrębie tego samego modelu. Aby skopiować dane programowania Trybu Lotu z jednego modelu Trybu Lotu na drugi model Trybu Lotu , musisz skopiować dane programowania faktycznego modelu na drugi model. Więcej informacji na stronie 50.

### **Kopiowanie Danych Trybu Lotu**

- 1) Użyj przycisków ▼ i ▲ na Panelu Nawigacyjnym aby podświetlić F-MODE COPY, następnie naciśnij klawisz ENTER aby wyświetlić menu F-MODE COPY. Kursor domyślnie przesunie się na MASTER>NORMAL(N).
- 2) Naciśnij klawisz F-MODE aby wybrać Tryb Lotu , Z (MASTER) którego chciałbyś skopiować dane programowania Trybu Lotu. Wybierz NORMAL (N), FLOAT (1), LAUNCH (2), REFLEX (3), lub LAND (4).
- O F-MODE COPY MASTER NORMAL(N) SLAVE > NORMAL(N) PUSH ENTER KEY!

- 3) Naciśnij przycisk na Panelu Nawigacyjnym aby zaznaczyć SLAVE>NORMAL(N).
- 4) Naciśnij klawisz F-MODE aby wybrać Tryb Lotu, NA (SLAVE) który chciałbyś skopiować dane programowania Trybu Lotu. Wybierz NORMAL (N), FLOAT (1), LAUNCH (2), REFLEX (3), LAND (4), lub ALL.

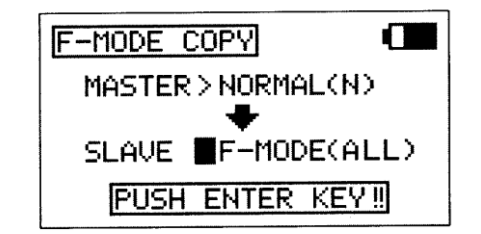

!Jeśli wybierzesz ALL, spowoduje to skopiowanie danych programowania Trybu Lotu MASTER na wszystkie pozostałe cztery Tryby Lotu Nie można kopiować danych programowania Trybu Lotu z jednego Trybu Lotu na ten sam Tryb Lotu. W przypadku próby wykonania tej czynności, wyświetli się SAME F-MODE?? i proces nie dojdzie do skutku.

- 5) Naciśnij klawisz ENTER . Wyświetli się F-MODE COPY OK?>Y.
- 6) Naciśnij klawisz YES/+ aby rozpocząć proces kopiowania F-MODE. Kiedy proces kopiowania F-MODE będzie zakończony, wyświetli się menu F-MODE COPY, sygnalizujące koniec kopiowania danych programowania Flight'Mode.

!Jeśli chcesz wrócić i zmienić Tryb Lotu lub z jakiegokolwiek powodu nie<br>
. chcesz kopiować danych programowania Trybu Lotu , przyciśnij klawisze chcesz kopiować danych programowania Trybu Lotu , przyciśnij klawisze NO/-lub END.

### **18. FMODE DELAY(OPÓŹNIENIE TRYBU LOTU**

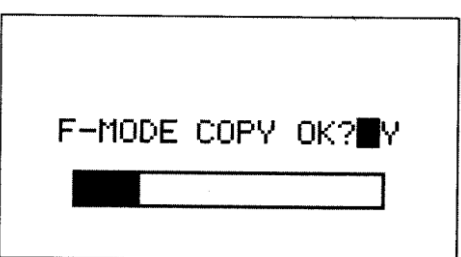

Funkcja Opóźnienie Trybu Lotu umożliwia zaprogramowanie stałych opóźnień dla każdej z funkcji kanału w obrębie każdego oddzielnego Trybu Lotu. Funkcja ta pomaga zapobiec drastycznym zmianom w ustawieniach kanału podczas przełączania Trybów Lotu. Na przykład, jeśli przestawiasz tryb lotu N (Normal) na tryb 4 (Land), klapy natychmiast zmienią pozycję na ustawienie dźwigni klap.. Funkcja Opóźnienie Trybu Lotu pozwala Ci na zaprogramowanie Opóźnienia (Delay) w kanale klap tak, że przejście pozycji klap podczas przełączania się między Trybami Lotu będzie przebiegało bez zakłóceń.

Jeśli zaprogramujesz Opóźnienia Trybu Lotu oddzielnie dla wszystkich pięciu Trybów Lotu, będziesz wtedy mógł ustawić do 10 różnych Opóźnień dla każdego z Trybów Lotu. Jeśli używasz mniejszej liczby Trybów Lotu, możesz zaprogramować więcej niż 10 różnych Opóźnień dla każdego z Trybów Lotu, których używasz. W sumie możesz zaprogramować 50 różnych Opóźnień. Funkcja Opóźnienie Trybu Lotu może być zaprogramowana dla każdego z kanałów, z których korzystasz, a osobne Opóźnienie Trybu Lotu może być zaprogramowane w obu kierunkach. Na przykład, podczas przełączania z Trybu Lotu N (Normalny) do Trybu Lotu 4 i z powrotem z Trybu Lotu N na Tryb Lotu 4 (Land).

### **Wybór Opóźnienia Trybu Lotu**

- 1) Użyj przycisków ▼ i ▲ na Panelu Nawigacyjnym, aby zaznaczyć F-MODE DELAY, następnie naciśnij przycisk ENTER, aby wyświetlić menu F-MODE DELAY. Kursor domyślnie wskaże 01>0% CH>EL >N ► 1.
- 2) Użyj przycisków ▼ i ▲ na Panelu Nawigacyjnym, aby zaznaczyć Flight Mode Delay(Opóźnienie Trybu Lotu), który chciałbyś zaprogramować. Jeśli to jest pierwsze Opóźnienie Trybu Lotu który programujesz, wybierz  $01>0%$

### **!**

!Opóźnienia Trybu Lotu nie muszą być programowane w kolejności ( np.01,01,03), ale takie programowanie ułatwi ich odnalezienie.

#### **Zmiana Poziomu Wartości Procentowej Współczynnika Opóźnienia Trybu Lotu**

Poziom wartości procentowej Współczynnika zmienia tempo z jakim Serwa przechodzą do nowej pozycji podczas przełączania Trybów Lotu. Na przykład, lecisz z klapami w trybie N (Normal), które przyjmują pełną pozycję po maksymalnym wychyleniu dźwigni klap do tyłu. Wzrost wartości procentowej współczynnika zwalnia tempo, w jakim Serwa klap osiągają maksymalne wychylenie w trybie lotu 4 (Land). Pozwala to na płynne przejście klap do nowej pozycji zamiast gwałtownego szarpnięcia.

1) Użyj przycisku YES/+ i NO/- aby zmienić wartość procentową Współczynnika na wybranym Opóźnieniu Trybu Lotu.

. !Wartość procentowa Współczynnika jest wyświetlona jako procent czasu Opóźnienia (Delay) i opiera się na wielkości zmiany z<br>procent czasu Opóźnienia (Delay) i opiera się na wielkości zmiany z jaką ruch Serwa przebiegał podczas przełączania na różne Tryby Lotu. Gdy wartość procentowa Współczynnika jest na poziomie 100%, Serwo przesunie się z pozycji neutralnej na 100% lub -100% a ciągu około 15 sekund.

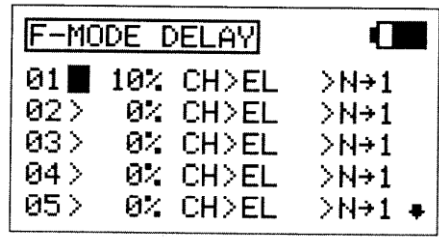

Zakres ustawień Współczynnika wynosi od 0% do 100%. Ustawienie domyślne to

0%. Gdy wartość procentowa Współczynnika jest na poziomie 0%, nie będzie Opóźnienia (Delay) podczas zmiany Trybów Lotu. Gdy wartość procentowa Współczynnika podniesie się, Opóźnienie (Delay) wzrośnie podczas przełączania Trybów Lotu.

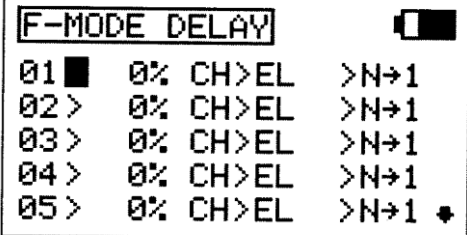

### **C Wybór Kanału Opóźnienie Trybu Lotu**

- 1) Użyj przycisku ► na Panelu Nawigacyjnym, aby zaznaczyć CH>EL.
- 2) Użyj przycisków YES/+ i NO/- aby wybrać kanał dla którego chcesz ustawić Opóźnienie Trybu Lotu.

!Wyświetlone opcje kanałów będą różne w zależności Typu Modelu i wyboru typu modelu. Na przykład, jeśli Twój model posiada podwójne Serwa klap, jako opcja wyświetli się RF lub LF. (prawe lub lewe).

**WAŻNE** Kanały, które używają dwa lub więcej serwomechanizmów, typu podwójne Serwa przepustnicy, będą wyświetlane osobno (np.: LOA, ROA, LIA, RIA..LF, RF, etc). W tej sytuacji, funkcja Opóźnienie Trybu Lotu nie wpłynie na cały kanał, ale na indywidualny serw. W większości przypadków, będziesz chciał zaprogramować następne odpowiadające Opóźnienie Trybu Lotu dla drugiego, czy kolejnego serwa tak, aby wpływało ono na każde Serwo w takim samym stopniu.

### **Zmiana Sekwencji Opóźnienie Trybu Lotu**

Sekwencja Opóźnienie Trybu Lotu określa wybrany kierunek **TO** (**DO**) i **FROM** (**Z**), jak pokazano w tabeli poniżej. Na przykład, jeżeli wybierzesz N ► 1, funkcja Opóźnienie Trybu Lotu włączy się, kiedy przełączysz Tryb Lotu N na Tryb Lotu 1. Jeśli wybierzesz N ► 4, funkcja Opóźnienie Trybu Lotu włączy się, kiedy przełączysz Tryb Lotu N na Tryb Lotu 4. Jeśli wybierzesz 4 ► N, funkcja Opóźnienie Trybu Lotu włączy się, kiedy przełączysz Tryb Lotu 4 (Land) na tryb lotu N (Normal).

**!**Sekwencje Opóźnienia, wraz z Asterisk, wskazują, że funkcja Opóźnienie Trybu Lotu włączy się na wszystkich Trybach Lotu. Na przykład, jeśli wybierzesz N ► \*, funkcja Opóźnienie Trybu Lotu będzie włączy się na wszystkich Trybach<br>■ Lotu. Na przykład, jeśli wybierzesz N ► \*, funkcja Opóźnienie Trybu Lotu będzie włączona na wszystkich Try niezależnie od tego jaki Tryb Lotu włączysz..

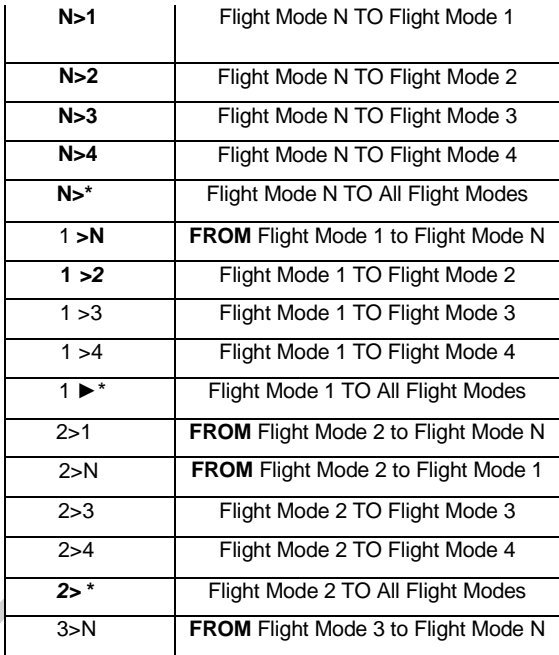

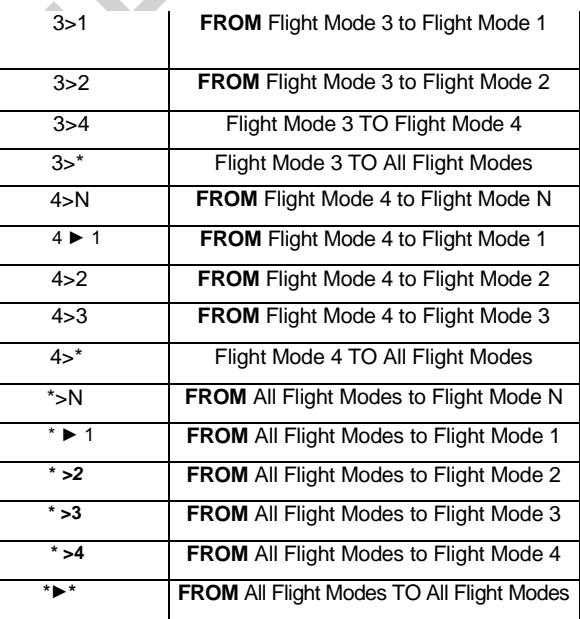

ſ

 $>$ N $\rightarrow$ 4

 $>$ N $\div$ 1

 $>$ N $\rightarrow$ 1

 $>$ N $\rightarrow$ 1

>N→1 •

F-MODE DELAY

10% CH

0% CH>EL

0% CH>EL

0% CH>EL

0% CH>EL

RF

01>

 $02$  $03$ 

 $04$ 

 $05<sub>2</sub>$ 

1) Użyj przycisku ► na Panelu Nawigacyjnym, aby zaznaczyć N ► 1.

2) Użyj przycisku YES/+ i NO/- aby wybrać, z której sekwencji Opóźnienia Trybu Lotu chcesz skorzystać.

! Aby wybrać odpowiednią sekwencję, skorzystaj z powyższej tabeli przedstawiającej sekwencję Opóźnienia.

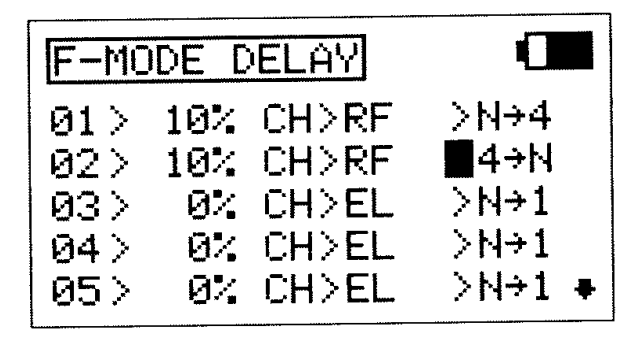

3) : Powtórz poprzednie procedury aby zaprogramować więcej funkcji Opóźnienia Trybu Lotu. Na przykład, jeśli chcesz ustawić Opóźnienie Trybu Lotu na kanale klap podczas przełączania z Trybu Lotu N na Tryb Lotu 4 (land), a następnie z Trybu Lotu 4 na Tryb Lotu N (Normalny), zaprogramuj następująco:

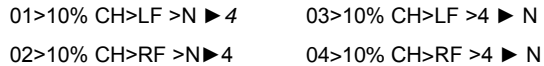

Programowanie to wywoła 10% opóźnienie na kanale przepustnicy podczas przełączania z Trybu Lotu N na Tryb Lotu 4(land) i podczas ponownego przełączania z Trybu Lotu 4 na Tryb Lotu N. Nie wpłynie to na uruchomienie funkcji Opóźnienie Trybu Lotu, jeśli przełączysz się na inny Tryb Lotu, na przykład, jeśli przełączysz się z Trybu Lotu N na Tryb Lotu 2.(start)

#### *19.F-MODE NAME (Nazywanie trybu lotu))*

Funkcja F-Mode Name pozwala nazwać każdy z poszczególnych Trybów (F-Modes). Dzięki temu łatwiej jest kontrolować, który z F-Mode jest aktualnie w użyciu. Nazwa aktualnie włączonego Trybu Lotu (Active Flight Mode) wyświetli się wraz z odpowiednim numerem Trybu Lotu w głównym (Top) menu oraz na różnych menu programowania F-MODE. Nazwa F-Mode może zawierać do 6 liter, cyfr, lub symboli. Do wyboru wielkie litery, małe litery, cyfry oraz symbole.

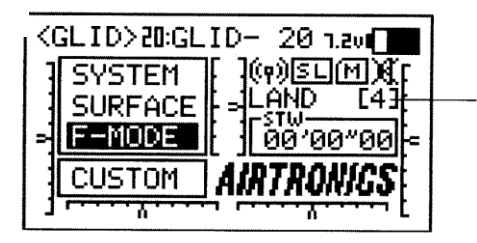

Flight Mode Name<br>and Number

### **Wejście**

**na Nazywan** ENTER, aby wyświetlić menu F-MODE NAME . Kursor domyślnie przesunie się na lewą stronę górnego rzędu liter. **ie Trybu Lotu** 1) Użyj przycisków ▼, ▲, ► i ◄ na Panelu Nawigacyjnym, aby zaznaczyć F-MODE NAME, następnie użyj przycisku

!Naciśnij przycisk F-MODE aby przejść przez pięć różnych Trybów (F-Modes). Tryb F-Mode, któremu w danej chwili nadajesz nazwę jest wyświetlony po lewej stronie Nazwy Trybu Lotu (Flight Mode Name). Na przykład: N>F-NORMAL.

3) Użyj przycisków ▼, ▲, ► i ◄ na Panelu Nawigacyjnym, aby zaznaczyć wybrany znak, następnie naciśnij przycisk ENTER, aby wybrać podświetlony znak. Wyświetli się znak, a linia podkreślenia przesunie się na następne miejsce.

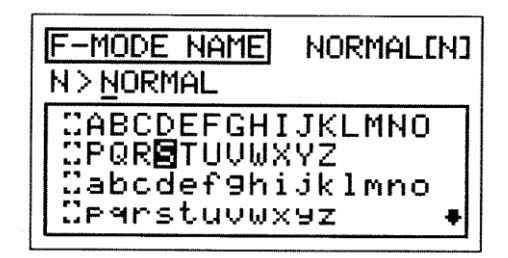

4) Powtórz krok 2 aby wprowadzić resztę znaków. Można wprowadzić maksymalnie 6 znaków.

! Wielokrotnie użyj przycisków ▼, ▲, ► i ◄ na Panelu Nawigacyjnym aby przewinąć listę znaków w górę i w dół. **Usuwanie znaków**

3) Użyj przycisków YES/+ lub NO/- aby przesunąć linię podkreślenia pod znak, który chcesz usunąć.

4) Użyj przycisków ▼, ▲, ► i ◄ na Panelu Nawigacyjnym, aby podświetlić Nawias Usuwania *[ ] ,* następnie użyj przycisku ENTER, aby usunąć podkreślony znak.

### **Usuwanie Nazwy Trybu Lotu**

3) Użyj przycisków YES/+ lub NO/- w tym samym czasie, aby przesunąć podkreślenie pod pierwszy znak.

4) Użyj przycisków ▼, ▲, ► i ◄ na Panelu Nawigacyjnym, aby podświetlić Nawias Usuwania *[ ],* następnie wielokrotnie naciśnij przycisk ENTER, aby zupełnie usunąć Nazwę Trybu Lotu.

### Tłumaczenie: Riku Modelsport, ul. Madalińskiego 91, 02-549 Warszawa, www.riku.pl

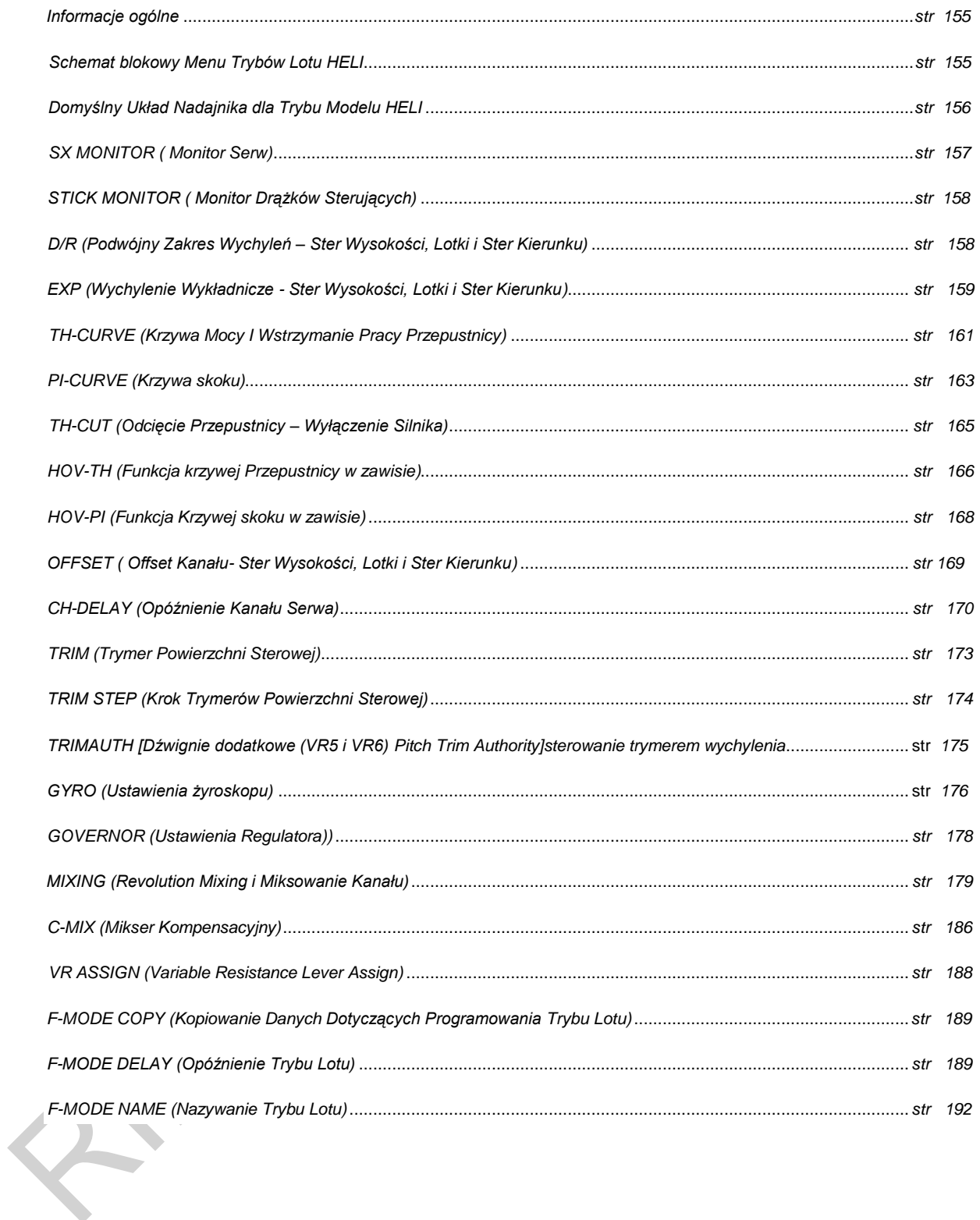

# **MENU TRYBÓW LOTU ŚMIGŁOWCA / HELI**

### *INFORMACJE OGÓLNE*

Aby wejść do menu F-Mode, włącz nadajnik na (ON). Z menu głównego (Top menu), użyj przycisku na Panel Nawigacji aby zaznaczyć F-MODE, a następnie wciśnij przycisk ENTER, żeby wyświetlić menu F-Mode.

Będąc w jakimkolwiek menu, przyciskaj przycisk END aż powrócisz do Głównego menu.

Jeśli nie zastrzeżono inaczej, wszystkie zmiany ustawień wprowadzane są natychmiast.

Wszystkie zaprogramowane zmiany działają od razu po ich wprowadzeniu.

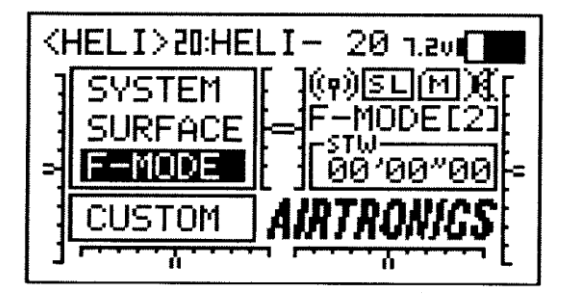

*!!!* Jeśli Górne menu nie wyświetli się po włączeniu nadajnika, przyciskaj przycisk END aż powrócisz do Głównego menu.

### *SCHEMAT BLOKOWY MENU TRYBÓW LOTU ŚMIGŁOWCA/HELI*

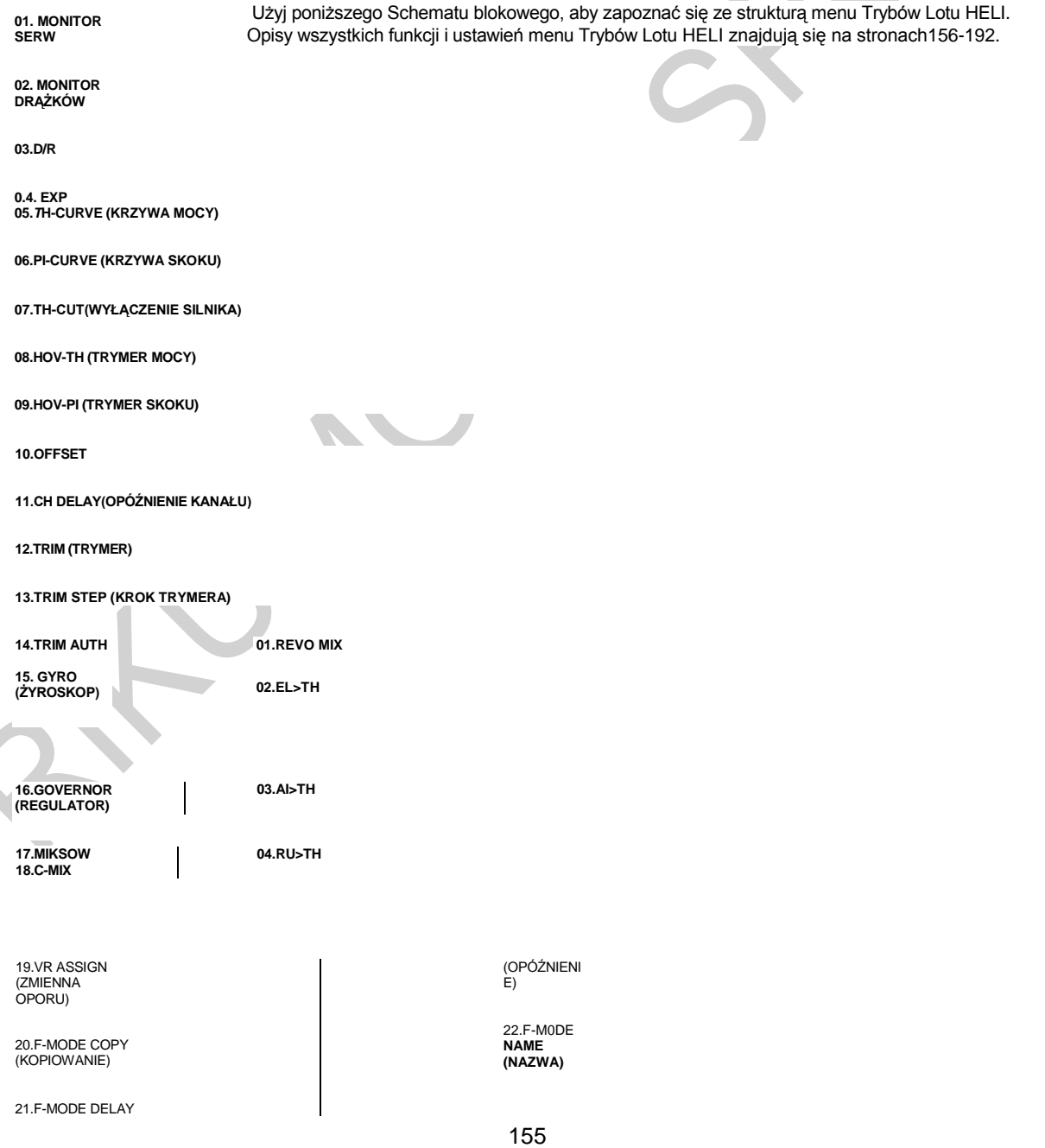

# **MENUTRYBÓWLOTUŚMIGŁOWCA/HELI**

### *DOMYŚLNY UKŁAD NADAJNIKA DLA ŚMIGŁOWCA*

Poniższe diagramy przedstawiają domyślny układ drążków sterujących i przełączników nadajnika w konfiguracji Trybu Lotu N (Normalny) dla Typu Modelu HELI. Jest to baza, od której można zacząć zmieniać lub dodawać funkcje przełączników, modyfikować Tryby Lotu i zmieniać lub przypisywać funkcje lub kanały Dźwigniom Dodatkowym (VR5 i VR6) i Dodatkowemu Pokrętłu (VR7).

**WAŻNE:** Każdy z pięciu trybów lotu może być programowany osobno, dlatego przed wprowadzeniem jakichkolwiek zmian w programowaniu, upewnij się, że jesteś w tym trybie, do którego chcesz wprowadzić zmiany. Aby uniknąć pomyłek, najlepiej pozostawić przyciski trybów lotu (6, 22, 23, and 24) w pozycji N (Normal), i użycie przycisku F-MODE w menu programowania, aby wybrać Tryb Lotu, w którym chcesz dokonać zmian ustawień.

Pamiętaj, że aby aktywować funkcje – szczególnie Miksery i funkcje dodatkowe – TRZEBA je przypisać Numerowi Pozycji Przełącznika. Sugerujemy przypisanie Numeru Pozycji Przełącznika danej funkcji przed programowaniem funkcji. To pomoże uniknąć pomyłek i ułatwi testowanie programowanych wartości.

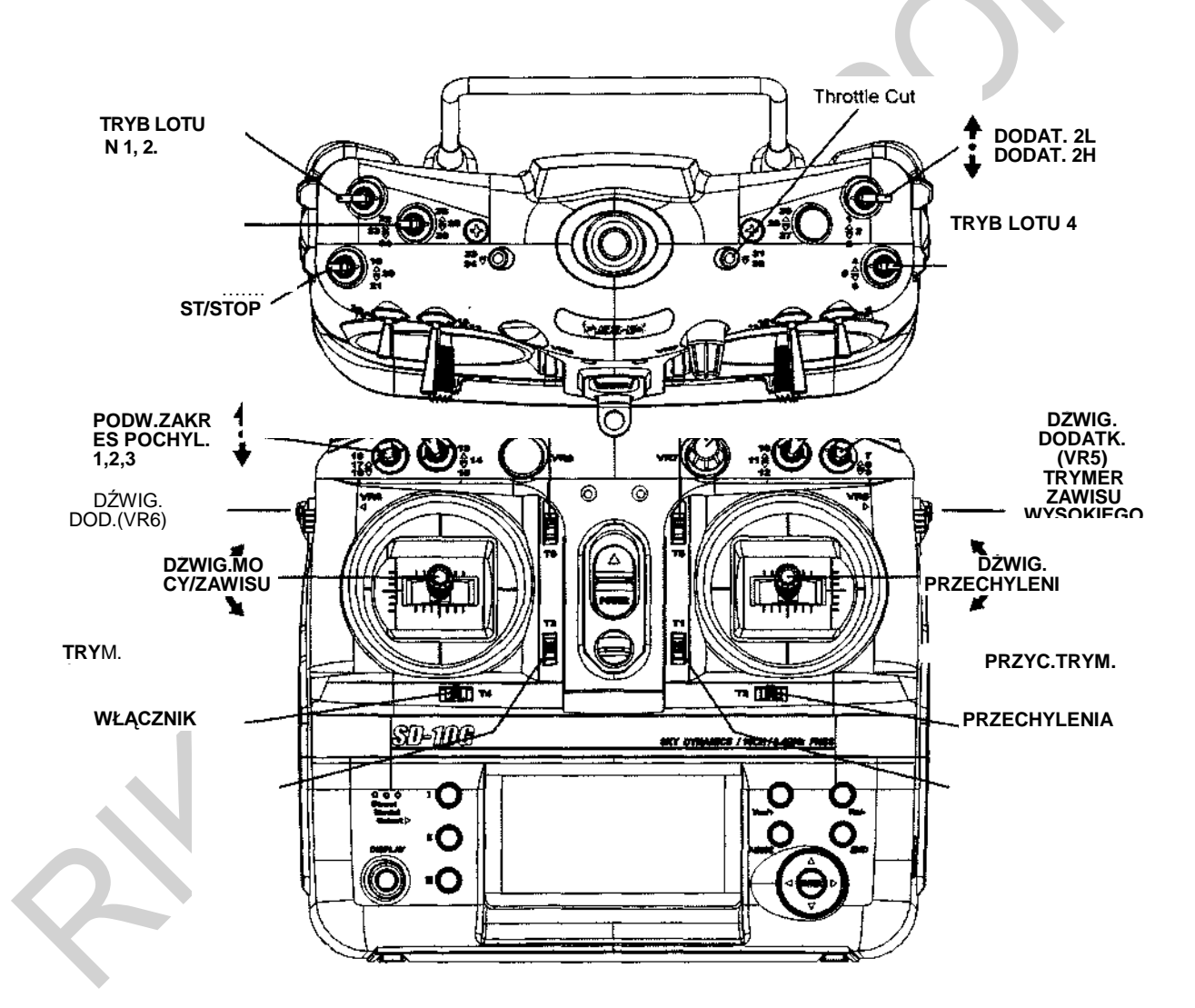

\* Trymer Skoku i Trymer Mocy działają tylko w Trybie N (F-MODE NORMAL). Aby były aktywne w innych trybach, muszą zostać w nich aktywowane. Więcej informacji na stronach166 i 168.

### *01.SX MONITOR (MONITOR SERW)*

Funkcja Monitora Serw wyświetla poziom wydajności każdego z 10 kanałów w formie wykresu słupkowego, pozwalając na rzeczywiste monitorowanie pracy serw. To pozwala obserwować ruch serw, gdy poruszy się drążkami sterującymi i przełącznikami, a także wizualizuje, co dzieje się z ruchem serw, gdy wprowadzane są różne wartości miksowania. Użyta w połączeniu z przyciskiem Wyświetlacza, funkcja Monitora Serw pozwala na rzeczywisty ogląd ruchu serw i wprowadzanie zmian ustawień, gdy nadajnik SD-10G nie przekazuje sygnału.

Gdy zarówno nadajnik SD-10G, jak i odbiornik są włączone (ON), funkcja Monitora Serw może ciągle obracać serwami głównych powierzchni sterowych do przodu i do tyłu, aby zweryfikować działanie. Można także obracać poszczególnymi serwami głównych powierzchni sterowych i sprawdzać pozycje neutralne każdego z serw (lub automatycznie scentrować wszystkie Serwa).

!Wyświetlane kanały będą się różnić w zależności od aktualnie wybranych opcji Typu Modelu i tarczy sterującej. Na przykład, jeśli twój model jest wyposażony w tarczę sterującą CP4A , oba Serwa steru wysokości pojawią się na wyświetlaczu i oba Serwa poruszą się, gdy użyta jest opcja AUT01. W zależności od ustawień rewersu Serwa, słupki na wykresie mogą nie poruszać się w tę samą stronę, co drążki sterujące. Jest to normalne.

### **Używanie Monitora Serw – Tryb Normalny**

- 3) Użyj przycisków ▼ i ▲ na Panelu Nawigacyjnym, aby zaznaczyć SX MONITOR, następnie wciśnij przycisk ENTER, aby wyświetlić menu SX MONITOR. Kursor domyślnie wskaże >NORM.
- 4) Poruszenie drążkami sterującymi i przełącznikami kanałów (jeśli są przypisane) pokaże pozycję i ruch każdego z serw.

### **Używanie Monitora Serw – Tryb Neutralny**

- 1) Wciśnij przycisk YES/+, aby wybrać >NEUT. Przy ustawieniu NEUT, wszystkie serw przesuną się na pozycje neutralne i pozostaną tam, dopóki nie zmienisz Trybu Monitora Serw lub nie wyjdziesz z menu Monitora Serw.
- !!! W Trybie Neutralnym funkcje sterowania lotem są Wstrzymane.

### **Używanie Monitora Serw – Tryb Auto**

1) Wciśnij przycisk YES/+, aby wybrać >AUTO. Przy ustawieniu AUTO, Serwa głównych powierzchni sterowych będą się jednocześnie obracać do przodu i do tyłu, dopóki nie zmienisz Trybu Monitora Serw lub nie wyjdziesz z menu Monitora Serw.

!!! W Trybie Auto, podstawowe funkcje sterowania lotem są Wstrzymane, jednak pozostałe kanały pozostają Aktywne i można dalej ich używać.

### **Używanie Monitora Serw – Tryby Auto1, Auto2, Auto3 i Auto4**

- 3) Wciśnij przycisk YES/+, aby wybrać >AUTO1. Przy ustawieniu AUTO1, serw(a) steru wysokości, lotek i skoku będą się równo obracać do przodu i do tyłu, dopóki nie zmienisz Trybu Monitora Serw lub nie wyjdziesz z menu Monitora Serw.
- 4) Ponownie wciśnij przycisk YES/+, aby wybrać >AUTO2 itd. AUTO2 będzie obracać serw(a) lotek i skoku. AUTO3 będzie obracać serw(a) CCPM (mikser sprzężenia skoku ogólnego ze sterowaniem okresowym), a AUTO4 będzie obracać serw steru kierunku.

!!!Sterowanie aktualnie Aktywnego Serwa będzie Wstrzymane, jednak pozostałe kanały pozostają Aktywne i można dalej ich używać.

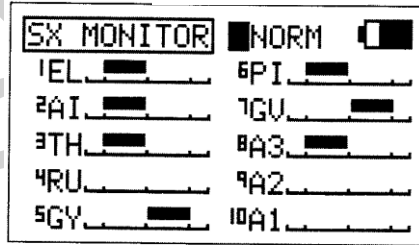

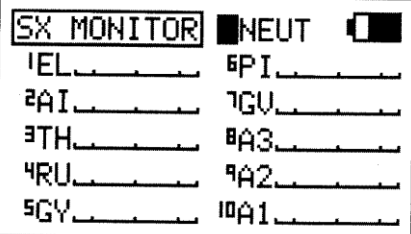

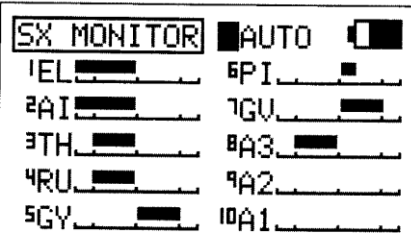

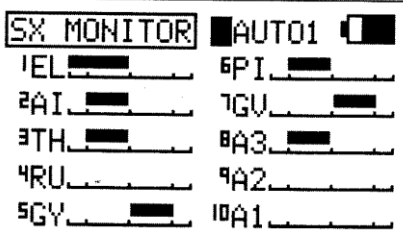

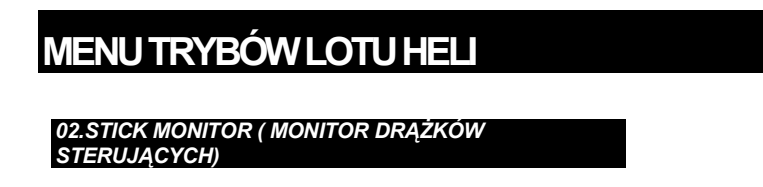

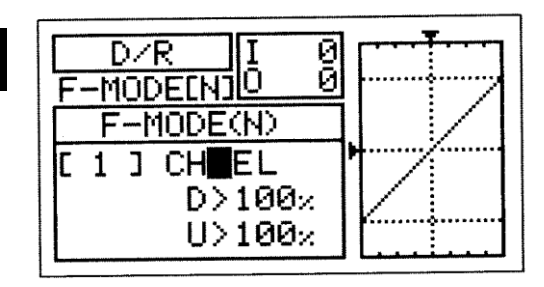

Funkcja Monitora Drążków wyświetla aktualną pozycję drążków sterujących jako procent ogólnego zakresu ruchu drążków (z przyrostem co 1%) i używana jest, by określić, czy drążki sterujące wymagają kalibracji. Na przykład, jeśli poruszysz drążkiem sterującym przepustnicy do końca do przodu, ale wyświetli się 95%, wskazuje to, że drążek sterujący przepustnicy wymaga kalibracji. Dodatkowo, funkcja Monitora Drążków pozwala wizualnie sprawdzać, w jakiej dokładnie pozycji znajdują się drążki sterujące w odniesieniu do powierzchni kontrolnej, dla której chcesz dokonywać ustawień.

### **Używanie Monitora Drążków**

- 4) Użyj przycisków ▼ i ▲ na Panelu Nawigacyjnym, aby zaznaczyć STICK MONITOR, następnie wciśnij przycisk ENTER, aby wyświetlić menu STICK MONITOR. Wyświetli się aktualny Tryb, w którym działa nadajnik SD-10G.
- 5) Porusza drążkami sterującymi obserwuj wskaźniki procentowe. Gdy drążki sterujące są scentrowane, powinno się wyświetlić 0%, a gdy drążki przesunięte są do końca, powinny sie wyświetlić wartości 100% lub - 100%, w zależności od kierunku ruchu.

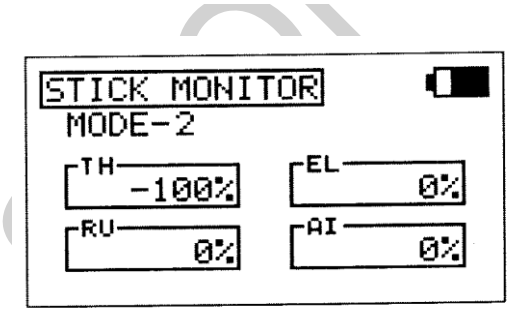

3) Jeśli nie wyświetla się 0%, gdy drążki są scentrowane lub jeśli nie wyświetlają sie wartości -100% i 100%, gdy drążki przesunięte są do

końca, użyj ustawień NEUTRAL/TRAVEL>USER w menu Trybu Systemu, aby ponownie skalibrować drążki sterujące. Więcej informacii na stronie 41.

### *03.D/R (PODWÓJNY ZAKRES WYCHYLEŃ – STER WYSOKOŚCI, LOTKI I STER KIERUNKU)*

Funkcja D/R pozwala zmieniać zakres kontroli nad powierzchniami sterowymi poprzez zmianę wartości przesunięcia Serwa. Na przykład, jeśli latasz helikopterem przeznaczonym do akrobatyki lotniczej, wymaga to dużego poziomu kontroli wychylenia, ale taki sam poziom kontroli wychylenia sprawi, że ciężko będzie sterować helikopterem podczas normalnego lotu. Dlatego możesz użyć funkcji Podwójnego Zakresu Wychyleń i obniżyć poziom kontroli w czasie normalnego lotu po prostu przełączając przełącznik funkcji D/R. Dla każdego z kanałów Steru Wysokości, Lotek i Steru Kierunku dostępne są trzy ustawienia funkcji D/R. Dla każdego z pięciu Trybów Lotu można zaprogramować osobne ustawienia funkcji D/R. W wizualizacji ustawień pomoże wyświetlacz danych wejściowych i wyjściowych wraz z wykresem liniowym.

!!! Podwójny Zakres Wychyleń stanowi procent Ustawienia Punktu Końca Wychylenia. Przykładowo, jeśli ustawisz D/R 2 na 50% i Aktywujesz to ustawienie, serw przesunie się o połowę drogi, którą odbyłby, gdyby funkcja D/R 2 nie została Aktywowana. Przed startem sprawdź pozycje przełączników funkcji D/R, aby upewnić się, że są w wybranych przez Ciebie pozycjach. Jeśli przypiszesz dwa różne D/R więcej niż jednemu przełącznikowi, pamiętaj, że D/R o wyższym numerze przeważy nad D/R o niższym numerze. Na przykład, jeśli w tym samym czasie Aktywowane są zarówno D/R 2, jak i D/R 3, D/R 3 przeważy nad D/R

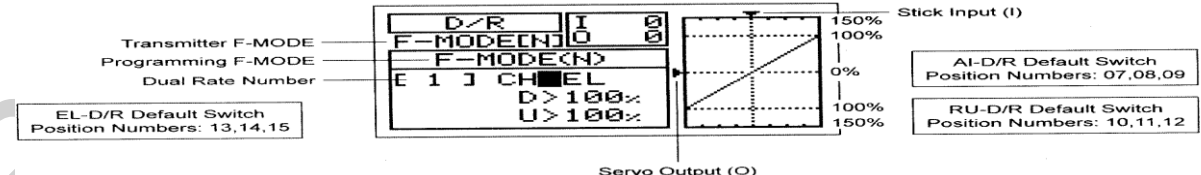

Dane wyjściowe serwa (O) !!! Tryb Lotu (F-MODE) Nadajnika oznacza Tryb Lotu, w jakim obecnie działa nadajnik. Tryb Lotu (F-MODE) Programowania oznacza Tryb Lotu, jaki ma zostać zaprogramowany przez Użytkownika. **Wybór Trybu Lotu**

- 5) Użyj przycisków ▼ i ▲ na Panelu Nawigacyjnym, aby zaznaczyć D/R, następnie wciśnij przycisk ENTER, aby wyświetlić menu D/R.Kursor domyślnie wskaże CH>EL.
- 6) Wciśnij przycisk F-MODE, aby wybrać numer Trybu Lotu (F-MODE), dla którego chcesz zaprogramować funkcję D/R. Do wyboru są Tryby Lotu: N, 1, 2, 3 lub 4. Wyświetlony numer F-MODE (N) zmieni się, wskazując dla którego Trybu Lotu programujesz funkcję D/R.

### **Wybór Kanału**

3) Użyj przycisków ▼ i ▲ na Panelu Nawigacyjnym, aby zaznaczyć CH>EL.

4) Jeśli chcesz ustawić D/R dla innego kanału, wciśnij przycisk YES/+ lub NO/-, aby wybrać CH>AI lub CH>RU.

D/R można ustawić dla EL (Steru Wysokości), Al (Lotek) i RU (Steru Kierunku).

### **Zmiana Wartości Procentowych D/R**

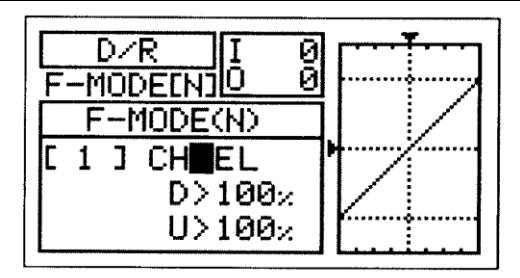

Trzy różne ustawienia funkcji D/R można przypisać każdemu z trzech trzypozycyjnych przełączników. Zalecamy ustawienie D/R 1 maksymalnemu wybranemu wychyleniu powierzchni sterowej, następnie ustawienie D/R 2 i D/R 3 na inne wartości mniejsze niż maksimum. Na przykład, ustaw D/R 1 na 100%, D/R 2 na 75% i D/R 3 na 50%.

**OSTRZEŻENIE** Należy pamiętać, że można ustawić funkcję D/R na poziom większy niż Ustawienia Punktu Końca Wychylenia. Przykładowo, jeśli Ustawienia Punktu Końca Wychylenia ustawiona jest na 100%, a funkcja D/R na 150%, serw przesunie się o więcej niż 100%, gdy Aktywowana jest funkcja D/R. Zdecydowanie odradzamy ustawianie wartości funkcji D/R 1 na więcej niż 100%. W ten sposób zapobiegniemy przekroczeniu Ustawień Punktu Końca Wychylenia i nadbiegowi połączeń kontrolnych.

- 3) Przesuń przełącznik funkcji D/R dla kanału, który ustawiasz, na pozycję, dla której chcesz ustawić wartość procentową D/R – 1, 2 lub 3.
- 0<br>0 D∠R MODE п -MODE(N)  $\mathbf{1}$ CH<sub>>EL</sub> ٦ Đ  $100x$  $U > 100$

4) Użyj przycisku ▼ na Panelu Nawigacyjnym, aby przesunąć kursor na D>100% (L>100% jeśli ustawiana jest funkcja D/R dla lotek lub steru kierunku), następnie wciskaj przyciski YES/+ lub NO/- aż do uzyskania pożądanej Dolnej (lub Lewej) wartości procentowej funkcji D/R.

! Podczas zmiany wartości procentowej funkcji D/R można użyć wykresu i wartości I/O dla wizualizacji stosunku między ruchem drążka sterującego a przesunięciem Serwa w całym zakresie odchylenia.

3) Użyj przycisku ▼ na Panelu Nawigacyjnym, aby przesunąć kursor na U>100% (R>100% jeśli ustawiana jest funkcja D/R dla lotek lub steru kierunku), następnie wciskaj przyciski YES/+ lub NO/- aż do uzyskania pożądanej Górnej (lub Prawej) wartości procentowej funkcji D/R.

Zakres ustawienia funkcji D/R wynosi od 0% do 150%. Ustawienie domyślne to 100%. Zwiększenie wartości procentowej funkcji D/R oznacza zwiększenie przesunięcia Serwa, w przypadku, gdy funkcja zostaje Aktywowana. Natomiast zmniejszenie wartości procentowej funkcji D/R oznacza zmniejszenie przesunięcia Serwa, w przypadku, gdy funkcja zostaje Aktywowana.

### *04.EXP (WYCHYLENIE WYKŁADNICZE – STER WYSOKOŚCI, LOTKI I STERU KIERUNKU)*

Funkcja Wychylenia Wykładniczego (EXP) pozwala różnicować wartości przesunięcia Serwa w odniesieniu do ruchu drążków sterujących steru wysokości, lotek i steru kierunku w pobliżu pozycji neutralnych, aby zmienić sposób reakcji powierzchni sterowych na ruch drążków sterujących. Zwiększenie wartości Wychylenia Wykładniczego złagodzi uczucie kontroli w pobliżu pozycji neutralnej, zaś zmniejszenie wartości Wychylenia Wykładniczego wzmocni uczucie kontroli w pobliżu pozycji neutralnej. Przykładowo, użycie pozytywnego Wychylenia Wykładniczego pozwala na łagodniejszą kontrolę poprzez zmniejszenie wartości przesunięcia Serwa w odniesieniu do ruchu drążków sterujących. Użycie negatywnego Wychylenia Wykładniczego może spowodować bardziej "nerwową" reakcję, z powodu zwiększenia wartości przesunięcia Serwa w odniesieniu do ruchu drążków sterujących. Funkcja EXP połączona jest bezpośrednio z przełącznikami funkcji D/R. Pozwala to programować funkcję EXP osobno dla każdej z trzech pozycji D/R. Dodatkowo, funkcję tę można programować osobno dla każdego z pięciu Trybów Lotu. Przy

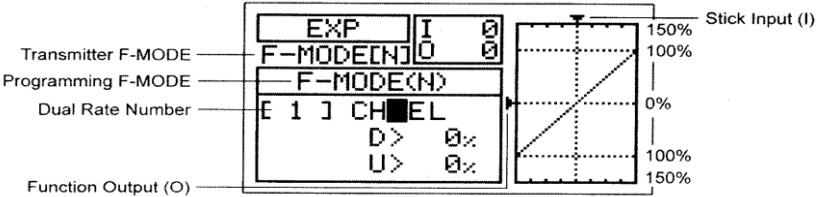

programowaniu pomocne są wyświetlacze danych wejściowych i wyjściowych, a także wykres liniowy.

! Tryb Lotu (F-MODE) Nadajnika oznacza Tryb Lotu, w jakim obecnie działa nadajnik. Tryb Lotu (F-MODE) Programowania oznacza Tryb Lotu, jaki ma zostać zaprogramowany przez Użytkownika.

! Funkcja Wychylenia Wykładniczego nie zmienia całkowitej wartości przesunięcia Serwa przy maksymalnym wychyleniu drążka. Funkcja EXP ma wpływ na stosunek pomiędzy przesunięciem Serwa a ruchem drążka sterującego przy jego wychyleniu mniejszym niż 100%.

### **Wybór Trybu Lotu**

- 3) Użyj przycisków ▼ i ▲ na Panelu Nawigacyjnym, aby zaznaczyć EXP, następnie wciśnij przycisk ENTER, aby wyświetlić menu EXP. Kursor domyślnie wskaże CH>EL
- 4) Wciśnij przycisk F-MODE, aby wybrać numer Trybu Lotu (F-MODE), dla którego chcesz zaprogramować funkcję EXP. Do wyboru są Tryby Lotu: N, 1, 2, 3 lub 4. Wyświetlony numer F-MODE (N) zmieni się, wskazując, dla którego Trybu Lotu programujesz funkcję EXP.

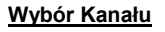

1) Użyj przycisków ▼ i ▲ na Panelu Nawigacyjnym, aby zaznaczyć CH>EL.

2) Jeśli chcesz ustawić EXP dla innego kanału, wciśnij przycisk YES/+ lub NO/-, aby wybrać CH>AI lub CH>RU.

EXP można ustawić dla EL (Steru Wysokości), Al (Lotek) i RU (Steru Kierunku).

### **Zmiana Wartości Procentowych Funkcji Wychylenia Wykładniczego**

Funkcja Wychylenia Wykładniczego połączona jest bezpośrednio z przełącznikami D/R. To pozwala programować ją osobno dla każdej z trzech pozycji D/R. Na przykład, gdy przełącznik D/R znajduje się w pozycji 1 (maksymalne przesunięcie), możesz ustawić funkcję Ex na 30%, gdy przełącznik D/R znajduje się w pozycji 2, możesz ustawić funkcję Ex na 10%, natomiast gdy przełącznik D/R znajduje się w pozycji 3, możesz ustawić funkcję Ex na 0% (Liniowa).

**OSTRZEŻENIE** Jeśli nie używałeś funkcji Wychylenia Wykładniczego w przeszłości, sugerujemy rozpoczęcie pracy z małą wartością procentową tej funkcji (około 10%~20%) aż do przyzwyczajenia się do tego, w jaki sposób funkcja Wychylenia Wykładniczego wpływa na sterowanie modelem. Przekonasz się, że funkcja Wychylenia Wykładniczego jest najbardziej przydatna, gdy potrzebna jest mocna odpowiedź powierzchni sterowej przy maksymalnych pozycjach drążka sterującego, ale jednocześnie pożądana jest łagodniejsza odpowiedź powierzchni sterowej na małe ruchy drążka sterującego, aby móc wykonywać drobne, lecz dokładne korekty w torze lotu.

- 1) Ustaw przełącznik D/R kanału, dla którego chcesz dokonać ustawień, na pozycję (1, 2 lub 3), dla której chcesz dokonać zmiany wartości procentowej funkcji EXP.
- 2) Użyj przycisku ▼ na Panelu Nawigacyjnym, aby przesunąć kursor na D>0% (L>0% jeśli ustawiana jest funkcja EXP dla lotek lub steru kierunku).
- 3) Wciskaj przyciski YES/+ lub NO/- aż do uzyskania pożądanej Dolnej (lub Lewej) wartości procentowej funkcji EXP.

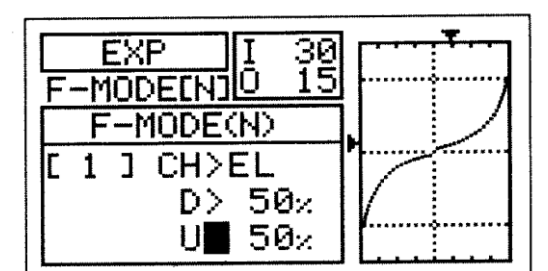

! Podczas zmiany wartości procentowej funkcji EXP można użyć wykresu i wartości I/O dla wizualizacji stosunku między ruchem drążka sterującego a przesunięciem Serwa w całym zakresie odchylenia. Zauważ, że gdy zwiększasz wartość Wychylenia Wykładniczego, przesunięcie Serwa zmniejsza się w okolicach pozycji neutralnej w stosunku do ruchu drążka sterującego, natomiast, gdy zmniejszasz wartość Wychylenia Wykładniczego, przesunięcie Serwa zwiększa się w okolicach pozycji neutralnej w stosunku do ruchu drążka sterującego.

4) Użyj przycisku ▼ na Panelu Nawigacyjnym, aby przesunąć kursor na U>0% (R>0% jeśli ustawiana jest funkcja EXP dla lotek lub steru kierunku), następnie wciskaj przyciski YES/+ lub NO/- aż do uzyskania pożądanej Górnej (lub Prawej) wartości procentowej funkcji EXP.

Zakres ustawień EXP wynosi od -100% do 100%. Ustawienie domyślne wynosi 0% (Liniowa). Zwiększenie wartości procentowej EXP łagodzi uczucie kontroli w pobliżu pozycji neutralnej, zaś zmniejszenie wartości EXP wzmocni uczucie kontroli w pobliżu pozycji neutralnej.

! Gdy wartość Wychylenia Wykładniczego wynosi 0%, stosunek pomiędzy przesunięciem Serwa i ruchem drążka sterującego będzie Liniowy. Przykładowo, gdy przesuniesz drążek o 50%, serw również przesunie się o 50%.

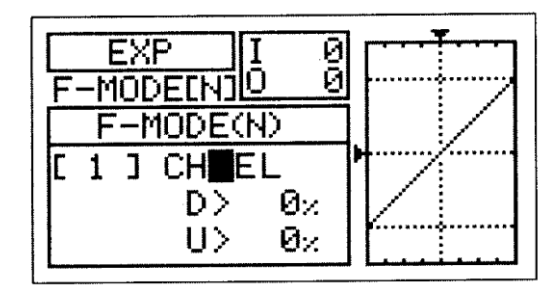

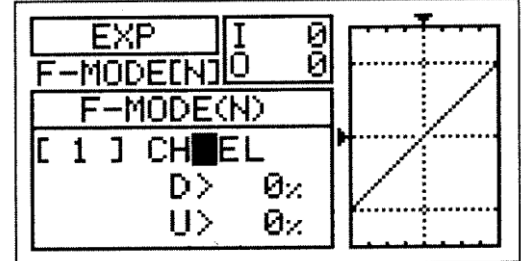

### *05.TH-CURVE (KRZYWA MOCY I WSTRZYMANIE PRACY PRZEPUSTNICY)*

Funkcja Krzywej Mocy pozwala różnicować wartości przesunięcia Serwa przepustnicy w odniesieniu do ruchu drążka sterującego przepustnicy w różnych punktach w obrębie całego zakresu wychylenia. Dziewięć programowanych przez Użytkownika Punktów można dopasować do każdej sytuacji i zapewniają one niezwykłą precyzję funkcji Krzywej Mocy. Na przykład, jeżeli wykonujesz lot w 3D, możesz dostosować Krzywą Przepustnicy, tak aby wykorzystać maksymalną moc wirnika na obu pozycjach drążka sterowego (wysoka i niska) podczas pełnego skoku. Moc należy zredukować, kiedy pozycja drążka jest ustawiona centralnie, aby wirnik nie pracował za szybko w stosunku do zredukowanych ustawień.

Funkcja krzywej mocy występuje z Funkcją Wstrzymania Pracy przepustnicy, która pozwala na ustawienie takiej pozycji, aby serwomechanizm przepustnicy zatrzymał się i nie reagował na ruch drążka sterowego przepustnicy. Używa się tego głównie do wstrzymania pracy przepustnicy na biegu jałowym, bądź niskim przy jednoczesnej pełnej kontroli skoku. Jest to idealne narzędzie do prób z auto-rotacją, a także bezpieczna cecha u helikopterów elektrycznych, gdyż przy niezamierzonym ruchu drążka sterowego przepustnicy, wirnik nie wpadnie w korkociąg. Obie Funkcje można programować osobno dla każdego z pięciu Trybów Lotu. Przy programowaniu pomocne są wyświetlacze danych wejściowych i wyjściowych, a także wykres liniowy.

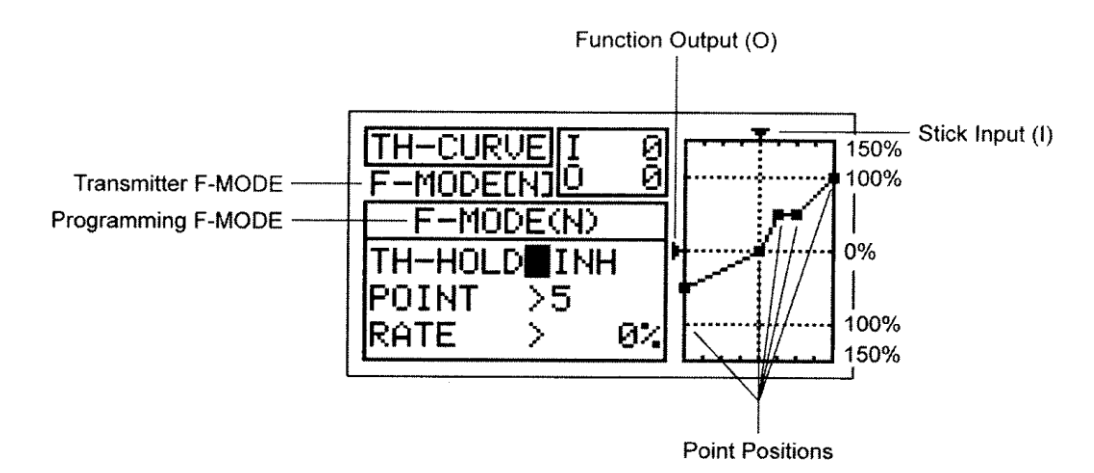

Nadajnika oznacza Tryb Lotu, w jakim obecnie działa nadajnik. Tryb Lotu (F-MODE) Programowania oznacza Tryb Lotu, jaki ma zostać zaprogramowany przez Użytkownika.

!Tabele poniżej pokazują domyślne wartości Punktów Krzywej mocy i Współczynnika. Ustawienia w nawiasach oznaczają domyślne wartości procentowe, gdy Punkty zostają Aktywowane przez Użytkownika

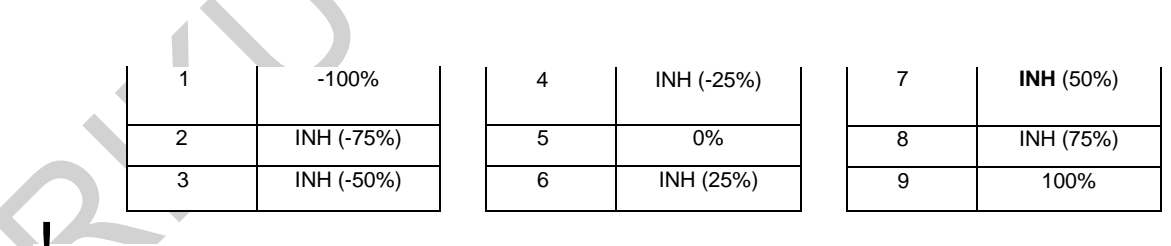

! W konfiguracji domyślnej Krzywa Mocy jest Liniowa. Przykładowo, jeśli przesuniesz drążek sterujący przepustnicy z 0% do 100%, serw również przesunie się z 0% do 100%.

### **Wybór Trybu Lotu**

.

1) Użyj przycisków ▼ i ▲ na Panelu Nawigacyjnym, aby zaznaczyć TH-CURVE, następnie wciśnij przycisk ENTER, aby wyświetlić menu TH-CURVE. Kursor domyślnie wskaże TH-HOLD>INH.

2) Wciśnij przycisk F-MODE, aby wybrać numer Trybu Lotu (F-MODE), dla którego chcesz zaprogramować funkcję Krzywej Mocy (TH-CURVE) lub funkcję Wstrzymania pracy Przepustnicy. Do wyboru są Tryby Lotu: N, 1, 2, 3 lub 4. Wyświetlony numer F-MODE (N) zmieni się, wskazując, dla którego Trybu Lotu programujesz funkcję Krzywej Mocy lub funkcję Wstrzymania pracy Przepustnicy.

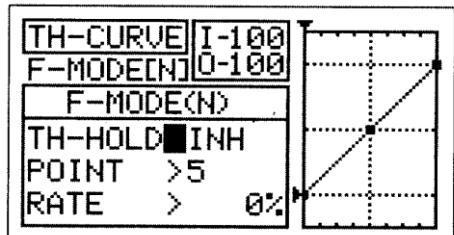

### **AKTYWOWANIE FUNKCJI ODCIĘCIA PRZEPUSTNICY**

1) Użyj przycisków ▼ i ▲ na Panelu Nawigacyjnym, aby zaznaczyć TH-HOLD>INH, wciśnij przycisk YES/+ lub NO/- aby zmienić ustawienia ACT/INH.

Zakres ustawienia TH-HOLD to INH/ACT. Ustawienie domyślne to INH. Po Aktywowaniu, funkcja Odcięcia Przepustnicy jest aktywna dla danego Trybu Lotu. Wyświetlona zostanie wartość procentowa TH-HOLD, a także opcja TH-TRIM.

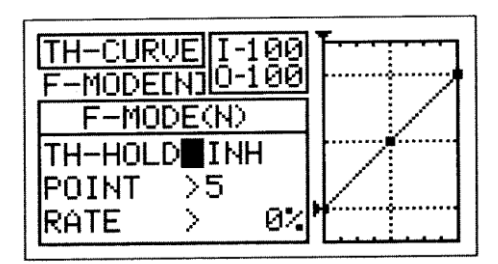

**WAŻNE!** Gdy Aktywowana jest funkcja Odcięcia Przepustnicy, nie można programować funkcji Krzywej Przepustnicy. Jeśli Aktywujesz funkcję Odcięcia Przepustnicy, przejdź do sekcji Zmiana Wartości Procentowej Odcięcia Przepustnicy – Funkcja Odcięcia Przepustnicy Aktywna na stronie 163. W innym przypadku, na podstawie poniższych wskazówek kontynuuj programowanie pożądanych wartości Punktu Krzywej Przepustnicy i Wartości Procentowych Wychyleń.

### **Zmiana Wartości Punktu Krzywej Przepustnicy i Wartości Procentowych Wychyleń**

W Krzywej Przepustnicy można zaprogramować dziewięć różnych Punktów o zmieniającym się Wychyleniu. Każdy z Punktów zilustrowany będzie na wykresie, aby umożliwić Użytkownikowi wizualną interpretację pozycji Punktu na Krzywej Przepustnicy. Wybrany w danym momencie Punkt będzie migać.

**UWAGA!** Należy pamiętać, że istnieje możliwość ustawienia Punktów Krzywej Przepustnicy wyżej lub niżej niż Regulacja Punktu Końcowego przepustnicy. Przykładowo, jeśli Regulacja Punktu Końcowego przepustnicy ustawiona jest na 100%, a Punkt>9 na 150%, serw przesunie się o 150%. Zdecydowanie odradzamy ustawianie Punktów Krzywej Przepustnicy wyżej niż Regulacja Punktu Końcowego przepustnicy, chyba, że jest to niezbędne do wykonania jakiegoś konkretnego działania. W ten sposób zapobiegniemy przekroczeniu Regulacji Punktu Końcowego i unieważnieniu połączeń kontrolnych.

> 1) Użyj przycisków ▼ i ▲ na Panelu Nawigacyjnym, aby zaznaczyć POINT>5.

2) Wciśnij przyciski YES/+ lub NO/- aby wybrać, dla którego Punktu chcesz ustawić Wartość Procentową Wychylenia.

Zakres ustawienia Punktu to 1 do 9. Punkt 1 znajduje się na niskim końcu Krzywej Przepustnicy, natomiast Punkt 9 znajduje się na wysokim końcu Krzywej Przepustnicy. Punkt 5 znajduje się na środku Krzywej Przepustnicy.

3) Wciśnij Panel Nawigacyjny ▼ , aby wyświetlić RATE>.

4) Wciśnij przyciski YES/+ lub NO/- aby wybrać pożądaną Wartość Procentową Wychylenia.

! Gdy Wartość Procentowa Wychylenia zmieniana jest na Punkty 2, 3, 4, 6, 7 i 8, na wyświetlaczu pojawi się INH. Po wciśnięciu przycisków YES/+ lub NO/-, INH zmieni się na domyślną wartość procentową (np. Point>4 RATE – 25%).

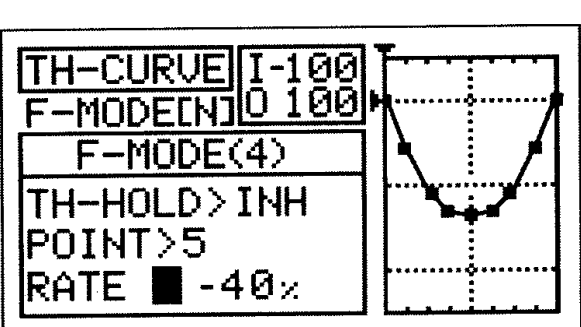

ØØ ЙF

ØZ.

**TNH** 

POINT

RATE

Zakres ustawienia Wychylenia (RATE) wynosi od -150% do 150%. Domyślna Wartość Procentowa Wychylenia dla Punktu 1 wynosi 0%, zaś dla Punktu 9 100%. W ten sposób otrzymujemy Linearną Krzywą Przepustnicy.

! Gdy zmieniasz Punkty i Wartości Procentowe Wychylenia, możesz użyć wykresu i numerów I/O dla wizualizacji stosunku pomiędzy ruchem drążka sterującego a przesunięciem Serwa podczas całego zakresu odchylenia.

5) Powtórz poprzednie procedury, aby zmienić pozostałe Punkty i Wartości Procentowe Wychylenia.

### **Zmiana Wartości Procentowej Odcięcia Przepustnicy – Funkcja Odcięcia Przepustnicy Aktywna**

**UWAGA!** Należy pamiętać, że istnieje możliwość ustawienia funkcji Odcięcia Przepustnicy niżej niż Regulacja Punktu Końcowego przepustnicy. Przykładowo, jeśli Regulacja Punktu Końcowego przepustnicy ustawiona jest na -100%, natomiast funkcja Odcięcia Przepustnicy na -150%, serw przesunie się o -150%, gdy Aktywowana jest funkcja Odcięcia Przepustnicy. Zdecydowanie odradzamy ustawianie funkcji Odcięcia Przepustnicy niżej niż Regulacja Punktu Końcowego przepustnicy, chyba, że jest to niezbędne do osiągnięcia jakiegoś konkretnego

ustawienia. W ten sposób zapobiegniemy przekroczeniu Regulacji Punktu Końcowego i unieważnieniu połączeń kontrolnych.

- 1) Wciśnij Panel Nawigacyjny (w dół),▼ aby wyświetlić >-100%.
- 2) Wciśnij przyciski YES/+ lub NO/- aby ustawić pozycję, na jakiej chciałbyś, aby przepustnica Serwa się zatrzymała (Hold).

Zakres ustawienia TH-HOLD wynosi od -150% do 0%. Ustawienie domyślne to 100%. Wzrost wartości procentowej funkcji TH-HOLD zwiększy pozycję, w której przepustnica Serwa się zatrzyma, natomiast zmniejszenie wartości procentowej funkcji TH-HOLD zmniejszy pozycję, w której przepustnica Serwa się zatrzyma.

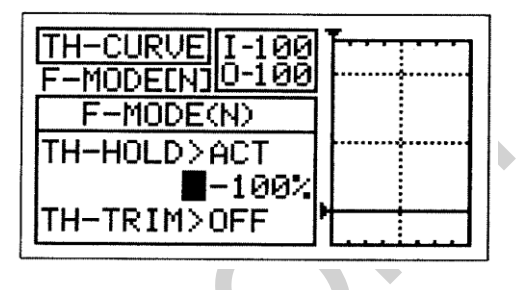

! Gdy Aktywowana jest funkcja Odcięcia Przepustnicy, przełącznik trymera Throttle Hover zostanie unieruchomiony i sterowanie tą funkcją będzie niemożliwe. Jest to sytuacja normalna.

### **Włączanie Funkcji Trymera Przepustnicy – Funkcja Odcięcia Przepustnicy Aktywna**

Funkcja Trymera Przepustnicy pozwala sterować trymerem przepustnicy nawet, gdy funkcja Odcięcia Przepustnicy została Aktywowana. Pozwala to na dokonywanie drobnych regulacji szybkości przepustnicy.

- 1) Wciśnij Panel Nawigacyjny (w dół),▼ aby wyświetlić TH-TRIM>OFF.
- 2) Wciśnij przyciski YES/+ lub NO/- aby zmienić ustawienie OFF/ON.

Zakres ustawienia TH-TRIM to ON/OFF. Ustawienie domyślne to OFF (Wyłączone). Przy ustawieniu ON (Włączone), możliwa jest kontrola nad całym zakresem funkcji trymera przepustnicy od pozycji, na której ustawiona jest wartość procentowa Odcięcia Przepustnicy. Przy ustawieniu OFF (Wyłączone), przełącznik trymera przepustnicy jest unieruchomiony

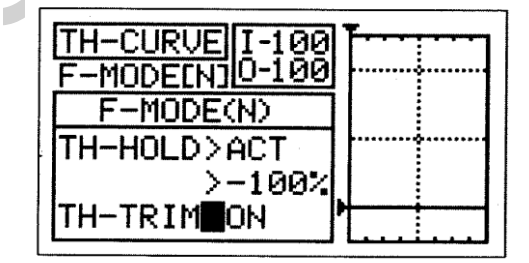

### *06.PI-CURVE (KRZYWA WYCHYLENIA)*

Funkcja Krzywej Wychylenia pozwala na różnicowanie przesunięcia nachylenia w stosunku do ruchu drążka sterującego na różnych punktach podczas całego zakresu odchylenia. 9 Punktów, które mogą zostać zaprogramowane przez Użytkownika zapewnia niezwykle precyzyjną Krzywą Wychylenia, odpowiednią do każdej sytuacji. Przykładowo, podczas lotu 3D, Użytkownik może chcieć Linearnej Krzywej Wychylenia z maksymalnym negatywnym nachyleniem, gdy drążek sterujący przepustnicy jest w pozycji niskiej, zaś z maksymalnym pozytywnym wychyleniem, gdy drążek sterujący przepustnicy jest w pozycji wysokiej, natomiast przy pozycji centralnej drążka – 0 stopni wychylenia. Jednak przy spokojniejszym locie helikoptera, Użytkownik może chcieć minimalnego negatywnego wychylenia, gdy drążek sterujący przepustnicy jest w pozycji końcowej do tyłu i stopniowo zwiększającego się wychylenia, gdy drążek sterujący przesuwa się powoli z pozycji niskiej do wysokiej, aby osiągnąć w ten sposób łagodne przejście z niskiej do wysokiej przepustnicy.

Funkcję Krzywej Wychylenia można programować osobno dla każdego z pięciu Trybów Lotu. Przy programowaniu pomocne są wyświetlacze Danych Wejściowych i Wyjściowych, a także wykres.

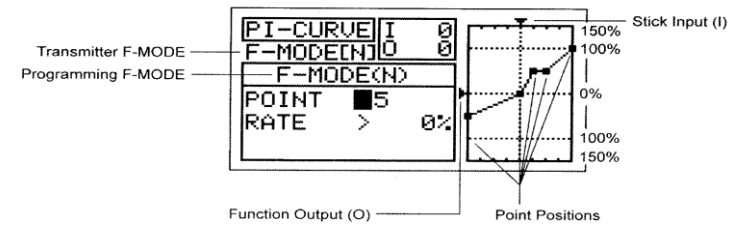

! Tryb Lotu (F-MODE) Nadajnika oznacza Tryb Lotu, w jakim obecnie działa nadajnik. Tryb Lotu (F-MODE) Programowania oznacza Tryb Lotu, jaki ma zostać zaprogramowany przez Użytkownika.

!Tabele poniżej pokazują domyślne wartości Punktu krzywej Wychylenia i Współczynnika. Ustawienia w nawiasach oznaczają domyślne wartości procentowe, gdy punkty zostają aktywowane przez Użytkownika.

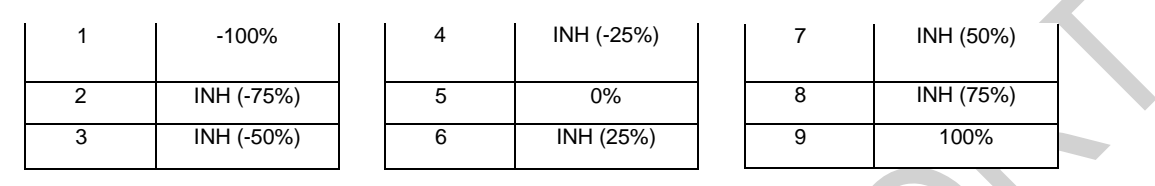

! W konfiguracji domyślnej Krzywa Wychylenia jest Liniowa. Przykładowo, jeśli przesuniesz drążek sterujący przepustnicy z 0% do100%, serwomechanizmy pochylenia, przechylenia i skoku również przesuną się z 0% do 100%.

### **Wybór trybu lotu**

- 3) Użyj przycisków ▼ i ▲ na Panelu Nawigacyjnym, aby zaznaczyć PI-CURVE, następnie wciśnij przycisk ENTER, aby wyświetlić menu PI-CURVE. Kursor domyślnie wskaże POINT>5.
- 4) Wciśnij przycisk F-MODE, aby wybrać numer Trybu Lotu (F-MODE), dla którego chcesz zaprogramować funkcję Krzywej Nachylenia (PI-CURVE). Do wyboru są Tryby Lotu: N, 1, 2, 3 lub 4. Wyświetlony numer F-MODE (N) zmieni się, wskazując, dla którego Trybu Lotu programujesz funkcję Krzywej Nachylenia.

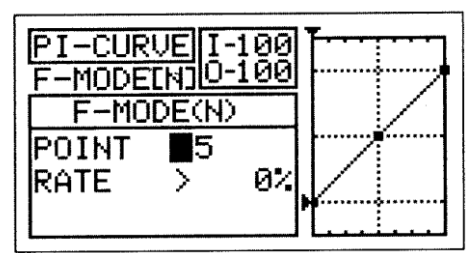

### **Zmiana Wartości Punktu Krzywej Nachylenia i Wartości Procentowej Współczynnika**

Dla funkcji Krzywej nachylenia można zaprogramować dziewięć różnych Punktów (Point) z różniącymi się Współczynnikami (Rate). Każdy Punkt zostanie pokazany na wykresie, aby przedstawić Użytkownikowi wizualną interpretację pozycji Punktu na Krzywej Nachylenia. Ustawiany w danym momencie Punkt będzie migać.

**OSTRZEŻENIE** Pamiętaj, że można ustawić Punkty Krzywej Nachylenia wyżej lub niżej niż Ustawienia Punktu Końca Wychylenia. Na przykład, gdy Ustawienia Punktu Końca Wychylenia przepustnicy wynoszą 100%, a POINT>9 jest ustawiony na 150%, serwomechanizmy przesuną się na więcej niż 100%. Zdecydowanie odradzamy ustawianie wartości Punktów Krzywej Wychylenia wyżej niż Ustawienia Punktu Końca Wychylenia, chyba, że jest to konieczne do wprowadzenia danego ustawienia. W ten sposób zapobiegniemy nadbiegowi połączeń kontrolnych.

WAŻNE: W konfiguracji domyślnej dźwignie dodatkowe (VR5 i VR6) kontrolują odpowiednio wysoki i niski punkt Krzywej Wychylenia. Na przykład, możesz ręcznie dostosować te punkty krzywej podczas lotu. Zanim jednak zmienisz wartości Punktów Krzywej i Współczynnika, upewnij się, że obie dźwignie są w pozycji wyśrodkowanej.

1) Użyj przycisków ▼ i ▲ na Panelu Nawigacyjnym, aby zaznaczyć POINT>5.

2) Użyj przycisków YES/+ lub NO/-, aby wybrać, dla którego Punktu chcesz ustawić wartość procentową Współczynnika.

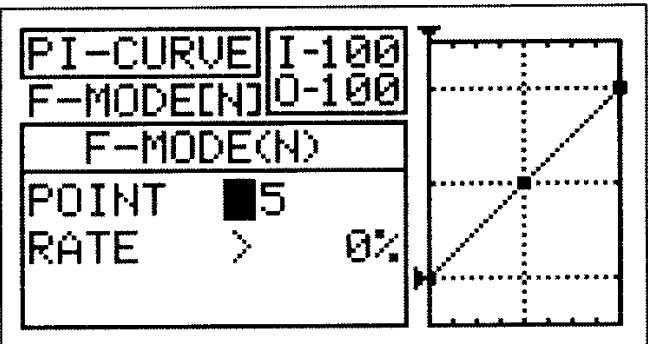

niskim końcu krzywej Wychylenia, zaś punkt 9 znajduje się na wysokim końcu Krzywej Wychylenia. Punkt 5 znajduje się na środku krzywej Wychylenia.

Zakres ustawień Punktu (POINT) wynosi od 1 do 9. Punkt 1 znajduje się na

3) Użyj przycisku ▼ na Panelu Nawigacyjnym, aby zaznaczyć RATE>. 4) Użyj przycisków YES/+ lub NO/-, aby ustawić wybraną wartość procentową Współczynnika.

! Gdy zmieniasz wartość procentową Współczynnika (Rate) dla Punktów 2, 3, 4, 6, 7 i 8, wyświetli się INH. Gdy przyciśniesz przycisk YES/+ lub NO/-, INH zmieni się na domyślną wartość procentową (np., POINT>4 RATE -25%).

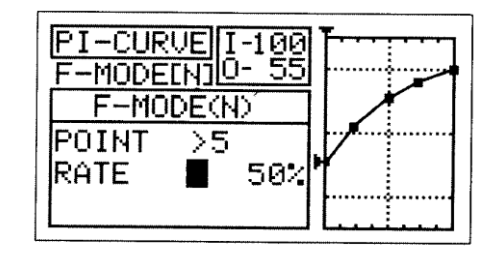

Zakres ustawień Współczynnika (RATE) wynosi od -150% do 150%. Domyślna wartość procentowa Współczynnika dla POINT 1 wynosi -100%, dla POINT 5 wynosi 0%, natomiast dla POINT 9 wynosi 100%. Krzywa Wychylenia jest Liniowa. ! Gdy zmieniasz wartości procentowe Punktu i Współczynnika, możesz użyć wykresu i wartości I/O dla wizualizacji stosunku między ruchem drążka sterującego a przesunięciem Serwa w całym zakresie odchylenia.

5) Powtórz powyższą procedurę, aby zmienić pozostałe wartości procentowe Punktu i Współczynnika.

### *07. TH-CUT (ODCIĘCIE PRZEPUSTNICY)*

Funkcja Odcięcia Przepustnicy pozwala ustawiać szczególną pozycję, na którą przesunie się serw przepustnicy. Funkcja ta używana jest głównie do wyłączania silnika po odbytym locie. Przykładowo, jeśli twój silnik pracuje na wolnych obrotach, gdy drążek sterujący przepustnicą znajduje się w pozycji -100%, można ustawić funkcję Odcięcia Przepustnicy na -120%, aby wyłączyła silnik, gdy zostanie Aktywowana. Funkcję Odcięcia Przepustnicy można programować osobno dla każdego z pięciu Trybów Lotu. Można też użyć tego samego ustawienia funkcji Odcięcia Przepustnicy dla wszystkich pięciu Trybów Lotu.

 $\mathcal{A}$ 

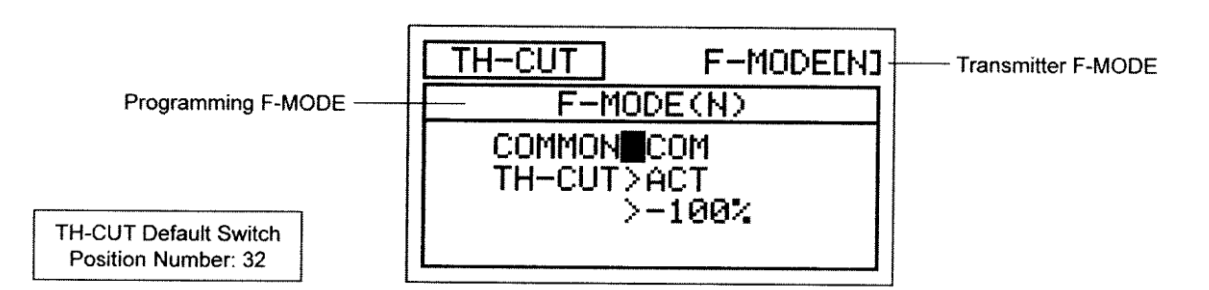

! Tryb Lotu (F-MODE) Nadajnika oznacza Tryb Lotu, w jakim obecnie działa nadajnik. Tryb Lotu (F-MODE) Programowania oznacza Tryb Lotu, jaki ma zostać zaprogramowany przez Użytkownika.

### **Wybór Trybu Lotu – Wspólny (Common) lub Osobny (Separate)**

Gdy wybrana jest opcja COM (Wspólny), ustawienia TH-CUT będą takie same bez względu na to, w jakim Trybie Lotu działa nadajnik. Nie można wtedy programować funkcji TH-CUT osobno dla każdego Trybu Lotu. Gdy wybrana jest opcja SEP (Osobny), można programować funkcję TH-CUT osobno dla każdego Trybu Lotu.

1) Użyj przycisków ▼ i ▲ na Panelu Nawigacyjnym, aby zaznaczyć TH-CUT, następnie wciśnij przycisk ENTER, aby wyświetlić menu TH-CUT. Kursor domyślnie wskaże COMMON>COM.

2) Użyj przycisków YES/+ lub NO/-, aby wybrać opcję COM lub SEP. ! Jeśli wybierasz opcję COM, omiń sekcję Ustawianie Wartości Procentowej Odcięcia Przepustnicy na stronie 166. Jeśli wybierasz opcję SEP, spójrz na krok 3 poniżej.

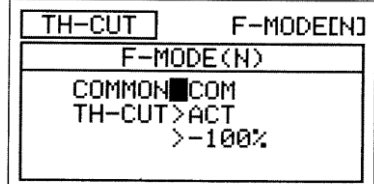

3) Użyj przycisku F-MODE, aby wybrać numer F-MODE (Trybu Lotu), dla którego chcesz zaprogramować funkcję Odcięcia Przepustnicy. Wybierz spomiędzy N, 1, 2, 3 lub 4. Wyświetlony numer F-MODE (N) zmieni się, wskazując, dla którego Trybu Lotu programujesz funkcję Odcięcia Przepustnicy.

### **Uruchamianie funkcji wyłączenia silnika/odcięcia przepustnicy**

1) Użyj przycisków ▼ i ▲ na Panelu Nawigacyjnym, aby zaznaczyć TH-CUT>ACT, następnie użyj przycisków YES/+ lub NO/- aby zmienić ustawienia ACT/INH.

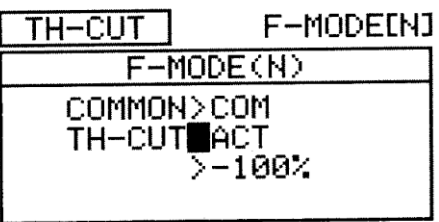

Zakres ustawień TH\_CU*T* to ACT/INH. Ustawienie domyślne to ACT. Włączona funkcja Odcięcia Przepustnicy może być zastosowana w tym trybie, natomiast komunikat INH oznacza, że nie można skorzystać z funkcji TH-CUT.

### **Zmiana Wartości Procentowej Odcięcia Przepustnicy**

**OSTRZEŻENIE** Pamiętaj, że można wartość Odcięcia Przepustnicy niżej niż Ustawienia Punktu Końca Wychylenia. Na przykład, gdy Ustawienia Punktu Końca Wychylenia przepustnicy wynoszą -100%, a wartość Odcięcia Przepustnicy wynosi - 150%, serw przesunie się o -150%, gdy używana jest funkcja TH-CUT. Zdecydowanie odradzamy ustawianie wartości Odcięcia Przepustnicy niżej niż Ustawienia Punktu Końca Wychylenia, chyba, że jest to konieczne do wprowadzenia danego ustawienia. W ten sposób zapobiegniemy nadbiegowi połączeń kontrolnych.

1) Użyj przycisku ▼ na Panelu Nawigacyjnym, aby zaznaczyć >- 100%.

2) Użyj przycisków YES/+ lub NO/-, aby ustawić pozycję, na jaką serw przepustnicy ma się przesunąć, gdy używana jest funkcja TH-CUT.

! Gdy używana jest funkcja Odcięcia Przepustnicy, drążek sterujący przepustnicy jest zablokowany.

Zakres ustawień TH-CUT wynosi od -150% do 0%. Ustawienie domyślne wynosi -100%. Zwiększenie wartości procentowej TH-CUT zwiększy pozycję, na którą przesunie się serw przepustnicy, zaś zmniejszenie wartości procentowej TH-CUT zmniejszy pozycję, na którą przesunie się serw przepustnicy.

### *08.HOV-TH (HOVERING THROTTLE) Krzywa przepustnicy w Zawisie*

Funkcja ta pozwala dostosować dane punkty Krzywej Przepustnicy w każdej pozycji drążka sterowego przepustnicy, a nie tylko w zawisie. Funkcja Krzywej Przepustnicy w Zawisie jest kontrolowana przez przełącznik trymera mocy (T5). W ten sposób można aktywować jeden lub więcej punktów na Krzywej Przepustnicy. Na przykład, można aktywować punkt 2 poprzez punkt 8, a wtedy wszystkie Punkty na Krzywej przepustnicy będą dostrojone. Można również ustawić tylko Punkt 3. Ustawienie te będą widoczne na wykresie menu TH-Curve w celu lepszej wizualizacji wprowadzonych zmian. Ponadto, ustawienia przełącznika trymera Przepustnicy w Zawisie mogą być wprowadzane przy użyciu funkcji Krok Trymera, wtedy będą bardziej dokładne. Wymieniona funkcja może być programowana niezależnie dla każdego z pięciu Trybów Lotu.

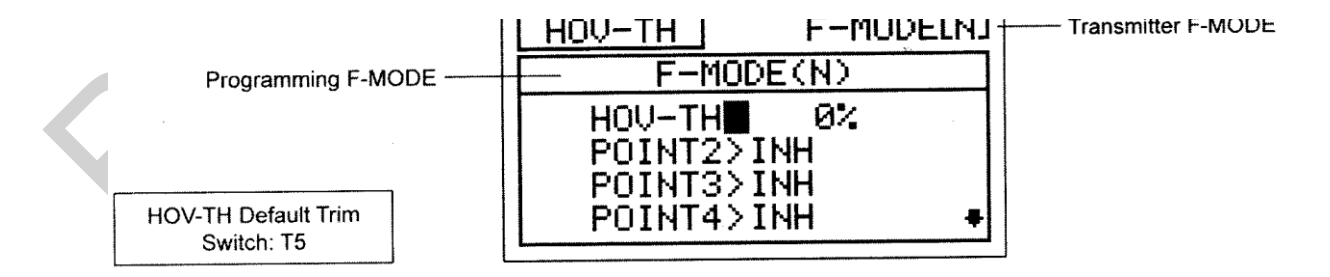

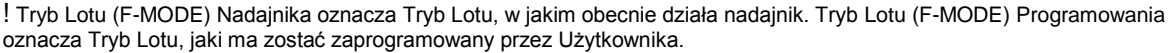

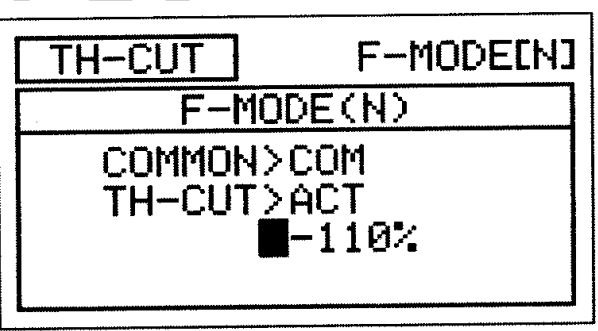

### **Wybór Trybu Lotu**

1) Użyj przycisków ▼ i ▲ na Panelu Nawigacyjnym, aby zaznaczyć HOV-TH, następnie wciśnij przycisk ENTER, aby wyświetlić menu HOV-TH. Kursor domyślnie wskaże HOV-TH>0%.

2) Użyj przycisku F-MODE, aby wybrać numer F-MODE (Trybu Lotu), dla którego chcesz zaprogramować funkcję HOV TH. Wybierz spomiędzy N, 1, 2, 3 lub 4. Wyświetlony numer F-MODE (N) zmieni się, wskazując, dla którego Trybu Lotu programujesz funkcję HOV-TH.

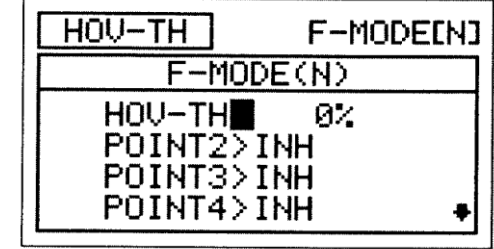

#### **Zmiana Wartości Procentowych trymera mocy**

Procentowa wartość trymera mocy może być zmieniona poprzez wciśnięcie YES/+ and NO/- na menu HOV-TH lub też podczas lotu poprzez poruszanie przełącznika trymera przepustnicy.

1) Użyj przycisków ▼ i ▲ na Panelu Nawigacyjnym, aby zaznaczyć HOV-TH, następnie wciśnij przycisk YES/+ lub NO/ aby zmienić wartość procentową. Możesz również to zrobić, poruszając przełącznikiem trymera.

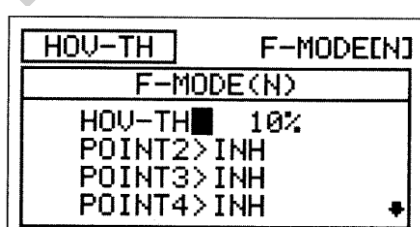

Zakres ustawień HOV-TH wynosi -32% to 32%. Ustawienie domyślne to 0%. Zwiększenie spowoduje wzrost wartości procentowej, a zmniejszenie – spadek tej wartości.

Wartość procentowa hov-th jest zmieniana przy użyciu przycisków YES+ lub NO- co 1%, natomiast przy użyciu przełącznika trymera o 2%.więcej informacji na stronie 174.

### **Aktywacja Punktów Krzywej przepustnicy**

Punkty trymera mocy na wyświetlaczu menu HOV\_TH bezpośrednio korespondują z Punktami Krzywej Przepustnicy. Można aktywować jeden lub więcej Punktów I kontrolować je przy użyciu przełącznika trymera mocy.

!Wszystkie aktywowane Punkty poruszają sie w tym samym tempie ustalonym przez wartość procentową przepustnicy.

1) Użyj przycisku ▼ na Panelu Nawigacyjnym, aby zaznaczyć który punkt chcesz aktywować, następnie użyj przycisków YES/+ lub NO/-, zmienić ustawienia ACT/INH.

!Jeśli Punkty Krzywej Przepustnicy ustawione są na INH, nic nie wyświetli się w menu głównym, a przełącznik trymera nie będzie działał. Przynajmniej jeden Punkt musi być ustawiony na ACT, żeby wskaźnik pojawił się na wyświetlaczu, a przełącznik trymera funkcjonował.

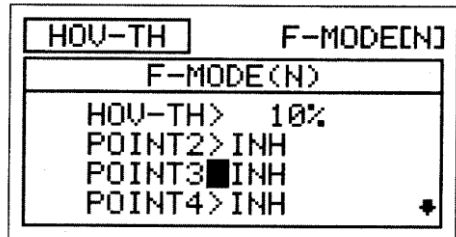

Zakres ustawień POINT2 przez POINT8 to INH/ACT. W trybie lotu N (Normal), ustawienie domyślne POINT5 na ACT. Ustawienia domyślne pozostałych punktów to INH, we wszystkich trybach lotu. Kiedy przełącznik trymera przepustnicy osiągnie pozycję 0%, usłyszysz dźwięk. Pozwala to na ustawienie pozycji bez potrzeba patrzenia na wyświetlacz menu.

### *09.HOV-PI FUNKCJA KRZYWEJ SKOKU W ZAWISIE*

Funkcja Krzywej Skoku w Zawisie pozwala na dostosowanie Punktów Krzywej Skoku do Krzywej przy każdym ustawieniu drążka sterowego. Funkcja ta jest sterowana przełącznikiem trymera skoku (T6). Jest możliwe aktywowanie i kontrola większej liczby Punktów na Krzywej Skoku. Na przykład, można aktywować Punkt 2 poprzez punkt 8, albo tylko konkretny punkt, np. Punkt 3.Ustawienia te oraz zmiany można zobaczyć na wizualizacji w menu PI-CURVE. Dodatkowo, układ przełącznika trymera skoku może być ustalany dzięki funkcji trymera kroku, co znacznie zwiększa dokładność. Funkcja Krzywej skoku w zawisie może być programowana osobno dla każdego z pięciu trybów lotu.

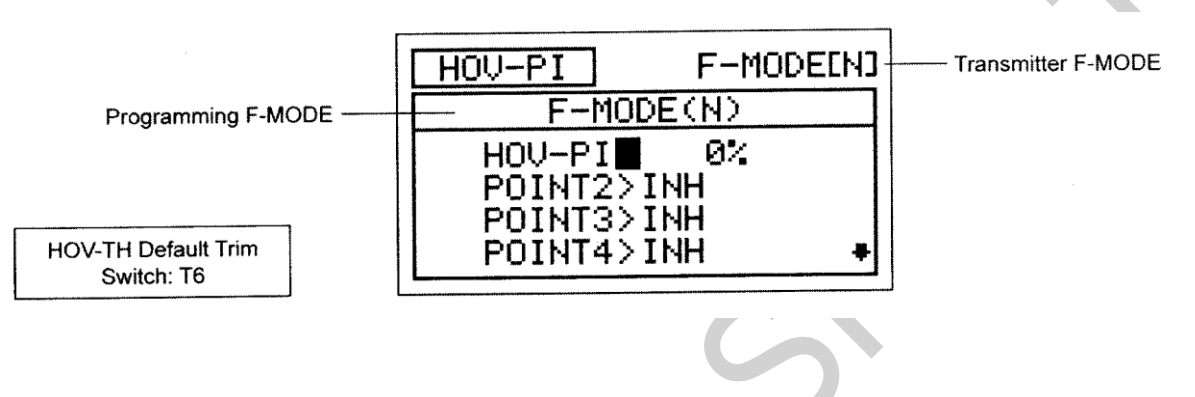

! Tryb Lotu (F-MODE) Nadajnika oznacza Tryb Lotu, w jakim obecnie działa nadajnik. Tryb Lotu (F-MODE) Programowania oznacza Tryb Lotu, jaki ma zostać zaprogramowany przez Użytkownika.

**The Contract of Street** 

### **Wybór Trybu Lotu**

- 1) Użyj przycisków ▼ i ▲ na Panelu Nawigacyjnym, aby zaznaczyć HOV-PI, następnie wciśnij przycisk ENTER, aby wyświetlić menu HOV-PI. Kursor domyślnie wskaże HOV-PI>0%.
- 2) Wciśnij przycisk F-MODE, aby wybrać numer Trybu Lotu (F-MODE), dla którego chcesz zaprogramować funkcję HOV-PI. Do wyboru są Tryby Lotu: N, 1, 2, 3 lub 4. Wyświetlony numer F-MODE (N) zmieni się, wskazując, dla którego Trybu Lotu programujesz funkcję HOV-PI.

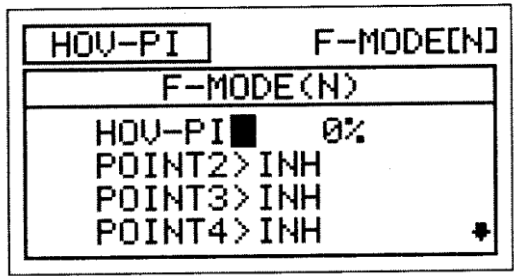

### Zmiana Wartości Procentowych Funkcji Hov-PI.

Wartość procentowa tej funkcji może zostać zmieniona przy użyciu przycisków YES/+ i NO/- w menu HOV-PI lub też podczas lotu przez ruch trymera skoku.

1) Użyj przycisków ▼ i ▲ na Panelu Nawigacyjnym, aby zaznaczyć HOV-PI>0%, następnie wciśnij YES/+ lub NO/- aby zmienić wartość procentową. Możesz użyc również przełącznika trymera skoku.

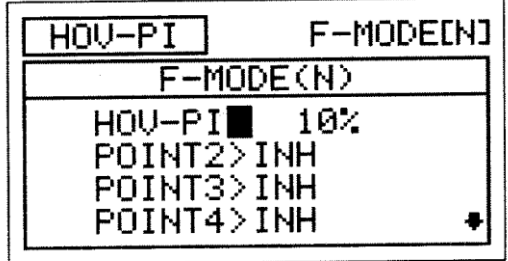

Zakres ustawień HOV-PI wynosi -32% to 32%, Ustawienie domyślne to 0%. Wartość Współczynnika Punktu wzrasta I obniża się przy zmianie

odpowiednio przy regulowaniu ustawień.

Wartość procentowa krzywej skoku zmienia się o 1% przy użyciu przycisków YES/NO w menu HOV-PI. Użycie przełącznika trymera skoku zmienia tą wartość odpowiednio o 2%. W razie potrzeby zmian można dokonać przez trymer kroku. Więcej informacji na stronie 174.

### Aktywacja Punktów Krzywej Skoku

Aktywacja i kontrola Punktów jest możliwa dzięki przełącznikowi trymera krzywej skoku. Punkty te są wyświetlone w menu HOV – PI. Wszystkie aktywowane Punkty będą poruszały się w tym samym tempie i czasie, jaki został określony przez wartość procentową funkcji krzywej skoku w zawisie.

1) Użyj przycisków ▼ i ▲ na Panelu Nawigacyjnym, aby zaznaczyć, który Punkt chcesz aktywować, następnie użyj przycisków YES/+ lub NO/ aby zmienić ustawienia ACT/INH.

Jeśli wszystkie Punkty ustawione są na INH, nic nie pojawi sie na wyświetlaczu w głównym menu, a przełącznik trymera nie zadziała. Przynajmniej jeden Punkt musi być ustawiony na ACT.

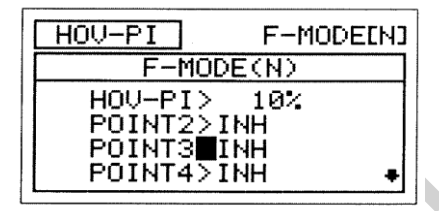

Zakres ustawień POINT2 dla POINT8 wynosi INH/ACT. W trybie lotu N (Normal), ustawienie domyślne POINT5 to ACT. Ustawienia domyślne pozostałych punktów to INH. Ustawienia domyślne pozostałych punktów we wszystkich trybach lotu to INH.

An audible tone is heard when the Hovering Pitch trim switch reaches the center position (0%). This allows you to know when the trim switch reaches the center position without the need to look at the Trim Indicator on the Top menu Usłyszysz dźwięk, kiedy przełącznik trymera skoku będzie w pozycji 0%. To pozwala na dokonywanie ustawień bez potrzeby zerkania na wyświetlacz z głównym menu.

### *10.OFFSET (OFFSET KANAŁU-STER WYSOKOŚCI, LOTKI I STER KIERUNKU)*

Funkcja Offset pozwala przenosić neutralną pozycję serwomechanizmów steru wysokości, lotek i steru kierunku. Umożliwia to inne opcje regulowania serwomechanizmami bez potrzeby korzystania z menu powierzchni, co może źle wpływać na ustawienia sterowania ogólnego skoku. Offset można zaprogramować dla jednego kierunku przesunięcia serwa niezależnie dla każdego z serw steru wysokości, lotek i steru kierunku. Funkcję tę można zaprogramować osobno dla każdego z pięciu Trybów Lotu.

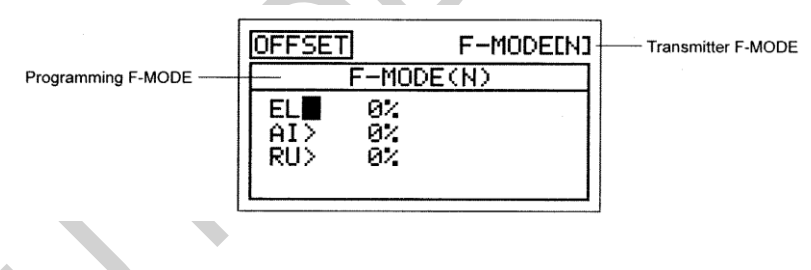

! Tryb Lotu (F-MODE) Nadajnika oznacza Tryb Lotu, w jakim obecnie działa nadajnik. Tryb Lotu (F-MODE) Programowania oznacza Tryb Lotu, jaki ma zostać zaprogramowany przez Użytkownika.

### **Wybór Trybu Lotu**

**!**

- 1) Użyj przycisków ▼ i ▲ na Panelu Nawigacyjnym, aby zaznaczyć OFFSET, następnie wciśnij przycisk ENTER, aby wyświetlić menu OFFSET. Kursor domyślnie wskaże EL>0%.
- 2) Użyj przycisku F-MODE, aby wybrać numer F-MODE (Trybu Lotu), dla którego chcesz zaprogramować funkcję Offset. Wybierz spomiędzy N, 1, 2, 3 lub 4. Wyświetlony numer F-MODE (N) zmieni się, wskazując, dla którego Trybu Lotu programujesz funkcję Offset.

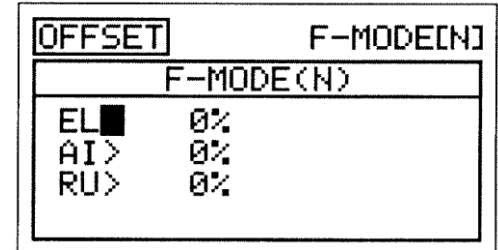

**WAŻNE**: Jeśli używasz funkcji Offset do ustawiania serwa, zaprogramuj jednakowe wartości dla wszystkich używanych trybów lotu, aby uniknąć zmian trymera po włączeniu trybów lotu, chyba że wymagane są inne wartości dla każdego z trybów.

### **Zmiana Wartości procentowych funkcji Offset**

**WAŻNE** Funkcja Offset zmienia pozycję neutralną serwa wraz z dwoma Punktami Końca Wychylenia. Przykładowo, gdy Offset lotki ustawiony jest na 10% w prawo, gdy funkcja Offset jest Aktywowana za pomocą przełącznika Trybu Lotu, *roll cyclic* przesunie się w prawo więcej o 10%, a w Dół mniej o 10%. Zachowane jest 100% procent kontroli odchylenia, jednak neutralna pozycja Serwa (i roll cyclic) przesunięta jest o 10% w Prawo.

! Gdy Aktywowana jest funkcja Offset, neutralna pozycja Serwa przesunie się o taki sam procent, na jaką wartość procentową ustawiona jest funkcja Offset, niezależnie od pozycji drążka sterującego. Na przykład, jeśli ustawisz Offset lotki na 10%, a drążek sterujący lotki jest w pozycji neutralnej, pozycja neutralna Serwa lotki przesunie się o 10% (w prawo lub w lewo), gdy Aktywowana jest funkcja Offset. Jeśli przytrzymujesz pewną wartość opcji roll cyclic (sterowanie obrotowe), Aktywuj funkcję Offset, a funkcja ta przesunie się o 10% dalej (w prawo lub w lewo) w stosunku do przytrzymywanej przez Ciebie pozycji.

- 3) Press Użyj przycisków ▼ i ▲ na Panelu Nawigacyjnym, aby zaznaczyć wybrany kanał, dla którego chcesz zmienić ustawienie funkcji Offset.
- 4) Użyj przycisków YES/+ lub NO/-, aby ustawić wybraną wartość procentową Offset.

Zakres ustawień funkcji OFFSET wynosi od -100% do 100%. Ustawienie domyślne wynosi 0%.

**OSTRZEŻENIE** W zależności od stosunku pomiędzy ustawieniami Limitów serwa i ustawieniami funkcji Offset, może nastąpić ograniczenie używalnego wychylenia. Na przykład, jeśli Limity serwa ustawione są na 100%, natomiast Offset jest ustawiony na 50%, rezultatem będzie tylko 50% używalnego wychylenia w jednym kierunku

3) Powtórz powyższą procedurę, aby ustawić pozostałe wartości procentowe funkcji Offset

#### *11.CH DELAY (OPÓŹNIENIE KANAŁU SERWA)*

Funkcja Opóźnienia Kanału pozwala regulować szybkość poszczególnych serw. Funkcja ta ma kilka zastosowań. Przykładowo, nie wszystkie Serwa działają z dokładnie taką samą szybkością. Może okazać się, że mimo jednakowych serw wszystkich mechanizmów, jeden z nich porusza się szybciej. W takiej sytuacji możesz użyć funkcji Opóźnienia Kanału, aby spowolnić szybszy serw i dopasować go do wolniejszego Serwa. Ponadto, funkcji kanału Opóźnienia można zastosować do spowolnienia pracy kanału na skoku. Funkcji Opóźnienia Kanału można użyć także do spowolnienia Serwa kontrolującego mechanicznie wysuwalne podwozie, aby uzyskać bardziej skalowalny czas przesunięcia.

Funkcję Opóźnienia Kanału można programować, aby działała w kilku różnych kombinacjach, co pozwala na dopasowanie jej do każdego ustawienia modelu czy funkcji. Nawet pięć funkcji Opóźnienia Kanału można zaprogramować osobno dla każdego z pięciu Trybów Lotu lub można używać tego samego ustawienia Opóźnienia Kanału dla wszystkich Trybów Lotu.

! Funkcja Opóźnienia Kanału nie ma wpływu na serw, gdy zaczyna odpowiadać na ruch drążka sterującego. Funkcja Opóźnienia Kanału ma wpływ jedynie na czas przesunięcia Serwa.

! Tryb Lotu (F-MODE) Nadajnika oznacza Tryb Lotu, w jakim obecnie działa nadajnik. Tryb Lotu (F-MODE) Programowania oznacza Tryb Lotu, jaki ma zostać zaprogramowany przez Użytkownika.

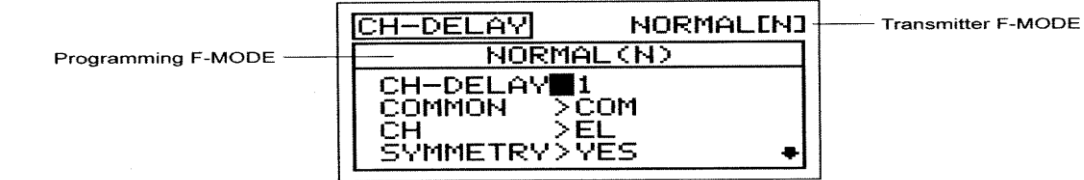

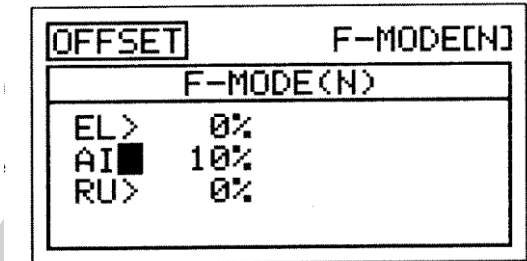

**WAŻNE** Przed Aktywacją każdej z funkcji CH-DELAY (CH-DELAY 1,2,3, 4 i 5), należy jej przypisać Numer Pozycji Przełącznika. Więcej informacji na stronie 43.

### **Wybór Numeru Opóźnienia Kanału**

Nawet pięć funkcji Opóźnienia Kanału można zaprogramować osobno dla każdego z pięciu Trybów Lotu, jednak jednej funkcji Opóźnienia Kanału można przypisać tylko jeden kanał na raz. Na przykład, jeśli chcesz zaprogramować Opóźnienie Kanału dla kanałów steru wysokości i lotek, będziesz musiał zaprogramować ster wysokości jako CH-DELAY 1, a lotki jako CH-DELAY 2.

! Chociaż jednej funkcji Opóźnienia Kanału można przypisać tylko jeden kanał na raz, można Aktywować kilka funkcji Opóźnienia Kanału w tym samym czasie poprzez przypisanie tych funkcji Opóźnienia Kanału do jednego Numeru Pozycji Przełącznika. Przykładowo, przypisz zarówno CH-DELAY 1, jak i CH-DELAY 2 Numerowi Pozycji Przełącznika 23. Ustawienie takie jest szczególnie użyteczne, jeśli chcesz zaprogramować te same wartości procentowe Opóźnienia Kanału dla serwomechanizmów lotki i steru wysokości w ustawieniach CCPM.

CH-DEL

CН

CH-DELAY **COMMON** 

.AV

SYMMETRY>YES

NORMAL (N)

>EL

>COM

**NORMAL[N]** 

- 1) Użyj przycisków ▼ i ▲ na Panelu Nawigacyjnym, aby zaznaczyć CH-DELAY, następnie wciśnij przycisk ENTER, aby wyświetlić menu CH-DELAY. Kursor domyślnie wskaże CH-DELAY>1.
- 2) Użyj przycisków YES/+ lub NO/-, aby wybrać numer CH-DELAY, dla którego chcesz zaprogramować Opóźnienie Kanału.

Zakres ustawień CH-DELAY to 1, 2, 3, 4 lub 5.

### **Wybór Trybu Lotu – Wspólny (Common) lub Osobny (Separate)**

Gdy wybrana jest opcja COM (Wspólny), ustawienia CH-DELAY będą takie same bez względu na to, w jakim Trybie Lotu działa nadajnik. Nie można wtedy programować funkcji CH-DELAY osobno dla każdego Trybu Lotu. Gdy wybrana jest opcja SEP (Osobny), można programować funkcję CH-DELAY osobno dla każdego Trybu Lotu.

1) Użyj przycisku ▼ na Panelu Nawigacyjnym, aby zaznaczyć COMMON>COM, następnie użyj przycisków YES/+ lub NO/-, aby wybrać COM lub SEP.

! Jeśli wybrałeś opcję COM, przejdź do działu Wybór Kanału. Jeśli wybrałeś opcję SEP, przejdź do kroku 2 poniżej.

2) Użyj przycisku F-MODE, aby wybrać numer F-MODE (Trybu Lotu), dla którego chcesz zaprogramować funkcję Opóźnienia Kanału. Wybierz spomiędzy N, 1, 2, 3 lub 4. Wyświetlony numer F-MODE (N) zmieni się, wskazując, dla którego Trybu Lotu programujesz funkcję Opóźnienia Kanału.

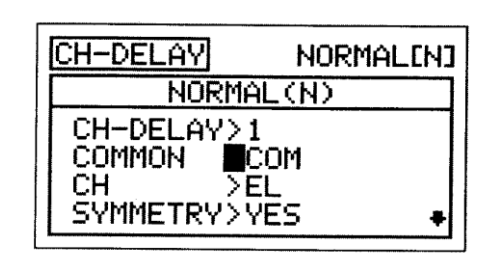

### **Wybór Kanału**

1) Użyj przycisku ▼ na Panelu Nawigacyjnym, aby zaznaczyć CH>EL, następnie użyj przycisków YES/+ lub NO/-, aby wybrać, dla którego Kanału chcesz zaprogramować Opóźnienie Kanału.

! Wyświetlone kanały będą się różnić w zależności od wybranego Typu Modelu i tarczy sterującej. Przykładowo, jeśli twój model posiada dwa Serwa steru wysokości, wyświetlą się osobne opcje EL i EL2.

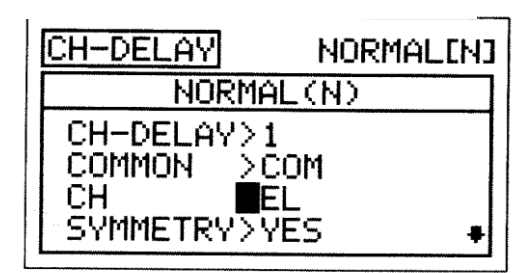

171

### **Zmiana Wartości Symetrii**

1) Użyj przycisku ▼ na Panelu Nawigacyjnym, aby zaznaczyć SYMMETRY>YES, następnie użyj przycisków YES/+ lub NO/-, aby zmienić opcję Symetrii.

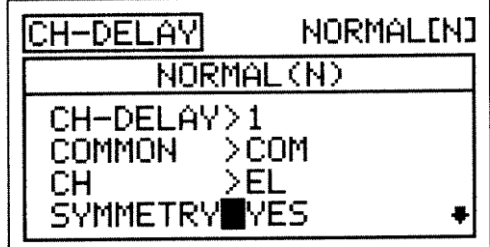

Dostępne są następujące opcje Symetrii:

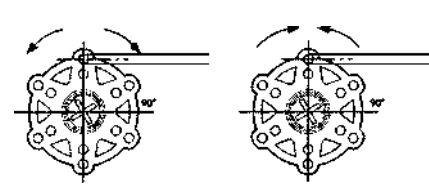

**(YES) TAK** – Wybór tej opcji powoduje, że funkcja Opóźnienia Kanału będzie wpływać na prędkość serwa jednakowo w obu kierunkach.

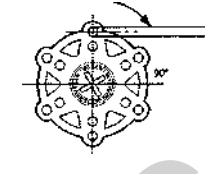

CH-DELAY

COMMON CН

**SYMMETR** 

TIME-A

**NORMAL** 

>EL

VFS 54

1

**(NO) NIE** - Wybór tej opcji powoduje, że funkcja Opóźnienia Kanału będzie wpływać na prędkość serwa tylko w jednym kierunku.

### **Zmiana Wartości Procentowej Time-A**

Ustawienie Time-A reguluje Opóźnienie Kanału, gdy serw przesuwa się z pozycji neutralnej na któryś z Punktów Końcowych (Symmetry YES), i w jednym kierunku (Symmetry NO), zgodnie z ruchem wskazówek zegara lub w kierunku przeciwnym, w zależności od ustawienia Rewersu Serwa w menu Powierzchni.

1) Użyj przycisku ▼ na Panelu Nawigacyjnym, aby zaznaczyć TIME-A>0%, następnie użyj przycisków YES/+ lub NO/-, aby zmienić wartość procentową Time-A.

Zakres ustawień TIME-A wynosi od 0% do 100%. Ustawienie domyślne wynosi 0%. Gdy zwiększona zostaje wartość procentowa Time-A, czas przesunięcia serwa zostanie zwiększony (zwolniony). Przy ustawieniu 0%, serw przesuwa się z normalną prędkością. Przy ustawieniu 100%, przejście z pozycji neutralnej do pozycji 100% lub -100% zajmuje serwowi około 15 sekund.

### **Zmiana Wartości Procentowej Time-B**

Ustawienie Time-B reguluje Opóźnienie Kanału, gdy serw przesuwa się z któregoś z Punktów Końcowych na pozycję neutralną (Symmetry YES), i w jednym kierunku (Symmetry NO), zgodnie z ruchem wskazówek zegara lub w kierunku przeciwnym, w zależności od ustawienia Rewersu Serwa w menu Powierzchni.

! Jeśli wartość procentowa Time-A ustawiona jest z opcją SYMMETRY>NO, ustawienie Time-B wpłynie na funkcję Opóźnienia Kanału w kierunku przeciwnym do ustawień Time-A, bez względu na ustawienia Rewersu Serwa.

1) Użyj przycisku ▼ na Panelu Nawigacyjnym, aby zaznaczyć TIME-B>0%, następnie użyj przycisków YES/+ lub NO/-, aby zmienić wartość procentową Time-B.

Zakres ustawień TIME-B wynosi od 0% do 100%. Ustawienie domyślne wynosi 0%. Gdy zwiększona zostaje wartość procentowa Time-B, czas przesunięcia serwa zostanie zwiększony (zwolniony). Przy ustawieniu 0%, serw przesuwa się z normalną prędkością. Przy ustawieniu 100%, przejście z pozycji neutralnej do pozycji 100% lub -100% zajmuje serwowi około 15 sekund.

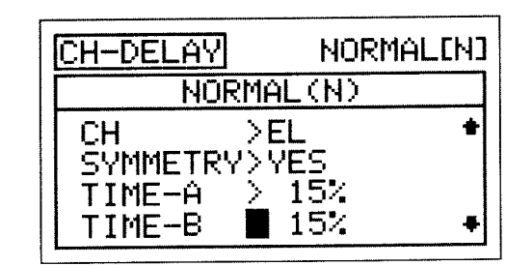

NORMAL[N]

 $(N)$  $>$ COM

! Jeśli chcesz się upewnić, że serw przesunie się z tą samą prędkością w obu kierunkach, na przykład aby dopasować prędkość drugiego serwa, upewnij się, że wybrałeś opcję Symmetry YES i że wartości procentowe Time-A i Time-B są takie same.

#### *12.TRIM (TRYMER POWIERZCNI STEROWYCH)*

Funkcja Trymera pozwala zobaczyć aktualną Pozycje Trymerów Cyfrowych czterech powierzchni sterowych lotu. Dodatkowo, pozwala dostroić Pozycje Trymerów Cyfrowych za pomocą przycisków YES/+ lub NO/-. Przykładowo, w konfiguracji domyślnej gdy poruszasz przełącznik trymera steru wysokości, wartość procentowa Trymera wzrasta co 6%. Gdy użyjesz przycisków YES/+ i NO/- do zmiany wartości procentowej Trymera steru wysokości, wartość ta zmienia się co 1%. Można także programować wybrane wartości procentowe Trymowania osobno dla każdego z pięciu Trybów Lotu lub można używać tego samego ustawienia dla wszystkich Trybów Lotu.

! Nadajnik SD-10G posiada Cyfrową Pamięć Trymerów. Każda wielkość trymowania ustawiona podczas lotu, zarówno za pomocą przełączników trymerów, jak i przycisków YES/+ i NO/- w menu Trim, jest automatycznie zachowywana w pamięci dla tego określonego kanału i modelu, a także dla określonego Trybu Lotu (jeśli jest włączony). Wartości procentowe Trymerów dla każdego modelu są automatycznie ładowane, gdy nadajnik zostaje włączony, a model wybrany.

! Gdy przełączniki trymerów osiągają pozycję centralną, rozlega się sygnał dźwiękowy. To pozwala zorientować się, kiedy przełączniki trymerów osiągają pozycję centralną bez potrzeby spoglądania na Wskaźniki Trymowania na Głównym

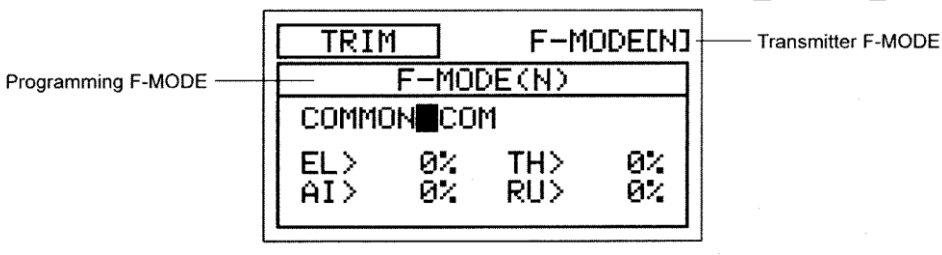

! Tryb Lotu (F-MODE) Nadajnika oznacza Tryb Lotu, w jakim obecnie działa nadajnik. Tryb Lotu (F-MODE) Programowania oznacza Tryb Lotu, jaki ma zostać zaprogramowany przez Użytkownika.

### **Wybór Trybu Lotu – Wspólny (Common) lub Osobny (Separate)**

Gdy wybrana jest opcja COM (Wspólny), ustawienia TRIM będą takie same bez względu na to, w jakim Trybie Lotu działa nadajnik. Nie można wtedy programować lub zachowywać ustawień funkcji TRIM osobno dla każdego Trybu Lotu. Gdy wybrana jest opcja SEP (Osobny), można programować lub zachowywać ustawienia funkcji TRIM osobno dla każdego Trybu Lotu.

**WAŻNE** Gdy Tryb Lotu ustawiony jest na Osobny, wartości procentowe Trymerów przechowywane są jako przypisane Trybowi Lotu używanemu podczas zmiany wartości procentowych, zarówno za pomocą przełączników trymerów, jak i przycisków YES/+ i NO/- w menu Trim. Przykładowo, możesz mieć 10% trymowania steru wysokości w Trybie Lotu N (Normalny) i 5% trymowania steru wysokości w Trybie Lotu 1. **Pamiętaj o tym jeśli zmieniasz Tryb Lotu podczas lotu.** 

- 3) Użyj przycisków ▼ i ▲ na Panelu Nawigacyjnym, aby zaznaczyć TRIM, następnie wciśnij przycisk ENTER, aby wyświetlić menu TRIM. Kursor domyślnie wskaże COMMON>COM.
- 4) Użyj przycisku YES/+ lub NO/-, aby wybrać COM lub SEP. Jeśli wybierasz opcję COM, przejdź do działu Zmiana Wartości Procentowych Trymerów poniżej. Jeśli wybierasz opcję SEP, przejdź do kroku 3 poniżej.
	- 5) j 3) Użyj przycisku F-MODE, aby wybrać numer F-MODE (Trybu Lotu), dla którego chcesz zaprogramować funkcję Trymera. Wybierz spomiędzy N, 1, 2, 3 lub 4. Wyświetlony numer F-MODE (N) zmieni się, wskazując, dla którego
	- Trybu Lotu programujesz funkcję Trymera.
	- 6) U ż

### <u>Zmiana Wartości Procentowych Trymerów</u>

j Wyświetlona jest obecna wartość procentowa Trymerów dla każdego z powierzchni sterowych lotu. Wartości procentowe  $\frac{1}{\tau}$ r Trim). Trymerów można zmieniać zarówno za pomocą przełączników trymerów, jak i przycisków YES/+ i NO/- (tylko w menu

z ) ! Wartości procentowe Trymerów wyświetlone są jako procent ogólnego trymowania. Nie są wyświetlone jako procent przesunięcia Serwa.

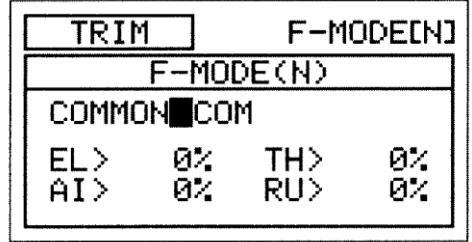

menu.

1) Użyj przycisków ▼, ▲, ► i ◄ na Panelu Nawigacyjnym, aby zaznaczyć kanał, dla którego chcesz zmienić wartość procentową Trymera, następnie użyj przycisku YES/+ lub NO/-, aby zmienić wartość procentową Trymera.

Zakres ustawień funkcji TRIM wynosi od -150% do 150%. Ustawienie domyślne wynosi 0%.

! Aby ustawić wartość procentową Trymera na 0% dla wybranego kanału, wciśnij jednocześnie przyciski YES/+ i NO/-.

### *13.TRIM STEP (KROK TRYMERÓW POWIERZCHNI STEROWYCH)*

Funkcja Kroku Trymerów pozwala regulować, jak daleko przesunie się serw, gdy poruszony jest przełącznik trymera. To pozwala zmieniać rozdzielczość funkcji Trim, aby odpowiadała potrzebom Użytkownika. Przykładowo, w konfiguracji domyślnej, gdy poruszasz przełącznikiem trymera steru wysokości, wartość procentowa Trymera zmienia się co 6%. Można zwiększyć rozdzielczość poprzez zmniejszenie wartości Kroku Trymera, aby serw poruszył się mniej, gdy poruszasz przełącznikiem trymera. Funkcja ta umożliwia wyjątkowo dokładne dostrojenie ustawień trymowania. Dodatkowo, można zmniejszyć rozdzielczość poprzez zwiększenie wartości Kroku Trymera, aby serw poruszył się więcej, gdy poruszasz przełącznikiem trymera. To sprawia, że szybciej można ustawić duże ilości trymowania, ale ustawienie to może nie być tak dokładne. Wartości Kroku Trymerów można programować osobno dla każdego z pięciu Trybów Lotu lub można używać tego samego ustawienia Kroku Trymerów dla wszystkich Trybów Lotu.

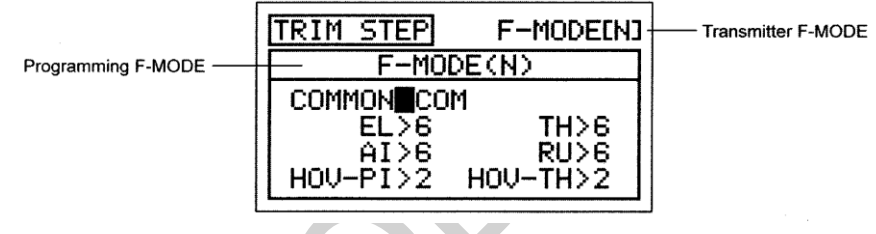

! Tryb Lotu (F-MODE) Nadajnika oznacza Tryb Lotu, w jakim obecnie działa nadajnik. Tryb Lotu (F-MODE) Programowania oznacza Tryb Lotu, jaki ma zostać zaprogramowany przez Użytkownika.

### **Wybór Trybu Lotu – Wspólny (Common) lub Osobny (Separate)**

Gdy wybrana jest opcja COM (Wspólny), ustawienia TRIM STEP będą takie same bez względu na to, w jakim Trybie Lotu działa nadajnik. Nie można wtedy programować funkcji TRIM STEP osobno dla każdego Trybu Lotu. Gdy wybrana jest opcja SEP (Osobny), można programować funkcję TRIM STEP osobno dla każdego Trybu Lotu.

- 3) Użyj przycisków ▼ i ▲ na Panelu Nawigacyjnym, aby zaznaczyć TRIM STEP, następnie wciśnij przycisk ENTER, aby wyświetlić menu TRIM STEP. Kursor domyślnie wskaże COMMON>COM.
- 4) Użyj przycisku YES/+ lub NO/-, aby wybrać COM lub SEP. Jeśli wybierasz opcję COM, przejdź do działu Zmiana Wartości Kroku Trymerów poniżej. Jeśli wybierasz opcję SEP, przejdź do kroku 3 poniżej.

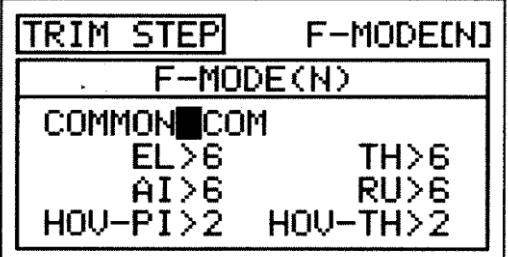

TRIM

ELI

AI)

F COMMON>COM

12%

Й.

MODE

(N)

TH<sub>2</sub>

RU>

F-MODEIN1

ØZ

ØŻ

3) Użyj przycisku F-MODE, aby wybrać numer F-MODE (Trybu Lotu), dla którego chcesz zaprogramować funkcję Kroku Trymera. Wybierz spomiędzy N, 1, 2, 3 lub 4. Wyświetlony numer F-MODE (N) zmieni się, wskazując, dla którego Trybu Lotu programujesz funkcję Kroku Trymera.

### **Zmiana Wartości Kroku Trymera**

1) Użyj przycisków ▼, ▲, ► i ◄ na Panelu Nawigacyjnym, aby zaznaczyć kanał, dla którego chcesz zmienić wartość Kroku Trymera, następnie użyj przycisku YES/+ lub NO/-, aby zmienić wartość Kroku Trymera.

Zakres ustawień TRIM STEP wynosi od 1 do 30. Ustawienie domyślne dla EL, AI, TH I RU wynosi 6. Ustawienie domyślne dla HOV-PI i HOV-TH wynosi 2. Zwiększenie wartości Kroku Trymera powoduje, że serw przesunie się dalej, gdy poruszy się przełącznikiem trymera (niższa rozdzielczość). Zmniejszenie wartości Kroku Trymera powoduje, że serw przesunie się mniej, gdy poruszy się przełącznikiem trymera (wyższa rozdzielczość).

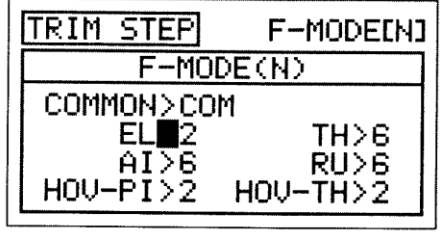

### *14.TRIM AUTH [DŹWIGNIE DODATKOWE (VR5 I VR6 )I FUNKCJA PITCH TRIM AUTHORITY]*

Funkcja ta pozwala na określenie ruchu Punktów 9 oraz Punktu1 Krzywej skoku w stosunku do ruchu Dźwigni Dodatkowych (VR5 i VR6). W ustawieniu domyślnym Dźwignie te odpowiednio kontrolują wymienione punkty Krzywej Skoku. Możesz ręcznie dostosować wysokie i niskie punkty Krzywej podczas lotu. Na przykład, jeżeli wartość procentowa trymera skoku wynosi 50%, to Punkt 9 (wysoki) przesunie się o połowę dalej. Wartości Trim Authority można programować osobno dla każdego z pięciu Trybów Lotu lub można używać tego samego ustawienia Trim Authority dla wszystkich Trybów Lotu

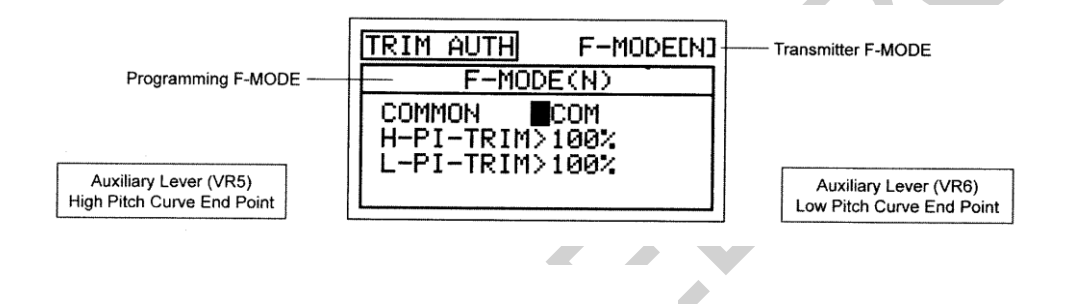

!Tryb Lotu (F-MODE) Nadajnika oznacza Tryb Lotu, w jakim obecnie działa nadajnik. Tryb Lotu (F-MODE) Programowania oznacza Tryb Lotu, jaki ma zostać zaprogramowany przez Użytkownika.

### **Wybór Trybu Lotu – Wspólny (Common) lub Osobny (Separate)**

Gdy wybrana jest opcja COM (Wspólny), ustawienia TRIM AUTH będą takie same bez względu na to, w jakim Trybie Lotu działa nadajnik. Nie można wtedy programować funkcji TRIM AUTH osobno dla każdego Trybu Lotu. Gdy wybrana jest opcja SEP (Osobny), można programować funkcję TRIM AUTH osobno dla każdego Trybu Lotu.

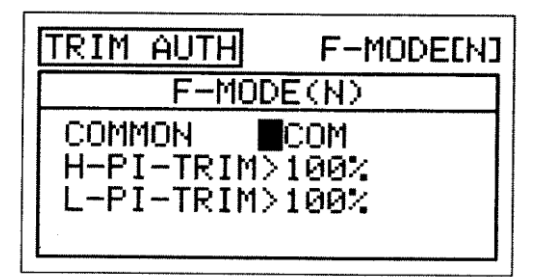

3) Użyj przycisków ▼ i ▲ na Panelu Nawigacyjnym, aby zaznaczyć TRIM AUTH, następnie wciśnij przycisk ENTER, aby wyświetlić menu TRIM AUTH. Kursor domyślnie wskaże COMMON>COM.

- 4) Użyj przycisku YES/+ lub NO/-, aby wybrać COM lub SEP. Jeśli wybierasz opcję COM, przejdź do działu Zmiana Wartości Procentowej na stronie 176. Jeśli wybierasz opcję SEP, przejdź do kroku 3 poniżej.
- 3) Użyj przycisku F-MODE, aby wybrać numer F-MODE (Trybu Lotu), dla którego chcesz zaprogramować funkcję Trim Authority. Wybierz spomiędzy N, 1, 2, 3 lub 4. Wyświetlony numer F-MODE (N) zmieni się, wskazując, dla którego Trybu Lotu programujesz funkcję Trim Authority.

### **Zmiana Wartości procentowej funkcji High Pitch Trim Authority (wysoki)**

- 1) Użyj przycisków na panelu aby zaznaczyć H-PI-TRIM>100%, następnie wciśnij YES/+ lub NO aby zmienić wartość High Pitch Trim Authority.
- Dźwignia Dodatkowa (VR5) kontroluje High Pitch Trim tylko, kiedy Dźwignia Dodatkowa (VR5) kontroluje High Pitch Tr<br>• dźwignia przepustnicy jest na pozycji 1% lub wyższej.

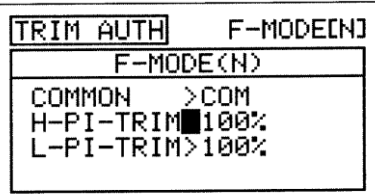

Zakres ustawień H-PI-TRIM wynosi od 0% do 100%. Ustawienie domyślne to 100%. Obniżenie wartości procentowej H-PI-TRIM spowoduje obniżenie ruchu Punktu 1 na Krzywej skoku do Punktu końca wysokiego sterowanego dźwignią dodatkową (VR5). Ustawienie na 100%, sprawi, że dźwignia dodatkowa (VR5) przesunie Punkt 1 w odwrotnym kierunku o 25%.

### **Zmiana Wartości procentowej funkcji Low Pitch Trim Authority (niski)**

- 1) Użyj przycisków na panelu ▼ aby zaznaczyć L-PI-TRIM>100%, następnie wciśnij przycisk YES/+ lub NO/- aby zmienić wartość Low Pitch Trim Authority.
- Dźwignia Dodatkowa(VR6) kontroluje Low Pitch Trim tylko, kiedy<br>**■** dźwignia przepustnicy jest na pozycji 1% lub niższej. dźwignia przepustnicy jest na pozycji 1% lub niższej.

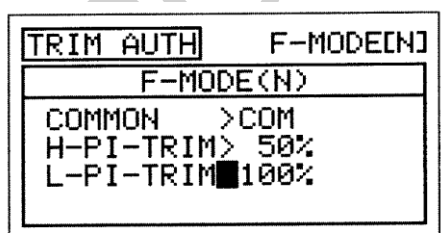

Zakres ustawień L-PI-TRIM wynosi od 0% do 100%. Ustawienie domyślne to 100%. Obniżenie wartości procentowej L-PI-TRIM spowoduje obniżenie ruchu Punktu 9 na Krzywej skoku do Punktu końca wysokiego sterowanego dźwignią dodatkową (VR6). Ustawienie na 100%, sprawi, że dźwignia dodatkowa (VR5) przesunie Punkt 9 w odwrotnym kierunku o 25%.

### *15.GYRO (USTAWIENIA ŻYROSKOPU)*

Funkcja Gyro umożliwia kontrolę utrzymania trybów osiągów pozycji Heading hold i Współczynnika. Można ustawić trzy osobne funkcje żyroskopu i używać je niezależnie przy pomocy przełącznika trójpozycyjnego. Na Przykład chcesz użyć 100% mocy do lotu akrobatycznego, ale potem zmienić na 75% przy lataniu sportowym. jeżeli wartości procentowe żyroskopu będą ustawione na wszystkie trzy funkcje, wystarczy korzystać z tych trzech współczynników, tak jak przy powierzchniach sterowych steru wysokości, lotek i steru kierunku. W zależności od wartości procentowych żyroskopu, można dostosować osiągi w obu trybach – Heading Hold i Współczynnika. Które programuje się osobno, a potem wystarczy przełączać się pomiędzy nimi. Dla wszystkich pięciu trybów lotu żyroskop może być zaprogramowany niezależnie.

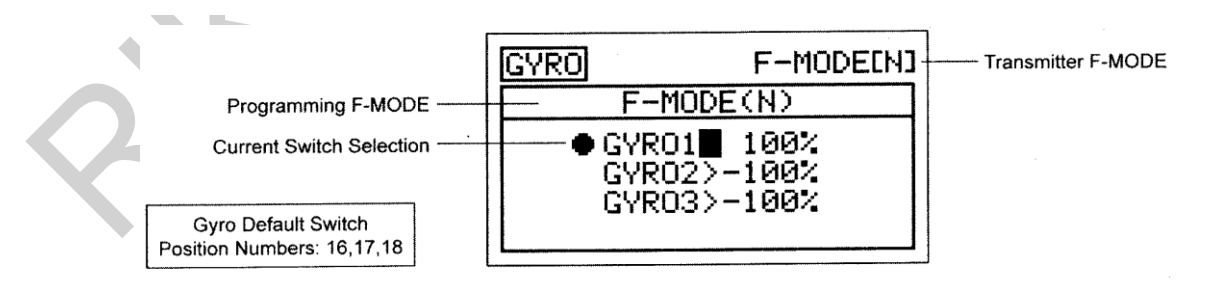

! Tryb Lotu (F-MODE) Nadajnika oznacza Tryb Lotu, w jakim obecnie działa nadajnik. Tryb Lotu (F-MODE) Programowania oznacza Tryb Lotu, jaki ma zostać zaprogramowany przez Użytkownika.

### **Wybór Trybu Lotu**

- 1) Użyj przycisku ▼ na Panelu Nawigacyjnym, aby zaznaczyć GYRO, następnie wciśnij ENTER aby wyświetlić GYRO. Kursor domyślnie wskaże GYR01>100%.
- 2) Użyj przycisku F-MODE aby wybrać numer trybu lotu F-MODE, dla którego chcesz zaprogramować funkcję Gyro. Wybierz spomiędzy N, 1, 2, 3, lub 4. Wyświetlony numer F-MODE (N) zmieni się, wskazując, dla którego Trybu Lotu programujesz funkcję Gyro.

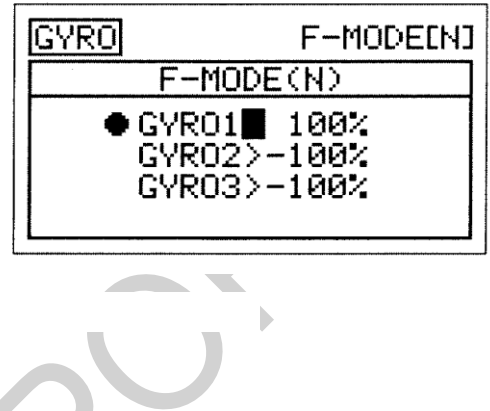

### **Zmiana Wartości Procentowych żyroskopu.**

Wartość procentową żyroskopu określa się przez osiągi i tryby pracy żyroskopu. Wartości dodatnie występują przy użyciu trybu/pozycji Heading Hold, a ujemne w trybie pracy współczynnika Rate.

WAŻNE: Bez względu na to, czy użyjesz wartości dodatnich czy też ujemnych żyroskopu, aby go zaprogramować, będzie to zależało od ustawień kanału żyroskopu NOR/REV. Na przykład, jeżeli kanał żyroskopu ustawiony jest na NOR (normal) w menu, wartości będą dodatnie w trybie pozycji heading hold., Natomiast gdy kanał żyroskopu jest ustawiony na REV (wsteczny) w menu, wartości dodatnie pojawią się w trybie pracy współczynnika Rate. Przetestuj to dokładnie, aby upewnić się, że pracuje w wybranych trybach, a następnie dostosuj wartości procentowe stosownie do wymaganych osiągów.

- 1) Użyj przycisków ▼ i ▲ na Panelu Nawigacyjnym, aby zaznaczyć GYRO1>100%, następnie wciśnij przycisk YES/+ lub NO/- aby zmienić wartość procentową żyroskopu1.
- 2) Użyj przycisków ▼ i ▲ na Panelu Nawigacyjnym aby ustawić kursor na GYRO2>-100%, następnie wciśnij YES/+ lub NO/- aby zmienić wartość procentową żyroskopu 2.
- 3) Użyj przycisków ▼ i ▲ na Panelu Nawigacyjnym, aby zaznaczyć GYRO3>100%, następnie wciśnij przycisk YES/+ lub NO/- aby zmienić wartość procentową żyroskopu 3.
- **GYRO** F-MODE[N]  $F-MODE(N)$ s GYRO1∎ 100% GYR02>-100%  $\overline{a}$  $GYRO3 > -1002$
- **GYRO** F-MODE[N] ï, F-MODE(N)  $\overline{z}$  $GYRO1$  $100<$ GYRO2> 50%  $\mathbf{r}_i$ GYRO3∎–100%

Ustawienia domyślne GYROI, GYR02 i GYR03 wynoszą od-150% do 150%. Ustawienie domyślne GYROI to 100%. ustawienia GYR02 I GYR03 to -100%. Obniżenie wartości procentowej Gyra obniży osiągi a podniesienie tej wartości zwiększy osiągi żyroskopu.

Jeżeli wolisz używać tych samych ustawień funkcji dla wszystkich trybów lotu, zamiast ustawiać osobno dla każdego trybu lotu, możesz to zrobić przez użycie przełącznika trójpozycyjnego. Aby to wykonać, należy podłączyć gyro do kanału AUX2 i zaprogramować do niego ustawianie niskiego i wysokiego punktu końcowego w menu powierzchni, w celu zapewnienia odpowiednich wartości procentowych żyroskopu. W konfiguracji domyślnej Pozycja przełącznika 1 jest na AUX2L a pozycja przełącznika 3jest na AUX2H. Kiedy przełącznik jest na Pozycji 2 (środek), gyro będzie w trybie OFF.

### *16.GOVERNOR (REMOTE GOVERNOR RPM CONTROL)*

regulator, to urządzenie w helikopterach, które w parze z serwem wysokich obrotów używane jest to kontroli pracy głównego wirnika. Funkcja ta umożliwia zaprogramowanie wartości procentowych Regulatora, dzięki czemu kontroluje szybkość pracy wirnika. Do wyboru są trzy osobne ustawienia, które można ustawić w każdej chwili przy użycia trójpozycyjnego przełącznika. Na przykład chcesz mieć ustawione RPM na 100% dla maksymalnej mocy przy locie akrobatycznym, ale potem przełączasz się na 75% RPM, aby zwolnic na latanie sportowe. Funkcja regulatora może być zaprogramowana niezależnie dla każdego z pięciu Trybów Lotu.

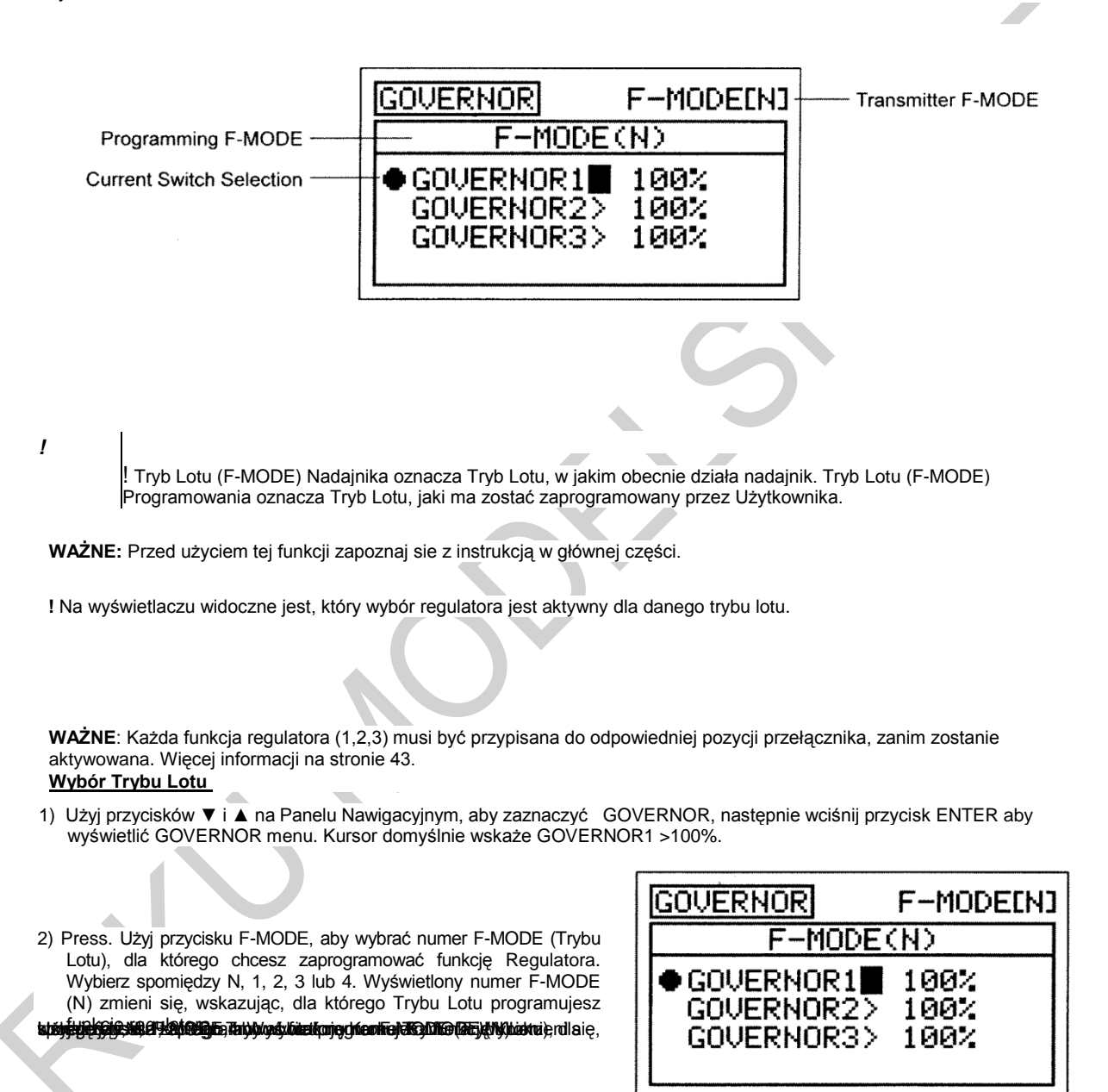

### **Zmiana Wartości procentowych regulatora**

Wartość procentowa regulatora zależy od RPM, z jakim regulator kontroluje szybkość pracy wirnika.

**WAŻNE:** Bez względu, czy używasz wartości procentowych dodatnich, czy ujemnych, będą one zależały od ustawień kanału regulatora NOR/REV. Musisz poćwiczyć z pracą regulatora, aby upewnić się, jakie czynności należy wykonać, aby dostosować pracę regulatora odpowiednio do wzrostu i obniżania szybkości głównego wirnika. Więcej informacji w rozdziale Regulator w menu głównym instrukcji.

1) Użyj przycisków ▼, ▲, ► i ◄ na Panelu Nawigacyjnym, aby zaznaczyć GOVERNOR1>100%, następnie użyj przycisku YES/+ lub NO/- aby zmienić wartość regulatora 1.

Kiedy wartość regulatora 1 wynosi 0%, będzie on w trybie ( OFF). Funkcja ta może różnic się w zależności od producenta. Sprawdź dokładnie w instrukcji. Na Przykład niektóre regulatory mogą być w pozycji OFF, kiedy ich wartości procentowe są ustawione pomiędzy -5% i 5%.

- 2) Użyj przycisków ▼, ▲, ► i ◄ na Panelu Nawigacyjnym, aby zaznaczyć GOVERNOR2>100%, następnie użyj przycisku YES/+ lub NO/- aby zmienić wartość regulatora 2.
- 3) Użyj przycisków ▼, ▲, ► i ◄ na Panelu Nawigacyjnym, aby zaznaczyć GOVERNOR3>100%, następnie użyj przycisku YES/+ lub NO/- aby zmienić wartość regulatora 3.

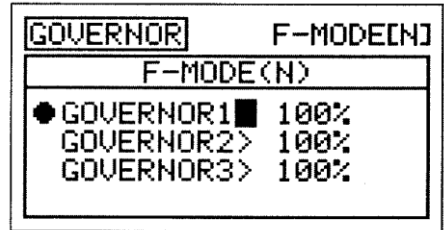

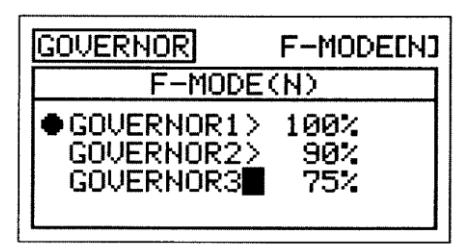

Zakres Ustawień GOVERNOR1, GOVERNOR2 I GOVERNOR3 wynosi -150% to 150%. Ustawienie domyślne dla każdego to 100%. Zmniejszenie wartości procentowej obniży szybkość wirnika, a zwiększenie analogicznie przyspieszy. Przzeczytaj informacje **WAŻNE** na dole poprzedniej strony.

!Jeżeli wolisz używać tych samych ustawień funkcji regulatorowe wszystkich Trybach Lotu, zamiast programowania osobno dla każdego Trybu Lotu, użyj przełącznika trójpozycyjnego. Aby tego dokonać,, należy podłączyć regulator do kanału AUX3 I dostosować go wybranych wartości procentowych dla Punktów Końcowych. W konfiguracji domyślnej jest to pozycja przełącznika 28dla AUX3L (niski)i pozycja 30 dla AUX3H.(wysoki). Kiedy przełącznik jest na pozycji 29(wyśrodkowany), regulator będzie w trybie OFF.

### *17.MIXING (REVO MIKSOWANIE I MIKSOWANIE KANAŁÓW)*

Nadajnik SD-10G wyposażony jest w szereg zaprogramowanych mikserów, które można dopasowywać do potrzeb właściwie każdego ustawienia modelu czy specyficznych potrzeb miksowania. Jeśli z jakichkolwiek względów zaprogramowane miksery okazałyby się niewystarczające, Użytkownik może sam zaprogramować nawet pięć Mikserów Kompensacyjnych. Więcej informacji na stronie 185.

1) Użyj przycisków ▼ i ▲ na Panelu Nawigacyjnym, aby zaznaczyć MIXING, następnie wciśnij przycisk ENTER, aby wyświetlić menu MIXING. Domyślnie zaznaczony zostanie podkatalog REVO-MIX.

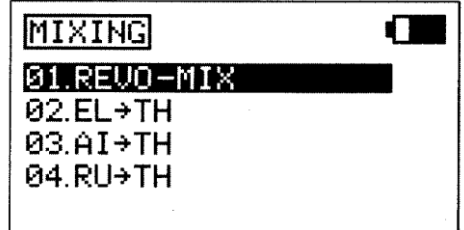

Dostępne są przedstawione w poniższej tabeli zaprogramowane miksery.

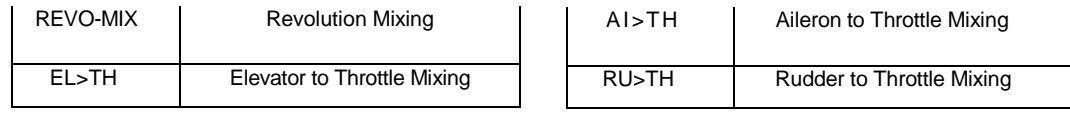

Oprócz mikserów Revo mixing, wszystkie zaprogramowane miksery opisane są w następujący sposób: Master ► Slave. Na przykład, dla miksera EL ► FL, kanał Steru Wysokości to Master, a kanał przepustnicy to Slave. We wszystkich przypadkach kanał Master zawsze kontroluje kanał Slave.

**OSTRZEŻENIE** Gdy Aktywowany jest któryś z zaprogramowanych mikserów, wciąż można osobno kontrolować kanał Slave, jednak w zależności od wartości procentowej miksera, może dojść do przekroczenia Ustawienia Punktu Końca Wychylenia. Zdecydowanie odradzamy ustawianie Limitów kanału Slave wyżej niż Ustawienia Punktu Końca Wychylenia, chyba, że jest to konieczne do wprowadzenia danego ustawienia. W ten sposób zapobiegniemy nadbiegowi połączeń kontrolnych.

### **Ogólny Przegląd**

Każdy z dziesięciu mikserów można programować osobno dla każdego z pięciu Trybów Lotu lub można używać tego samego ustawienia mikserów dla wszystkich Trybów Lotu., oprócz Revo mixing. Programowanie wartości procentowych Punktu i Współczynnika na Krzywej pozwoli na osiąganie maksymalnych osiągów dla danych ustawień.

**WAŻNE** Każdej z funkcji Mikserów, oprócz Miksowanie Revo, należy przypisać Numer Pozycji Przełącznika zanim zostanie Aktywowana. Więcej informacji na stronie 43.

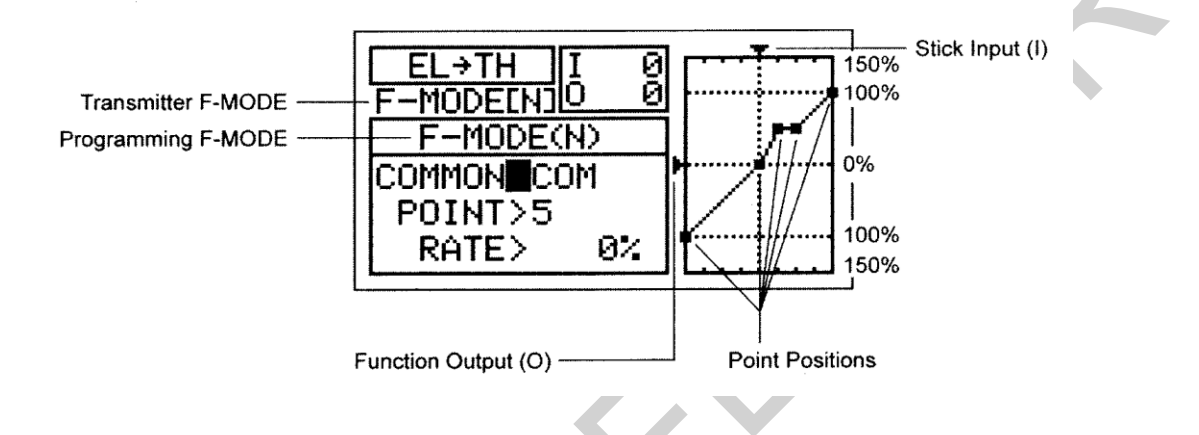

! Tryb Lotu (F-MODE) Nadajnika oznacza Tryb Lotu, w jakim obecnie działa nadajnik. Tryb Lotu (F-MODE) Programowania oznacza Tryb Lotu, jaki ma zostać zaprogramowany przez Użytkownika.

### **Wybór Trybu Lotu – Wspólny (Common) lub Osobny (Separate) [ Wszystkie Opcje Miksowania oprócz Revo mixing]**

Gdy wybrana jest opcja COM (Wspólny), ustawienia miksowania będą takie same bez względu na to, w jakim Trybie Lotu działa nadajnik. Nie można wtedy programować funkcji miksowania osobno dla każdego Trybu Lotu. Gdy wybrana jest opcja SEP (Osobny), można programować funkcję miksowania osobno dla każdego Trybu Lotu.

1) Użyj przycisku ▼ na Panelu Nawigacyjnym, aby zaznaczyć COMMON>COM, następnie użyj przycisku YES/+ lub NO/-, aby wybrać COM lub SEP. Jeśli wybierasz opcję COM, przejdź do działów Aktywacja lub Wybór Wartości Procentowej. Jeśli wybierasz opcję SEP, przejdź do kroku 2 poniżej.

2) Użyj przycisku F-MODE, aby wybrać numer F-MODE (Trybu Lotu), dla którego chcesz zaprogramować funkcję miksowania. Wybierz spomiędzy N, 1, 2, 3 lub 4. Wyświetlony numer F-MODE (N) zmieni się, wskazując, dla którego Trybu Lotu programujesz funkcję miksowania.

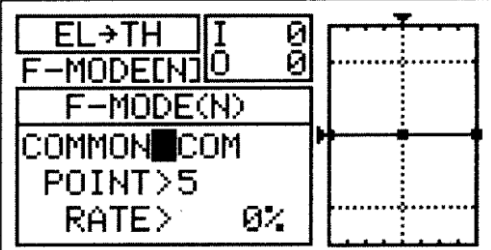

### Revo (Revolution) Mixing Mikser obrotów

Funkcja ta miksuje sterowanie kontrolą skoku i steru, sprawiając że helikopter jest bardziej stabilny przy zwiększaniu sterowaniem skoku. Przy tego typu działaniu, tworzy się moment obrotowy, który sprawia, że ogon helikoptera obraca się na osi. Revo mix pomaga w uniknięciu takiej sytuacji, a helikopter nie schodzi z kursu na osi. Kierunek steru jest dostosowany przez zmianę wartości procentowych(dodatnich i ujemnych). Wyświetlacz ułatwia wizualizację.

**WAŻNE**: Nie zaleca się używania Revo Mix z trybem Heading hold lub trybem żyroskopu AVCS. Revo Mix powinien być używany Tylko z trybem Współczynnika żyroskopu jedynie wtedy, gdy żaden żyroskop nie jest w użyciu.
**WAŻNE:** Funkcja Revo-Mix nie jest przypisana do żadnej pozycji przełącznika, gdyż jest zaprojektowana do konkretnego trybu lotu(lotów).

#### **Zmiana Wartości Procentowych Punktu i Współczynnika**

Programowanie wartości procentowej Punktu i Współczynnika pozwala na osiągnięcie maksymalnego dostosowania do konkretnej funkcji. Obie wartości współpracują, aby określić ruch steru kierunku w stosunku do ruchu sterowania ogólnego skoku. Możliwe jest zaprogramowanie dziewięciu różnych punktów o różnych Współczynnikach na Krzywej. Użyj poleceń Input i Output na wyświetlaczu, co pomoże w wizualizacji układu. Wybrany punkt będzie migotał.

1) Użyj przycisków ▼ i ▲ na Panelu Nawigacyjnym, aby zaznaczyć MIXING, następnie naciśnij klawisz ENTER aby wyświetlić MIXING menu. Kursor domyślnie wskaże podkatalog REVO-MIX.

2) Naciśnij klawisz ENTER aby wyświetlić REVO-MIX menu. Kursor domyślnie wskaże POINT>5.

3) Naciśnij klawisze YES/+ lub NO/- aż do uzyskania pożądanej wartości Punktu.

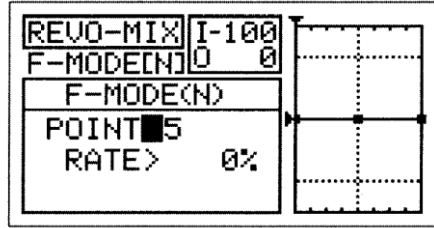

Zakres ustawień Punktu wynosi od 1 do 9. Point 1jest na dolnym końcu Krzywej a Punkt 9 na górnym końcu Krzywej. Punkt 5 jest w środku i jest punktem domyślnym.

- 4) Użyj przycisków ▼ i ▲ na Panelu Nawigacyjnym, aby zaznaczyć RATE>0%.
- 5) Naciśnij klawisze YES/+ lub NO/- aż do uzyskania pożądanej wartości Współczynnika.

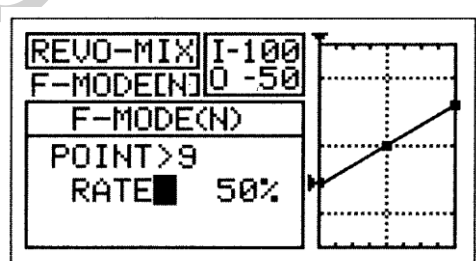

Kiedy zaprogramujesz mikser Krzywej, w ten sposób że linia będzie prosta, rezultatem będzie Krzywa Liniowa. Na przykład, ustaw Punkt 1na -50%, a Punkt 9 na 50%. Ster kierunku poruszy sie o połowę w wybranym kierunku.

Kiedy zmienisz wartość procentową dla Punktów 2, 3, 4, 6, 7, 8, wyświetli się komunikat INH. Po wciśnięciu YES/+ lub NO/- , INH zmieni się na 0%.

Zakres ustawień Współczynnika wynosi od -150% do 150%. PUNKTY 1, 5, 9 w ustawieniu domyślnym wynoszą 0%.Kierunek ruchu przepustnicy w stosunku do ruchu sterowania zawisem można zmieniać poprzez programowanie dodatnich lub ujemnych wartości Współczynnika.

! Gdy zmieniasz wartości procentowe Punktu i Współczynnika, możesz użyć wykresu i wartości I/O dla wizualizacji stosunku między ruchem drążka sterującego a przesunięciem serwa przepustnicy w całym zakresie odchylenia.

#### *Mikser Steru Wysokości I Przepustnicy*

Funkcja Miksera Przepustnicy i Steru Wysokości pozwala miksować procent sterowania sterem wysokości ze sterowaniem przepustnicą. Wartość i kierunek ruchu przepustnicy regulowane są poprzez zmiany wartości procentowej Steru wysokości ► przepustnicy na ujemne bądź dodatnie.

**WAŻNE** Funkcji Miksera Przepustnicy i Steru Wysokości należy przypisać Numer Pozycji Przełącznika, zanim zostanie Aktywowana. Więcej informacji na stronie 43.

- 1) Użyj przycisków ▼ i ▲ na Panelu Nawigacyjnym, aby zaznaczyć MIXING, następnie wciśnij przycisk ENTER, aby wyświetlić menu MIXING. Domyślnie zaznaczony zostanie podkatalog REVO-MIX
- 2) Użyj przycisku ▼ na Panelu Nawigacyjnym, aby zaznaczyć EL ► TH, następnie użyj przycisku ENTER, aby wyświetlić menu EL ► TH. Kursor domyślnie wskaże COMMON>COM.
- 3) Wciśnij przycisk YES/+ lub NO/-, aby wybrać opcję COM lub SEP (jak opisano powyżej).

#### **Zmiana Wartości Punktu i Wartości Procentowej Współczynnika**

Programowanie wartości procentowej Punktu i Współczynnika pozwala na osiągnięcie maksymalnego dostosowania do konkretnej funkcji. Obie wartości współpracują, aby określić ruch przepustnicy w stosunku do ruchu sterowania ogólnego steru wysokości. Możliwe jest zaprogramowanie dziewięciu różnych punktów o różnych Współczynnikach na Krzywej. Użyj poleceń Input i Output na wyświetlaczu, co pomoże w wizualizacji układu. Wybrany punkt będzie migotał.

1) Użyj przycisków ▼ i ▲ na Panelu Nawigacyjnym, aby zaznaczyć POINT>5.

2) Naciśnij klawisze YES/+ lub NO/- aż do uzyskania pożądanej wartości Współczynnika.

Zakres ustawień Punktu wynosi od 1do 9. Punkt 1 jest na dolny, końcu Krzywej, a Punkt 9 na jej górnym końcu. Punkt 5 jest na środku i jest punktem domyślnym.

3) Użyj przycisków ▼ i ▲ na Panelu Nawigacyjnym, aby zaznaczyć RATE>0%.

4). Naciśnij klawisze YES/+ lub NO/- aż do uzyskania pożądanej wartości Współczynnika.

! Kiedy zaprogramujesz mikser Krzywej, w ten sposób że linia będzie

prosta, rezultatem będzie Krzywa Liniowa. Na przykład, ustaw Punkt 1na -50%, a Punkt 9 na 50%. przepustnica poruszy sie o połowę w wybranym kierunku.

Kiedy zmienisz wartość procentową dla Punktów 2, 3, 4, 6, 7, 8, wyświetli się komunikat INH. Po wciśnięciu YES/+ lub NO/- , INH zmieni się na 0%.

Zakres ustawień Współczynnika wynosi od -150% do 150%. PUNKTY 1, 5, 9 w ustawieniu domyślnym wynoszą 0%.Kierunek ruchu przepustnicy w stosunku do ruchu steru wysokości można zmieniać poprzez programowanie dodatnich lub ujemnych wartości Współczynnika.

! Gdy zmieniasz wartości procentowe Punktu i Współczynnika, możesz użyć wykresu i wartości I/O dla wizualizacji stosunku między ruchem drążka steru wysokości, a przesunięciem serwa przepustnicy w całym zakresie odchylenia.

#### *Mikser Lotek I Przepustnicy*

Funkcja Miksera Lotek i Przepustnicy pozwala miksować procent sterowania przepustnicą ze sterowaniem sterem kierunku. Funkcja miksera lotek I przepustnicy jest używana głownie podczas lotów 3D, dając chwilowe przypływ mocy w trakcie sterowania. Kierunek poruszania się dźwigni mocy jest dostosowany do dodatnich bądź ujemnych zmian wartości procentowych Aileron► Throttle.

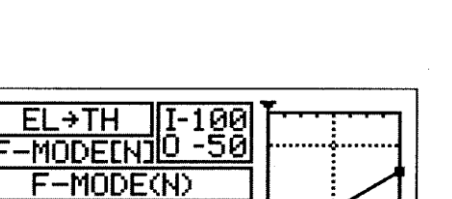

50%

→TI

MODELI

POINT RATE>

|COMMON>COM POINT>9 RATE

d

-MODE(N) :OMMON>COM

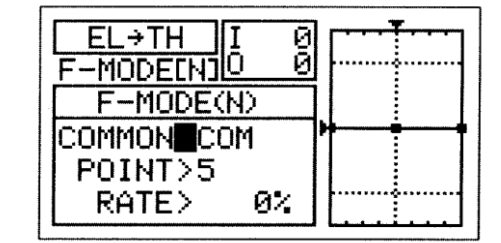

Й

Й

Ø%

**WAŻNE** Funkcji Miksera Lotek i Przepustnicy należy przypisać Numer Pozycji Przełącznika, zanim zostanie Aktywowana. Więcej informacji na stronie 43.

- 1) Użyj przycisków ▼ i ▲ na Panelu Nawigacyjnym, aby zaznaczyć MIXING, następnie wciśnij przycisk ENTER, aby wyświetlić menu MIXING. Domyślnie zaznaczony zostanie podkatalog REVO-MIX.
- 2) Użyj przycisku ▼ na Panelu Nawigacyjnym, aby zaznaczyć AI ► TH, następnie użyj przycisku ENTER, aby wyświetlić menu AI ► TH. Kursor domyślnie wskaże COMMON>COM.
- 3) Wciśnij przycisk YES/+ lub NO/-, aby wybrać opcję COM lub SEP (jak opisano powyżej).

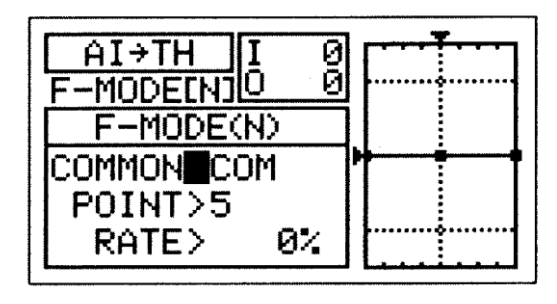

### **Zmiana Wartości Punktu i Wartości Procentowej Współczynnika**

Programowanie wartości procentowej Punktu i Współczynnika pozwala na osiągnięcie maksymalnego dostosowania do konkretnej funkcji. Obie wartości współpracują, aby określić ruch przepustnicy w stosunku do ruchu sterowania ogólnego steru lotek. Możliwe jest zaprogramowanie dziewięciu różnych punktów o różnych Współczynnikach na Krzywej. Użyj poleceń Input i Output na wyświetlaczu, co pomoże w wizualizacji układu. Wybrany punkt będzie migotał.

- 1) Użyj przycisków ▼ i ▲ na Panelu Nawigacyjnym, aby zaznaczyć POINT>5.
- 2) Naciśnij klawisze YES/+ lub NO/- aż do uzyskania pożądanej wartości Współczynnika.

Zakres ustawień Punktu wynosi od 1do 9. Punkt 1 jest na dolny, końcu Krzywej, a Punkt 9 na jej górnym końcu. Punkt 5 jest na środku i jest punktem domyślnym.

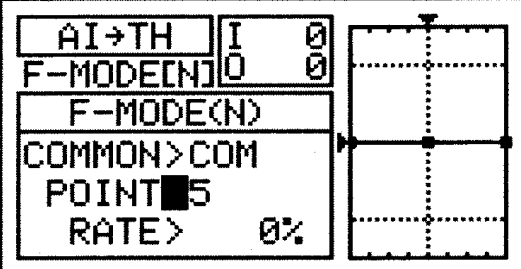

3) Użyj przycisków ▼ i ▲ na Panelu Nawigacyjnym, aby zaznaczyć RATE>0%.

4) Naciśnij klawisze YES/+ lub NO/- aż do uzyskania pożądanej wartości Współczynnika.

! Kiedy zaprogramujesz mikser Krzywej, w ten sposób że linia będzie prosta, rezultatem będzie Krzywa Liniowa. Na przykład, ustaw Punkt 1na -50%, a Punkt 9 na 50%. przepustnica poruszy sie o połowę w wybranym kierunku.

Kiedy zmienisz wartość procentową dla Punktów 2, 3, 4, 6, 7, 8, wyświetli się komunikat INH. Po wciśnięciu YES/+ lub NO/- , INH zmieni się na 0%.

Zakres ustawień Współczynnika wynosi od -150% do 150%. PUNKTY 1, 5, 9 w ustawieniu domyślnym wynoszą 0%.Kierunek ruchu przepustnicy w stosunku do ruchu steru wysokości można zmieniać poprzez programowanie dodatnich lub ujemnych wartości Współczynnika.

! Gdy zmieniasz wartości procentowe Punktu i Współczynnika, możesz użyć wykresu i wartości I/O dla wizualizacji stosunku między ruchem drążka steru wysokości, a przesunięciem serwa przepustnicy w całym zakresie odchylenia.

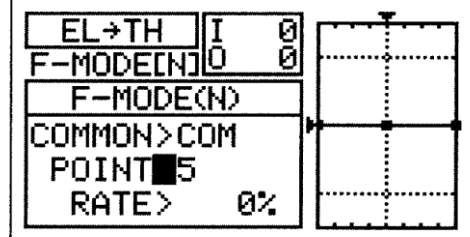

## Mikser Steru Kierunku I Przepustnicy

Funkcja Miksera Steru Kierunku i Przepustnicy pozwala miksować procent sterowania przepustnicą ze sterowaniem sterem kierunku. Jest używana głownie do redukcji tendencji helikoptera do łagodnego unoszenia się i opadania podczas robienia piruetów. Przykładow, jeśli dajesz polecenie piruetu w lewo, helikopter lekko się unosi i to wymaga redukcji mocy, a przy poleceniu w prawo, potrzebne jest zwiększenie mocy. Przy aktywowaniu funkcji miksera steru kierunku i przepustnicy, helikopter będzie wykonywał te polecenie przy użyciu lewej lub prawej dźwigni steru kierunku oraz regulowaniu zmian wartości procentowej Miksera Rudder ► Throttle na ujemne lub dodatnie.

**WAŻNE** Funkcji Miksera Steru Kierunku i Przepustnicy należy przypisać Numer Pozycji Przełącznika, zanim zostanie Aktywowana. Więcej informacji na stronie 43.

- 1) Użyj przycisków ▼ i ▲ na Panelu Nawigacyjnym, aby zaznaczyć MIXING, następnie wciśnij przycisk ENTER, aby wyświetlić menu MIXING. Domyślnie zaznaczony zostanie podkatalog REVO-MIX
- 2) Użyj przycisku ▼ na Panelu Nawigacyjnym, aby zaznaczyć RU ► TH, następnie użyj przycisku ENTER, aby wyświetlić menu RU ► TH. Kursor domyślnie wskaże COMMON>COM.
- 3) Wciśnij przycisk YES/+ lub NO/-, aby wybrać opcję COM lub SEP (jak opisano powyżej).

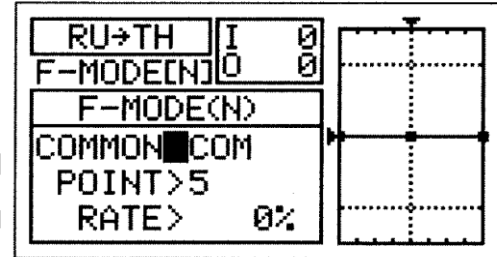

#### **Zmiana Wartości Punktu i Wartości Procentowej Współczynnika**

Programowanie wartości procentowej Punktu i Współczynnika pozwala na osiągnięcie maksymalnego dostosowania do konkretnej funkcji. Obie wartości współpracują, aby określić ruch przepustnicy w stosunku do ruchu sterowania ogólnego steru kierunku. Możliwe jest zaprogramowanie dziewięciu różnych punktów o różnych Współczynnikach na Krzywej. Użyj poleceń Input i Output na wyświetlaczu, co pomoże w wizualizacji układu. Wybrany punkt będzie migotał

1) Użyj przycisków ▼ i ▲ na Panelu Nawigacyjnym, aby zaznaczyć POINT>5.

2) Użyj przycisków YES/+ lub NO/-, aby wybrać, dla którego Punktu chcesz ustawić wartość procentową Współczynnika.

Zakres ustawień Punktu (POINT) wynosi od 1 do 9. Punkt 1 znajduje się na niskim końcu krzywej, zaś punkt 9 znajduje się na wysokim końcu Krzywej. Punkt 5 znajduje się na środku krzywej. Punktem domyślnym jest Punkt 5.

3) Użyj przycisku ▼ na Panelu Nawigacyjnym, aby zaznaczyć RATE>0%.

4) Użyj przycisków YES/+ lub NO/-, aby ustawić wybraną wartość procentową Współczynnika.

! Kiedy zaprogramujesz mikser Krzywej, w ten sposób że linia będzie prosta, rezultatem będzie Krzywa Liniowa. Na przykład, ustaw Punkt 1na - 50%, a Punkt 9 na 50%.przepustnica wykona ruch w danym kierunku, a ster kierunku w obu kierunkach, niezależnie od położenia drążka sterowego.

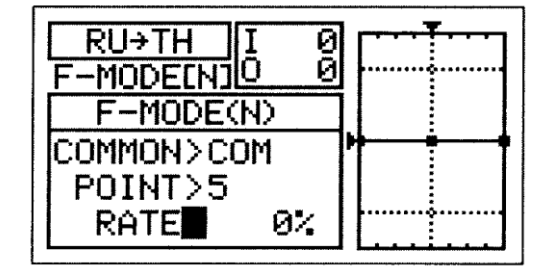

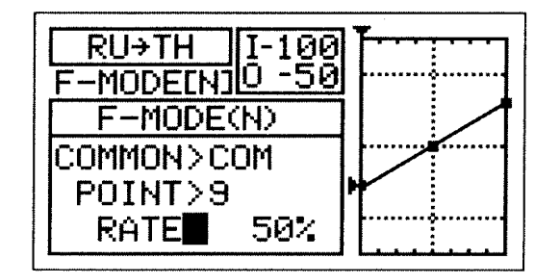

! Gdy zmieniasz wartość procentową Współczynnika (Rate) dla Punktów 2, 3, 4, 6, 7 i 8, wyświetli się INH. Gdy przyciśniesz przycisk YES/+ lub NO/-, INH zmieni się na 0%.

Zakres ustawień Współczynnika (RATE) wynosi od -150% do 150%. PUNKTY 1, 5, 9 w ustawieniu domyślnym wynoszą 0%.Kierunek ruchu przepustnicy w stosunku do ruchu steru wysokości można zmieniać poprzez programowanie dodatnich lub ujemnych wartości Współczynnika.

! Gdy zmieniasz wartości procentowe Punktu i Współczynnika, możesz użyć wykresu i wartości I/O dla wizualizacji stosunku między ruchem drążka steru kierunku, a ruchem przepustnicy w całym zakresie odchylenia.

## *18.C-MIX (MIKSER KOMPENSACYJNY)*

Funkcja C-Mikser pozwala Ci programować specjalne miksery, które mogą sterować dowolną liczbą wybranych funkcji w różnych kombinacjach. Jest ona wykorzystywana do tworzenia własnych kombinacji jeśli jeden z wcześniej zaprogramowanych mikserów nie jest odpowiedni.

Tak jak we wcześniej zaprogramowanych mikserach, Miksery Kompensacyjne składają się z kanału Master i z kanału Slave. Kanał Master zawsze kontroluje kanał Slave. Wszystkie z dostępnych kanałów mogą być zaprogramowane jako kanał Master lub kanał Slave. Ten sam kanał może być nawet zaprogramowany jako zarówno kanał Master jak i Slave. Funkcja C-Mikser obejmuje dziewięć specjalnie zaprogramowanych Punktów (Points) aby niezwykle precyzyjny kanał Curve był dostosowany do każdej sytuacji. Możesz również zaprogramować funkcję Delay na funkcję Slave, który będzie działał niezależnie od ( lub z) funkcji wydzielonego Kanału Delay (Channel Delay) opisanej na stronie 170.

Nawet do pięciu funkcji C-Mikser może zostać zaprogramowanych osobno dla każdego Trybu Lotu ( Flight Mode) lub można użyć tego samego programowania C-Mikser dla wszystkich pięciu Trybów Lotu. Wyświetlacze Wejścia (input) i Wyjścia (output) wraz z wykresem pomogą w wizualizacji programowania.

! We wszystkich przypadkach, kanał Master zawsze kontroluje kanałem Slave. W domyślnej konfiguracji, wszystkie Miksery Kompensacyjne mogą być programowane Liniowo (Linear) a precyzyjny kanał Curves (Krzywej) może być utworzony poprzez zaprogramowanie do dziewięciu Punktów (Points) wzdłuż Krzywej.

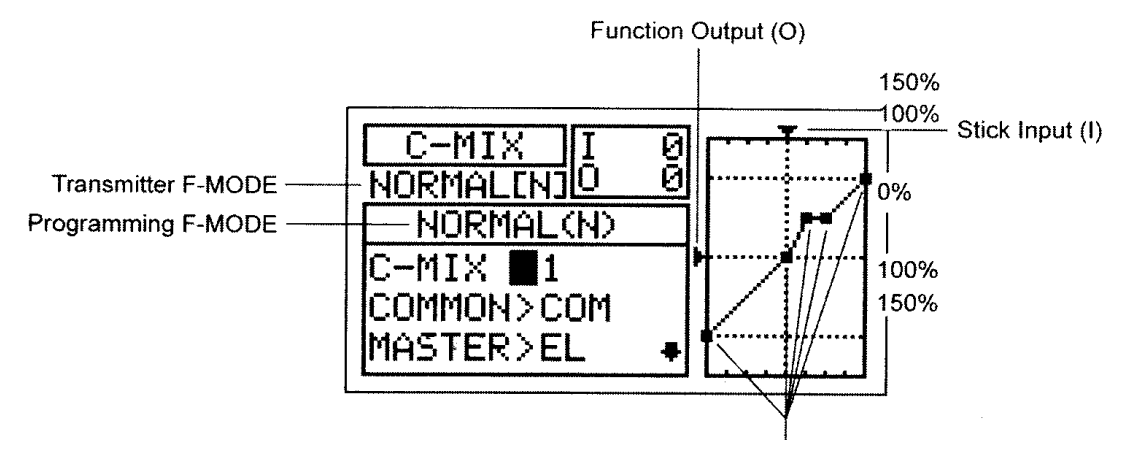

 **WAŻNE** Każda funkcja C-Mix, zanim zostanie włączona, musi mieć przypisany Numer Pozycji Przełącznika. Więcej informacji na stronie 43.

#### **Wybór Numeru Miksera Kompensacyjnego**

Aż pięć oddzielnych funkcji Miksera Kompensacyjnego może być zaprogramowanych na każdym Trybie Lotu, jednak tylko jeden kanał Master/Slave może być przypisany do jednej funkcji Miksera Kompensacyjnego.

Aby mogły być włączone w tym samym czasie, więcej niż jeden Mikser Kompensacyjny może być przypisany do tego samego Numeru Pozycji Przełącznika. Na przykład, przypisz zarówno C-Mikser 1 jak i C-Mikser 2 na Pozycję Przełącznika 5 aby włączyć Miksery Kompensacyjne jednocześnie.

- 1) Użyj przycisków ▼ i ▲ na Panelu Nawigacyjnym, aby zaznaczyć C-MIX, następnie wciśnij przycisk ENTER, aby wyświetlić menu C-MIX. Kursor domyślnie wskaże C-MIX>1.
- 2) Użyj przycisków YES/+ and NO/- aby wybrać numer C-MIX, dla którego chcesz zaprogramować funkcję Miksera Kompensacyjnego.

Й -M 1 Й NORMAL COMMON>COM MASTER>EL

Zakres ustawień C-MIX to 1, 2, 3, 4, lub 5. Ustawienie domyślne wynosi 1.

#### **Wybór trybów lotu –Wspólny (Common) lub Osobny (Separate)**

Gdy wybrana jest opcja COM (Wspólny), ustawienia C-MIX będą takie same bez względu na to, w jakim Trybie Lotu działa nadajnik. Nie można wtedy programować funkcji C-MIX osobno dla każdego Trybu Lotu. Gdy wybrana jest opcja SEP (Osobny), można programować różne funkcje C-MIX osobno dla każdego Trybu Lotu.

- 1)Użyj przycisku ▼ na Panelu Nawigacyjnym, aby zaznaczyć COMMON>COM, następnie użyj przycisków YES/+ or NO/- , aby wybrać COM lub SEP. Jeśli wybierasz opcję COM, omiń sekcję Wybór kanału Master. Jeśli wybierasz opcję SEP, spójrz na krok 2 poniżej.
- 2) Użyj przycisku F-MODE, aby wybrać numer F-MODE, dla którego chcesz zaprogramować funkcję Miksera Kompensacyjnego. Wybierz spomiędzy 1,2,3 lub 4. Wyświetlony komunikat NORMAL (N) zmieni się, wskazując, dla którego trybu lotu programujesz funkcje C-MIX..

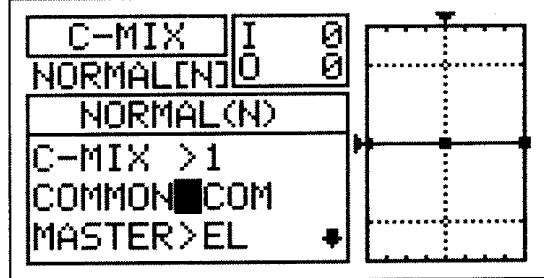

#### **Wybór kanału Master**

Kanał Master kontroluje kanał Slave. Na przykład, jeśli ustawisz kanał Master na EL (ster wysokości) I poruszysz jego drążkiem sterującym, kanał Slave, który jest zmiksowany z kanałem steru wysokości poruszy się. W zależności od wyboru Typu Modelu i Tarczy sterującej, dostępne są następujące kanały:

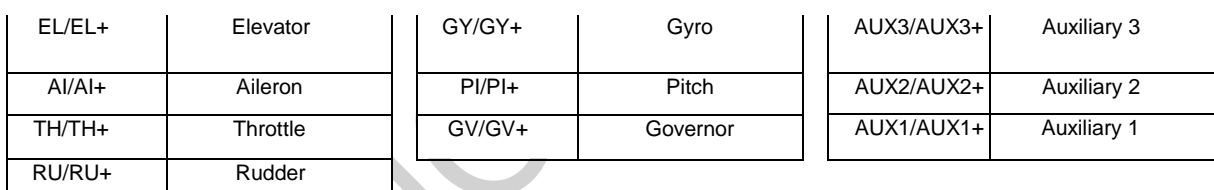

! Kanały Master oznaczone symbolem (+) wskazują, że D/R, EXP, trymer oraz Kanał Opóźnienia mają wpływ również na kanały Slave, jeśli aktywowana jest funkcja C-MIX. Na przykład, przy wyborze MASTER>EL, jakikolwiek zaprogramowane wartości procentowe dźwigni wychylenia D/R lub EXP wpłyną na działanie tak kanału MASTER jak i Slave.

1) Użyj przycisku ▼ na Panelu Nawigacyjnym, aby zaznaczyć MASTER>EL, następnie użyj przycisków YES/+ lub NO/-, aby wybrać, dla którego Kanału chcesz zaprogramować funkcję Master.

Jeśli chcesz kontrolować D/R, EXP, Trymer, czy jakikolwiek inny kanał poprzez kanał Slave, upewnij się, że wybrałeś kanał Master ze znakiem (+).

### **Choosing the Slave Channel**

Kanał Slave jest kontrolowany przez kanał Master. Jeśli np. ustawisz kanał Master na EL a kanał Slave na AI, to gdy poruszysz dźwignią steru wysokości, serw lotek poruszy się. W zależności od wybranej opcji

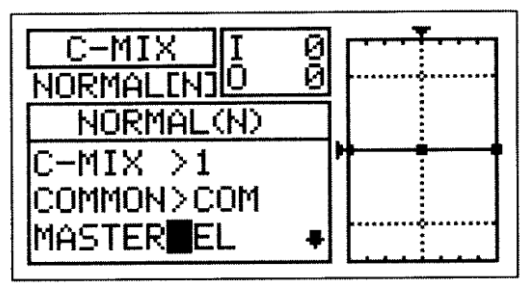

trybu lotu i tarczy sterującej, dostępne są następujące kanały: (przedstawione na następnej stronie):

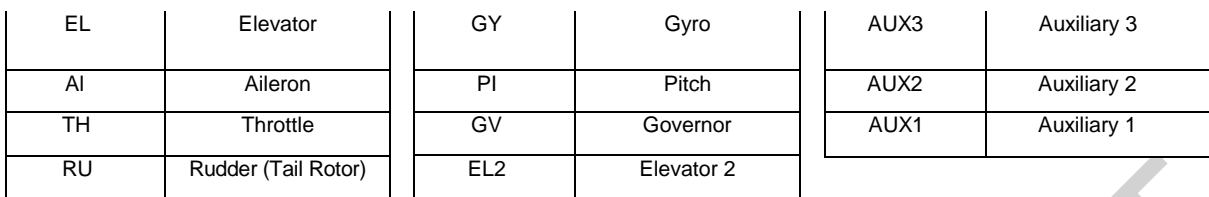

1) Użyj przycisku ▼ na Panelu Nawigacyjnym, aby zaznaczyć SLAVE>EL, następnie użyj przycisków YES/+ lub NO/-, aby wybrać, dla którego Kanału chcesz zaprogramować funkcję Slave.

Wyświetlone opcje kanału mogą się różnic w zależności od wybranego Typu Modelu i tarczy sterującej. Jeśli twój model posiada podwójne serwa steru wysokości, EL I EL2 będą miały inne opcje.

## **Zmiana Wartości Punktu Kanale Krzywej i Wartości Procentowej Współczynnika**

Dziewięć różnych Punktów (Points) o różnych Współczynnikach może być zaprogramowanych na kanale Krzywej. Każdy Punkt zostanie wyświetlony na wykresie aby ułatwić wizualną interpretację jego położenia na kanale Krzywej. Wybrany w danym momencie Punkt będzie migał.

 $\Box$ 

**UWAGA** Kiedy Mikser Kompensacyjny jest włączony, nadal masz odrębną kontrolę nad kanałem Slave, jednakże, w zależności od wartości procentowej Współczynnika, Punkt Końca Wychylenia na kanale Slave może zostać przekroczony. Zdecydowanie zalecamy ustawienie Limitów (Limits) na kanale Slave, które nie powinny być wyższe niż Punkt Końca Wychylenia chyba, że jest to szczególnie konieczne w danej konfiguracji. Pomoże to zapobiec przesterowaniu kontroli mechanizmu podczas używania Miksera Kompensacyjnego.

- 1) Użyj przycisku ▼ na Panelu Nawigacyjnym, aby zaznaczyć POINT>5.
- *2)* Użyj przycisków YES/+ and NO/- aby wybrać Punkt, dla którego chciałbyś ustawić wartość procentową Współczynnika.

Zakres ustawień Punktu (POINT) wynosi od 1 do 9. Punkt 1 znajduje się na dolnym części kanału Curve ( Krzywej) a Punkt 9 w górnej części kanału Krzywej. Punkt 5 znajduje się w środku kanału Krzywej.

Użyj przycisku ▼ na Panelu Nawigacyjnym, aby zaznaczyć RATE>0%.

3) . Użyj przycisków YES/+ lub NO/- aby ustawić wybraną wartość procentową Współczynnika.

Zakres ustawień Współczynnika wynosi od --150% to 150%, Domyślna wartość procentowa Współczynnika dla Punktu 5 wynosi 0% ,a dla Punktu 9 0%. Wartości Współczynnika Punktów 2, 3, 4. 6, 7, oraz 8 są INH (zablokowane).

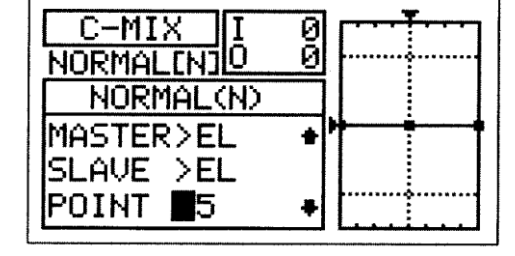

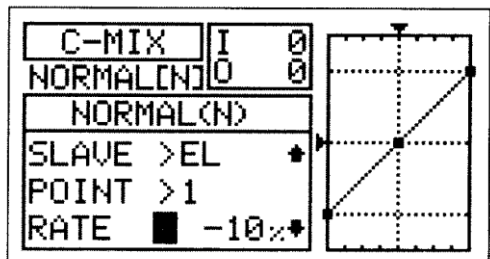

The Rate percentage value is a ratio of Slave channel servo travel to Master channel servo travel. For example, if the Rate percentage value is set to 10%, the Slave channel servo will travel 1/10th the amount that the Master channel servo travels.

As you change the Point and Rate percentage values, you can use the graph and I/O numbers to visualize the ratio between control stick movement and servo travel throughout the entire deflection range.

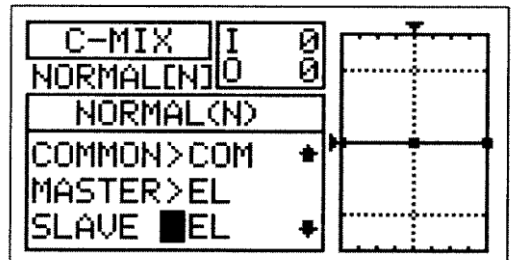

#### *19. VR ASSIGN (DŹWIGNIA ZE ZMIENNĄ OPORNOŚCIĄ/ZMIENNA OPORU)*

Funkcja VR Assign pozwala na dostosowanie wysokiego i niskiego trymera skoku oraz kanałów dodatkowych ,do jednej z Dźwigni Dodatkowych(VR5 lub VR6 lub pokrętła dodatkowego(VR7). Możliwe jest zaprogramowanie oddzielne dla każdego z pięciu trybów lotu, lub dla wszystkich jednakowe.

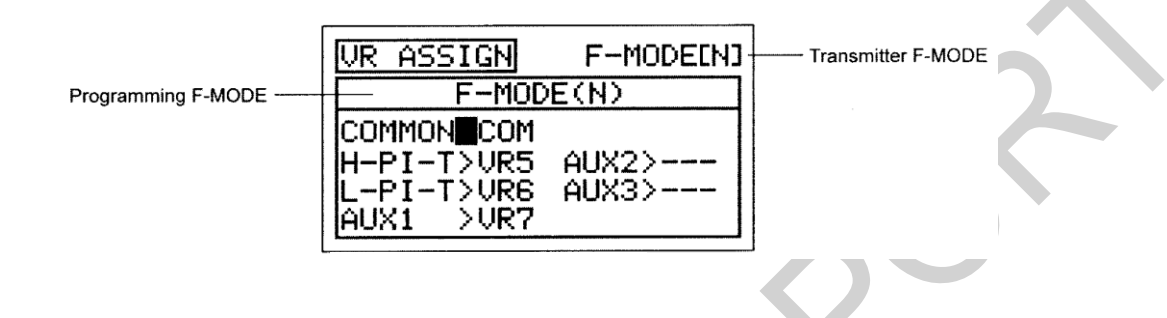

! Tryb Lotu (F-MODE) Nadajnika oznacza Tryb Lotu, w jakim obecnie działa nadajnik. Tryb Lotu (F-MODE) Programowania oznacza Tryb Lotu, jaki ma zostać zaprogramowany przez Użytkownika.

### **Wybór Trybu Lotu – Wspólny (Common) lub Osobny (Separate)**

Gdy wybrana jest opcja COM (Wspólny), ustawienia miksowania będą takie same bez względu na to, w jakim Trybie Lotu działa nadajnik. Nie można zaprogramować ustawień VR ASSIGN oddzielnie dla każdego Trybu Lotu. Gdy wybrana jest opcja SEP (Osobny), można zaprogramować ustawienia VR ASSIGN osobno dla każdego Trybu Lotu.

- 1) Użyj przycisków ▼ i ▲ na Panelu Nawigacyjnym, aby zaznaczyć VR ASSIGN, następnie klawisz ENTER aby podświetlić menu VR ASSIGN. Kursor domyślnie przesunie się na COMMON>COM.
- 2) Naciśnij przycisk YES/+ lub NO/- aby wybrać opcję COM lub SEP. Jeśli jest ustawiony na COM, przejdź do sekcji Wybór Kanału Zadania VR(Choosing VR Channel Assignments). Jeśli jest ustawiony na SEP, patrz punkt 3 poniżej.

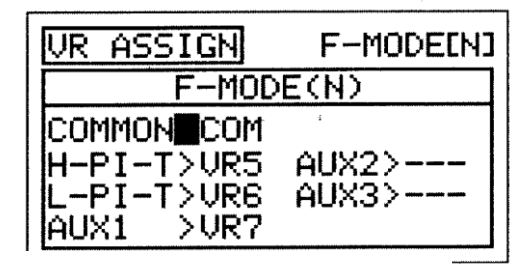

3) Wciśnij przycisk F-MODE, aby wybrać numer trybu lotu F-MODE dla którego chciałbyś zaprogramować funkcję VR Assignments. Wybierz z N, 1,2, 3, lub 4. Wyświetlacz F-MODE (N) zmieni się, wskazując dla którego trybu Lotu programujesz funkcję VR Assignments.

# **CWybór Kanału VR Assignments**

1) 1) Użyj przycisków ▼, ▲, ► i ◄ na Panelu Nawigacyjnym, aby zaznaczyć kanał dla którego chciałbyś zmienić VR Assignments, następnie użyj przycisku YES/+ lub NO/- aby zmienić VR Assignment.

Zakres ustawień VR ASSIGN wynosi —, VR5, VR6, and VR7. Domyślne ustawienie dla H-PI-T to VR5. Domyślne ustawienie dla L-PI-T to VR6, a dla AUX1 to VR7. Domyślne ustawienia dla AUX3 i AUX2 i MOTOR to —.

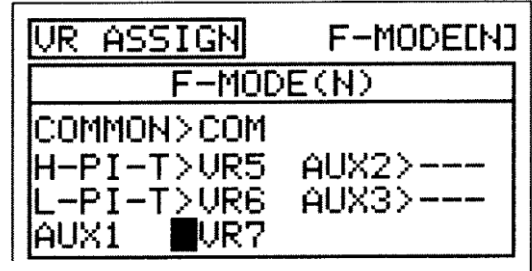

!Aby wyłączyć Dodatkową Dźwignię lub Dodatkowe Pokrętło , przypisz — do wybranego kanału. Na przykład, jeśli nie chcesz, aby Dodatkowa Dźwignia (VR6), aby kontrolować trymer skoku zmień L-PI-T>VR6 na L-PI-T>—.

**WAŻNE** Każda ze stron kanałów dodatkowych (High i Low), przy użyciu menu SW ASSIGN, może być przypisana do Numeru Pozycji Przełącznika. Jeśli kanały dodatkowe są przypisane do zarówno przełącznika jak i Dodatkowej Dźwigni lub Pokrętła, we wszystkich przypadkach przełącznik będzie miał pierwszeństwo nad Dodatkową Dźwignią lub pokrętłem.

### *20.F-MODE COPY )(KOPIOWANIE DANYCH DOTYCZĄCYCH PROGRAMOWANIA TRYBU LOTU)*

Funkcja F-Mode Copy umożliwia kopiowanie danych programowania Trybu Lotu z jednego Trybu Lotu do drugiego. Jest to wygodne jeśli chcesz korzystać z dwóch lub więcej różnych Trybów Lotu na jednym modelu, a potrzebujesz jedynie zmienić kilka wartości programowania aktualnego Trybu Lotu na nowy Tryb Lotu. Pozwala to na wykorzystanie danych programowania z pierwszego Trybu Lotu jako podstawę do rozpoczęcia dostrojenia programowania na drugim Trybie Lotu. !Dane programowania Trybu Lotu mogą być kopiowane z jednego Trybu Lotu do drugi tylko w obrębie tego samego modelu.

Aby skopiować dane programowania Trybu Lotu z jednego modelu Trybu Lotu na drugi model Trybu Lotu, musisz skopiować dane programowania aktualnego modelu na drugi model. Więcej informacji na stronie 50.  $\overline{\phantom{a}}$  $\overline{\phantom{a}}$ 

# **Kopiowanie danych trybu Lotu**

- 1) Użyj przycisków ▼ i ▲ na Panelu Nawigacyjnym, aby zaznaczyć F-MODE COPY, wciśnij przycisk ENTER aby wyświetlić menu F-MODE COPY. Kursor domyślnie wskaże MASTER>F-MODE(N).
- 2) Użyj przycisku F-MODE aby wybrać Tryb Lotu, z którego(MASTER) chciałbyś skopiować dane programowania Trybu Lotu. Wybierz z F-MODE (N, 1,2, 3, or 4).

3) Użyj przycisku na Panelu Nawigacyjnym, aby zaznaczyć SLAVE>F-MODE(N).

4) Użyj przycisku F-MODE aby wybrać Tryb Lotu, na który chciałbyś skopiować dane programowania Trybu Lotu (SLAVE). Wybierz z F-MODE (N, 1, 2, 3, 4, or ALL).

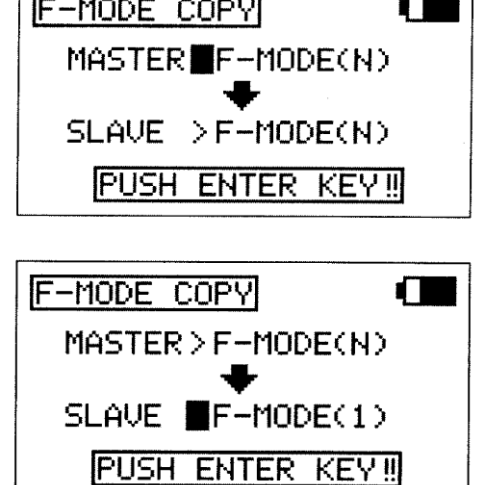

!Jeśli wybierzesz ALL, spowoduje to skopiowanie danych programowania Trybu Lotu MASTER na wszystkie pozostałe cztery Tryby Lotu

!Nie można kopiować danych programowania Trybu Lotu z jednego Trybu Lotu na ten sam Tryb Lotu. W przypadku próby wykonania tej czynności, wyświetli się SAME F-MODE?? i proces nie dojdzie do skutku

- 5) Naciśnij klawisz ENTER . Wyświetli się F-MODE COPY OK?>Y.
- 6) Naciśnij klawisz YES/+ aby rozpocząć proces kopiowania F-MODE. Kiedy proces kopiowania F-MODE będzie zakończony, wyświetli się menu F-MODE COPY, sygnalizujące koniec kopiowania danych programowania Flight'Mode

!Jeśli chcesz wrócić i zmienić Tryb Lotu lub z jakiegokolwiek powodu nie chcesz kopiować danych programowania Trybu Lotu , przyciśnij klawisze NO/-lub END.

# *21.F-MODE DELAY (OPÓXNIENIE TRYBU LOTU)*

Funkcja Opóźnienie Trybu Lotu umożliwia zaprogramowanie stałych opóźnień dla każdej z funkcji kanału w obrębie każdego oddzielnego Trybu Lotu. Funkcja ta pomaga zapobiec drastycznym zmianom w ustawieniach kanału podczas przełączania Trybów Lotu. Na przykład, jeśli prowadzisz elektryczny samolot akrobatyczny, możesz mieć jeden Tryb Lotu ustawiony na loty sportowe a drugi na loty akrobatyczne w 3D. W obrębie każdego z tych dwóch Trybów Lotu możesz zaprogramować różne Krzywe przepustnicy (Throttle Curves). Funkcja Opóźnienie Trybu Lotu pozwala Ci na zaprogramowanie Opóźnienia (Delay) w kanale przepustnicy tak, że przejście do różnych Krzywych Przepustnicy podczas przełączania się między Trybami Lotu będzie przebiegało bez zakłóceń.

Jeśli zaprogramujesz Opóźnienia Trybu Lotu oddzielnie dla wszystkich pięciu Trybów Lotu, będziesz wtedy mógł ustawić do 10 różnych Opóźnień dla każdego z Trybów Lotu. Jeśli używasz mniejszej liczby Trybów Lotu, możesz zaprogramować więcej niż 10 różnych Opóźnień dla każdego z Trybów Lotu, których używasz. W sumie możesz zaprogramować 50 różnych Opóźnień. Funkcja Opóźnienie Trybu Lotu może być zaprogramowana dla każdego z kanałów, z których korzystasz, a osobne Opóźnienie Trybu Lotu może być zaprogramowane w obu kierunkach. Na przykład, podczas przełączania z Trybu Lotu N (Normalny) do Trybu Lotu 1 i z powrotem z Trybu Lotu 1 na Tryb Lotu N (Normalny).

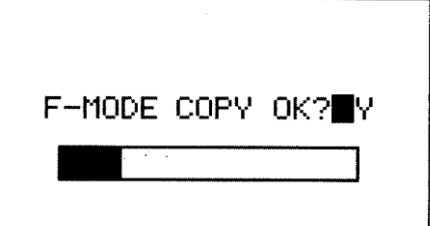

### Wybór Opóźnienia Trybu Lotu

- 1) Użyj przycisków ▼ i ▲ na Panelu Nawigacyjnym, aby zaznaczyć F-MODE DELAY, następnie naciśnij przycisk ENTER, aby wyświetlić menu F-MODE DELAY. Kursor domyślnie wskaże s 01>0% CH $>E$ L $>$ N $\blacktriangleright$  1.
- 2) Użyj przycisków ▼ i ▲ na Panelu Nawigacyjnym, aby zaznaczyć Flight Mode Delay(Opóźnienie Trybu Lotu), który chciałbyś zaprogramować. Jeśli to jest pierwsze Opóźnienie Trybu Lotu który programujesz, wybierz 01>0%.

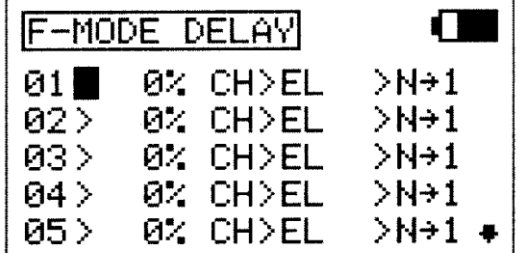

!Opóźnienia Trybu Lotu nie muszą być programowane w kolejności ( np.01,01,03), ale takie programowanie ułatwi ich odnalezienie.

### **Zmiana Poziomu Wartości Procentowej Współczynnika Opóźnienia Trybu Lotu**

Poziom wartości procentowej Współczynnika zmienia tempo z jakim Serwa przechodzą do nowej pozycji podczas przełączania Trybów Lotu. Na przykład, Lot N lot odbywa się na pół przepustnicy, a ruch Serwa przepustnicy jest na poziomie 50%, ale w Trybie Lotu 1 ruch Serwa na połowie przepustnicy jest zaprogramowany na 70%, podniesienie poziomu wartości procentowej Współczynnika spowoduje zmniejszenie prędkości, z jaką Serwo przesunie się do 70% kiedy włączysz Tryb Lotu 1. Pozwoli to na płynne przejście przepustnicy

do nowej pozycji ruchu zamiast nagłego przeskoku na nową pozycję.

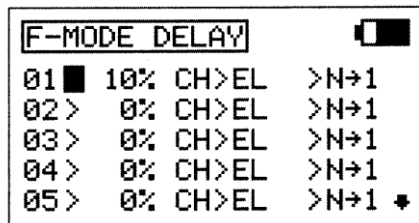

1) Użyj przycisku YES/+ i NO/- aby zmienić wartość procentową Współczynnika na wybranym Opóźnieniu Trybu Lotu.

!Wartość procentowa Współczynnika jest wyświetlona jako procent czasu Opóźnienia (Delay) i opiera się na wielkości zmiany z jaką ruch Serwa przebiegał podczas przełączania na różne Tryby Lotu. Gdy wartość procentowa Współczynnika jest na poziomie 100%, Serwo przesunie się z pozycji neutralnej na 100% lub -100% a ciągu około 15 sekund.

Zakres ustawień Współczynnika wynosi od 0% do 100%. Ustawienie domyślne to 0%. Gdy wartość procentowa Współczynnika jest na poziomie 0%, nie będzie Opóźnienia (Delay) podczas zmiany Trybów Lotu. Gdy wartość procentowa Współczynnika podniesie się, Opóźnienie (Delay) wzrośnie podczas przełączania Trybów Lotu.

# **l Wybór Kanału Opóźnienie Trybu Lotu**

3) Użyj przycisku ► na Panelu Nawigacyjnym, aby zaznaczyć CH>EL.

4) Użyj przycisków YES/+ i NO/- aby wybrać kanał dla którego chcesz ustawić Opóźnienie Trybu Lotu.

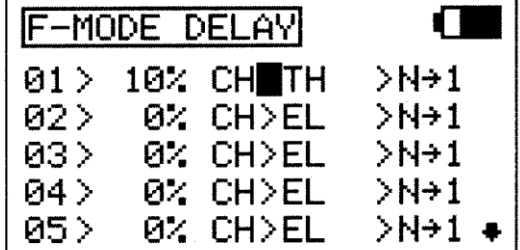

!Wyświetlone opcje kanałów będą różne w zależności Typu Modelu i wyboru tarczy sterującej. Na przykład, jeśli Twój model posiada dwa Serwa steru wysokości, jako opcja wyświetli się EL lub EL2.

**WAŻNE** Kanały, które używają dwa serwa, Typu tarcze sterujące, które korzystają z dwóch serwomechanizmów steru wysokości, będą wyświetlane osobno (np.: EL i EL2). W tej sytuacji, funkcja Opóźnienie Trybu Lotu nie wpłynie na cały kanał, ale na indywidualny serw. W większości przypadków, będziesz chciał zaprogramować następne odpowiadające Opóźnienie Trybu Lotu dla drugiego serwa tak, aby wpływało ono na oba Serwa w takim samym stopniu.

## **Zmiana Sekwencji Opóźnienie Trybu Lotu**

Sekwencja Opóźnienie Trybu Lotu określa wybrany kierunek **TO** (**DO**) i **FROM** (**Z**), jak pokazano w tabeli poniżej. Na przykład, jeżeli wybierzesz N ► 1, funkcja Opóźnienie Trybu Lotu włączy się, kiedy przełączysz Tryb Lotu N na Tryb Lotu 1. Jeśli wybierzesz N ► 4, funkcja Opóźnienie Trybu Lotu włączy się, kiedy przełączysz Tryb Lotu N na Tryb Lotu 4. Jeśli wybierzesz 4 ► N, funkcja Opóźnienie Trybu Lotu włączy się, kiedy przełączysz Tryb Lotu 4 na Tryb Lotu N.

**!**Sekwencje Opóźnienia, wraz z Asterisk, wskazują, że funkcja Opóźnienie Trybu Lotu włączy się na wszystkich Trybach Lotu. Na przykład, jeśli wybierzesz N ► \*, funkcja Opóźnienie Trybu Lotu będzie włączona na wszystkich Trybach Lotu niezależnie od tego jaki Tryb Lotu włączysz.

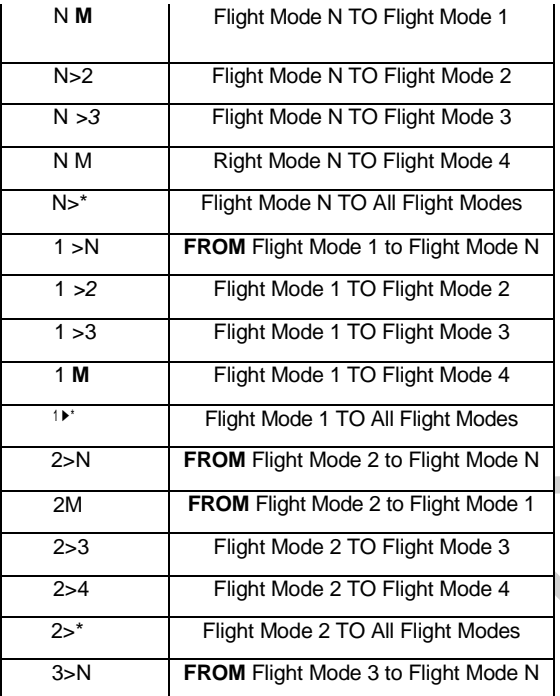

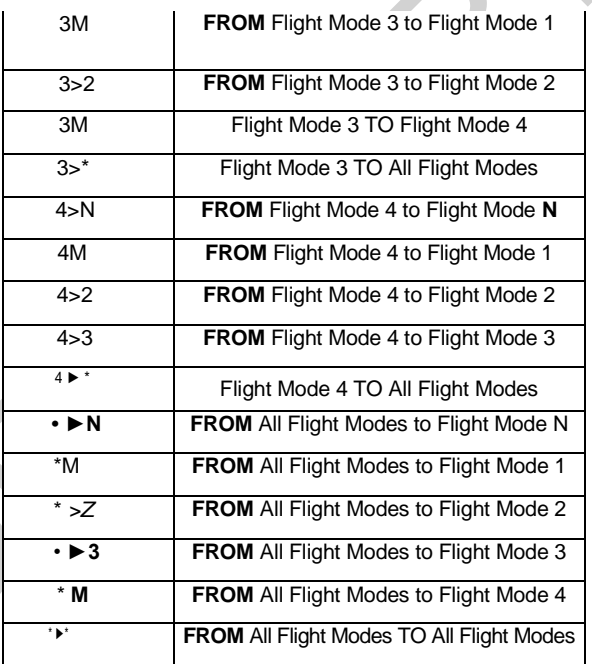

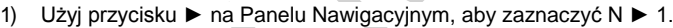

2) Użyj przycisku YES/+ i NO/- aby wybrać, z której sekwencji Opóźnienia Trybu Lotu chcesz skorzystać.

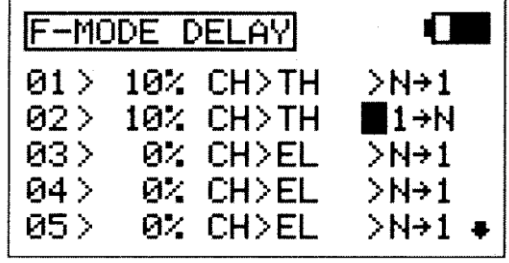

! Aby wybrać odpowiednią sekwencję, skorzystaj z powyższej tabeli przedstawiającej sekwencje Opóźnienia.

Powtórz poprzednie procedury aby zaprogramować więcej funkcji Opóźnienia Trybu Lotu. Na przykład, jeśli chcesz ustawić Opóźnienie Trybu Lotu na kanale przepustnicy podczas przełączania z Trybu Lotu N na Tryb Lotu 1, a następnie z Trybu Lotu 1 na Tryb Lotu N (Normalny), zaprogramuj następująco:

01>10% CH>TH >N ► 1

02>10% CH>TH >1 ► N

Programowanie to wywoła 10% opóźnienie na kanale przepustnicy podczas przełączania z Trybu Lotu N na Tryb Lotu 1 i podczas ponownego przełączania z Trybu Lotu 1 na Tryb Lotu N. Nie wpłynie to na uruchomienie funkcji Opóźnienie Trybu Lotu, jeśli przełączysz się na inny Tryb Lotu, na przykład, jeśli przełączysz się z Trybu Lotu N na Tryb Lotu 2.

### *22.F-MODE NAME (NAZYWANIE TRYBU LOTU))*

Funkcja F-Mode Name pozwala nazwać każdy z poszczególnych Trybów (F-Modes). Dzięki temu łatwiej jest kontrolować, który z F-Mode jest aktualnie w użyciu. Nazwa aktualnie włączonego Trybu Lotu wyświetli się wraz z odpowiednim numerem Trybu Lotu w głównym (Top) menu oraz na różnych menu programowania F-MODE. Nazwa F-Mode może zawierać do 6 liter, cyfr, lub symboli. Do wyboru wielkie litery, małe litery, cyfry oraz symbole.

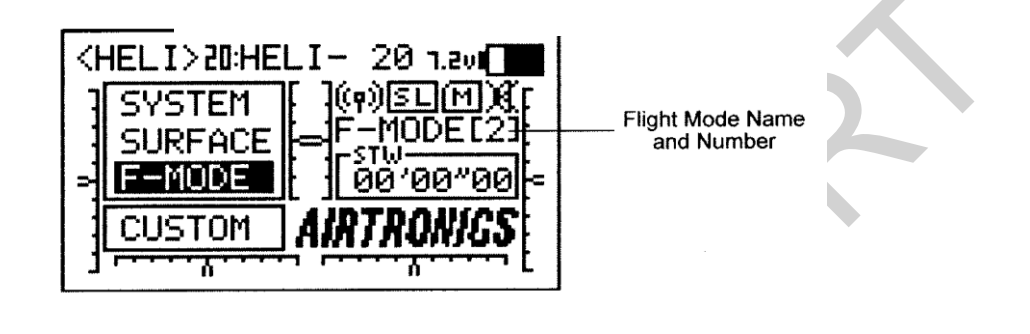

**MODE NAME** 

ABCDEFGHIJKLMNO

abcdef9hijklmno

PQR**e**tuvwxYZ

<u>Cearstuvwxyz</u>

F-MODE

F-MODE[N]

#### **Wejście na Nazywanie Trybu Lotu**

1) Użyj przycisków ▼, ▲, ► i ◄ na Panelu Nawigacyjnym, aby zaznaczyć F-MODE NAME, następnie użyj przycisku ENTER, aby wyświetlić menu F-MODE NAME. Kursor domyślnie przesunie się na lewą stronę górnego rzędu liter.

Naciśnij przycisk F-MODE aby przejść przez pięć różnych Trybów (F-Modes). Tryb F-Mode, któremu w danej chwili nadajesz nazwę jest wyświetlony po lewej stronie Nazwy Trybu Lotu. Na przykład: N>F-MODE.

- 2) Użyj przycisków ▼, ▲, ► i ◄ na Panelu Nawigacyjnym, aby zaznaczyć wybrany znak, następnie naciśnij przycisk ENTER, aby wybrać podświetlony znak. Wyświetli się znak, a linia podkreślenia przesunie się na następne miejsce.
- 3) Powtórz krok 2 aby wprowadzić resztę znaków. Można wprowadzić maksymalnie 6 znaków.

! Wielokrotnie użyj przycisków ▼, ▲, ► i ◀ na Panelu Nawigacyjnym aby przewinąć listę znaków w górę i w dół.

#### **Usuwanie znaków**

5) Użyj przycisków YES/+ lub NO/- aby przesunąć linię podkreślenia pod znak, który chcesz usunąć.

6) Użyj przycisków ▼, ▲, ► i ◄ na Panelu Nawigacyjnym, aby podświetlić Nawias Usuwania *[ ] ,* następnie użyj przycisku ENTER, aby usunąć podkreślony znak.

#### **Usuwanie Nazwy Trybu Lotu**

- 5) Użyj przycisków YES/+ lub NO/- w tym samym czasie, aby przesunąć podkreślenie pod pierwszy znak.
- 6) Użyj przycisków ▼, ▲, ► i ◄ na Panelu Nawigacyjnym, aby podświetlić Nawias Usuwania *[ ],* następnie wielokrotnie naciśnij przycisk ENTER, aby zupełnie usunąć Nazwę Trybu Lotu.

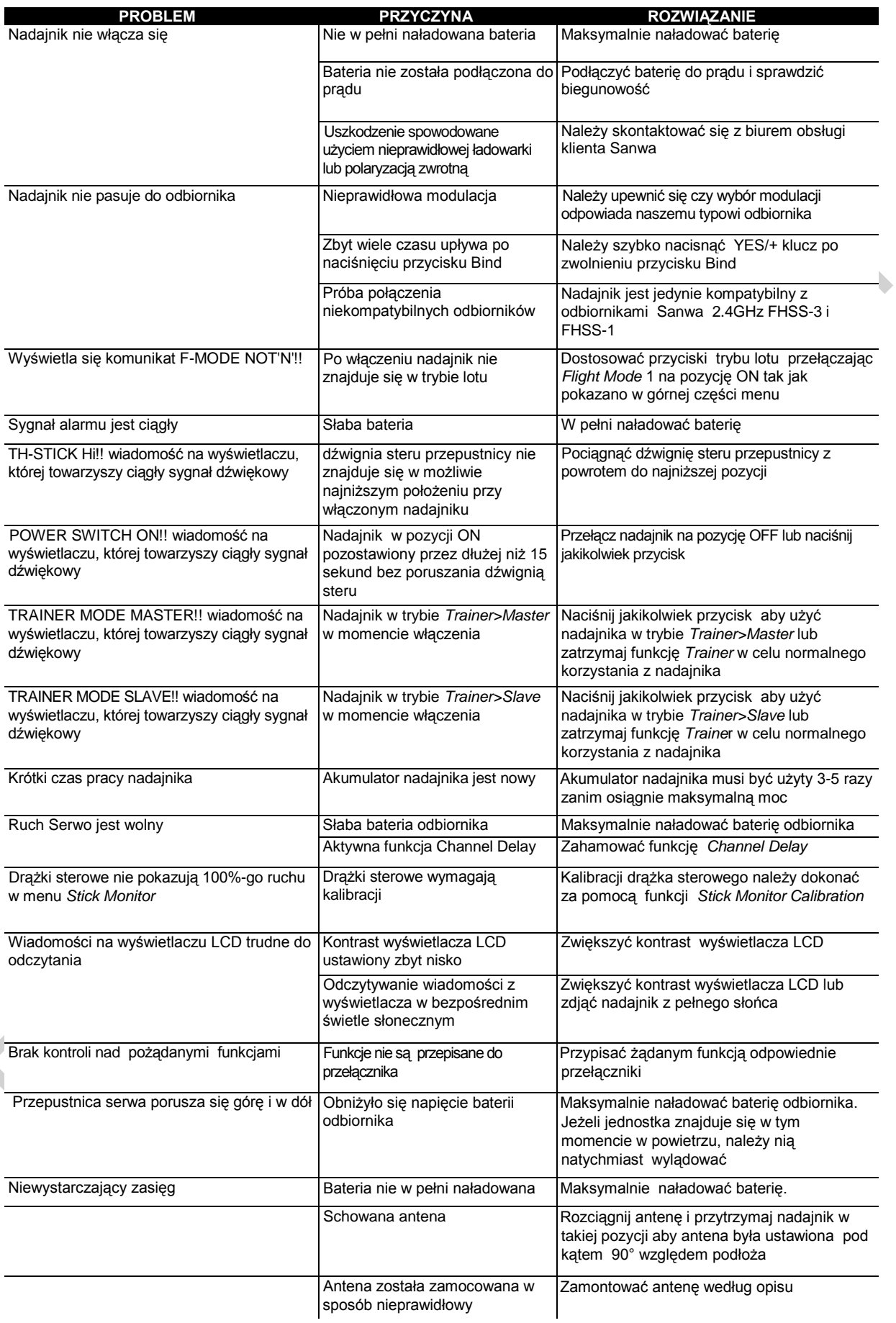

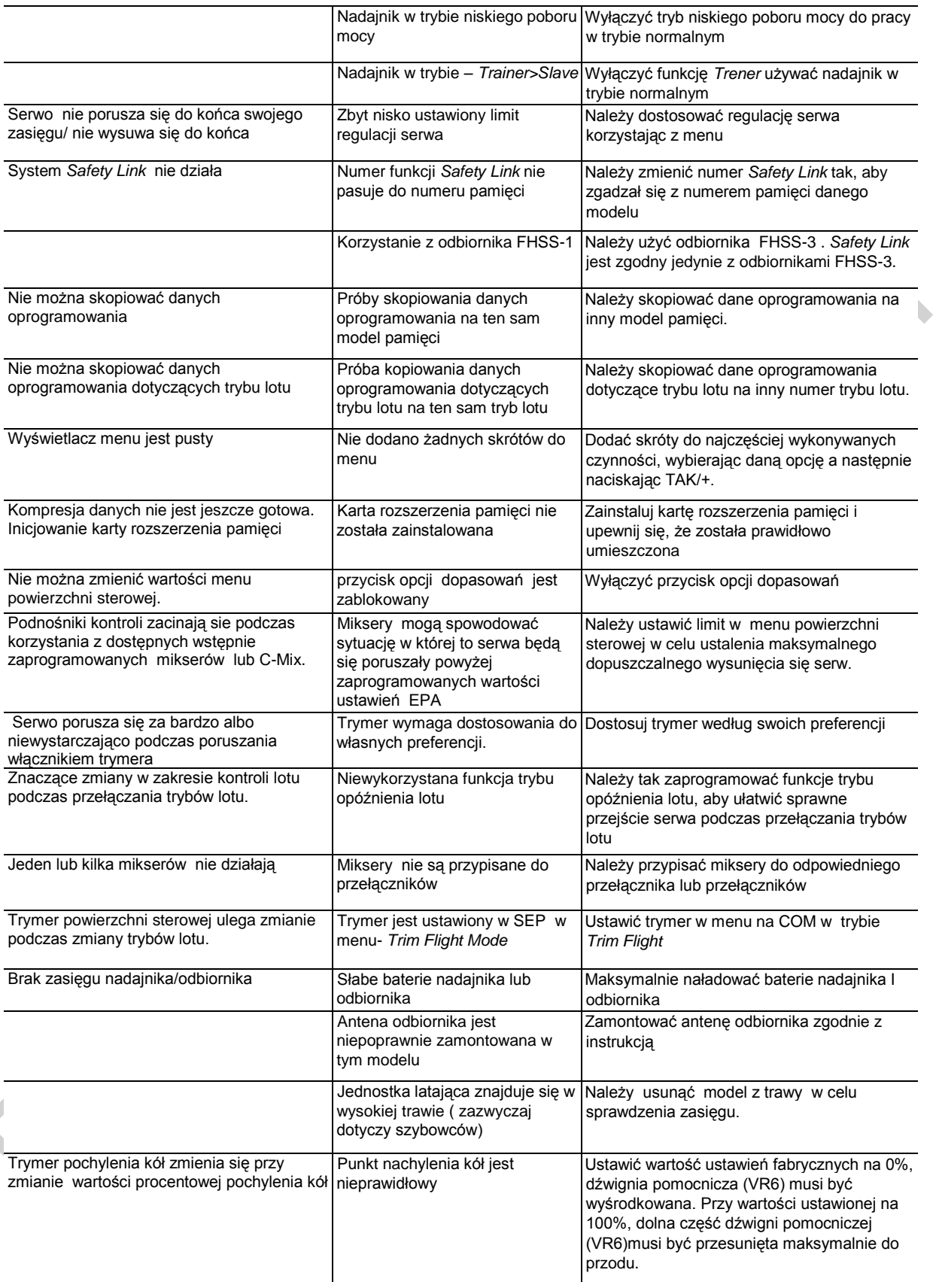

#### **GLOSARIUSZ TERMINÓW**

#### **Aktywować –** włączyć daną funkcję.

**Ailvator –** łączy lotki ze sterem wysokości, zapewniając jednoczesną kontrolę nad obrotem i nachyleniem steru wysokości niezależnie od lotek. Po aktywowaniu powyższej funkcji, połówki steru wysokości nie tylko będą się poruszać do góry i w dół razem, ale także każda połówka będzie mogła poruszać się niezależnie, jak lotka. Funkcję tę potocznie nazywa się różnicowym sterem wysokości.

**Antena –** przekazuje sygnał z nadajnika do odbiornika umieszczonego w modelu. Podczas użytkowania antenę należy wysunąć i obrócić do pozycji pionowej. Gdy antena nie jest używana, należy ją złożyć i umieścić w pozycji poziomej, aby zapobiec jej uszkodzeniu w czasie przechowywania i transportu.

**Druty Odbierające Anteny –** element odrutowania anteny odbiornika, który jest odpowiedzialny za faktyczny odbiór sygnału z nadajnika. Druty Odbierające Anteny nie powinny być nigdy zginane, gdyż to może doprowadzić do ich uszkodzenia, a w konsekwencji do zmniejszenia zasięgu odbiornika.

**Dodatkowe Pokrętło –** dodatkowe pokrętło jest programowalne i może spełniać różne funkcje w zależności od tego, jaka funkcja zostanie mu przypisana przez użytkownika.

**Dodatkowa Dźwignia –** po obu stronach przekaźnika zamieszczone są Dodatkowe Dźwignie. Obie dźwignie są programowalne i mogą spełniać różne funkcje w zależności od tego, jaka funkcja zostanie im przypisana przez użytkownika.

**Schowek Na Baterię –** znajduje się w nim bateria zasilająca przekaźnik – 6-ogniwowy Akumulator Ni-Mh o pojemności 1500mAh. Użyty został akumulator 6-ogniwowy, gdyż pozwala to uzyskać mniejszą wagę i większą poręczność, wciąż zapewniając długi czas użytkowania.

**Funkcja Failsafe Baterii –** powyższa funkcja pozwala ustalić określony poziom napięcia w odbiorniku. Jeśli zaprogramowany poziom napięcia zostanie osiągnięty, użytkownik zostanie o tym powiadomiony poprzez szybki obrót serwa przepustnicy w górę i w dół w odstępach 1-minutowych. Informacja ta pozwoli zapobiec zbyt długim lotom i utracie mocy baterii odbiornika.

**Dostrojenie –** dostrojenie pozwala na dopasowanie przekaźnika i odbiornika, aby zapobiec zakłócaniu przekazu przez inne nadajniki radiowe. Przekaźnik i odbiornik należy dostroić, aby mogły ze sobą "rozmawiać". Gdy proces Dostrajania zostanie zakończony, ustawienia zostają zapamiętane nawet po wyłączeniu przekaźnika i odbiornika.

**Wygięcie –** zazwyczaj używane w szybowcach, jest to czynność opuszczania całej tylnej krawędzi skrzydła i ma na celu zmianę płatu skrzydła, a w rezultacie zmianę charakterystyki lotu samolotu. Wygięcie używane jest zazwyczaj podczas startu, aby maksymalizować siłę nośną.

**Punkt Wygięcia –** pozwala ustalić, w jaki sposób Dodatkowa Dźwignia (VR6) kontroluje Wygięcie. Dzięki ustawieniu funkcji Punktu Wygięcia, można kontrolować zarówno Wygięcie, jak i Reflex lub tylko jedną z tych funkcji. Jeśli Punkt Wygięcia zostanie zaprogramowany tylko na kontrolowanie jednej z funkcji, przesunięcie serwa zostanie podwojone. Funkcja ta przydaje się pilotom, którzy chcą uzyskać pełniejsze przesuniecie, ale tylko w jednym kierunku.

**System sterowania CCPM** – polega na łączeniu za pomocą odpowiedniego oprogramowania sterowania ogólnego, okresowego i nachylenia, używając trzech (czasem czterech serw). W ten sposób uzyskuje się mniejszą złożoność mechaniczną i jednocześnie większą precyzję sterowania. W tej konfiguracji połączono sterowanie ogólne i okresowe. Występują połączenia 3 i 4-punktowe.

**Regulacja Punktu Końcowego Serwa CCPM –** powyższa funkcja pozwala regulować przesunięcie serwa w każdym kierunku, niezależnie dla serw steru wysokości, lotki i nachylenia. Inaczej niż standardowa Regulacja Punktu Końcowego, która steruje wszystkimi serwami okresowymi, Regulacja Punktu Końcowego Serwa CCPM pozwala na niezależną regulację każdego serwa okresowego z osobna, bez wpływu na pozostałe serwa okresowe.

**Serw Liniowy CCPM –** powyższa funkcja zamienia rotacyjną wydajność serwa na Liniowe przybliżenie i pomaga skorygować każdy nieprawidłowy ruch okresowy spowodowany przez decentrowanie ramion mechanizmu sterowania w pozycjach pełnego pozytywnego i negatywnego Punktu Końcowego, a także pozwala niezależnie regulować tempo serw steru wysokości, lotek i nachylenia.

**Opóźnienie Serwa CCPM** - powyższa funkcja pozwala niezależnie regulować szybkość serw steru wysokości, lotek i nachylenia. Chociaż serwa mogą być tego samego typu, nie wszystkie działają z taką samą szybkością. Jeśli jeden lub więcej serw kontrolujących tarczę sterującą pracuje szybciej od innych, może to spowodować problemy z geometrią tarczy sterującej. Opóźnienie pracy szybszego serwa, aby dopasować go do wolniejszego serwa pozwoli zharmonizować pracę tarczy sterującej, zapewniając możliwie najprecyzyjniejszy i najrówniejszy ruch w całym zakresie odchylenia.

**Opóźnienie Kanału -** powyższa funkcja pozwala niezależnie regulować szybkość poszczególnych serw. Posiada ona kilka zastosowań. Na przykład, nie wszystkie serwa działają z taką samą szybkością. Jeśli twój model posiada odrębne serwa dla lotek i klapy, może się okazać, że chociaż serwa są tego samego typu, niektóre działają szybciej od innych Funkcji Opóźnienia Kanału można użyć, aby dopasować pracę szybszego serwa do wolniejszego. Powyższej funkcji można również użyć do opóźnienia pracy serwa sterującego daną funkcją dla uzyskania efektu bardziej stopniowego czasu przejścia, na przykład otwieranie i zamykanie osłony kabiny samolotu. Funkcja Opóźnienia Kanału działa niezależnie od funkcji Opóźnienia Serwa CCPM i Opóźnienia Serwa CP3 w trybie HELI.

**Channel Offset –** funkcja ta pozwala na zmianę i wstrzymywanie pozycji neutralnej Serwomechanizmów steru wysokości, lotek i steru kierunku podczas lotu.

**Gniazdko Ładowarki –** umożliwia naładowanie 6-ogniwowego Akumulatora Ni-Mh o pojemności 1500mAh.

**Programowanie Kanału Krzywej** – programowanie wartości procentowej Punktu i Współczynnika na Krzywej pozwala osiągnąć maksymalna elastyczność i dostosowanie do poszczególnych czynności poprzez przesuniecie Serwa w stosunku do ruchu drążka sterowego na dowolny punkt (lub punkty) wzdłuż Krzywej.

**Przewody Koncentryczne** – to części anteny, które składają się na Antenę Odbiorczą. Można je delikatnie zaginać, nigdy mocno, ani za każdym razem w tym samym miejscu, gdyż w ten sposób rdzeń wewnątrz przewodu może zostać uszkodzony.

**Mikser kompensacyjny** – pozwala na łączenie ze sobą dwóch kanałów. Przydatne przy programowaniu miksera, który nie jest jeszcze wprowadzony.

**Opóźnienie Kanału CP3** – umożliwia spowolnienie pracy dwóch przednich kanałów podczas użycia sterowania CCPM. W niektórych helikopterach ster wysokości staje się bardziej czuły niż lotki przy użyciu CCPM. Użycie funkcji opóźnienia CP3 spowolni pracę przednich kanałów, przez co lepiej można wyregulować pracę kontrolek tarczy sterującej. Celem jest regulacja pochylenia i przechylenia w zależności od wybranego typu tarczy sterującej.

**Cross-Trim** – funkcja ta pozwala elektronicznie zmieniać funkcje przełączników trymerów. Niektórzy piloci wola takie ustawienie niż standardowe, w którym przełączniki trymerów sąsiadujące z drążkiem sterującym kontrolują trymer tej funkcji sterowej.

**Funkcja Crow** – pozwala na równoczesne używanie lotek i klap w celu kontroli wznoszenia samolotu, a jednocześnie pozwala na kontrolowane obroty lotek. Funkcja Crow jest zwykle używana w celu szybkiej redukcji podnoszenia, zapewniając dokładne lądowania w niemal każdej sytuacji. Kiedy funkcja Crow jest włączona i klapy są rozstawione, wszystkie lotki powinny poruszać się w górę, a wszystkie klapy w dół.

**Wyświetlacz menu Użytkownika** – pozwala przechowywać skróty do najczęściej używanych opcji menu systemu i menu trybów

lotu. Możesz przechowywać do 10 skrótów. W razie potrzeby, można wykorzystać funkcję Układu Głównego Menu, aby stworzyć skrót do Menu Użytkownika i w ten sposób zapewnić szybki i łatwy dostęp do najczęściej używanych funkcji bez potrzeby wyszukiwania ich w menu systemu czy menu F-Mode.

**Funkcja Różnicowa** pozwala zmienić stosunek ruchu każdej lotki z Góry do Dołu. Funkcja Różnicowego wychylenia Lotek służy do wyeliminowania tendencji do odchylania się poprzez stosowanie zwiększenia liczby ruchów lotek ku górze.

**Złącze DIN** – jest tam, gdzie podłącza się przewód funkcji trener (dostępny osobno). Używa się go również do podłączenia przewodu SANWA USB (dostępny osobno) między nadajnikiem a komputerem, a także adaptera do używania nadajnika z symulatorem lotu.

**Przyciski Bezpośredniego Wyboru Modelu** – pozwalają wybrać jeden z trzech najczęściej używanych modeli z pamięci nadajnika bez potrzeby wchodzenia do menu Wyboru Modelu.

**Przycisk Wyświetlacza** – aktywuje wyświetlacz LCD nadajnika nawet jeśli nadajnik nie jest włączony. Pozwala to na sprawdzenie i/lub zmianę ustawień bez konieczności włączania nadajnika.

**Funkcja D/R** – pozwala zmieniać zakres kontroli nad powierzchniami sterowymi poprzez zmianę wartości przesunięcia Serwa. Można użyć tej funkcji i obniżyć poziom kontroli po prostu przełączając przełącznik funkcji D/R. Dla każdego z kanałów Steru Wysokości, Lotek i Steru Kierunku dostępne są trzy ustawienia funkcji D/R.

**Ustawienie punktu Końca Wychylenia (EPA)–** pozwala regulować przesuniecie Serwa w każdym kierunku. To umożliwia równoważenie wychylenia powierzchni sterowej w obu kierunkach. Przykładowo, jeśli chcesz, aby ster wysokości poruszał się w górę i w dół o pięć cm, ale ster wysokości porusza się więcej, przesuń Ustawienie Punktu Końca Wychylenia w dół, aby wyrównać odległość.

**Funkcja Wychylenia Wykładniczego (EXP)** – pozwala różnicować wartości przesunięcia Serwa w odniesieniu do ruchu drążków sterujących steru wysokości, lotek i steru kierunku w pobliżu pozycji neutralnych, aby zmienić sposób reakcji powierzchni<br>sterowych na ruch drążków sterujących. Zwiększenie EXP złagodzi uczucie kontroli w pobliżu pozycji n Zwiększenie EXP złagodzi uczucie kontroli w pobliżu pozycji neutralnej, zaś zmniejszenie wartości EXP wzmocni je w pobliżu pozycji neutralnej.

**Funkcja Fail Safe** – automatycznie ustawia serwa w ustalonej pozycji na wypadek przerwania sygnału pomierzy nadajnikiem a odbiornikiem, czy o z powodu pogorszenia sygnału, czy słabego akumulatora nadajnika. Można ją tak ustawić, aby zatrzymała serw w ostatniej pozycji, jaka miały w momencie straty sygnału lub dla każdego z serw można ustawić dowolną pozycję, jaka przybierze po stracie sygnału.

**Modulacja FH1**- skokowa zmiana częstotliwości pracy pierwszej generacji technologii FHSS. Modulacja nadajnika SD-10G 2.4GHz FHSS-3 może być zmieniona na FH1 aby umożliwić korzystanie z odbiorników takich jak typu Sanwa 92824 8-kanałowy, RX-700 7-kanałowy, RX-60 6-kanałowy mikro-2.4 GHz.

**Modulacja FH3** – skokowa zmiana częstotliwości pracy trzeciej generacji technologii FHSS. Modulacja FH-3 używana jest w Sanwa SD-10G i pasuje do 10-kanałowego odbiornika 92104.

**FHSS**.- skokowa zmiana częstotliwości pracy widma rozproszonego, to typ modulacji, która przesyła dane w całym spektrum częstotliwości na różnych kanałach z bardzo wysoką częstotliwością.

**Punkt Zamarzania Klap** – pozwala na podstawie położenia drążka sterującego klap, ustawić wstępna wysokość wychylenia klap, a następnie za pomocą drążka zmiennie kontrolować pozostałe ustawienia. Można zaprogramować sygnał dźwiękowy jako wskazówkę, kiedy Punkt Zamarzania jest włączony lub wyłączony.

**Funkcja Flaperons** – miksuje klapy i lotki, pozwalając używać lotek jak klap, jeśli twój model nie jest wyposażony w osobne klapy. Po aktywacji, obie lotki przesuwają się jednocześnie w dół, aby spełnić funkcje klap, jednocześnie wciąż zachowując funkcje sterową lotek.

**Funkcja Tryby Lotów** – pozwala zmieniać charakterystykę lotu twojego modelu poprzez przełączanie przełącznika. Każdy typ modelu (AERO, GLID, HELI) wyposażony jest w pięć niezależnie programowalnych trybów lotu. Funkcje takie jak D/R, EXP, Krzywa Mocy, Krzywa Skoku, Miksowanie, C-Mix i wiele innych można programować indywidualnie. Każdemu trybowi lotu można przypisać pozycje przełącznika. Aby włączać i wyłączać podczas lotu.

**Przycisk trybu Lotu** – pozwala na wybór spośród pięciu różnych trybów lotu w czasie korzystania z menu Programowania Trybu Lotu.

**Regulator** – jest urządzeniem elektronicznym używanym w helikopterach, które w połączeniu z serwem dużych prędkości, służy do sterowania wirnikiem śmigłowca.

**Żyroskop**- to urządzenie elektroniczne, które w połączeniu z serwem prędkości wirnika ogonowego, służy do stabilizacji odchylenia osi helikoptera.

**Krzywa Przepustnicy w Zawisie** – pozwala dostosować dane Punkty Krzywej Przepustnicy w każdej pozycji drążka, a nie tylko w zawisie. Funkcja ta jest kontrolowana przez przełącznik trymera mocy (T5).

**Funkcja Krzywej Skoku w Zawisie** – pozwala na dostosowanie Punktów krzywej Skoku do Krzywej przy każdym ustawieniu drążka sterowego. Funkcja ta jest kontrolowana przełącznikiem trymera skoku (T6).

**Zablokowane (INH**) – wyłącza lub dezaktywuje wybraną funkcję.

**Zegar Wbudowany** – to typ zegara odliczającego, który pokazuje czas, przez jaki nadajnik SD-10G był włączony do ostatniego resetu. Nie jest on związany z typem modelu, więc łatwo go używać jako wskaźnika, pozwalającego monitorować czas od ostatniego ładowania akumulatora.

**Bieg Jałowy -** Funkcja Biegu Jałowego pozwala ustalić szczególną pozycję, na którą przesunie się serw przepustnicy. Jest to funkcja podobna do funkcji Odcięcia Przepustnicy, jednak funkcja Odcięcia Przepustnicy zaprojektowana jest głównie po to, aby wyłączać silnik, podczas gdy funkcja Biegu Jałowego zaprojektowana jest po to, aby ustawić silnik na wybrane przez Użytkownika wolne obroty, różne od wolnych obrotów zapewnionych poprzez przesunięcie drążka sterującego przepustnicy do końca do tyłu, przy zachowaniu całego zakresu przesunięcia przepustnicy.

**Wyświetlacz LCD** – wyświetla wszystkie funkcje programowania i związane z nimi informacje. Kontrast wyświetlacza może być ustawiany przez Użytkownika.

**Funkcja Trybu Oszczędnego** - zmniejsza poziom wydajności RF nadajnika, aby sprawdzić odbiór sygnału radiowego (Test Zasięgu - Range Check). Użyj tej funkcji, aby przetestować odbiór sygnału radiowego na ziemi, przed lotem. Test zasięgu radiowego systemu sterowania powinien być przeprowadzony przed pierwszym lotem danego dnia i przed pierwszym lotem po trudnym lądowaniu czy naprawie. To zapewni prawidłową komunikację pomiędzy nadajnikiem i odbiornikiem przed lotem.

**Karta Rozszerzenia Pamięci** pozwala na przechowywanie nawet 40 modeli (20 modeli w pamięci nadajnika i 20 modeli na karcie Rozszerzenia Pamięci). Kartę Rozszerzenia Pamięci można usunąć i zainstalować na innym nadajniku SD-10G, dzieląc się w ten sposób danymi dotyczącymi ustawień zależnych od modelu z innymi modelarzami – pilotami posiadającymi nadajnik SD-10G. Po zainstalowaniu i uruchomieniu Karty Rozszerzenia Pamięci, jest ona traktowana jako rozszerzenie wbudowanej pamięci modeli nadajnika i dzięki temu można tworzyć ustawienia zależne od modelu, a następnie kopiować je, usuwać, itp. bezpośrednio poprzez menu Systemu.

**Stanowisko Karty Rozszerzenia Pamięci:** Znajduje się w nim Karta Rozszerzenia Pamięci (dostępna osobno).

**Funkcja Nazwy Modelu** - pozwala nazwać każdy z twoich poszczególnych modeli. To ułatwi orientację pośród wielu modeli. Gdy

wybierasz model, załadowane zostaje całe oprogramowanie dla tego modelu. Nazwa Modelu może składać się z maksymalnie 8 liter, numerów lub symboli. Można użyć wielkich i małych liter, numerów i różnych symboli.

**Funkcja Wyboru Modelu** pozwala załadować oprogramowanie dla określonego modelu, którym chcesz latać. Menu Model Select (Wyboru Modelu) wyświetla wybrany model, a także listę możliwych do wyboru modeli. Przy każdym z modeli zaznaczony jest Typ Modelu. Oprogramowanie dla wszystkich modeli jest dostępne poprzez menu Wyboru Modelu.

**Panel Nawigacji** - używany wspólnie z Przyciskami programowania i Trybów Lotu ułatwia programowanie nadajnika. Pozwala na łatwe i szybkie poruszanie się kursorem w dół i w górę, w prawo i lewo. Klawisz ENTER na Środku panelu jest używany do wejścia w menu lub opcje programowania.

**NiMH** – akumulator idealny do użytku dla nadajnik i odbiornika. Jest lekki i ma długi czas użytkowania.

**Napięcie** – w którym nadajnik może działać bezpiecznie. Przekroczenie napięcia może spowodować utratę mocy w urządzeniu. Przekroczenie napięcia może uszkodzić urządzenie.

**Moc wyjściowa** - (w miliwatach) jest określona przez wytyczne w danym kraju i różni się w zależności od regionu.

**Funkcja Krzywej Wychylenia** pozwala na różnicowanie przesunięcia nachylenia w stosunku do ruchu drążka sterującego na różnych punktach podczas całego zakresu odchylenia.

**Włącznik:** Włącza (ON) i wyłącza (OFF) nadajnik.

**Przyciski Programowania:** Używane są wspólnie z Panelem Nawigacyjnym i przyciskiem F-MODE, aby ułatwić programowania nadajnika. Składają się z przycisku YES/+ (Zwiększenie), przycisku NO/- (Zmniejszenie) i przycisku END (Koniec).

**Przycisk (Guzik):** Nadajnik wyposażony jest w dwa przyciski (Guziki). Każdy z nich można programować, aby spełniał różne funkcje w zależności od ustawień wybranych przez Użytkownika. Przykładowo, może on zostać zaprogramowany do obsługi funkcji Stopera.

**Reflex**- funkcja ta jest zazwyczaj używana w szybowcach i odnosi się do czynności podnoszenia krawędzi skrzydła w celu zmiany płatu skrzydła, a zatem cech lotu. Głównie używany by zwiększyć prędkość.

**Wskaźniki Wydajności RF:** Oba wskaźniki świecą się, gdy nadajnik jest włączony i nadaje sygnał. Jeśli jeden z nich bądź oba nie świecą się, oznacza to, że wydajność RF jest ograniczona lub zerowa. W takim wypadku, nie powinieneś latać.

**Zegar Rytmu** można zaprogramować, aby dostarczał wybraną sekwencję sygnałów dźwiękowych, przydatnych np. podczas trenowania precyzyjnych lądowań. Można zaprogramować trzy niezależne Zegary Rytmu, a każdy z nich można osobno włączać (ON) poprzez przypisanie im różnych pozycji przełączników. Każdy z nich wyposażony jest w pięć programowalnych Typów. W każdym z Typów można indywidualnie zaprogramować Czas Startu, Czas Interwałów, Dźwięk i Odliczanie. To pozwala stworzyć niemal nieograniczoną liczbę kombinacji sygnałów dźwiękowych, które można dopasować do każdej sytuacji.

**Funkcja Bezpiecznego Połączenia**, której można użyć do zaprogramowania unikalnego kodu łączącego każdą parę nadajnika i odbiornika, co zapobiegnie sterowaniu przez nadajnik modelem, na który nie jest aktualnie zaprogramowany. Dodatkowo, Numer Bezpiecznego Połączenia można zmieniać niezależnie od numeru Wybranego Modelu, co pozwala dostrajać kilka odbiorników do tego samego modelu Funkcji Bezpiecznego Połączenia można używać TYLKO z odbiornikiem Sanwa 92104 10-Channel 2.4GHz FHSS-3. Nie można jej użyć z odbiornikami Sanwa FHSS-1.

**Funkcja Monitora Serw** wyświetla poziom wydajności 4 różnych kanałów w formie wykresu słupkowego, pozwalając na rzeczywiste monitorowanie pracy serw. Wprowadzane zamiany są zrozumiałe dzięki tej funkcji

Rewers Serwa - Funkcja Rewersu pozwala na elektroniczne odwrócenie kierunku obrotu serw. Na przykład, jeśli pociągniesz drążek sterujący Steru Wysokości do tyłu na pozycję Ster Wysokości w Górę, ale Ster Wysokości poruszy się w Dół, możesz użyć funkcji Rewersu, aby zmienić kierunek obrotu serw i sprawić, aby Ster Wysokości poruszył się w Górę.

**Centrowanie serw** - Funkcja Centrowania pozwala na dokładne ustawienie pozycji Neutralnej (Środkowej) serw. Gdy instalujesz popychacz do serwa, nie jest niczym niezwykłym, jeśli nie jest on dokładnie scentrowany. Centrowanie pozwala dokładnie scentrować popychacz serwa, umożliwia także utrzymanie przełączników trymerów w pozycji neutralnej podczas upewniania się, że popychacze serw pozostaną scentrowane.

**Limity Serwa** - pozwala ustawiać sztywną granicę przesunięcia serwa w obu kierunkach (H - Wysoki lub L - Niski). To oznacza, że bez względu na Ustawienie Punktu Końca Wychylenia (EPA), Podwójny Zakres Wychyleń (D/R) i/lub zaprogramowane Regulowane Wartości Miksowania, serw nigdy nie obróci się poza wyznaczone Limity. Limitów powinno się używać, aby ograniczyć maksymalne wymagane przesunięcie Serwa w obu kierunkach.

**Spoilerons** – to łączenie lotek i spoilerów, co pozwala na użycie lotek jak spoilerów, jeśli dany model ich nie posiada. Po włączeniu, obie lotki przesuwają się do góry jednocześnie wykonując funkcje spoilerów , a jednocześnie cały czas zapewniając kontrolę obrotu lotki.

**Monitor Drążków Sterujących** - Funkcja Monitora Drążków wyświetla aktualną pozycję drążków sterujących jako procent ogólnego zakresu ruchu drążków (z przyrostem co 1%) i używana jest, by określić, czy drążki sterujące wymagają kalibracji.

**Stoper** używany jest albo do odliczania czasu do zaprogramowanego czasu startu (tryb Count Down) albo do odliczania od zera, jeśli żaden czas startu nie został zaprogramowany (tryb Count Up). W trybie Count Down (odliczanie do zera), sygnał dźwiękowy rozbrzmiewa w przerwach 1-sekundowych od momentu, gdy Stoper znajduje się 10 sekund od zera. Gdy dojdzie do zera, rozbrzmiewa długi sygnał dźwiękowy i Stoper zaczyna odliczać od zera. W trybie Count Up (odliczanie od zera) sygnał dźwiękowy rozbrzmiewa w przerwach 1-sekundowych jako przypomnienie, że czas odliczania do zera został przekroczony. Stopera można wykorzystać do wielu różnych użyć, a jednym z najpopularniejszych jest użycie go jako wskaźnik zużycia paliwa, który przypomina o wylądowaniu w określonym czasie, aby model nie wyczerpał zapasu paliwa.

**Tarcza Sterująca** – wprowadza zmiany położenia kąta łopat oraz kierunek poruszania się wirnika głównego.

**Funkcja Zadań Przełączników Nadajnika** (Switch Assignment) pozwala przypisać funkcję taką, jak Żyroskop (Gear), Podwójny Zakres Wychyleń (Dual Rate), Tryb Lotu (F-Mode), Snap Roll, Stoper (Stopwatch), itp., każdemu z 9 trzypozycyjnych przełączników i 2 wciskanych przycisków (w sumie daje to 31 pozycji). Przełączniki można zaprogramować, aby działały w standardowy sposób lub można je zaprogramować do działania współzależnego używając warunków logicznych LUB/I. Przełączniki można zaprogramować, aby zawsze były włączone (ON).

**Zegar Systemu** to typ zegara Odliczającego, który pokazuje czas, przez jaki nadajnik SD-10G był włączony (czy to przez Włącznik Mocy, czy Przycisk Wyświetlacza) od czasu, gdy był nowy. Zegara Systemu nie można Zresetować.

**Funkcja Odcięcia Przepustnicy** pozwala ustawiać szczególną pozycję, na którą przesunie się serw przepustnicy. Funkcja ta używana jest głównie do wyłączania silnika po odbytym locie. Nadajnik SD-10G pozwala programować wartości procentowe funkcji Odcięcia Przepustnicy niezależnie dla prawego i lewego silnika.

**Funkcja Wstrzymania Pracy Przepustnicy**- pozwala ustawić szczególne pozycje, w których serw przepustnicy wstrzyma pracę i nie będzie reagował na ruch drążka sterującego przepustnicy. Tej funkcji używa się szczególnie podczas lotu samolotem dwusilnikowym. Nadajnik SD-10G pozwala programować funkcję Wstrzymania Pracy Przepustnicy osobno dla Prawego i Lewego silnika.

**System Trener** - Podczas użytkowania jeden nadajnik działa jako Master (Nauczyciel), a drugi jako Slave (Uczeń). Nauczyciel kontroluje model Ucznia, gdy zwolniony jest Przycisk Systemu Trener. Gdy tylko Nauczyciel wprowadzi model na bezpieczną wysokość, przyciska Przycisk Systemu Trener i wtedy Uczeń kontroluje model. Uczeń steruje modelem jak długo nauczyciel

przytrzymuje Przycisk. Gdy tylko Przycisk Systemu Trener jest zwolniony, Nauczyciel znów przejmie kontrolę nad modelem. W każdej chwili, gdy Nauczyciel uważa, że Uczeń znajduje się w sytuacji zagrażającej modelowi, może zwolnić Przycisk i natychmiast przejąć stery.

Funkcja Trim Authority – pozwala na zmianę przesunięcia powierzchni sterowej relatywnie do odległości przesunięcia Dźwigni Dodatkowej (VR6)., ale tylko na taką odległość, jaka jest zaprogramowana dla tej dźwigni.

**Ustawienia Funkcji Kroku Trymerów** pozwalają regulować, jak daleko przesunie się serw, gdy poruszony jest przełącznik trymera. To pozwala zmieniać rozdzielczość funkcji Trim, aby odpowiadała potrzebom Użytkownika. Przykładowo, w konfiguracji domyślnej, gdy poruszasz przełącznikiem trymera steru wysokości, wartość procentowa Trymera zmienia się co 6%. Można zwiększyć rozdzielczość poprzez zmniejszenie wartości Kroku Trymera, aby serw poruszył się mniej, gdy poruszasz przełącznikiem trymera. Funkcja ta umożliwia wyjątkowo dokładne dostrojenie ustawień trymowania. Dodatkowo, można zmniejszyć rozdzielczość poprzez zwiększenie wartości Kroku Trymera, aby serw poruszył się więcej, gdy poruszasz przełącznikiem trymera. To sprawia, że szybciej można ustawić duże ilości trymowania, ale ustawienie to może nie być tak dokładne.

**Przełącznik Trymera:** Nadajnik wyposażony jest w sześć osobnych Przełączników Trymera (T 1, T 2, T 3, T 4, T 5, and T 6). Każdy Przełącznik Trymera steruje inną osią trymera, w zależności od wybranego Typu Modelu.

**Funkcja Typu** pozwala szybko ustawić niskopoziomowe miksowanie nadajnika w oparciu o typ modelu, którym latasz. Załączono wspólne matryce dla typów modeli AERO, GLIDER i HELI. Ta funkcja zdecydowanie ułatwia programowanie bardziej skomplikowanych modeli.

**Funkcja Nazwy Użytkownika** pozwala wprowadzić Nazwę Użytkownika do pamięci nadajnika. Nazwa Użytkownika może składać się z maksymalnie 8 liter, numerów lub symboli. Można użyć wielkich i małych liter, numerów i różnych symboli.

**Ustawianie Dźwigni Współczynnika Zmiennej** – pozwala na przypisanie określonych funkcji do dwóch dźwigni pomocniczych (VR5 i VR6) oraz do dodatkowego pokrętła (VR7).

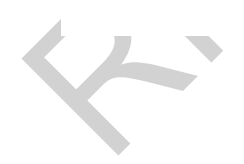

### *UMOWA GWARANCYJNA.*

- 1. Na podstawie przepisów prawa zawartych w Kodeksie Cywilnym, firma RIKU Modelsport udziela nabywcy gwarancji jakości na prawidłowe działanie zakupionego sprzętu opisanego szczegółowo na fakturze i w karcie gwarancyjnej.
- 2. Obowiązujący okres gwarancji na zakupiony produkt rozpoczyna się od daty sprzedaży wpisanej do karty gwarancyjnej przez Sprzedawcę i trwa nie dłużej, niż 12 miesięcy od tej daty.
- 3. Odpowiedzialność z tytułu rękojmi za wady fizyczne towaru sprzedawanego przez Riku Modelsport jest wyłączona (art. 558 & 1Kodeksu Cywilnego).
- 4. Do świadczenia gwarancyjnych usług serwisowych, uprawniony jest serwis Riku Modelsport z siedzibą przy ulicy Madalińskiego 91, 02-549 Warszawa.
- 5. Do realizacji uprawnień wynikających z gwarancji, Nabywca powinien dostarczyć na własny koszt, sprzęt objęty gwarancją do serwisu w opakowaniu zabezpieczającym , dokładnym opisem uszkodzenia oraz adresem Nabywcy.
- 6. Ujawnione w okresie gwarancji wady uniemożliwiające eksploatację sprzętu zgodnie z przeznaczeniem, będą bezpłatnie usunięte w terminie 14 dni od daty dostarczenia sprzętu do serwisu.
- 7. Warunkiem uznania reklamacji w okresie gwarancji jest dostarczenie sprzętu do serwisu w stanie kompletnym (tj. tak, jak został ten sprzęt zakupiony) z należycie wypełnioną kartą gwarancyjną (tj. zawierającą datę sprzedaży, pieczęć firmową i podpis Sprzedawcy). Do rozpatrzenia reklamacji niezbędny jest dowód zakupu w postaci paragonu oraz dokładny opis uszkodzenia.
- 8. W przypadku nieuzasadnionej reklamacji, serwis może obciążyć Nabywcę kosztami ekspertyzy i testów.
- 9. Wszelkie zmiany w treści Karty Gwarancyjnej, są ważne jedynie wtedy, gdy są dokonywane i potwierdzone przez serwis.
- 10. Gwarancja nie obejmuje:
	- uszkodzeń mechanicznych i wywołanych nimi wad  $\bullet$
	- uszkodzeń powstałych na skutek nieprzestrzegania powszechnych zasad eksploatacji i konserwacji sprzętu, oraz  $\overline{a}$ wszelkich innych uszkodzeń powstałych z winy lub niewiedzy Nabywcy
	- sprzętu i podzespołów ulegających naturalnemu zużyciu w czasie użytkowania sprzętu.
- 11. Gwarancja nie obejmuje problemów współpracy zakupionego sprzętu z urządzeniami firm trzecich.
- 12. Nabywca traci uprawnienia gwarancyjne w przypadku:
	- naruszenia plomb gwarancyjnych  $\bullet$ 
		- stwierdzenia uszkodzeń wynikających z sytuacji opisanej w pkt. 10  $\bullet$
	- wszelkich prób napraw i przeróbek podejmowanych przez nieuprawnione osoby lub firmy  $\bullet$
- 13. We wszelkich sprawach nieuregulowanych powyżej, mają zastosowanie przepisy Kodeksu Cywilnego.

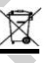

l

**Symbol umieszczony na produkcie oznacza, iż urządzenie zawiera materiały wartościowe. Należy je utylizować oddzielnie od niesortowanych odpadów domowych. Zużyte urządzenie należy utylizować w sposób właściwy i fachowy, zgodnie z przepisami i ustawami obowiązującymi w danym kraju**

 **0700**

**Producent niniejszym oświadcza, że urządzenie jest zgodne z zasadniczymi wymaganiami oraz innymi stosownymi postanowieniami dyrektywy 1999/5/WE wraz z informacją o miejscu publikacji i sposobie udostępnienia deklaracji zgodności**